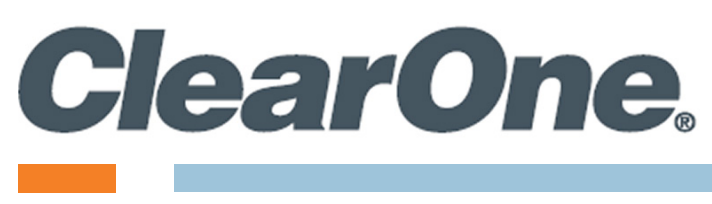

**Supported Products:**

**CONVERGE Pro 2 Devices**

# <span id="page-1-0"></span>**Notices**

#### **CONVERGE Pro 2 Serial Commands Reference Manual**

ClearOne Part Number: DOC-0293-001 (Revision 1.9) October 2020

© 2016-2020 ClearOne Inc. - All rights reserved. Information in this document is subject to change without notice. Other product names may be registered trademarks of their respective owners who do not necessarily endorse ClearOne or ClearOne's products in the United States and/or other countries.

<span id="page-2-0"></span>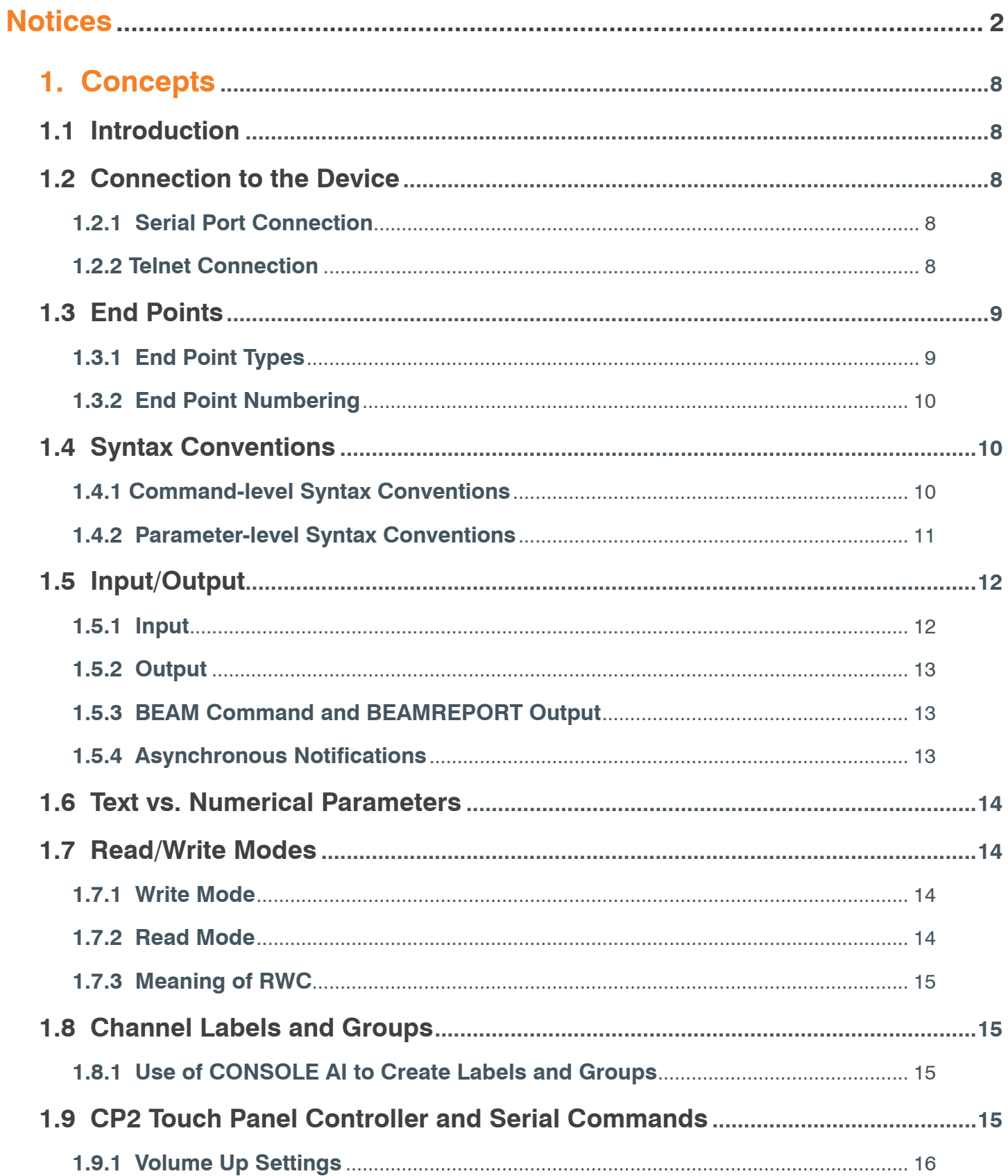

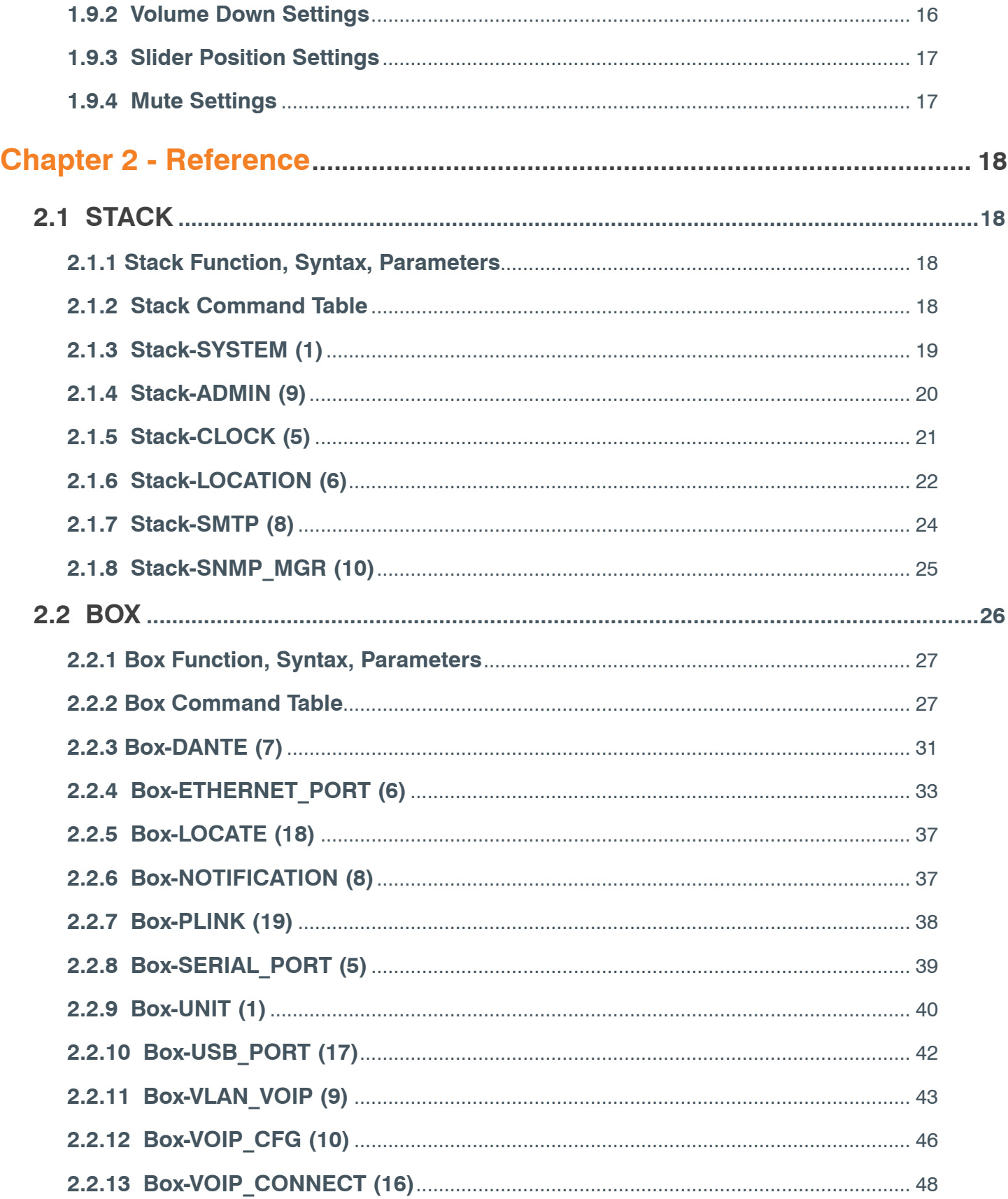

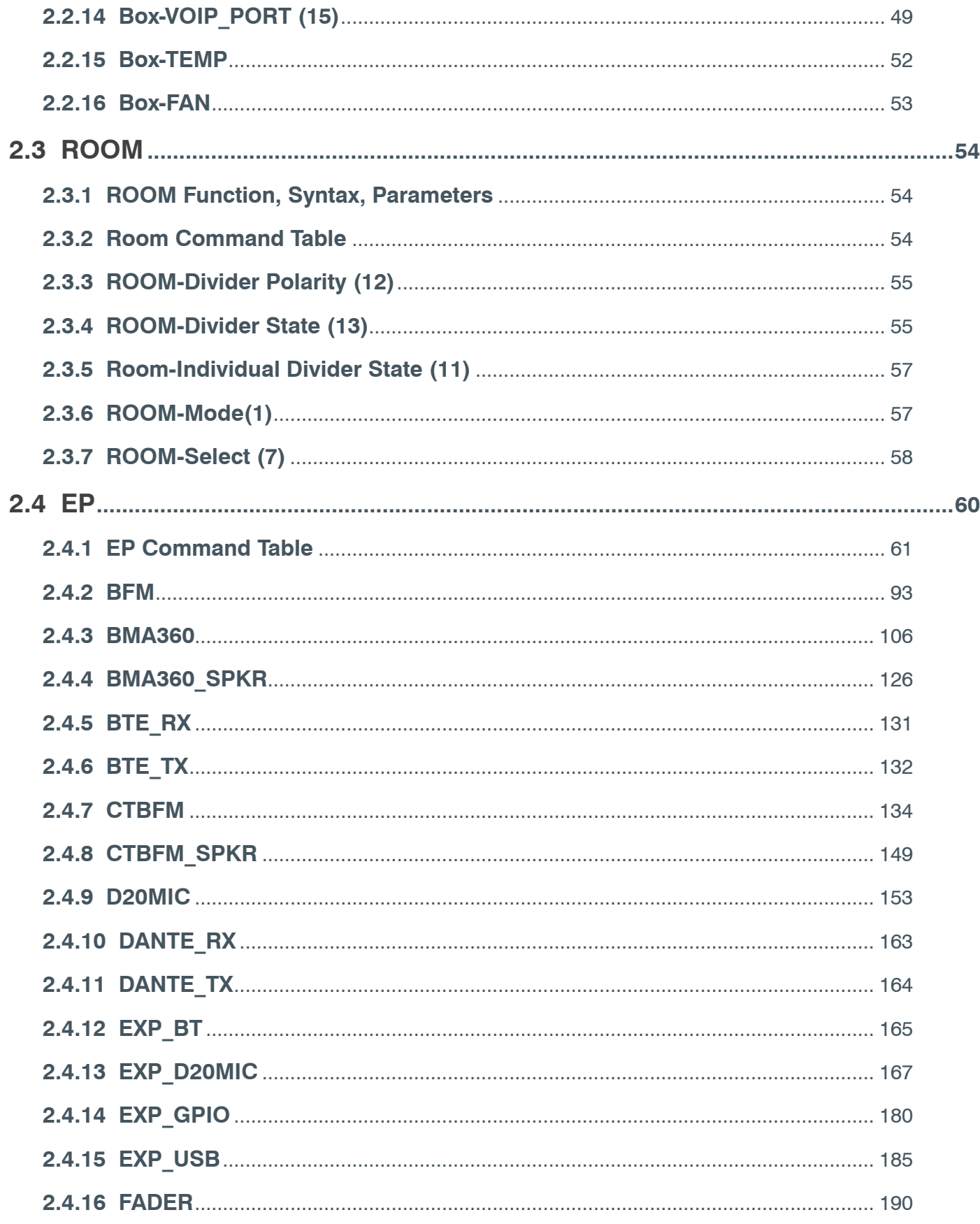

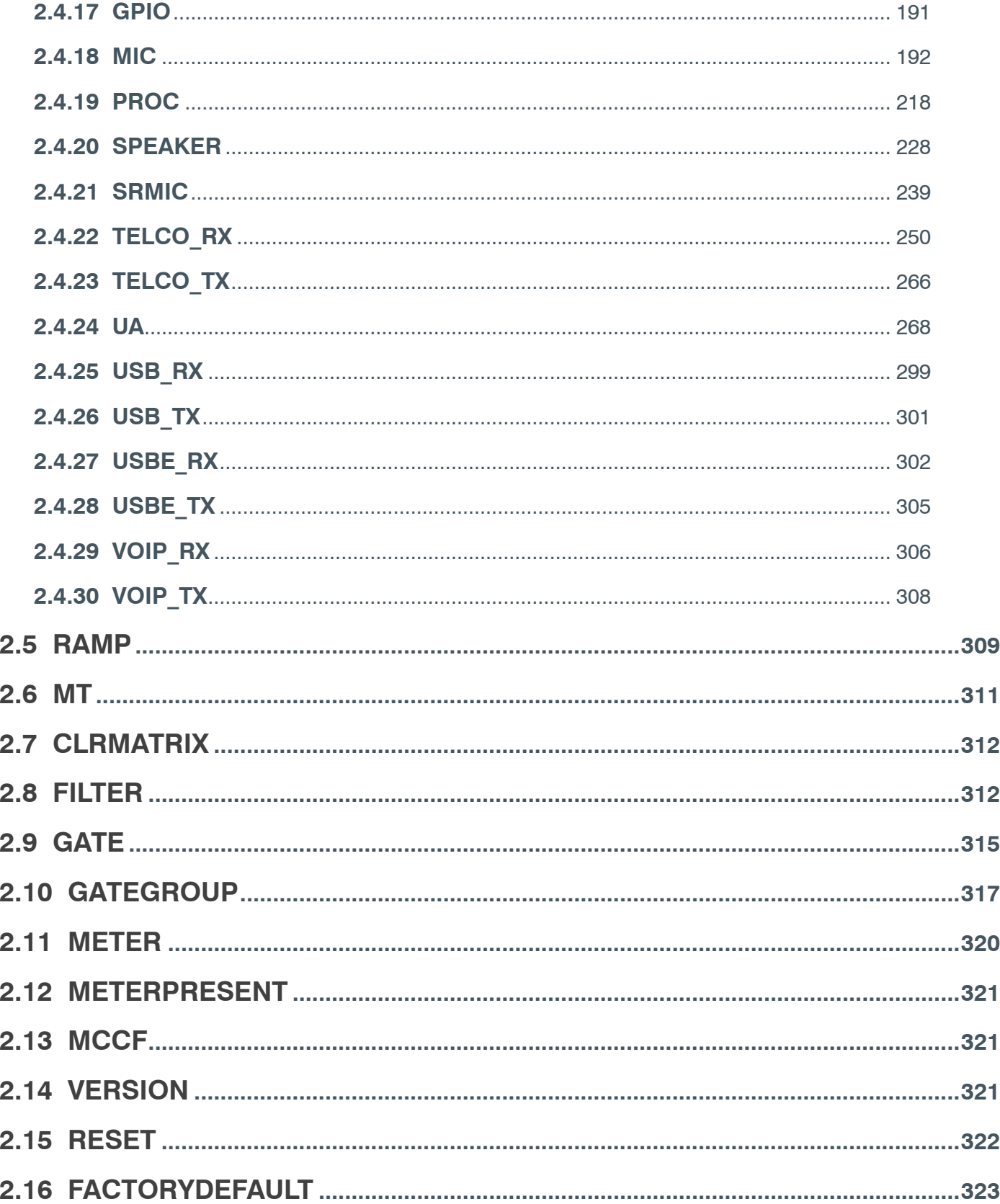

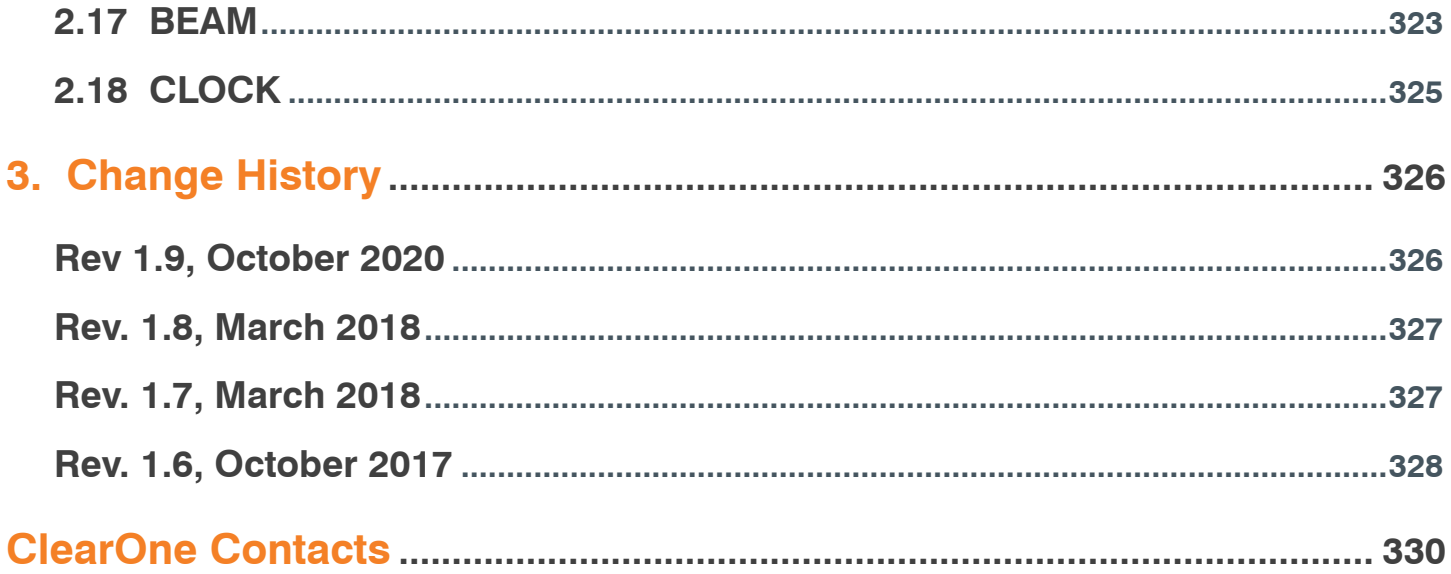

# <span id="page-7-0"></span>**1. Concepts**

### **1.1 Introduction**

This document describes the serial commands for CONVERGE Pro 2.

CONVERGE Pro 2 lets you connect and control a wide variety of audio devices, which are referred to as end points. You can use the CONSOLE AI software to configure and control a device or a stack of connected devices.

You may also connect to a CONVERGE Pro 2 device through a serial port or telnet connection. This makes available via CONSOLE AI a subset of the control and configuration.'

This manual describes the available serial commands. More information about using CONSOLE AI is available in the CONVERGE Pro 2 CONSOLE AI User Manual.

#### **Note the following:**

- Some of the command/parameter combinations described in this document apply only to certain CONVERGE Pro 2 models.
- For example, commands that control analog phone signals (TELCO\_RX, for telco receive and TELCO\_TX, for telco transmit) are applicable only if you are using a CONVERGE Pro 2 model with a telco phone jack (model numbers that include a "T")
- Commands for controlling VoIP are available only when you are using a CONVERGE Pro 2 model with VoIP capability (model numbers that include a "V"); and so forth.

# **1.2 Connection to the Device**

You can connect to a CONVERGE Pro 2 device via its serial port or via telnet session.

#### **1.2.1 Serial Port Connection**

To communicate with a box via its serial port, attach an RS-232 cable to the box's serial port. Use the following serial settings:

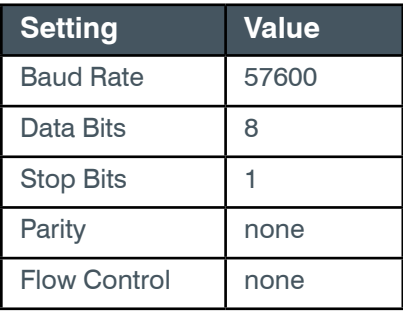

*D* **Important:** To ensure proper operation and response when using the Converge Pro 2's RS-232 serial port, commands should be sent **no faster than every 150mS**.

This time allows for the unit to decode and process the command while maintaining numerous other internal tasks. Serial commands that are received by the Converge Pro 2 at a rate faster than 150mS may be automatically discarded by the unit.

#### **1.2.2 Telnet Connection**

<span id="page-8-0"></span>To communicate with a box via telnet session, attach an Ethernet cable to the box's LAN port. You can then initiate a telnet session with the box on port 23. The default username is "clearone" and the default password is "converge". However, if you have changed the username or password using the CONSOLE AI, you must use that username/password combination to telnet to the box.

**Note:** You can have up to five concurrent telnet sessions with a box.

#### **1.3 End Points**

End Points are audio channels that can be controlled and linked using CONVERGE Pro 2.

End points can be input devices (for audio input), output devices (for audio output), both (for processing audio, so they are both input devices and output devices), or neither (for example, signal generators).

#### **1.3.1 End Point Types**

The tables below describe the types of end points:

#### **1.3.1.1 Input End Points**

Input end points are devices that allow audio input. Possible input end points include:

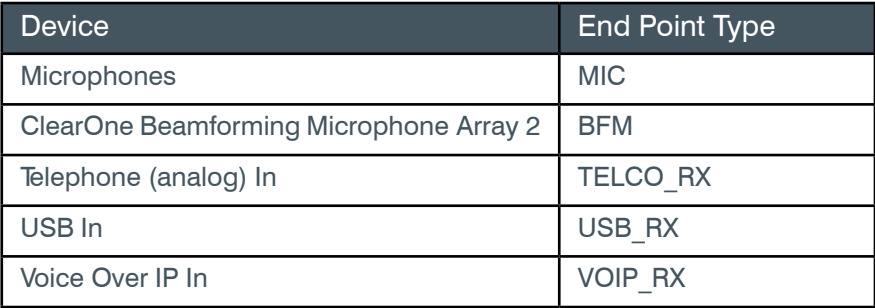

#### **1.3.1.2 Output**

Output end points are devices that allow audio output. Possible output end points include:

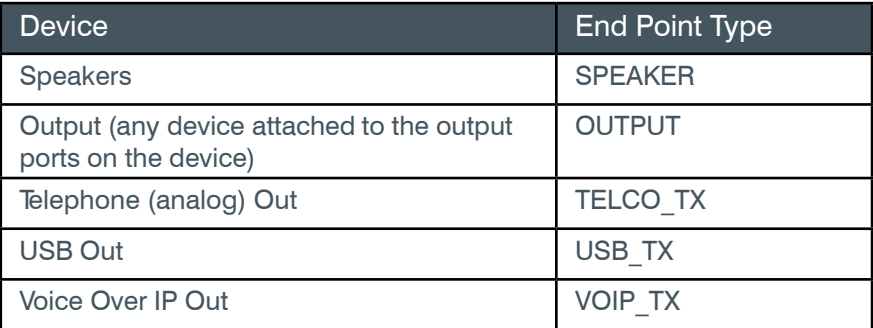

#### **1.3.1.3 Other**

Some end points are both input and output devices, or neither:

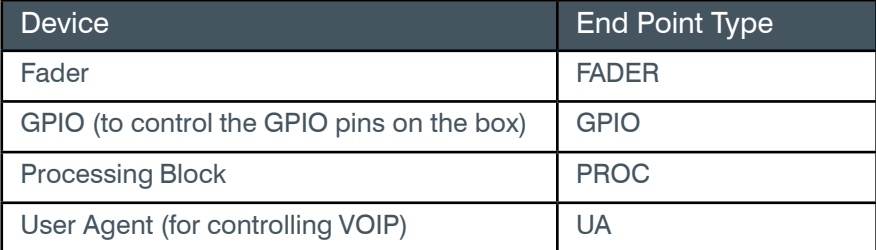

<span id="page-9-0"></span>Signal Generator **Signal Generator** SGEN

#### <span id="page-9-1"></span>**1.3.2 End Point Numbering**

For use in CONVERGE Pro 2 Serial commands, end points are numbered as follows:

BNN

where B is the number of the box in the stack and NN is the end point number.

For example, the diagram below shows the channel number for microphones in a stack that has four CONVERGE Pro 2 devices with four microphones attached to device 1 in the stack, four microphones attached to device 3 in the stack, and two microphones attached to device 4 in the stack:

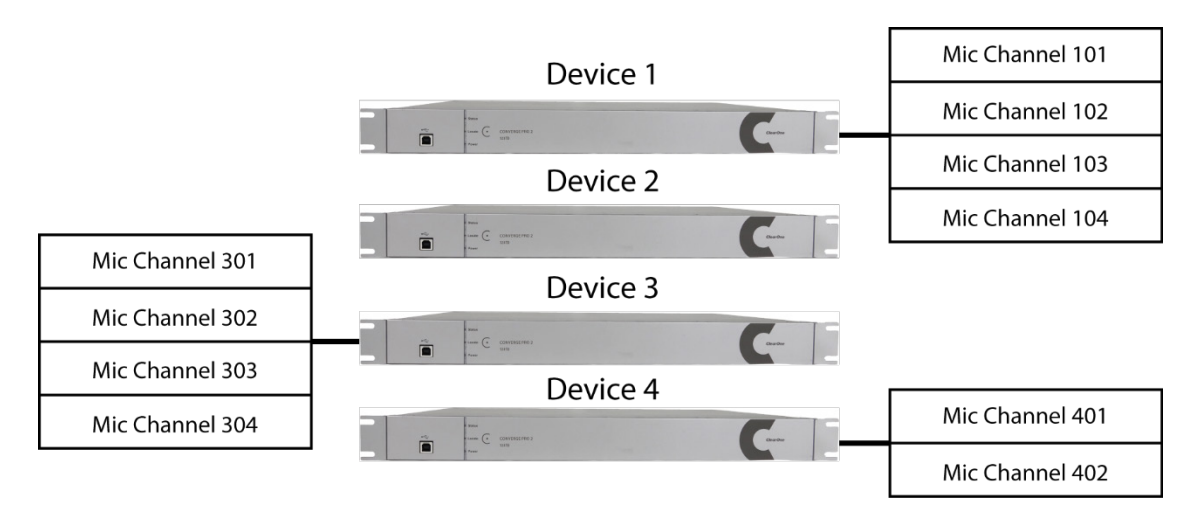

The same numbering scheme applies to all the end point types described under End Point Types above.

If you wanted to mute the level of the third microphone attached to Device 1 in the stack, you would send the following command:

EP MIC 103 LEVEL MUTE 1

**Tip:** While you can use channel numbers in commands, ClearOne strongly recommends using channel labels rather than channel numbers. For more information, see *[Channel Labels and Groups](#page-14-1)*.

 **Note:** Device numbering can be difficult to determine, since it is not related to the order in which you attach the devices or their physical arrangement. The best way to determine device order is to run the following command: BOX \* DID. This command returns a list of the names and device IDs (which is the number of the device) for every device in the stack.

### **1.4 Syntax Conventions**

The syntax conventions described in this section apply throughout this manual.

#### **1.4.1 Command-level Syntax Conventions**

The following is an example of the command syntax used at the command level:

EP *<EPT> <EPN> <BN> <PN> [VALUE]*

This example shows known commands/parameters using a monospaced font. In this case, the command is EP, or End Point, and it can be followed by several parameters, shown in either angle brackets <> or square brackets [],

<span id="page-10-0"></span>with the parameter names italicized.

**Important:** The command, any parameters, and any values must all be separated by a space.

#### **Note the following:**

- Angle brackets <> indicate a required parameter; square brackets [] indicate an optional parameter.
- Commands are not case sensitive. You can send commands in any case. However, some parameters are case sensitive. Box names, for example, are case sensitive.

After the syntax is shown, a table describes the parameters. Here is an example of a command parameter table:

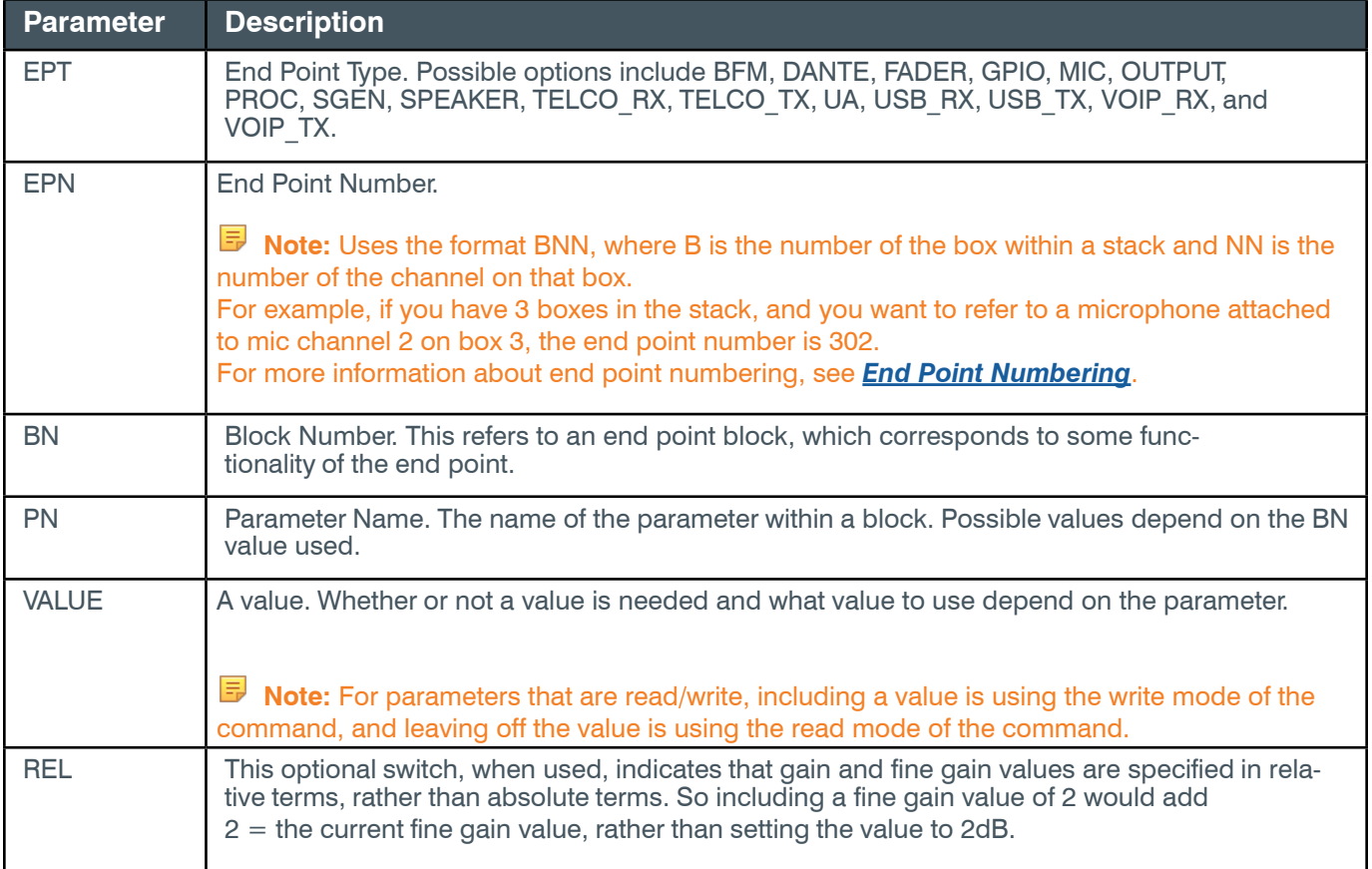

#### **1.4.2 Parameter-level Syntax Conventions**

Commands that have many possible parameters have been broken down into sections for different parameter groups. For example, the EP command is broken down by end point types, which are contained in the <EPT> parameter, and then further broken down, with one topic for each <PN> value.

The following is an example of parameter-level syntax:

EP MIC <EPN> LEVEL <PN> [VALUE]

In this example, known command/parameter values are indicated in a monospace font. The parameters discussed are the EP (end point) MIC (microphone) level parameters, so the focus is on the possible <PN> parameters. Therefore, the table that follows shows the possible <PN> parameter values:

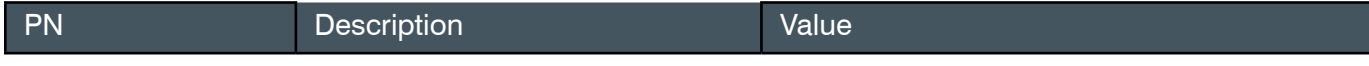

<span id="page-11-0"></span>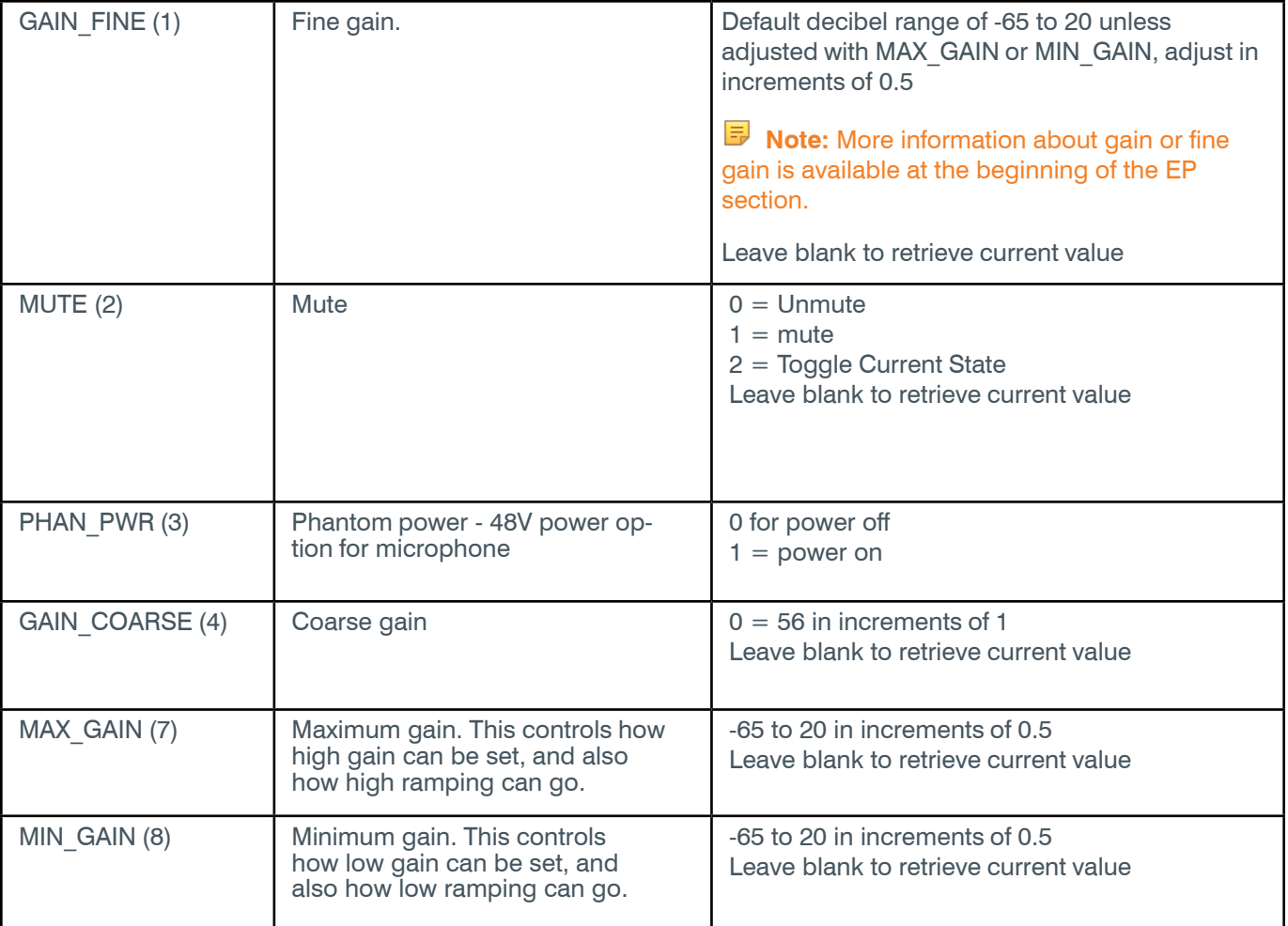

Notice that the table shows only the possible <PN> values (in the PN column), followed by a description of each value (in the Description column), and then what should appear in the [VALUE] parameter (in the Value column).

# **1.5 Input/Output**

Using the serial port, you can send commands to a CONVERGE Pro 2 box (input), and the box sends return information (output).

#### **1.5.1 Input**

Many of the commands described in this document can be sent to a device as input via a serial port or telnet connection. For example, if you wanted to mute MIC channel one, you could send the following command:

EP MIC 101 LEVEL MUTE 1

This command tells the box that you're referring to an end point (EP), and the end point you want to reference is a microphone (MIC) on channel 1 (1). The feature you want to either control or get information about is the microphone level (LEVEL), and the specific change needed is mute (MUTE), and you want to turn mute on (1).

If you wanted to discover whether microphone channel 1 is currently muted, you would send the command without the final value:

EP MIC 101 LEVEL MUTE

**Note:** Input commands are not case sensitive. However, some parameters you send are case sensitive. For example box names are case sensitive.

#### <span id="page-12-0"></span>**1.5.2 Output**

A box can also send output to you via the serial port connection. When you send commands to a box, the box sends you return information as output.

In the first example above, where you sent a command to mute microphone channel 1, the box would return the following:

EP MIC 101 LEVEL MUTE 1

Notice that the output command is the same as the input command. Typically when you send commands, the output echoes the input to confirm that the command was received and executed.

**Note:** Return commands use the same end point identification method as the input command. In other words, if you send a command using an end point number, the return command uses an end point number. If you send a command using a channel label, the return command uses a channel label.

**Note:** If you were to send a command with incorrect syntax, the box would return an error.

In the second example above, where you left off the final value, the box treats this command as a query and responds to the query. In this particular case, if microphone channel 1 is muted, the box would return the following:

EP MIC 101 LEVEL MUTE 1

This return command tells you that mute is on (the final 1 indicates that mute is turned on). If mute were off, the box would return the following:

EP MIC 101 LEVEL MUTE 0

This return command tells you that mute is off (the final 0 indicates that mute is turned off).

**Note:** In a few instances, a box can send values without you having sent input. For example, notification of analog telephone events are sent using an EP TELCO\_RX NOTIFICATION command, and similarly, VOIP events are sent using an EP UA NOTIFICATION command.

#### **1.5.3 BEAM Command and BEAMREPORT Output**

The BEAM command retrieves beam information for BMA 360 devices for use with camera control systems. The information is returned in a BEAMREPORT command.

This allows the setting of a preset value of the camera's pan, tilt, and zoom in a control system such as a Crestron controller.

The following is an example of BEAMREPORT output displayed on the serial port:

BEAMREPORT 1 4 1 **48** 101 000000000001

The value **highlighted** is the EPT (48) value of the BMA360 endpoint.

Detailed information is available in the [2.17.1 BEAM Function, Syntax, Parameters section.](#page-322-1)

#### **1.5.4 Asynchronous Notifications**

A few end point types, BFM, PROC, TELCO\_RX, and UA, can send asynchronous notifications. These end points sometimes need to send out information about their current state, and if you are attached to a device by serial port or telnet, you may occasionally see asynchronous notifications regarding status from those end point types.

#### <span id="page-13-0"></span>**1.6 Text vs. Numerical Parameters**

Most parameters (unless noted otherwise) can be expressed as either text or as numbers.

As a convention, this manual uses text for all parameter examples, such as the following, for setting the coarse gain on a microphone:

EP MIC 101 LEVEL GAIN\_COARSE 21

The same command can be entered using numerical values in place of text parameters, however:

EP 1 101 1 4 21

Within each topic, when there is both a text and a numerical version for parameters, the numerical values for parameters are shown in parentheses after the text version of the parameter.

#### **Note the following:**

- You cannot mix text and numerical values within the same command. You must use either all text values or all numerical values.
- For the example shown above, you could NOT send EP MIC 101 1 GAIN COARSE 21 (replacing the LEVEL parameter with a 1).
- This does not apply to the [VALUE] at the end of the command, of course.

#### **1.7 Read/Write Modes**

Many commands can function as both write commands (sending information to the box) or read commands (requesting information from the box).

#### **1.7.1 Write Mode**

For commands that have a VALUE parameter, the VALUE is the information you send to the box, and including a VALUE is using the command in its WRITE mode. Sending the same command without a VALUE is using the command in its READ mode.

For example, the following command mutes microphone channel 1:

EP MIC 101 LEVEL MUTE 1

The "1" at the end of the command is used to tell the box to turn on mute.

#### **1.7.2 Read Mode**

Sending the same command without the "1" would be using the command in read mode, to inquire about the current mute state:

EP MIC 101 LEVEL MUTE

If mute is off, the box would return the following:

EP MIC 101 LEVEL MUTE 0

If mute is on, the box would return the following:

EP MIC 101 LEVEL MUTE 1

**Note:** Commands that have no WRITE mode are designated as "Read only" in the parameter description.

#### <span id="page-14-2"></span><span id="page-14-0"></span>**1.7.3 Meaning of RWC**

Many of the tables in this manual include a column heading of "RWC". The following table describes the meaning of the letters in the RWC column above.

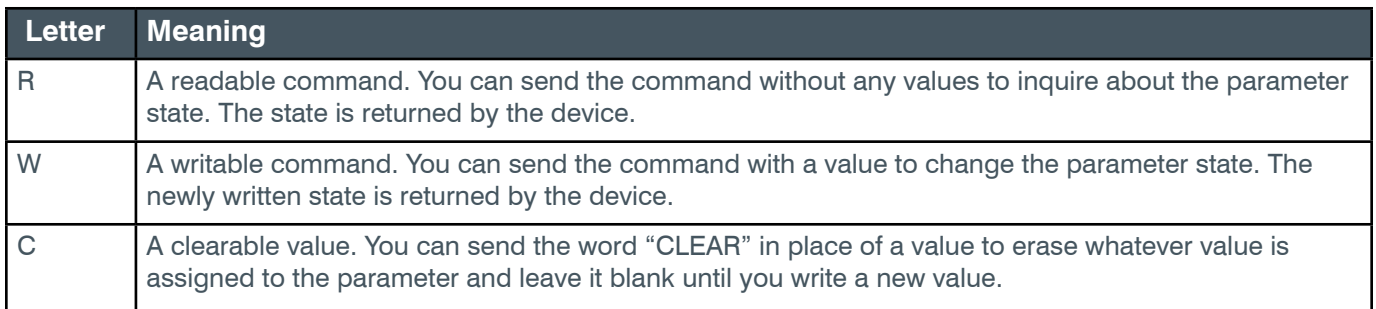

## <span id="page-14-1"></span>**1.8 Channel Labels and Groups**

CONVERGE Pro 2 lets you create channel labels (a name assigned to one end point channel) and channel groups (a name assigned to a group of end point channels) to refer to one or more channels within serial commands. You can use labels and groups as an alternative to individual end point types and numbers and groups of end points.

Using labels and groups makes it far easier to remember and refer to end point channels.

#### **Note the following:**

- Instead of sending an EPT and EPN combination to identify an end point channel, ClearOne strongly recommends that you use Group names (a reference to a user-defined group of end points) and Label names (a reference to a single end point).
- Groups and Labels can be defined using the CONSOLE AI application.
- Group and Label names are case sensitive. However, if you use serial commands to change channel and group labels, the next time you load a project to the device using the CONSOLE, those label names will be overwritten.

#### **1.8.1 Use of CONSOLE AI to Create Labels and Groups**

Detailed information is available in the *[CONSOLE AI](https://www.clearone.com/sites/default/files/2020-01/DOC-0400-001_CONSOLE_AI_User_Manual_0.pdf) User Manual*, **Naming Assets** and **Assigning Assets to Channel Groups** sections.

### **1.9 CP2 Touch Panel Controller and Serial Commands**

The CP2 Touch Panel Controller can be used to mute the input channel being used for a call or to change the volume of the call output channel. The Touch Panel Controller uses serial commands to communicate these changes to the CP2 device to which it is connected. You can have these settings configured automatically by specifying the labels of the input and output channels, or you can make adjustments to these settings by specifying which serial commands to use.

Volume Up/Volume Down settings are defined in the Connection Settings. The following tables provide examples of commands you might use to change the volume:

## <span id="page-15-0"></span>**1.9.1 Volume Up Settings**

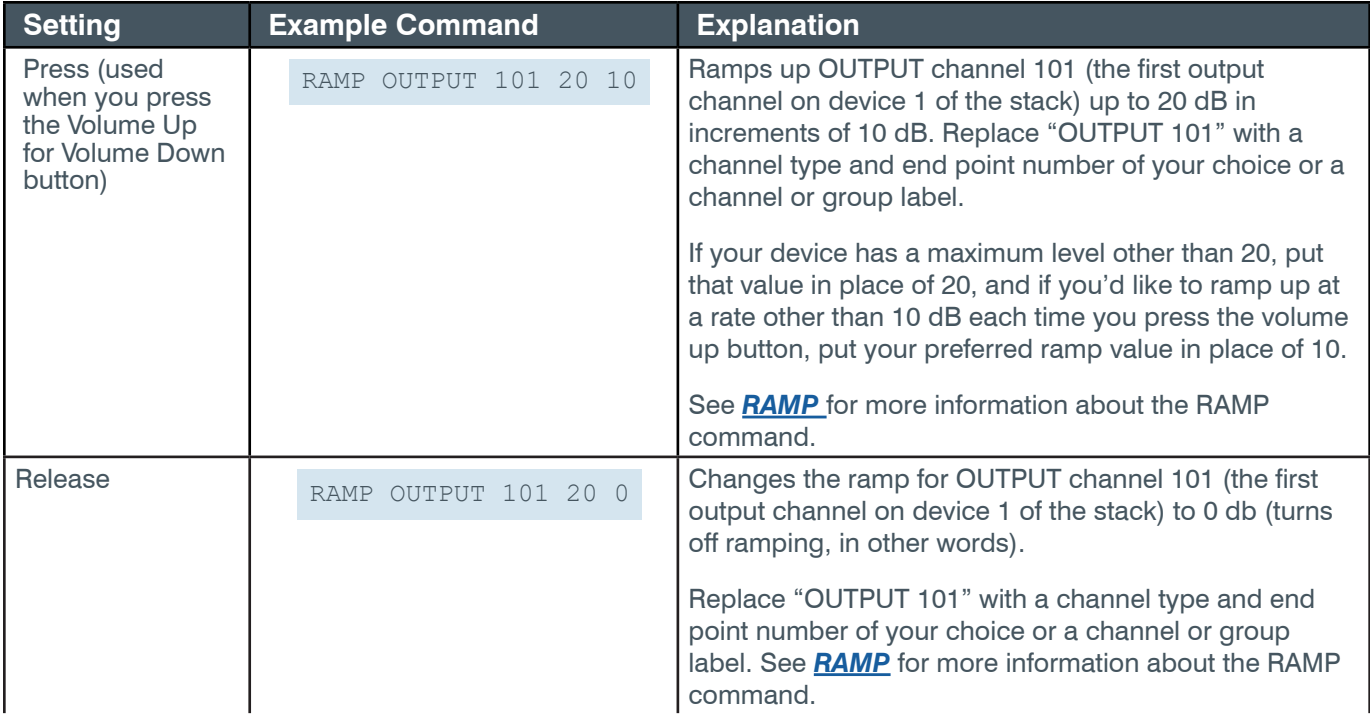

### **1.9.2 Volume Down Settings**

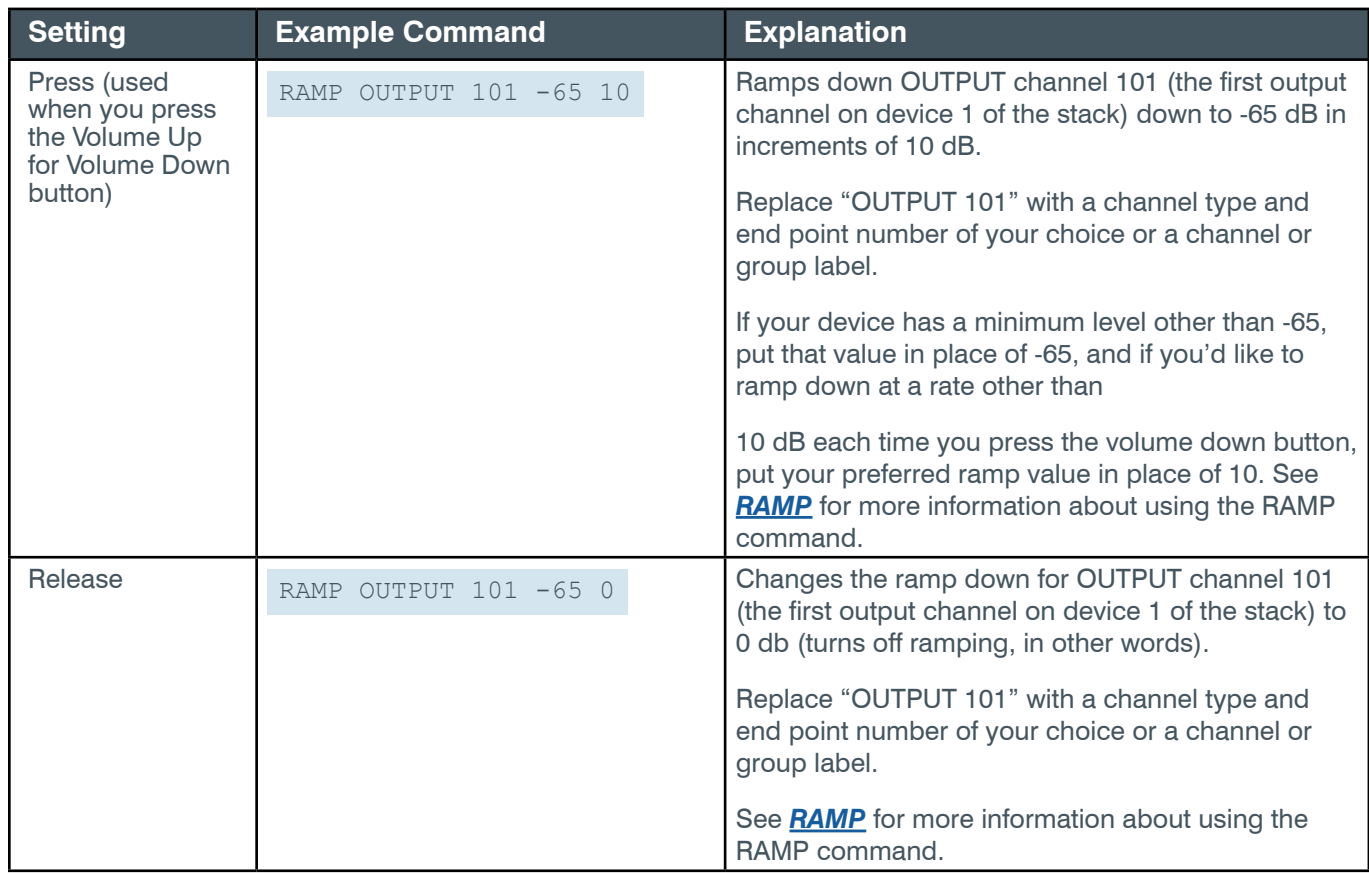

#### <span id="page-16-0"></span>**1.9.3 Slider Position Settings**

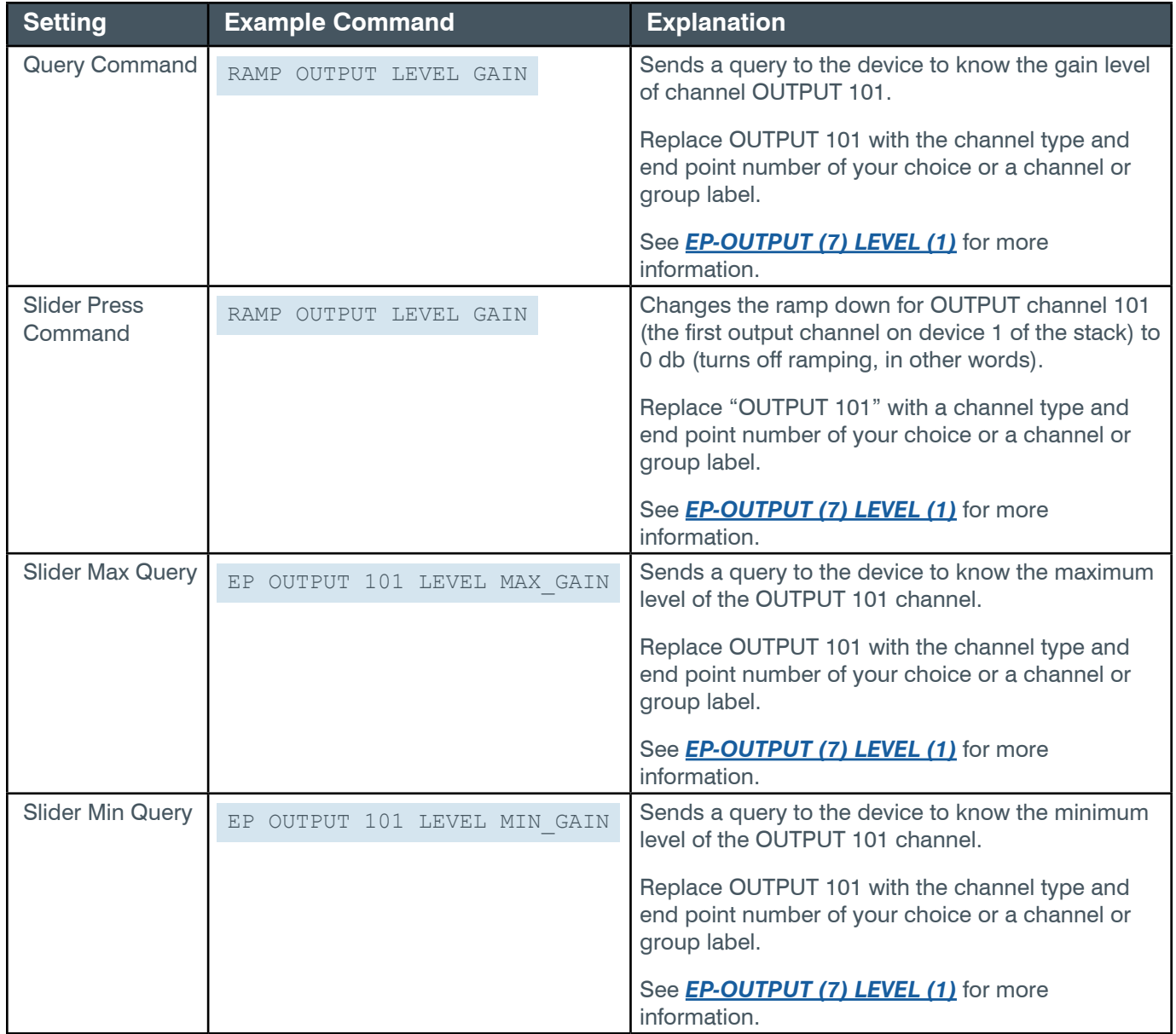

# **1.9.4 Mute Settings**

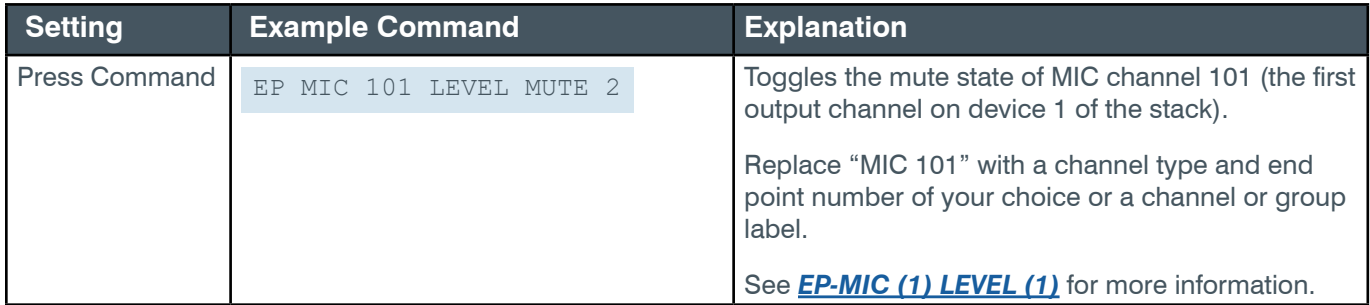

<span id="page-17-0"></span>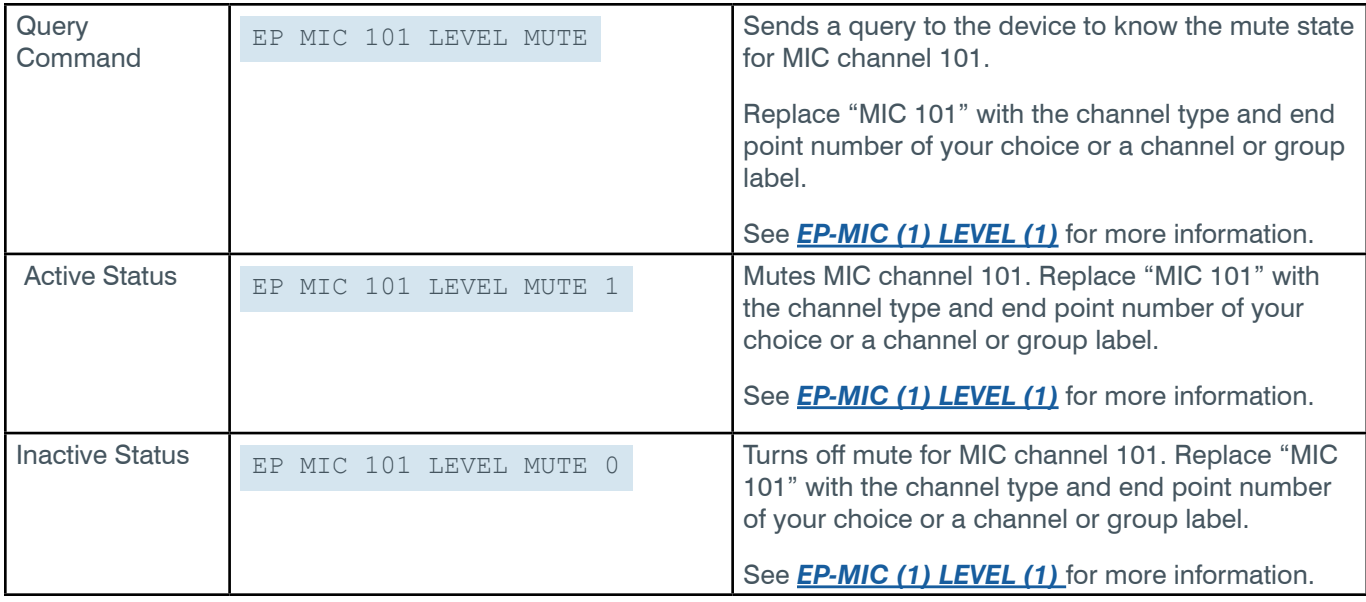

# **Chapter 2 - Reference**

# **2.1 STACK**

## **2.1.1 Stack Function, Syntax, Parameters**

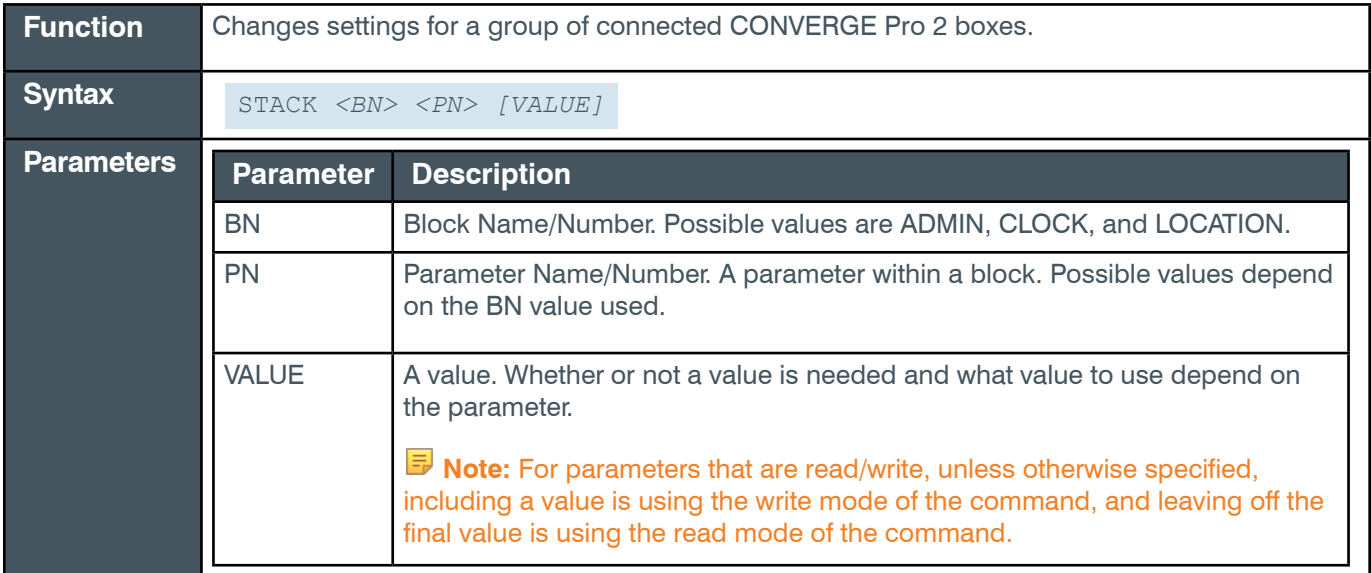

#### **2.1.2 Stack Command Table**

This table shows all the possible parameter combinations for the Stack command.

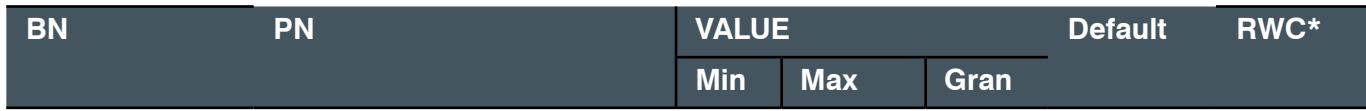

<span id="page-18-0"></span>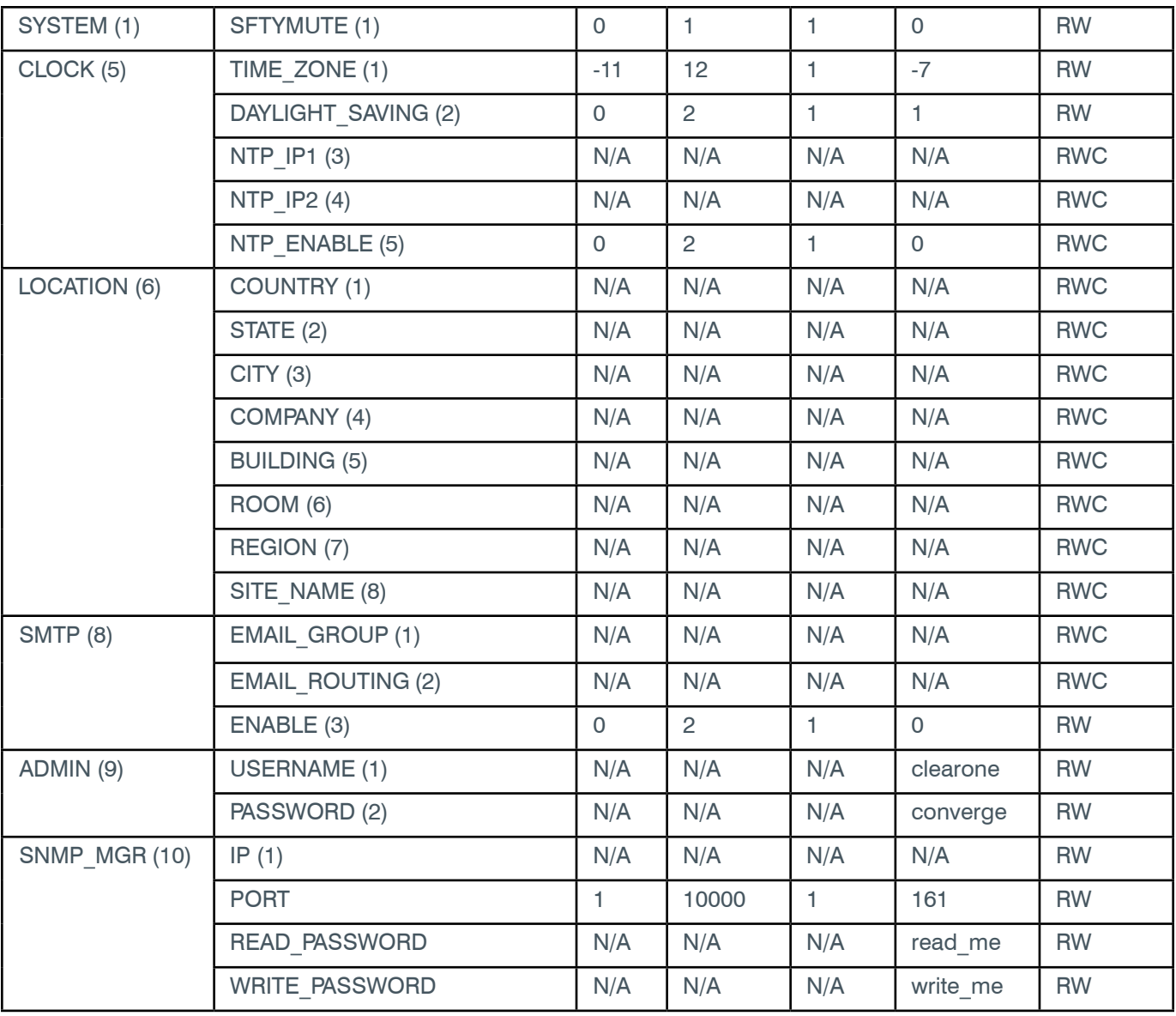

# **2.1.3 Stack-SYSTEM (1)**

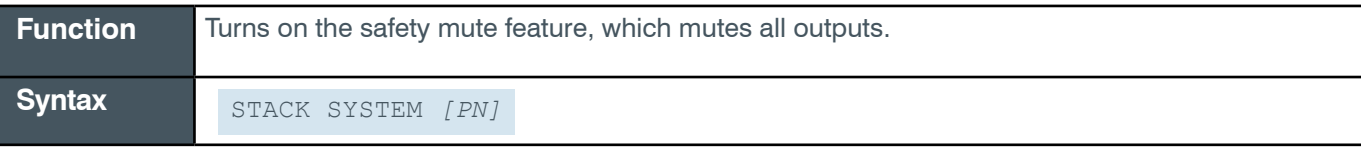

## <span id="page-19-0"></span>**Input**

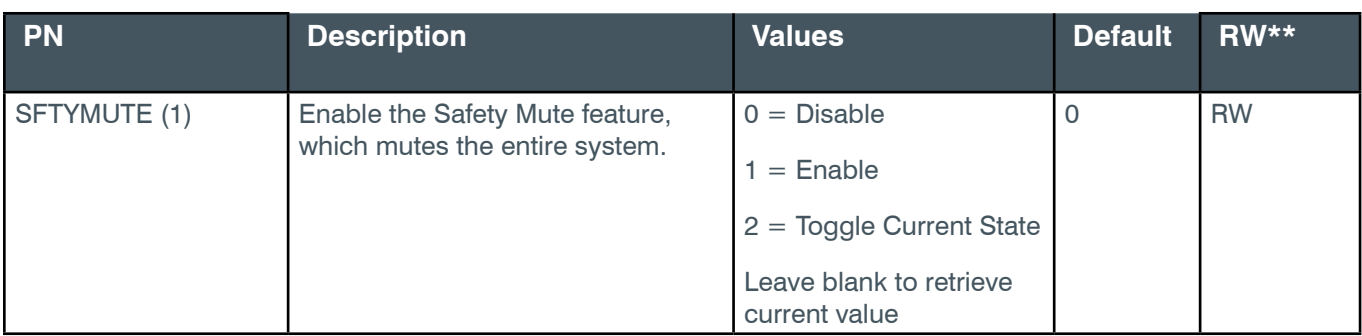

#### **Example:**

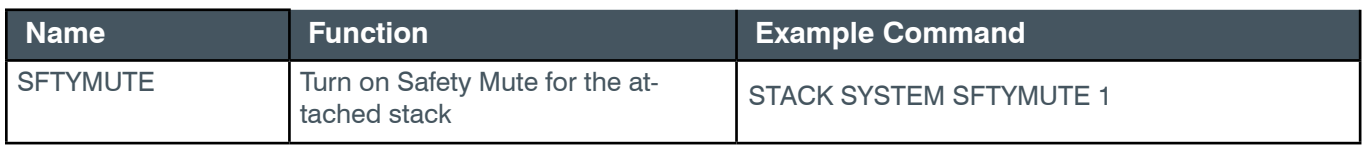

#### **Output**

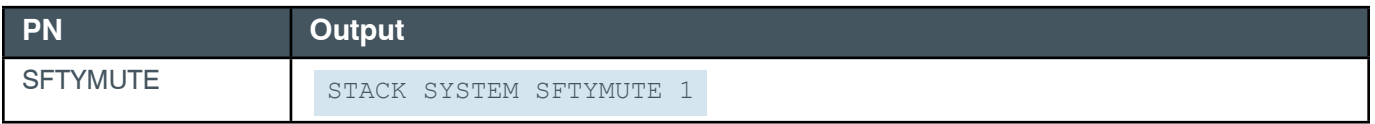

# **2.1.4 Stack-ADMIN (9)**

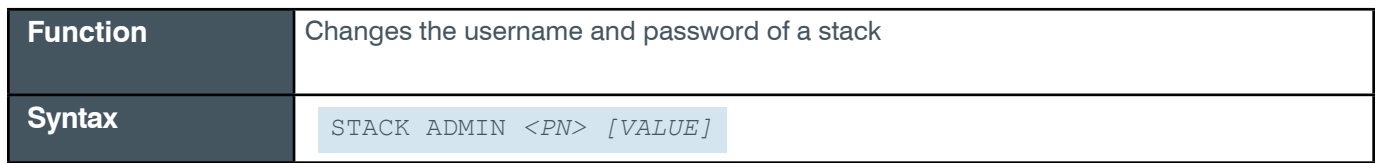

# **Note the following restrictions:**

- Username: no spaces, minimum of 2 characters, and cannot be 'root'
- Password: no spaces, no commas, minimum of 4 characters

#### **Input**

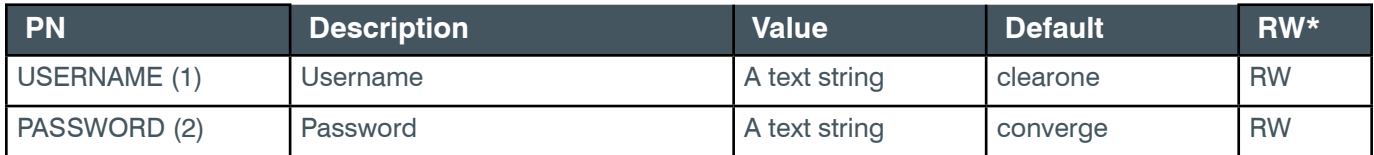

## **Example**

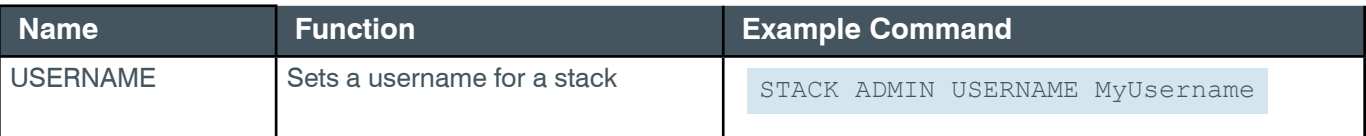

<span id="page-20-0"></span>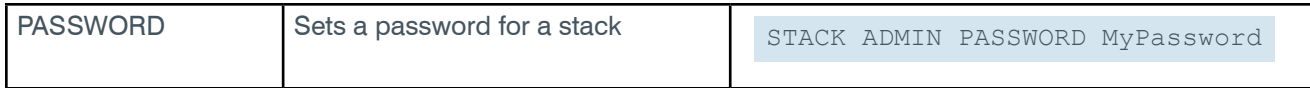

# **Output**

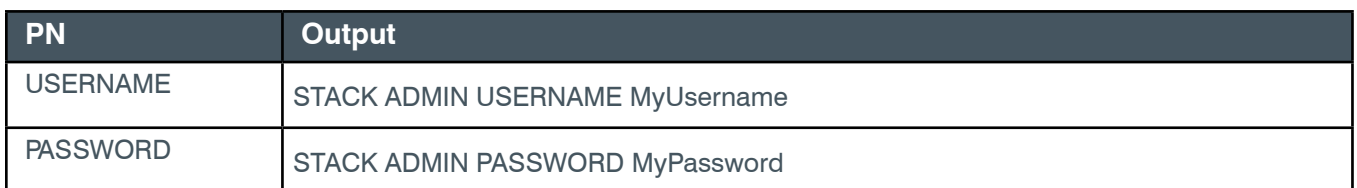

### **2.1.5 Stack-CLOCK (5)**

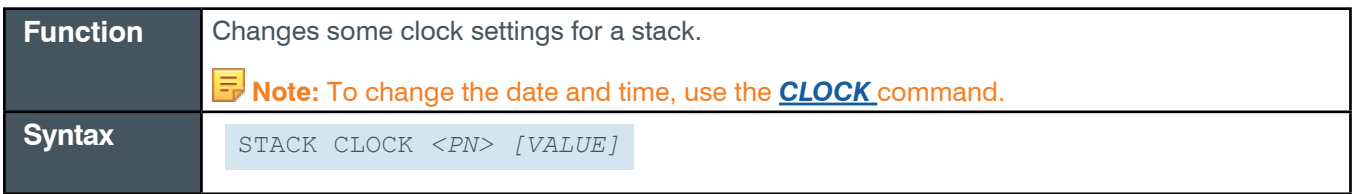

## **Input**

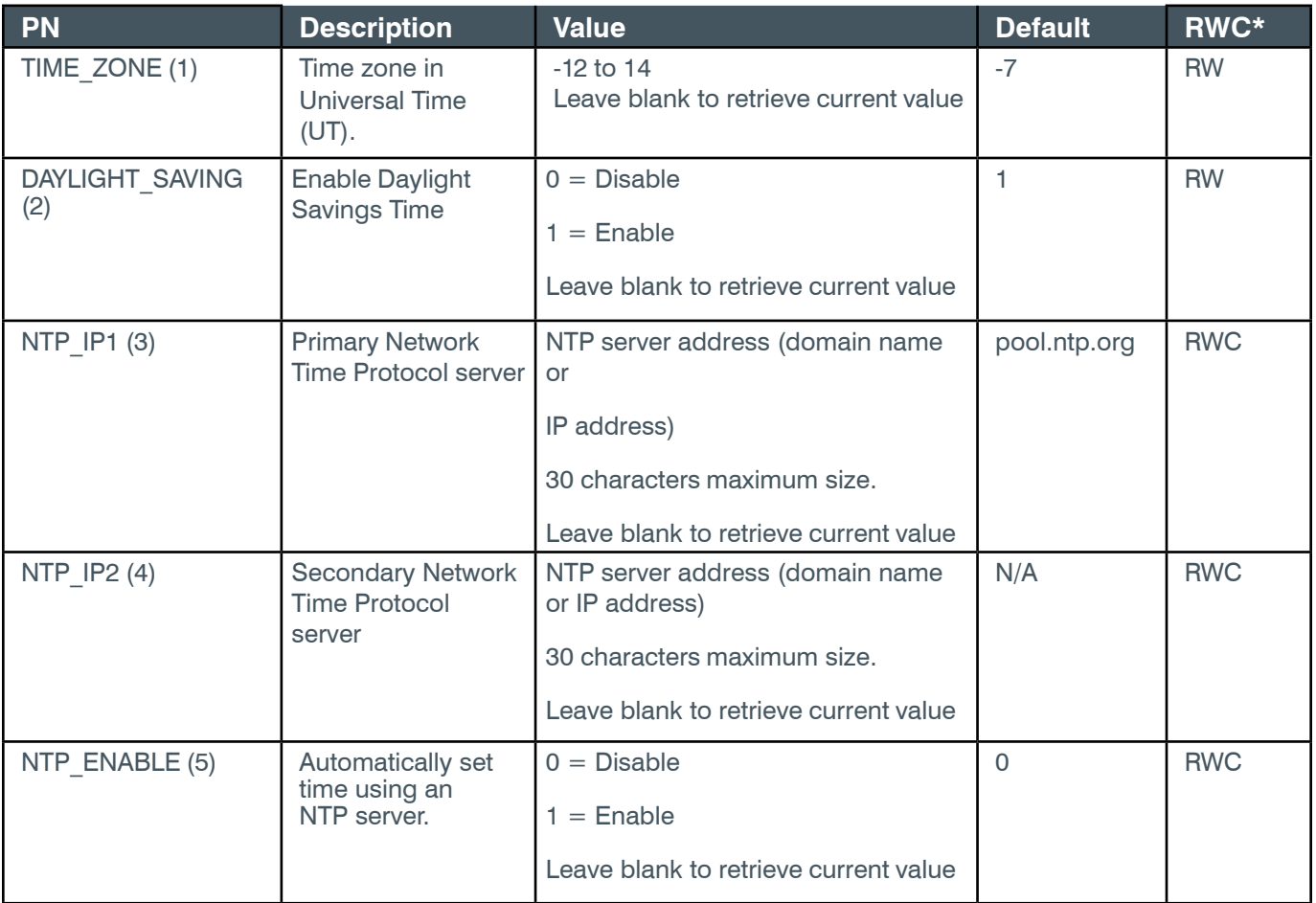

#### **Reference Manual**

<span id="page-21-0"></span>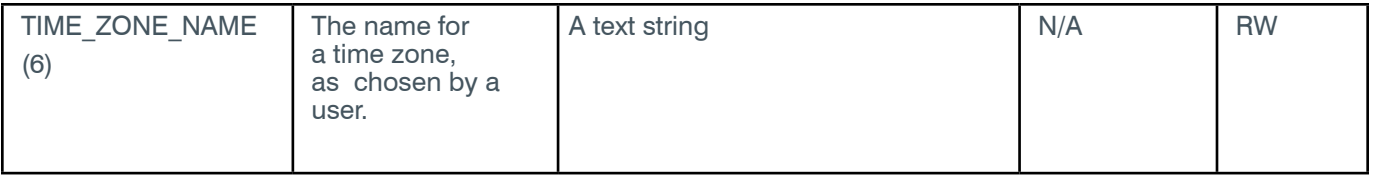

\* The meaning of the entries in this column is available in the *[Read/Write Modes section](#page-14-2)* of this document's introduction.

#### **Examples**

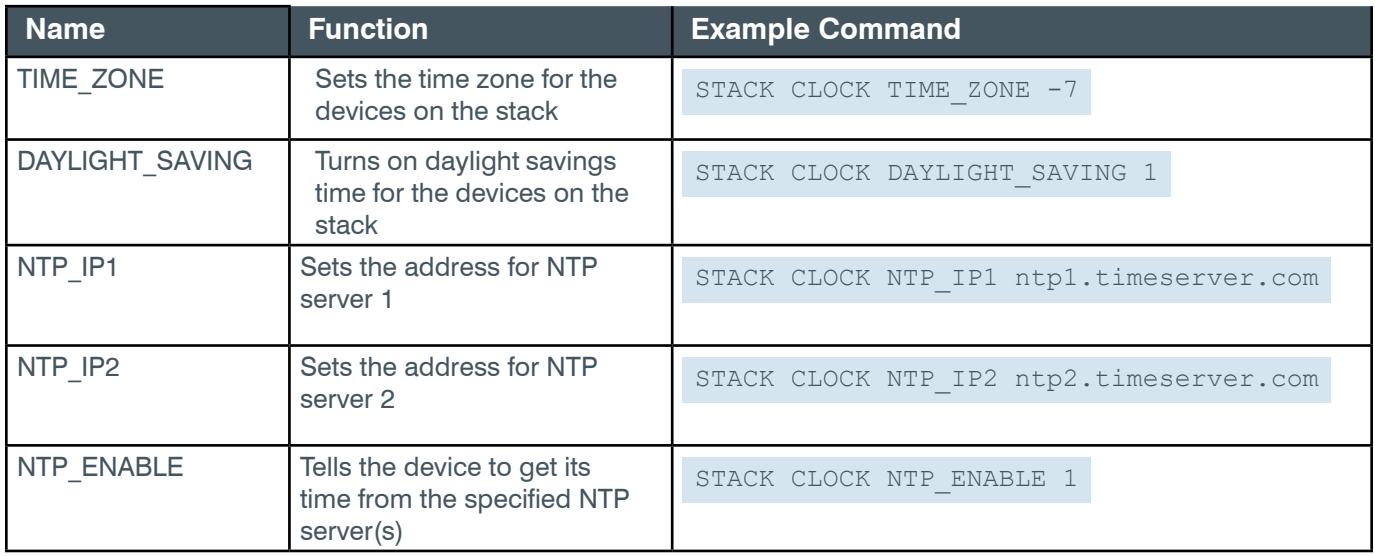

#### **Output**

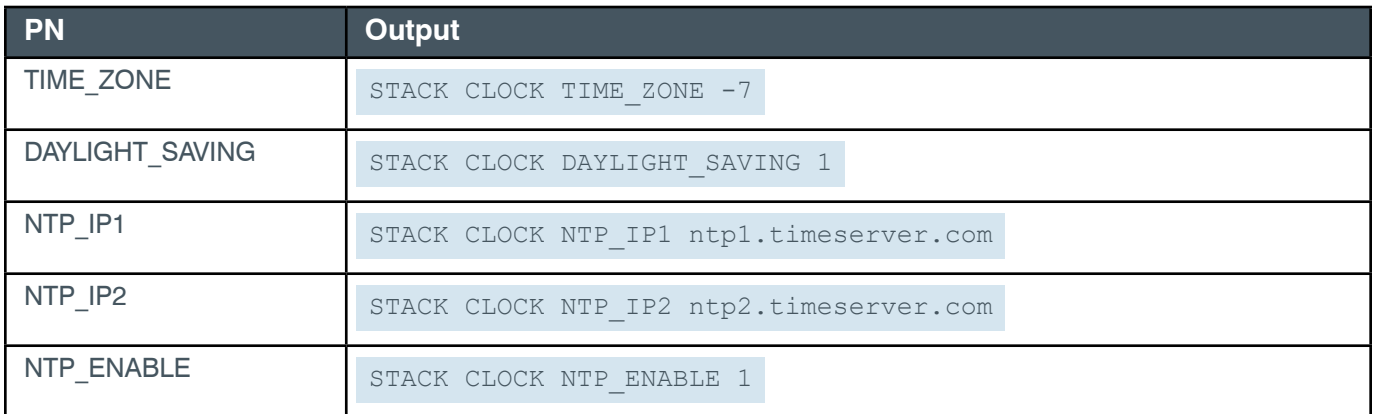

## **2.1.6 Stack-LOCATION (6)**

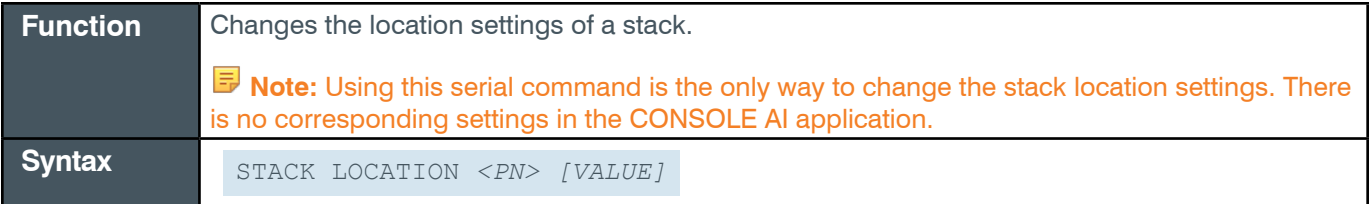

#### **Input**

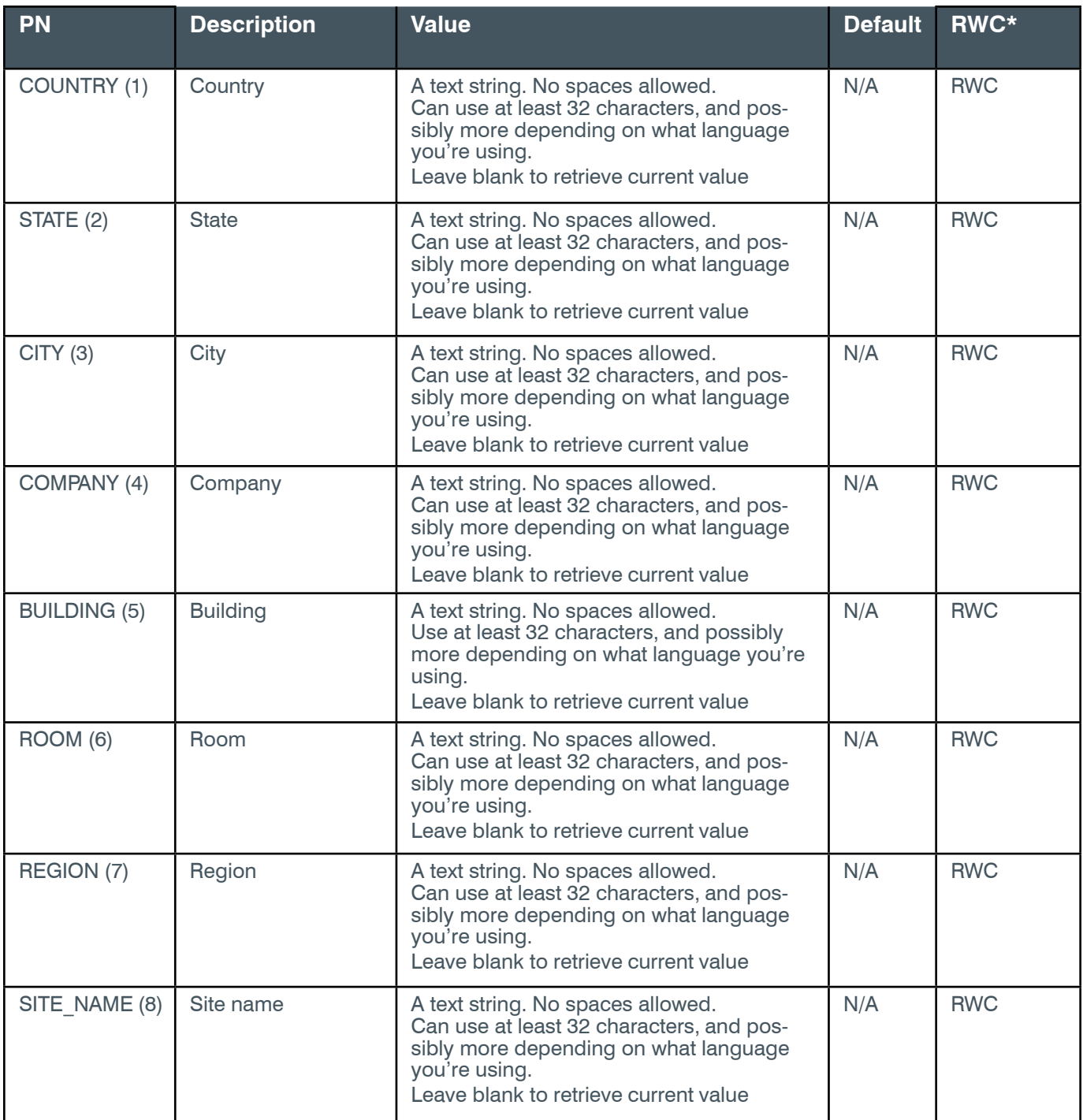

\* The meaning of the entries in this column is available in the *[Read/Write Modes section](#page-14-2)* of this document's introduction.

### **Examples**

<span id="page-23-0"></span>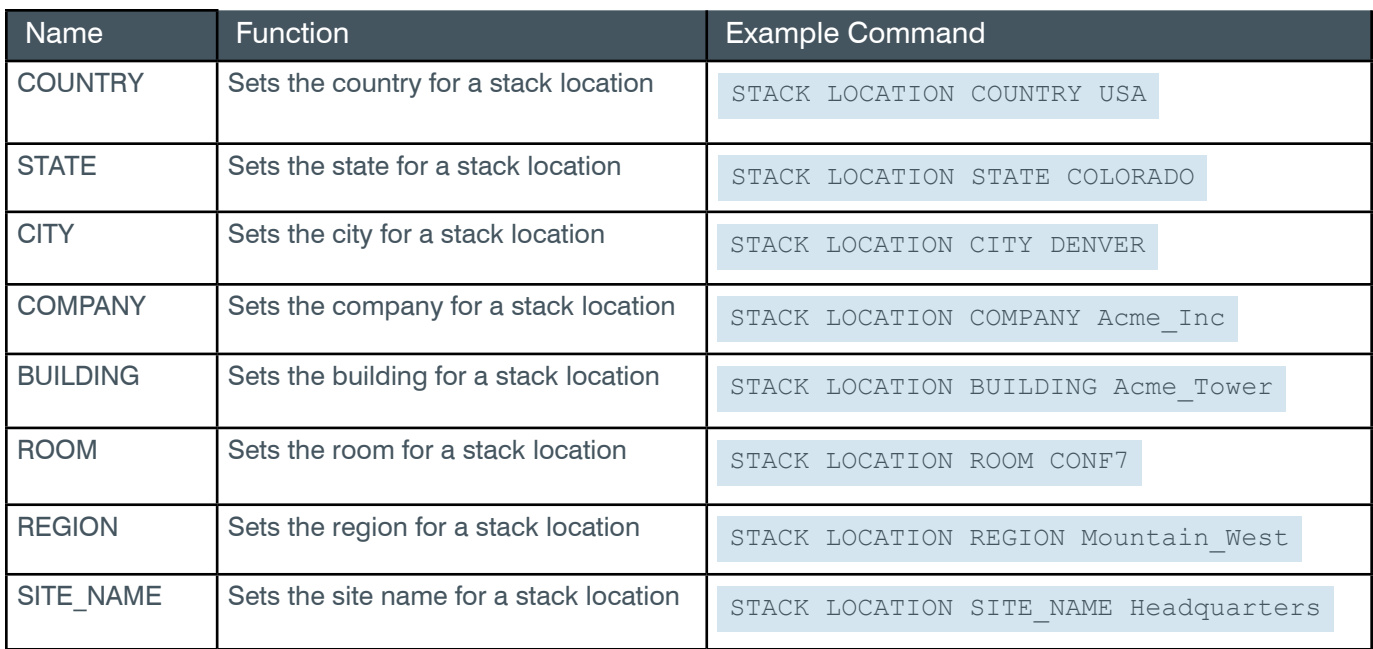

# **Output**

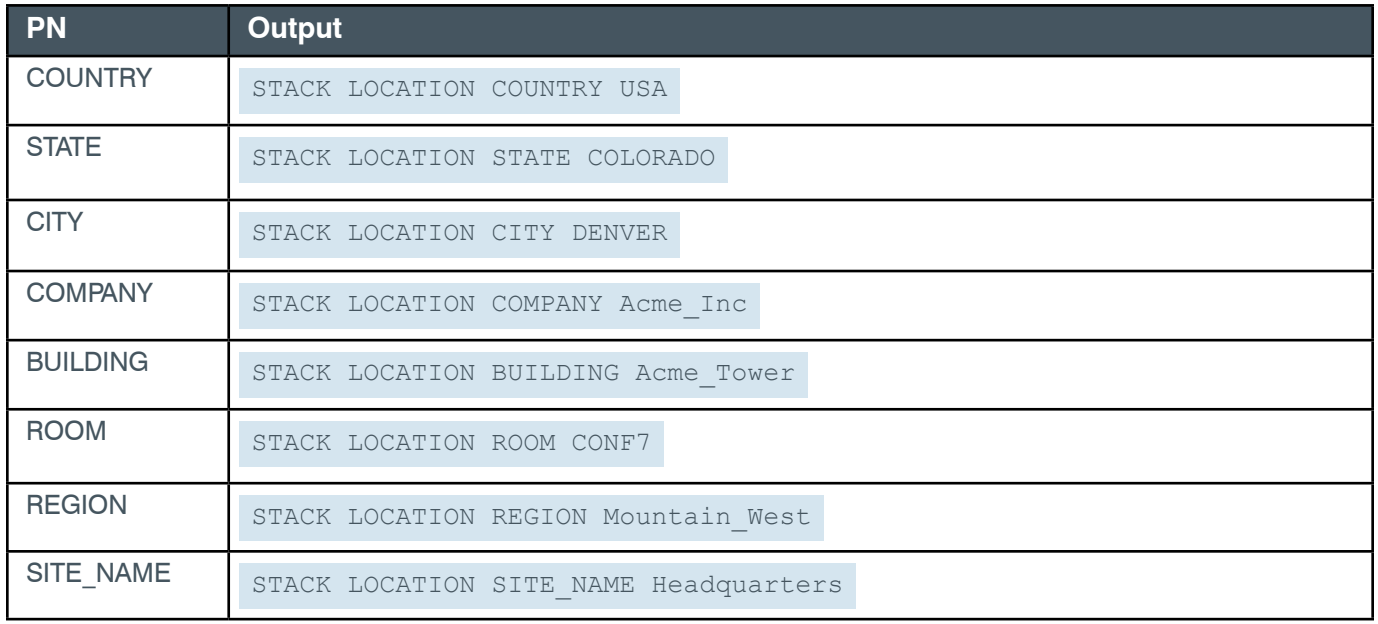

# **2.1.7 Stack-SMTP (8)**

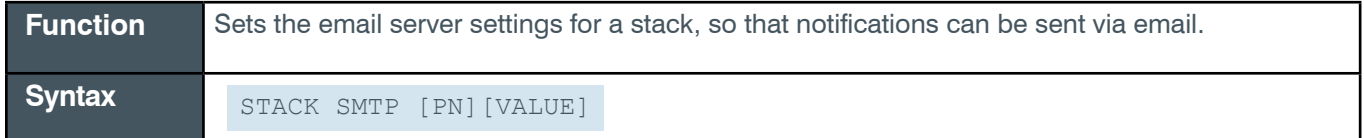

**Input**

#### **Reference Manual**

<span id="page-24-0"></span>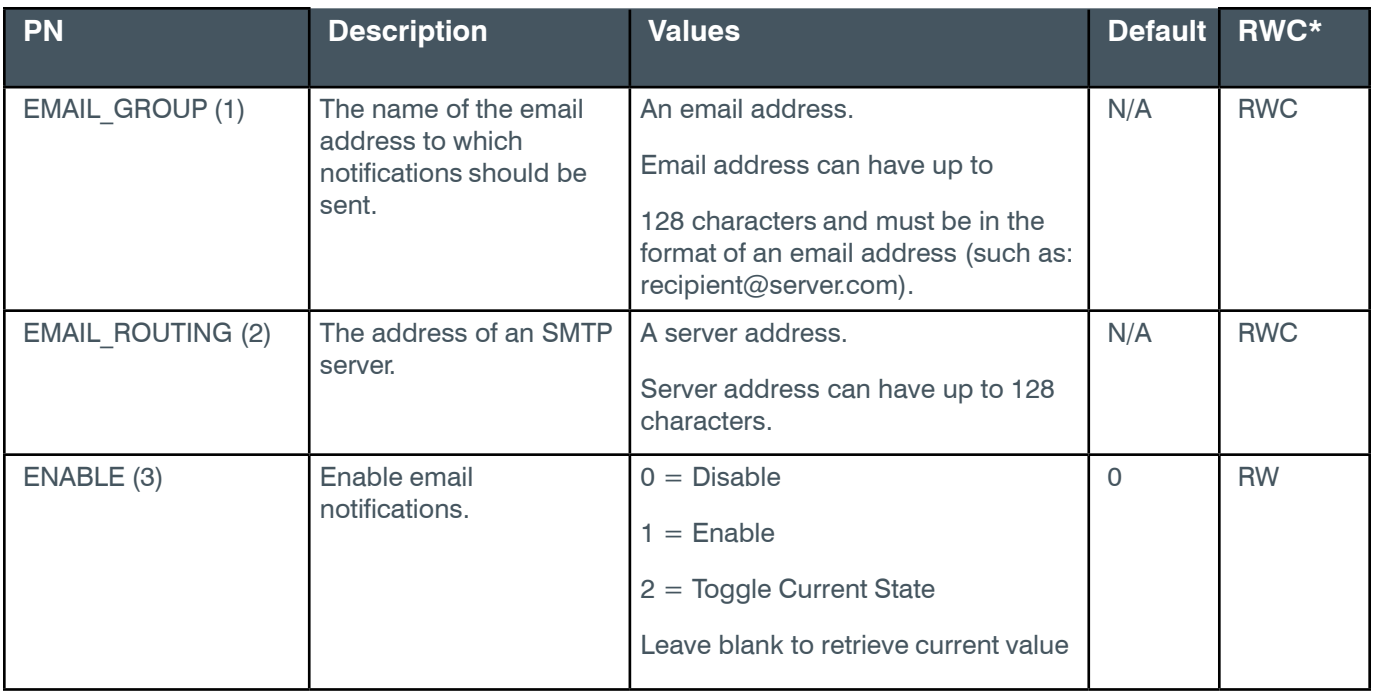

\* The meaning of the entries in this column is available in the *[Read/Write Modes section](#page-14-2)* of this document's introduction.

### **Examples**

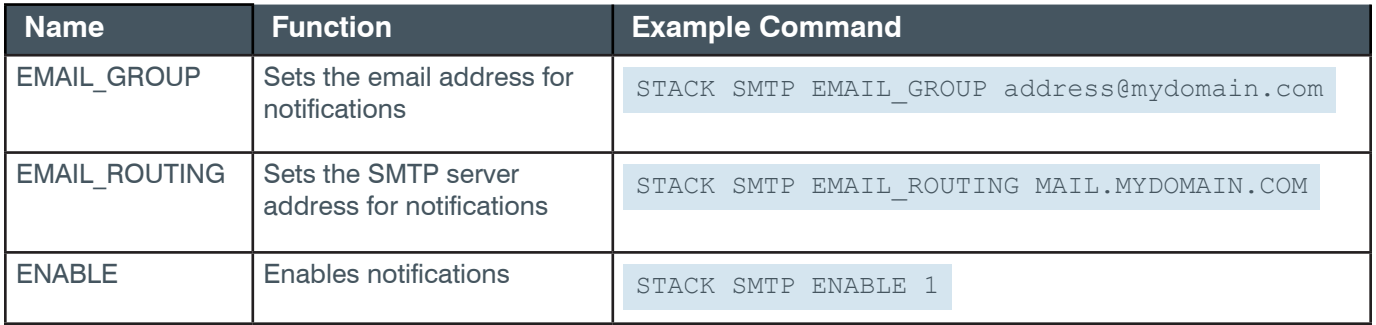

# **Output**

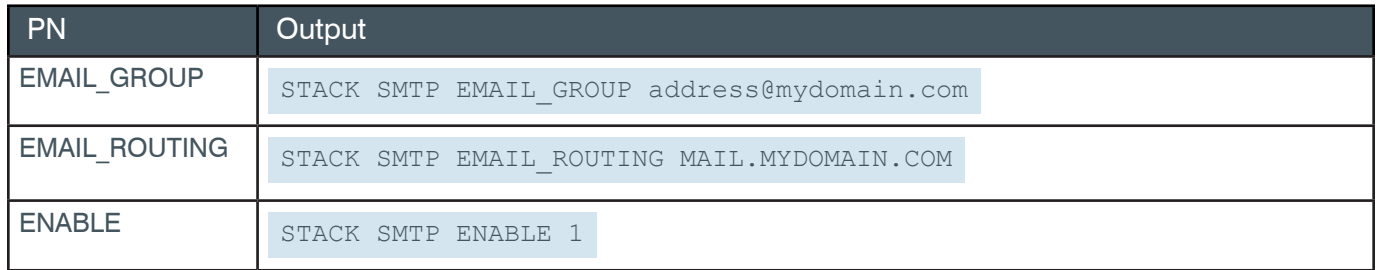

## **2.1.8 Stack-SNMP\_MGR (10)**

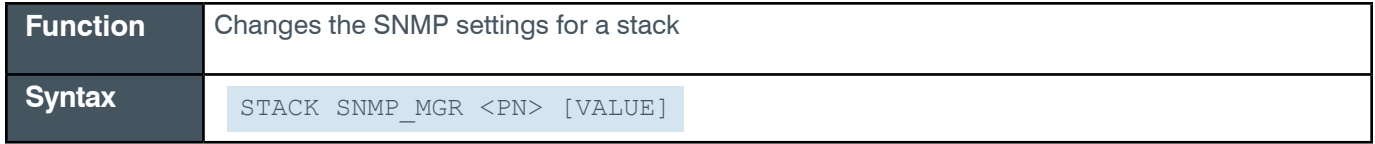

#### **Input**

<span id="page-25-0"></span>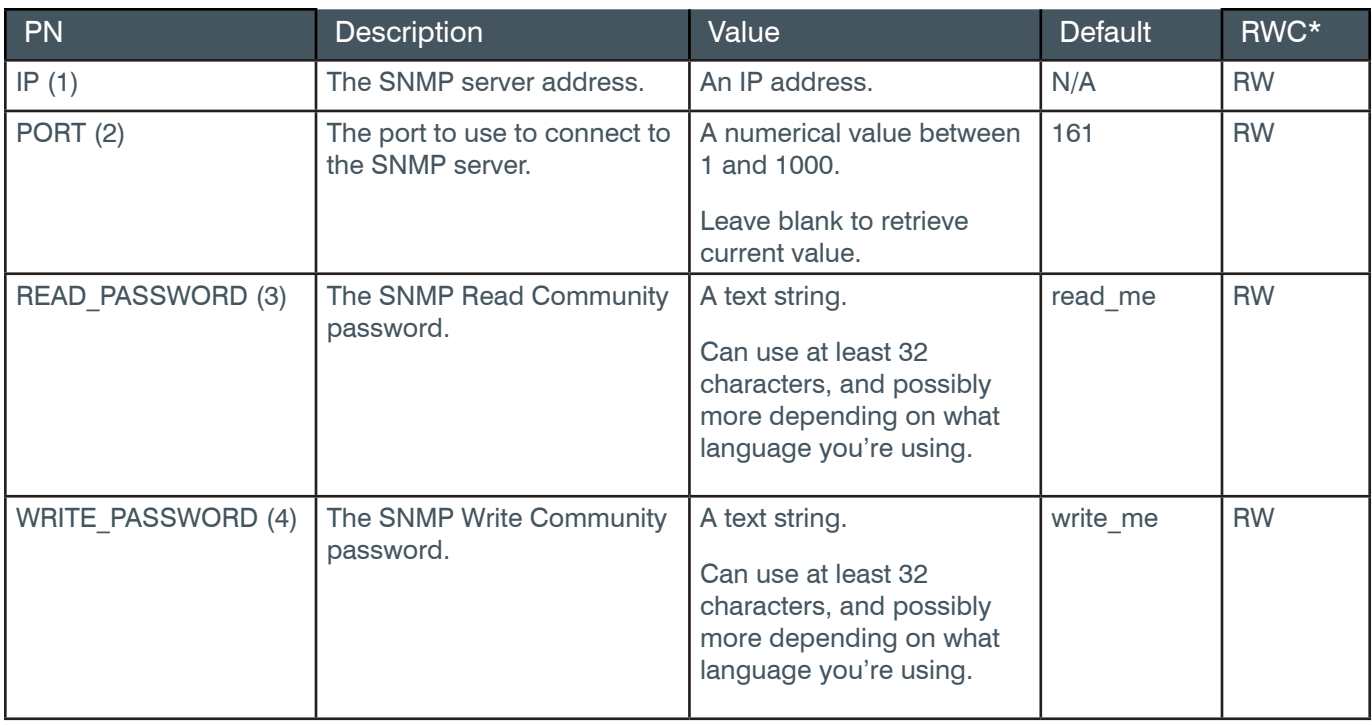

\* The meaning of the entries in this column is available in the *[Read/Write Modes section](#page-14-2)* of this document's introduction.

#### **Examples**

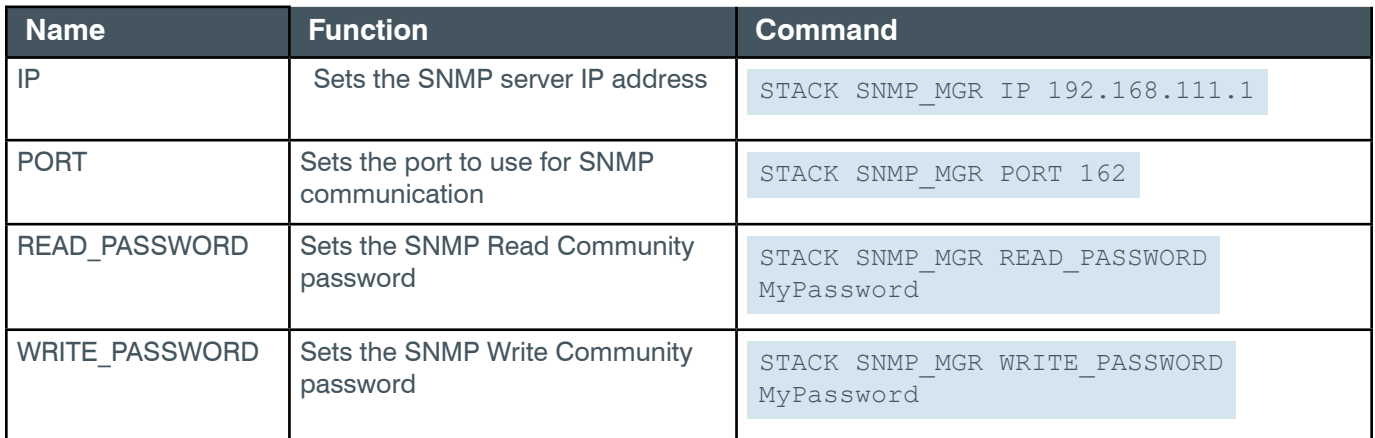

#### **Output**

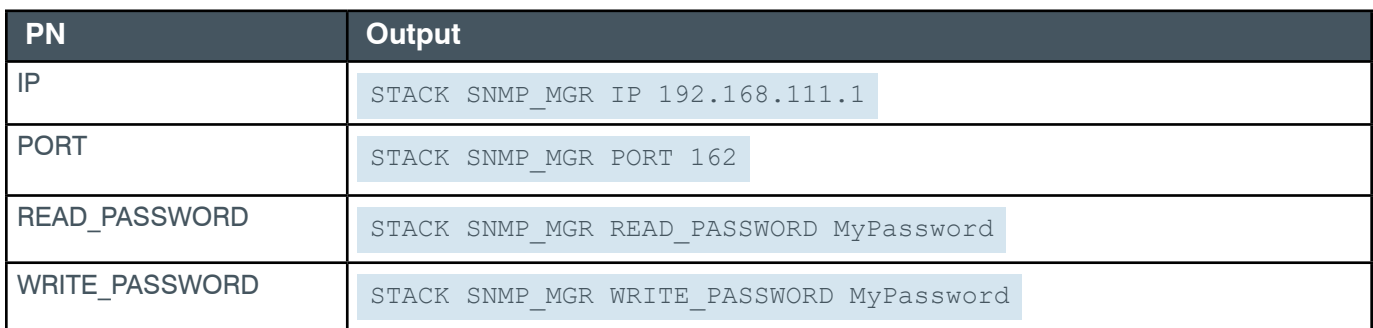

# **2.2 BOX**

## <span id="page-26-0"></span>**2.2.1 Box Function, Syntax, Parameters**

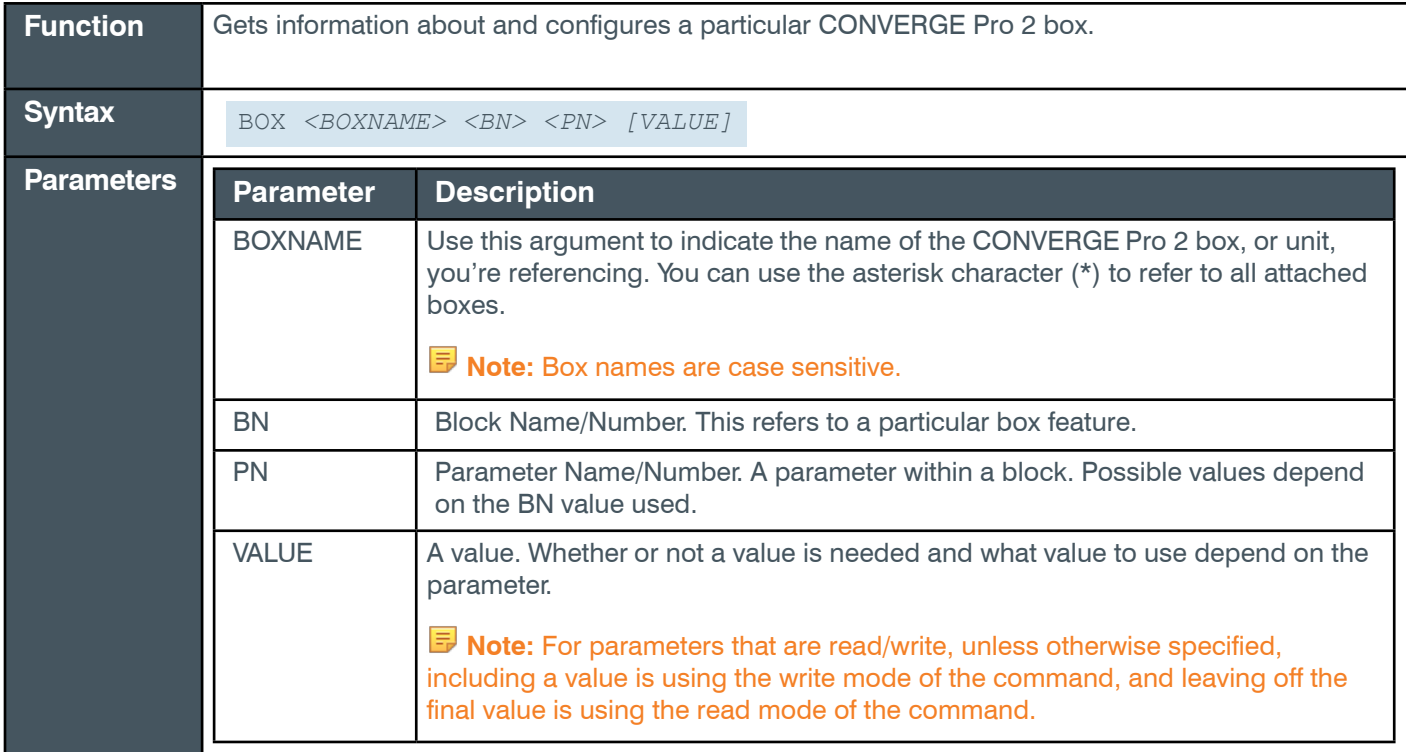

#### **2.2.2 Box Command Table**

This table shows all the possible parameter combinations for the Box command.

#### **Table starts on next page.**

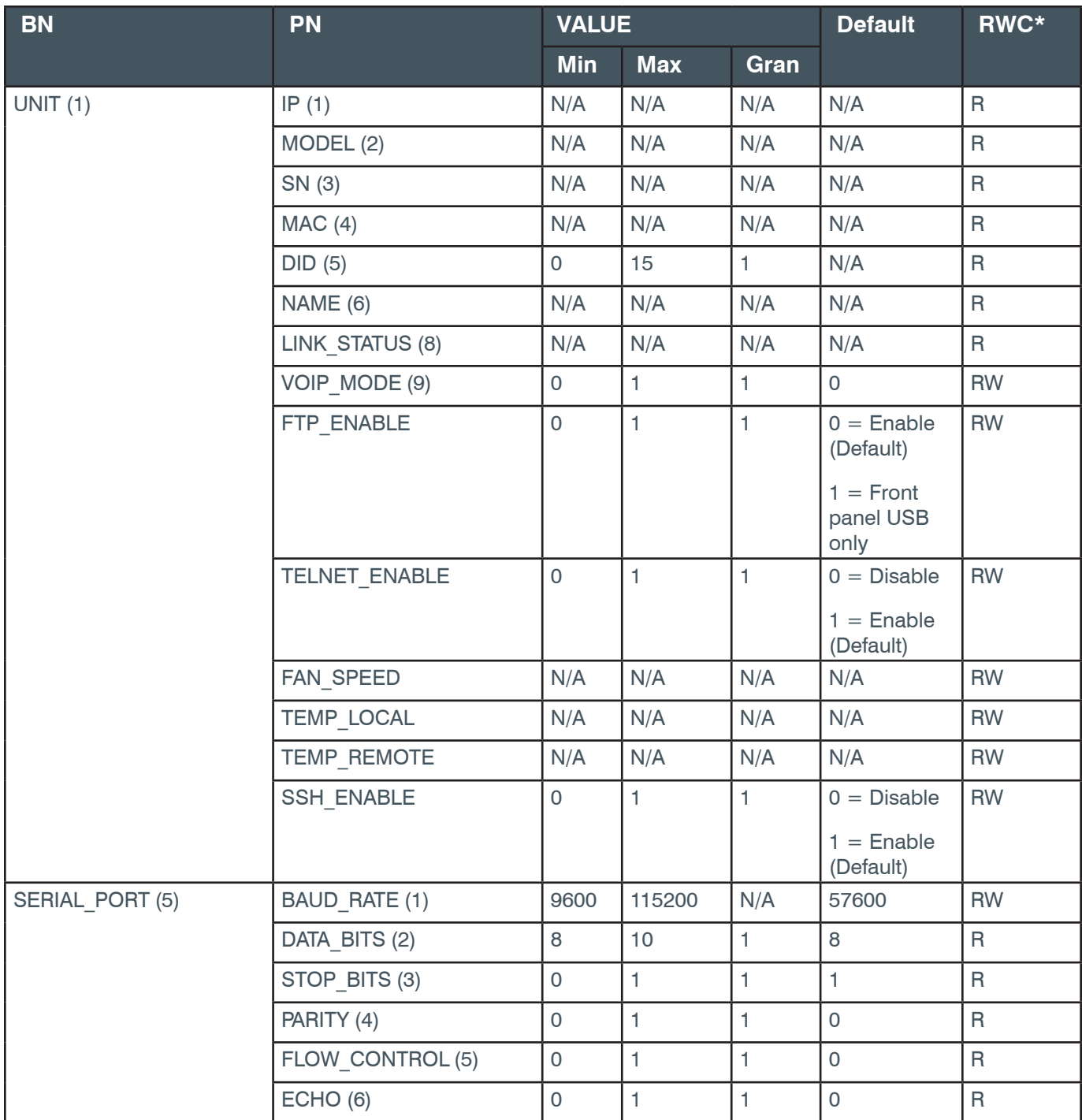

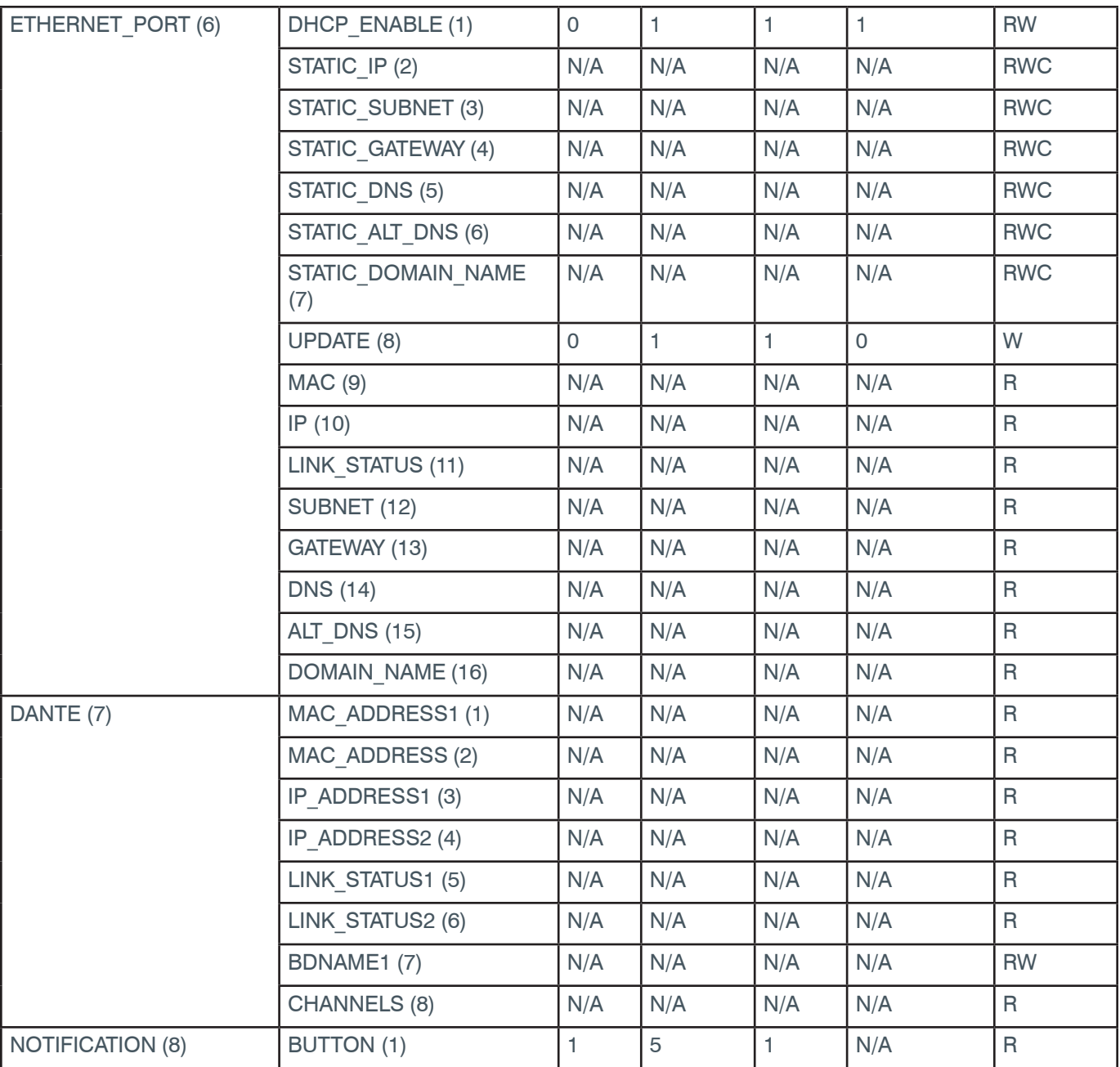

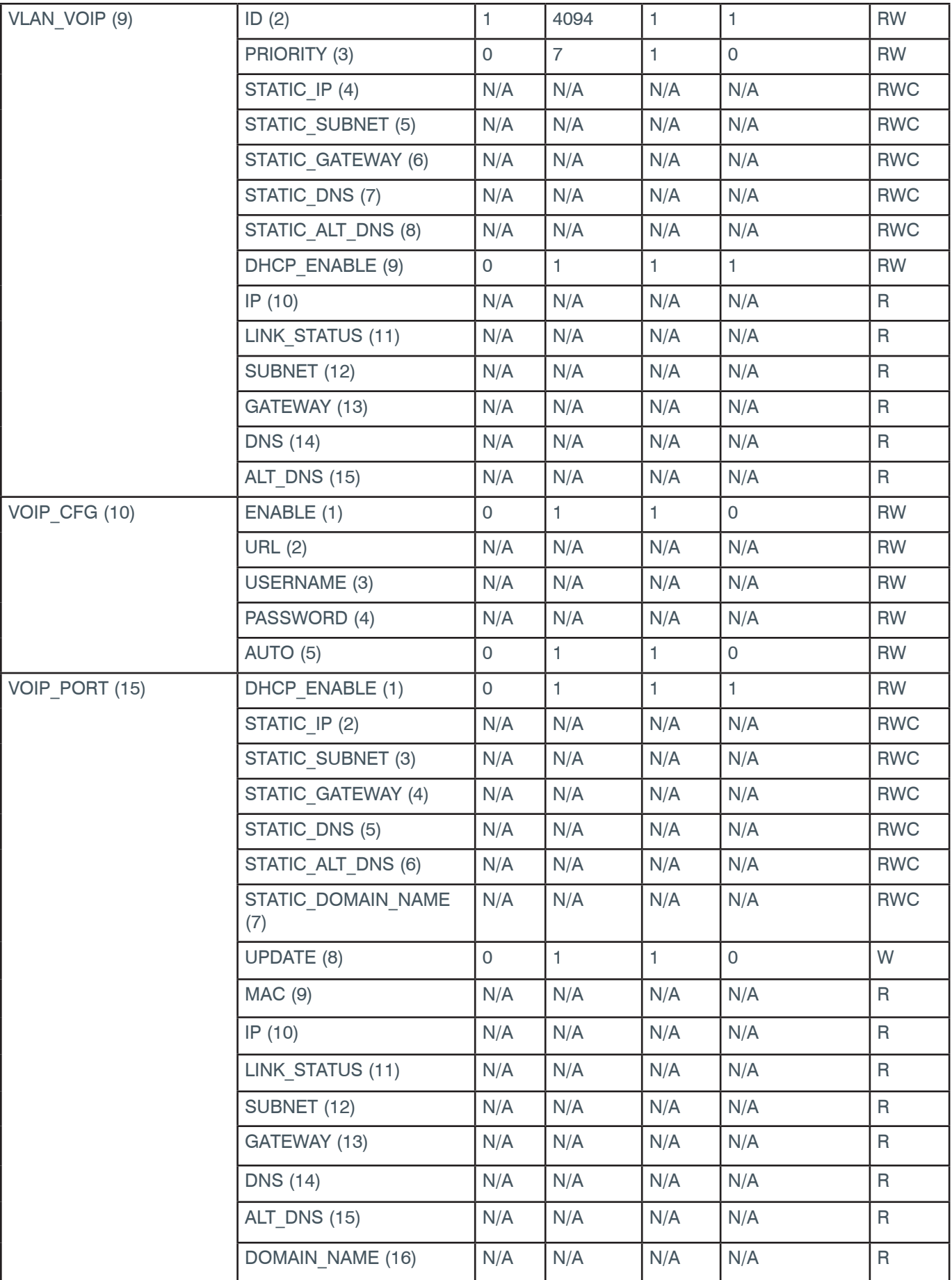

<span id="page-30-0"></span>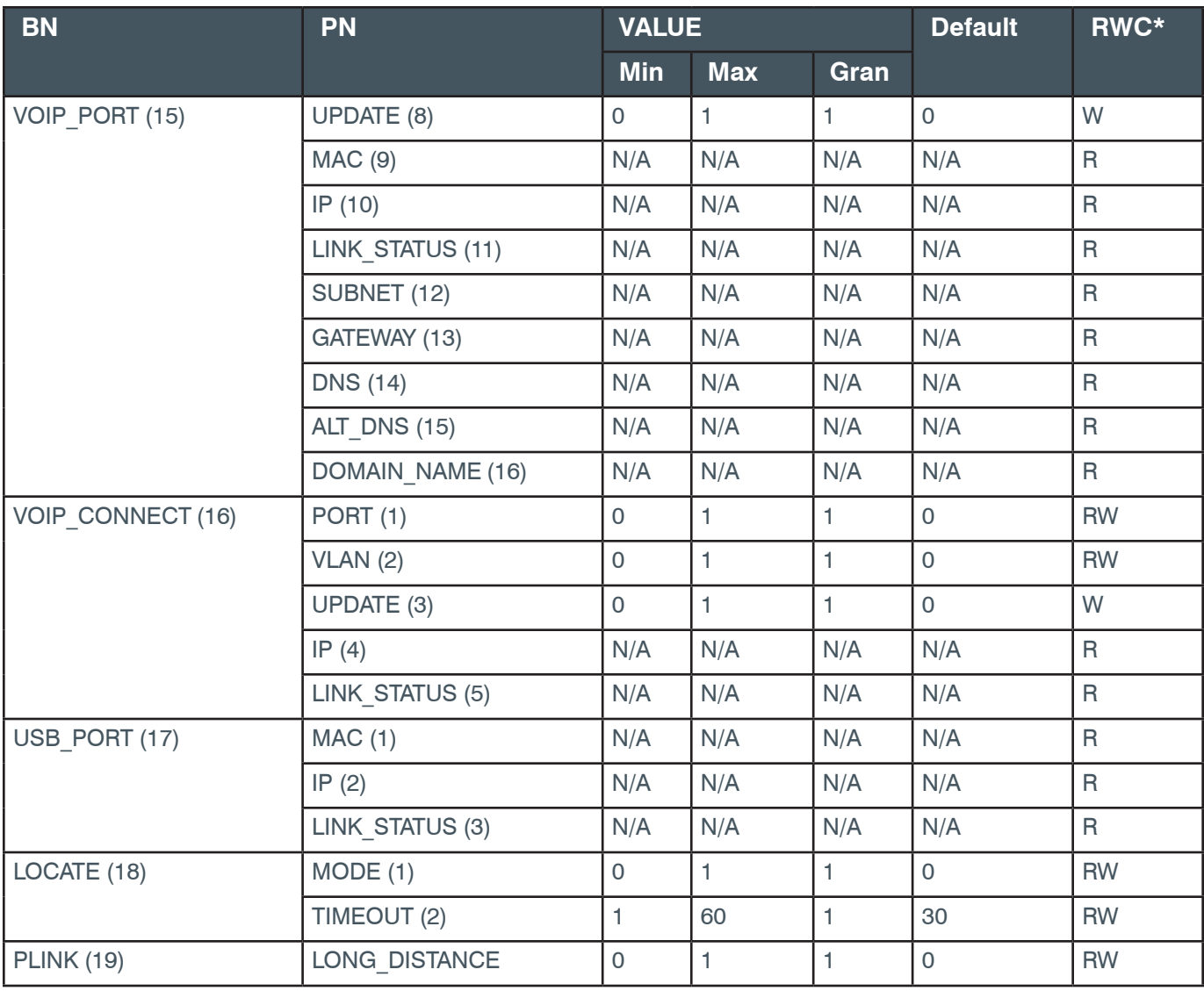

\* The meaning of the entries in this column is available in the *[Read/Write Modes section](#page-14-2)* of this document's introduction.

# **2.2.3 Box-DANTE (7)**

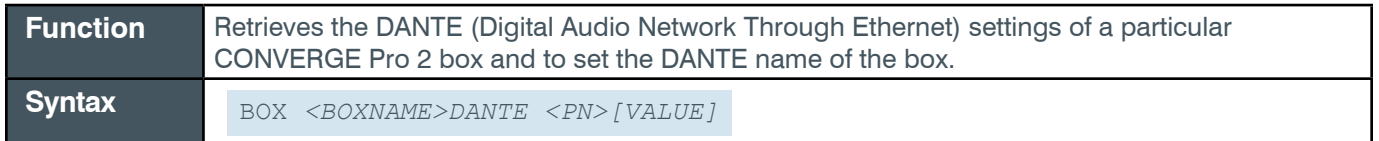

# **Input**

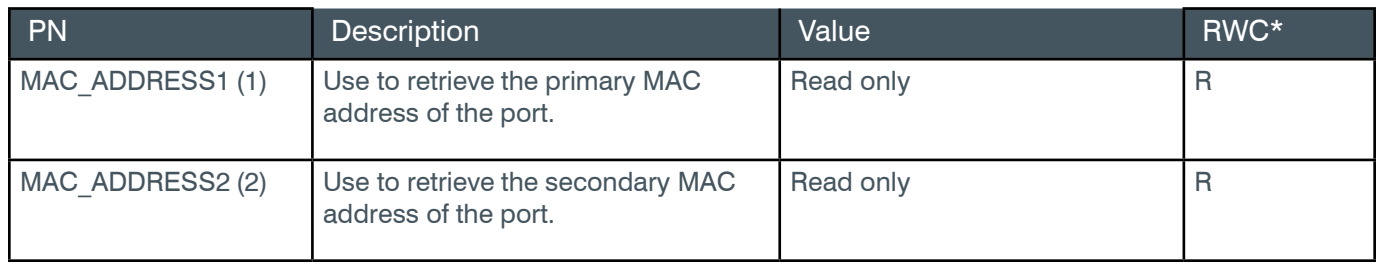

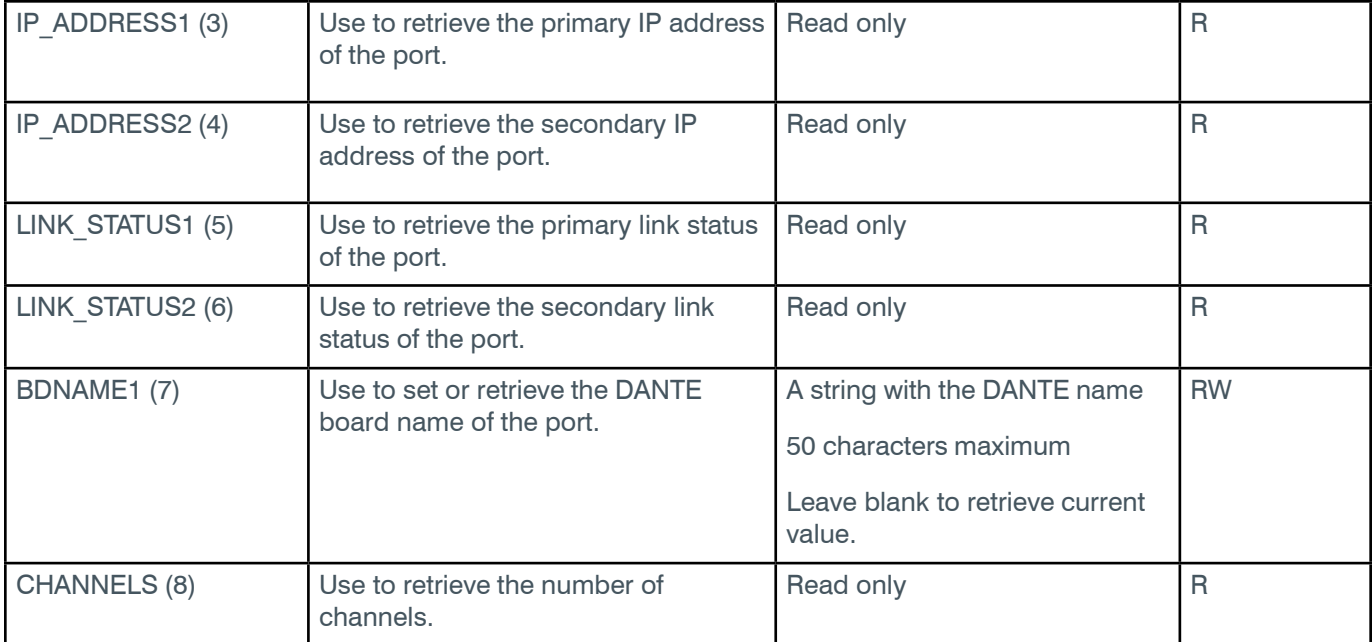

# **Examples**

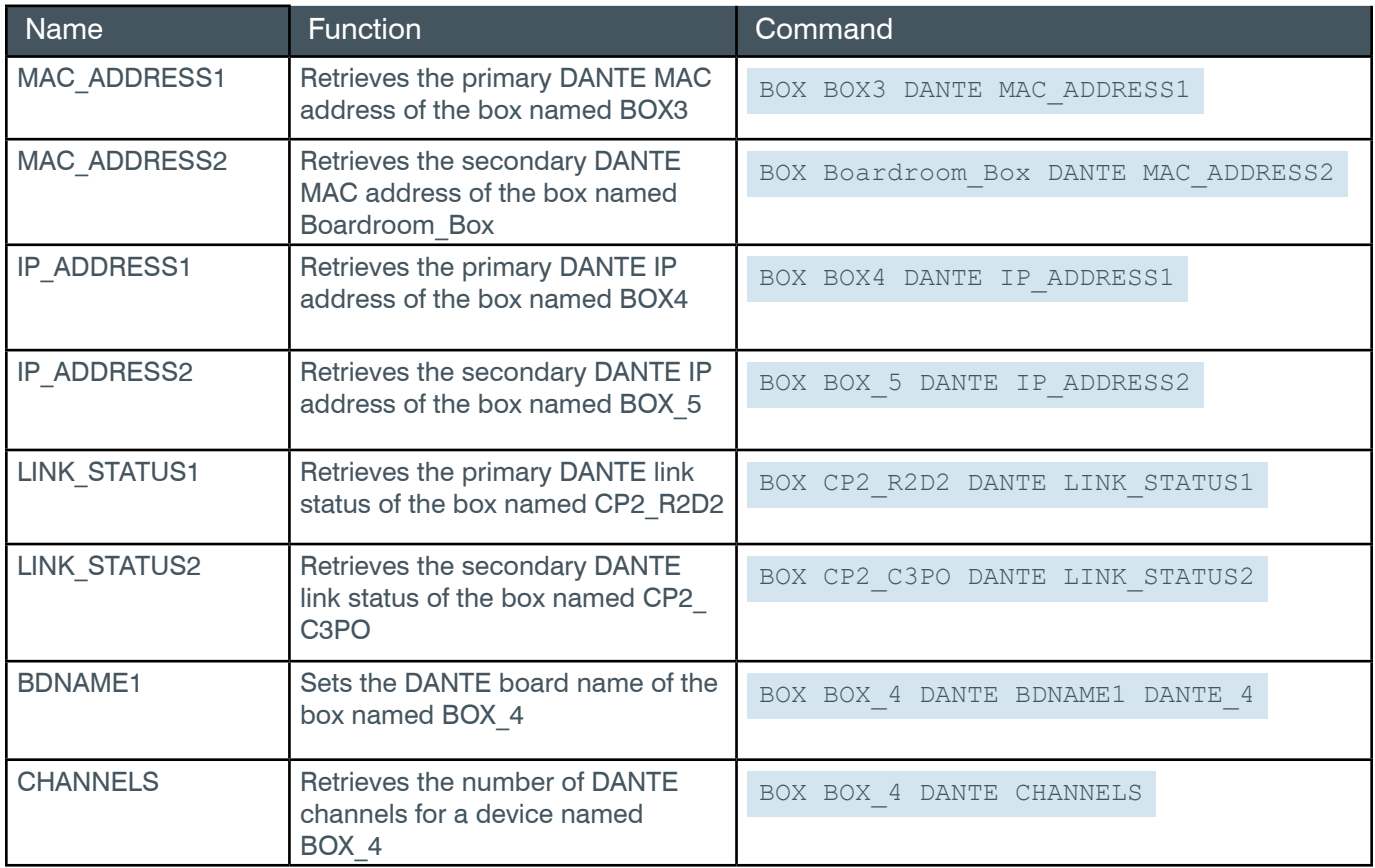

## <span id="page-32-0"></span>**Output**

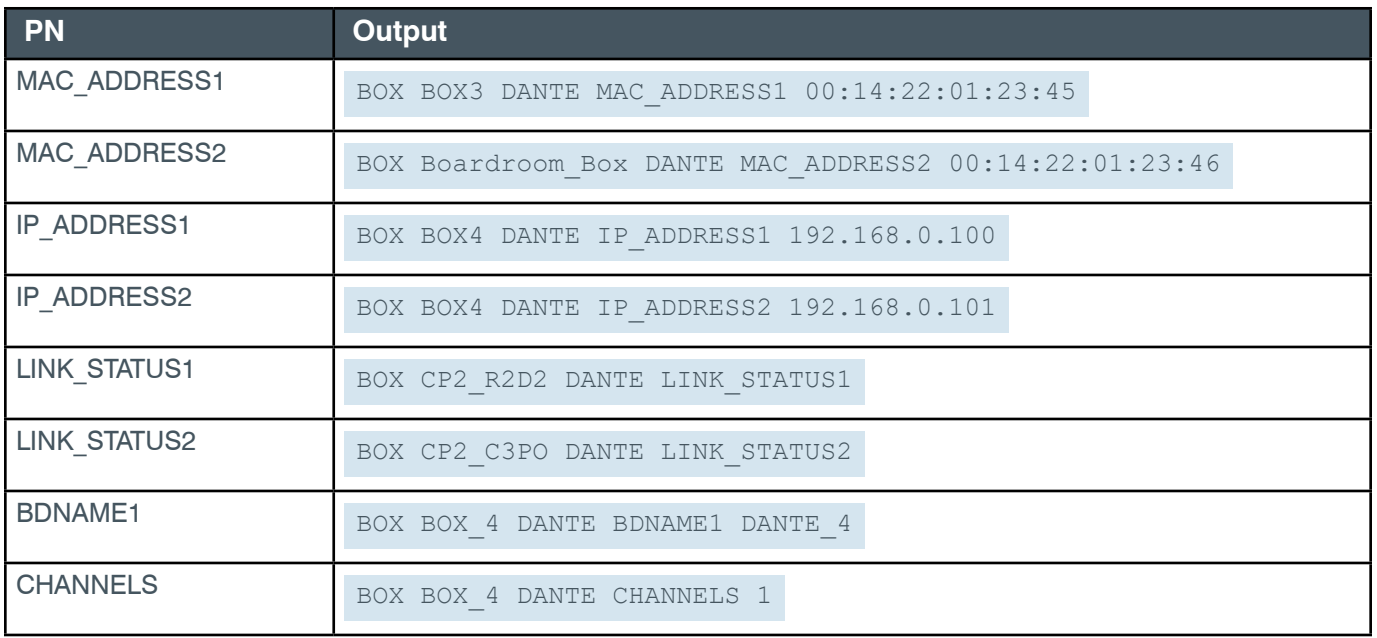

# **2.2.4 Box-ETHERNET\_PORT (6)**

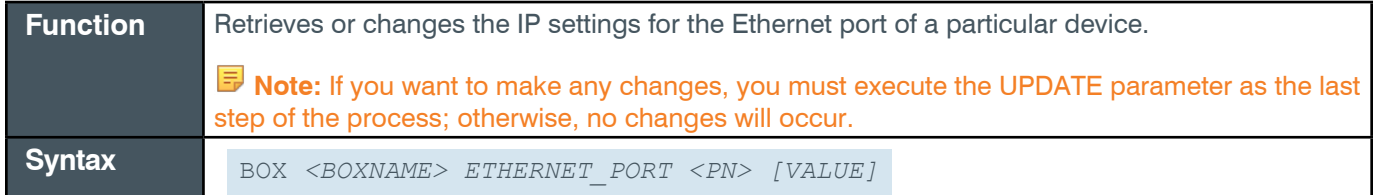

## **Input**

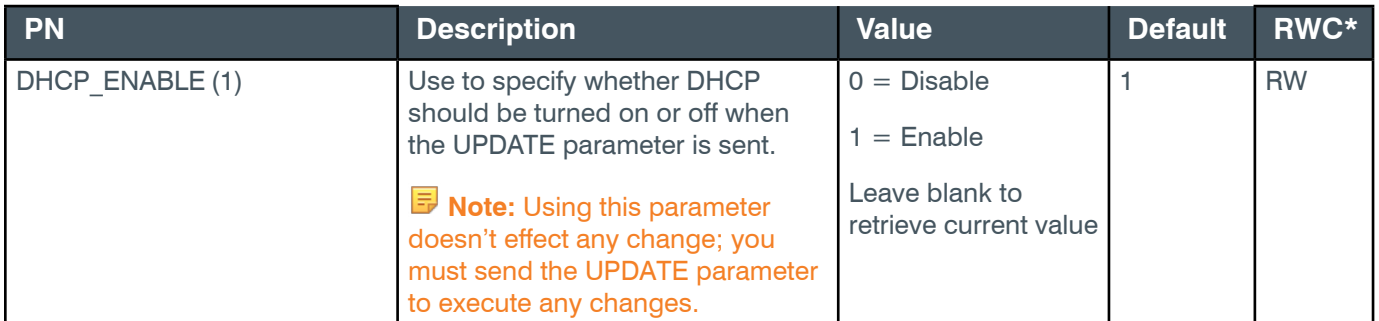

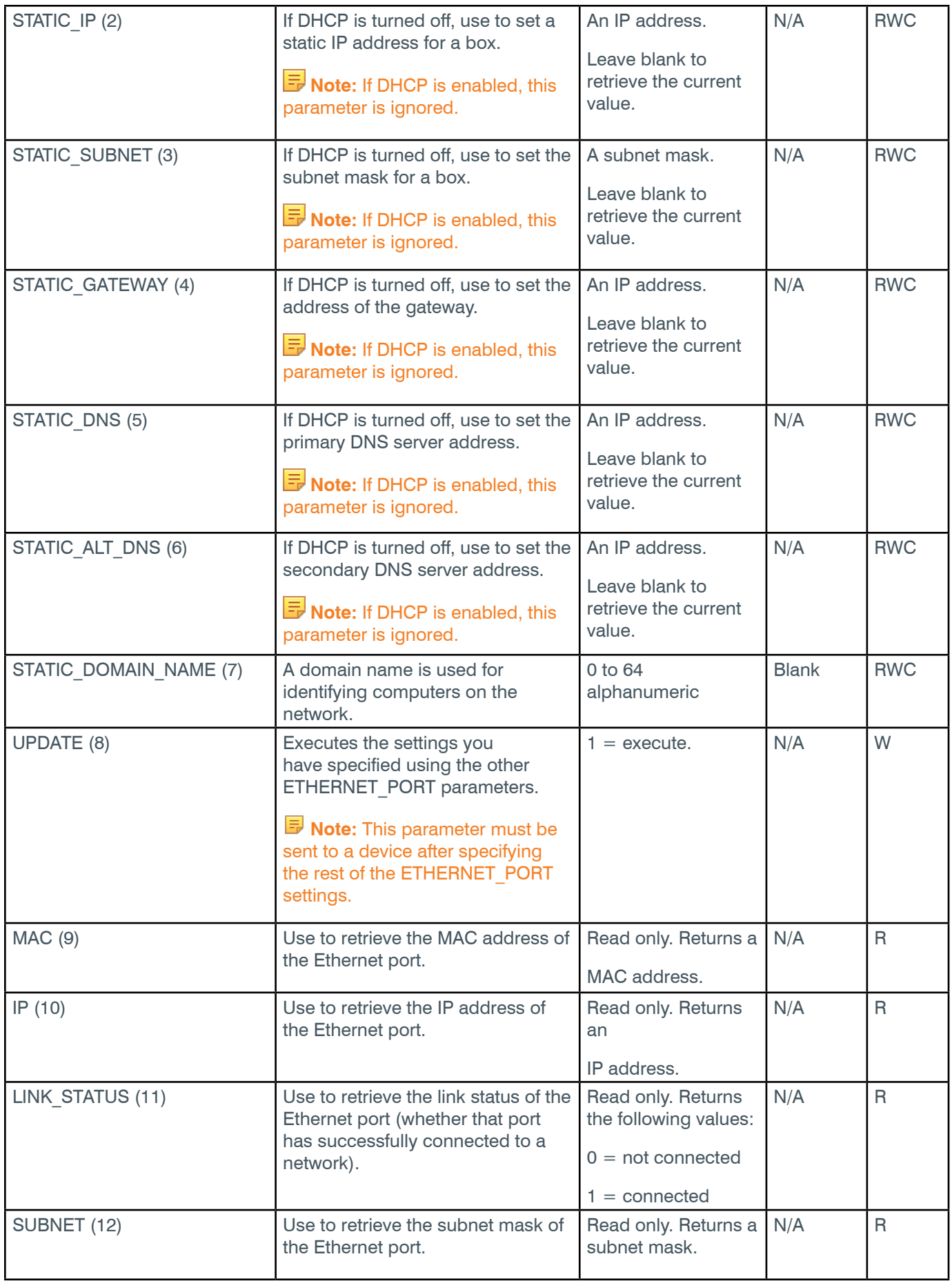

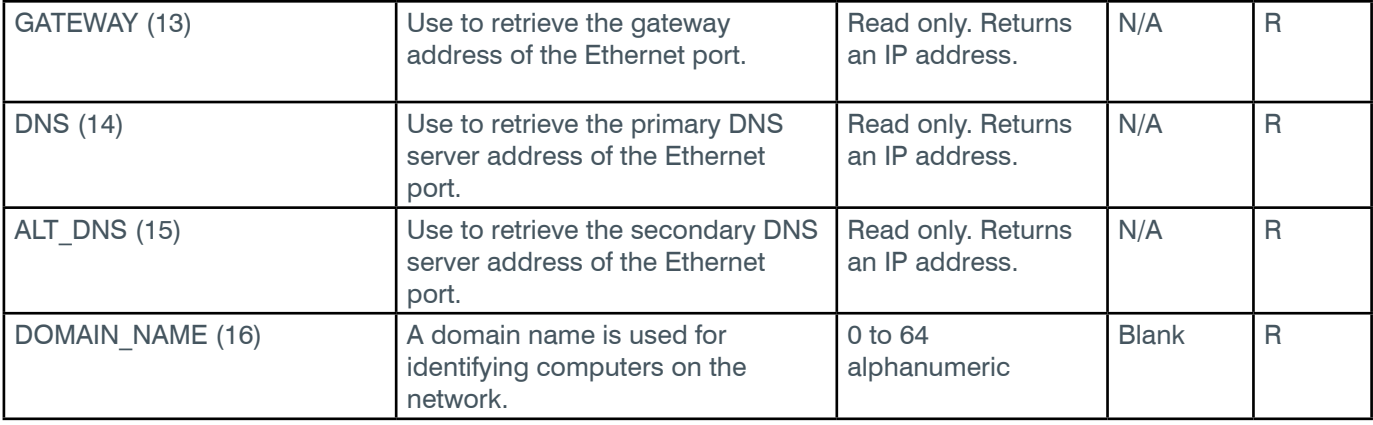

\* The meaning of the entries in this column is available in the *[Read/Write Modes section](#page-14-2)* of this document's introduction.

## **Examples**

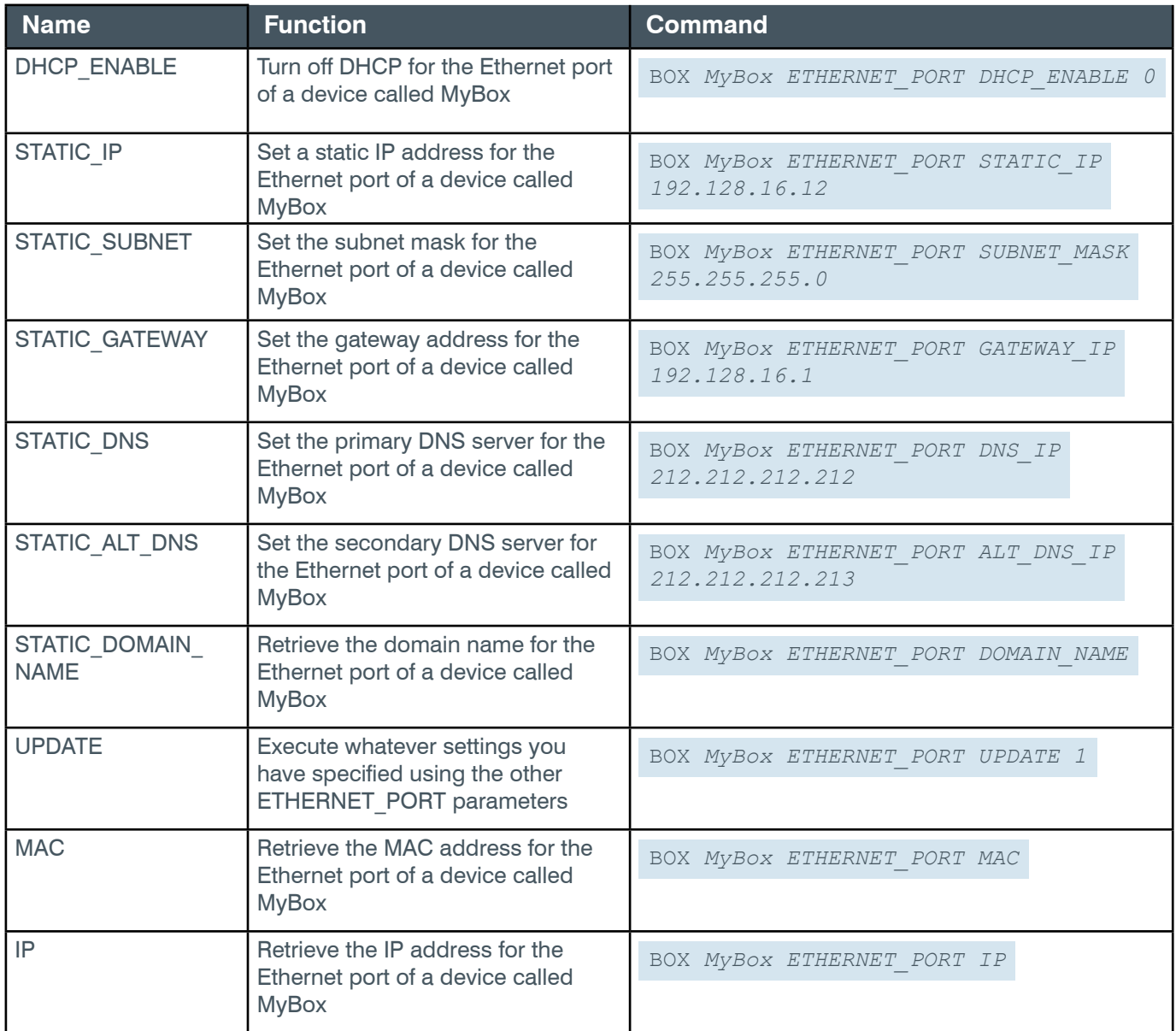

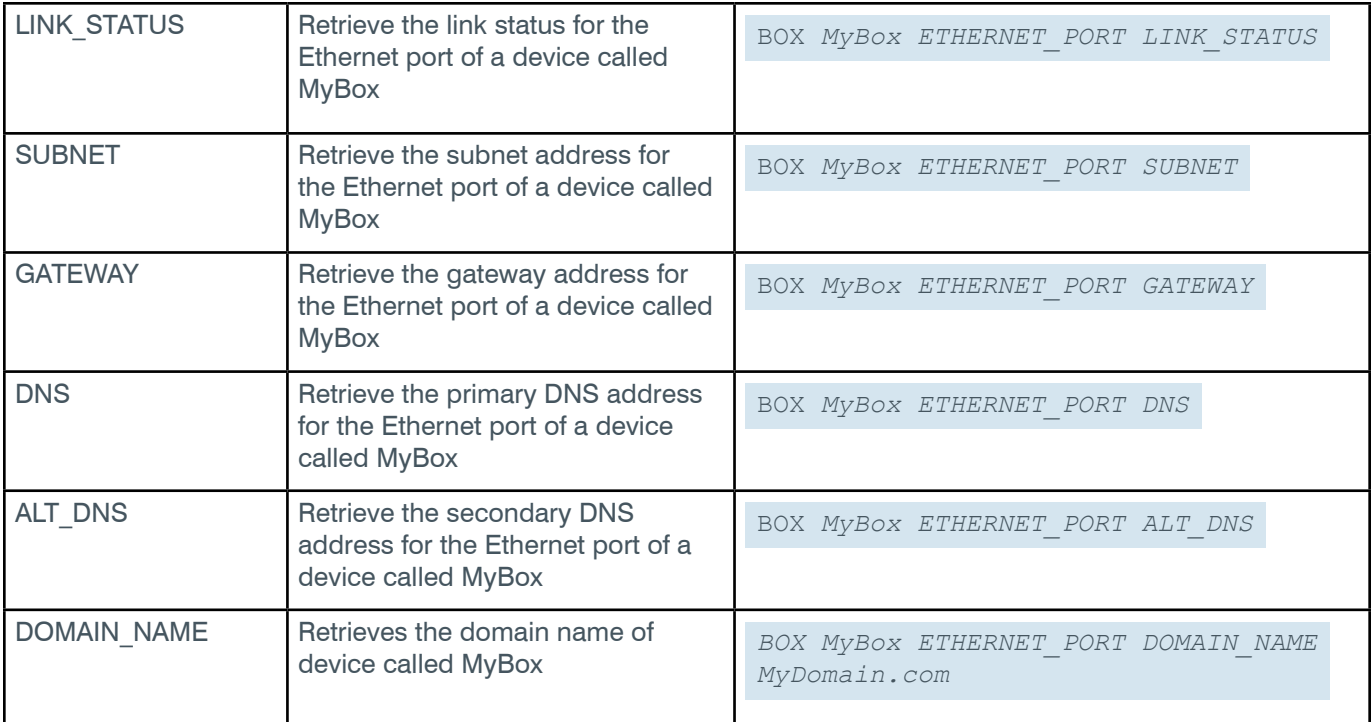

# **Output**

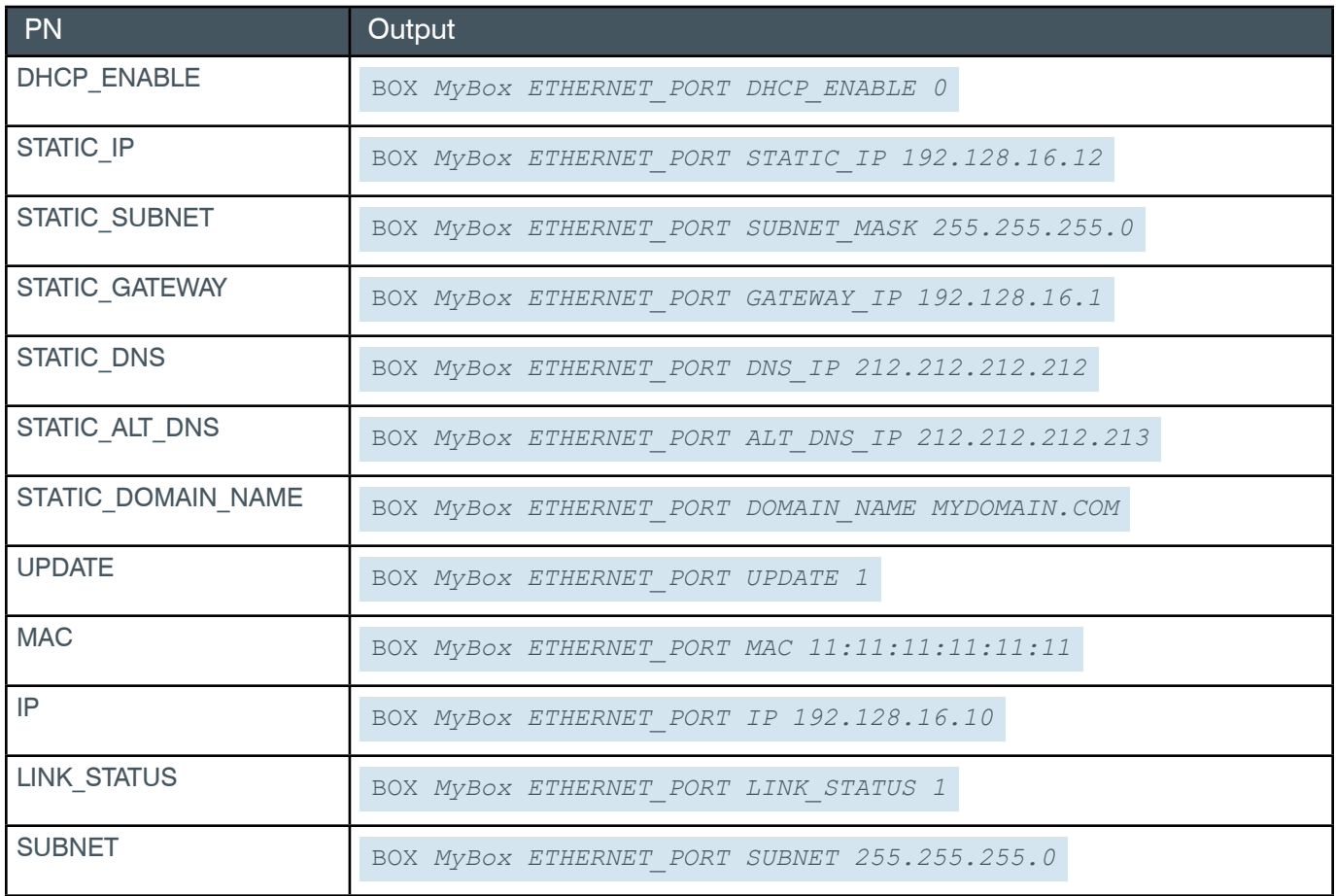
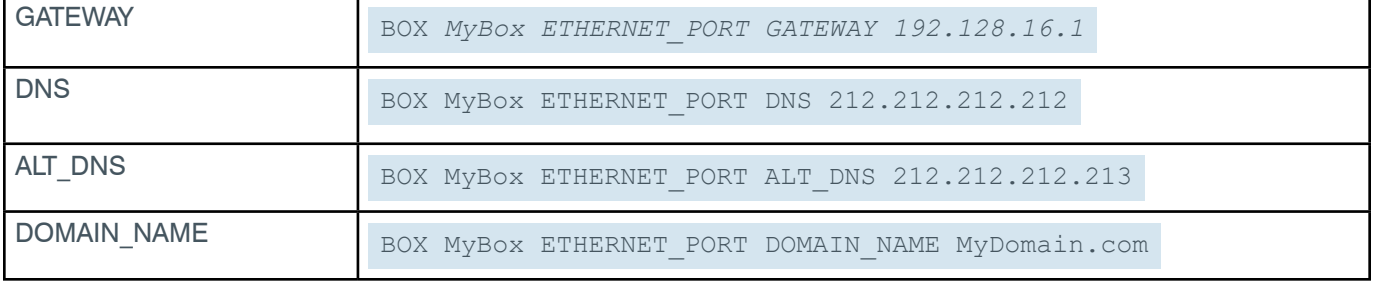

### **2.2.5 Box-LOCATE (18)**

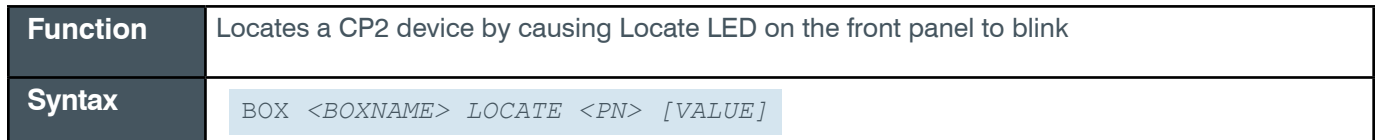

#### **Input**

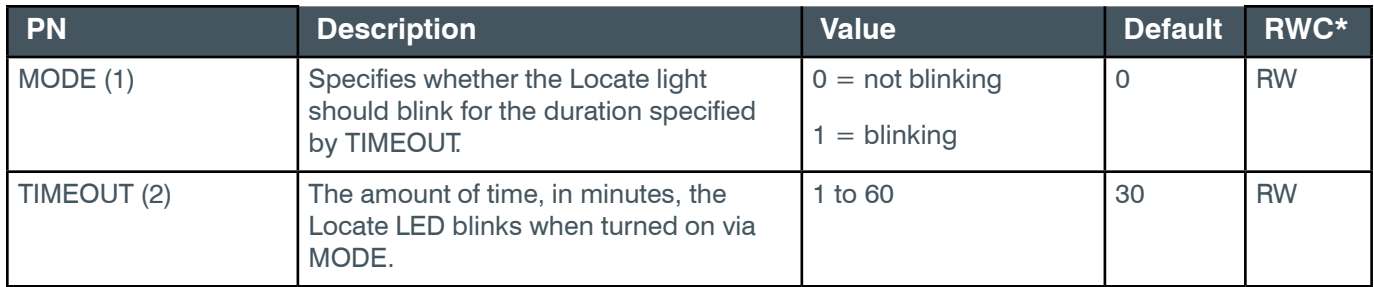

\* The meaning of the entries in this column is available in the *[Read/Write Modes section](#page-14-0)* of this document's introduction.

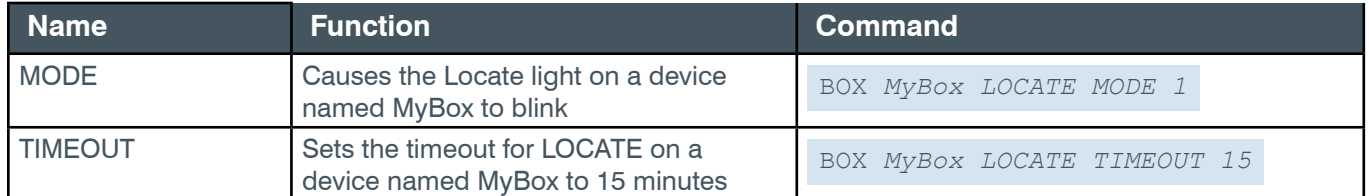

### **Output**

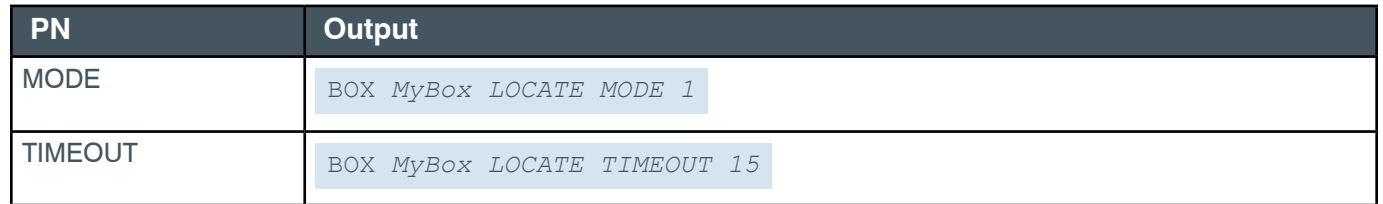

### **2.2.6 Box-NOTIFICATION (8)**

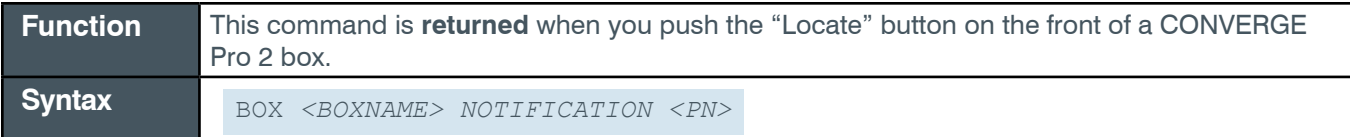

#### **Input**

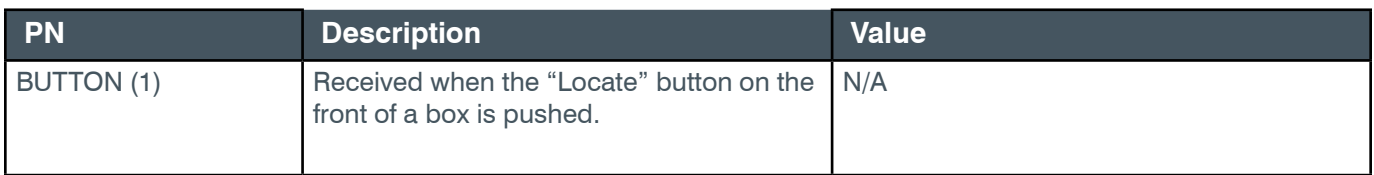

#### **Output**

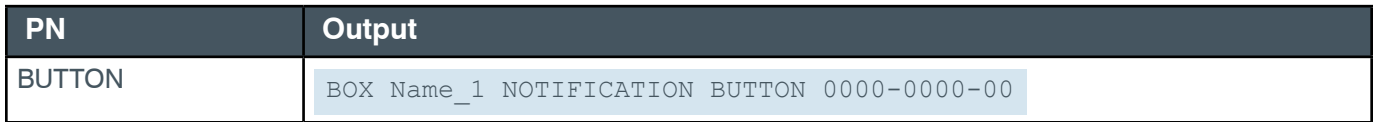

#### **2.2.7 Box-PLINK (19)**

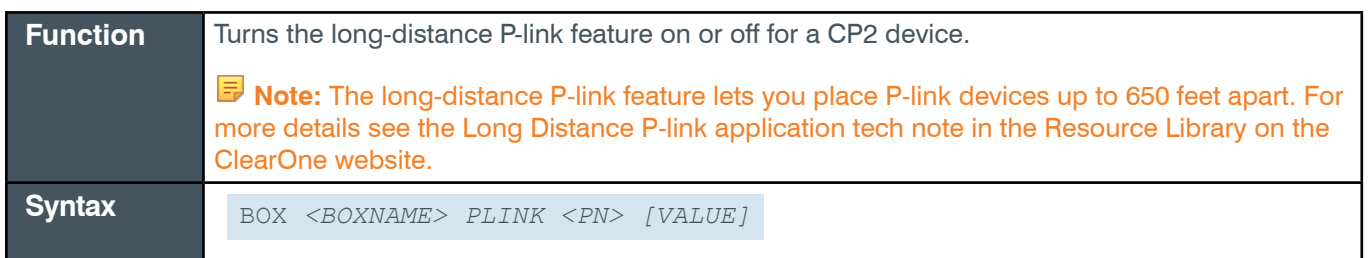

#### **Input**

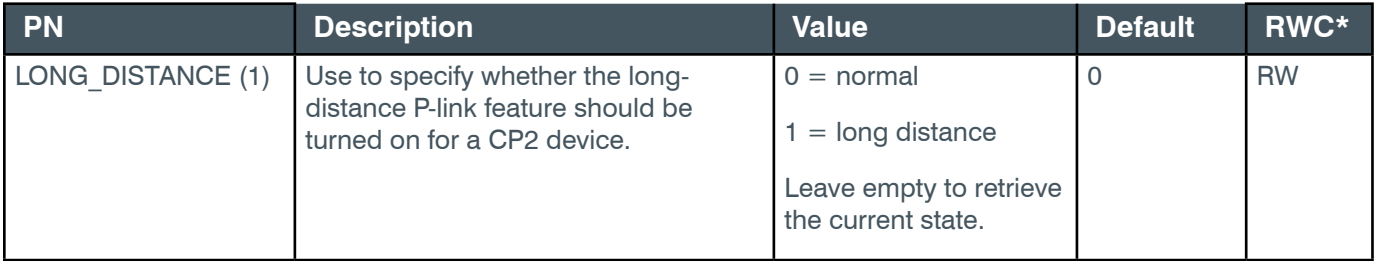

\* The meaning of the entries in this column is available in the *[Read/Write Modes section](#page-14-0)* of this document's introduction.

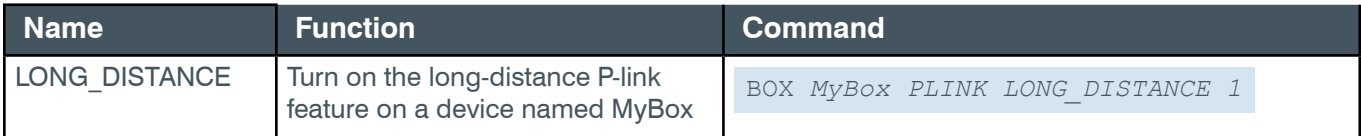

#### **Output**

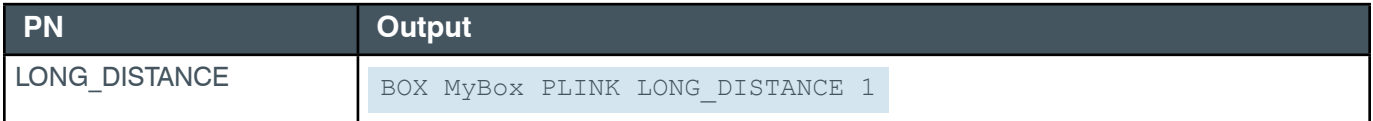

### **2.2.8 Box-SERIAL\_PORT (5)**

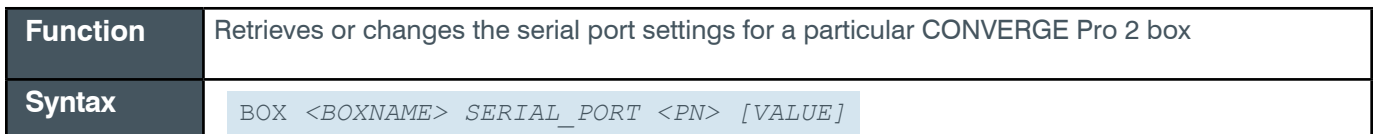

### **Input**

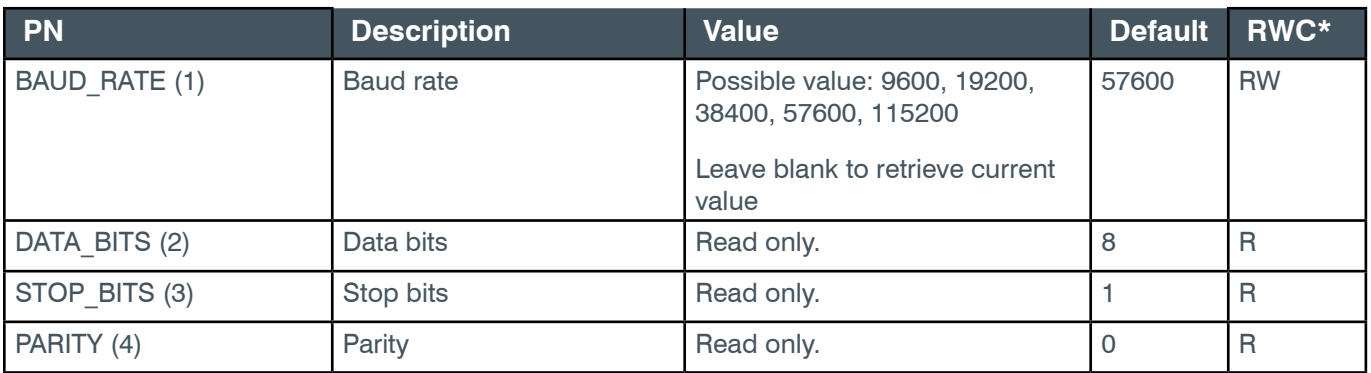

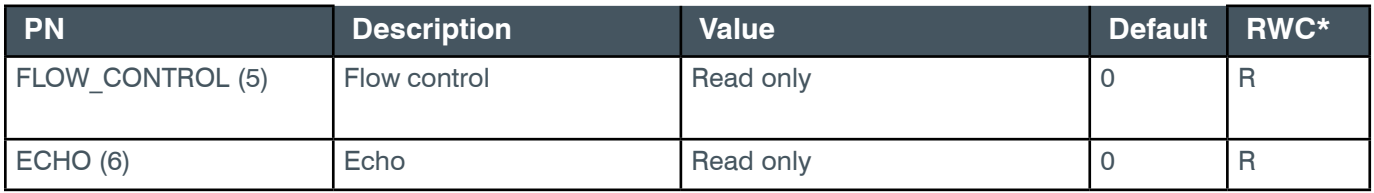

# **Examples**

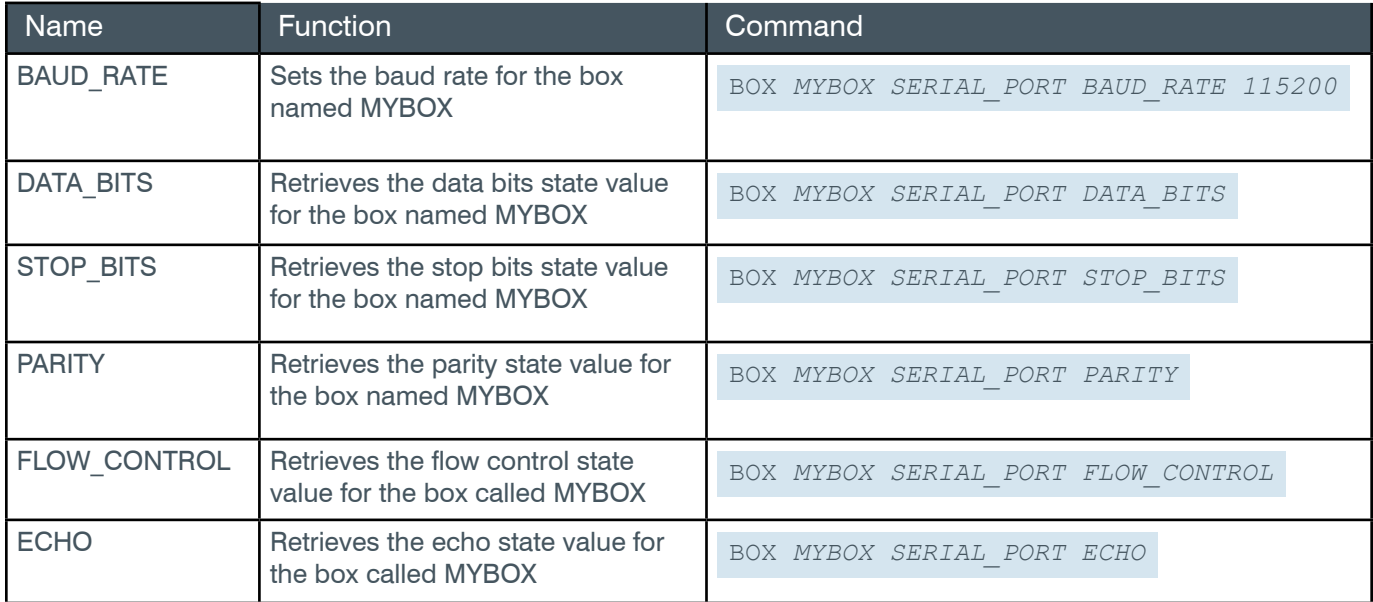

# **Output**

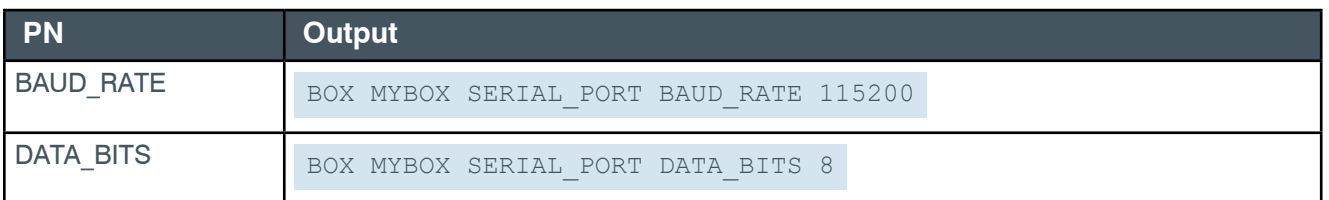

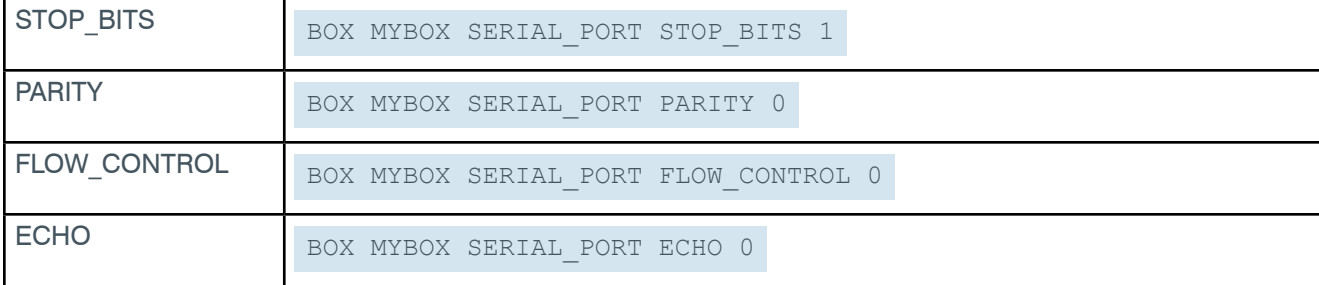

#### **2.2.9 Box-UNIT (1)**

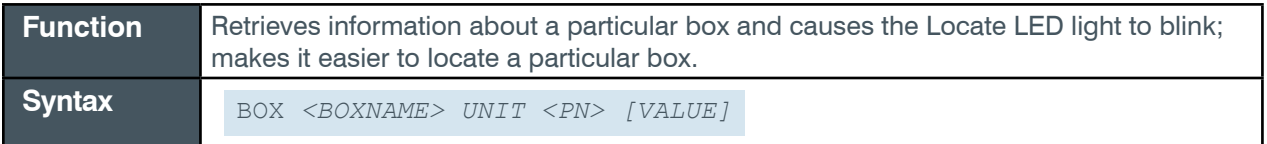

**Note:** You can use the asterisk character (\*) in place of <BOXNAME> to specify all boxes in the stack.

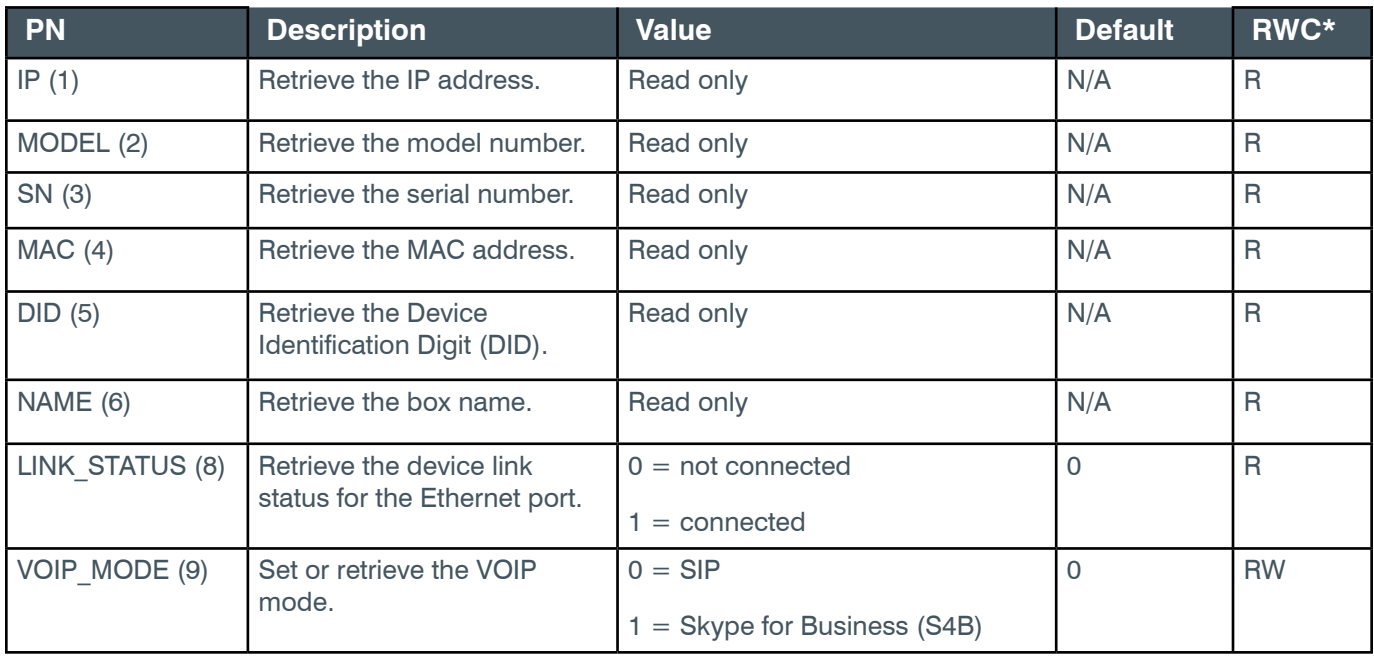

#### **Reference Manual**

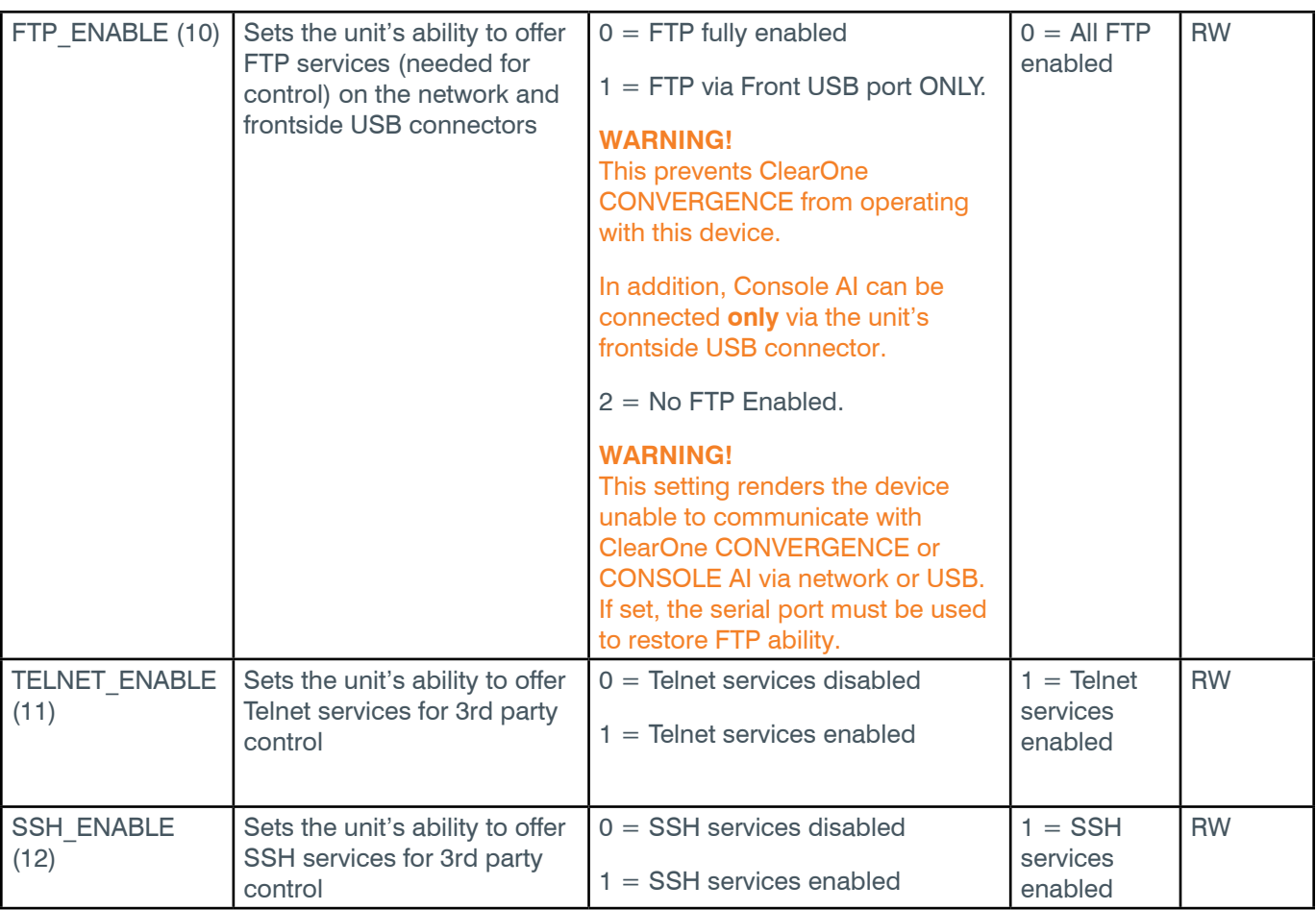

### **Examples**

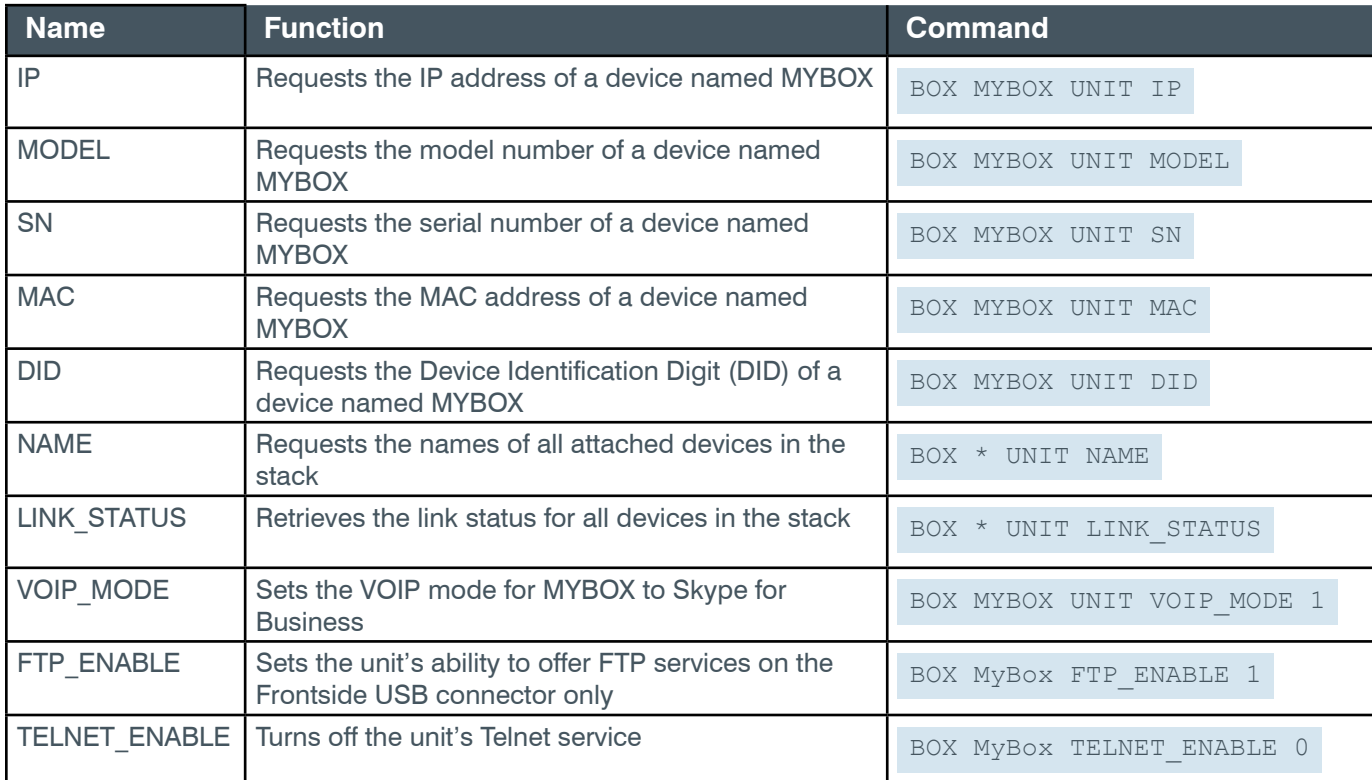

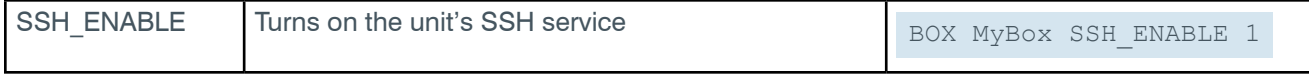

### **Output**

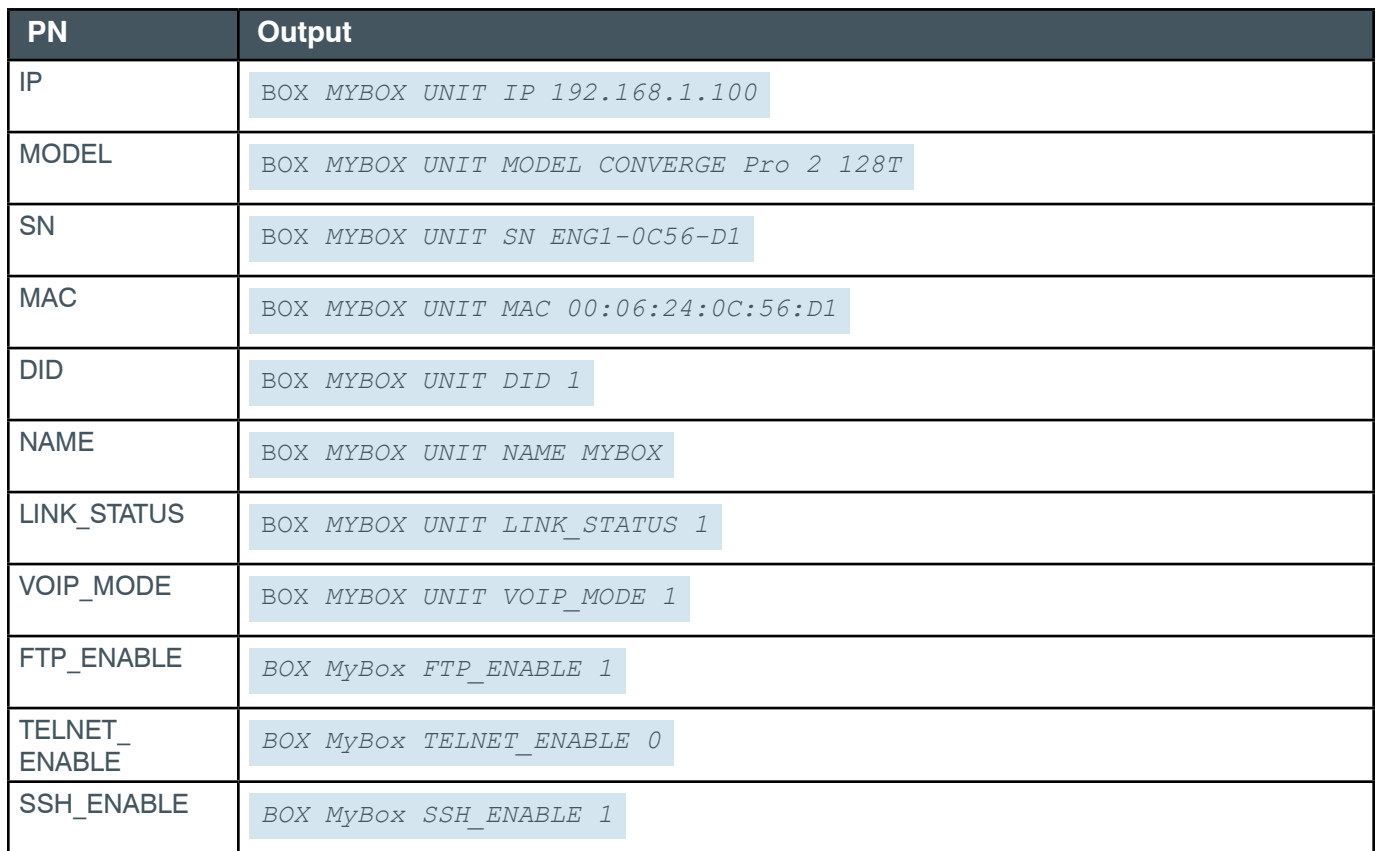

### **2.2.10 Box-USB\_PORT (17)**

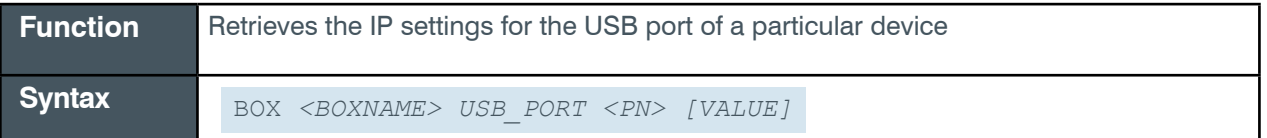

**Note:** The USB port on the front panel of the device can be used to connect to the device, using IP over USB. The USB port always has a static IP address of 169.254.99.202.

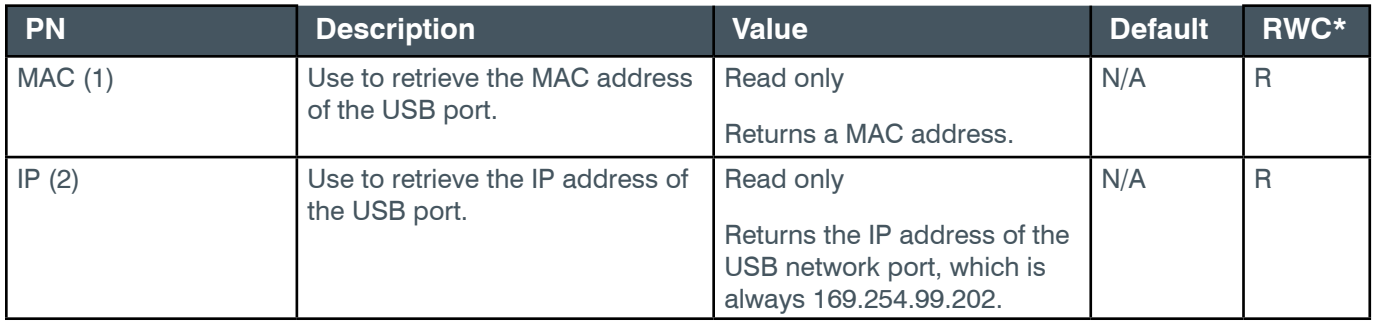

#### **Reference Manual**

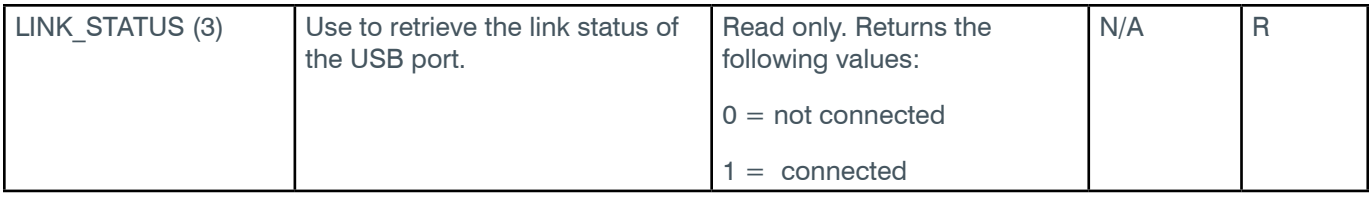

### **Examples**

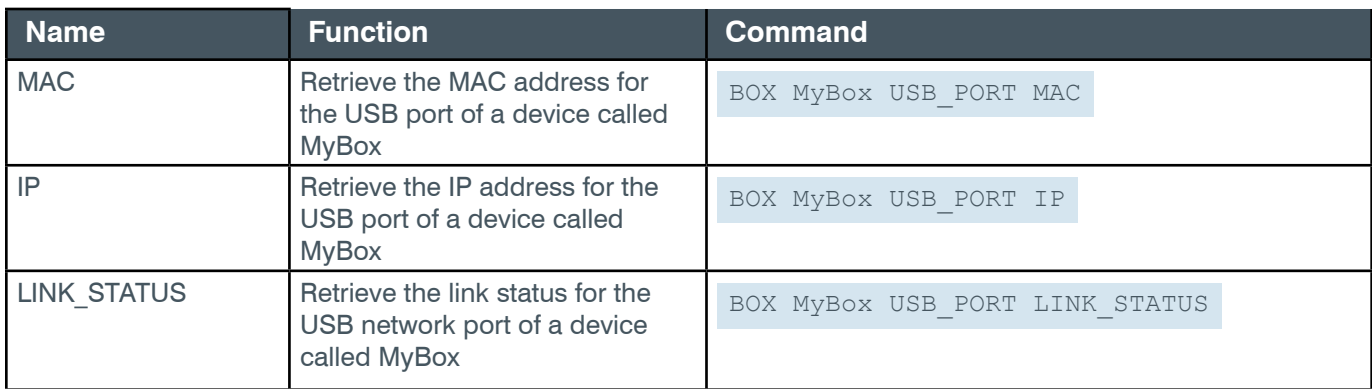

# **Output**

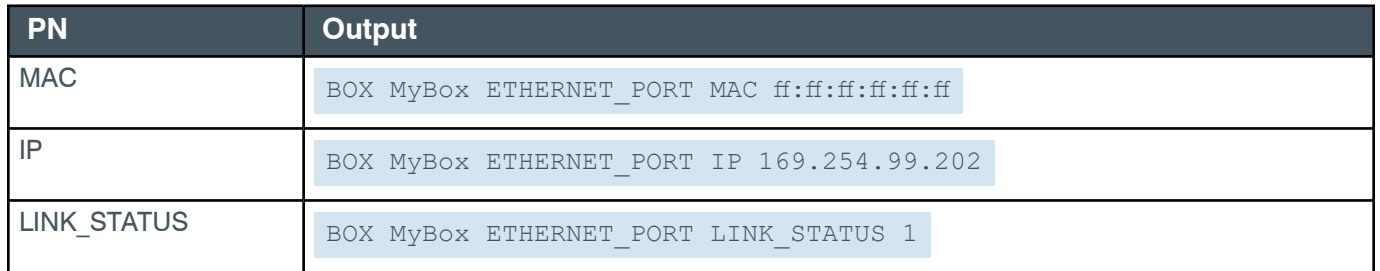

# **2.2.11 Box-VLAN\_VOIP (9)**

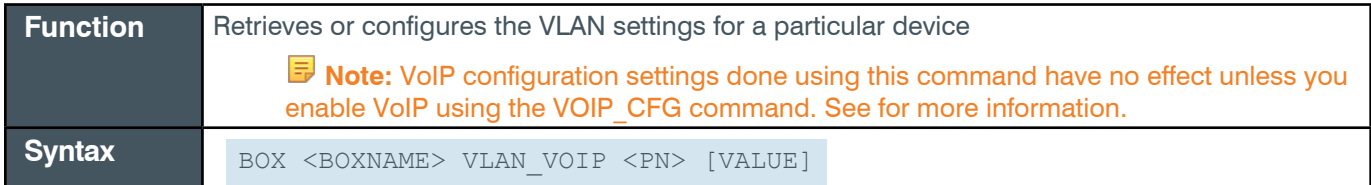

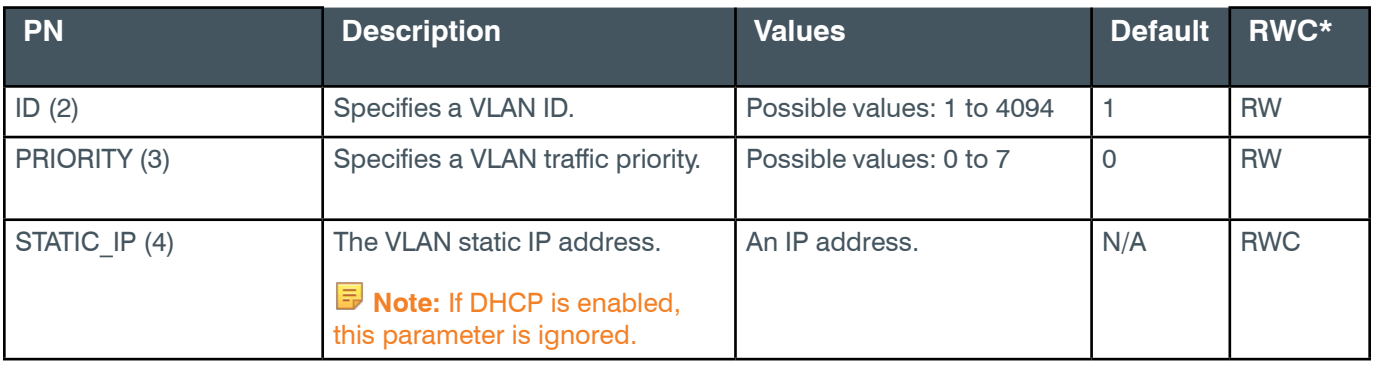

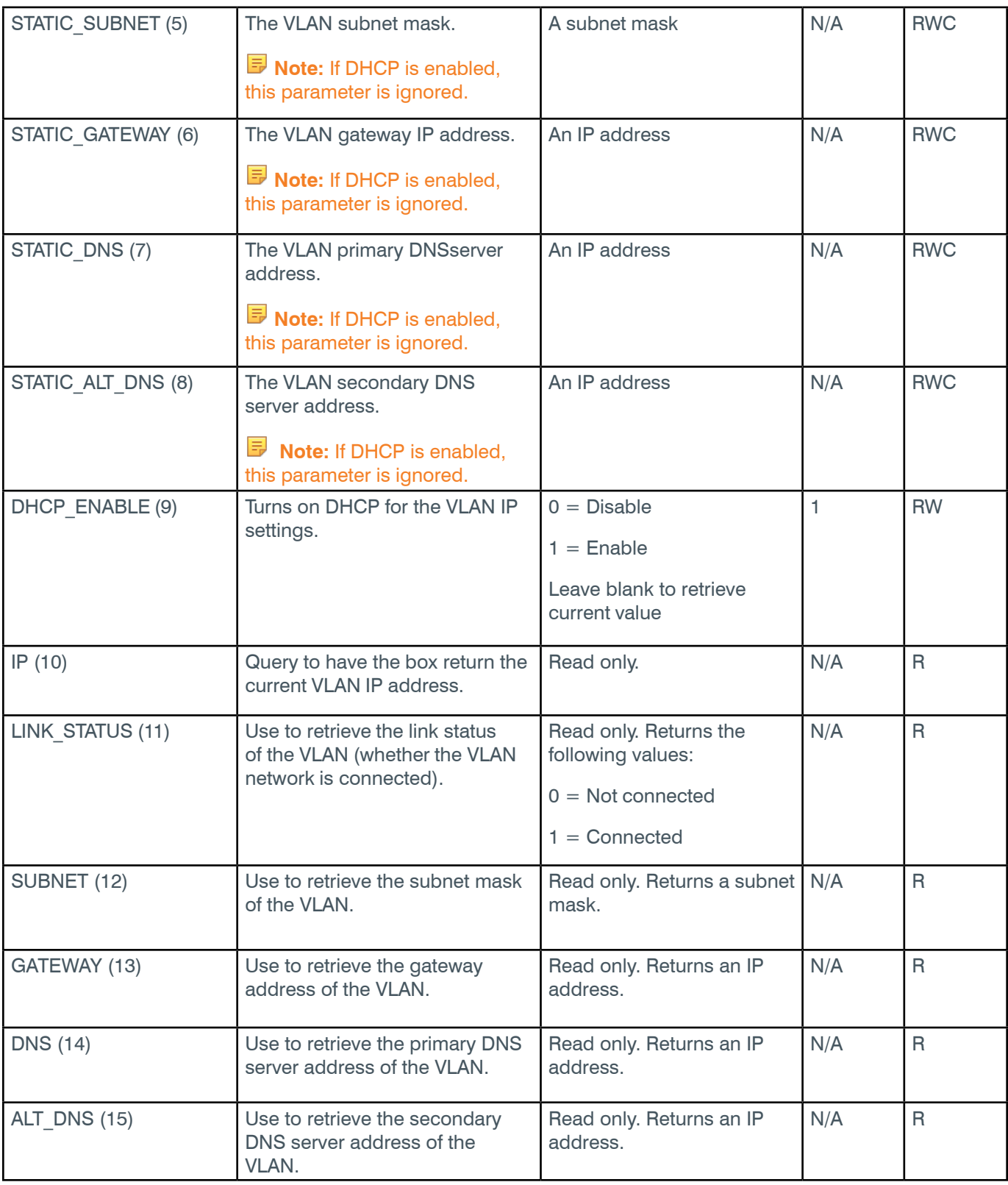

# **Examples**

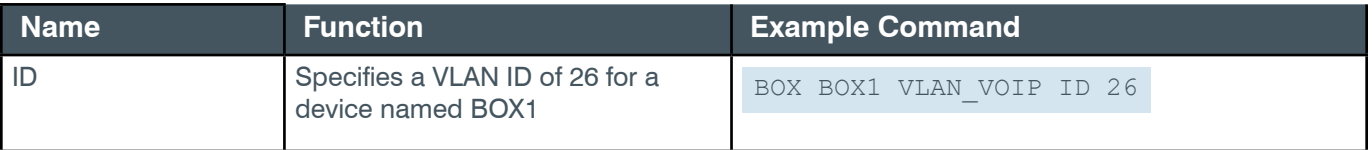

#### **Reference Manual**

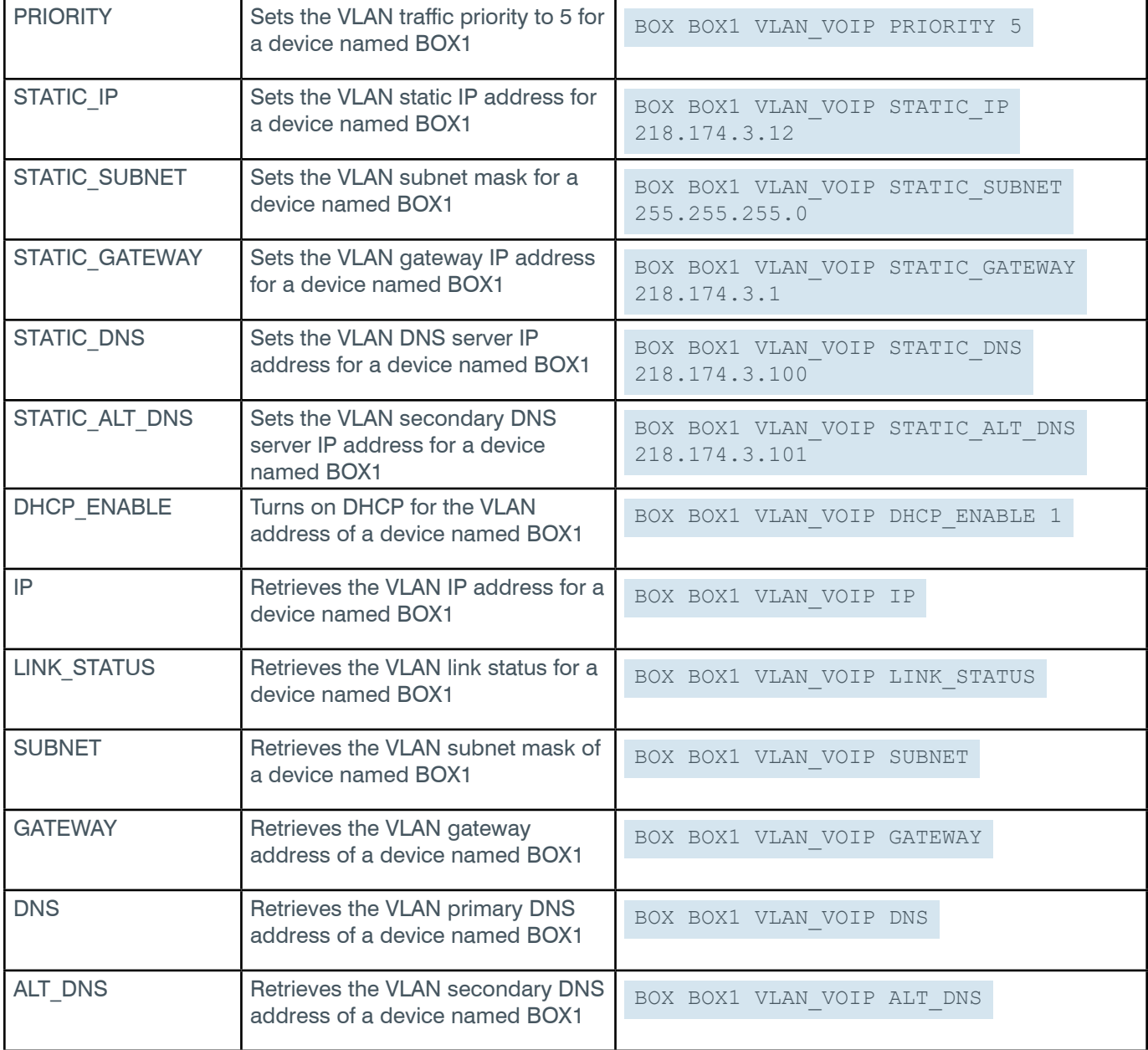

### **Output**

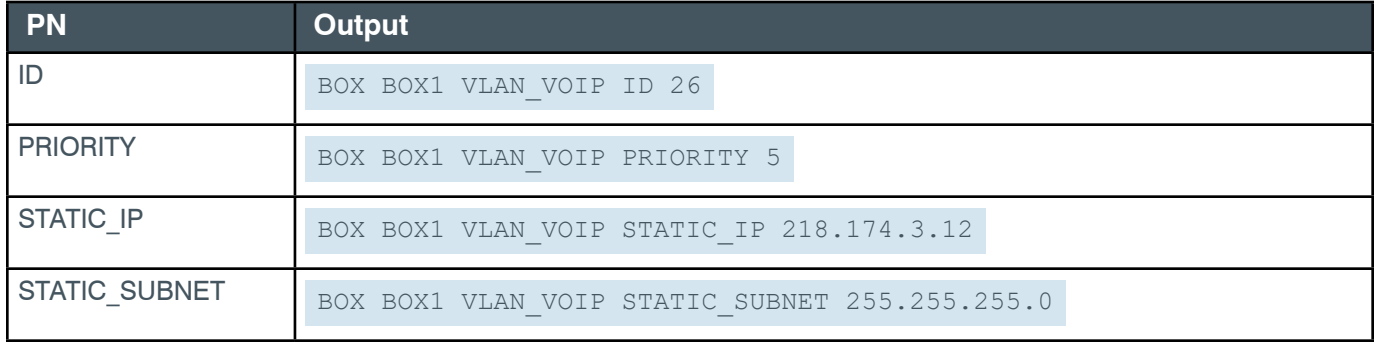

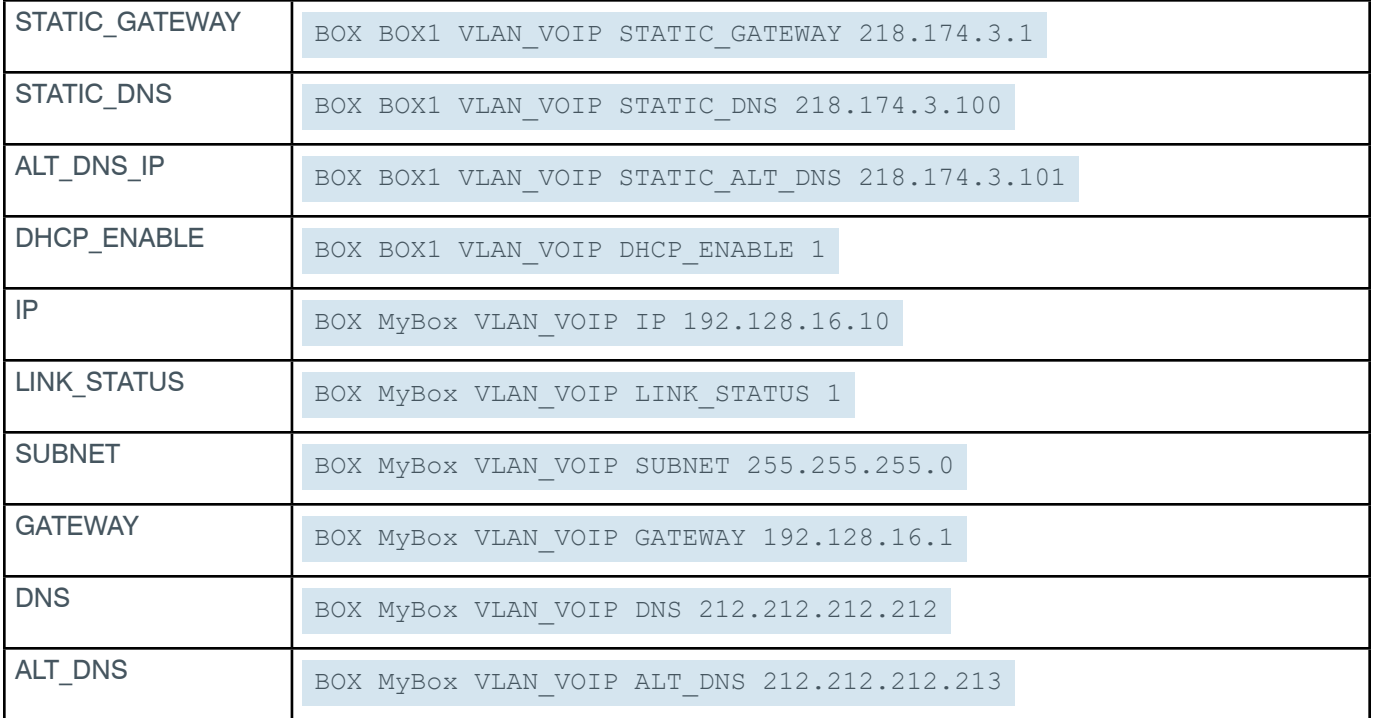

# **2.2.12 Box-VOIP\_CFG (10)**

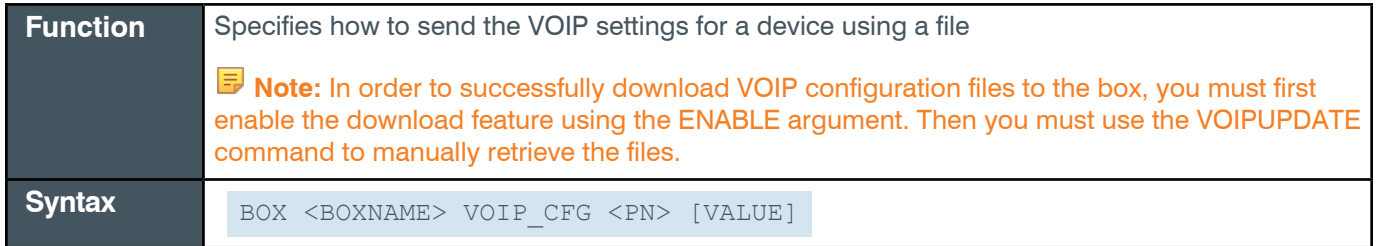

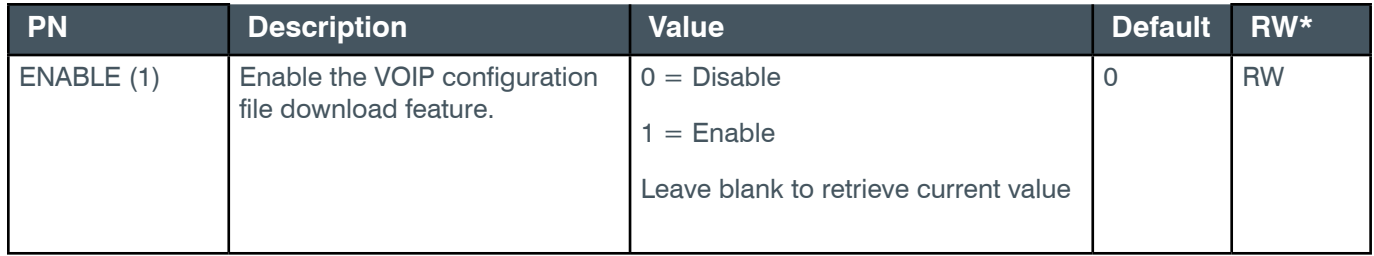

#### **Reference Manual**

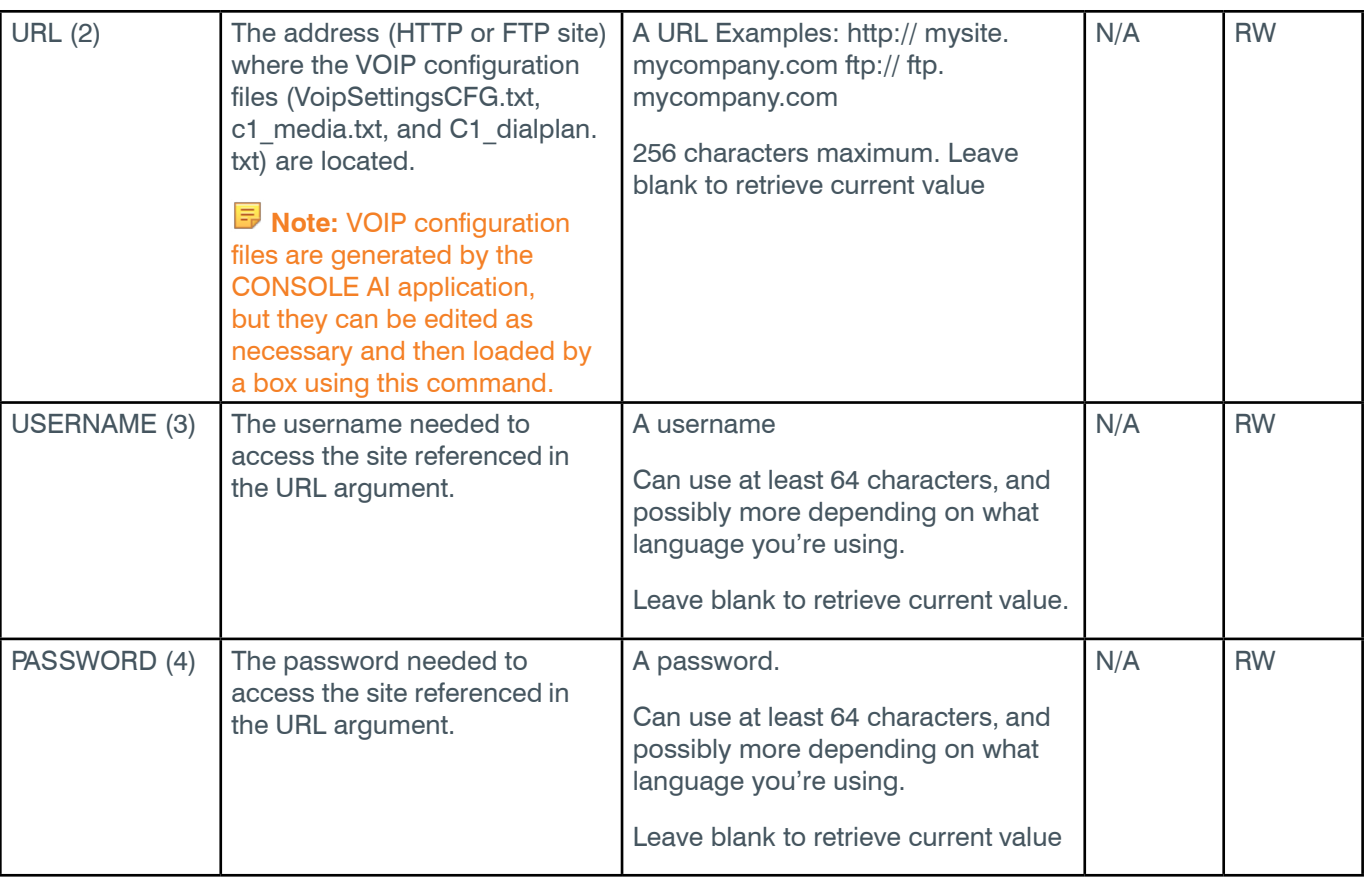

### **Examples**

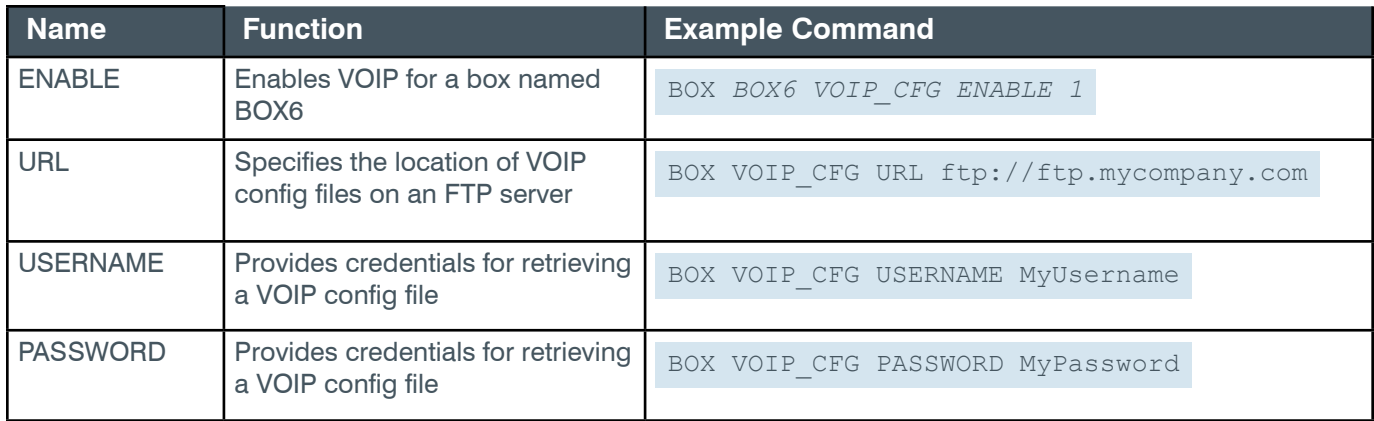

# **Output**

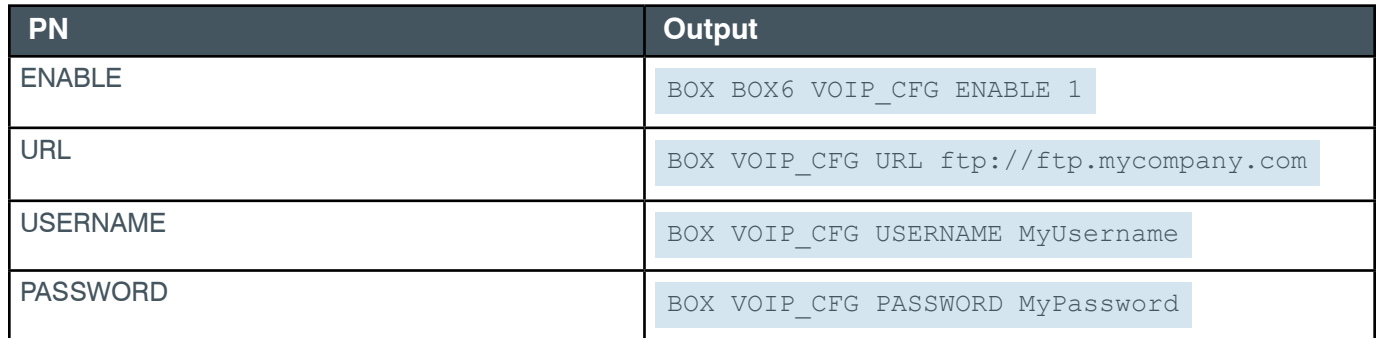

# **2.2.13 Box-VOIP\_CONNECT (16)**

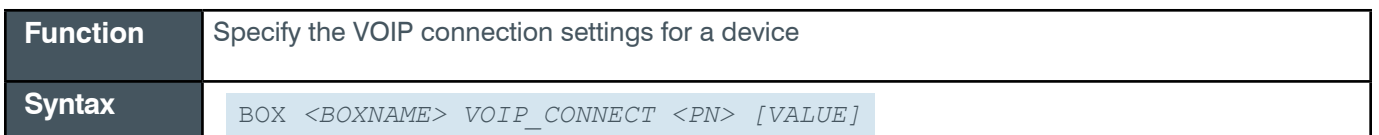

### **Input**

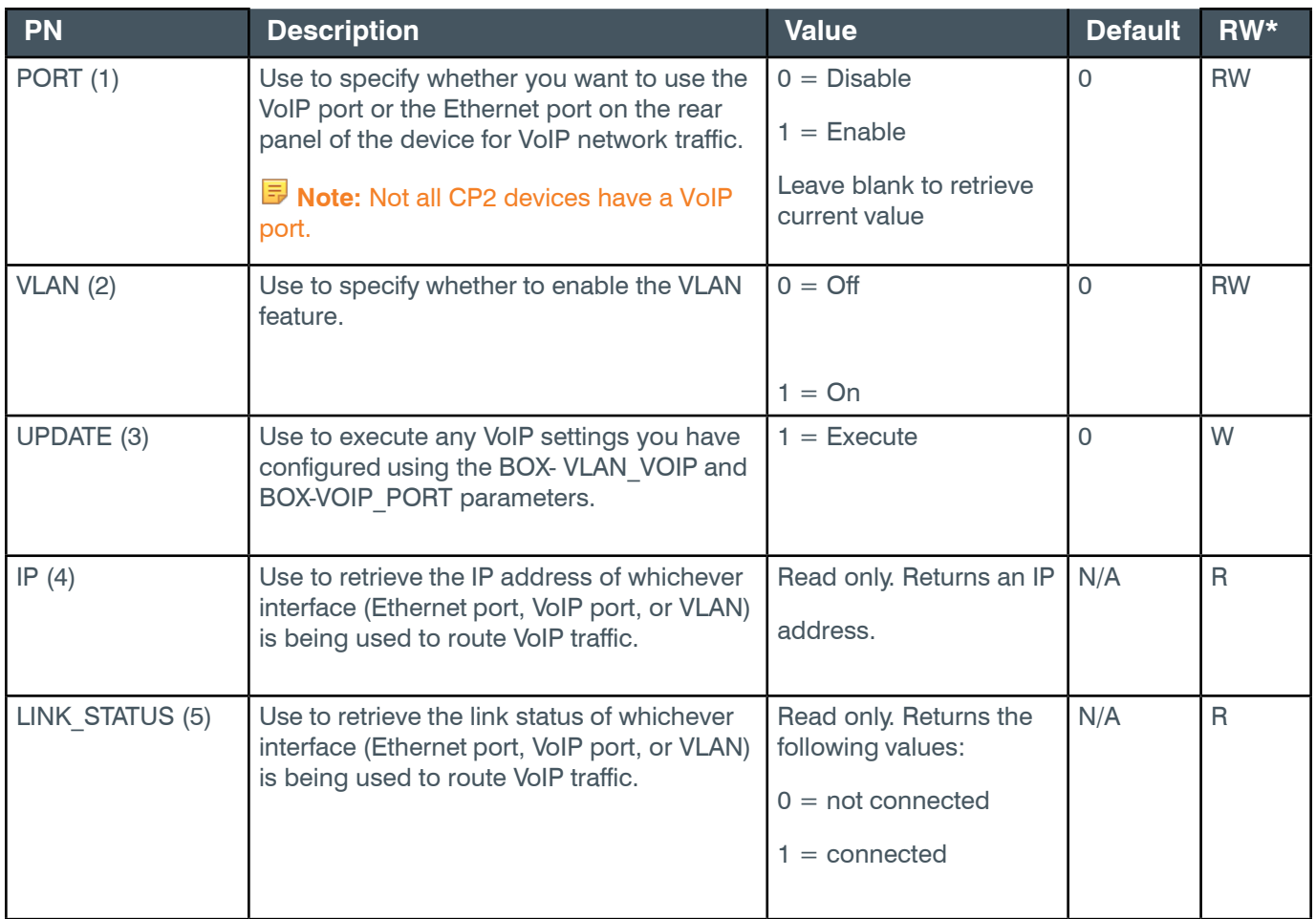

# **Examples**

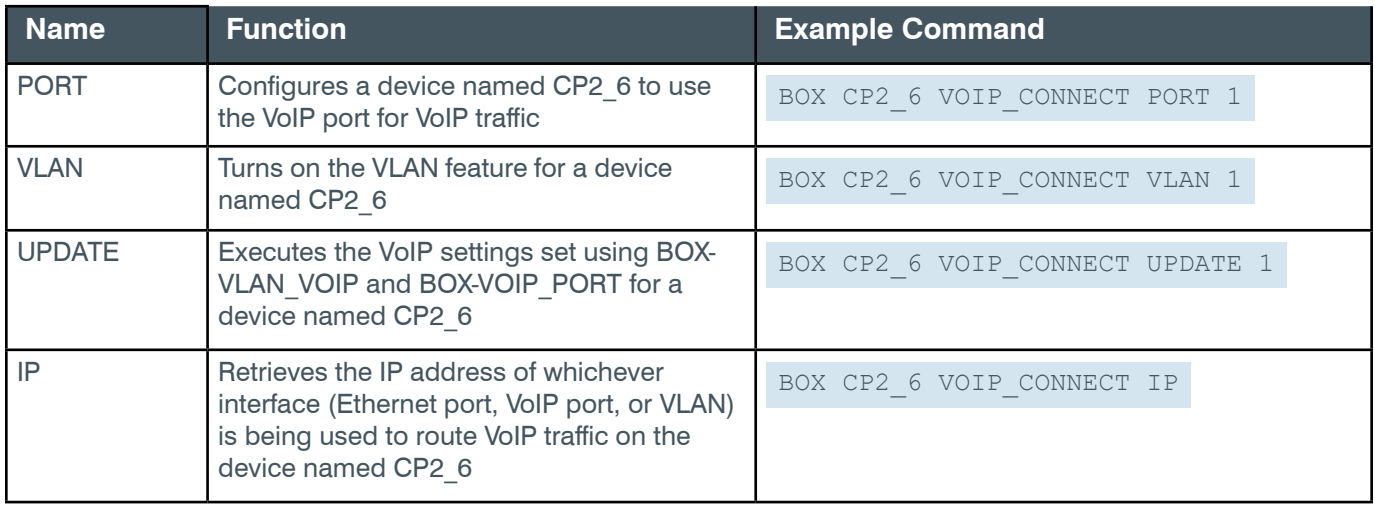

#### **Reference Manual**

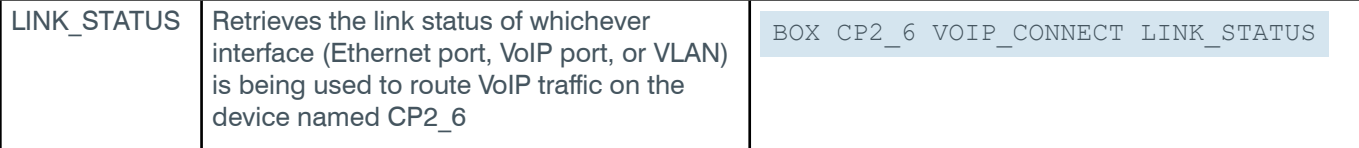

# **Output**

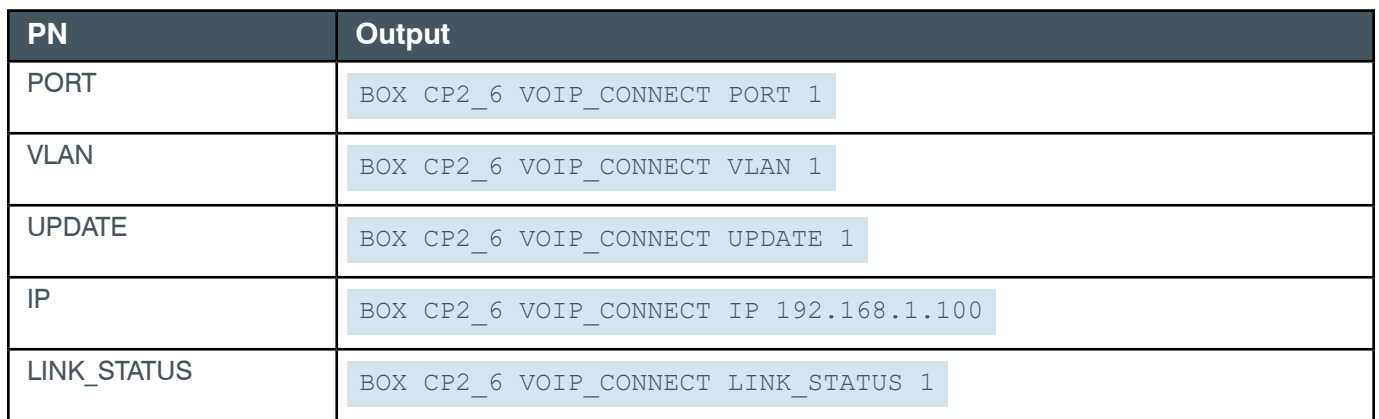

# **2.2.14 Box-VOIP\_PORT (15)**

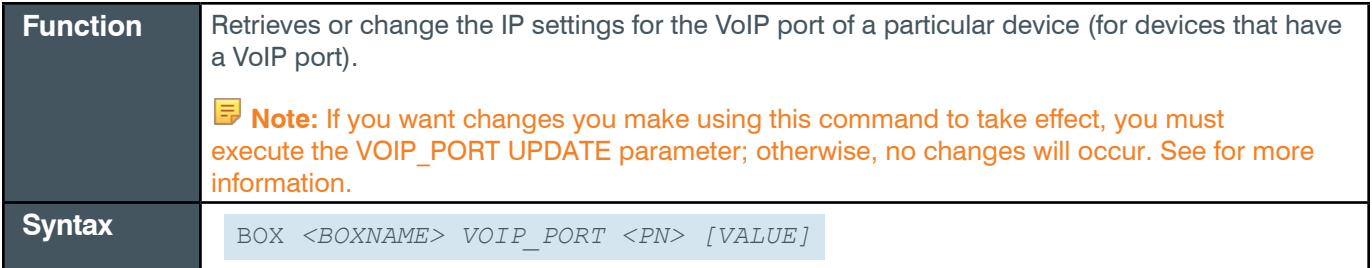

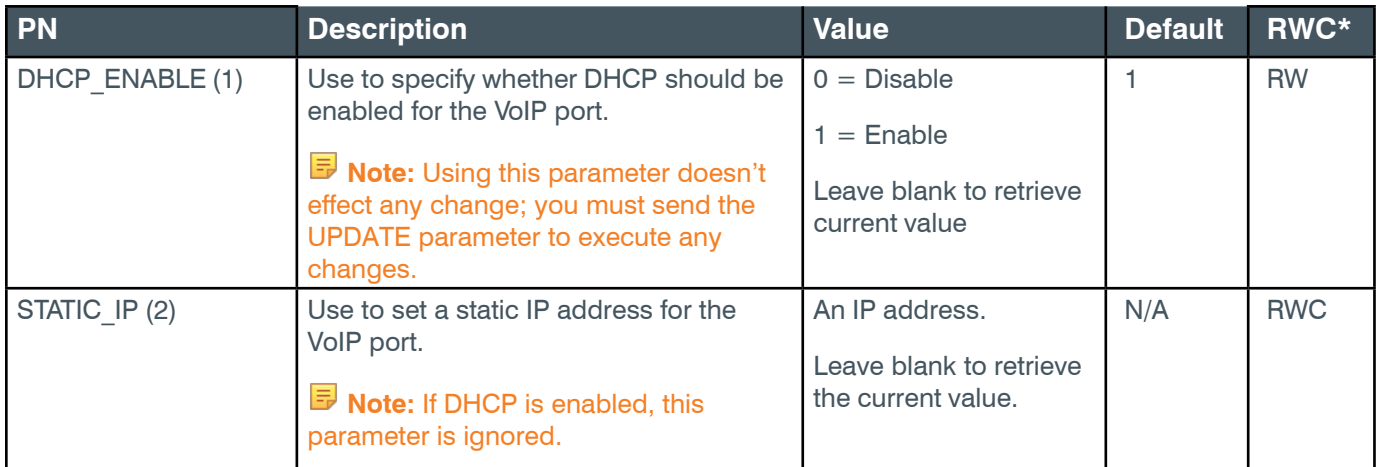

#### **Reference Manual**

#### **CONVERGE Pro 2 Serial Commands**

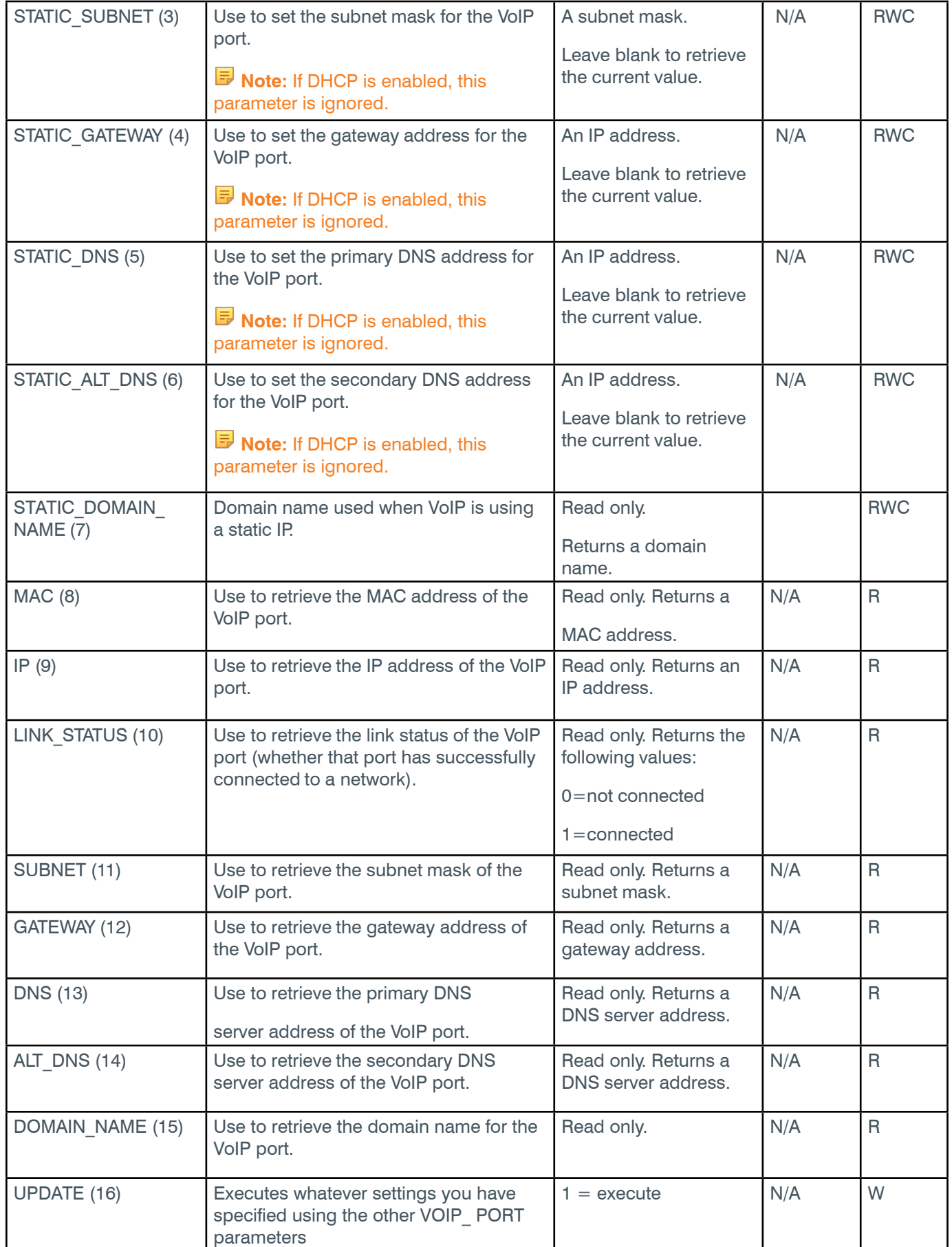

\* The meaning of the entries in this column is available in the *[Read/Write Modes section](#page-14-0)* of this document's

introduction.

### **Examples**

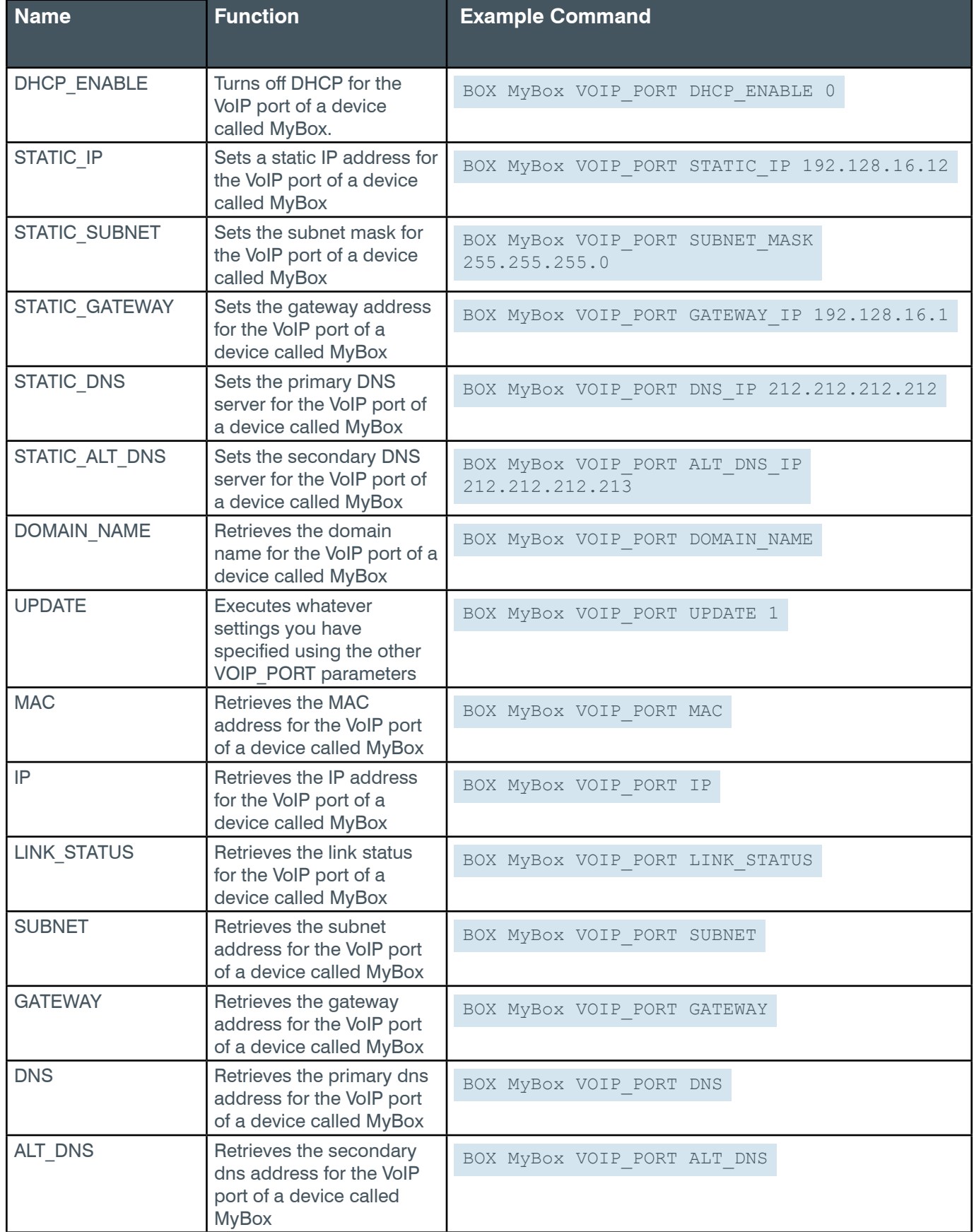

### **Output**

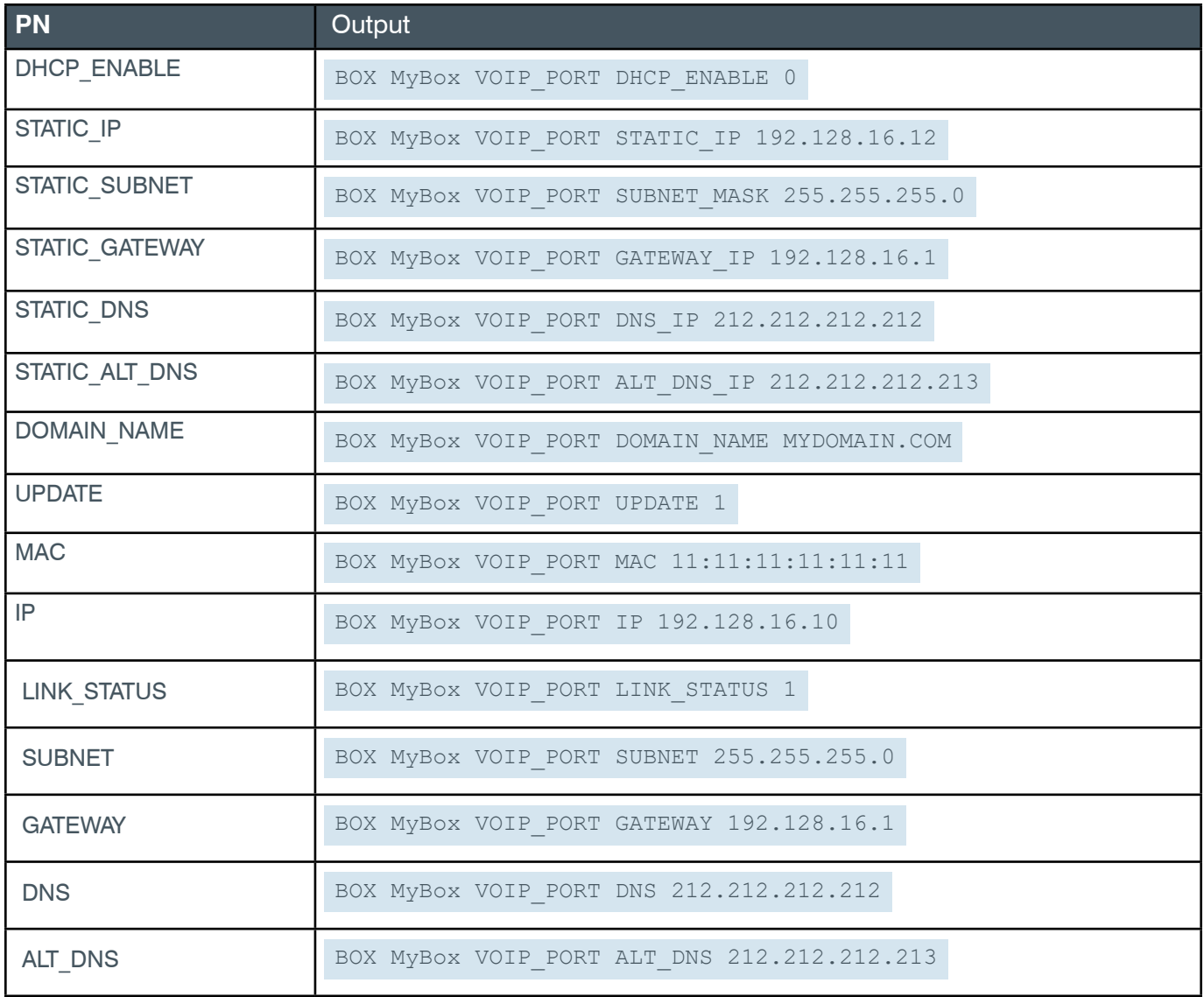

## **2.2.15 Box-TEMP**

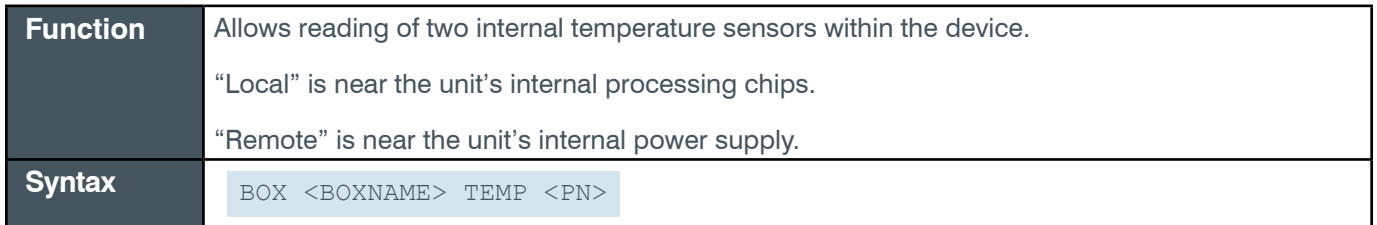

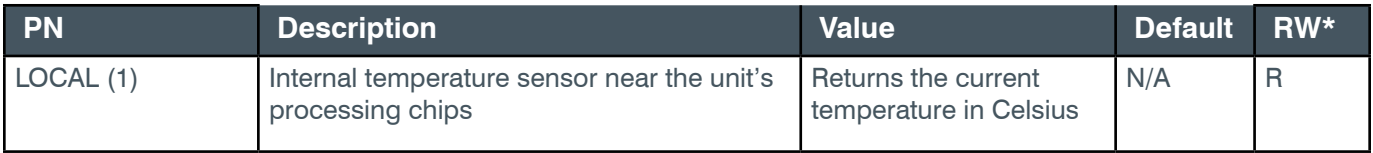

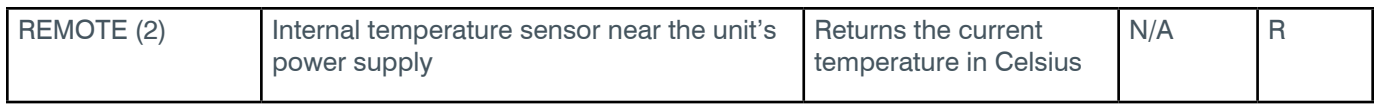

# **Examples**

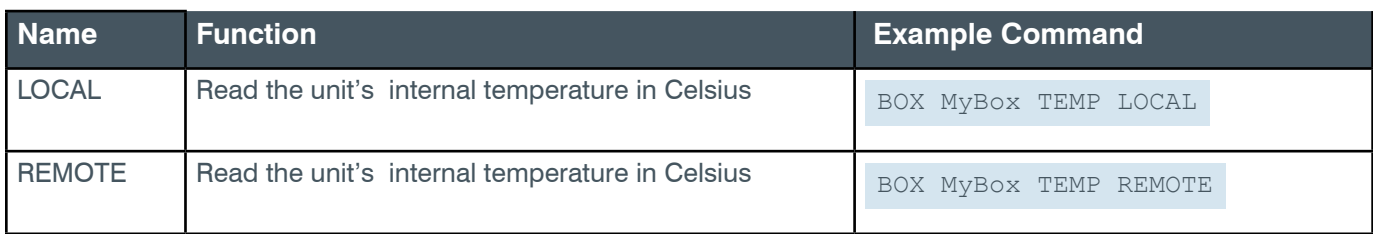

### **Output**

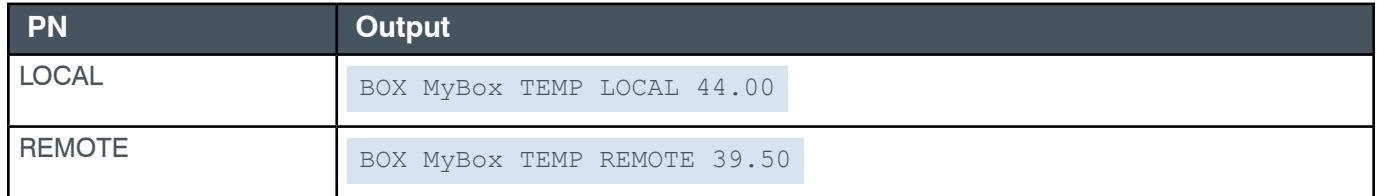

### **2.2.16 Box-FAN**

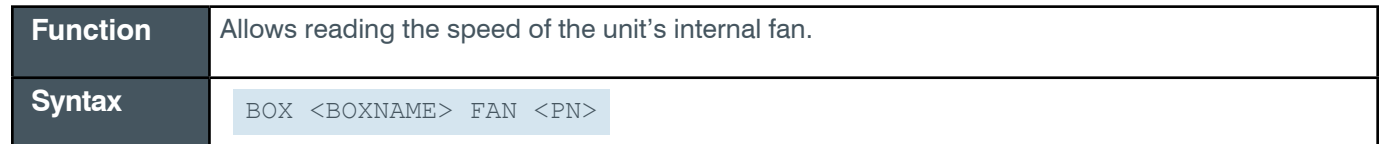

# **Input**

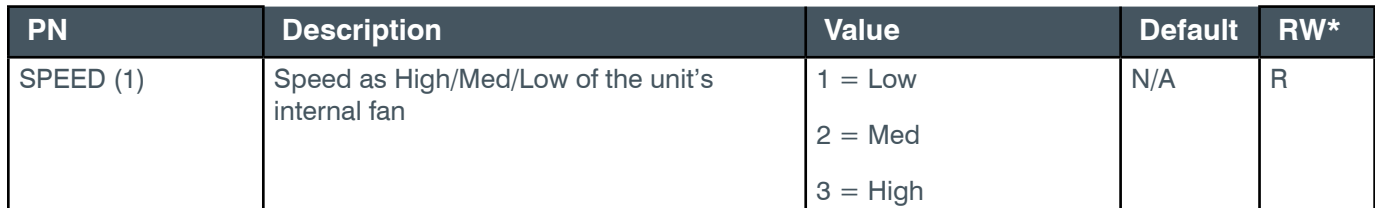

# **Examples**

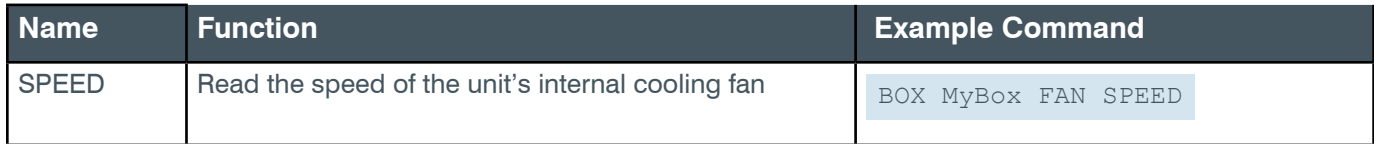

#### **Output**

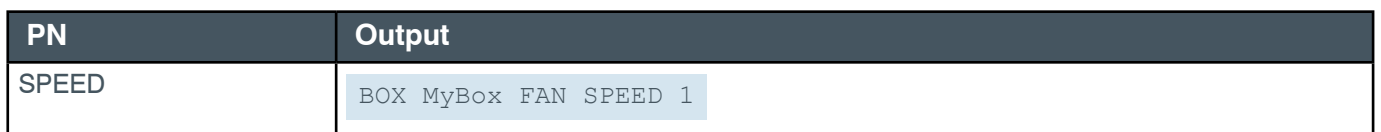

### **2.3 ROOM**

#### **2.3.1 ROOM Function, Syntax, Parameters**

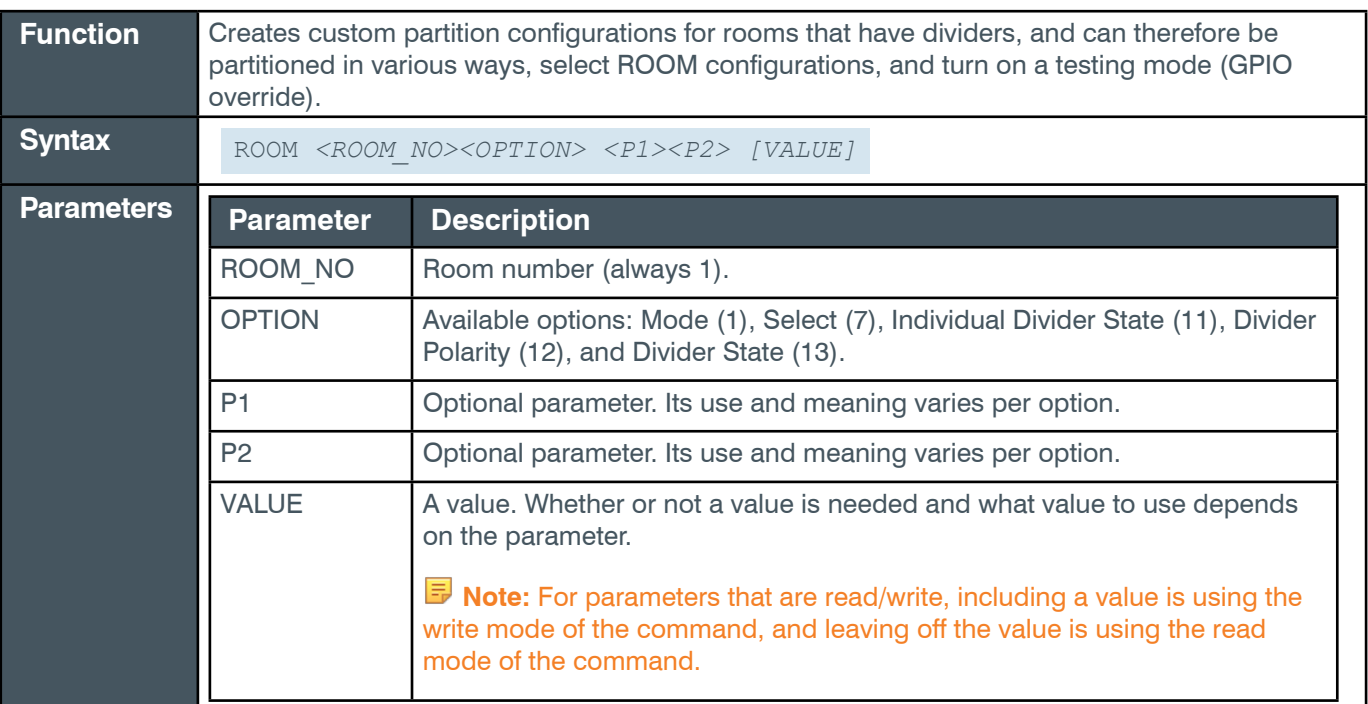

**Note:** Unlike most commands, ROOM parameters do not have text versions. They must all be sent as numbers. They have been given names for documentation purposes, but only the numerical parameter values can be sent to the box.

#### **2.3.2 Room Command Table**

This table shows all the possible parameter combinations for the Room command.

**Note:** The names of the options shown in the Option column below are only for clarification. Only the numeric values for each option are recognized by the device.

#### **Parameter Table**

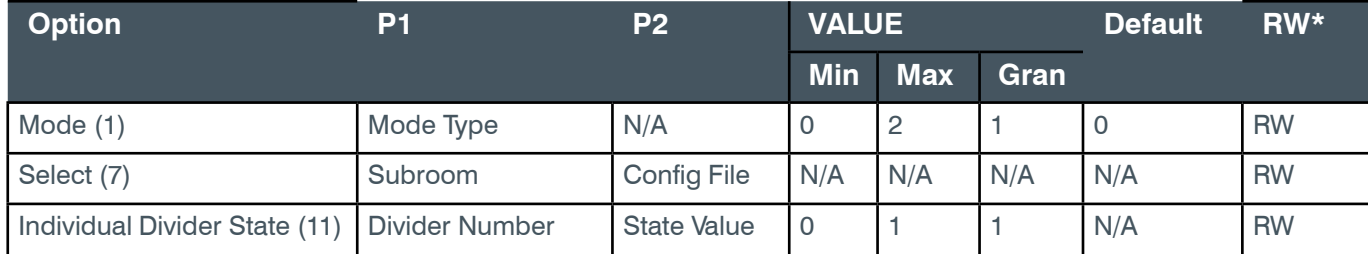

#### **Reference Manual**

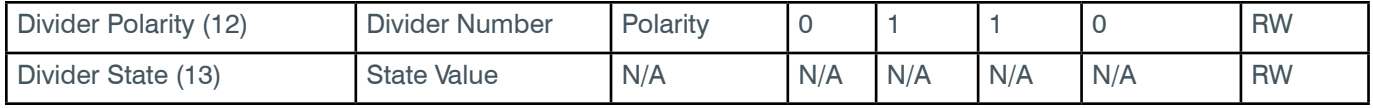

#### **2.3.3 ROOM-Divider Polarity (12)**

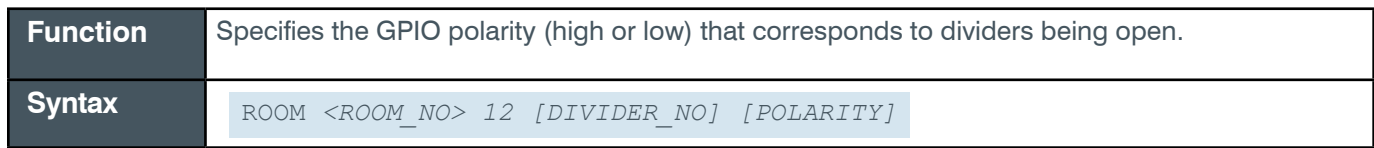

#### **Input**

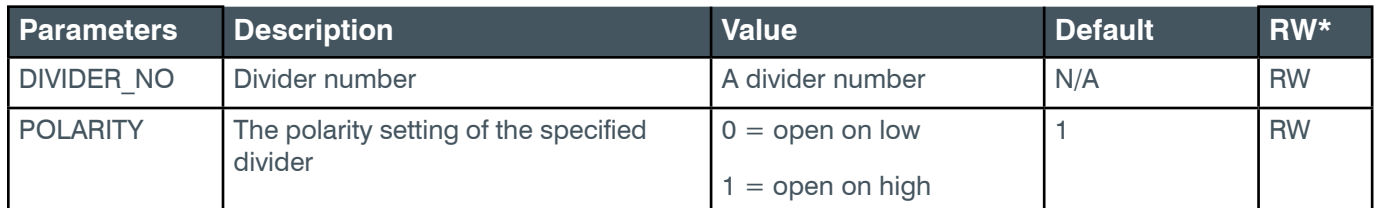

#### **Examples**

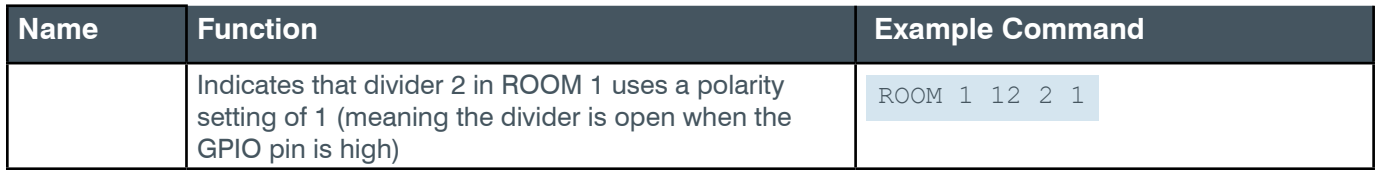

#### **Output**

ROOM 1 12 2 1

#### <span id="page-54-0"></span>**2.3.4 ROOM-Divider State (13)**

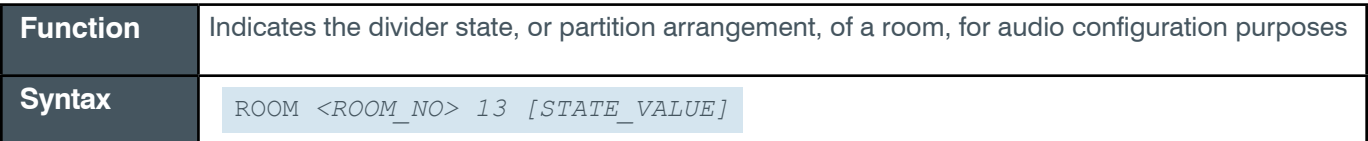

**Note:** Alternatively, you can use the ROOM Individual Divider State command to indicate that a particular divider is open or closed. See *[Room-Individual Divider State \(11\)](#page-56-0)* for more information.

**Note:** You can set divider states using a serial command only for dividers whose state is not associated with a GPIO pin state. If you attempt to set the state of a divider that whose state is associated with a GPIO pin, the serial command change is ignored, since a serial command can't change the physical state of the GPIO pin. However, this can be overridden temporarily for testing purposes using the Room Mode command. See ROOM-Mode (1) for more information.

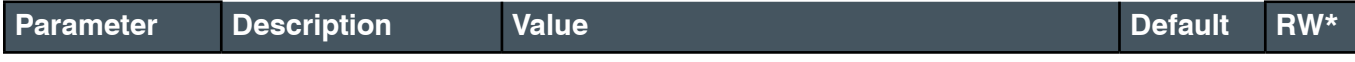

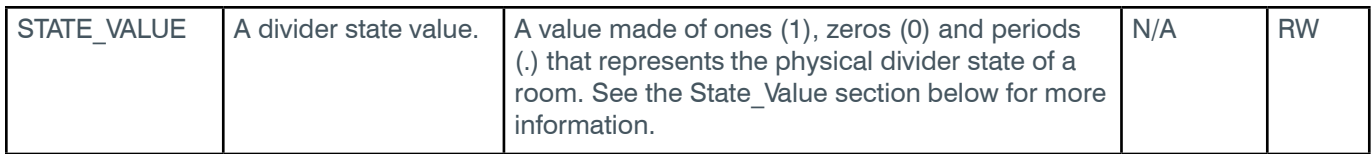

#### **Examples**

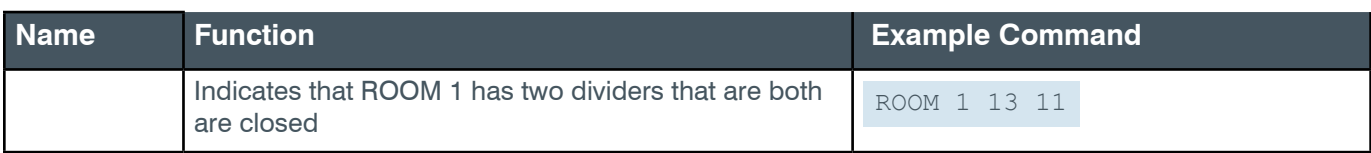

#### **State\_Value**

The ROOM command uses a value made up of ones (1), zeros (0) and periods (.) to represent the divider, or partition, status of a room. For example, suppose you have a room that has two partitions, and can therefore be divided into 3 sub-rooms, as shown here:

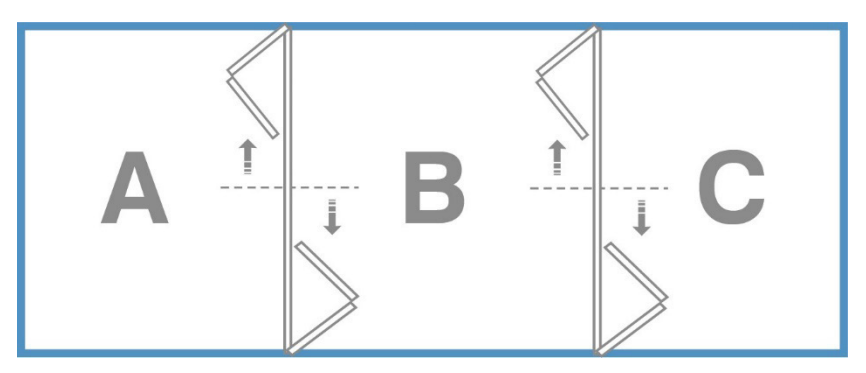

This particular room has 4 possible configurations: both dividers open (ABC), first divider closed and second divider open (A and BC), first divider open and second divider closed (AB and C), or both dividers closed (A, B, and C).

To specify a configuration for a particular divider state, you would use a number that represents whether each divider is open (0) or closed (1) or whether to ignore the divider state (.). For a room with two dividers that were both closed, the binary value would be 11. If the first divider were closed and the second open, the binary value would be 10. A room with 4 dividers that were all open would be represented as 0000 and if the dividers were all closed it would be represented as 1111.

**Note:** As described above, dividers associated with GPIO pins cannot be set using a serial command. However, it's possible to use a period to "ignore" dividers associated with GPIO pins.

For example, in the room shown above, suppose that the divider between partition A and partition B is associated with a GPIO pin, but the one between partition B and partition C is not.

You could send the following command to ignore the state of the first divider while setting the state of the second one to closed:

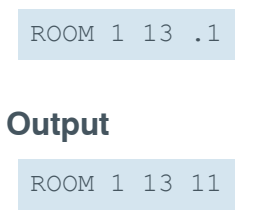

#### <span id="page-56-0"></span>**2.3.5 Room-Individual Divider State (11)**

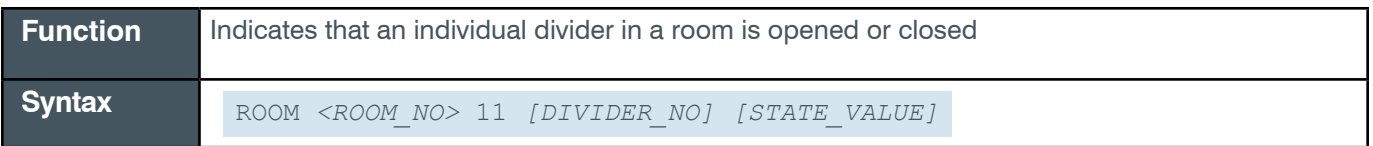

**Note:** Alternatively, you can use the ROOM Divider State command to indicate the open/closed status of all the dividers in a room (see *[ROOM-Divider State \(13\)](#page-54-0)* for more information).

**Note:** You can set divider states using a serial command only for dividers whose state is not associated with a GPIO pin state. If you attempt to set the state of a divider that whose state is associated with a GPIO pin, the serial command change is ignored, since a serial command can't change the physical state of the GPIO pin. However, this can be overridden temporarily for testing purposes using the Room Mode command. See *ROOM-Mode (1)* for more information.

#### **Input**

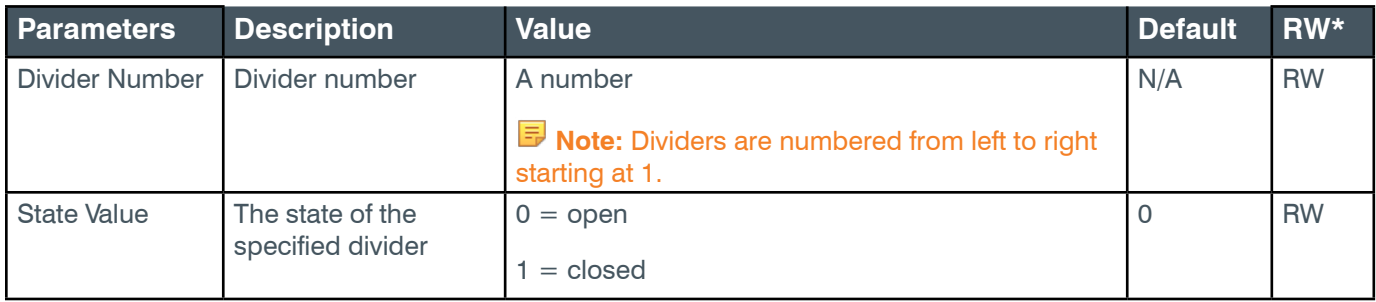

#### **Example**

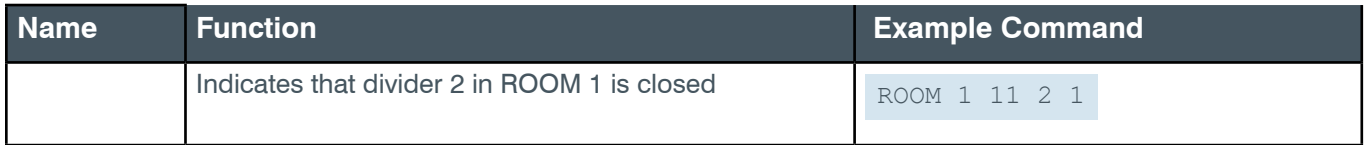

#### **Output**

ROOM 1 11 2 1

#### **2.3.6 ROOM-Mode(1)**

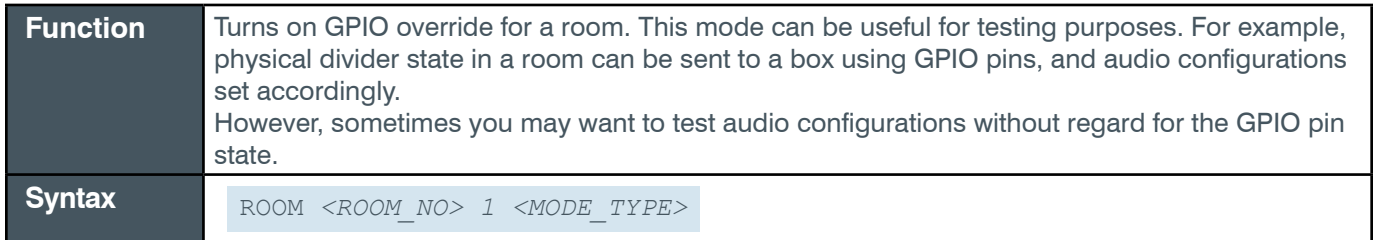

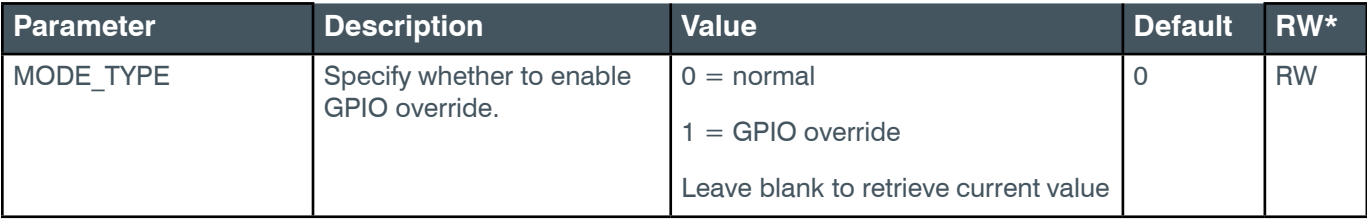

#### **Example**

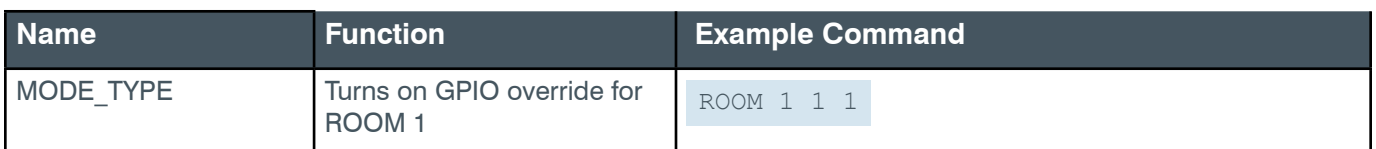

#### **Output**

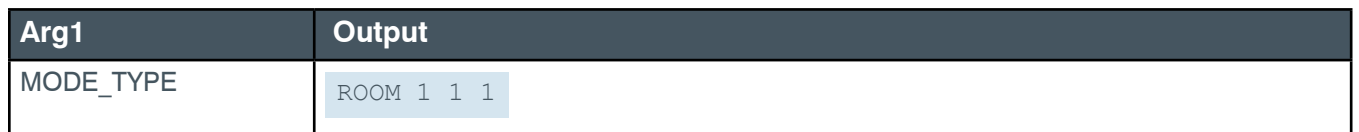

### **2.3.7 ROOM-Select (7)**

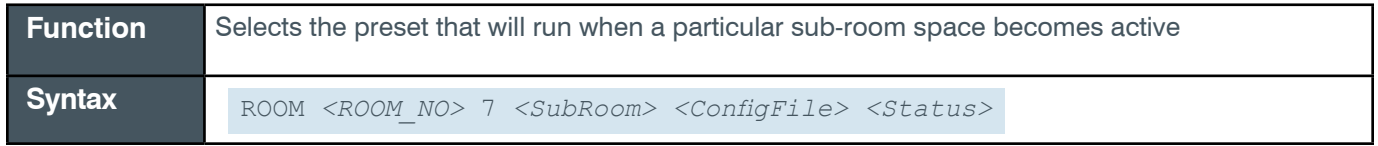

# **Note:** Preset settings and sub-room spaces are defined via the CONSOLE AI software.

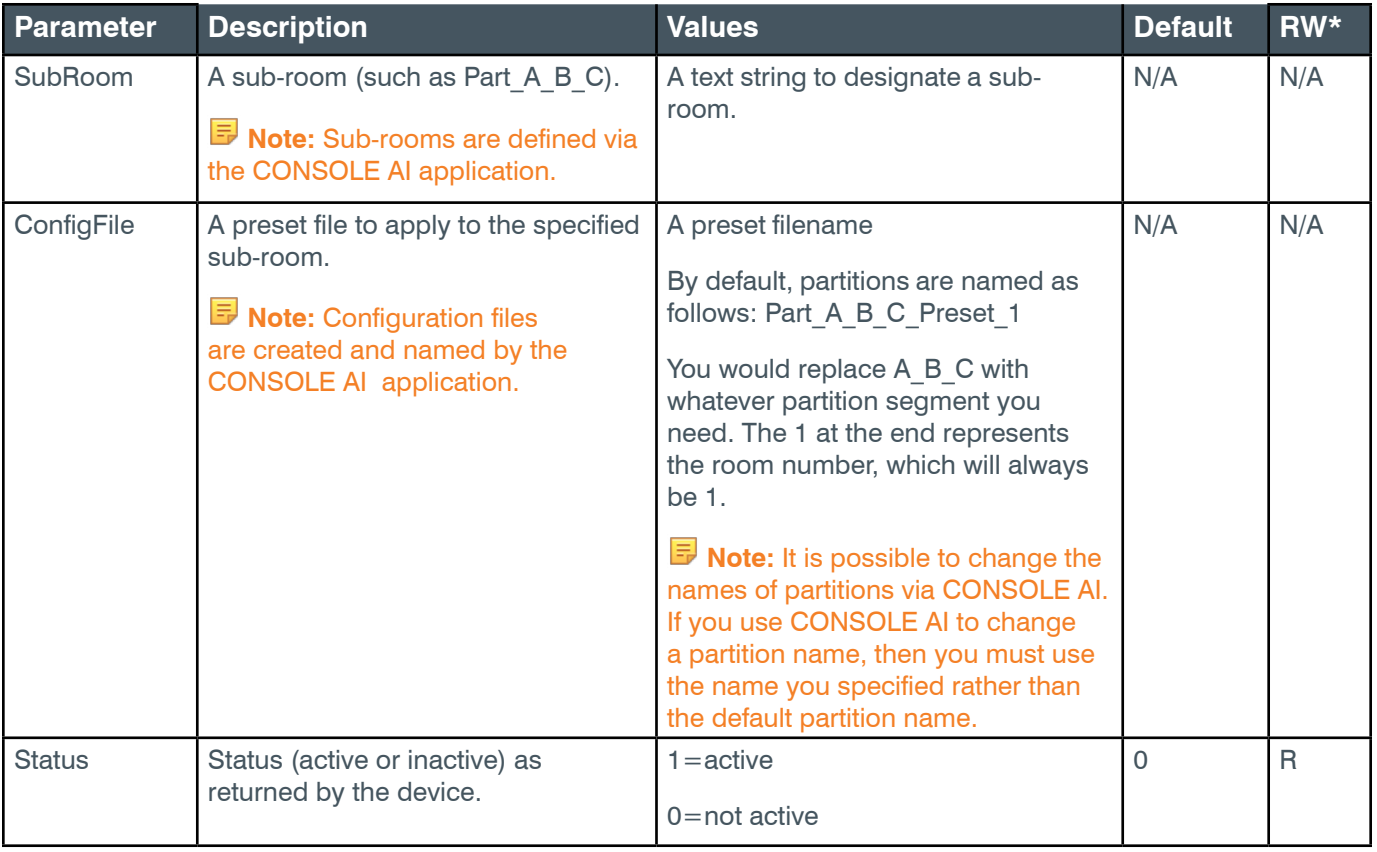

#### **Example**

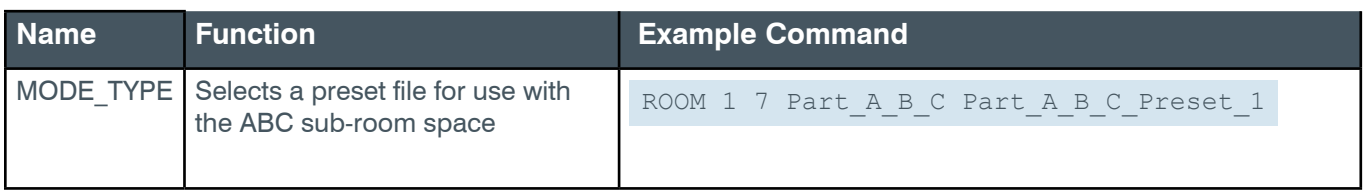

### **Output**

The following is sample output for Example 1:

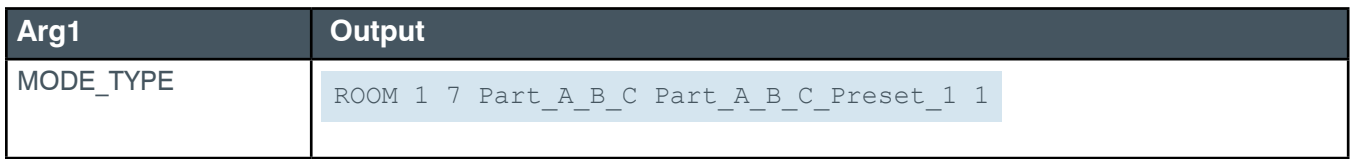

# **2.4 EP**

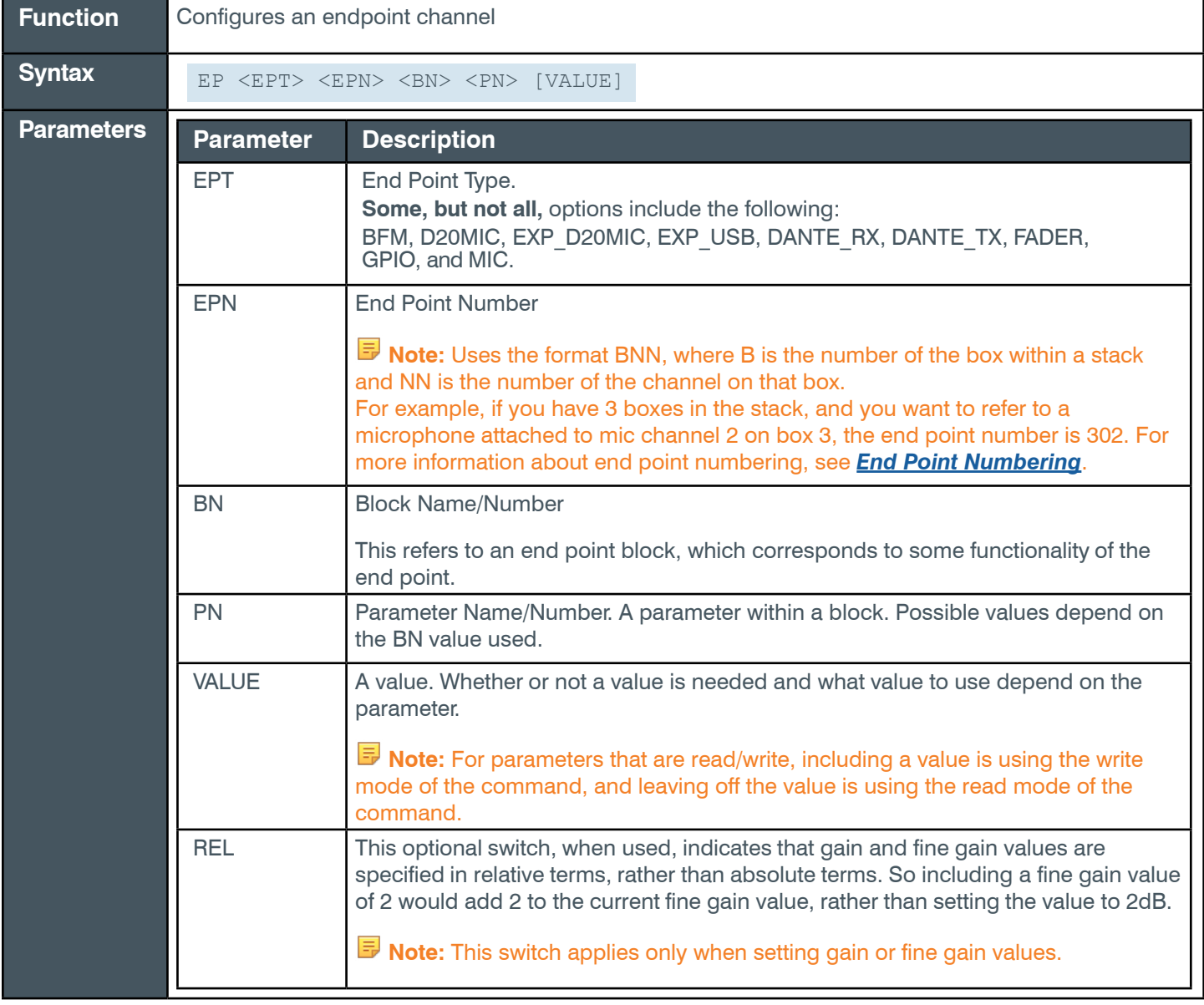

 **Tip:** Even though you can use channel numbers in commands, ClearOne strongly recommends the use of channel labels rather than channel numbers.

More information is available in the *[Section 1.8 Channel Labels and Groups.](#page-14-1)*

#### **2.4.1 EP Command Table**

This table shows all the possible parameter combinations for the EP command.

#### **2.4.1.1 Parameter Table**

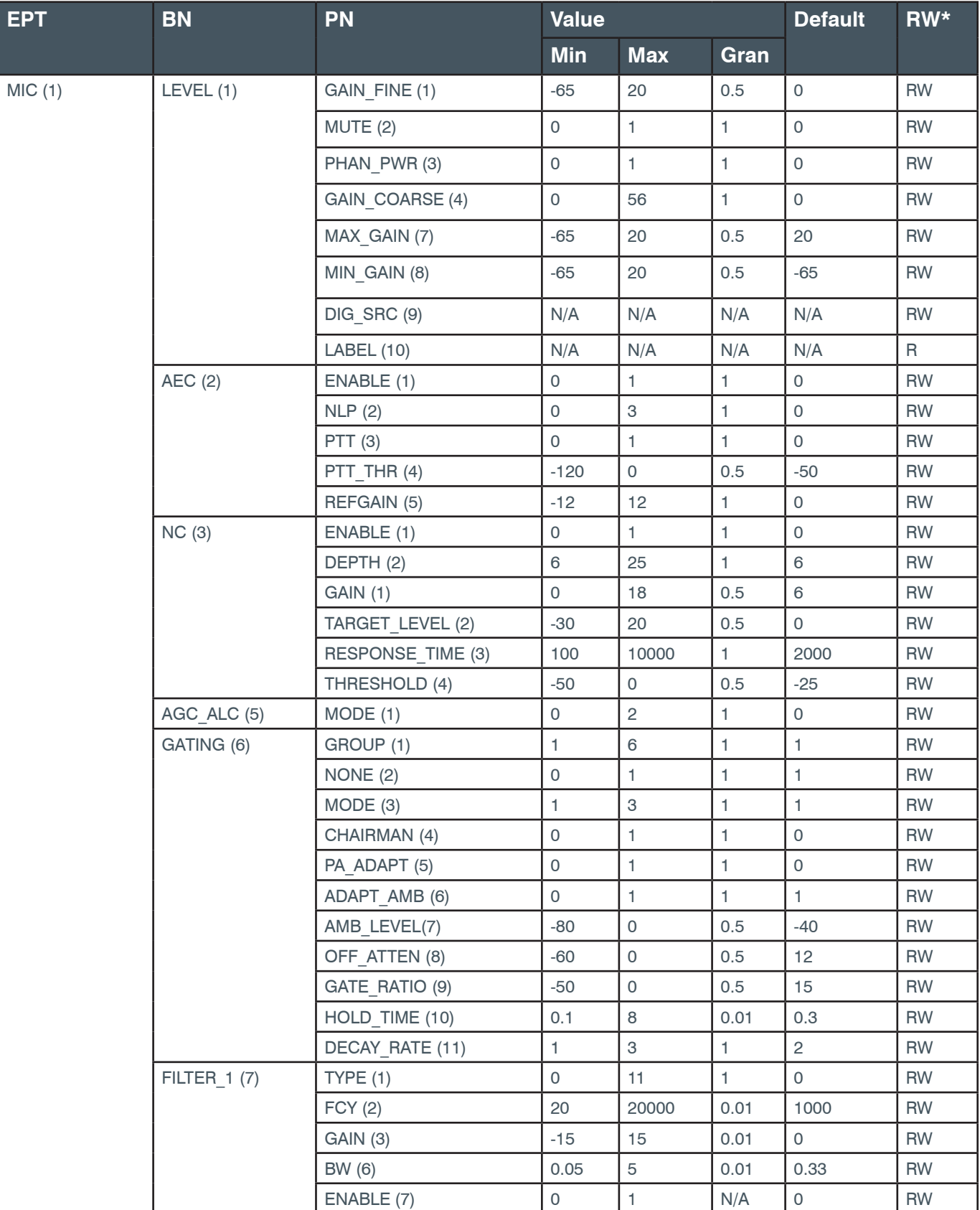

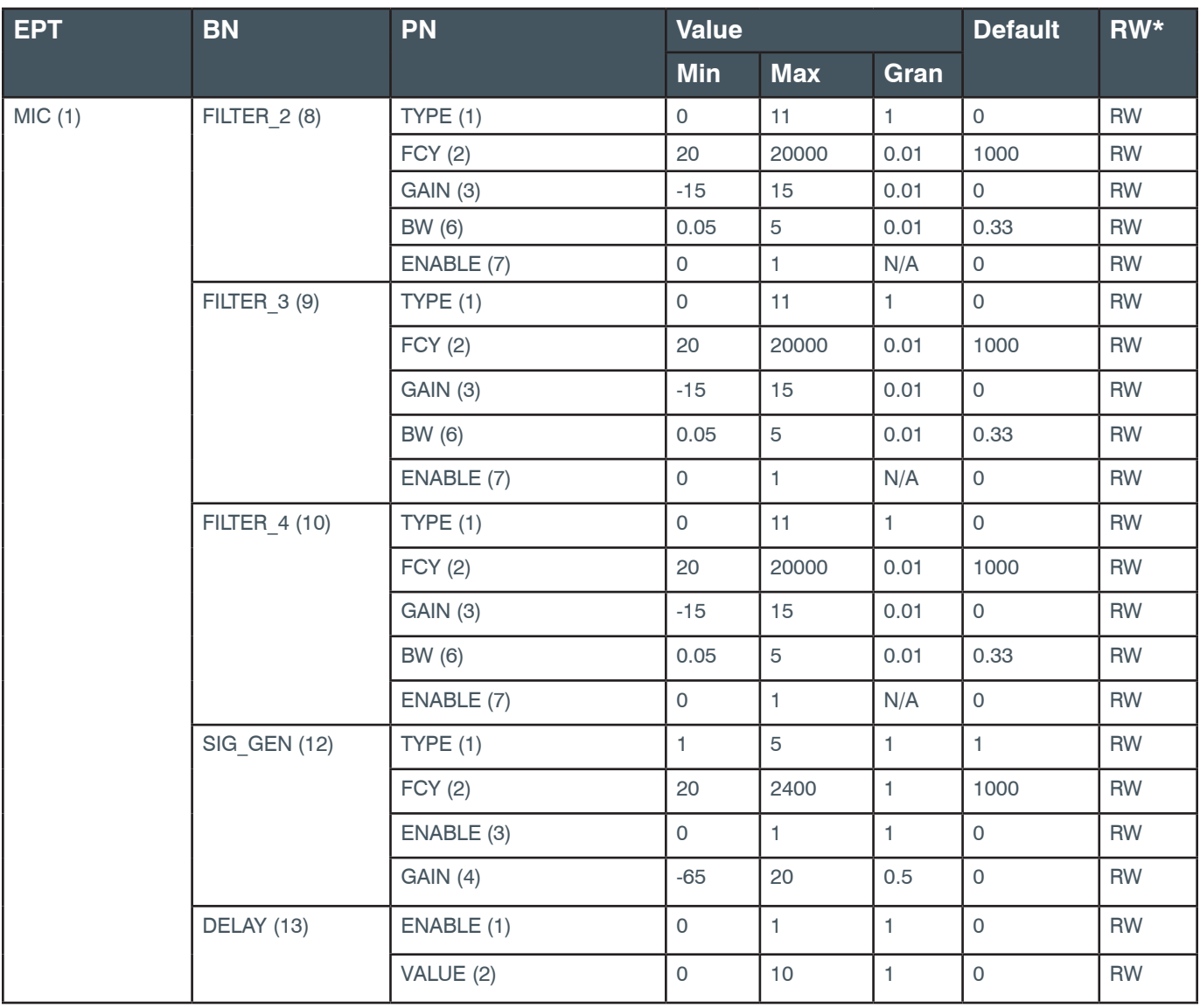

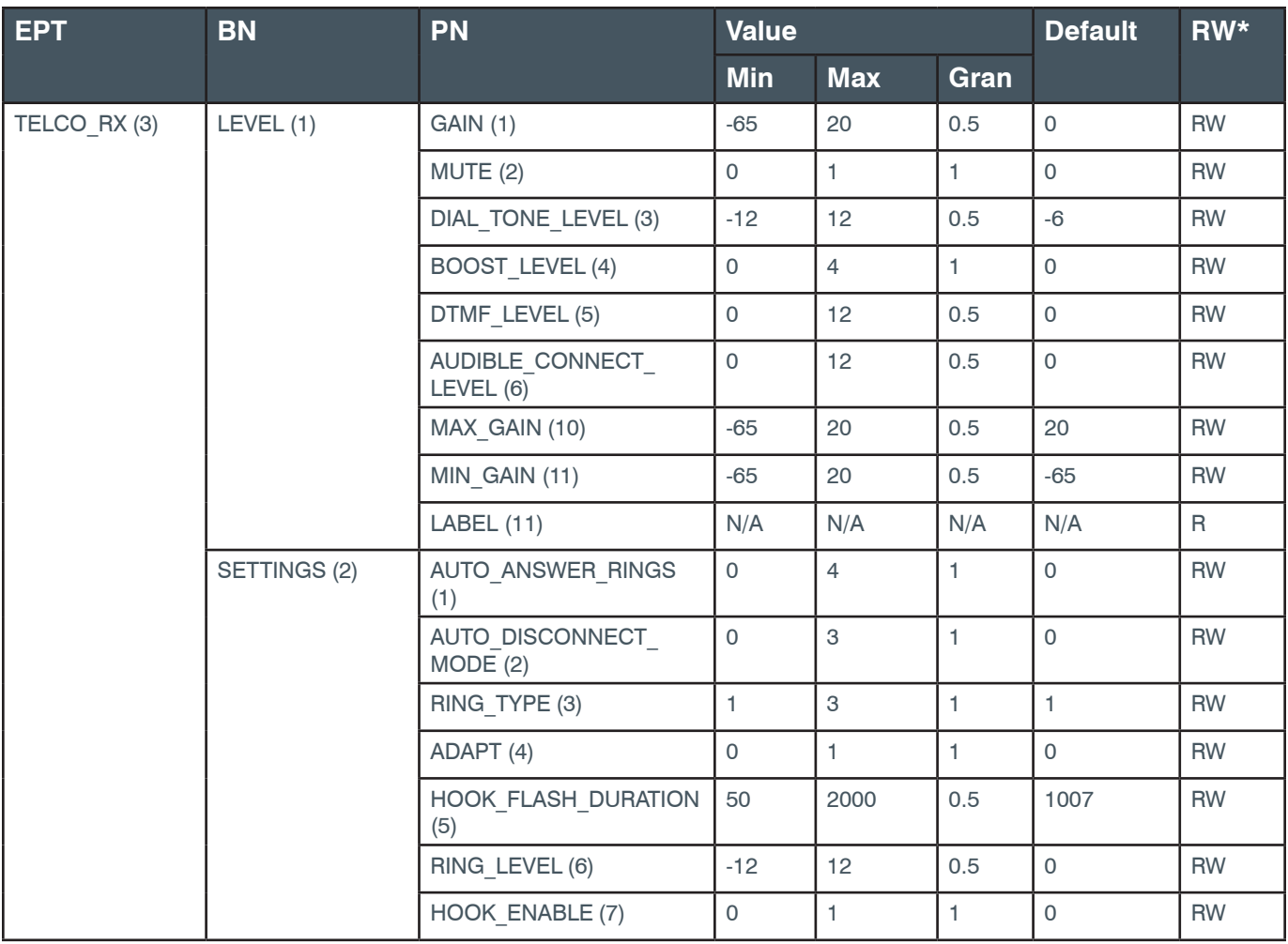

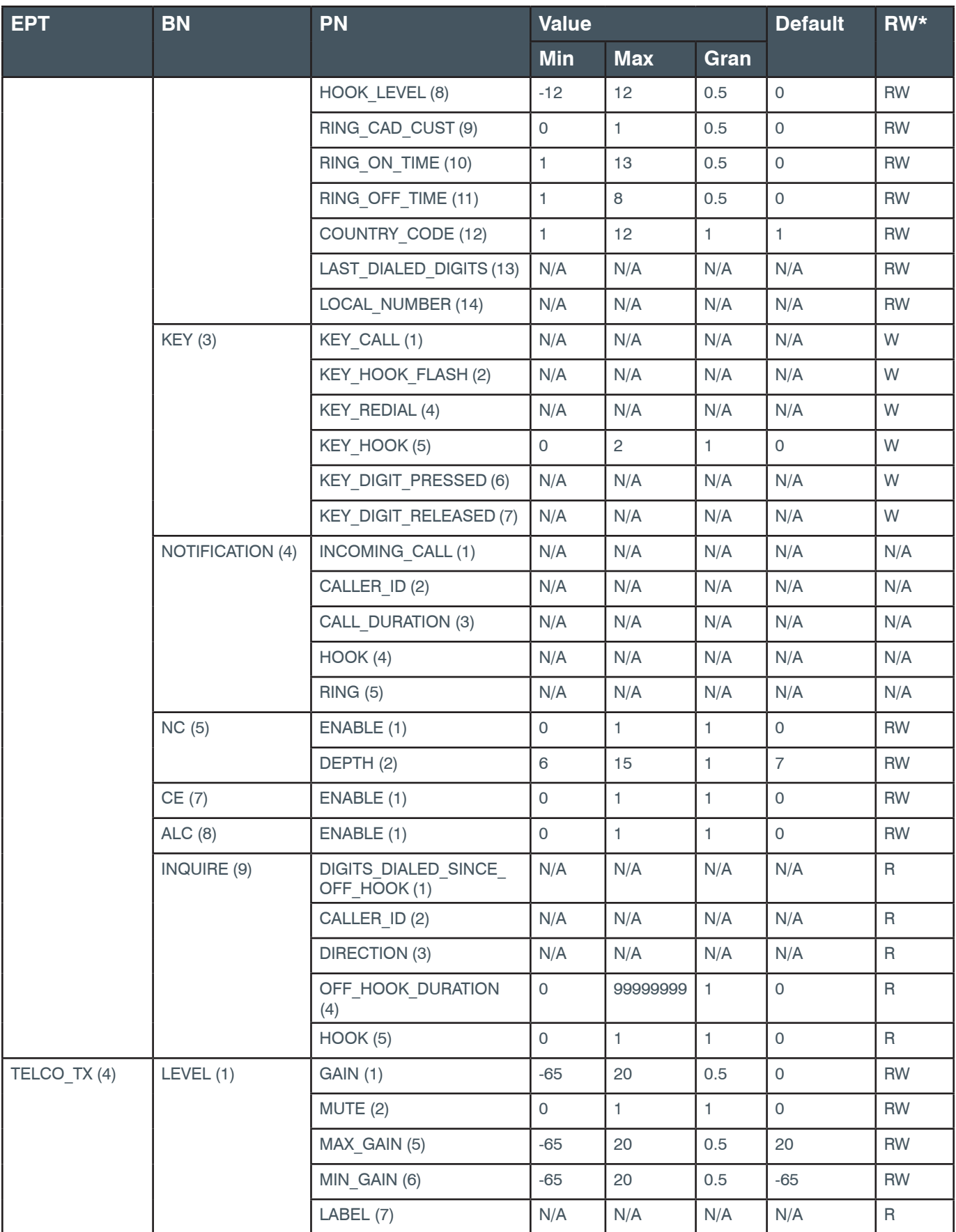

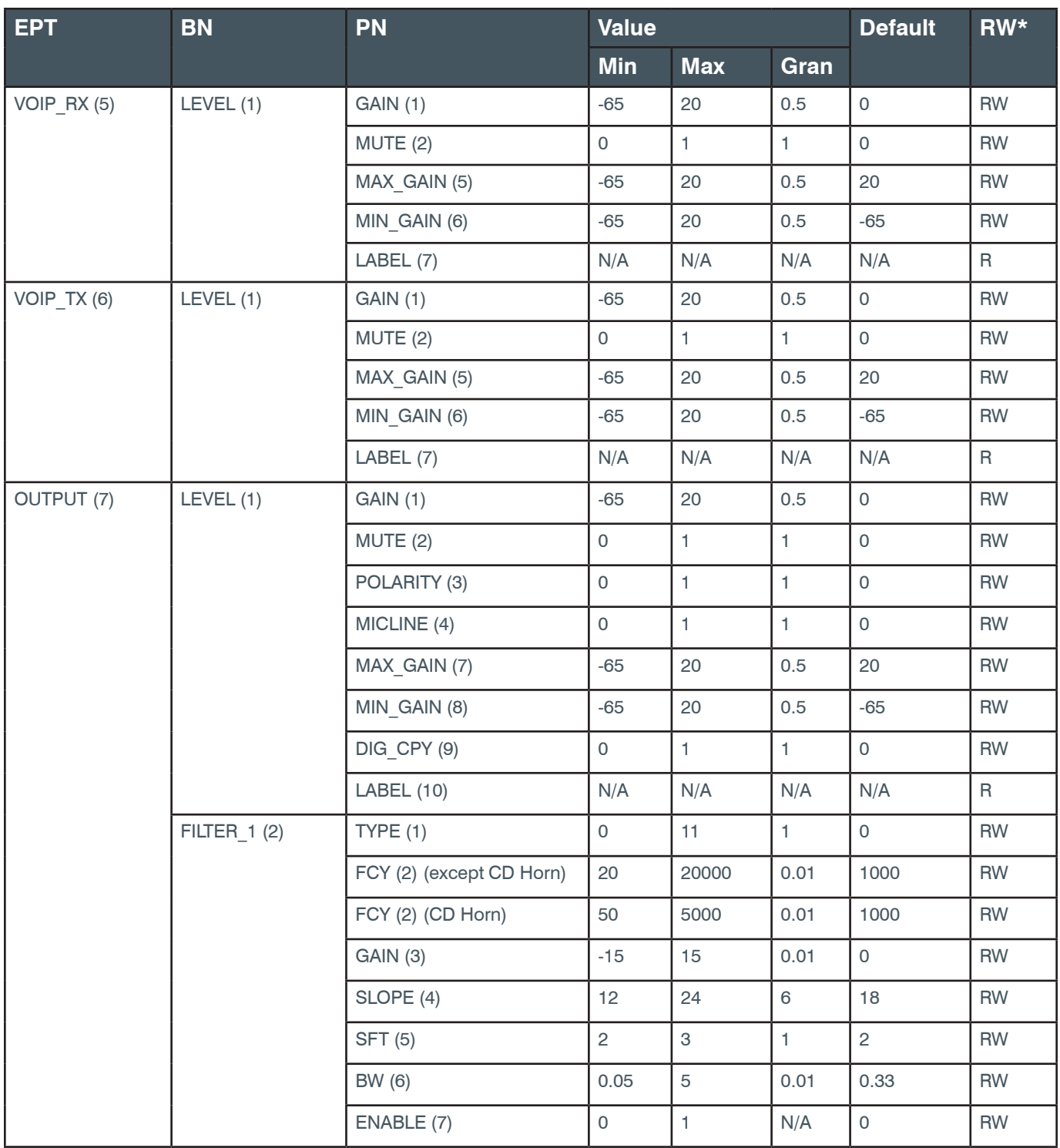

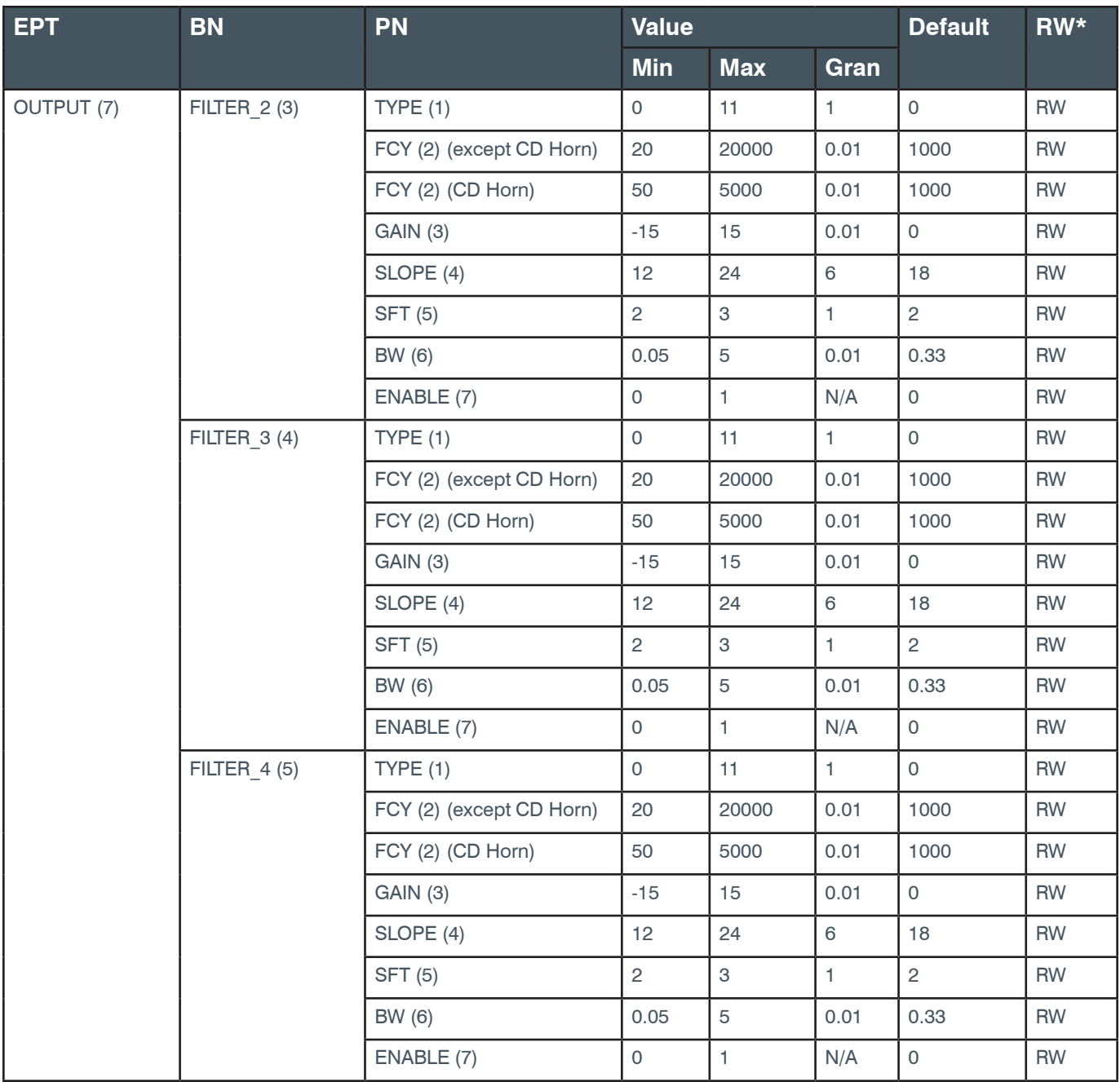

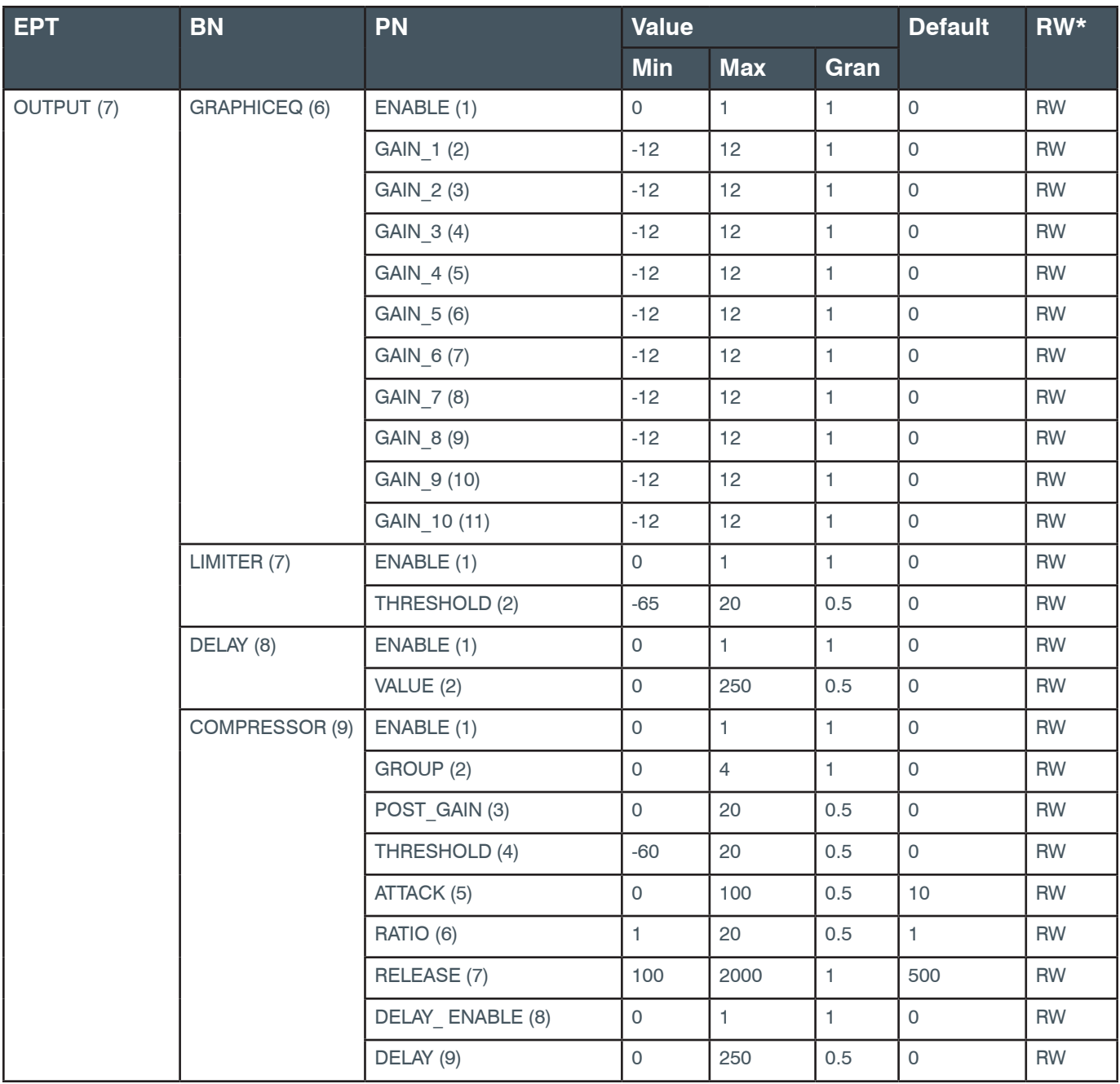

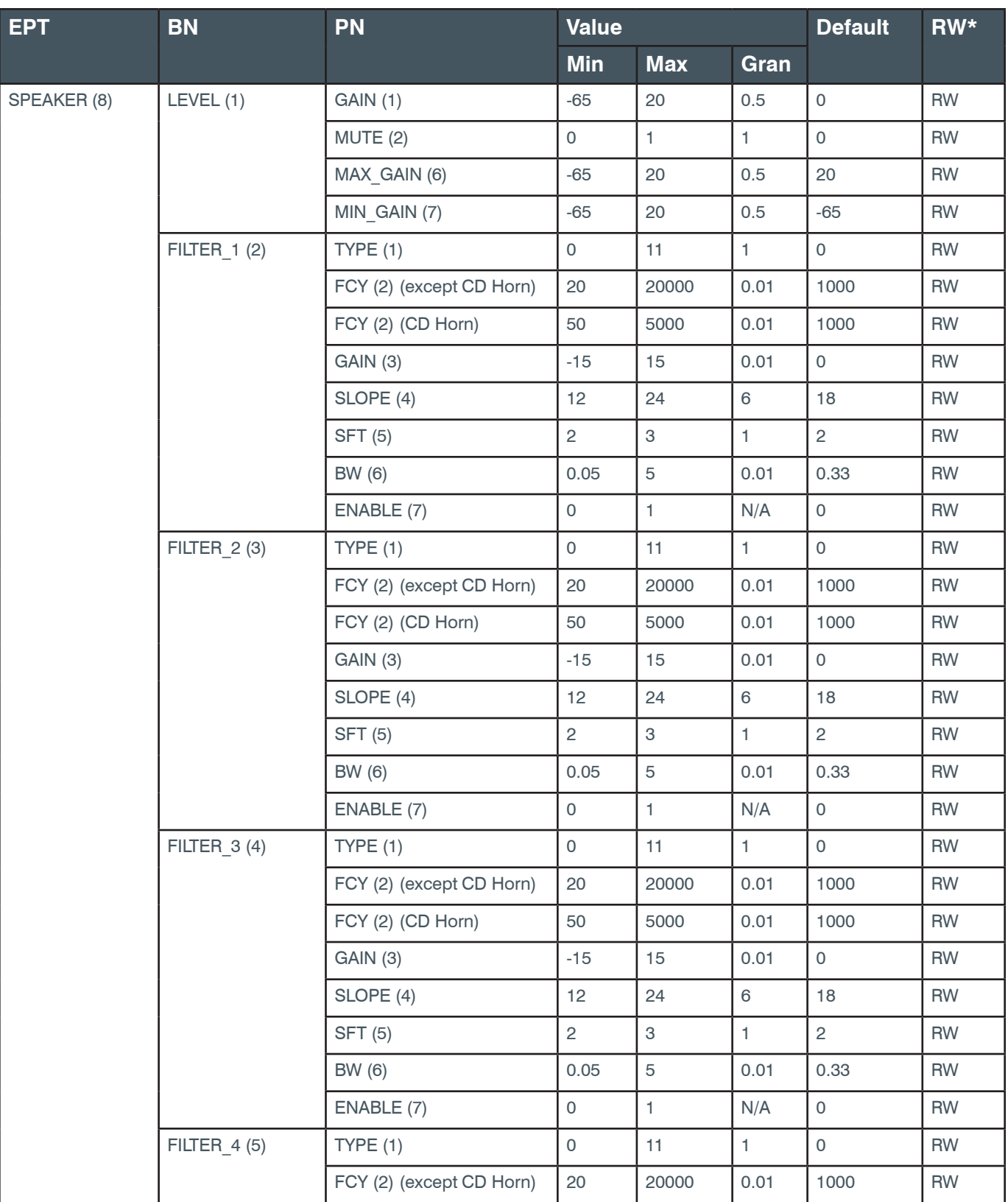

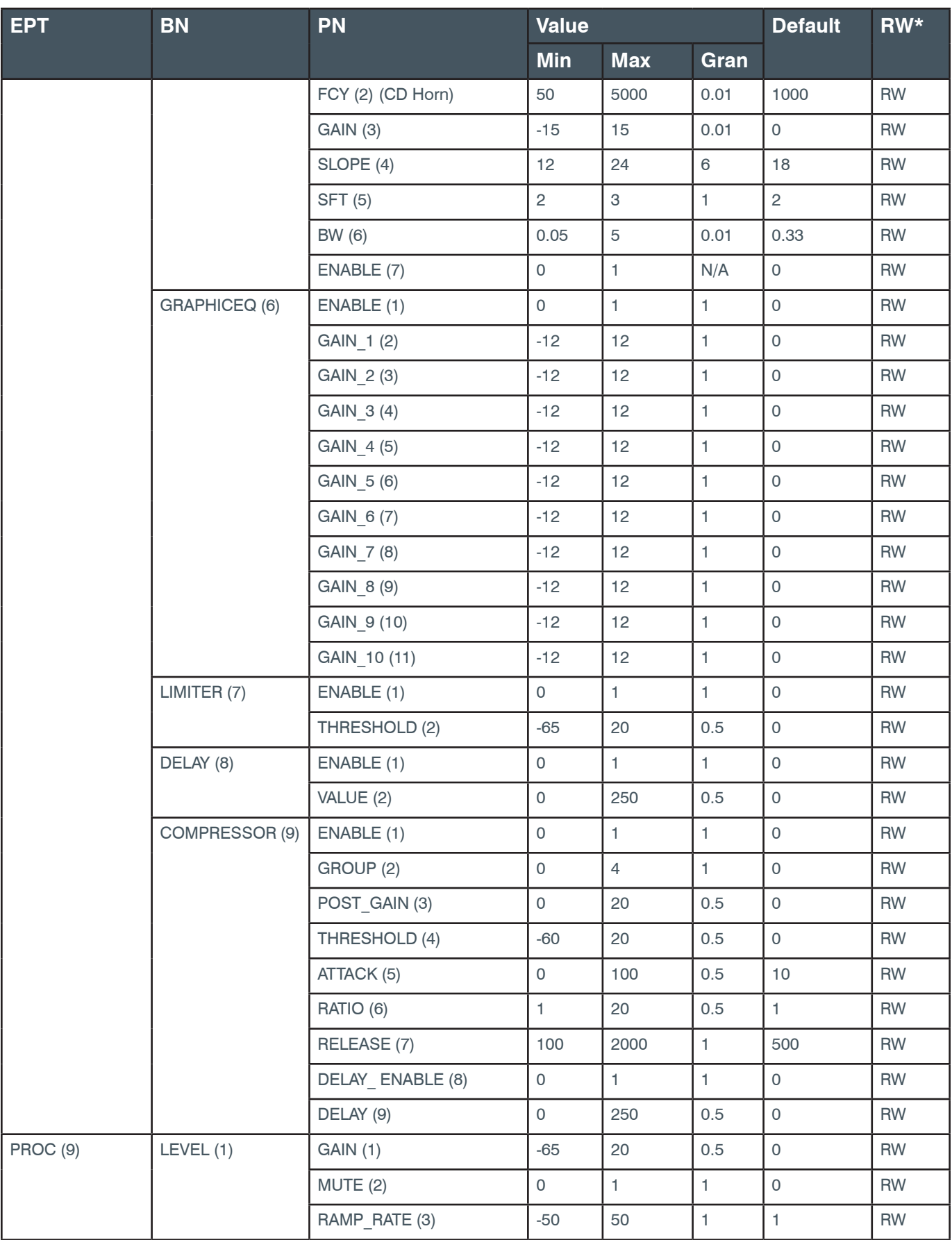

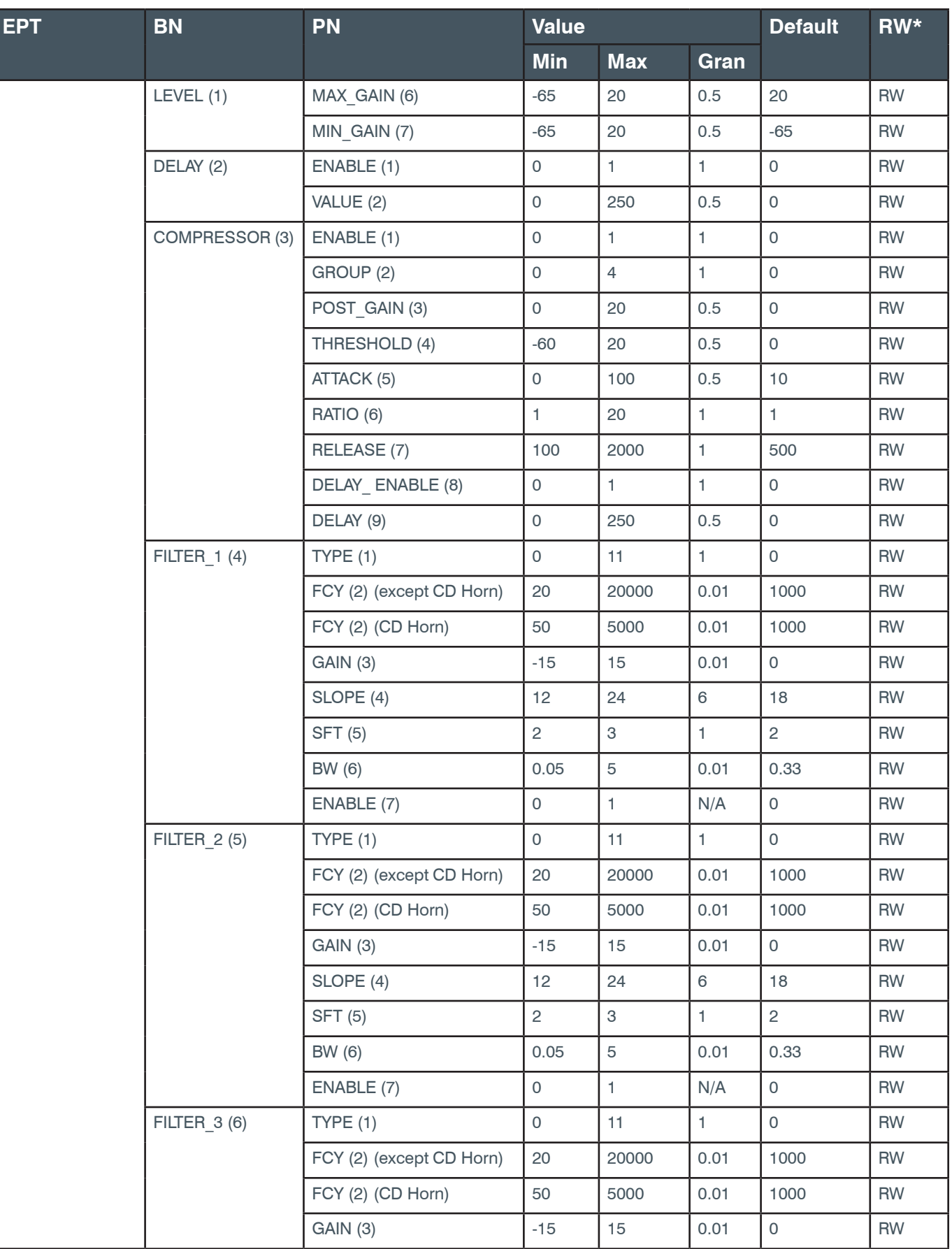

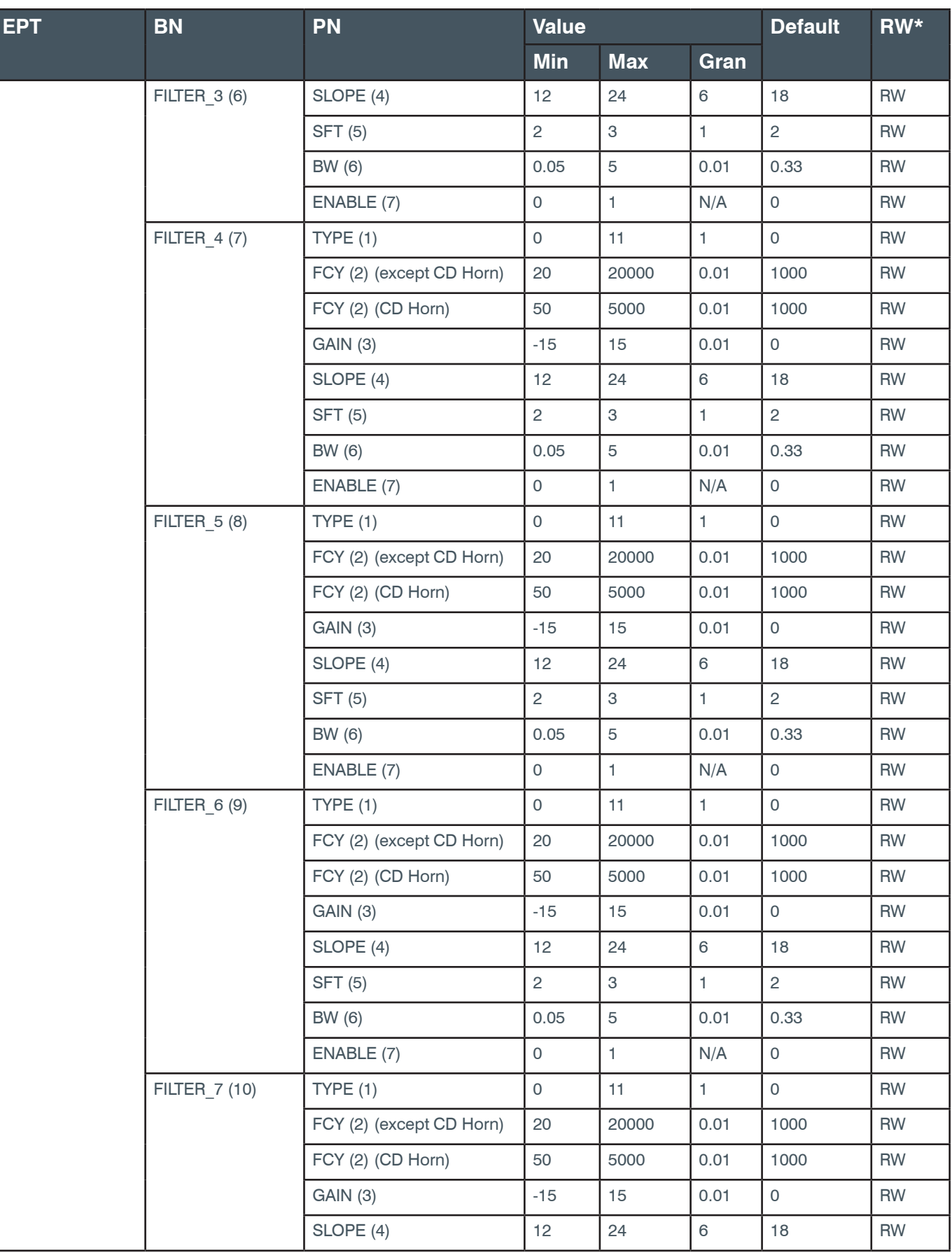

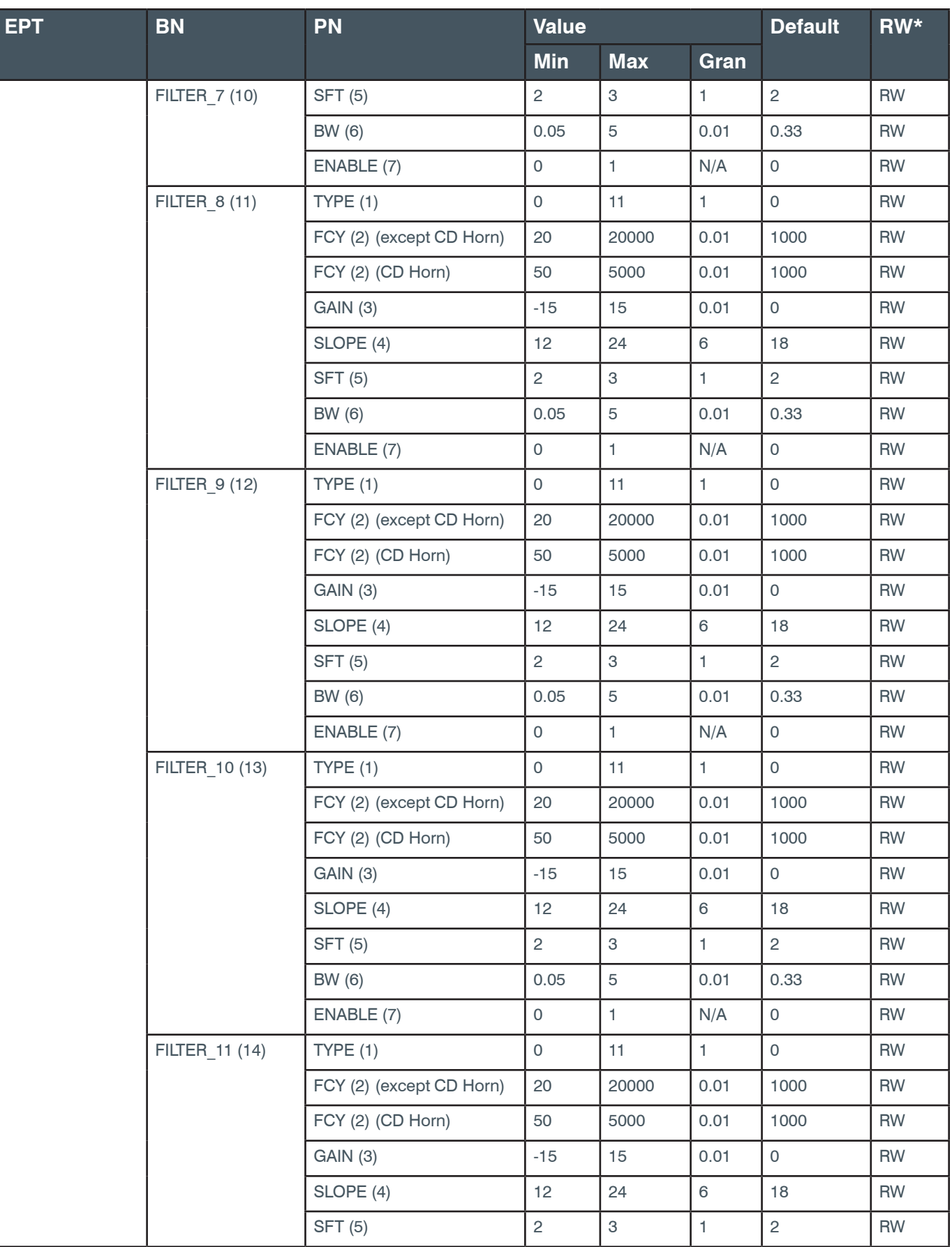
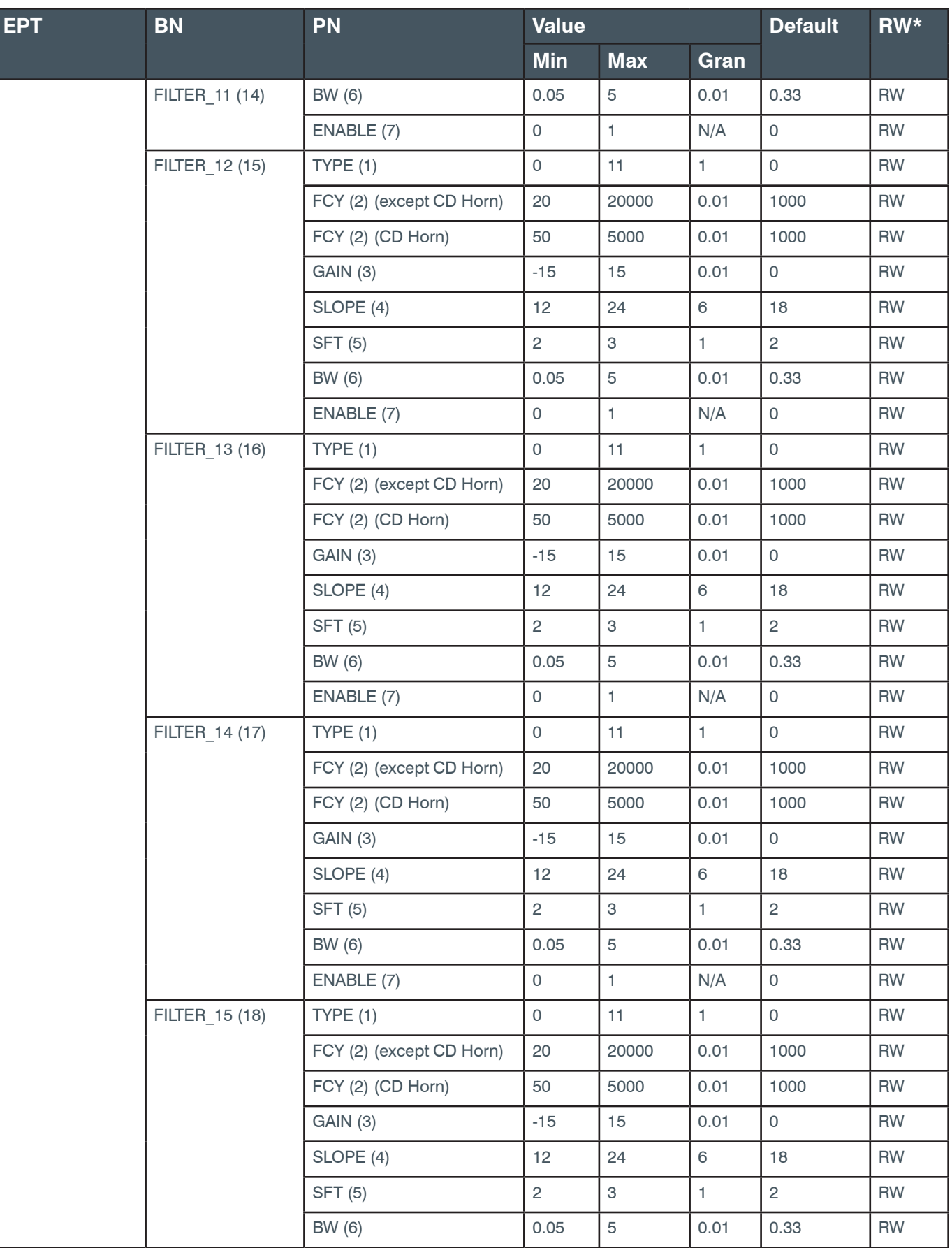

## **Reference Manual**

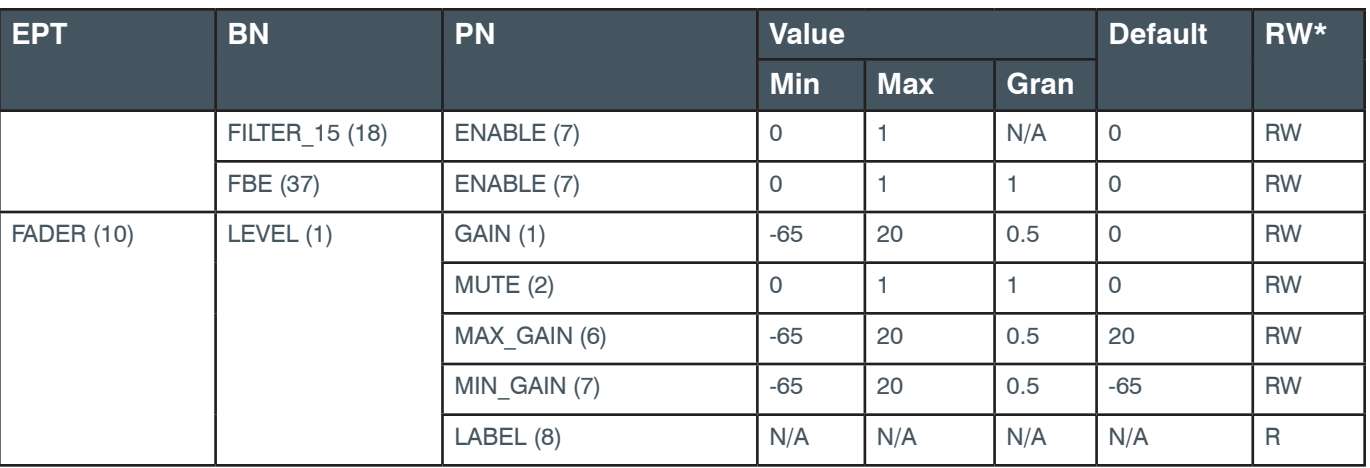

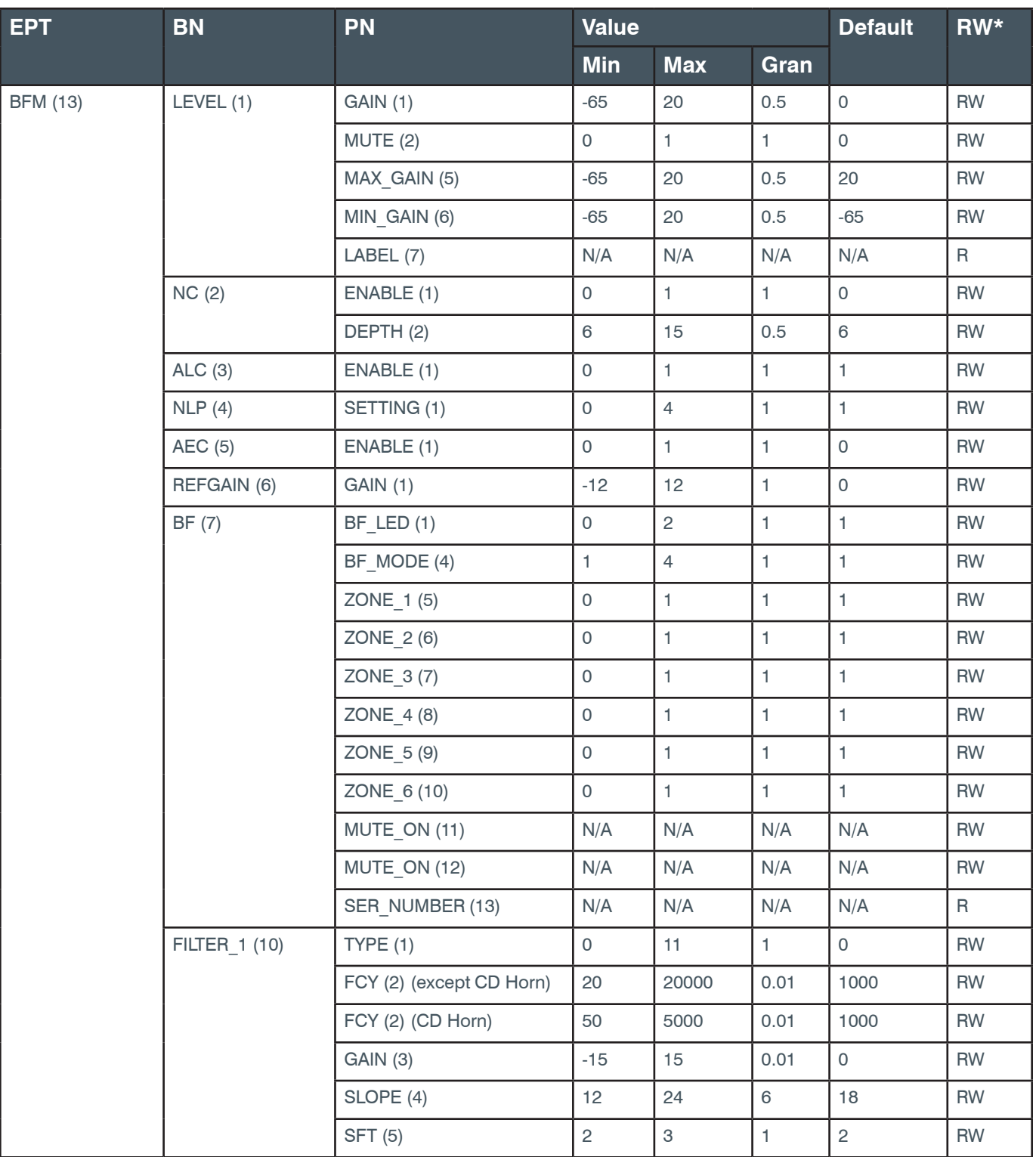

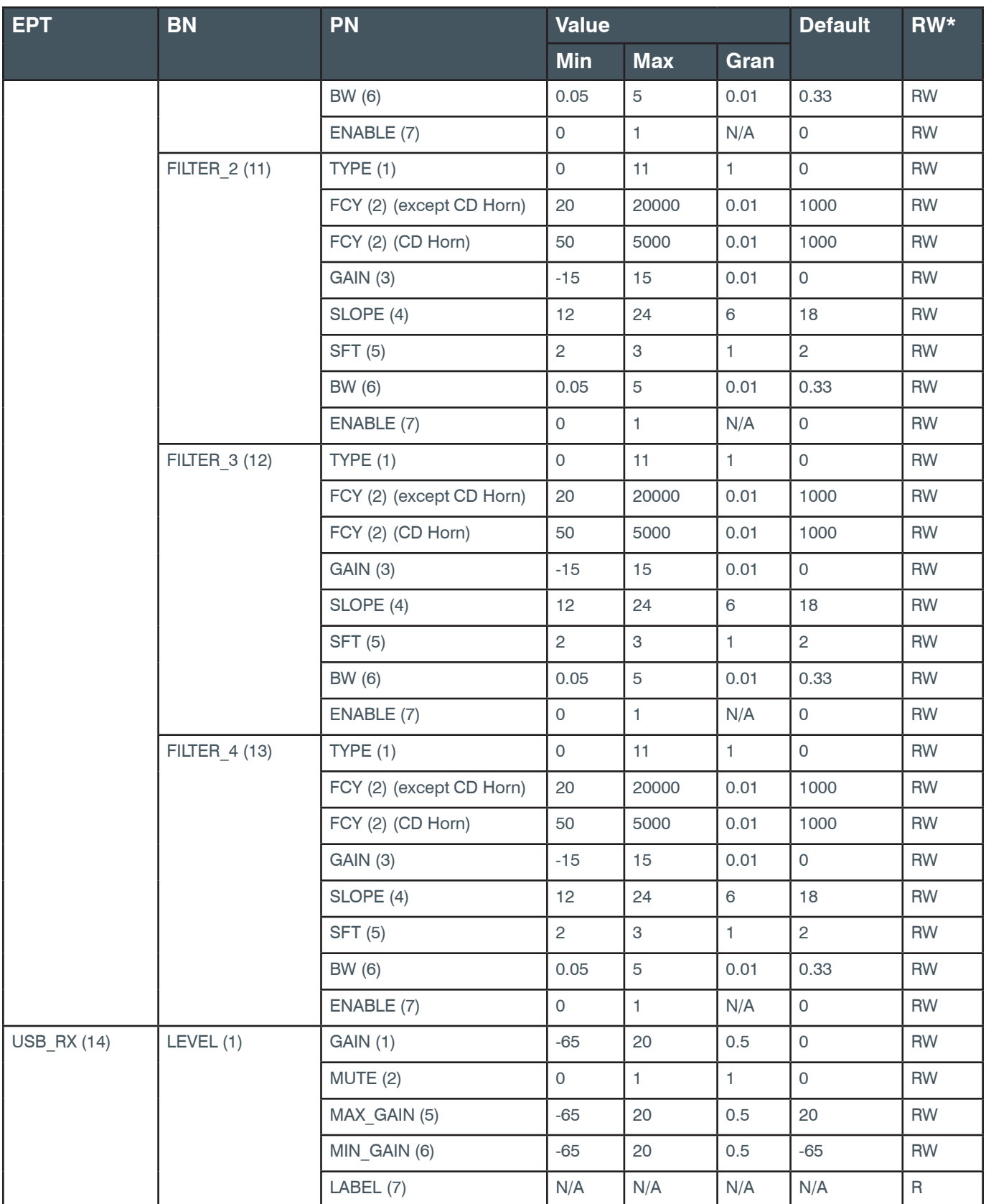

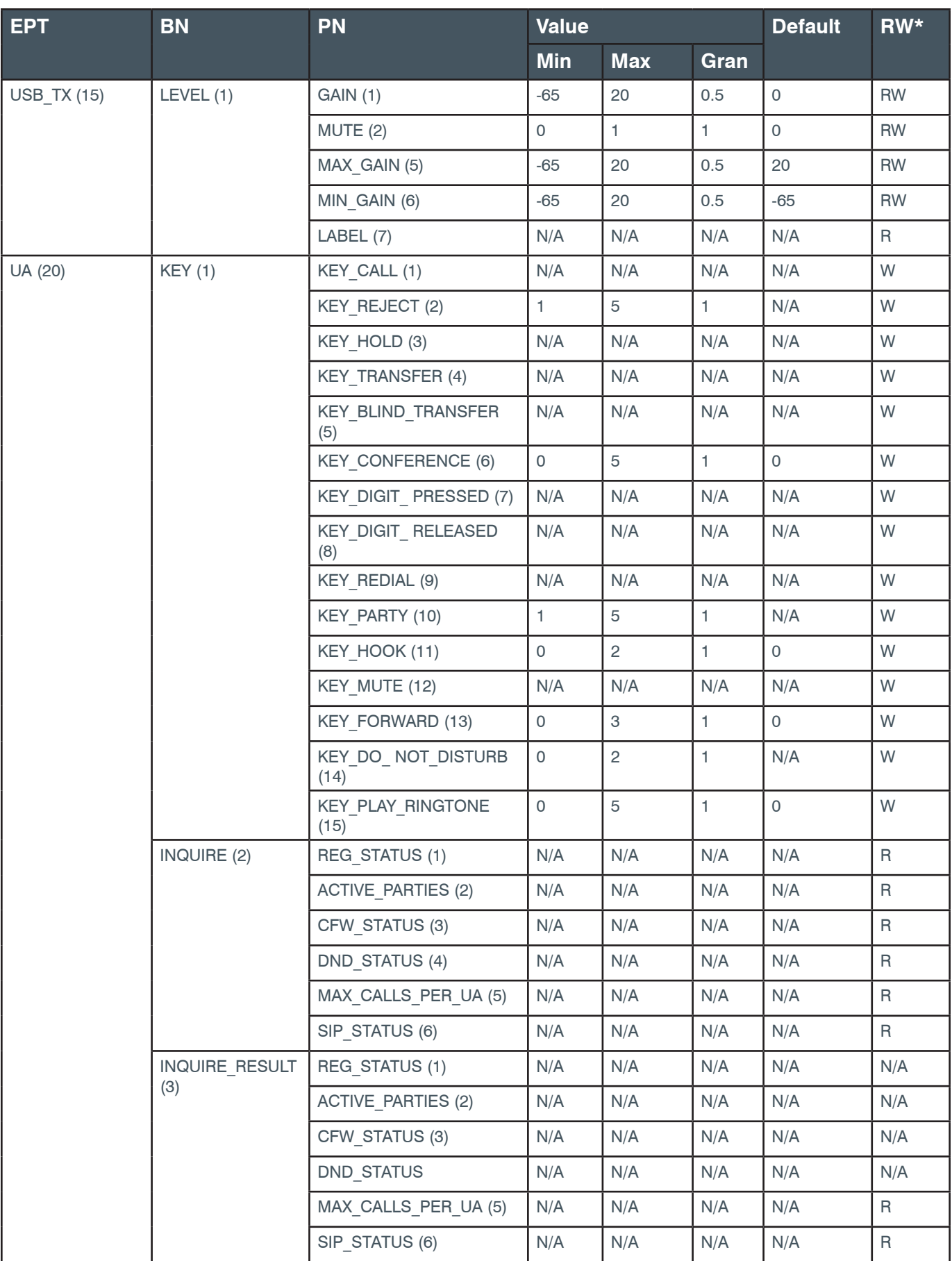

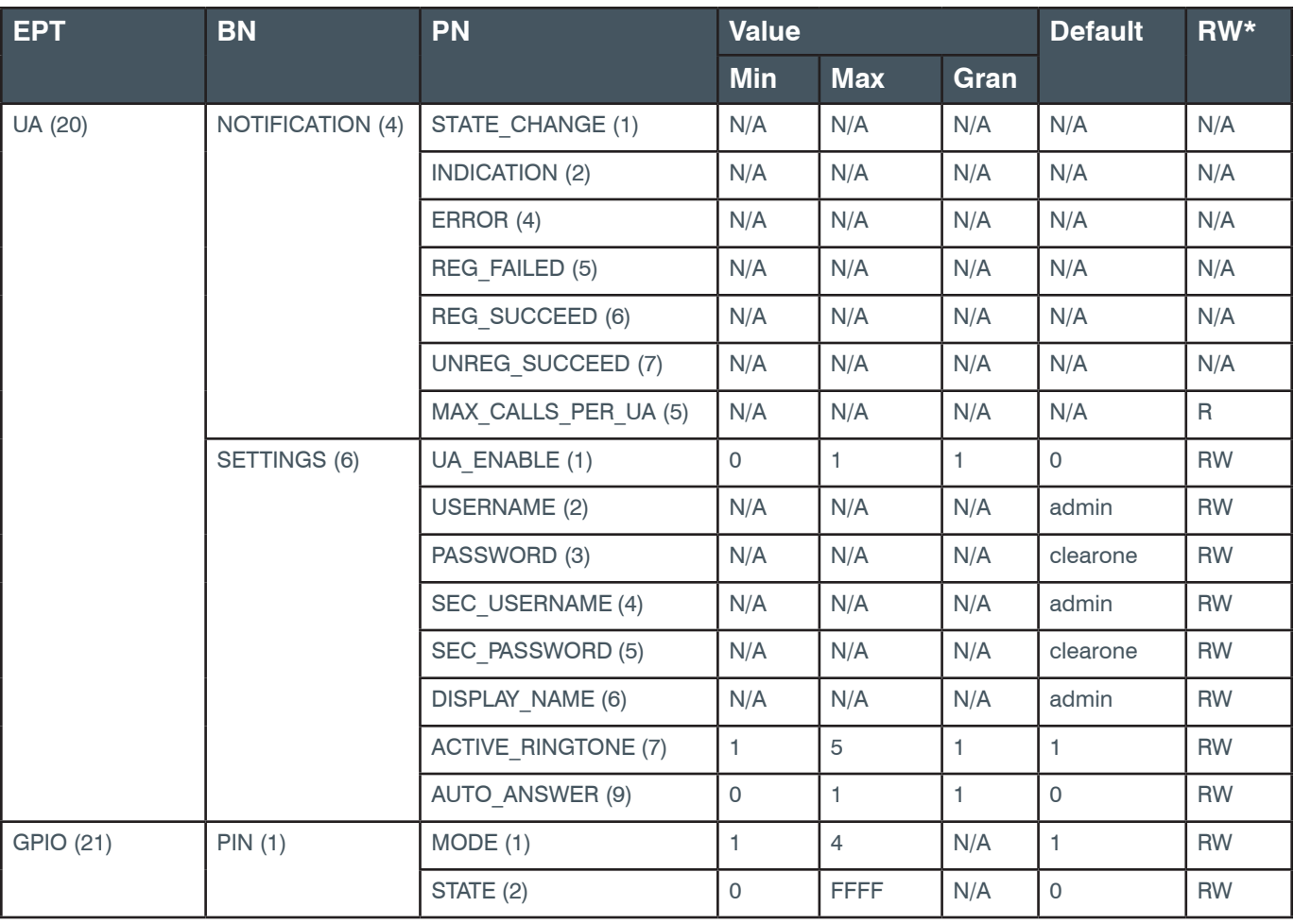

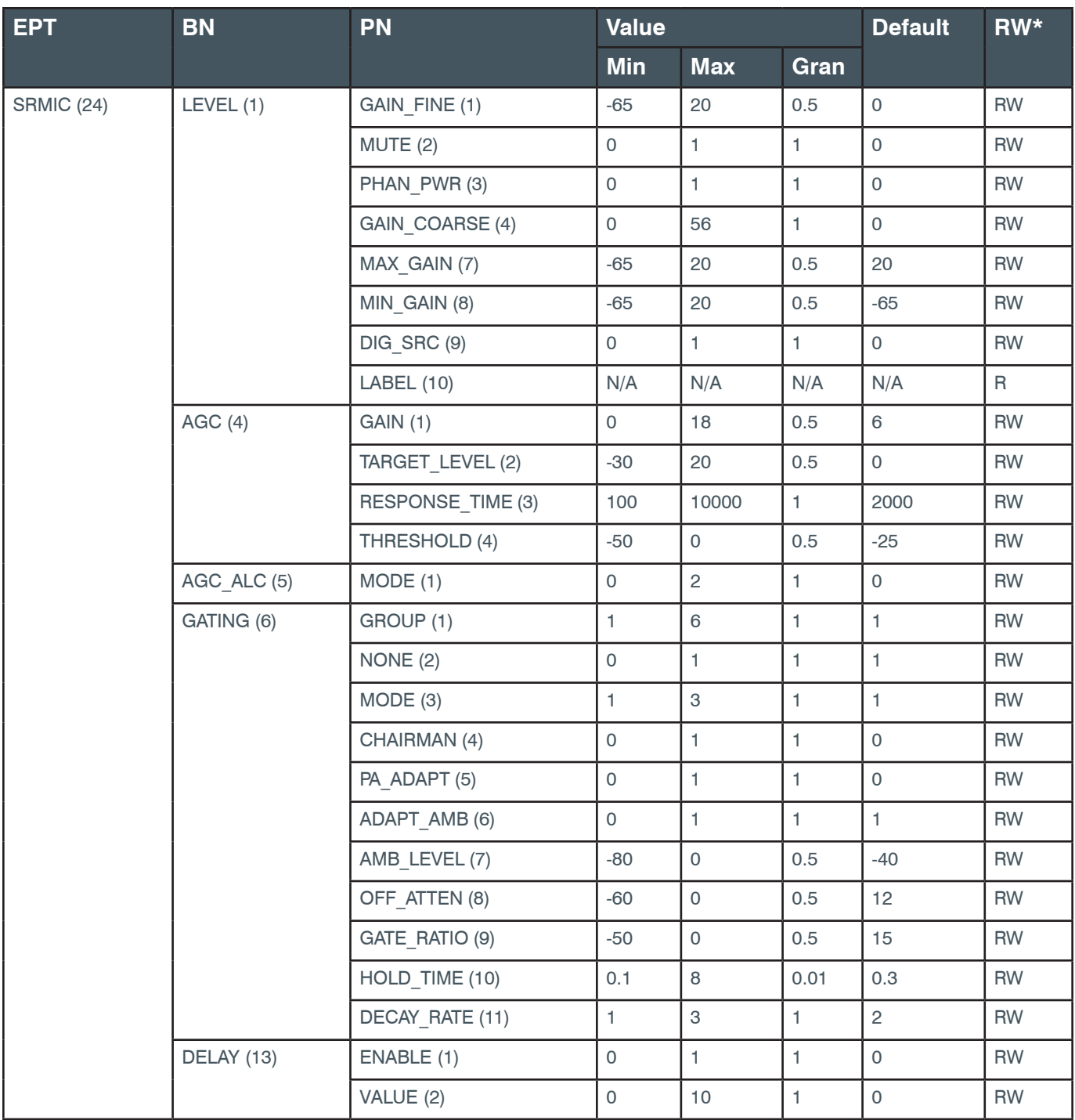

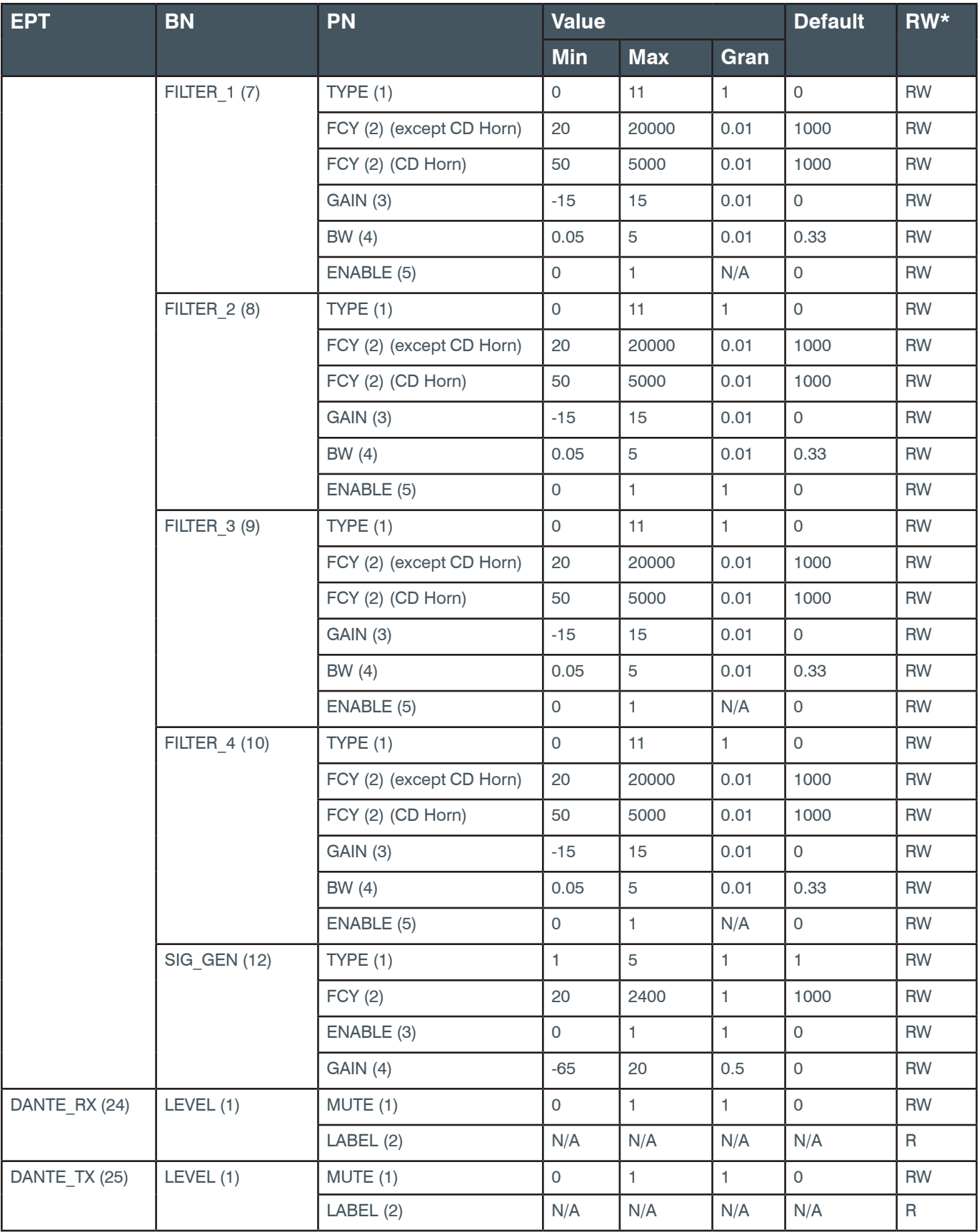

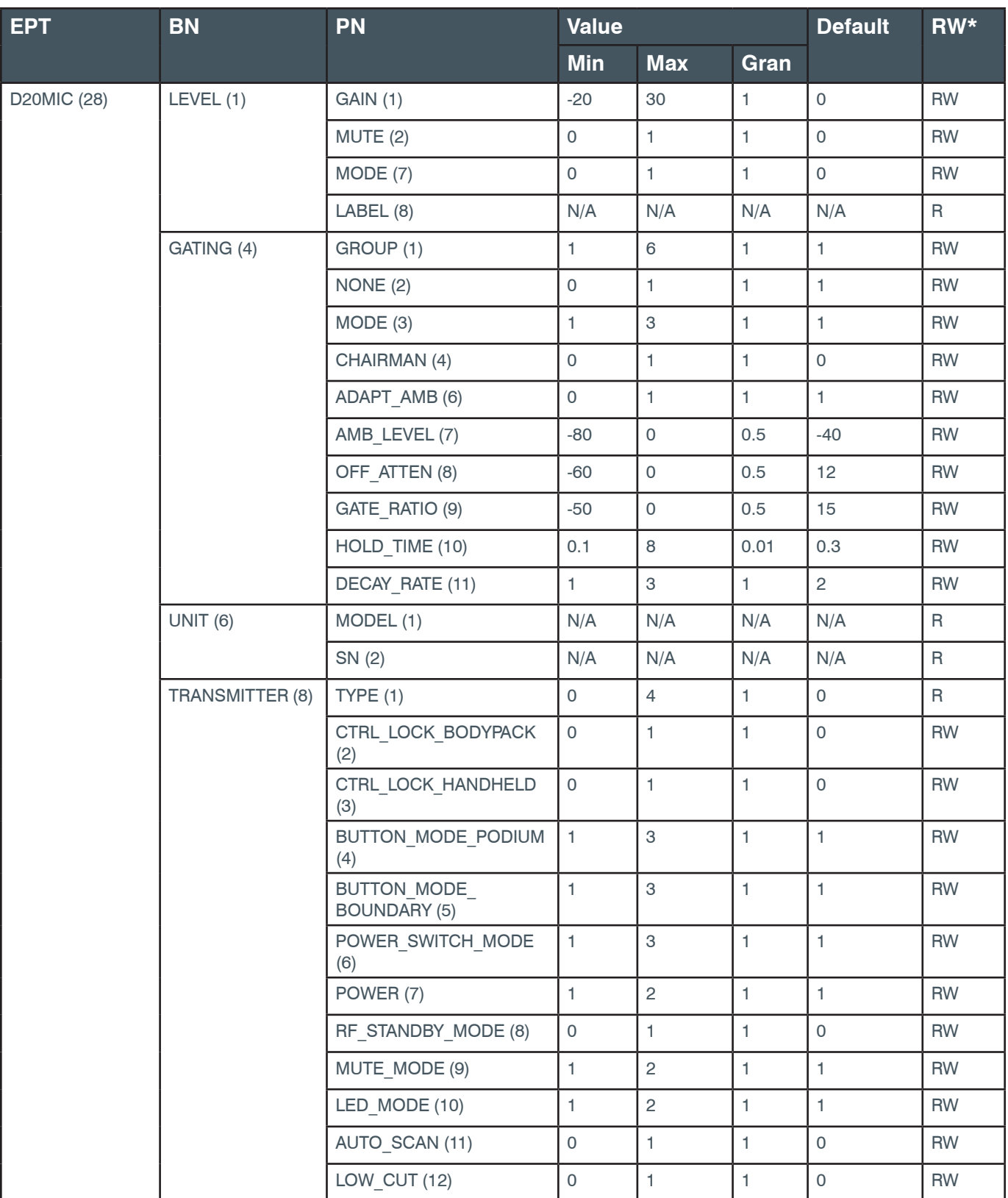

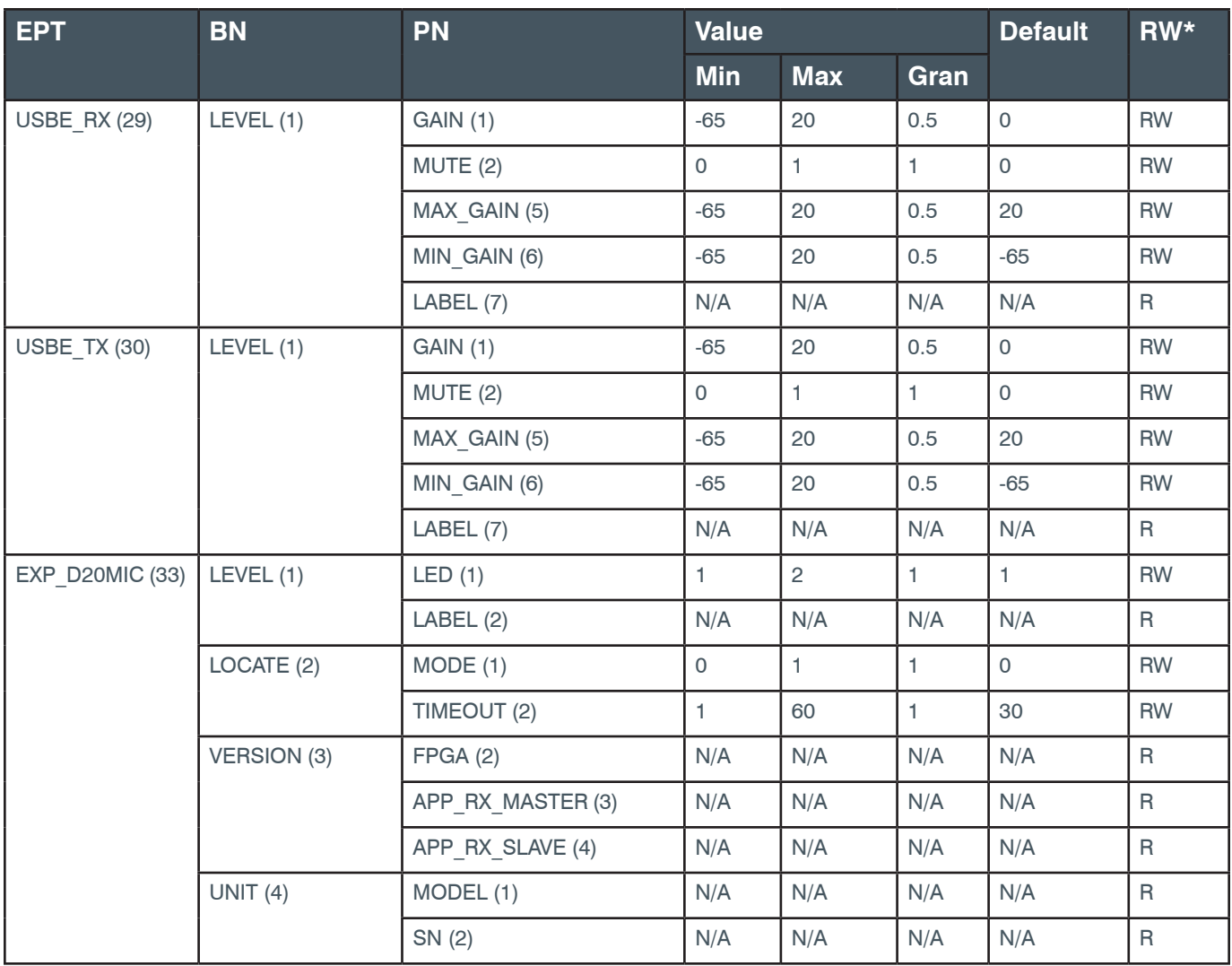

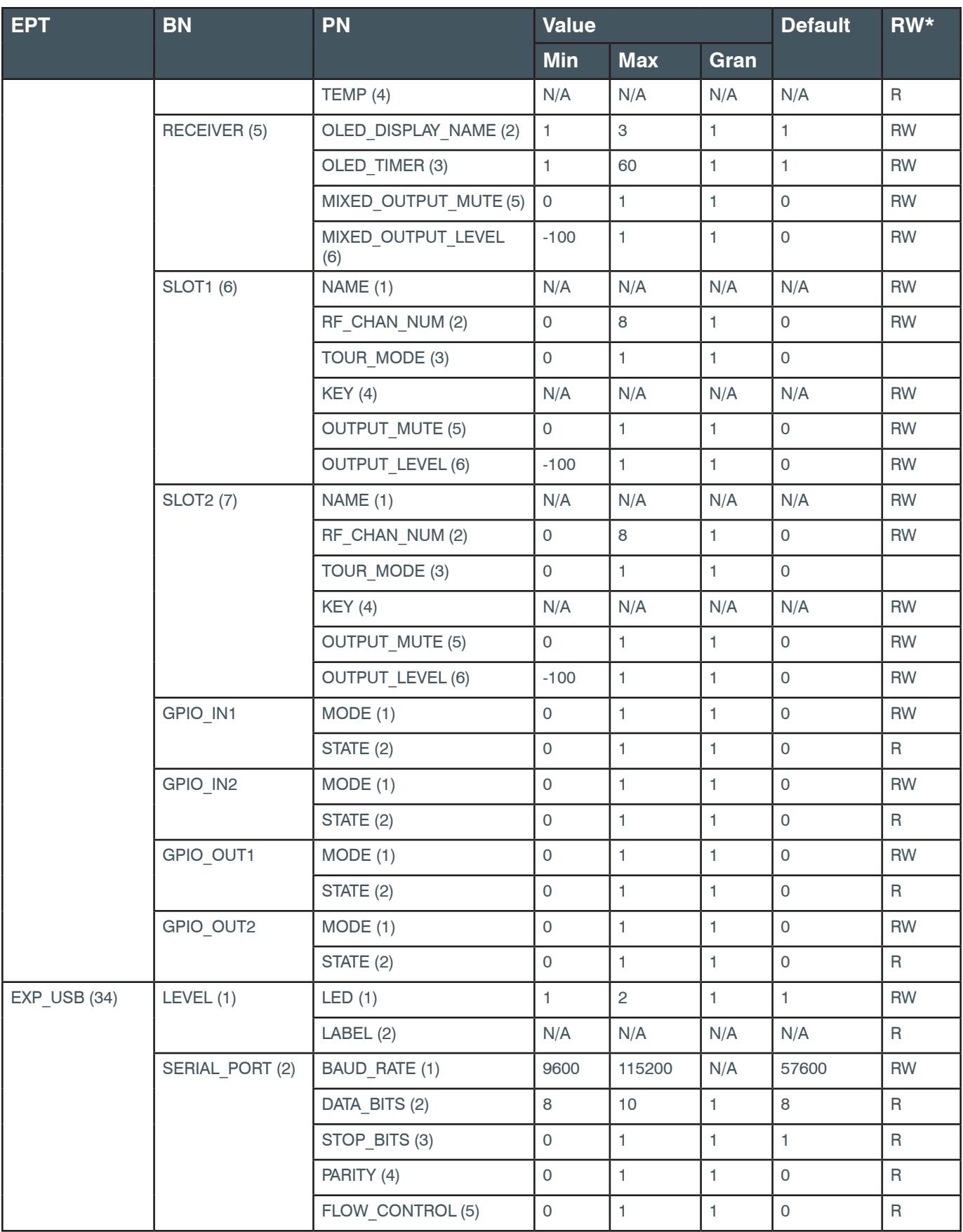

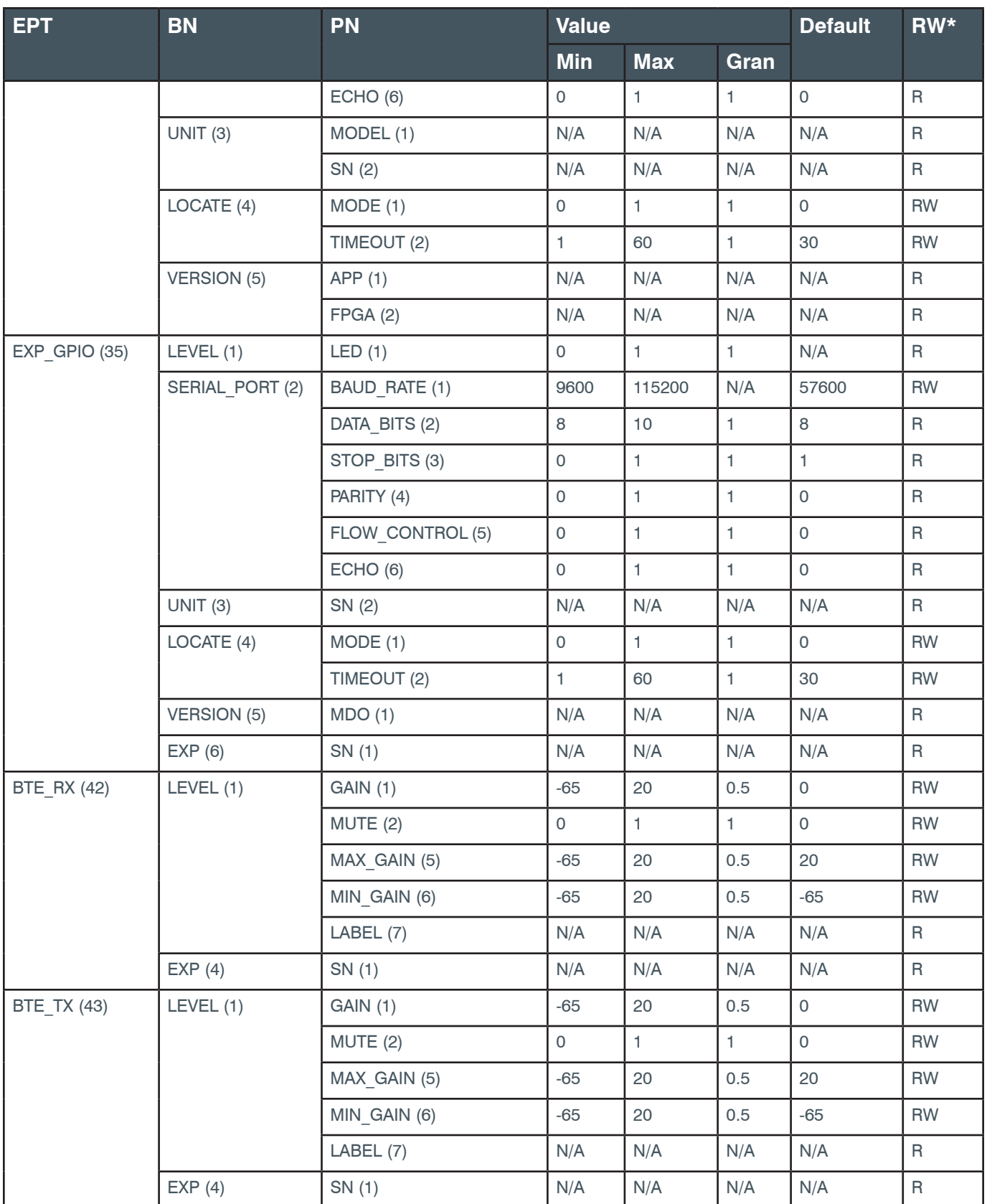

## **Reference Manual**

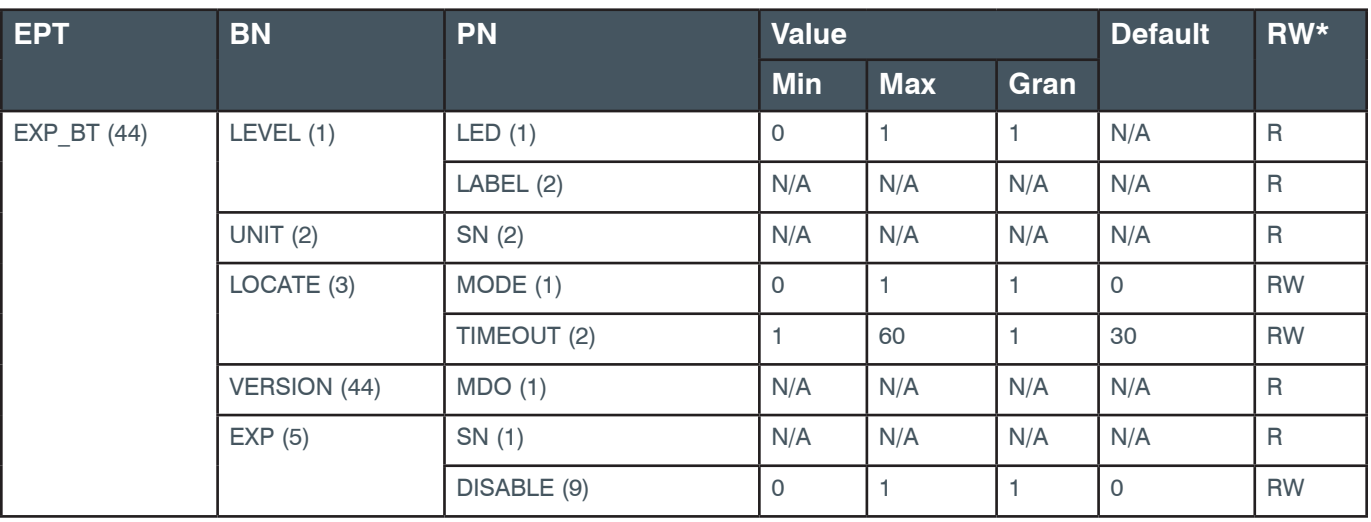

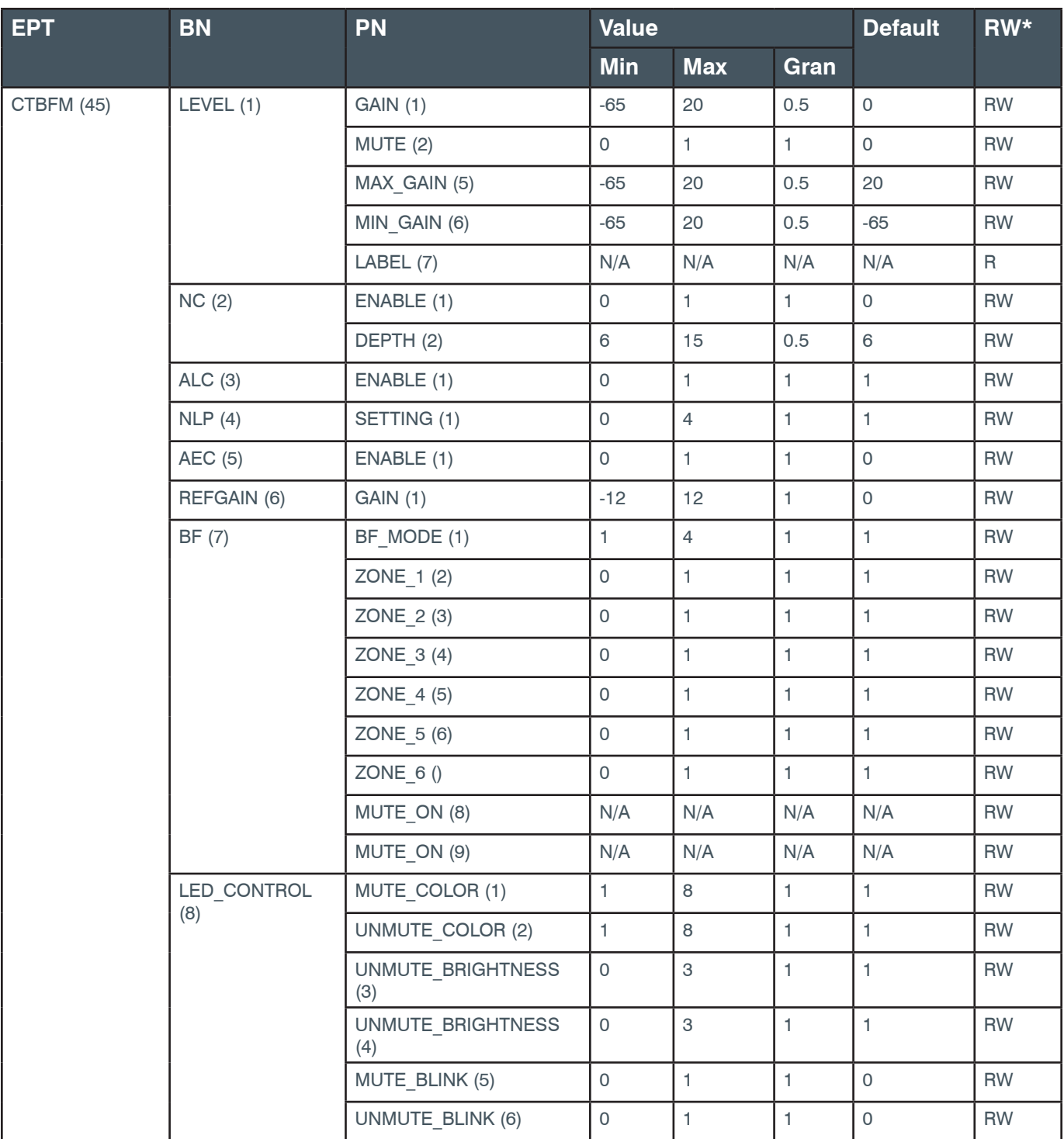

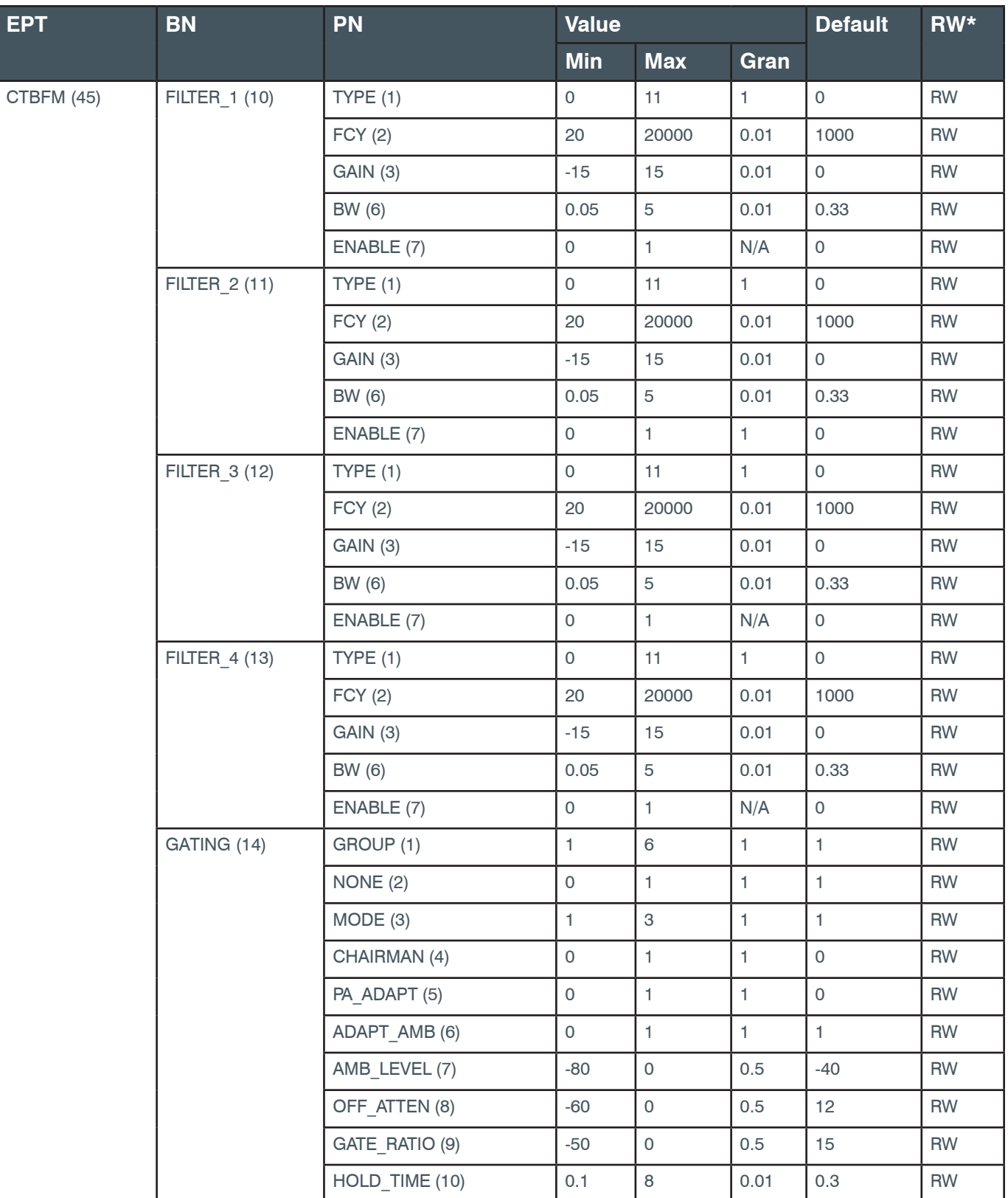

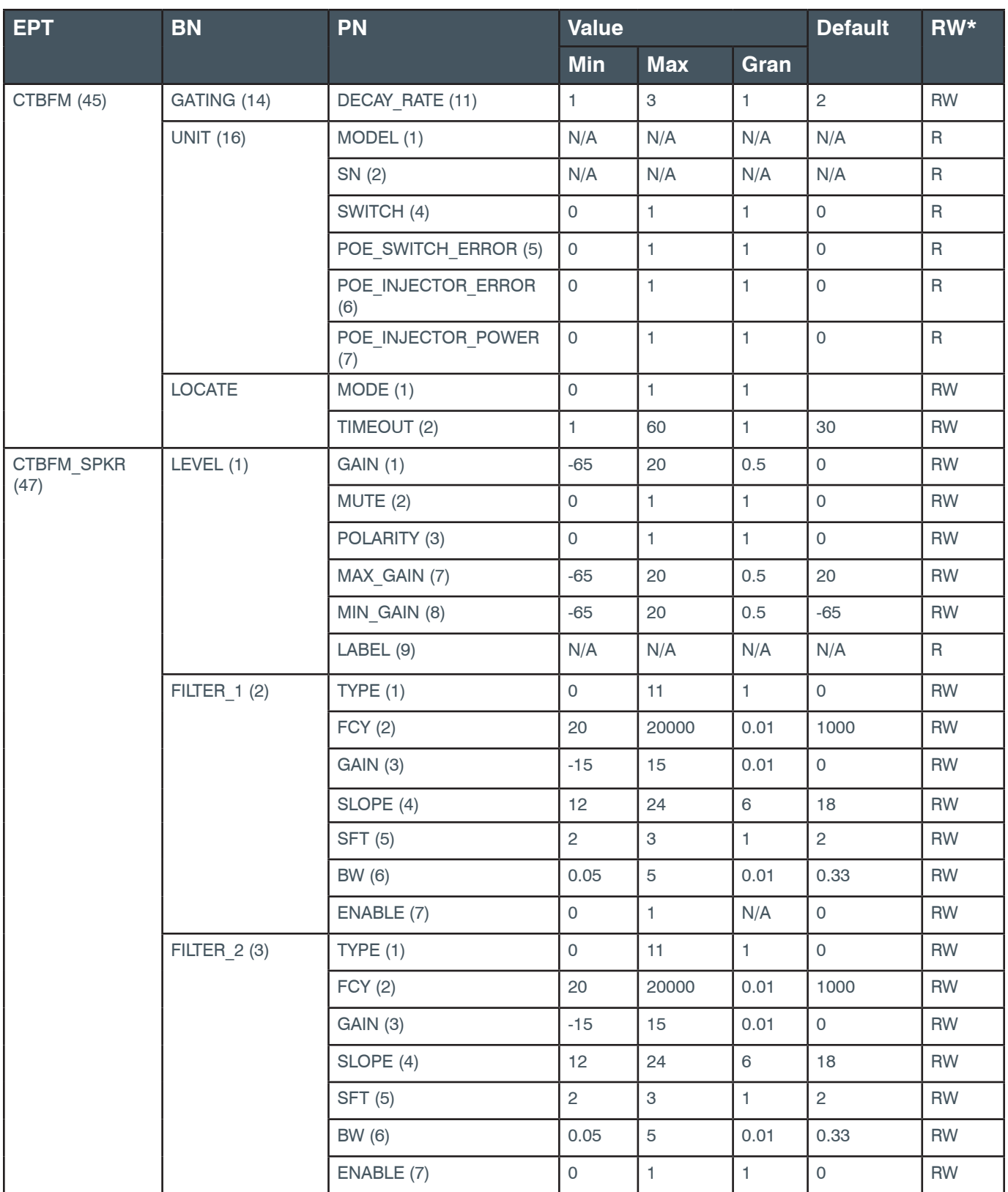

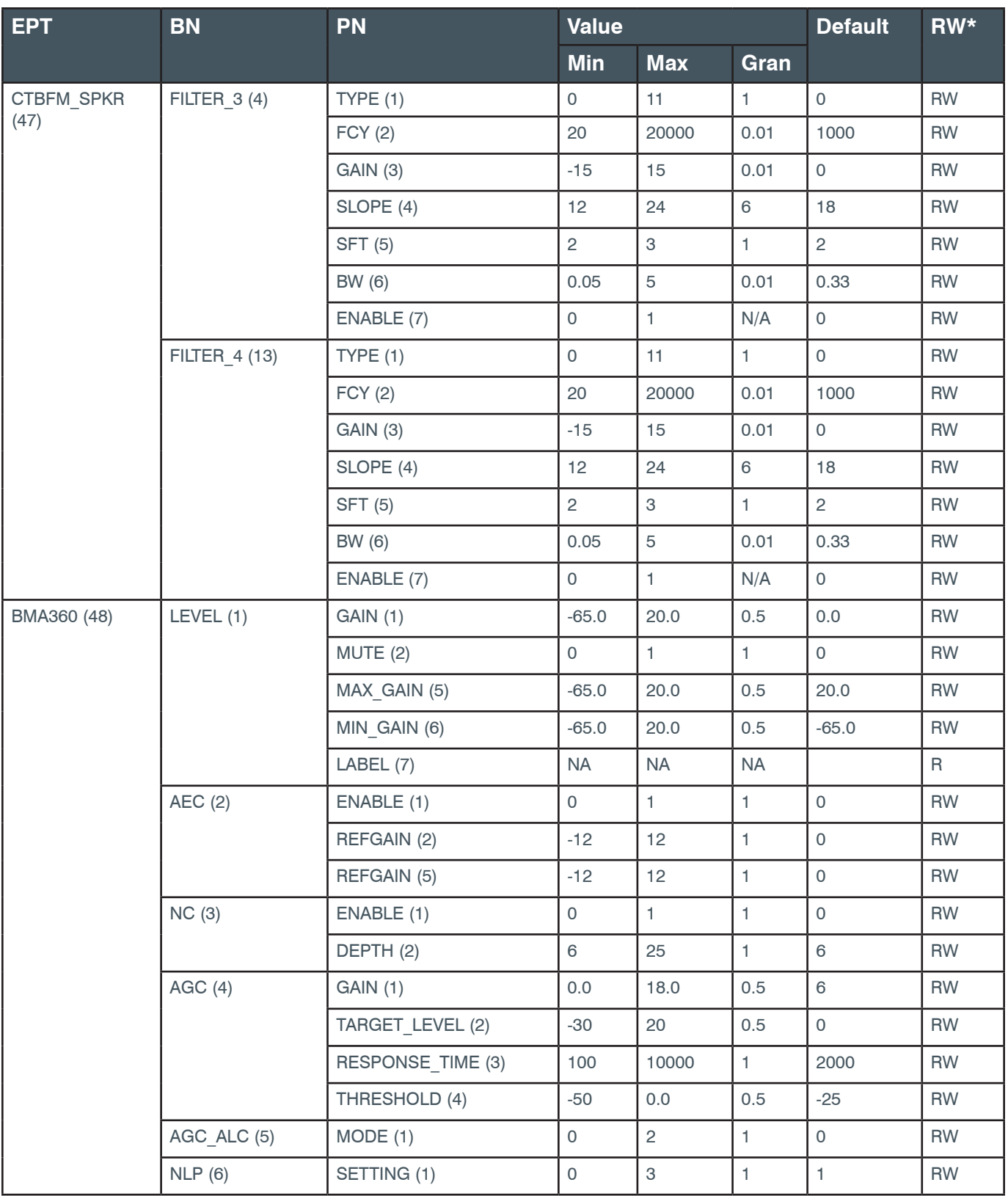

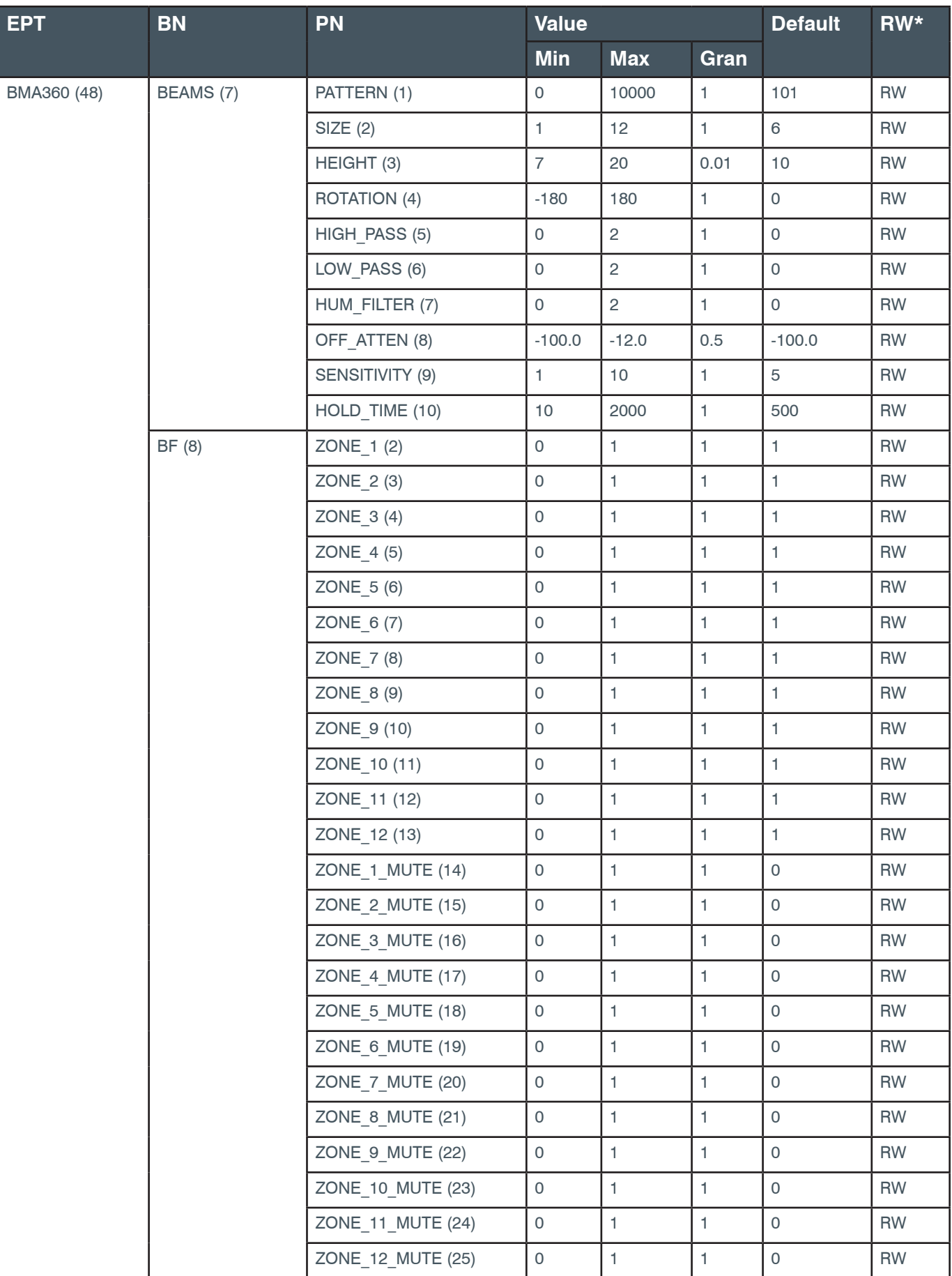

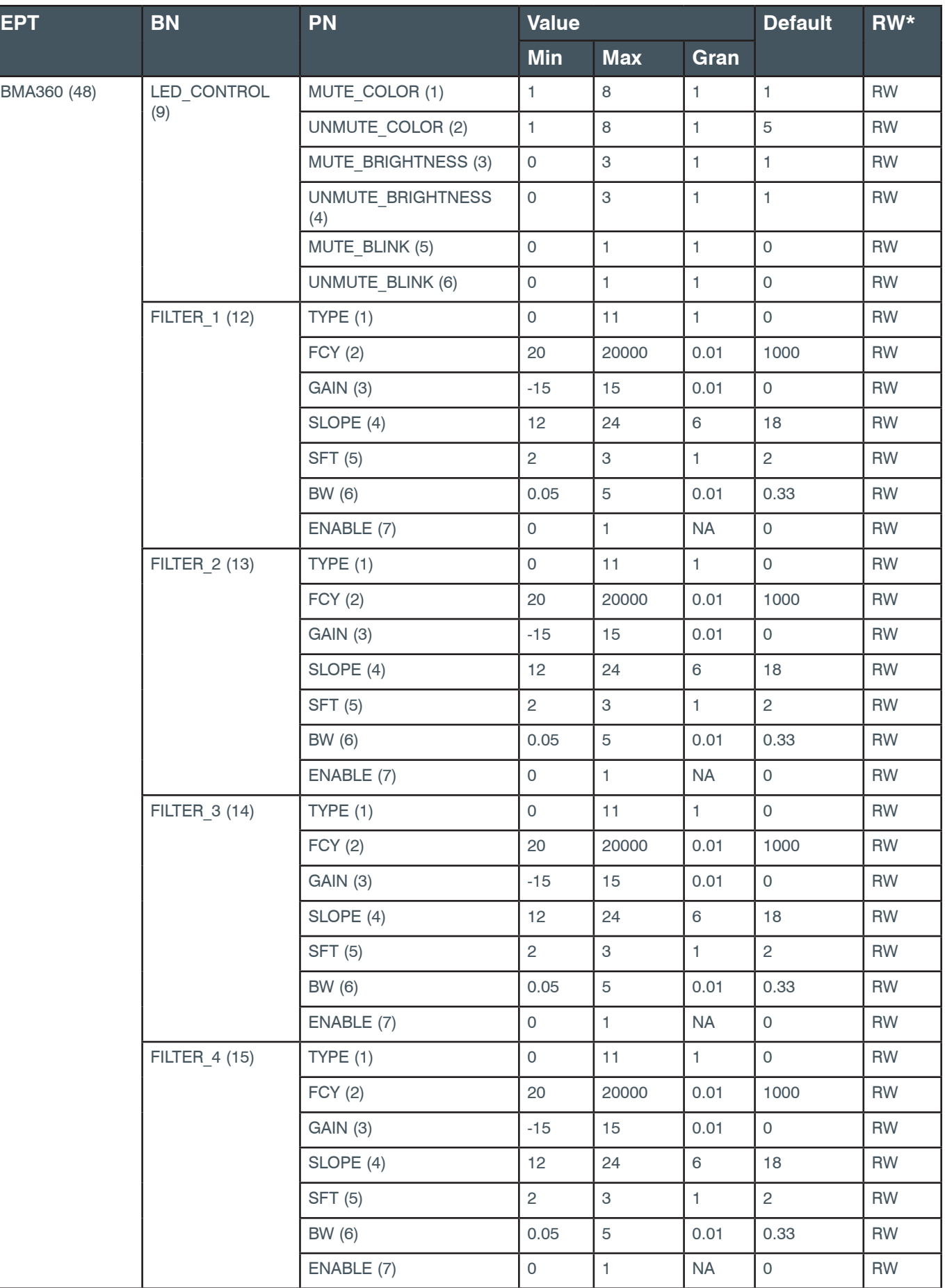

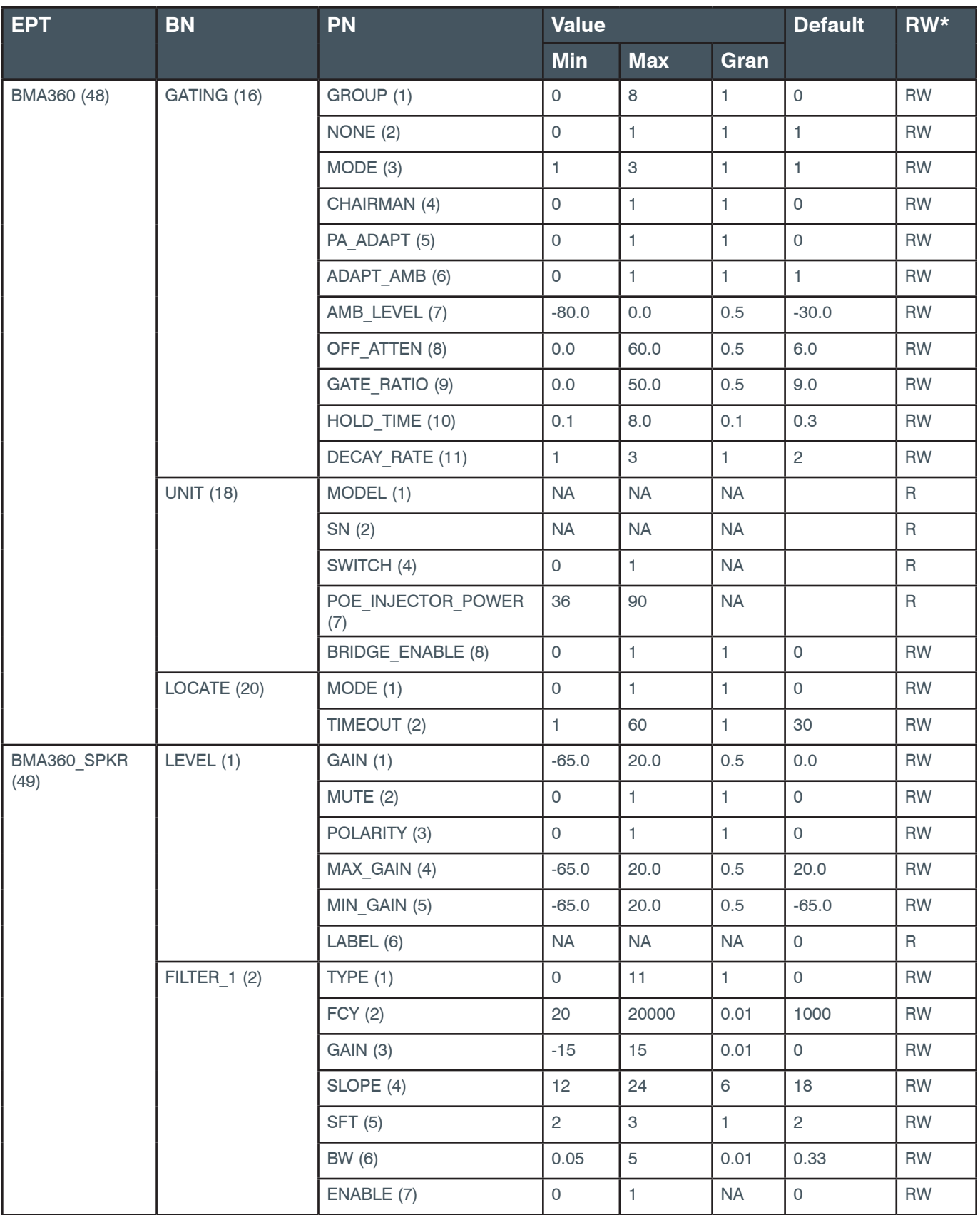

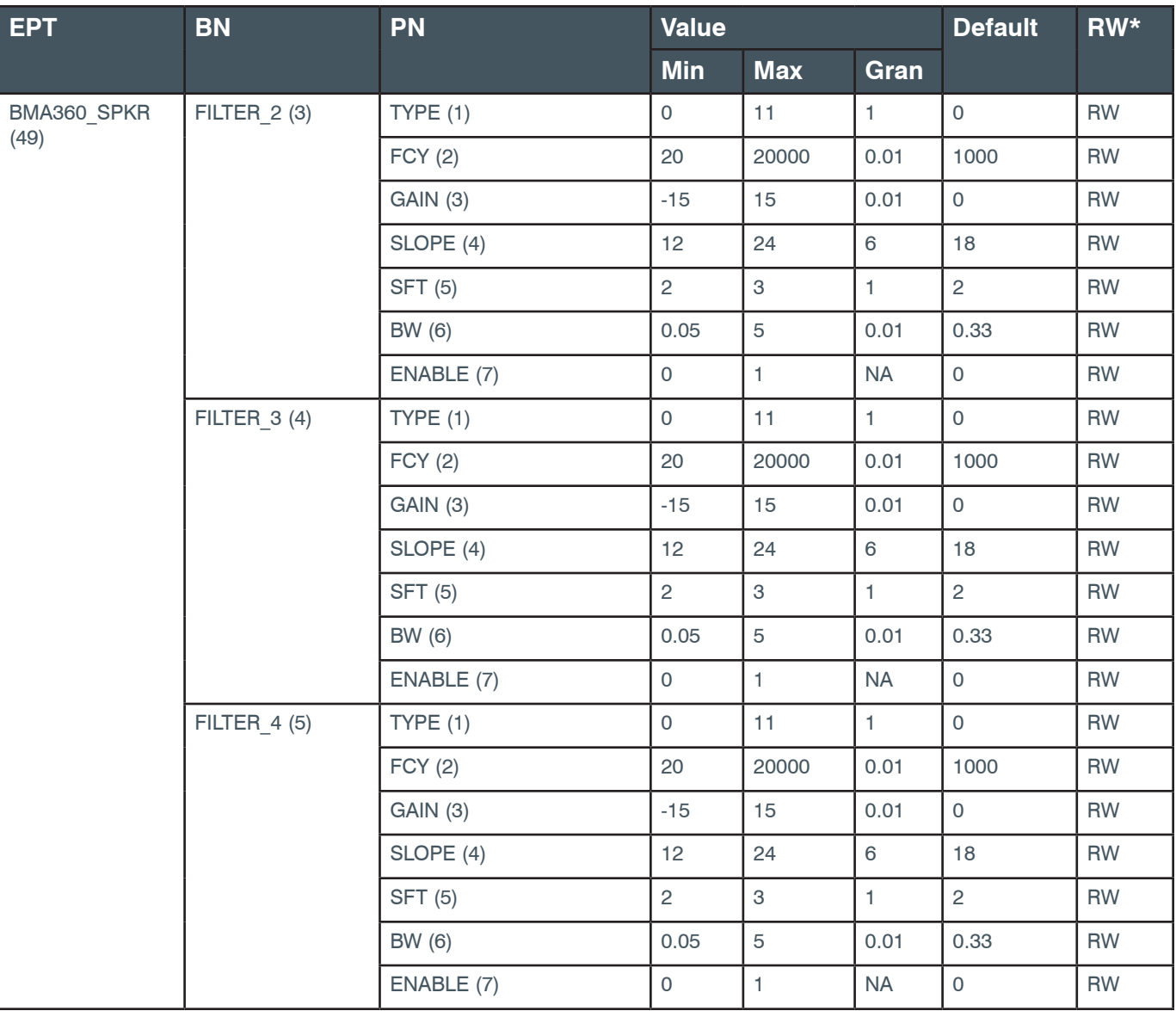

#### **2.4.2 BFM**

**EP-BFM (13) AEC (5)**

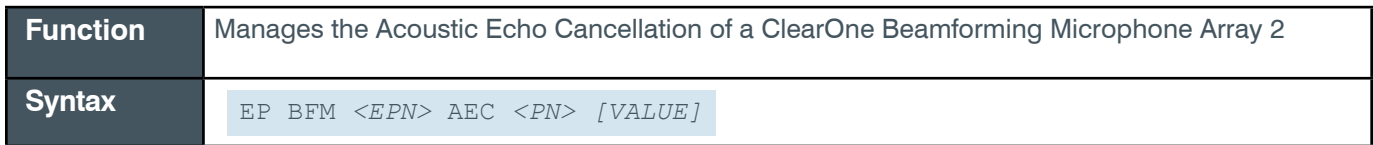

 **Tip:** Even though you can use channel numbers in commands, ClearOne strongly recommends the use of channel labels rather than channel numbers.

More information is available in the *[Section 1.8 Channel Labels and Groups.](#page-14-0)*

**Input**

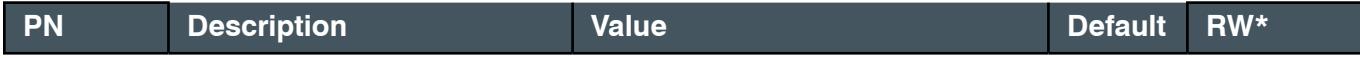

*[Back to Table of Contents](#page-2-0)*

#### **Reference Manual**

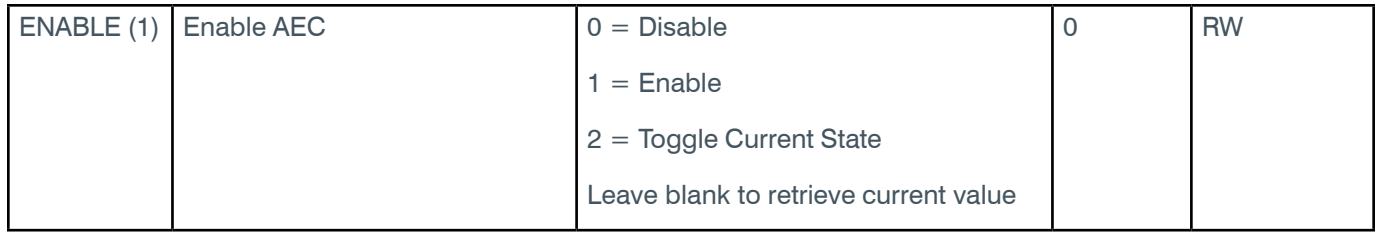

#### **Examples**

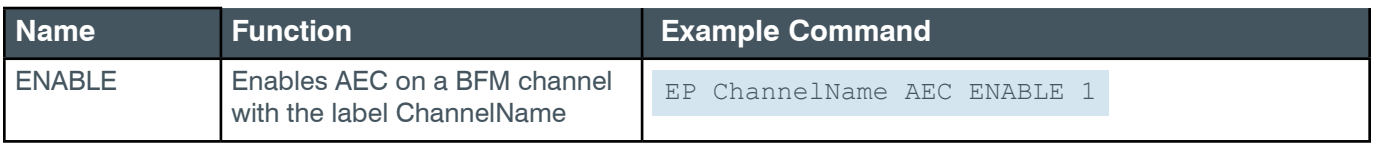

#### **Output**

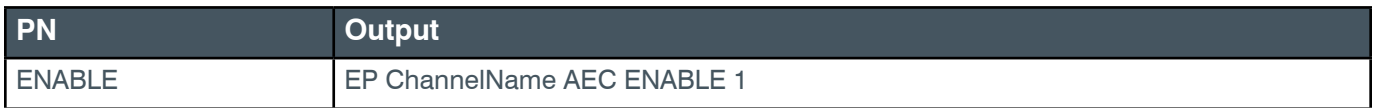

# **EP-BFM (13) ALC (3)**

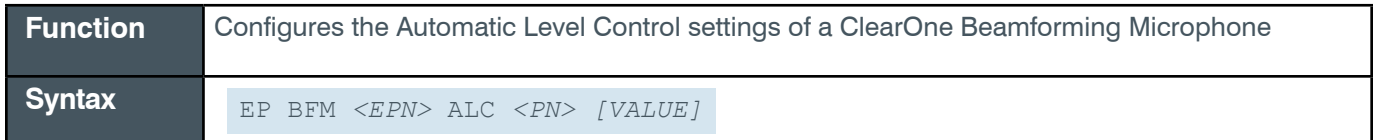

 **Tip:** Even though you can use channel numbers in commands, ClearOne strongly recommends the use of channel labels rather than channel numbers.

More information is available in the *[Section 1.8 Channel Labels and Groups.](#page-14-0)*

#### **Input**

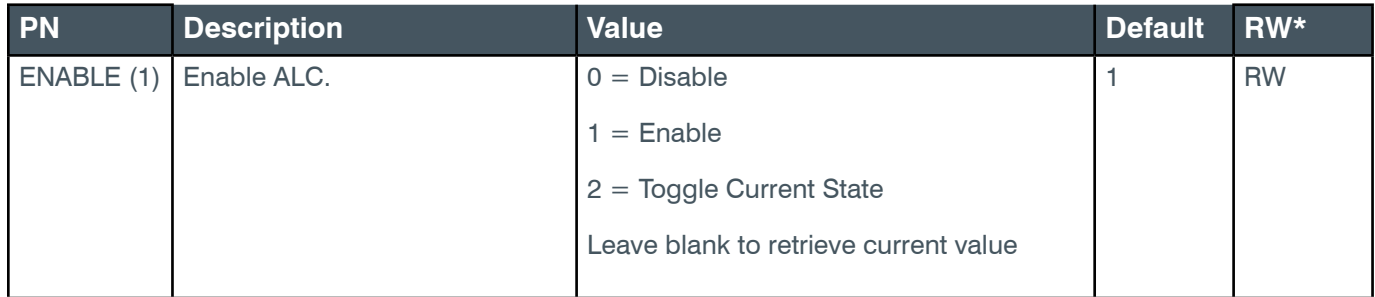

### **Examples**

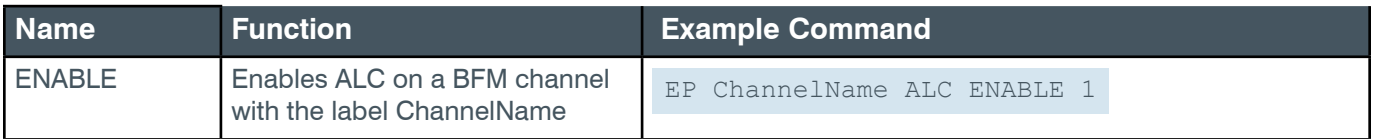

### **Output**

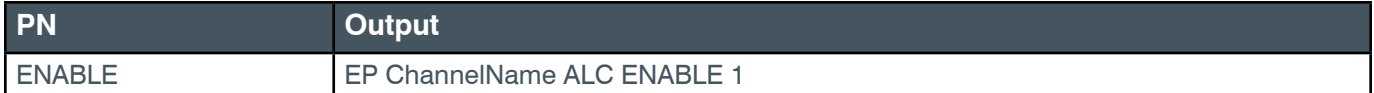

#### **EP-BFM (13) BF (7)**

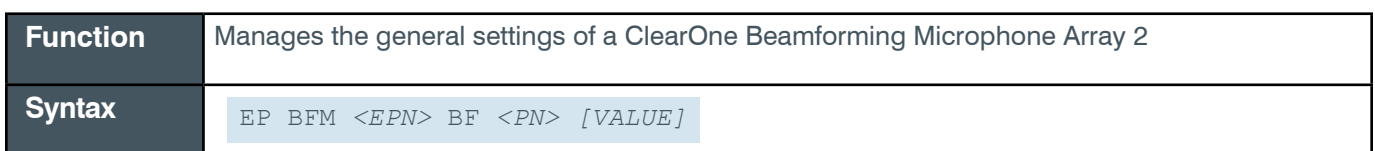

 **Tip:** Even though you can use channel numbers in commands, ClearOne strongly recommends the use of channel labels rather than channel numbers.

More information is available in the *[Section 1.8 Channel Labels and Groups.](#page-14-0)*

#### **Input**

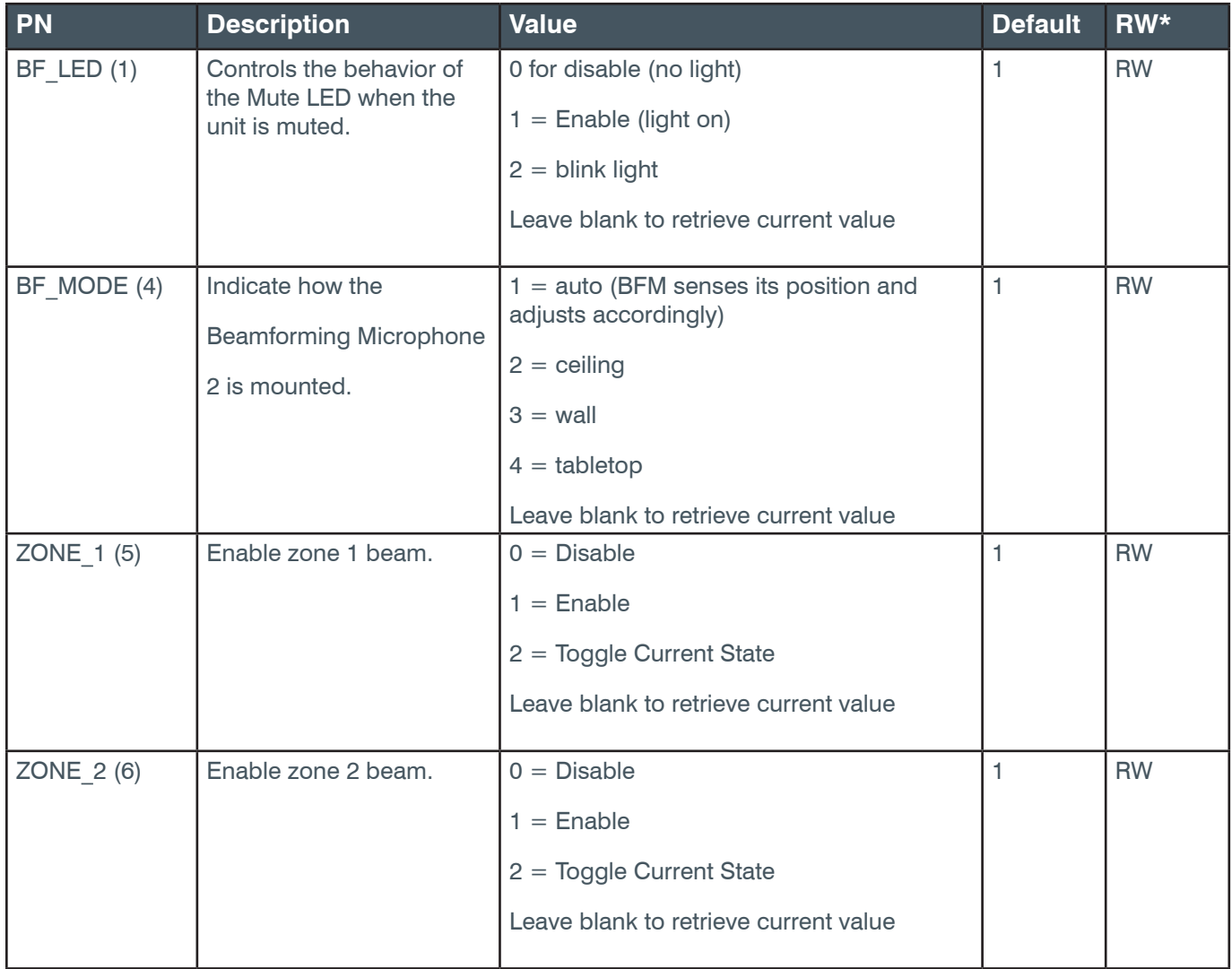

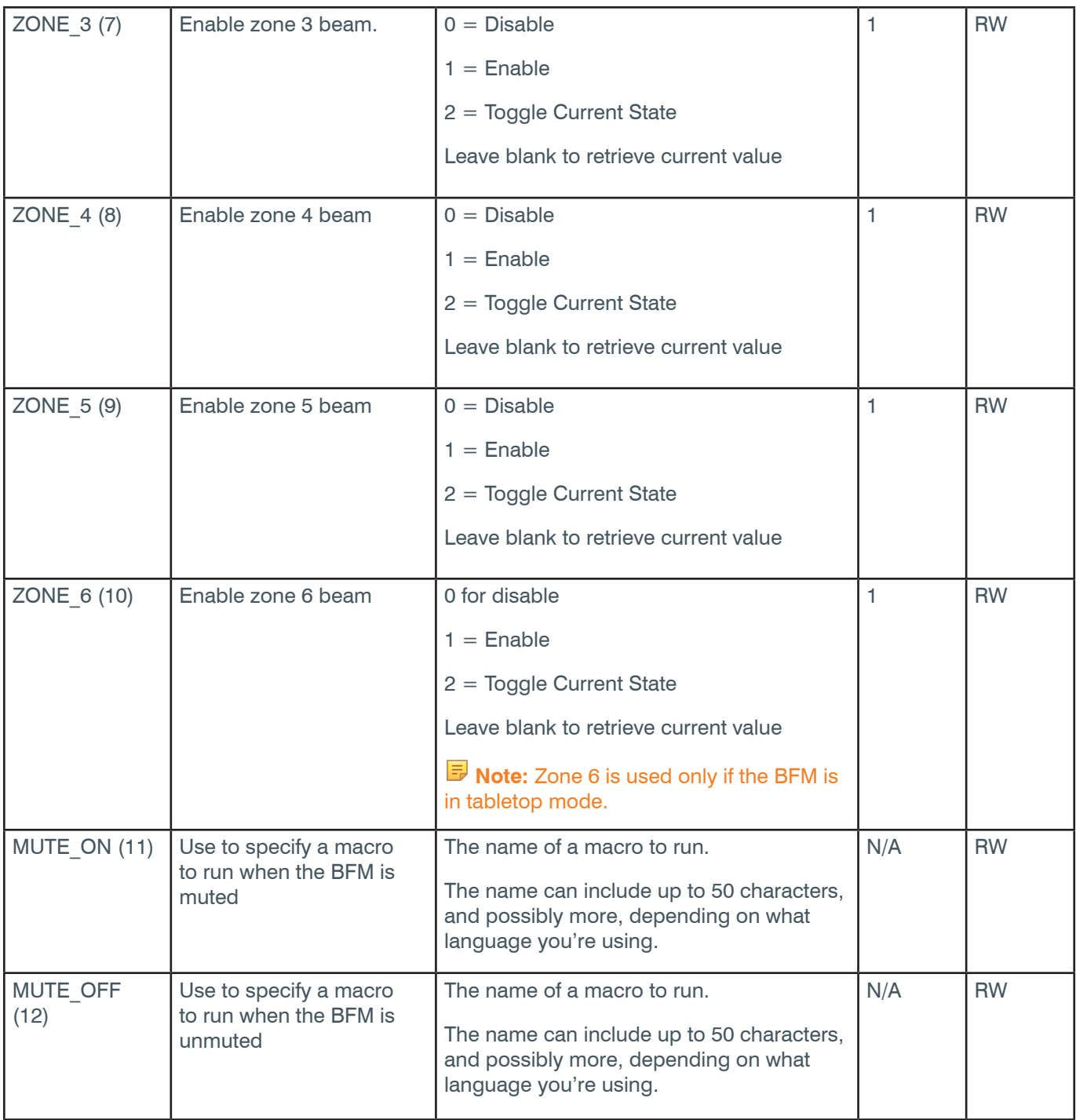

# **Examples**

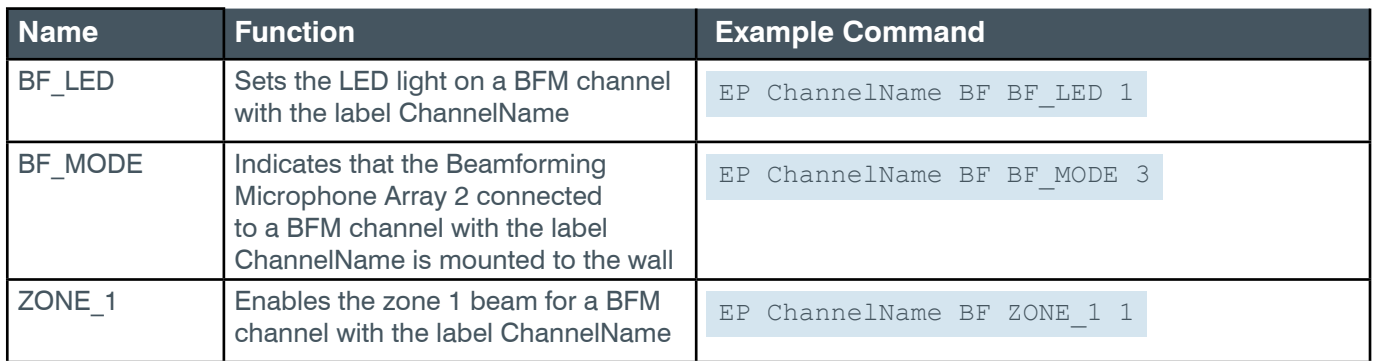

#### **Reference Manual**

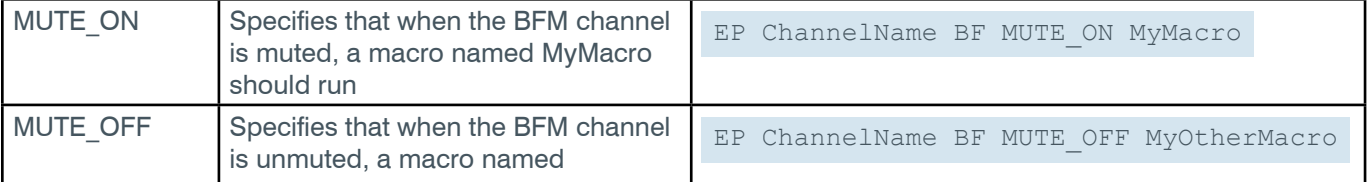

#### **Output**

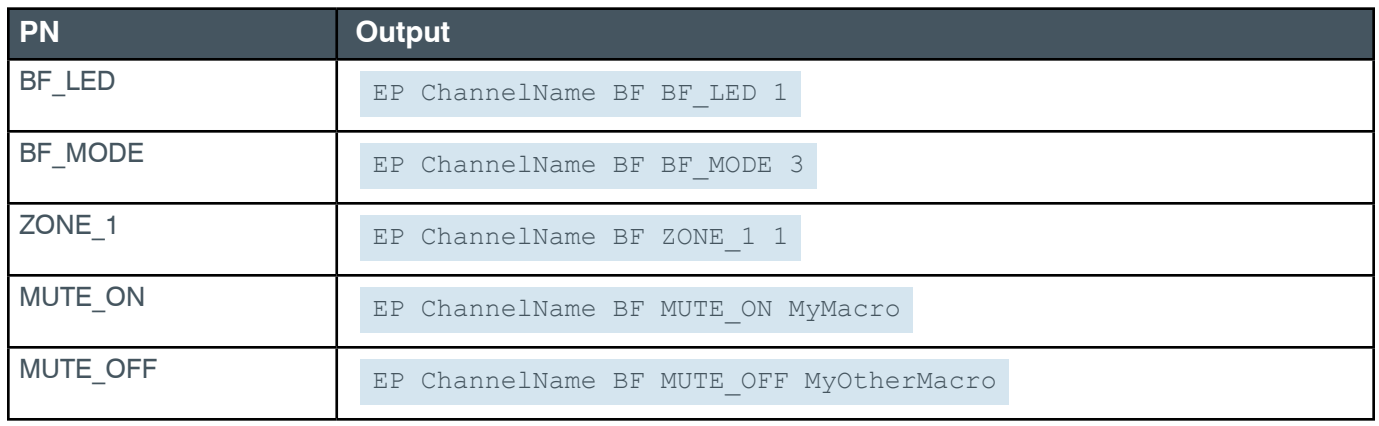

# <span id="page-96-0"></span>**EP-BFM (13) FILTER\_1 (10)**

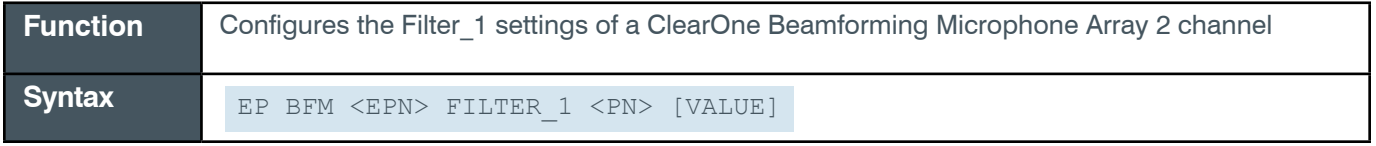

**Note:** You can also use the FILTER command to change filter settings. ClearOne recommends the use of the FILTER command. See *[FILTER](#page-311-0)* for more information.

**Tip:** Even though you can use channel numbers in commands, ClearOne strongly recommends the use of channel labels rather than channel numbers.

More information is available in the *[Channel Labels and Groups.](#page-14-0)*

#### **Input**

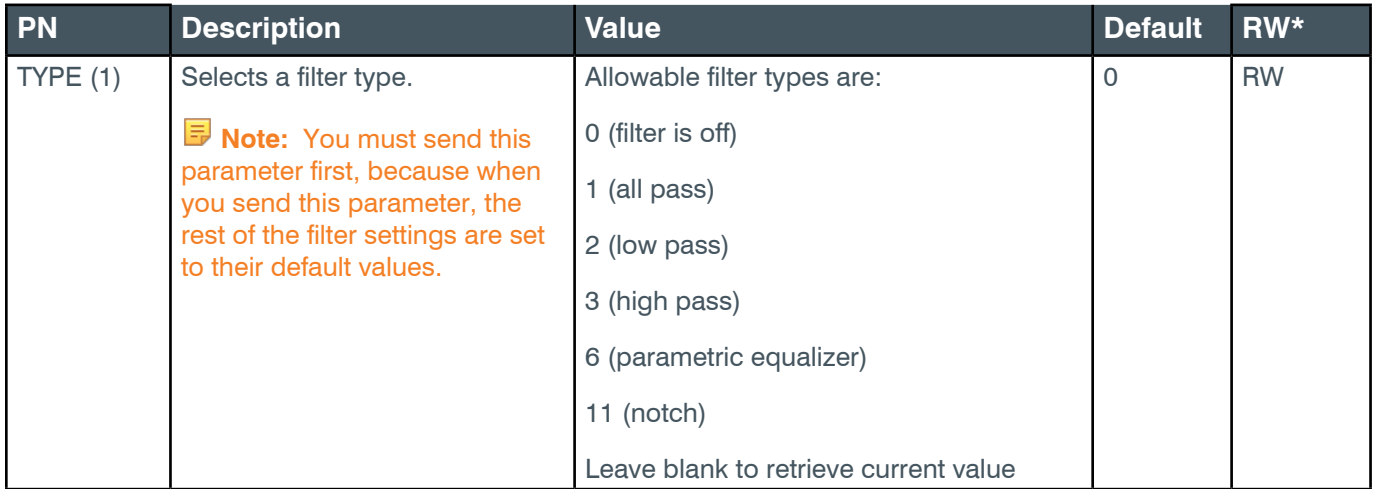

### **Reference Manual**

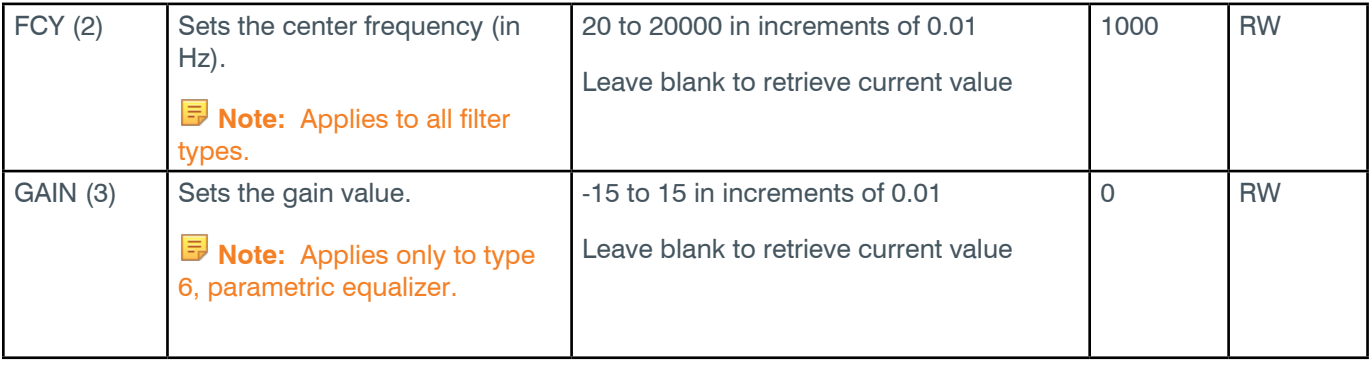

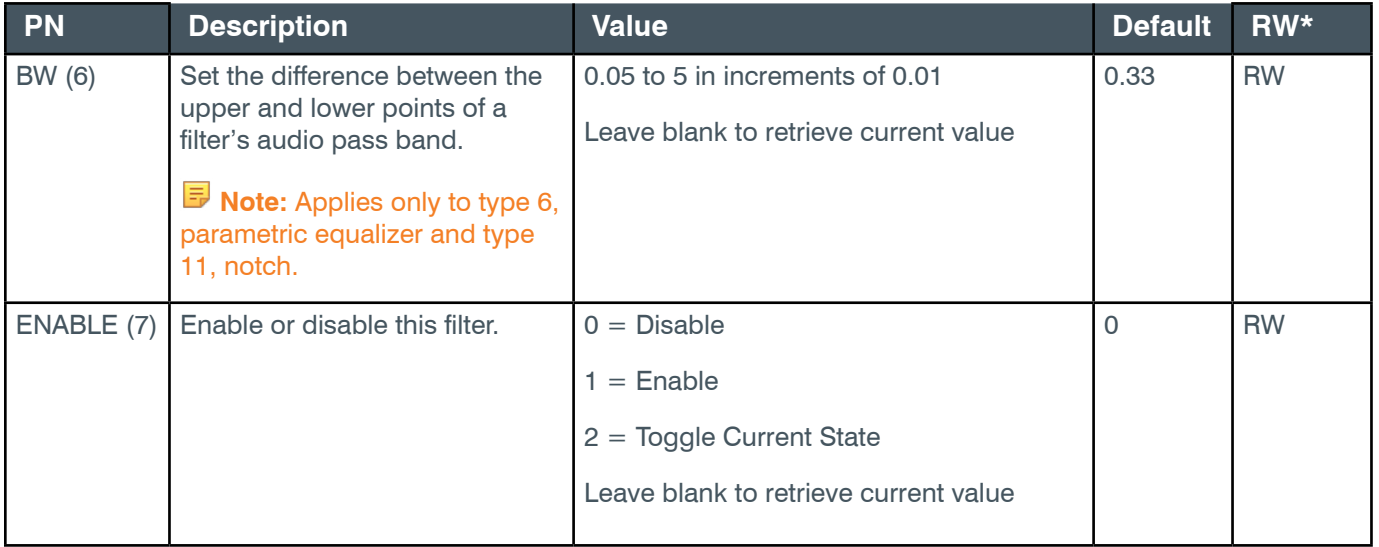

# **Examples**

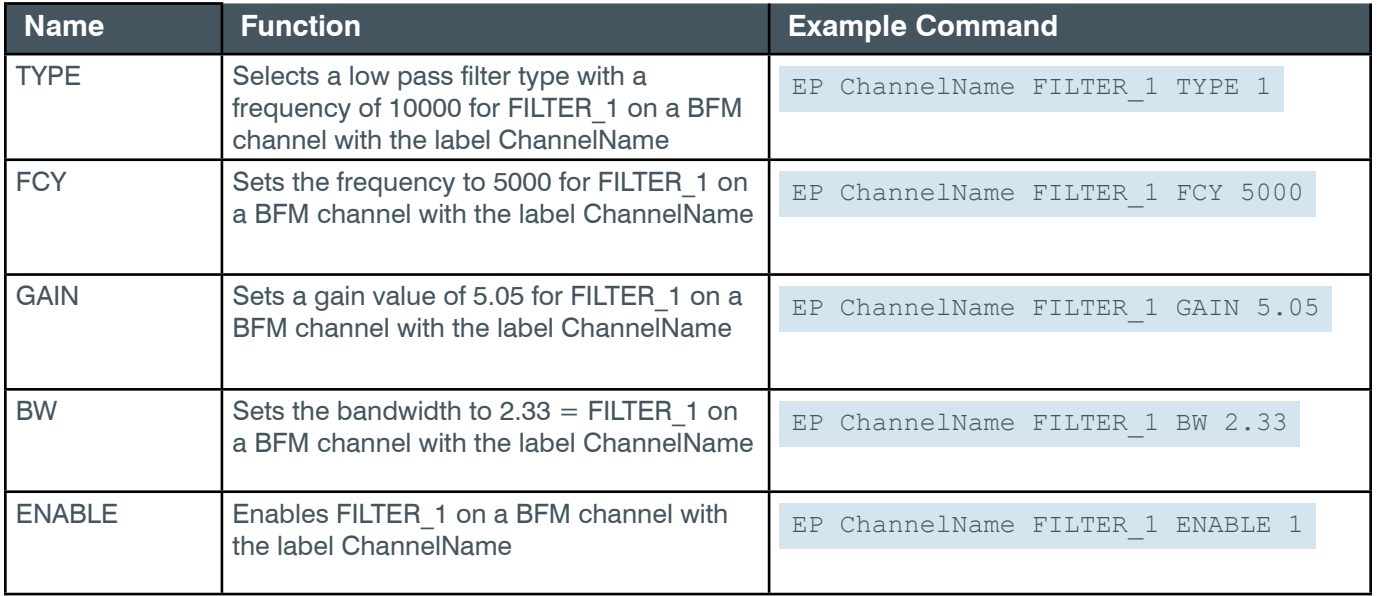

#### **Output**

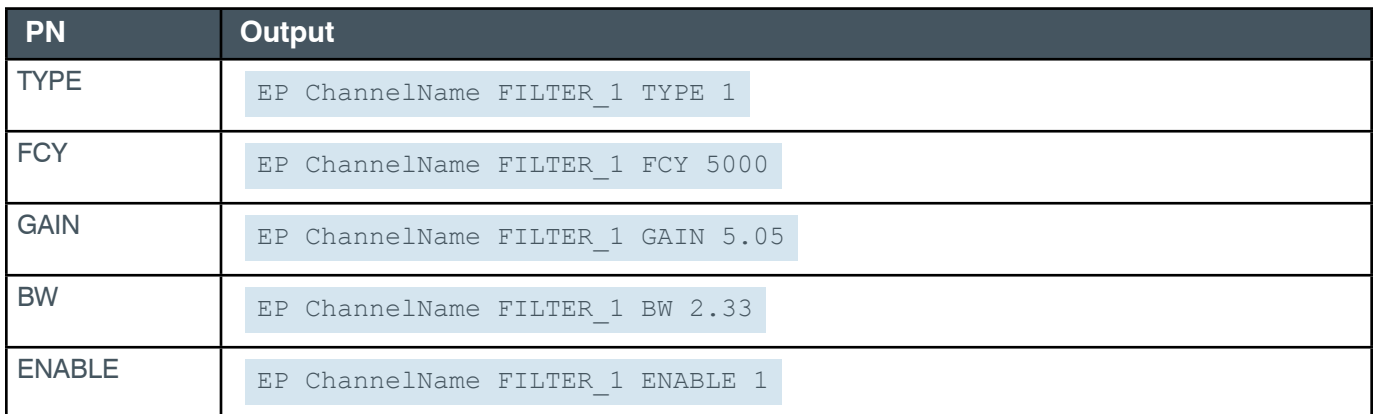

### **EP-BFM (13) FILTER\_2 (11)**

The settings for this parameter are the same as for the BFM Filter\_1 parameter.

**Related reference:** *[EP-BFM \(13\) FILTER\\_1 \(10\)](#page-96-0)* 

#### **EP-BFM (13) FILTER\_3 (12)**

The settings for this parameter are the same as for the BFM Filter 1 parameter.

**Related reference:** *[EP-BFM \(13\) FILTER\\_1 \(10\)](#page-96-0)* 

## **EP-BFM (13) FILTER\_4 (13)**

The settings for this parameter are the same as for the BFM Filter 1 parameter.

**Related reference:** *[EP-BFM \(13\) FILTER\\_1 \(10\)](#page-96-0)* 

#### **EP-BFM (13) GATING (14)**

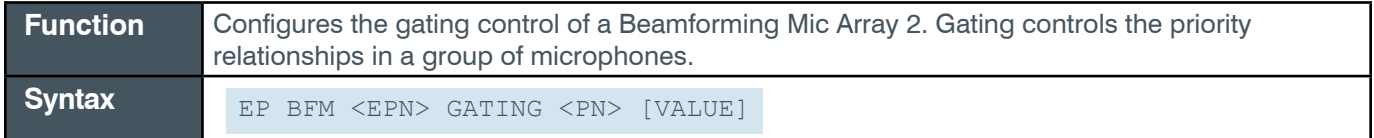

**Tip:** Even though you can use channel numbers in commands, ClearOne strongly recommends the use of channel labels rather than channel numbers. More information is available in the *[Channel Labels and Groups.](#page-14-0)*

## **Input**

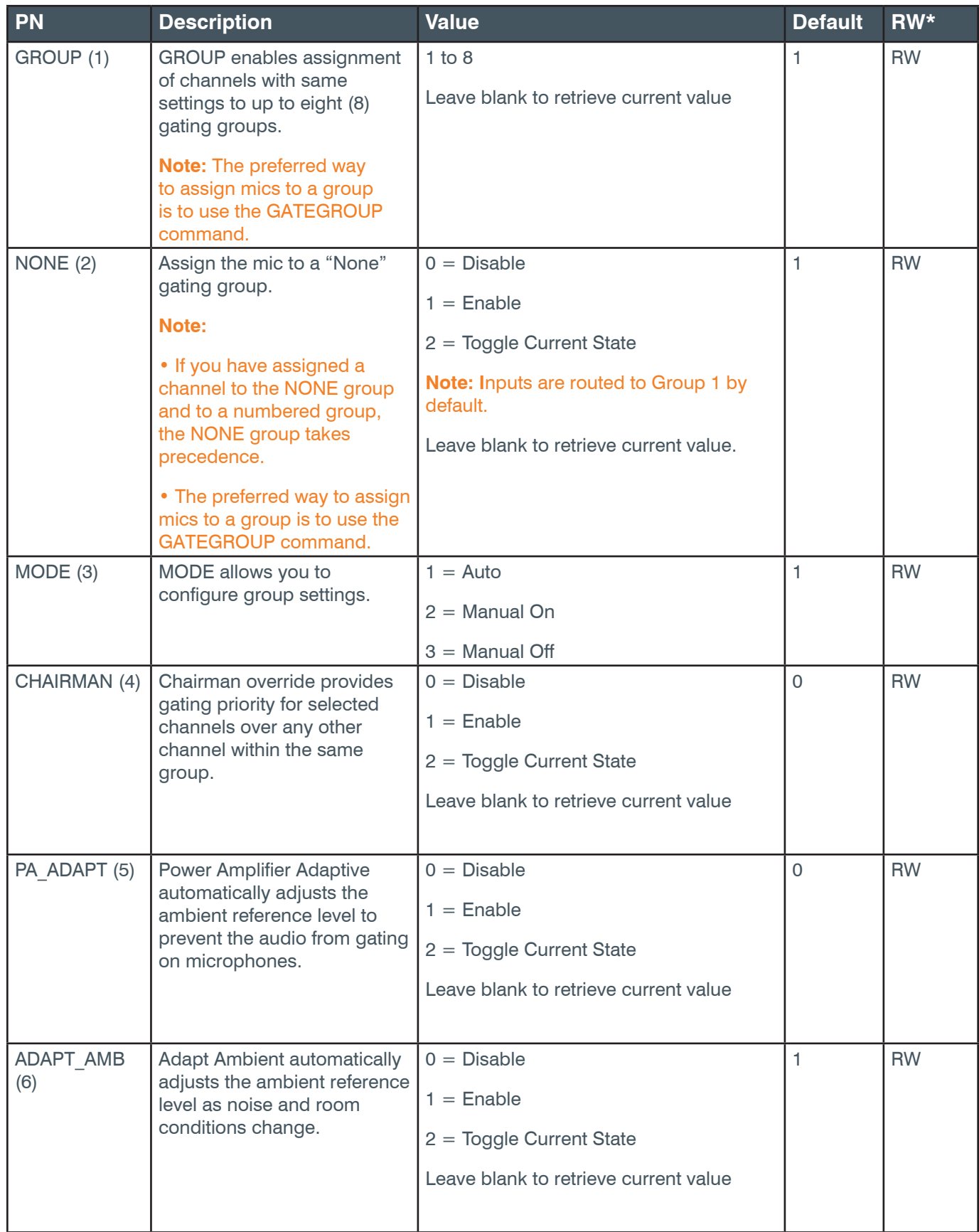

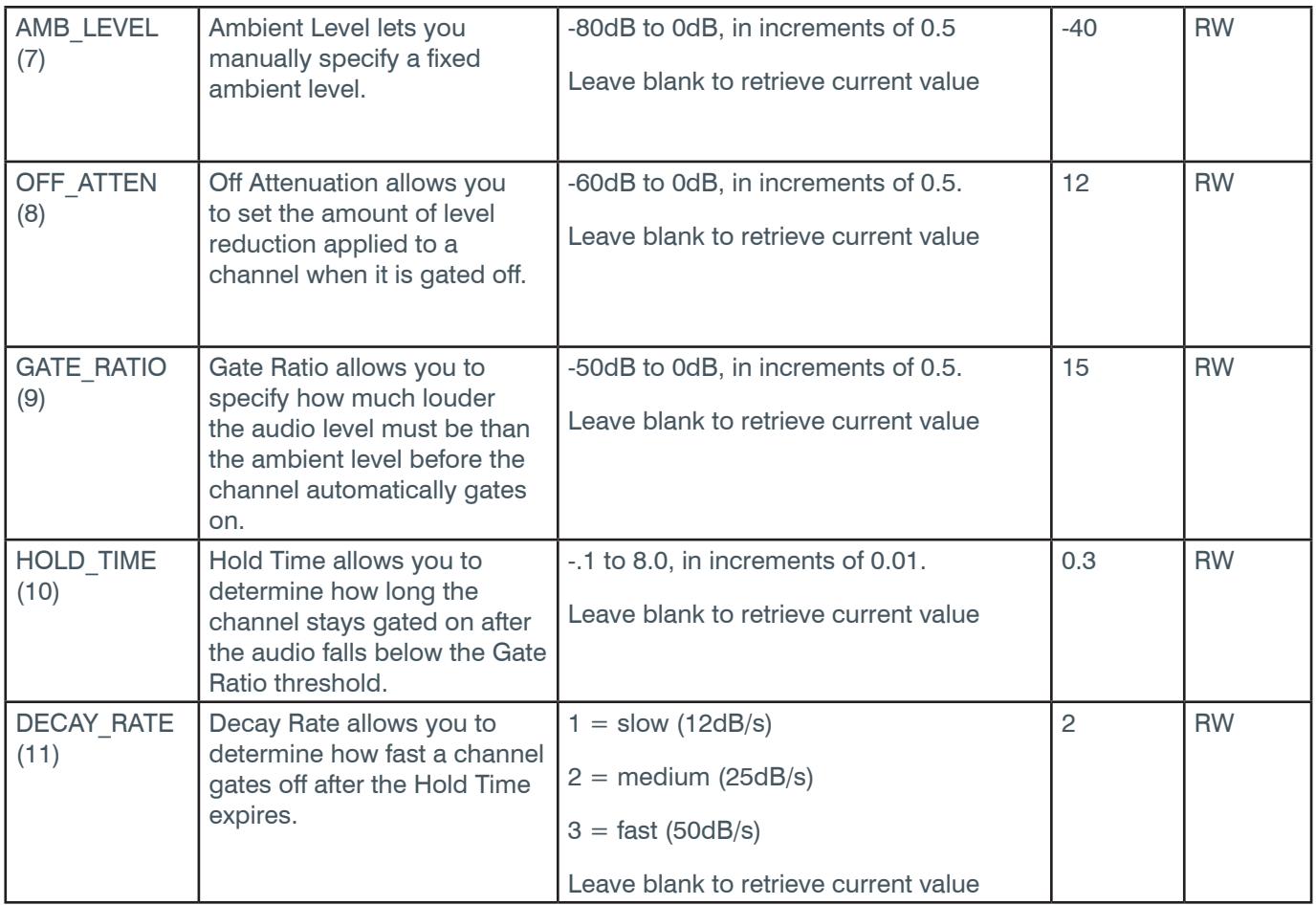

# **Examples**

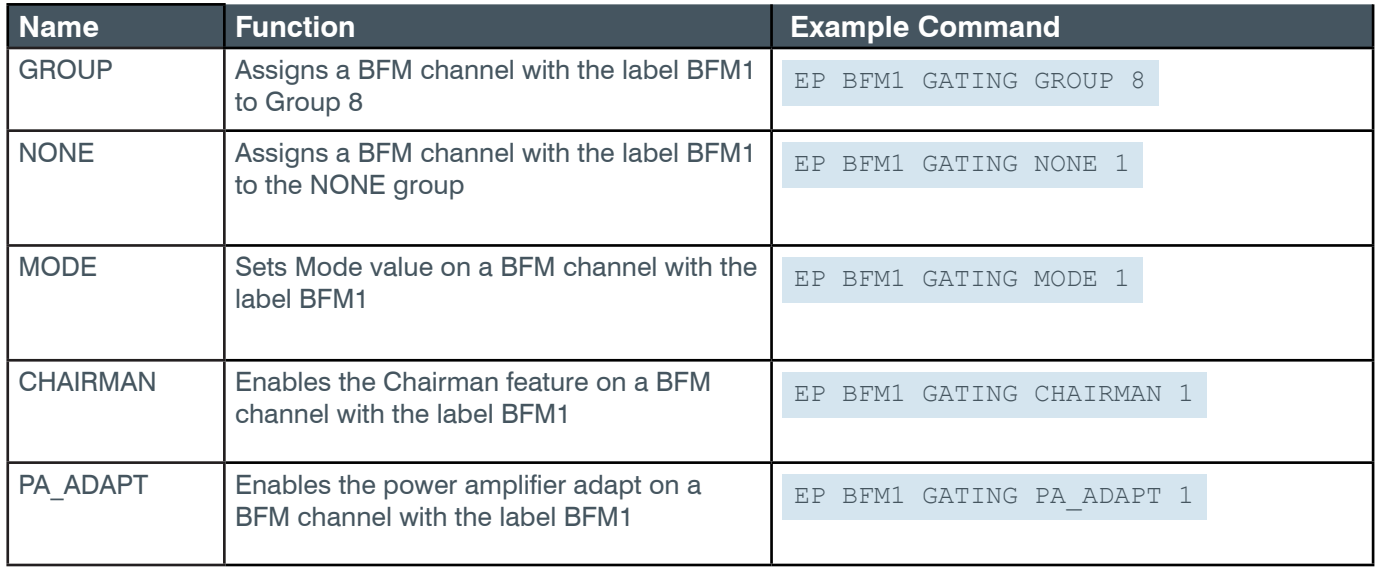

# **Reference Manual**

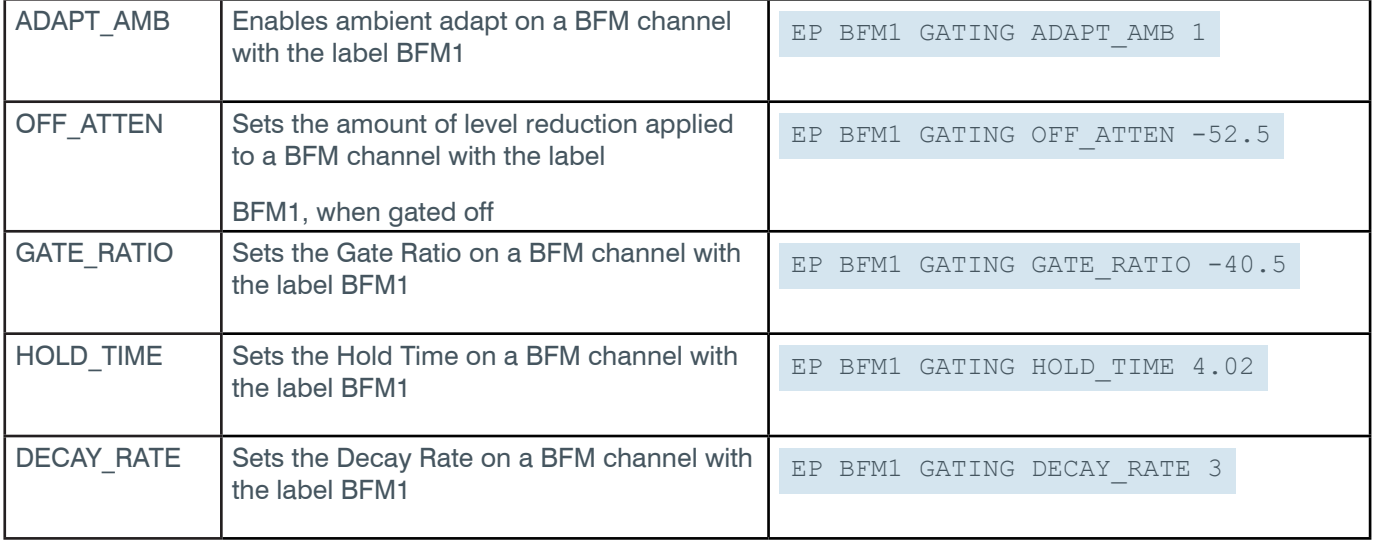

# **Output**

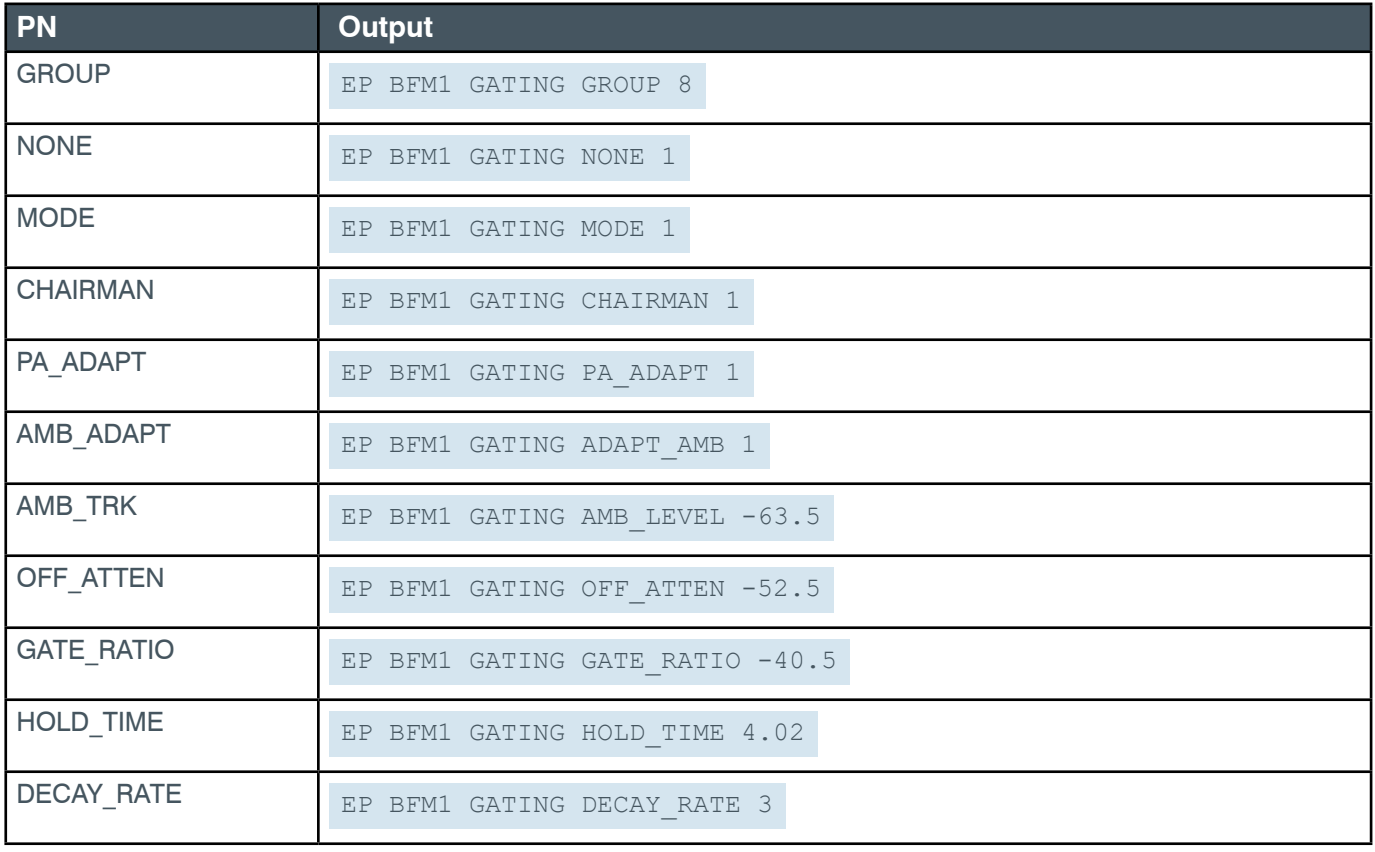

## **EP-BFM (13) LEVEL (1)**

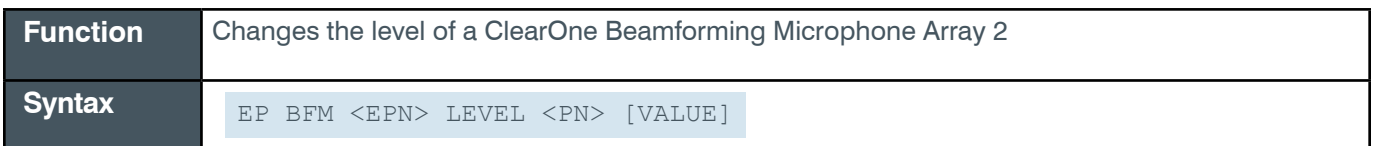

 **Tip:** Even though you can use channel numbers in commands, ClearOne strongly recommends the use of channel labels rather than channel numbers.

More information is available in the *[Section 1.8 Channel Labels and Groups.](#page-14-0)*

#### **Input**

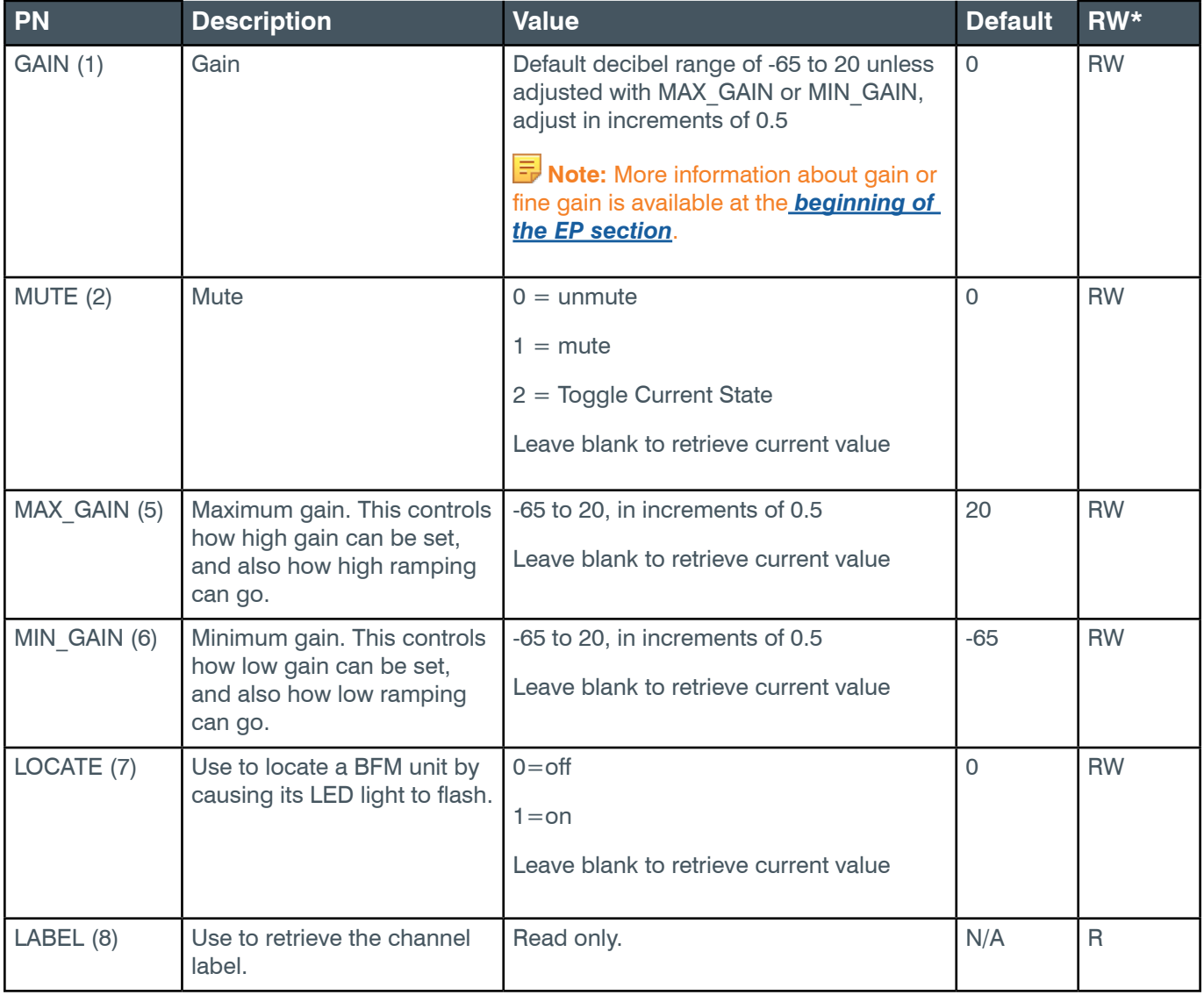

#### **Examples**

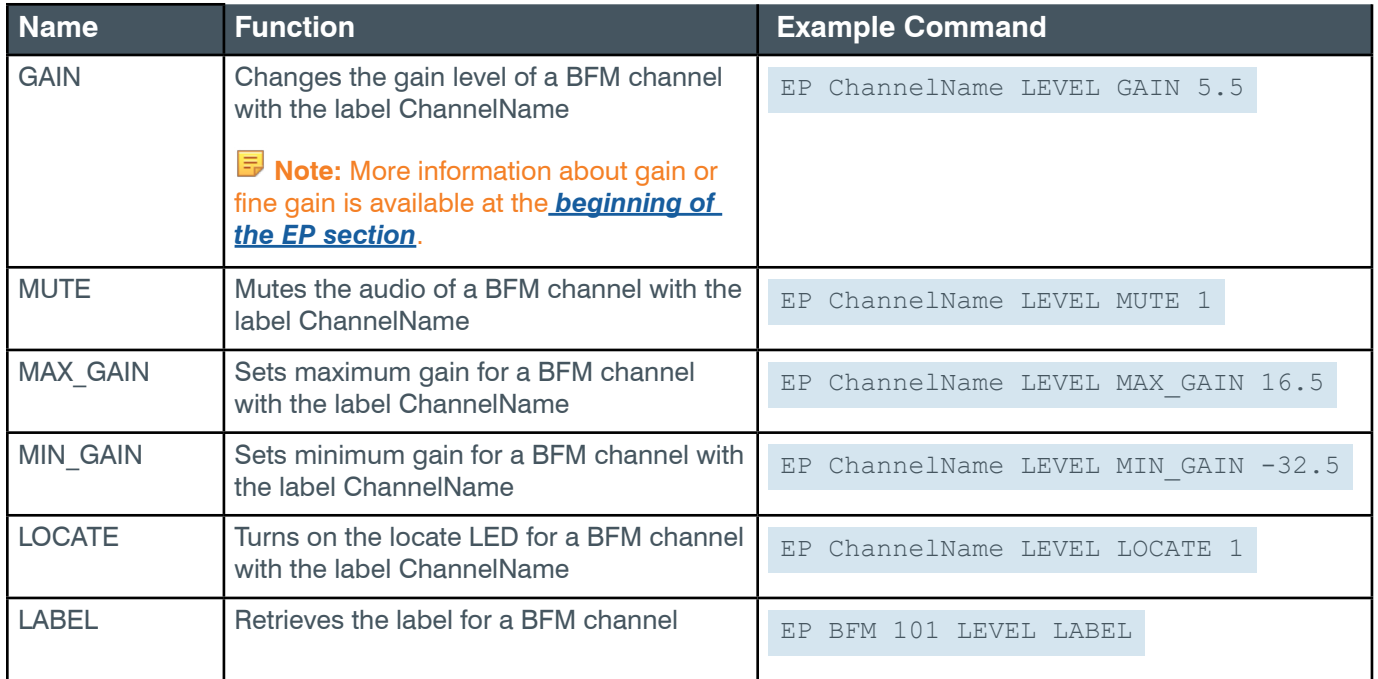

# **Output**

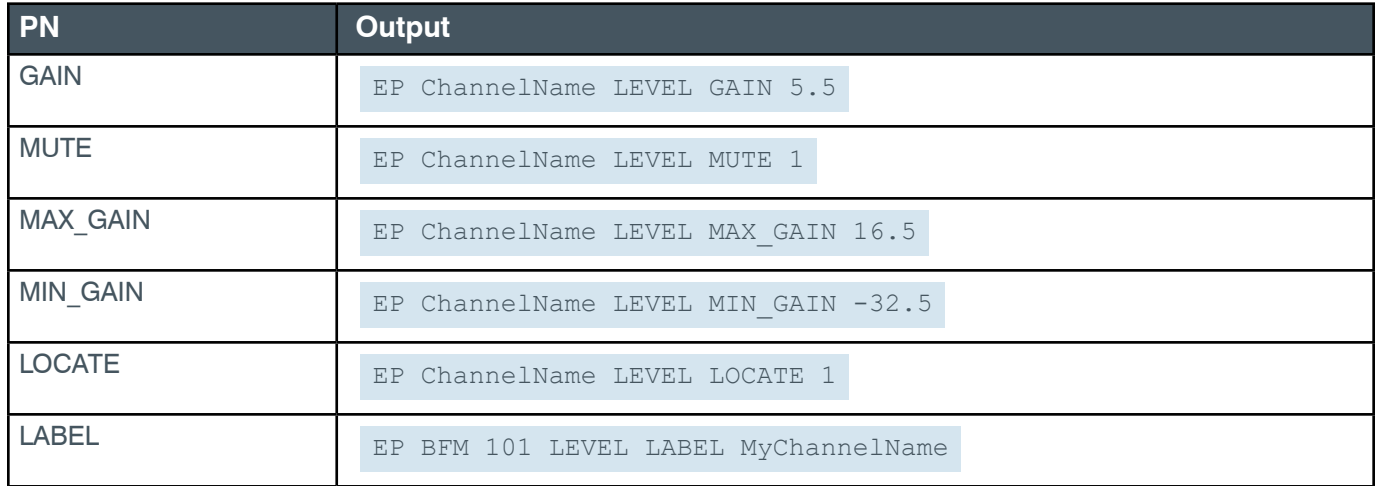

## **EP-BFM (13) NC (2)**

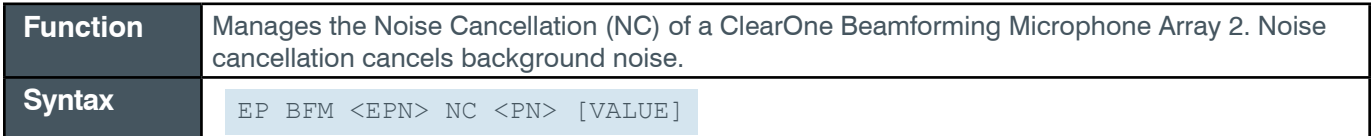

 **Tip:** Even though you can use channel numbers in commands, ClearOne strongly recommends the use of channel labels rather than channel numbers.

More information is available in the *[Section 1.8 Channel Labels and Groups.](#page-14-0)*

#### *[Back to Table of Contents](#page-2-0)*

### **Input**

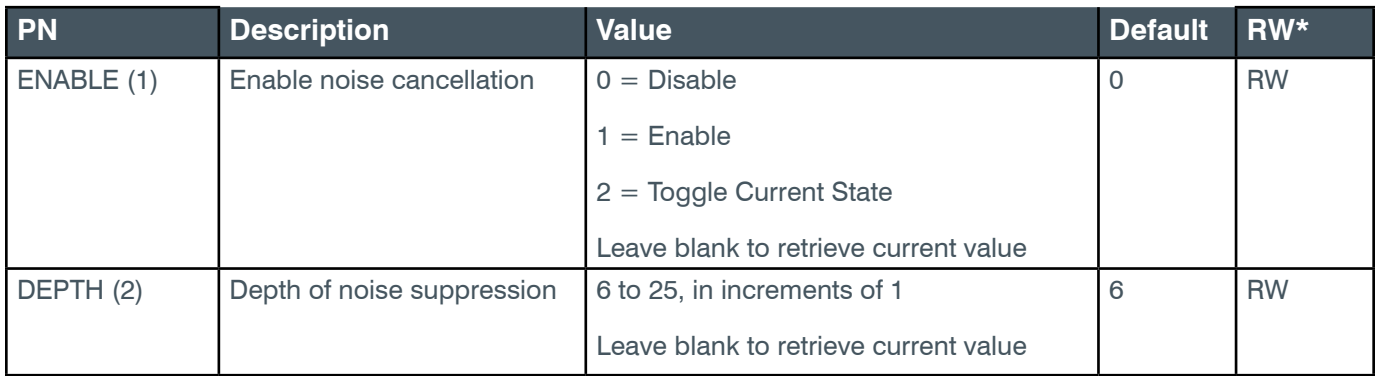

## **Examples**

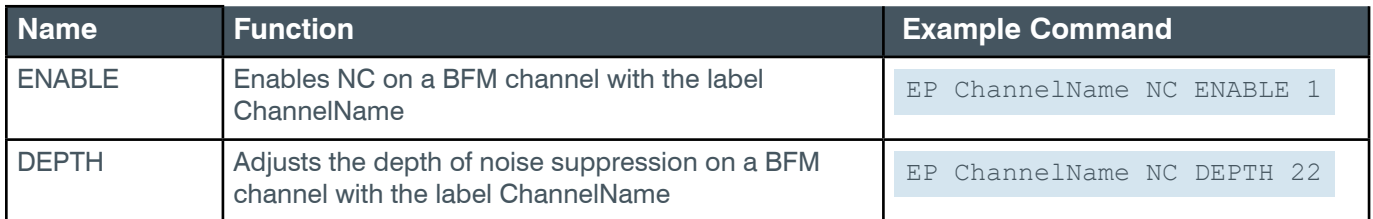

# **Output**

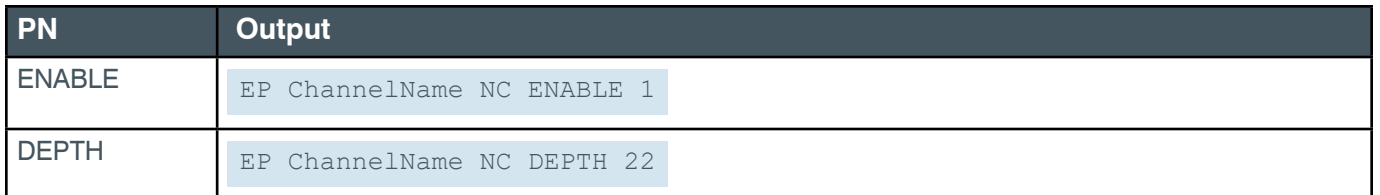

# **EP-BFM (13) NLP (4)**

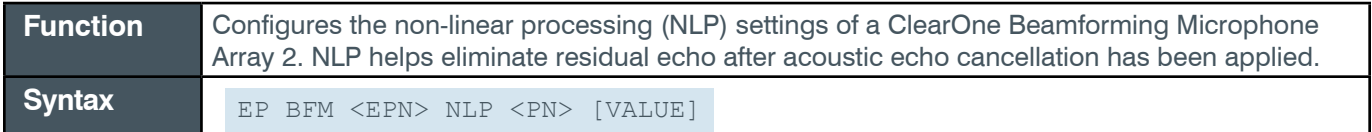

 **Tip:** Even though you can use channel numbers in commands, ClearOne strongly recommends the use of channel labels rather than channel numbers.

More information is available in the *[Section 1.8 Channel Labels and Groups.](#page-14-0)*

### **Input**

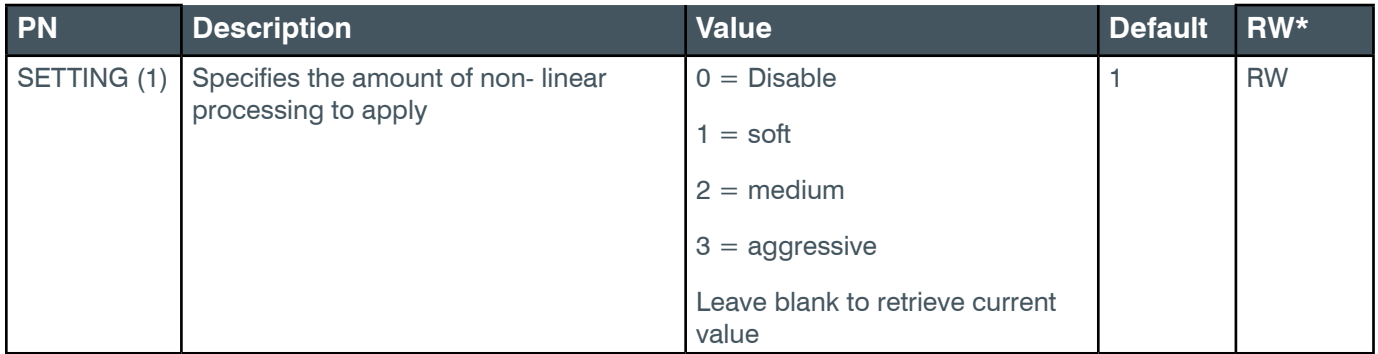

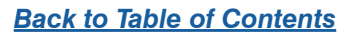

#### **Example**

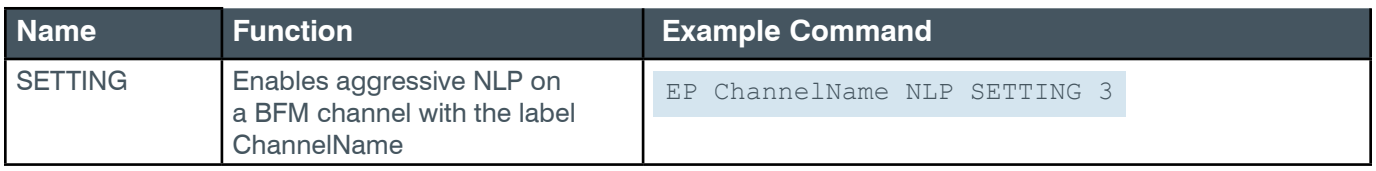

#### **2.4.3 BMA360**

## **EP-BMA360 (48) AEC (5)**

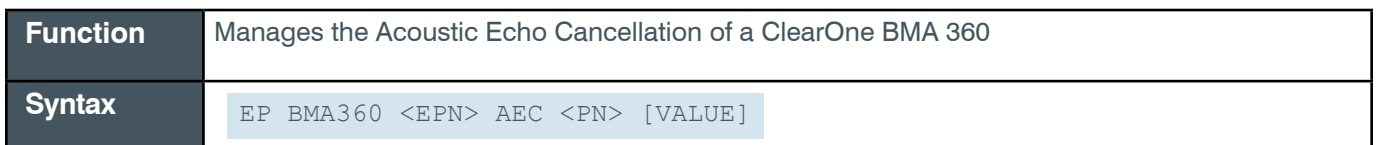

**Tip:** Even though you can use channel numbers in commands, ClearOne strongly recommends the use of channel labels rather than channel numbers.

More information is available in the *[Section 1.8 Channel Labels and Groups.](#page-14-0)*

#### **Input**

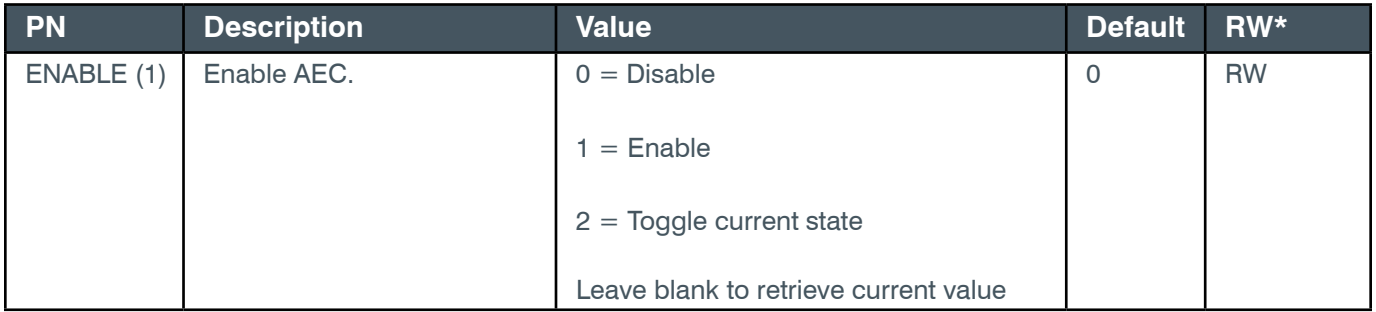

#### **Examples**

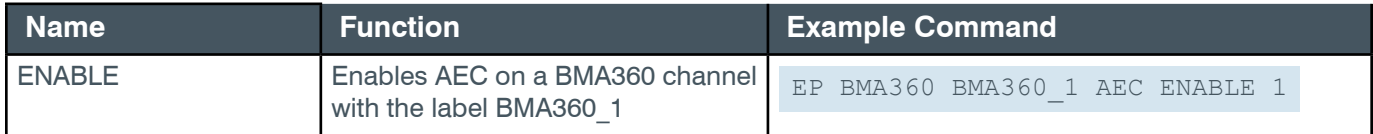

### **Output**

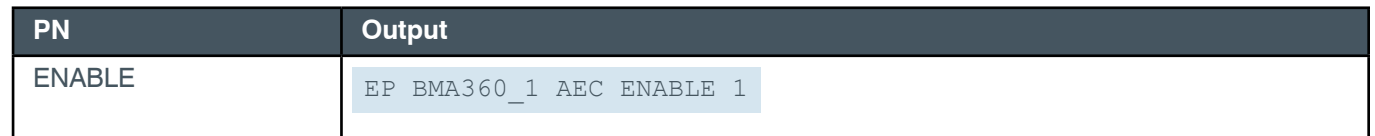

# **EP-BMA360 (48) ALC (3)**

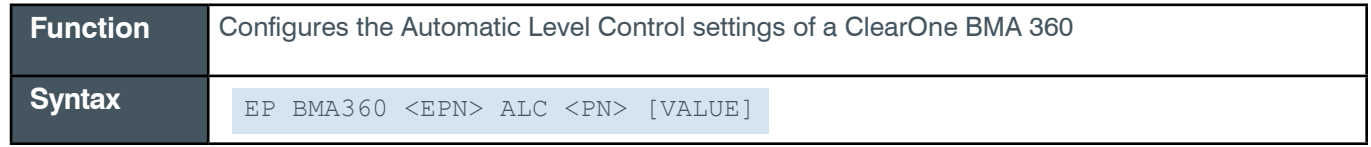

 **Tip:** Even though you can use channel numbers in commands, ClearOne strongly recommends the use of channel labels rather than channel numbers.

#### *[Back to Table of Contents](#page-2-0)*

More information is available in the *[Section 1.8 Channel Labels and Groups.](#page-14-0)*

#### **Input**

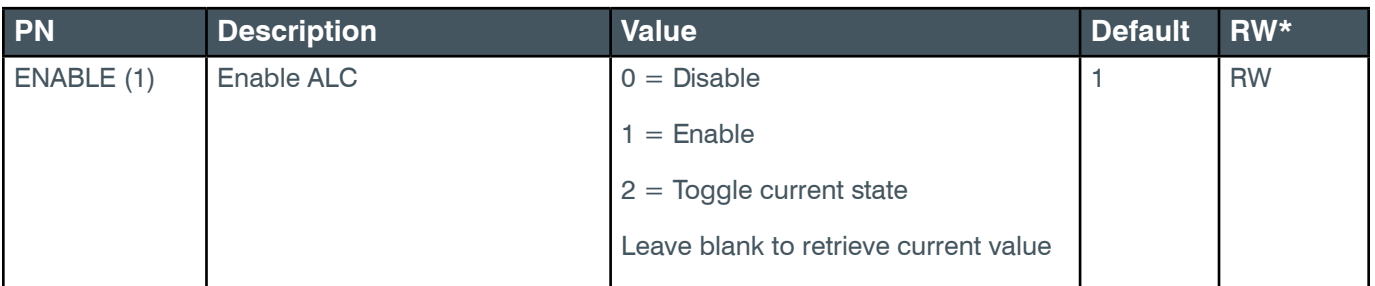

### **Examples**

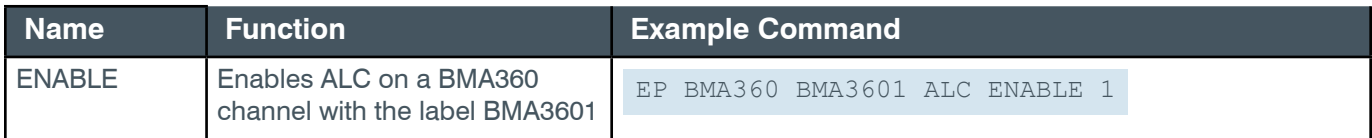

## **Output**

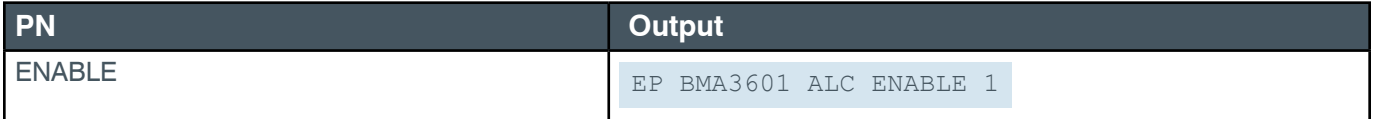

#### **EP-BMA360 (48) BEAMS (7)**

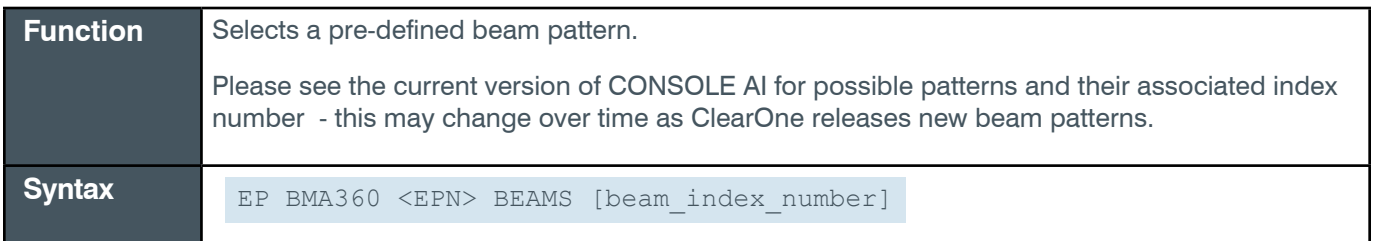

Default value =  $1.$  Value is read/write (RW)

#### **EP-BMA360 (48) BEAMS (8)**

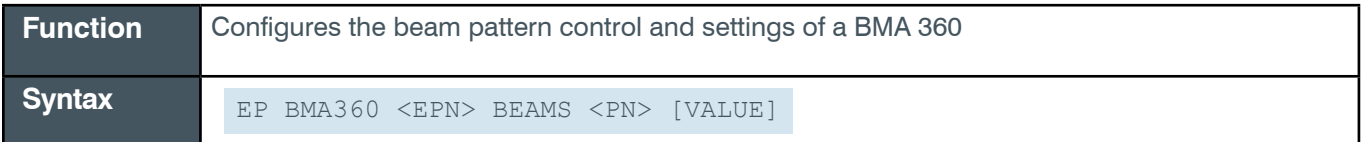

# **Input**

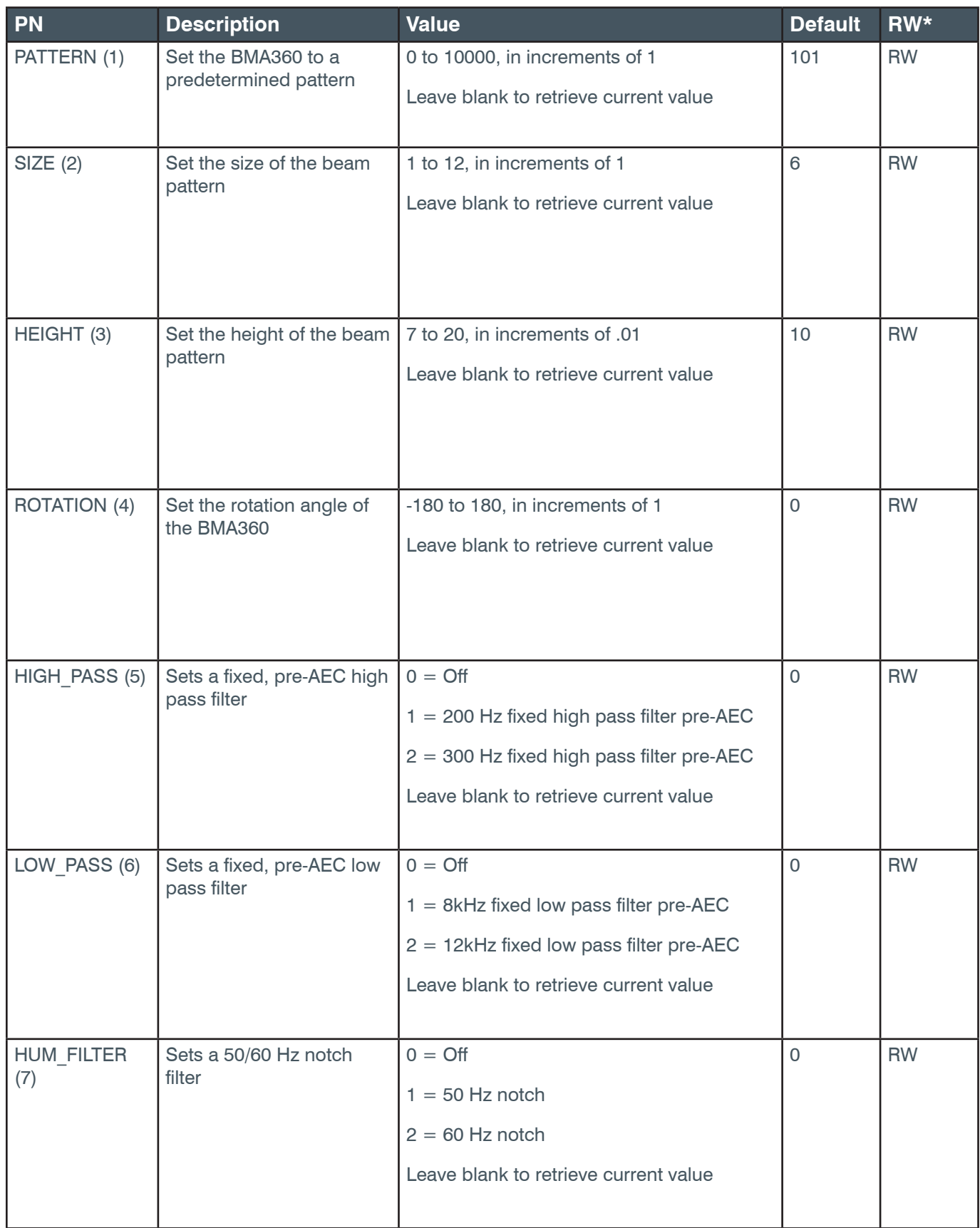
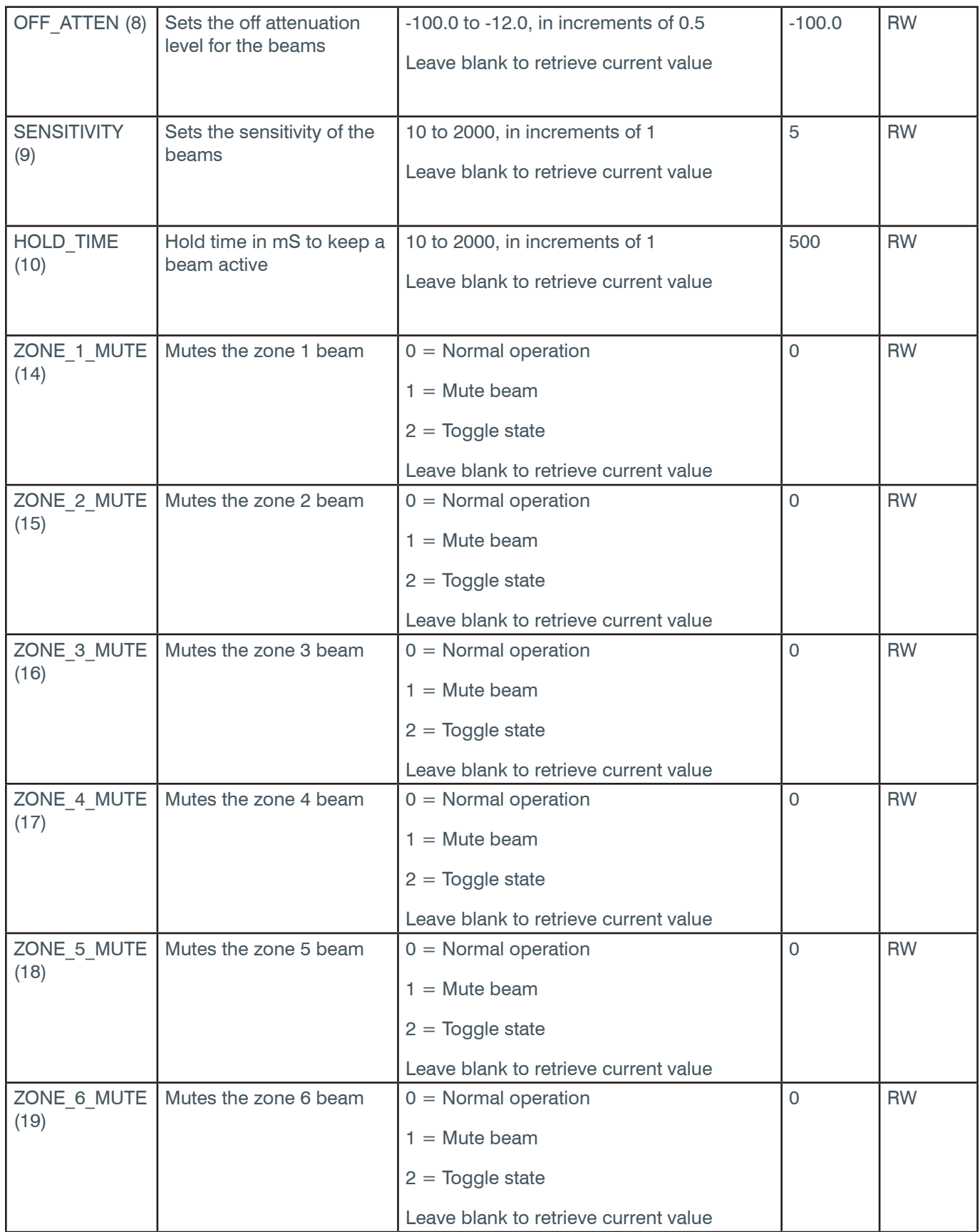

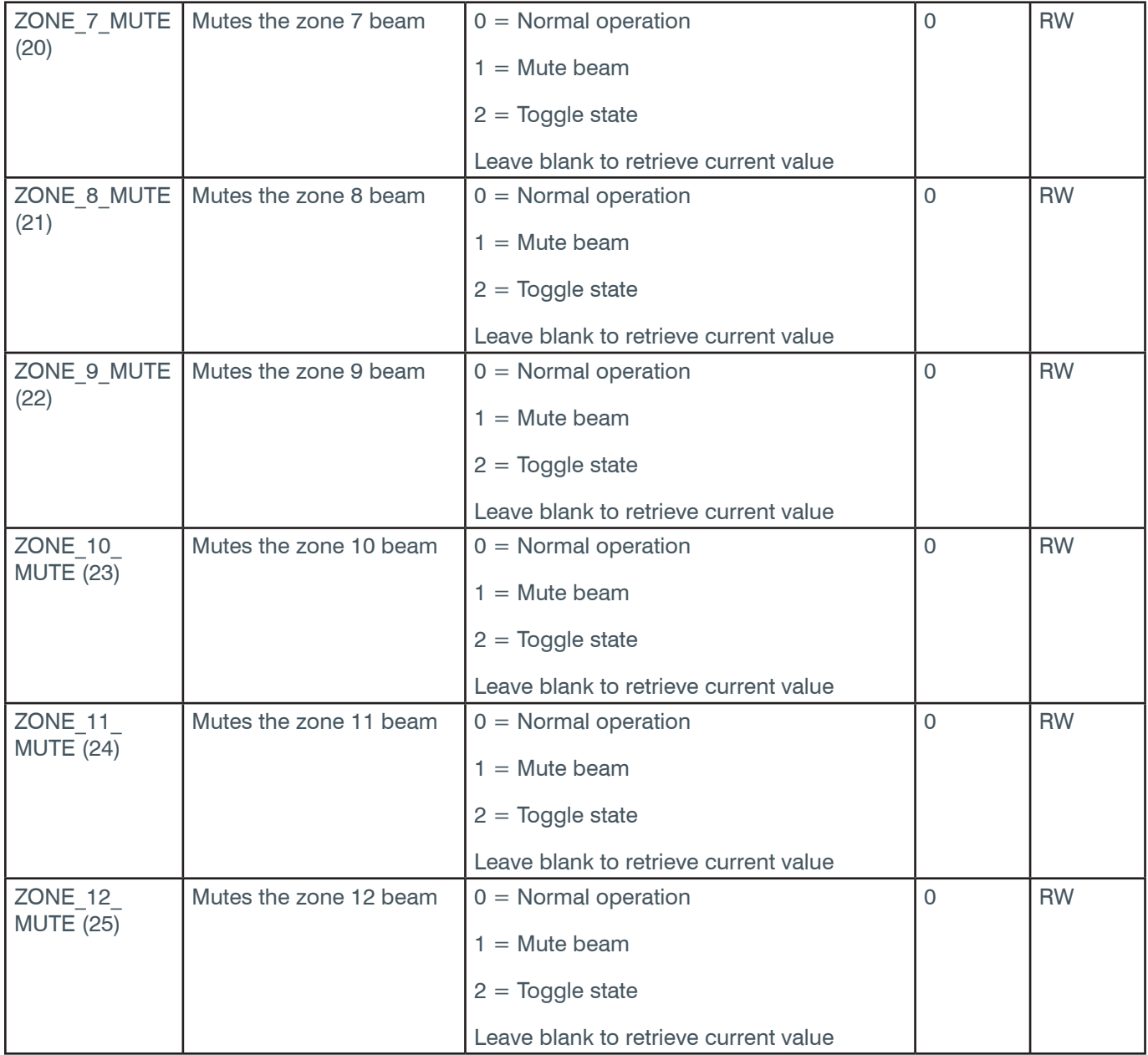

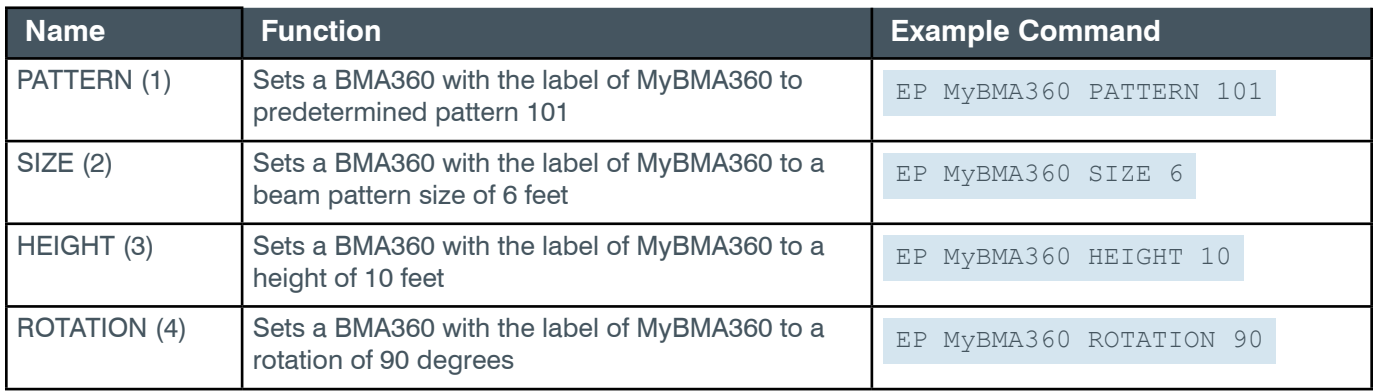

### **Reference Manual**

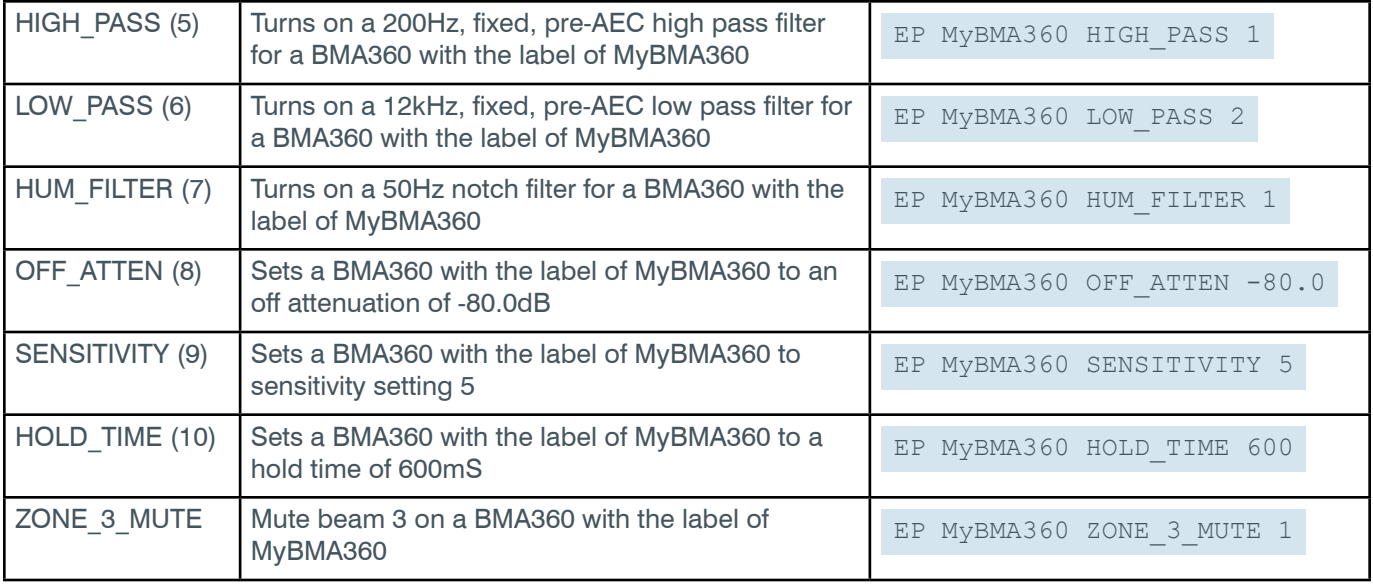

## **Output**

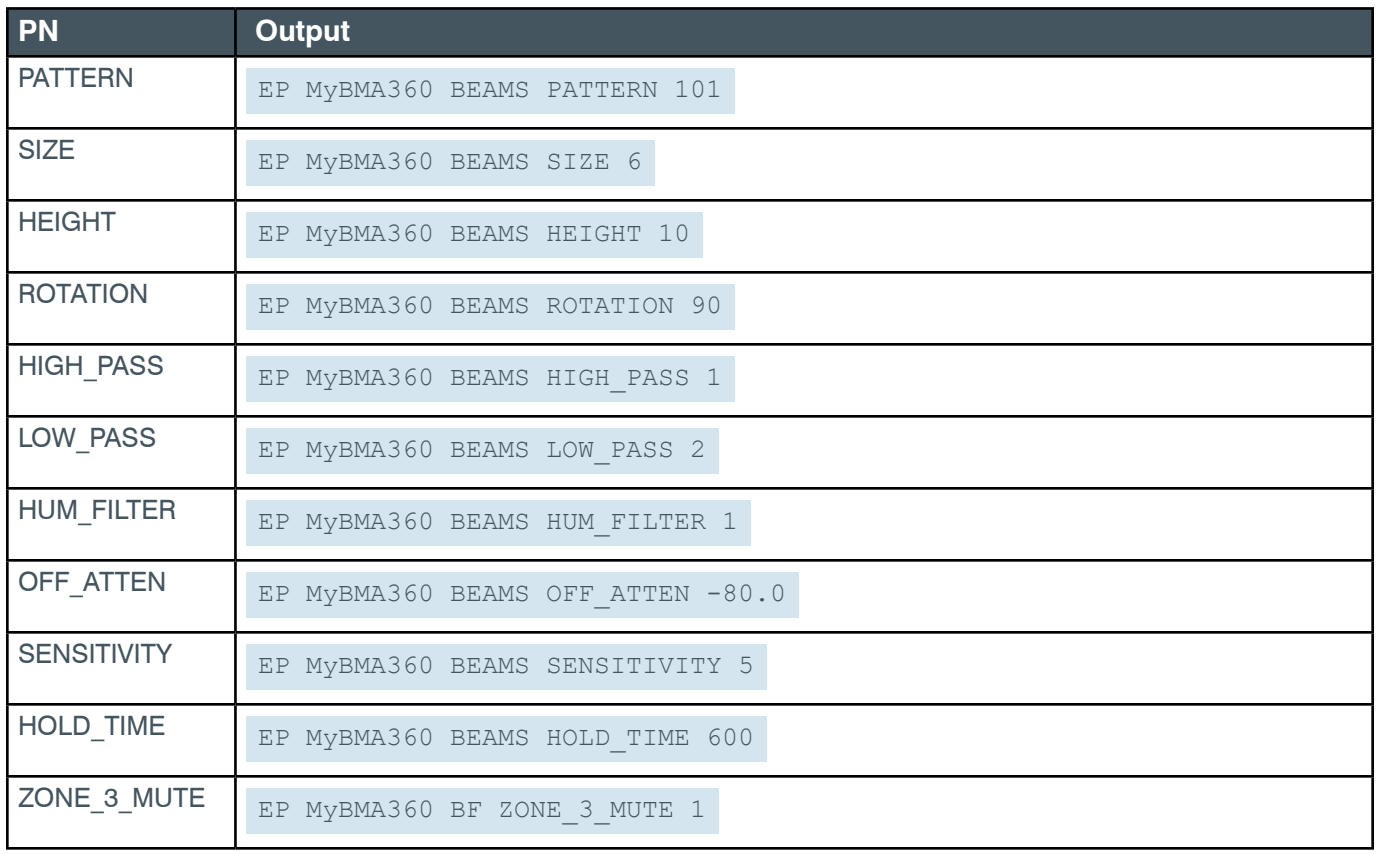

# **EP-BMA360 (48) BF (7)**

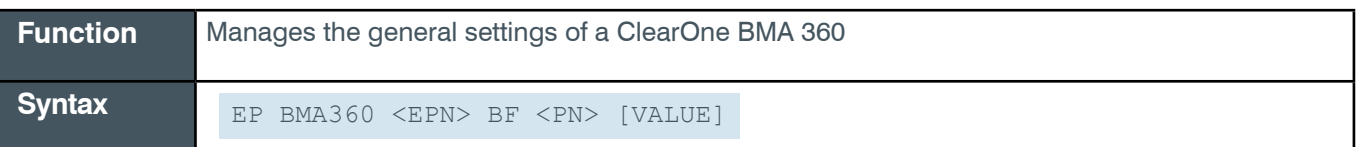

*[Back to Table of Contents](#page-2-0)*

 **Tip:** Even though you can use channel numbers in commands, ClearOne strongly recommends the use of channel labels rather than channel numbers.

More information is available in the *[Section 1.8 Channel Labels and Groups.](#page-14-0)*

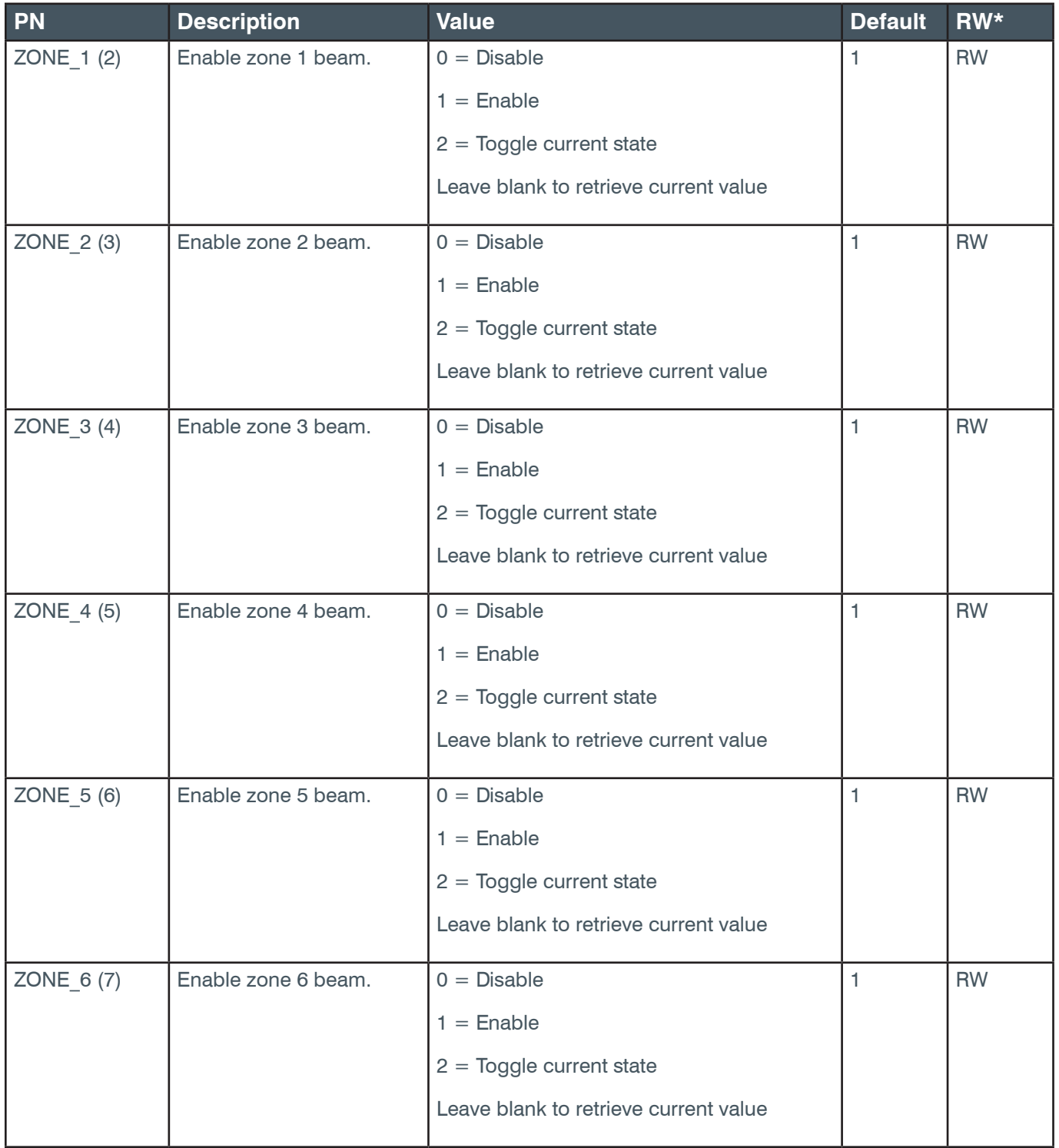

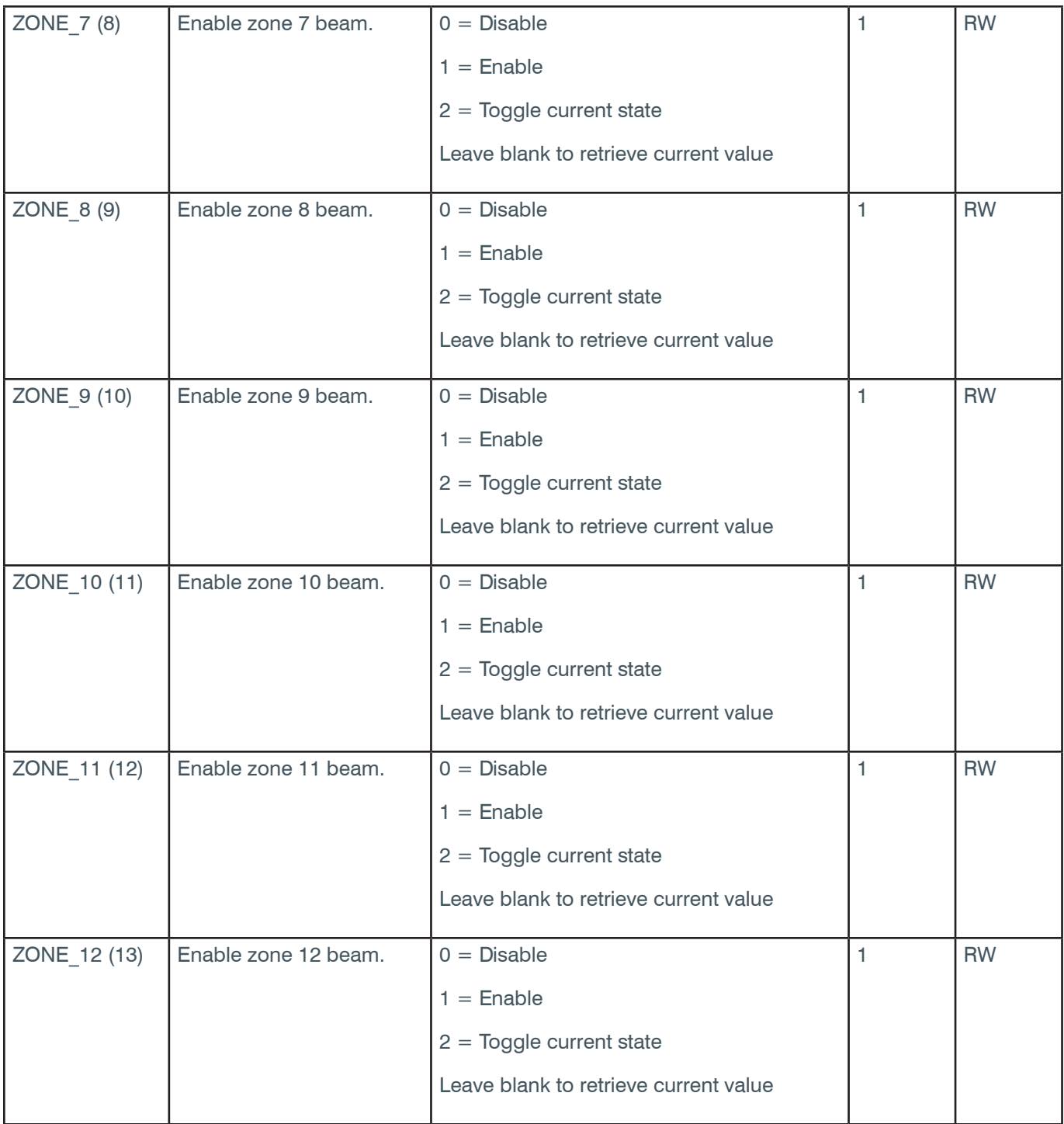

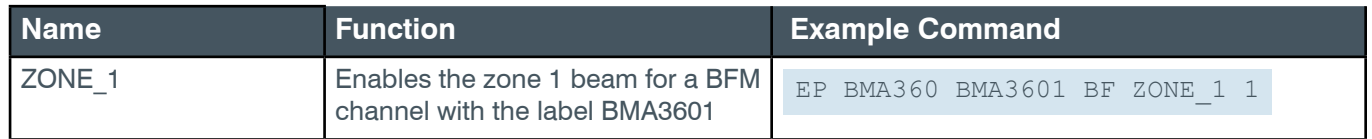

### **Output**

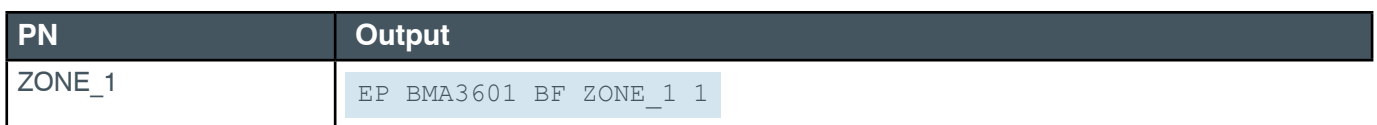

## <span id="page-113-0"></span>**EP-BMA360 (48) FILTER\_1 (11)**

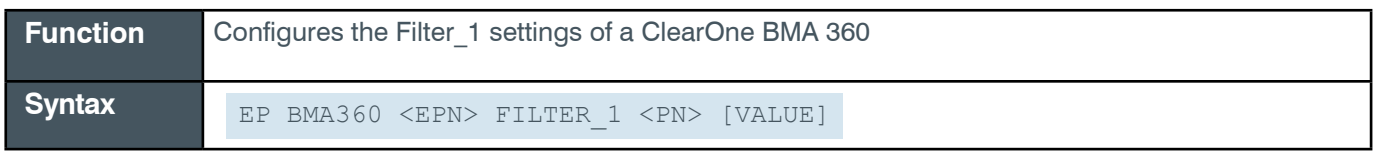

Note: You can also use the FILTER command to change filter settings. ClearOne recommends the use of the FILTER command. See *[FILTER](#page-311-0)* for more information.

**Tip:** Even though you can use channel numbers in commands, ClearOne strongly recommends the use of channel labels rather than channel numbers.

More information is available in the *[Channel Labels and Groups.](#page-14-0)*

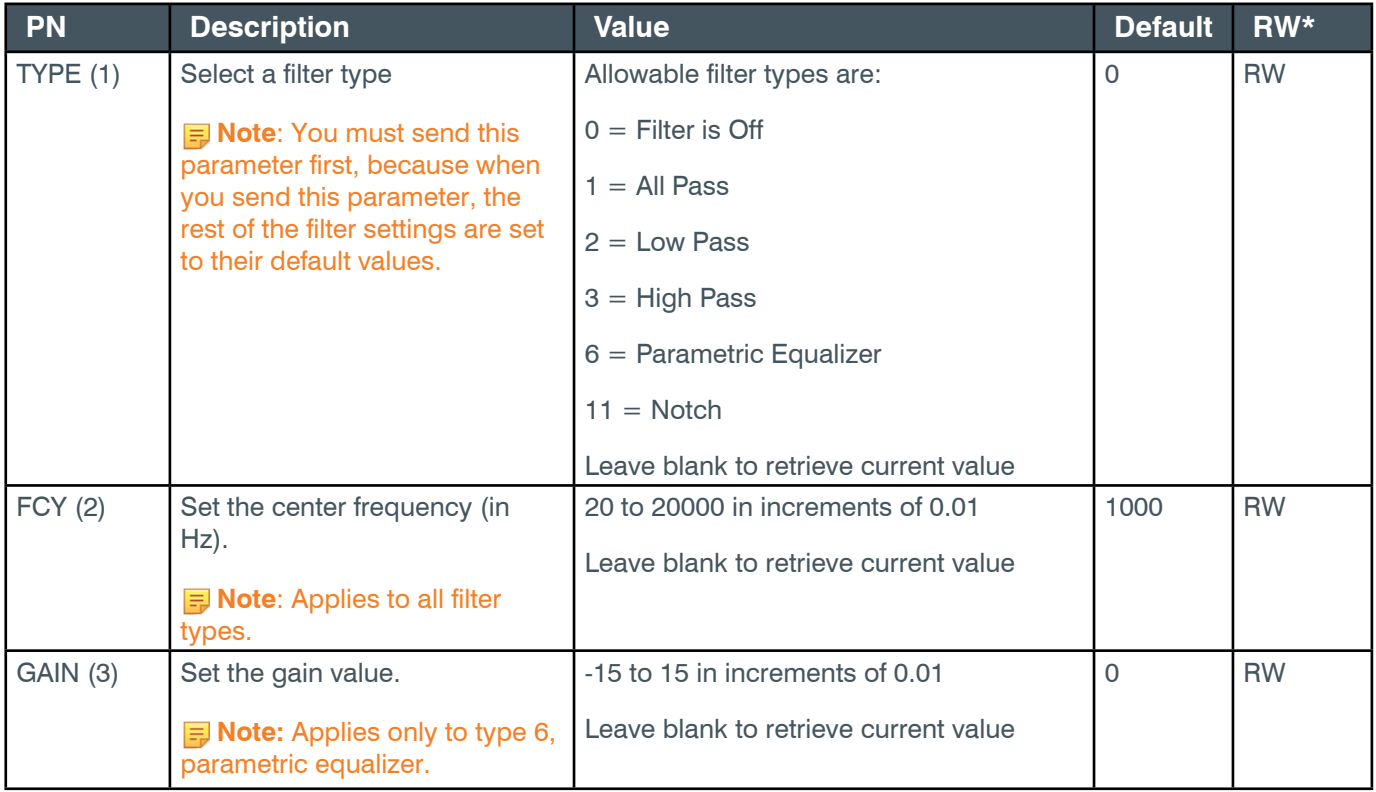

### **Reference Manual**

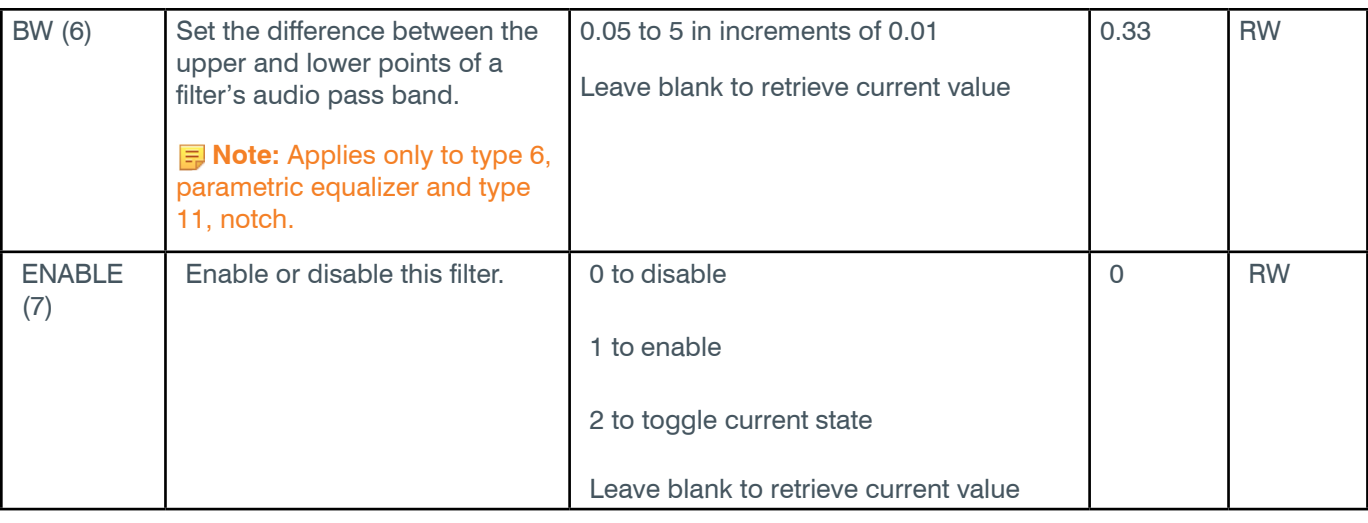

# **Examples**

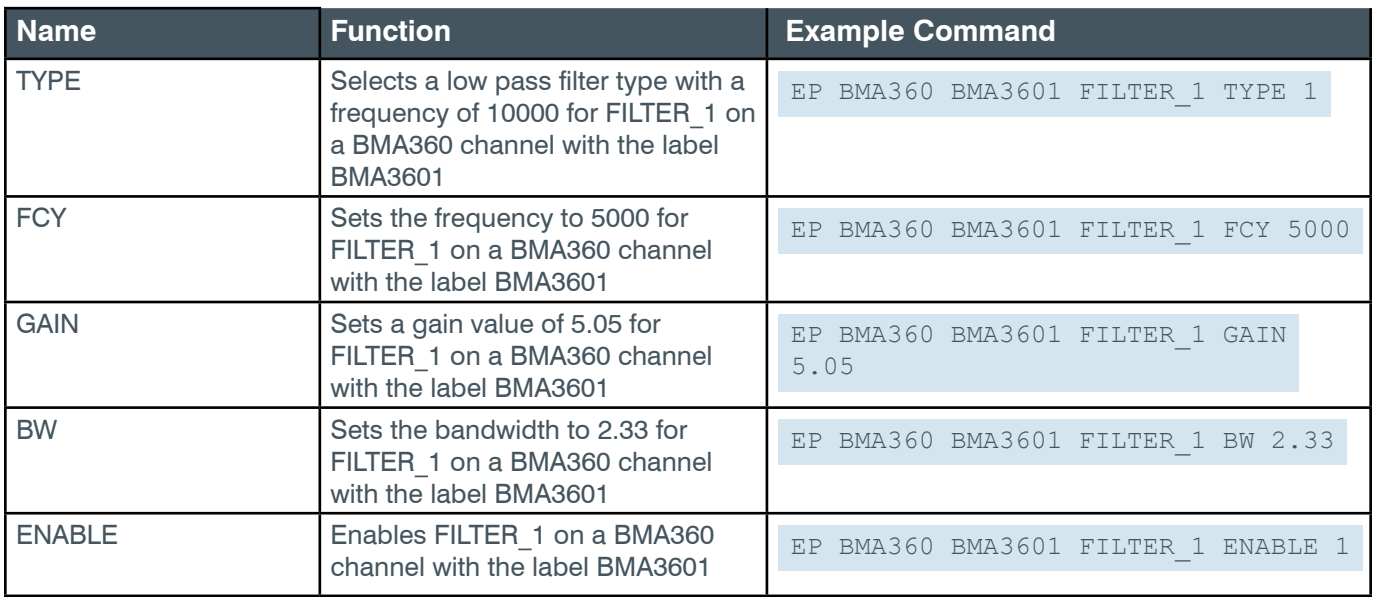

## **Output**

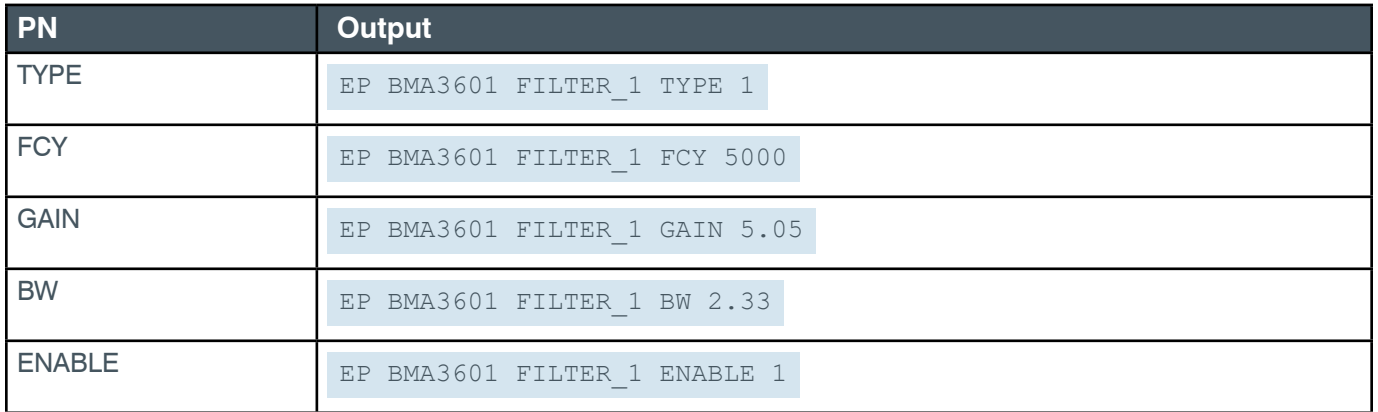

### **EP-BMA360 (48) FILTER\_2 (12)**

The settings for this parameter are the same as for the BMA360 Filter 1 parameter.

**Related reference:** *[EP-BMA360 \(48\) FILTER\\_1 \(11\)](#page-113-0)*

## **EP-BMA360 (48) FILTER\_3 (13)**

The settings for this parameter are the same as for the BMA360 Filter 1 parameter.

**Related reference:** *EP-BMA360 (48) FILTER\_1 (11)*

### **EP-BMA360 (48) FILTER\_4 (14)**

The settings for this parameter are the same as for the BMA360 Filter 1 parameter.

**Related reference:** *EP-BMA360 (48) FILTER\_1 (11)*

### **EP-BMA360 (48) GATING (15)**

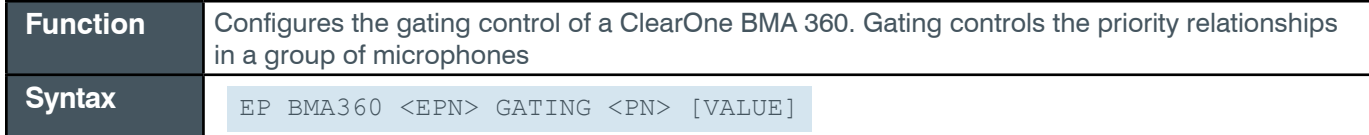

 **Tip:** Even though you can use channel numbers in commands, ClearOne strongly recommends the use of channel labels rather than channel numbers.

More information is available in the *[Channel Labels and Groups.](#page-14-0)*

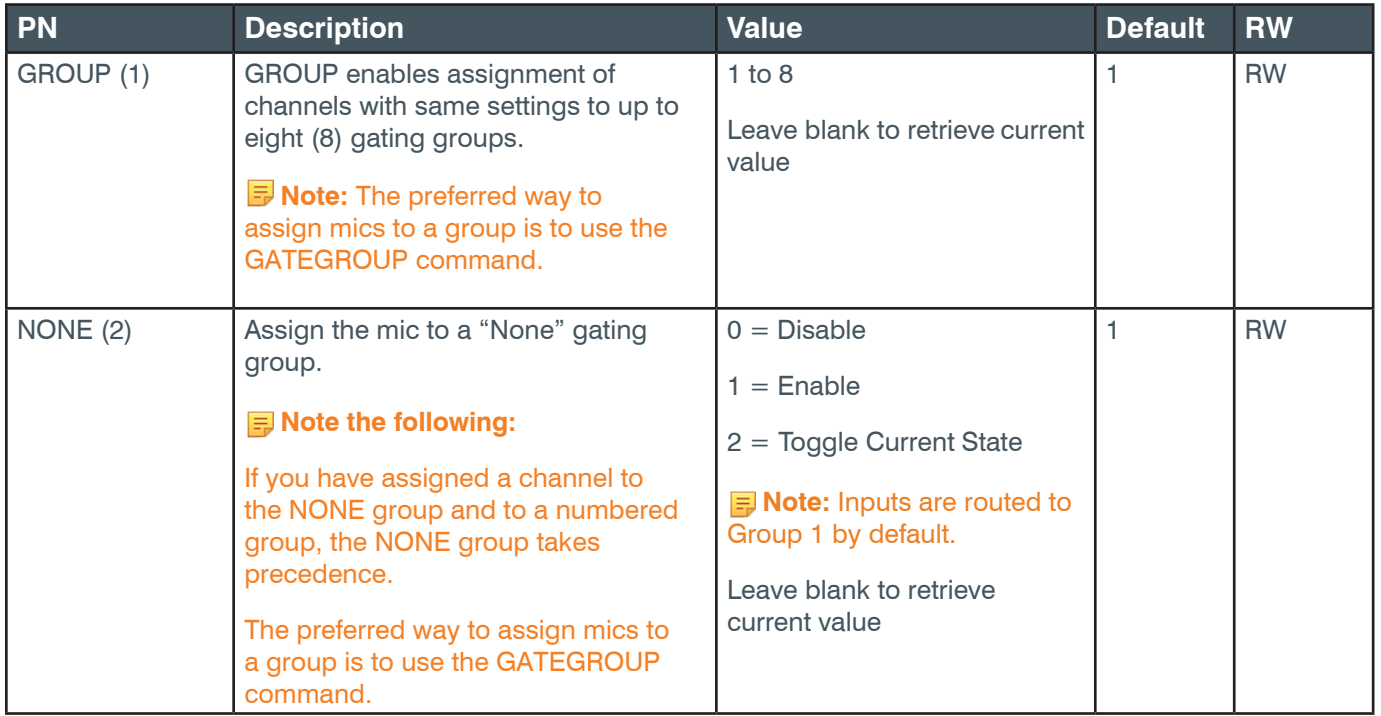

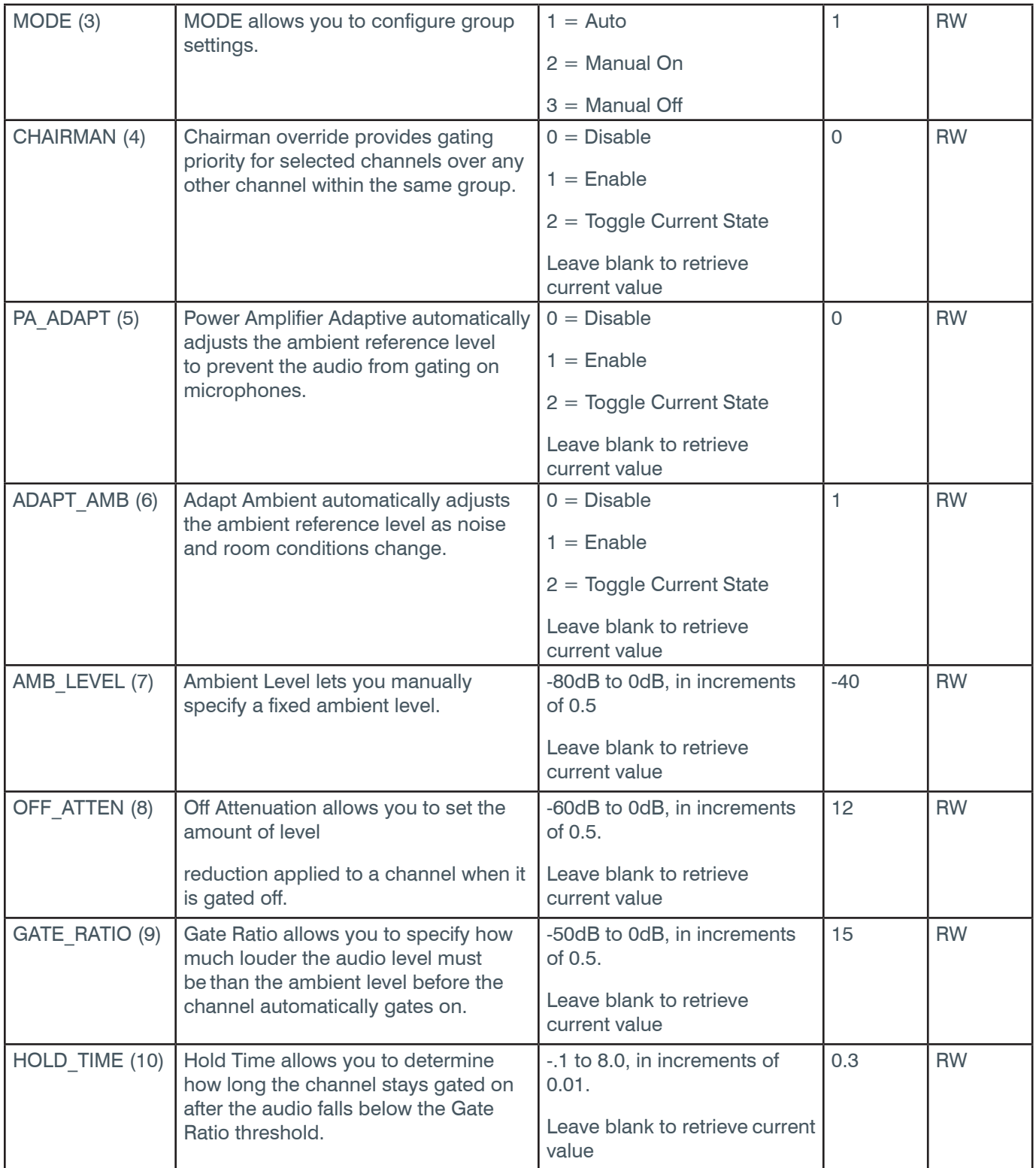

### **Reference Manual**

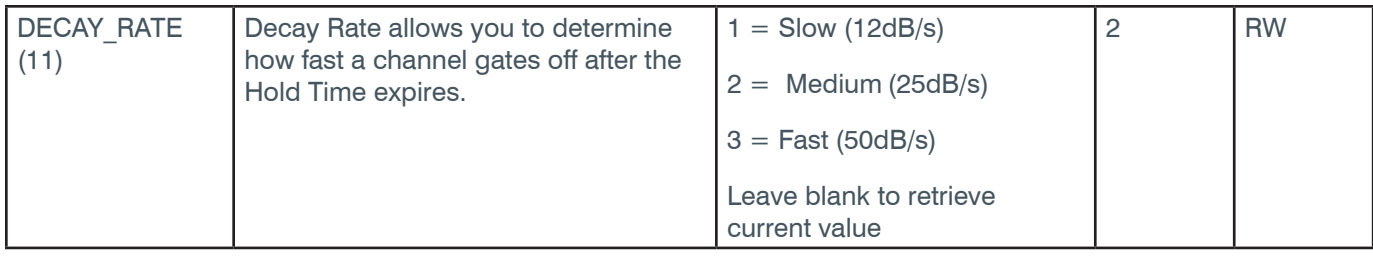

# **Examples**

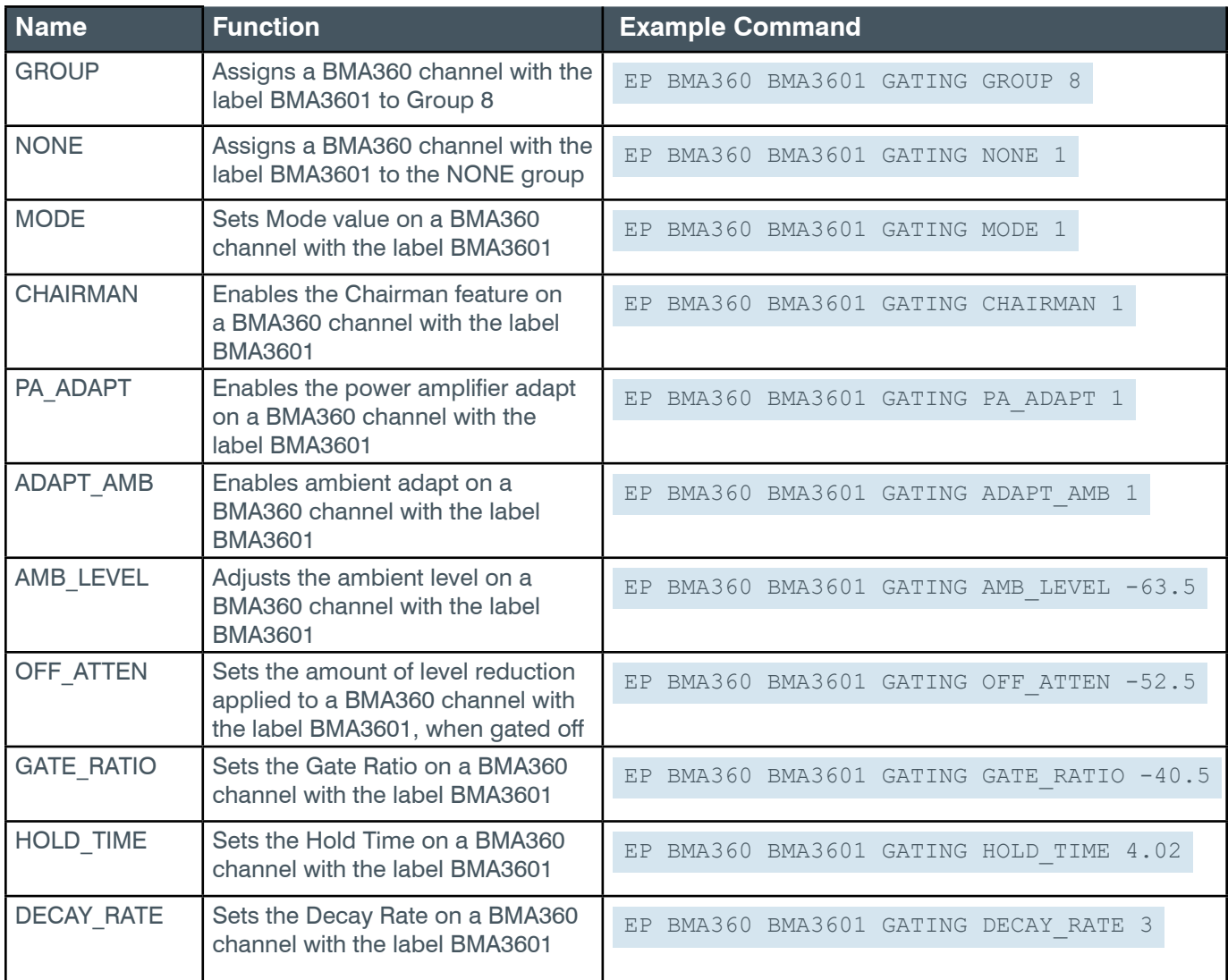

## **Output**

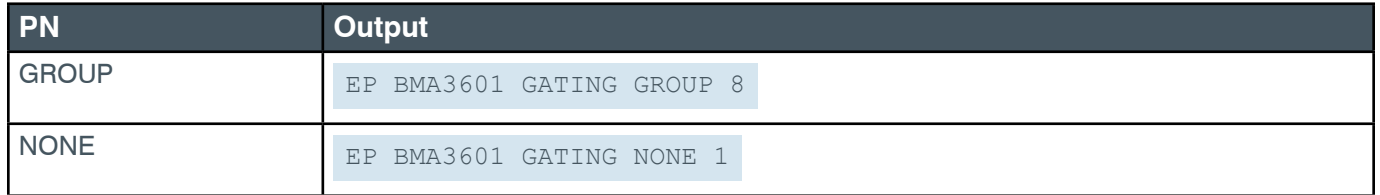

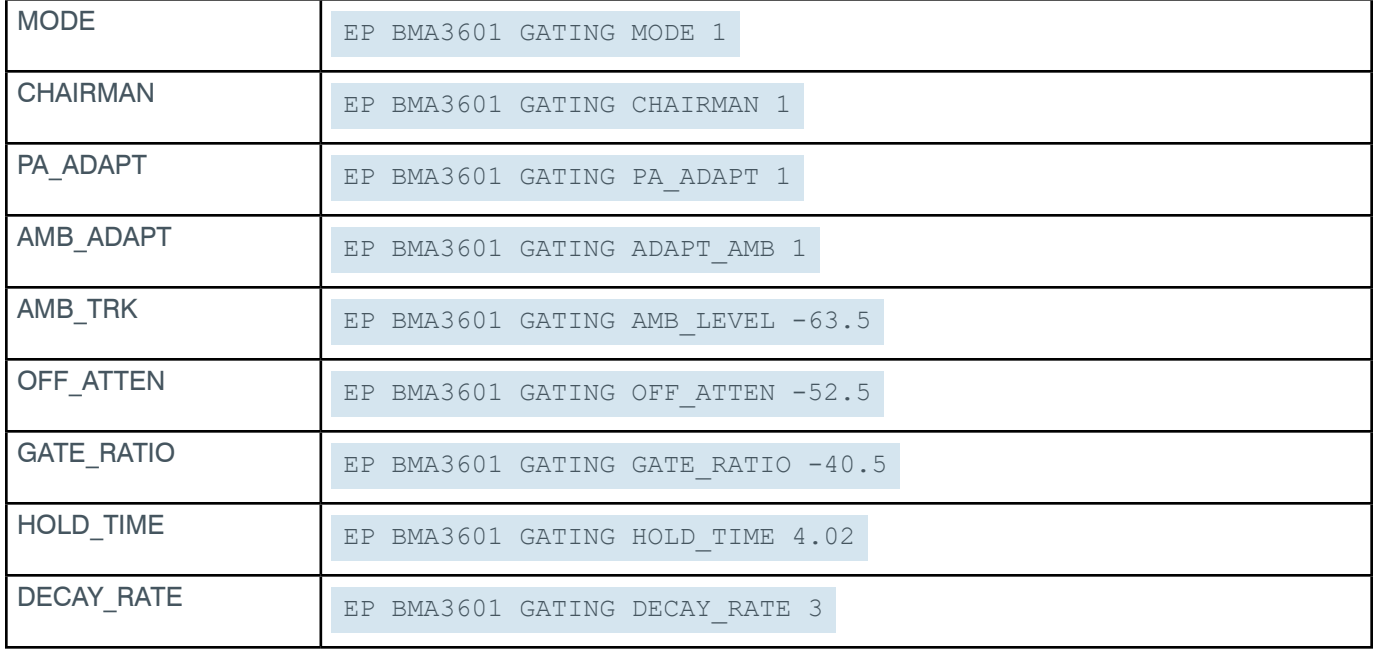

## **EP-BMA360 (48) LED\_CONTROL (8)**

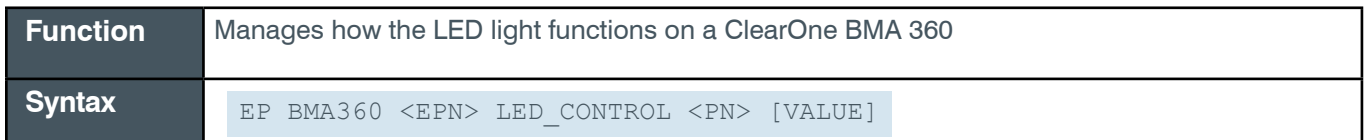

 **Tip:** Even though you can use channel numbers in commands, ClearOne strongly recommends the use of channel labels rather than channel numbers.

More information is available in the *[Channel Labels and Groups.](#page-14-0)*

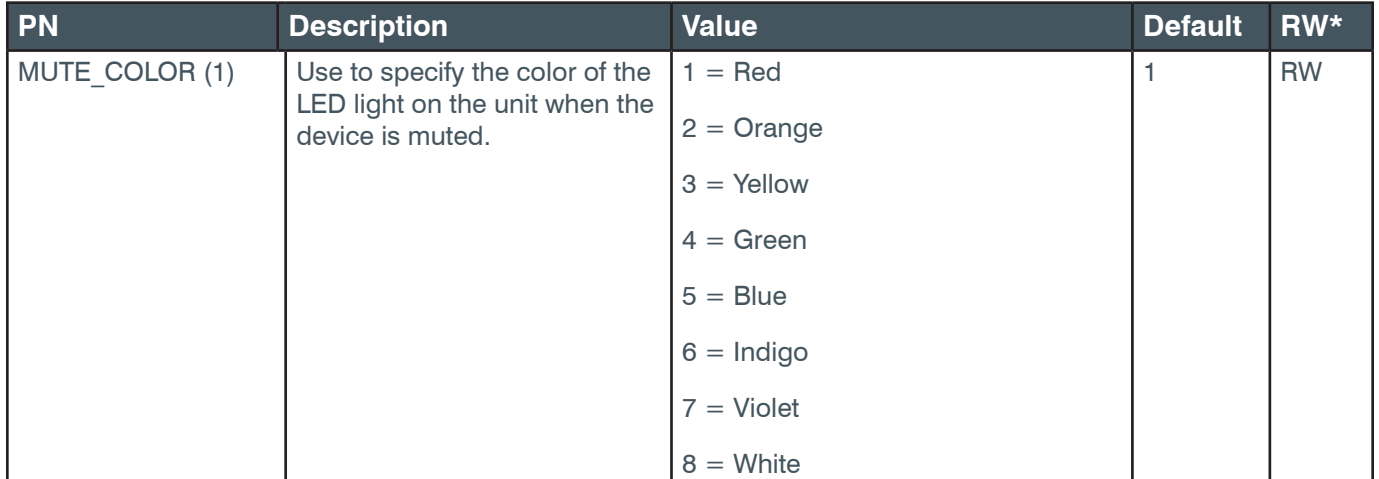

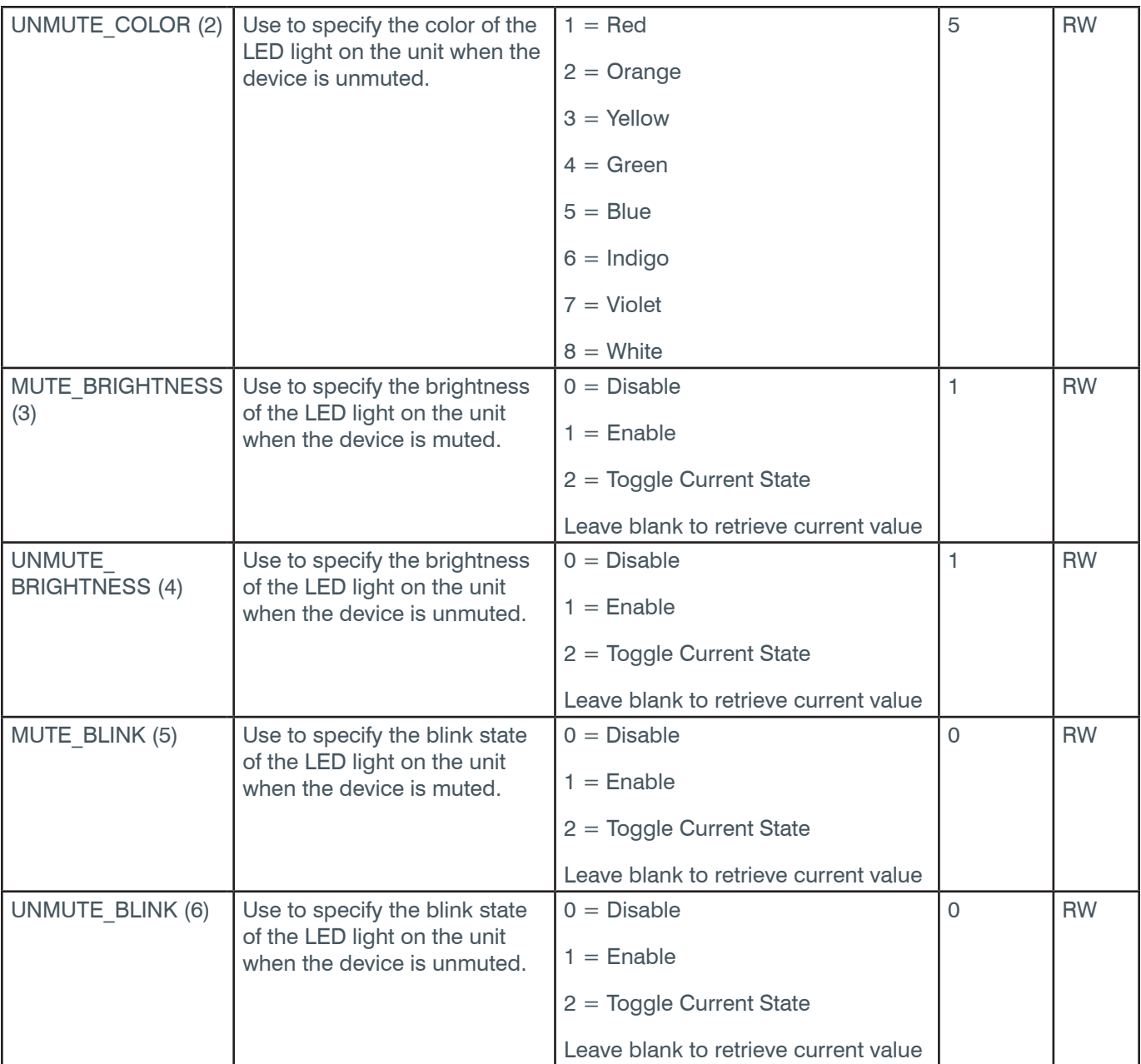

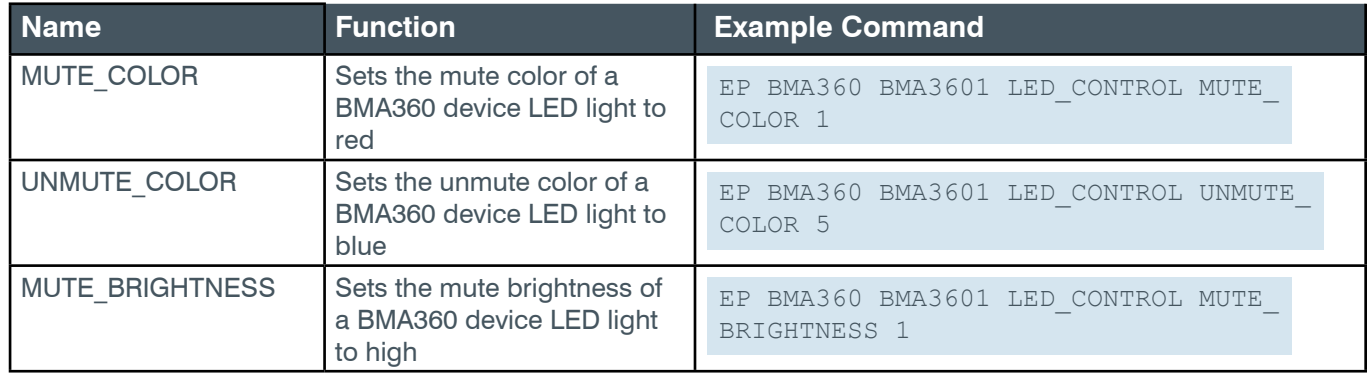

### **Reference Manual**

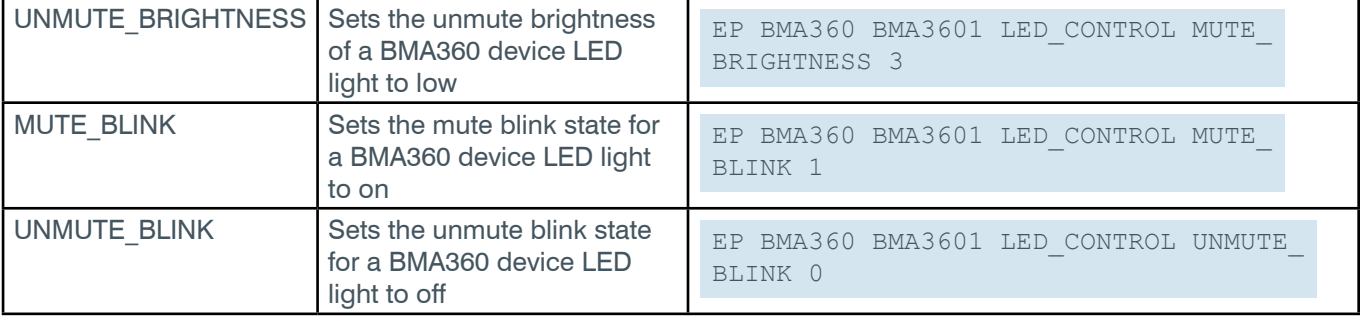

## **Output**

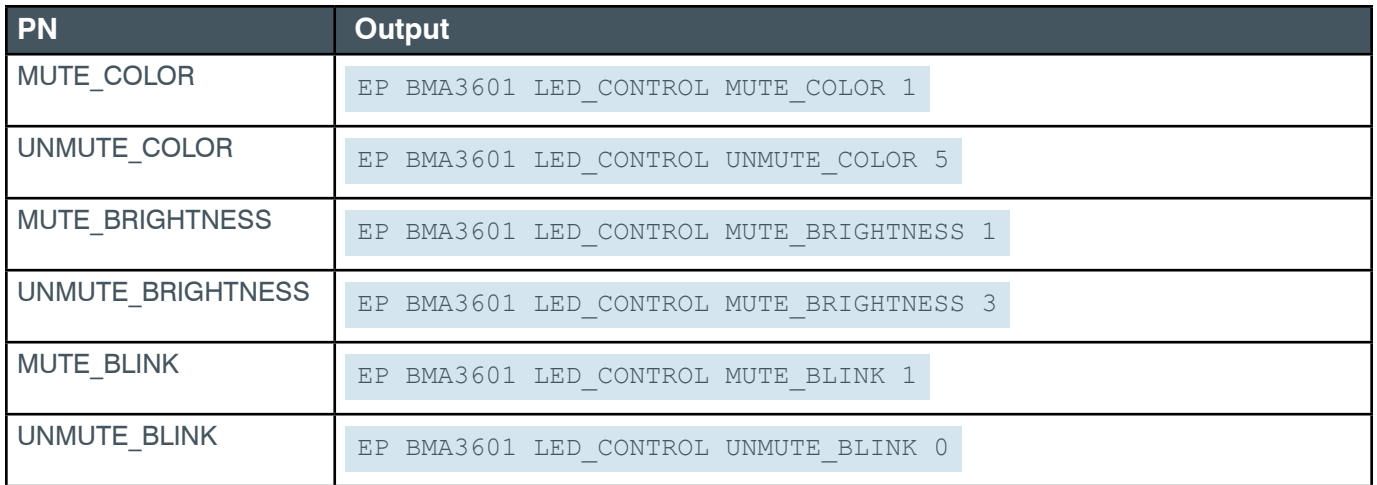

## **EP-BMA360 (48) LEVEL (1)**

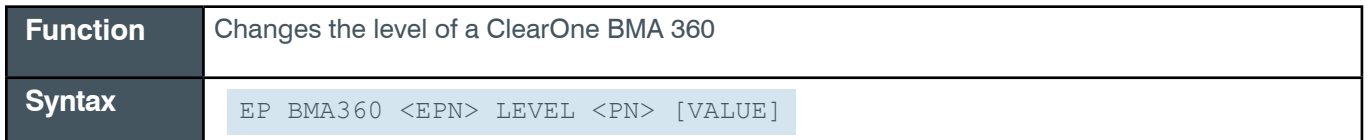

 **Tip:** Even though you can use channel numbers in commands, ClearOne strongly recommends the use of channel labels rather than channel numbers.

More information is available in the *[Section 1.8 Channel Labels and Groups.](#page-14-0)*

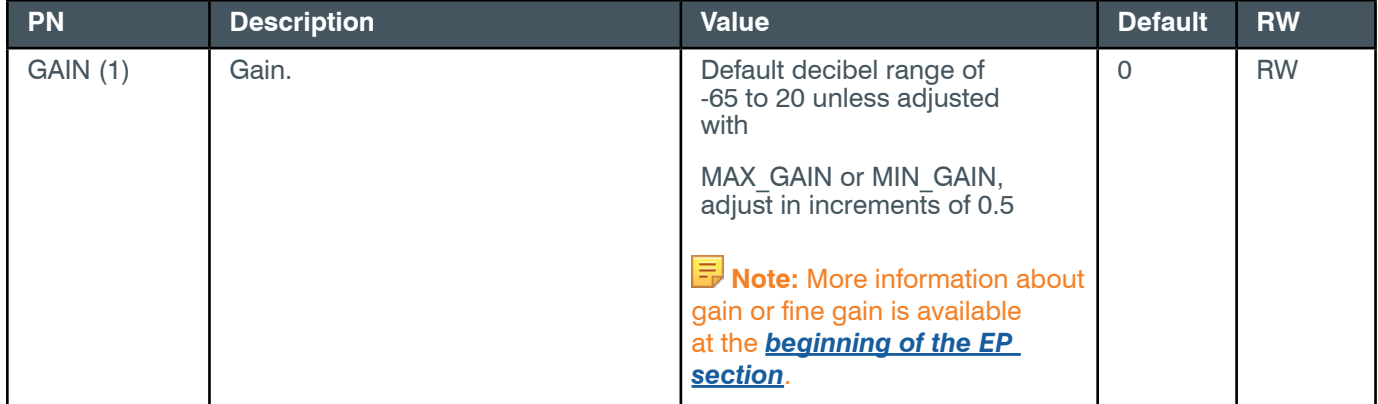

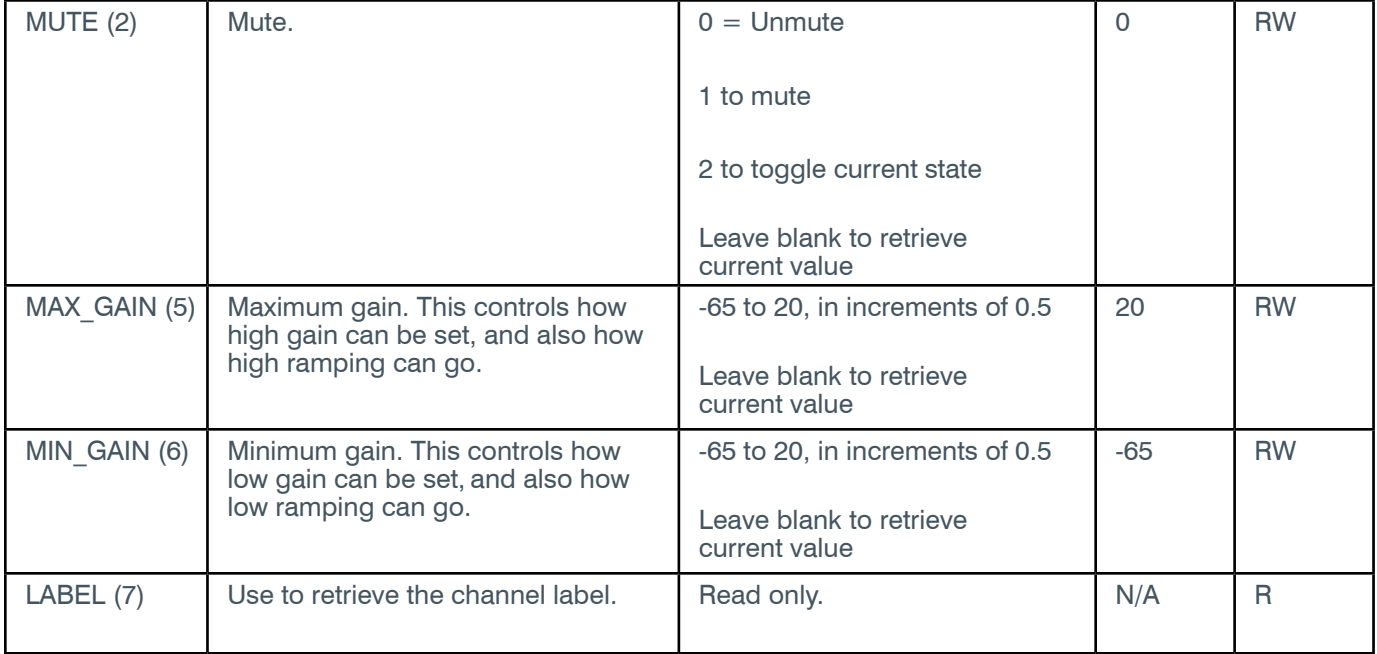

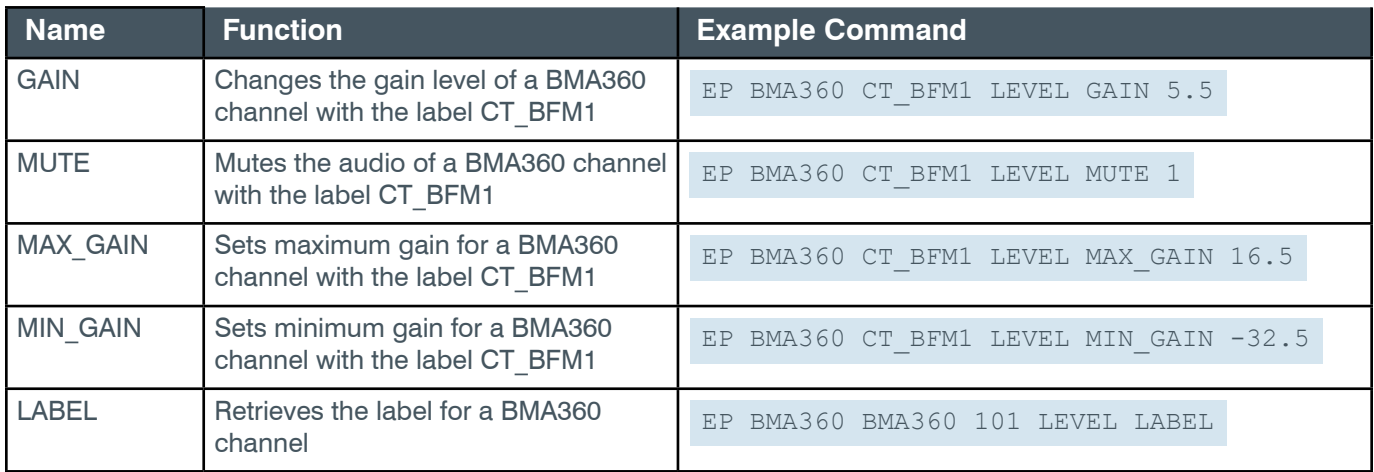

# **Output**

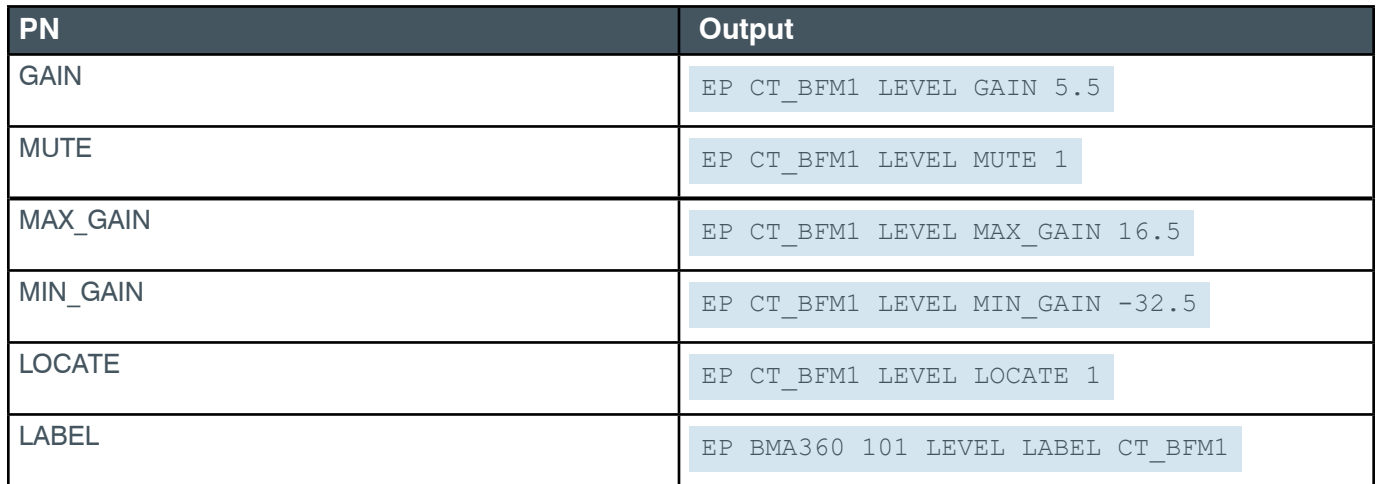

## **EP-BMA360 (48) LOCATE (19)**

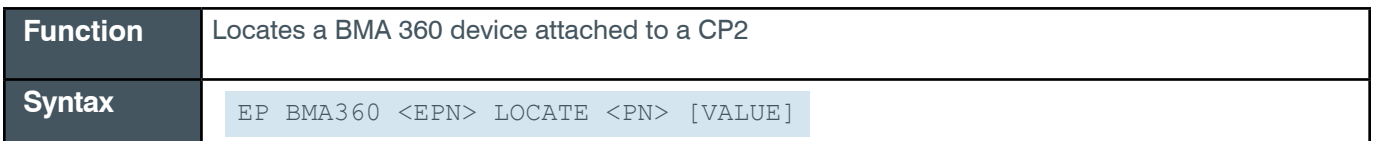

 **Tip:** Even though you can use channel numbers in commands, ClearOne strongly recommends the use of channel labels rather than channel numbers.

More information is available in the *[Section 1.8 Channel Labels and Groups.](#page-14-0)*

#### **Input**

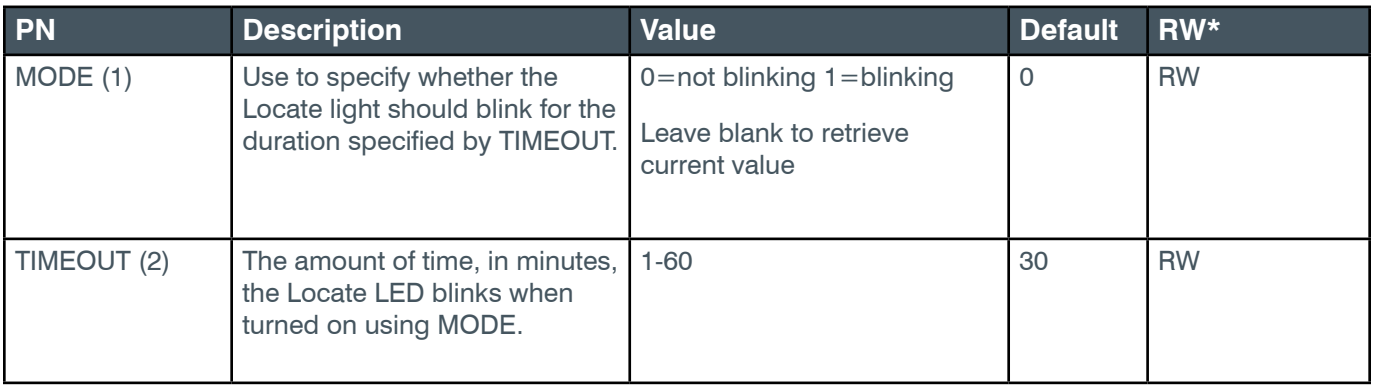

## **Examples**

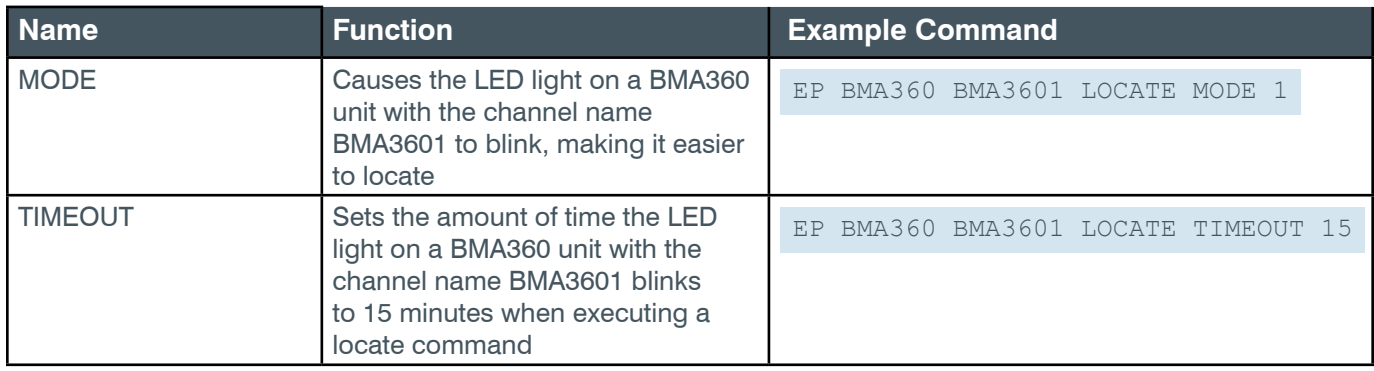

### **Output**

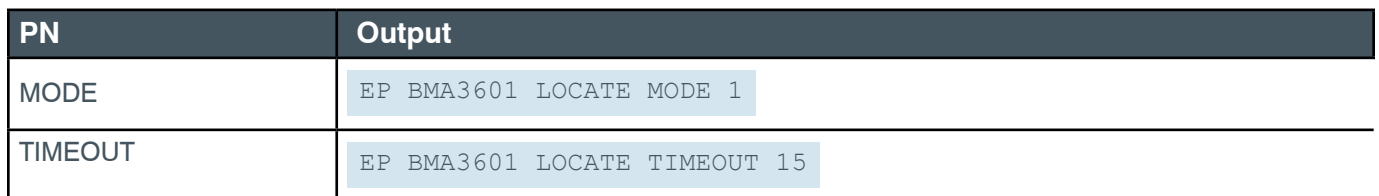

## **EP-BMA360 (48) NC (2)**

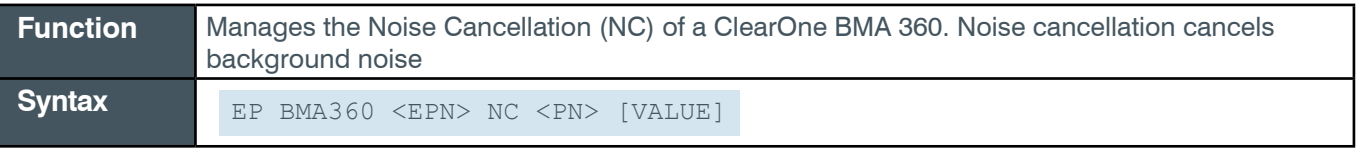

**Tip:** Even though you can use channel numbers in commands, ClearOne strongly recommends the use of

#### channel labels rather than channel numbers.

More information is available in the *[Section 1.8 Channel Labels and Groups.](#page-14-0)*

#### **Input**

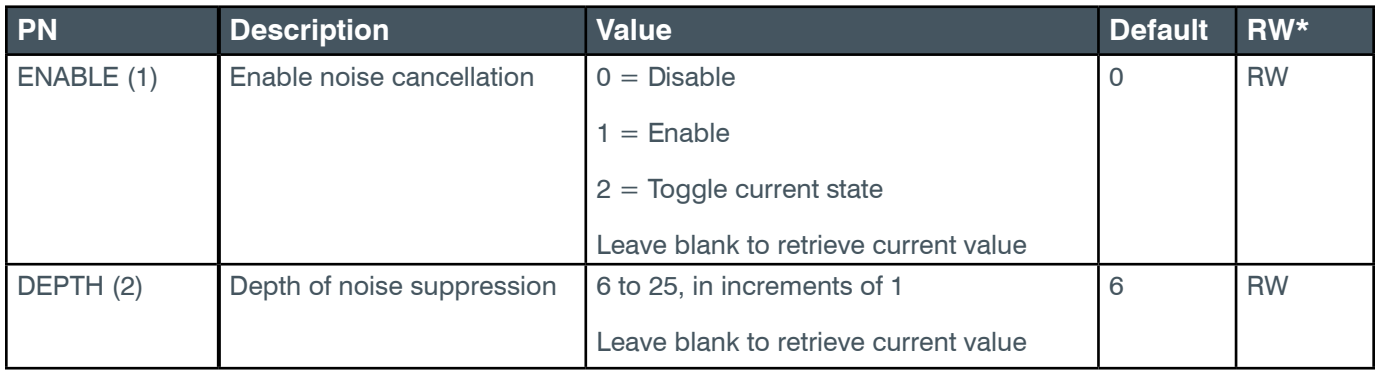

### **Examples**

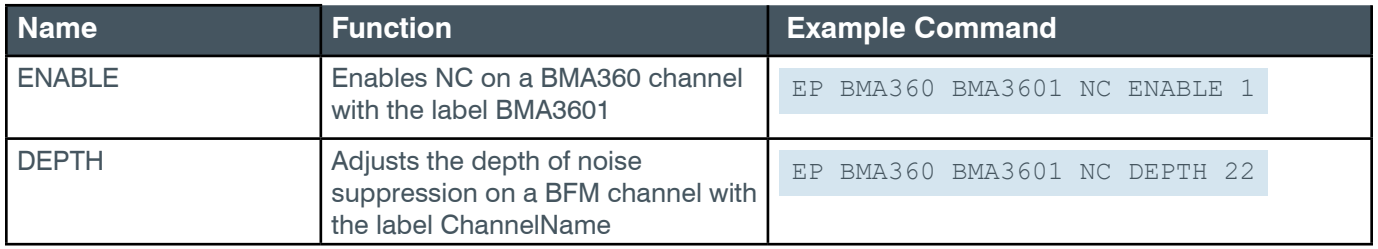

## **Output**

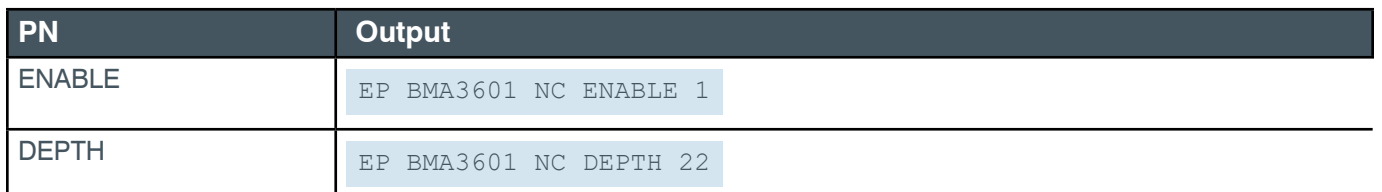

### **EP-BMA360 (48) NLP (4)**

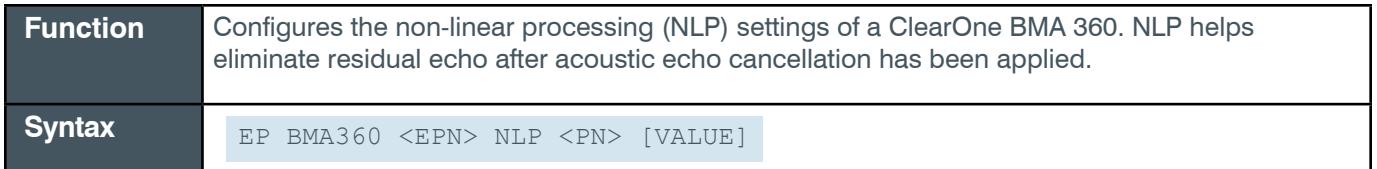

 **Tip:** Even though you can use channel numbers in commands, ClearOne strongly recommends the use of channel labels rather than channel numbers.

More information is available in the *[Section 1.8 Channel Labels and Groups.](#page-14-0)*

### **Input**

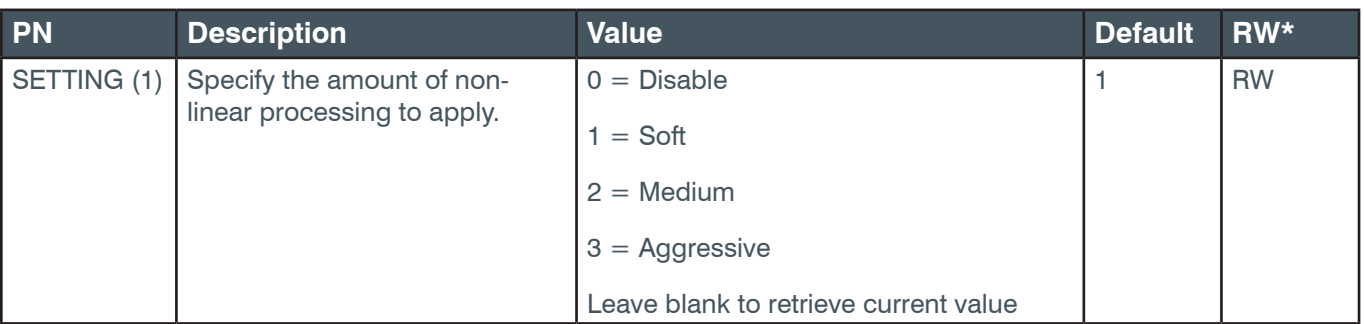

### **Examples**

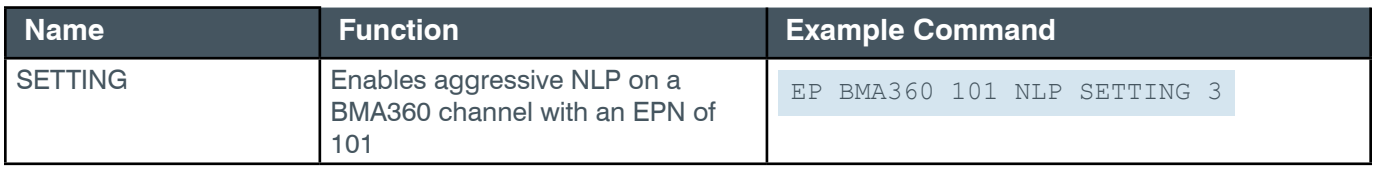

## **Output**

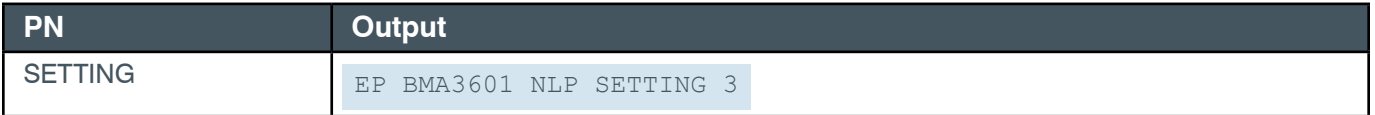

## **EP-BMA360 (48) UNIT (18)**

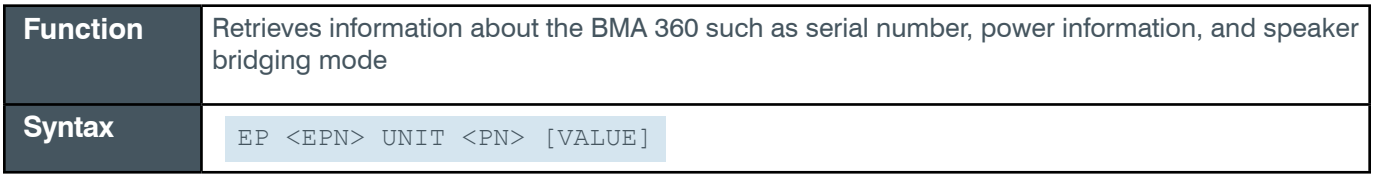

**Tip:** Even though you can use channel numbers in commands, ClearOne strongly recommends the use of channel labels rather than channel numbers.

More information is available in the *[Section 1.8 Channel Labels and Groups.](#page-14-0)*

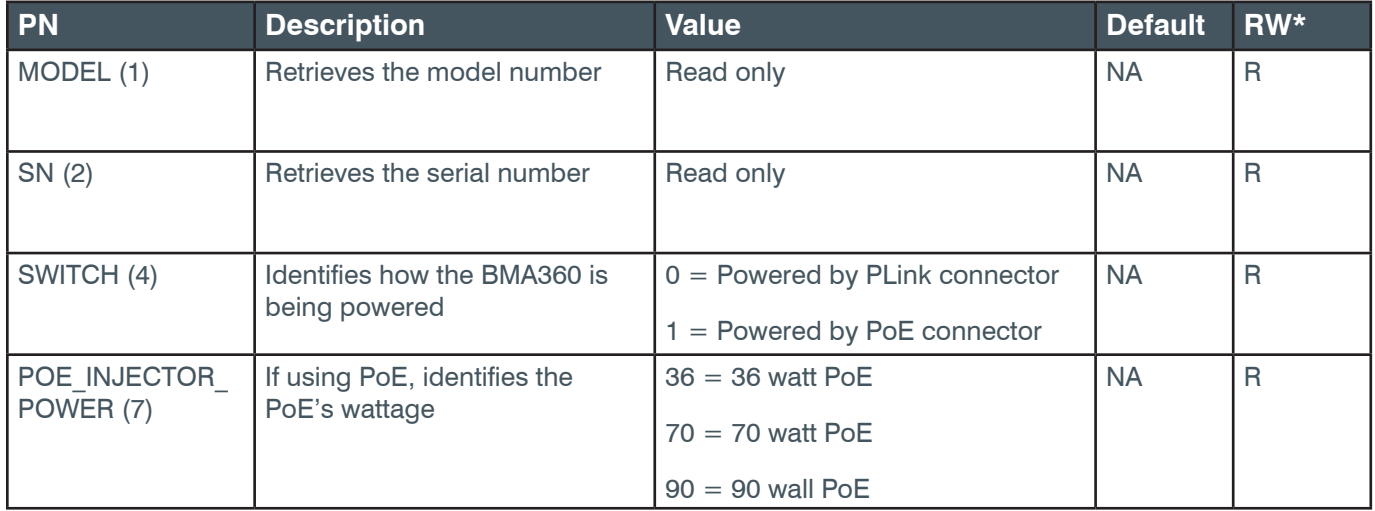

#### **Reference Manual**

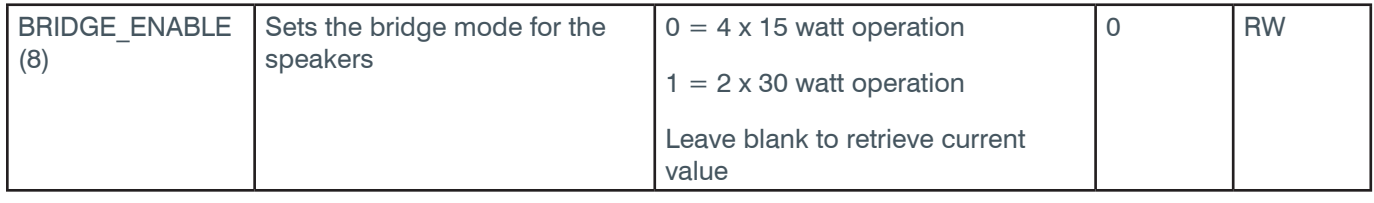

#### **Examples**

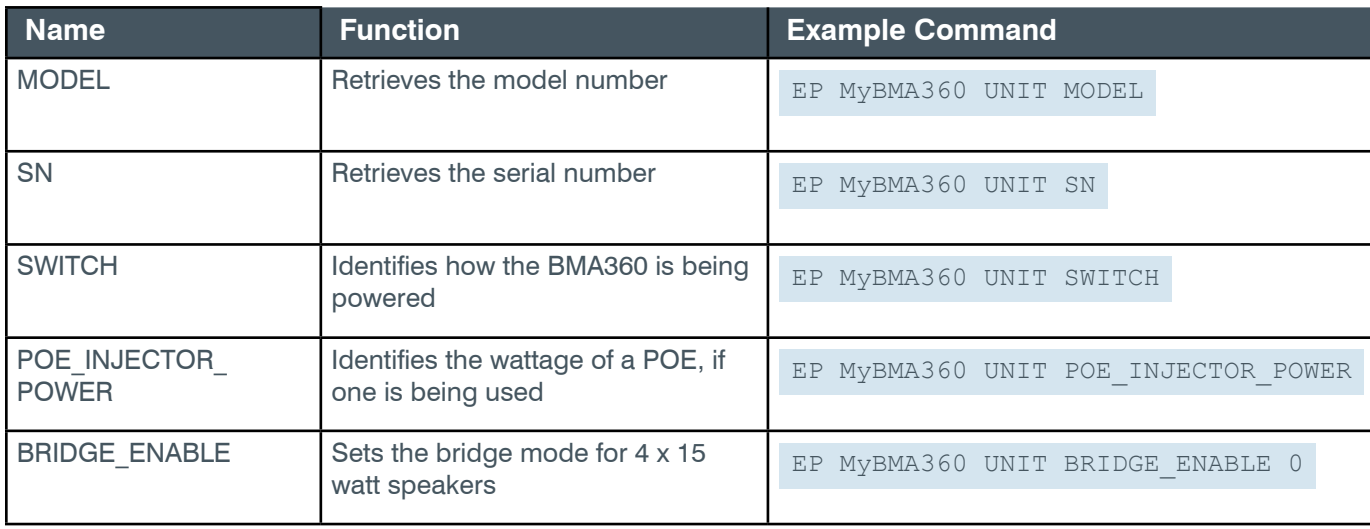

#### **Output**

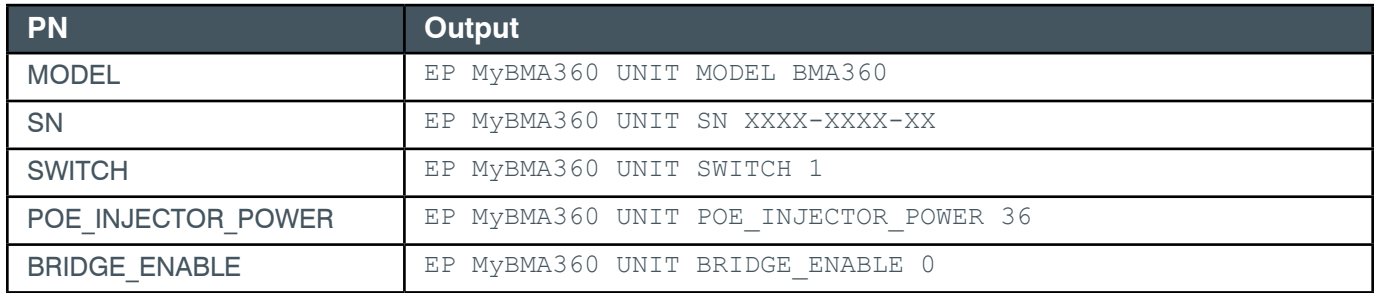

#### **2.4.4 BMA360\_SPKR**

### <span id="page-125-0"></span>**EP-BMA360\_SPKR (49) FILTER\_1 (2)**

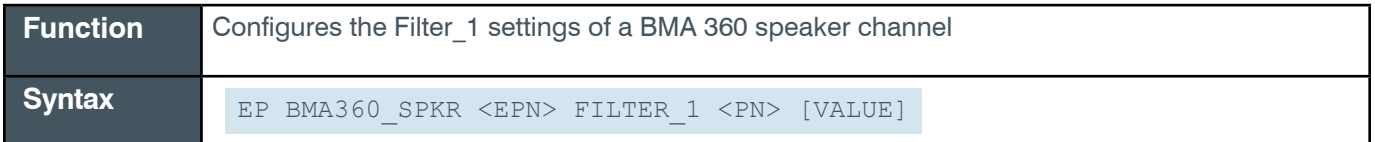

**Note:** You can also use the FILTER command to change filter settings. ClearOne recommends the use of the FILTER command. See *[FILTER](#page-311-0)* for more information.

**Tip:** Even though you can use channel numbers in commands, ClearOne strongly recommends the use of channel labels rather than channel numbers.

More information is available in the *[Section 1.8 Channel Labels and Groups.](#page-14-0)*

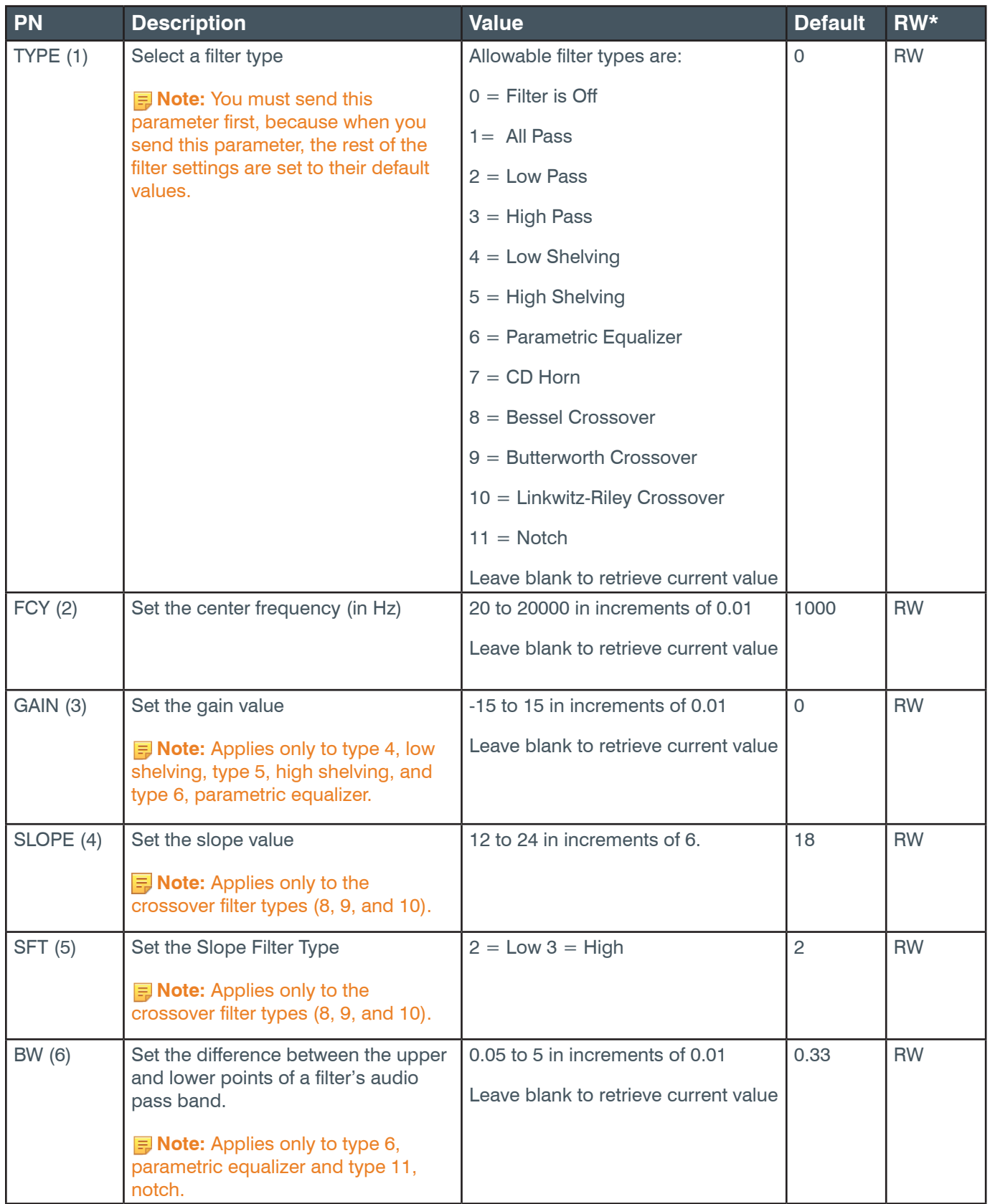

### **Reference Manual**

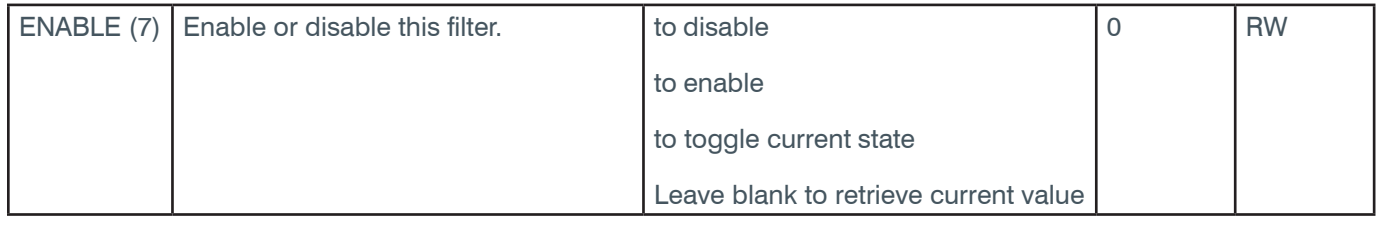

## **Examples**

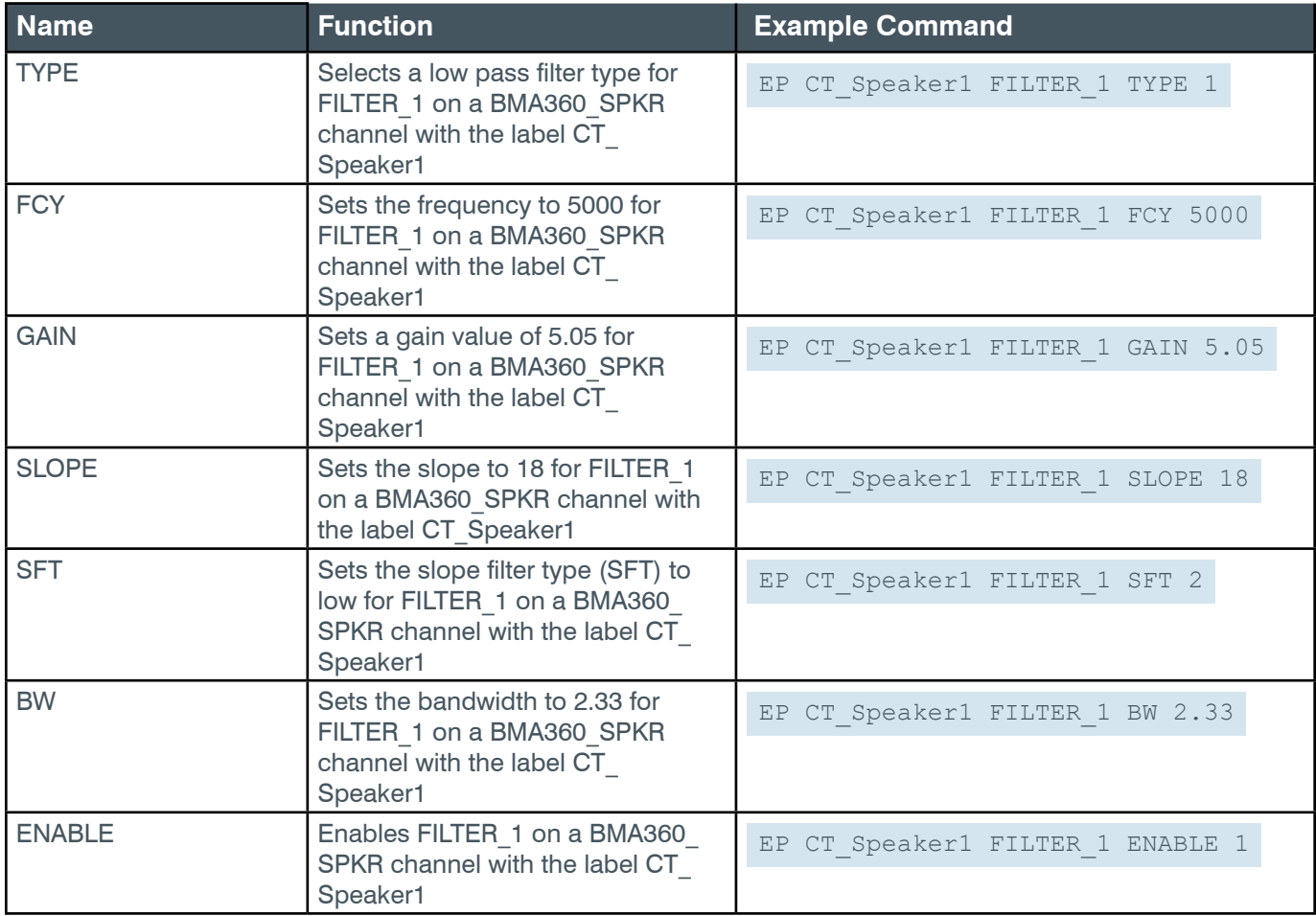

# **Output**

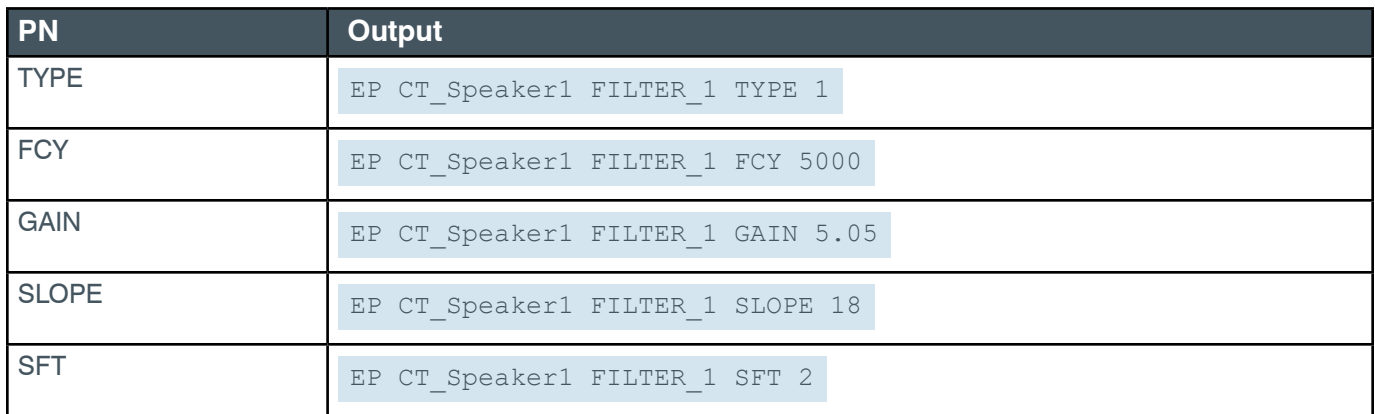

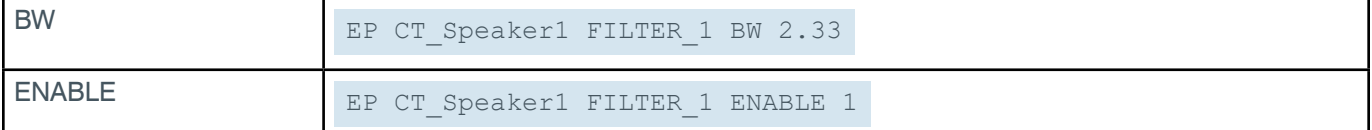

## **EP-BMA360\_SPKR (49) FILTER\_2 (3)**

The settings for this parameter are the same as for the BMA360\_SPKR Filter\_1 parameter.

**Related reference:** *[EP-BMA360\\_SPKR \(49\) FILTER\\_1 \(2\)](#page-125-0)*

## **EP-BMA360\_SPKR (49) FILTER\_3 (4)**

The settings for this parameter are the same as for the BMA360\_SPKR Filter\_1 parameter.

**Related reference:** *[EP-BMA360\\_SPKR \(49\) FILTER\\_1 \(2\)](#page-125-0)*

## **EP-BMA360\_SPKR (49) FILTER\_4 (5)**

The settings for this parameter are the same as for the BMA360\_SPKR Filter\_1 parameter.

**Related reference:** *[EP-BMA360\\_SPKR \(49\) FILTER\\_1 \(2\)](#page-125-0)*

## **EP-BMA360\_SPKR (49) LEVEL (1)**

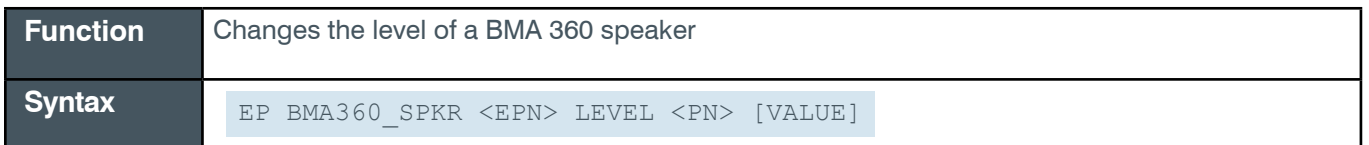

**Tip:** Even though you can use channel numbers in commands, ClearOne strongly recommends the use of channel labels rather than channel numbers.

More information is available in the *[Section 1.8 Channel Labels and Groups.](#page-14-0)*

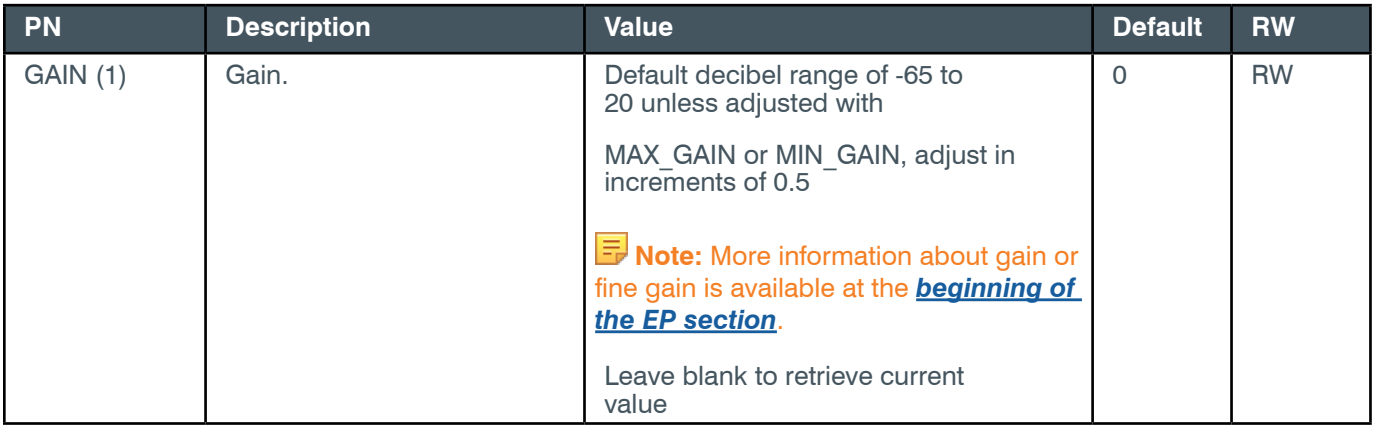

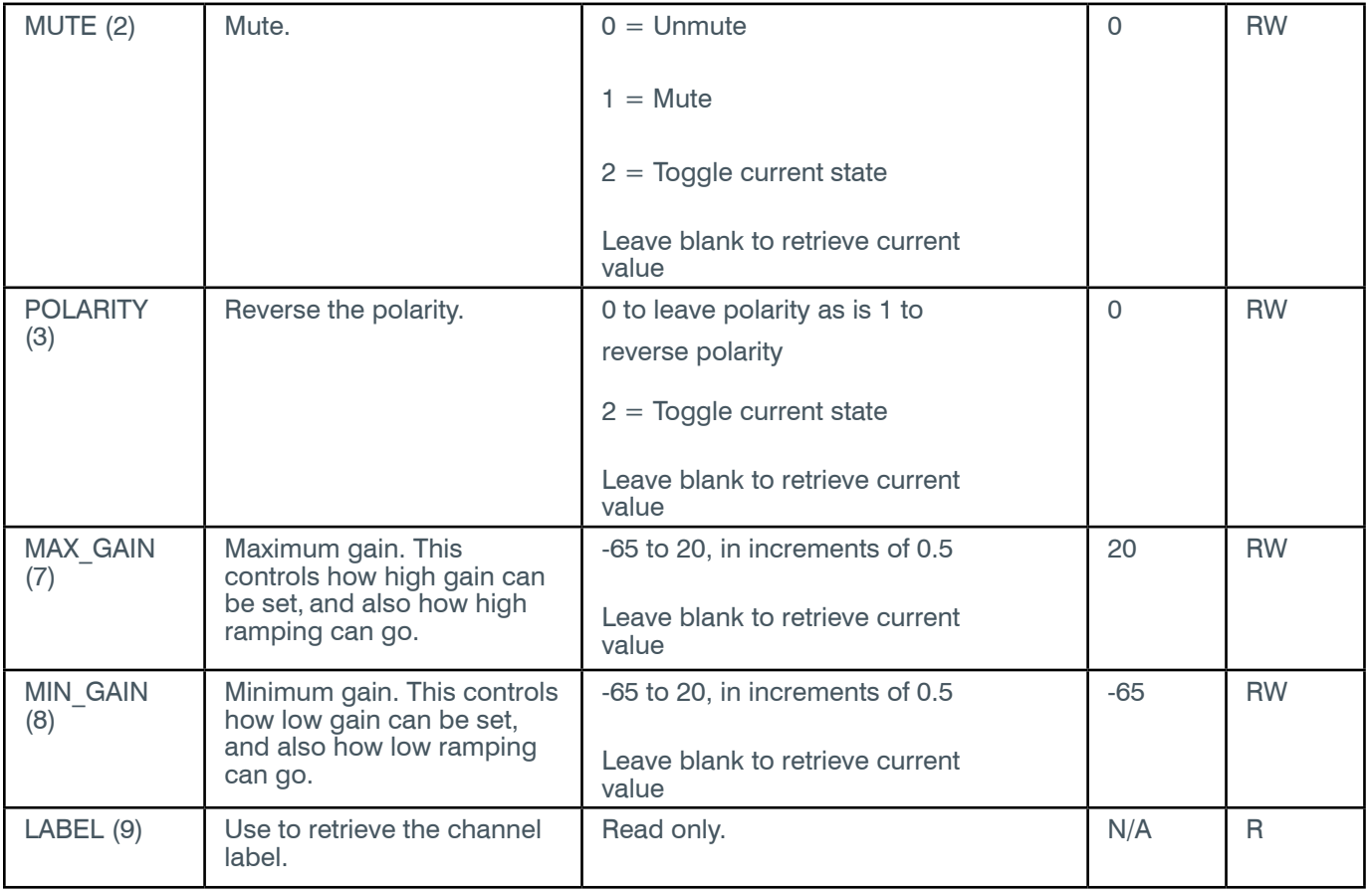

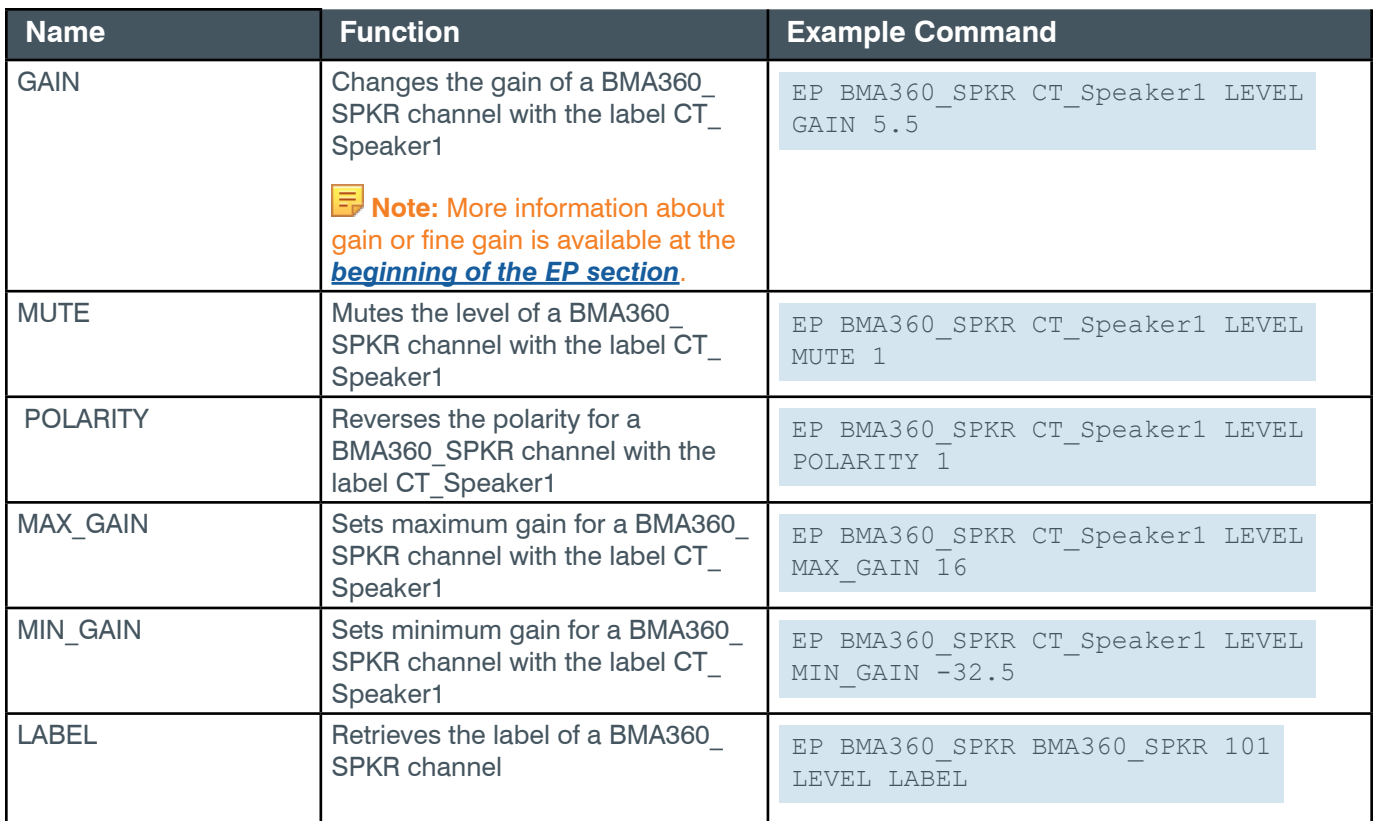

### **Output**

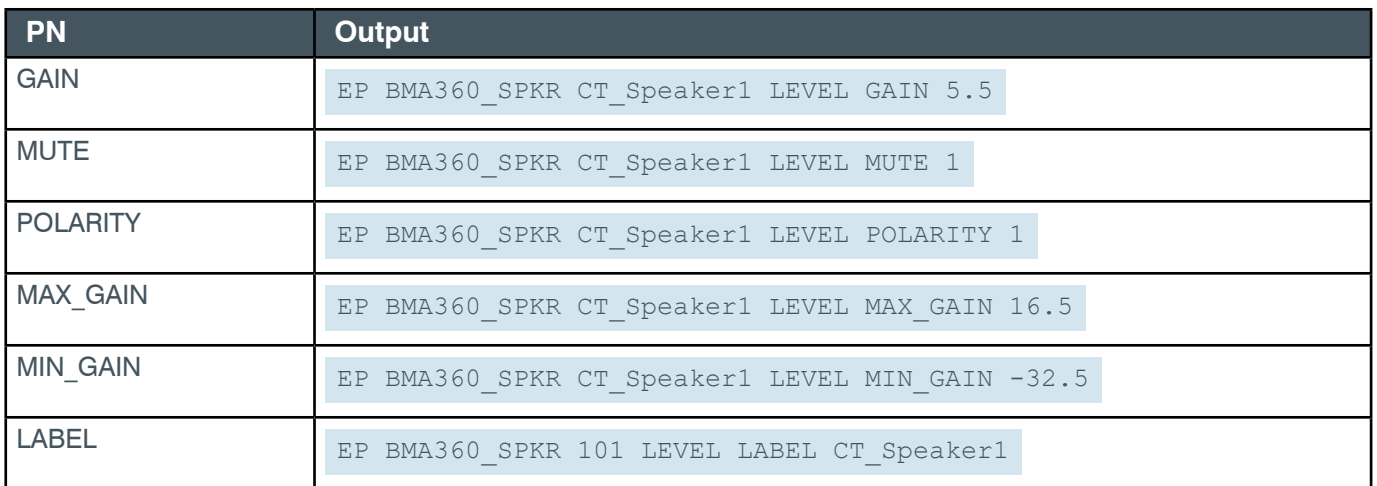

#### **2.4.5 BTE\_RX**

## **EP-BTE\_RX (42) LEVEL (1)**

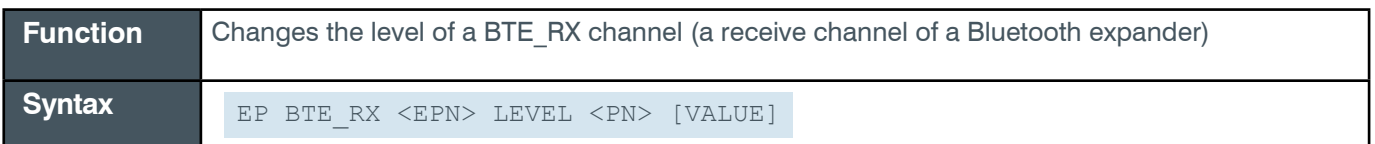

 **Tip:** Even though you can use channel numbers in commands, ClearOne strongly recommends the use of channel labels rather than channel numbers.

More information is available in the *[Section 1.8 Channel Labels and Groups.](#page-14-0)*

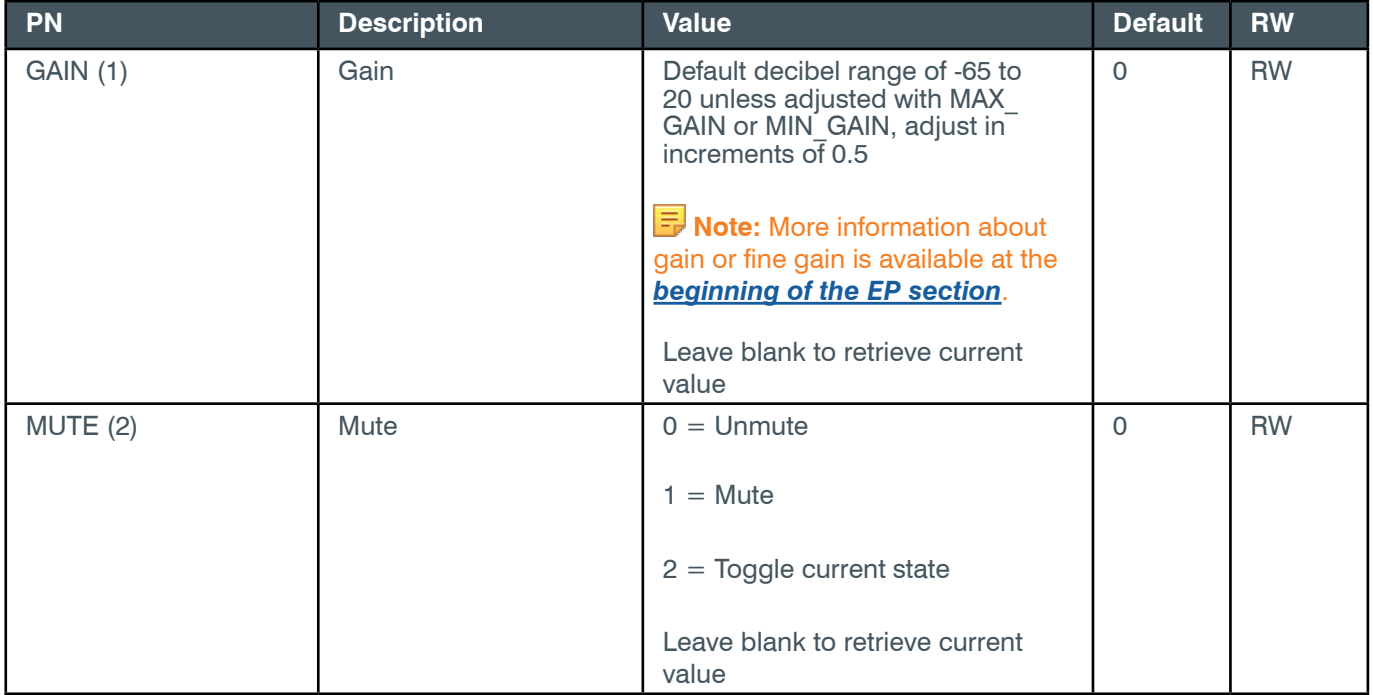

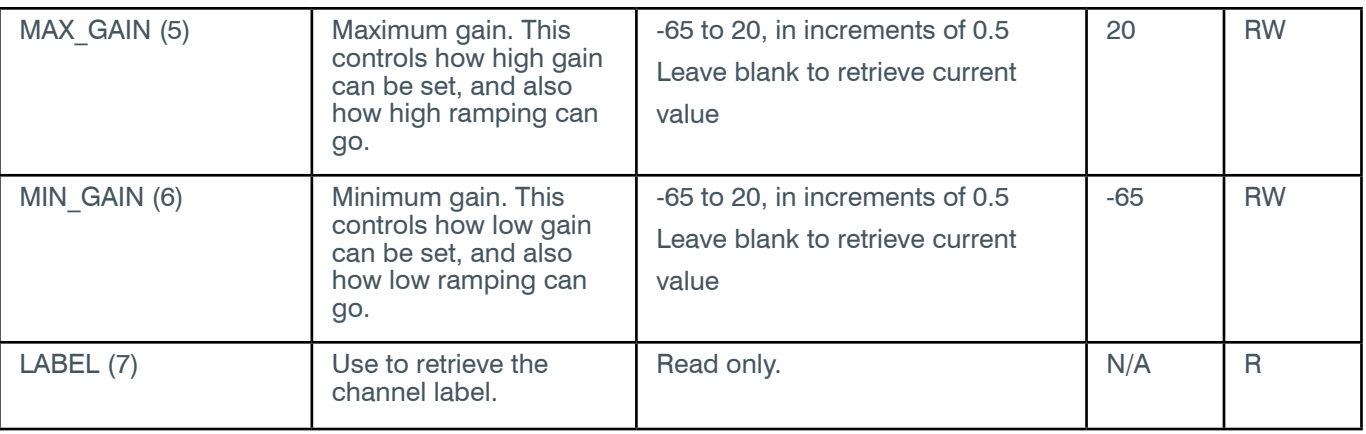

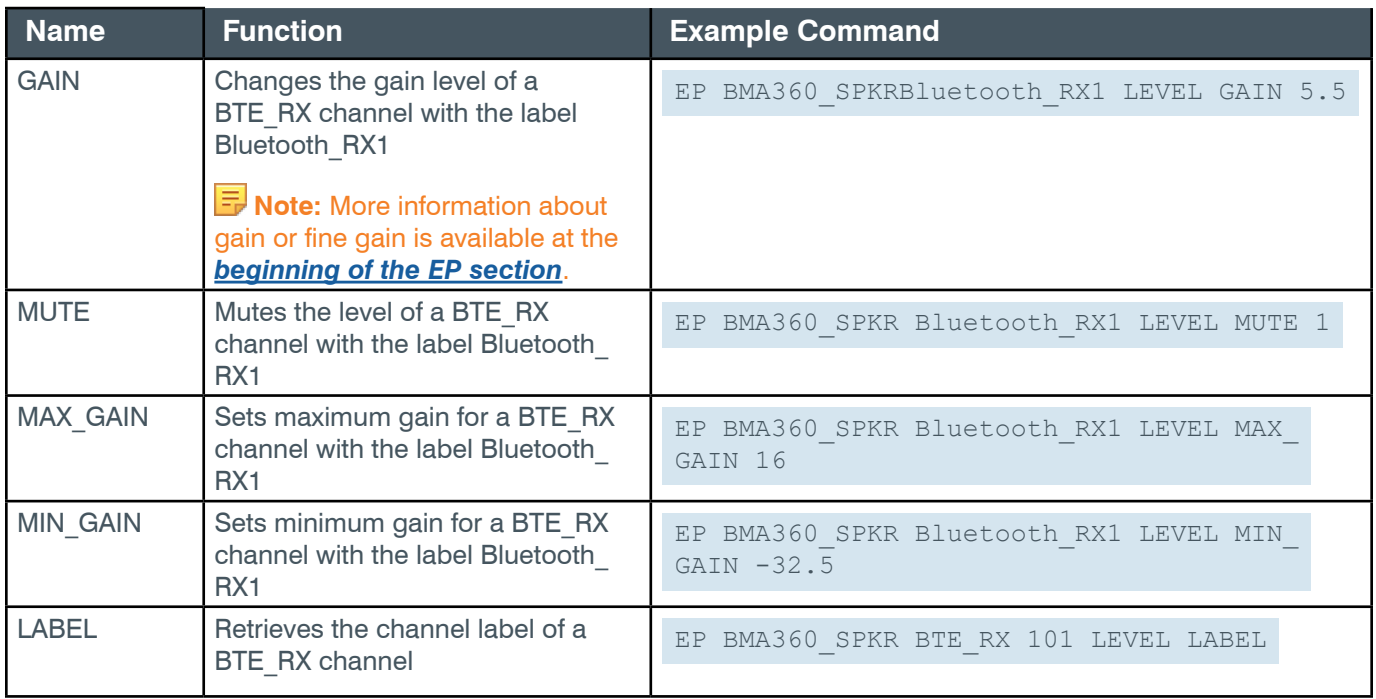

## **Output**

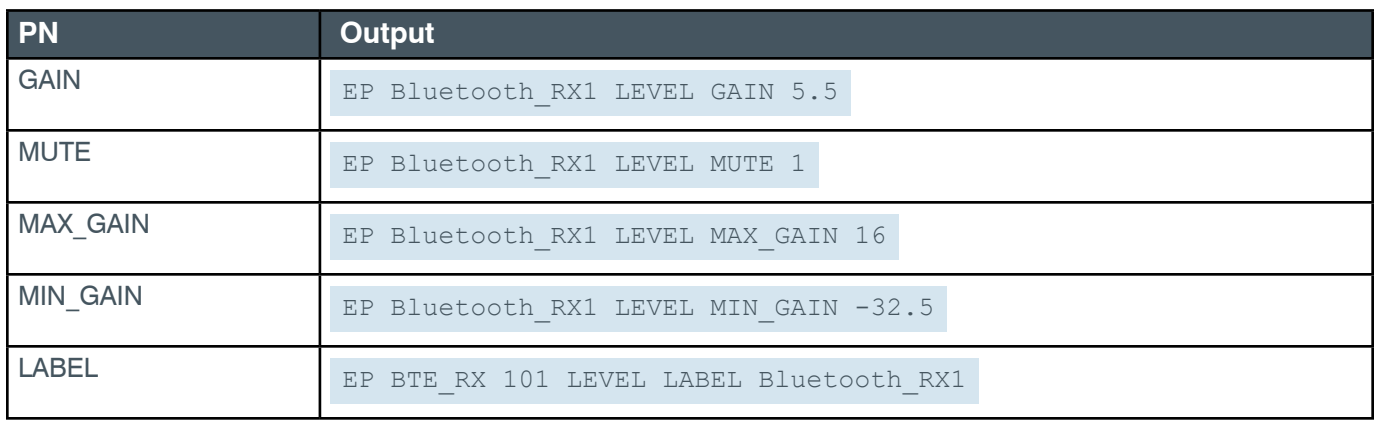

# **2.4.6 BTE\_TX**

## **EP-BTE\_TX (43) LEVEL (1)**

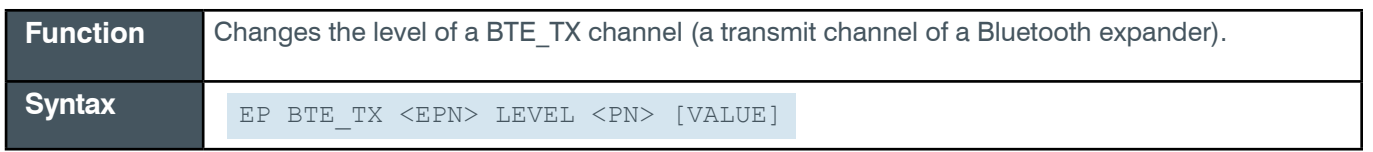

 **Tip:** Even though you can use channel numbers in commands, ClearOne strongly recommends the use of channel labels rather than channel numbers.

More information is available in the *[Section 1.8 Channel Labels and Groups.](#page-14-0)*

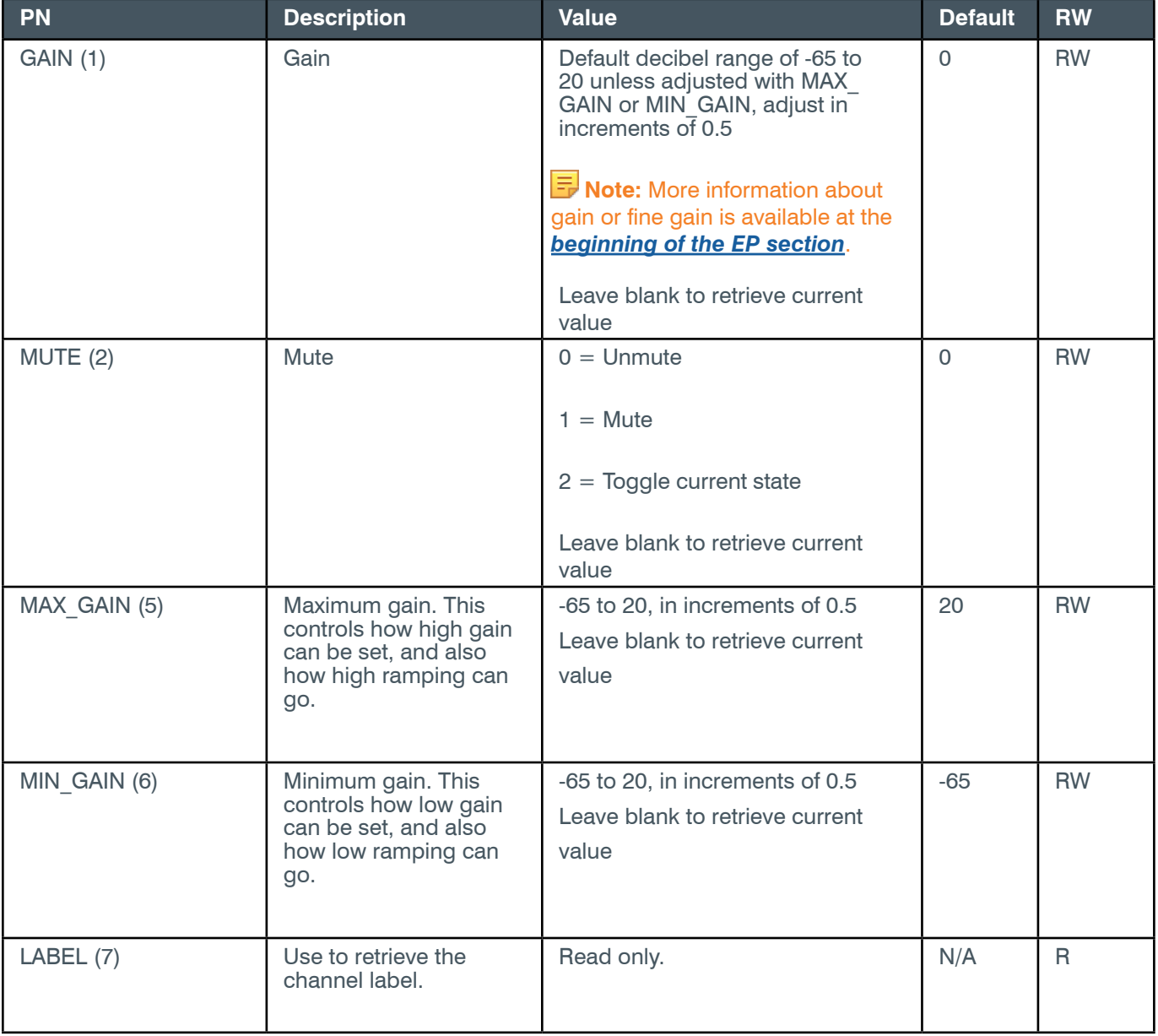

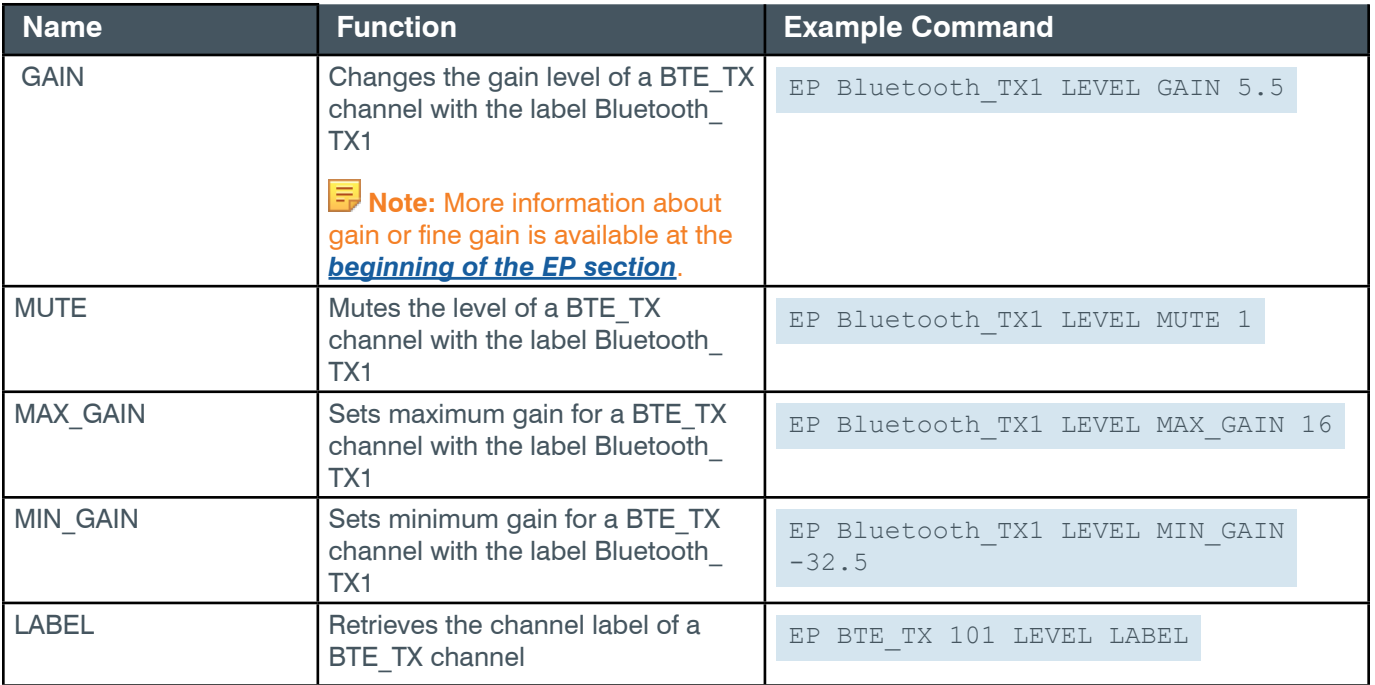

## **Output**

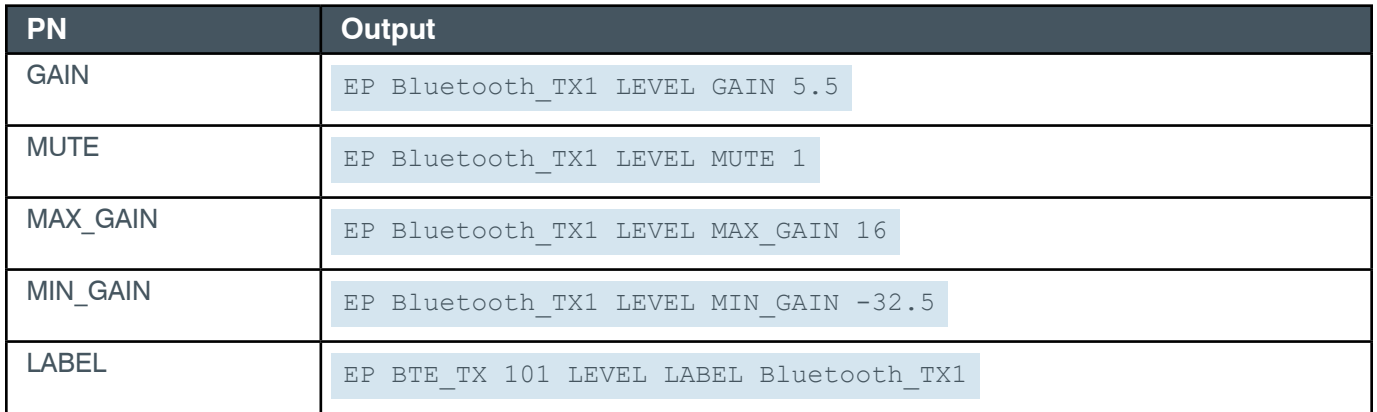

#### **2.4.7 CTBFM**

## **EP-CTBFM (45) AEC (5)**

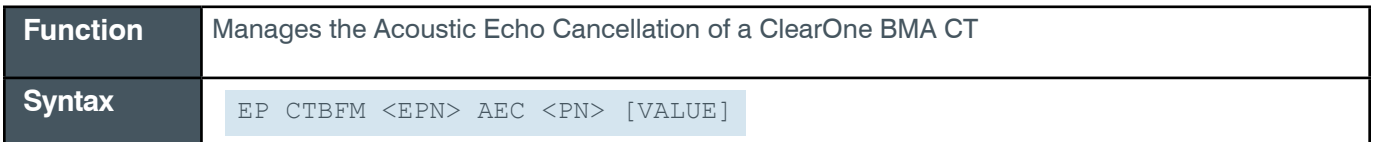

 **Tip:** Even though you can use channel numbers in commands, ClearOne strongly recommends the use of channel labels rather than channel numbers. More information is available in the *[Section 1.8 Channel Labels and Groups.](#page-14-0)*

### **Input**

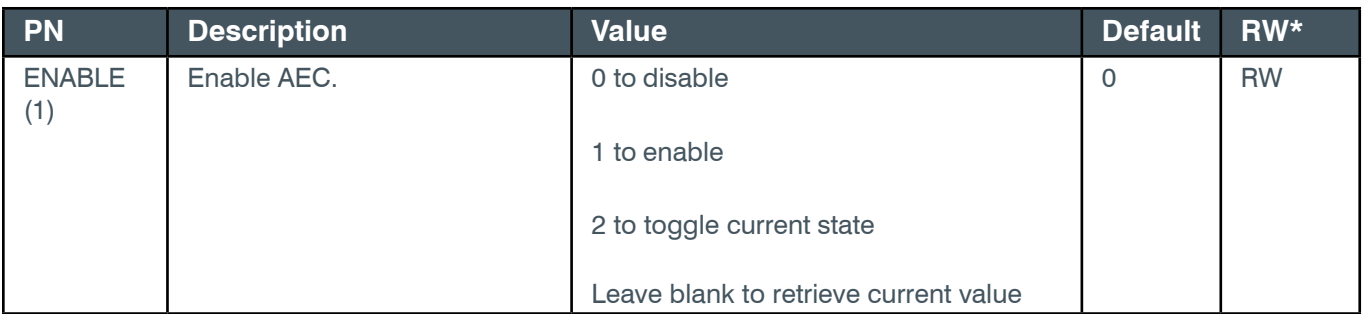

### **Examples**

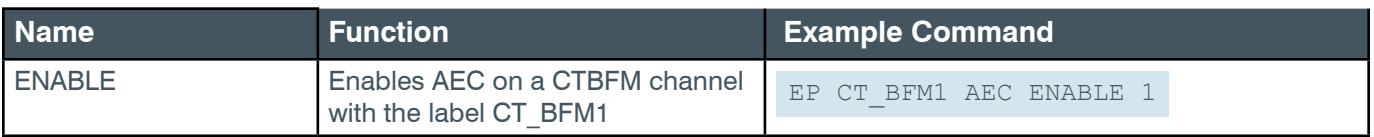

## **Output**

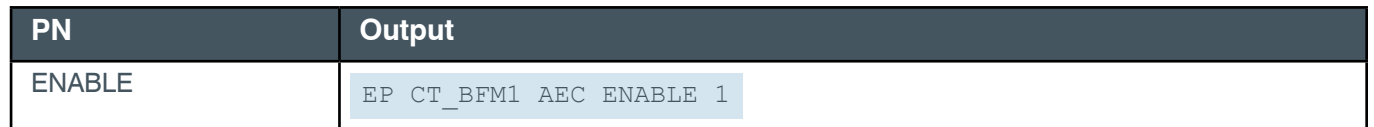

## **EP-CTBFM (45) ALC (3)**

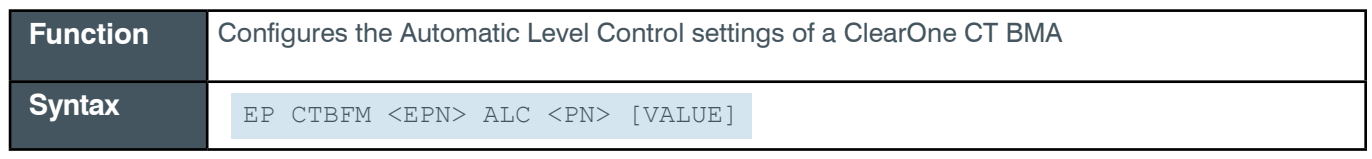

 **Tip:** Even though you can use channel numbers in commands, ClearOne strongly recommends the use of channel labels rather than channel numbers.

More information is available in the *[Section 1.8 Channel Labels and Groups.](#page-14-0)*

## **Input**

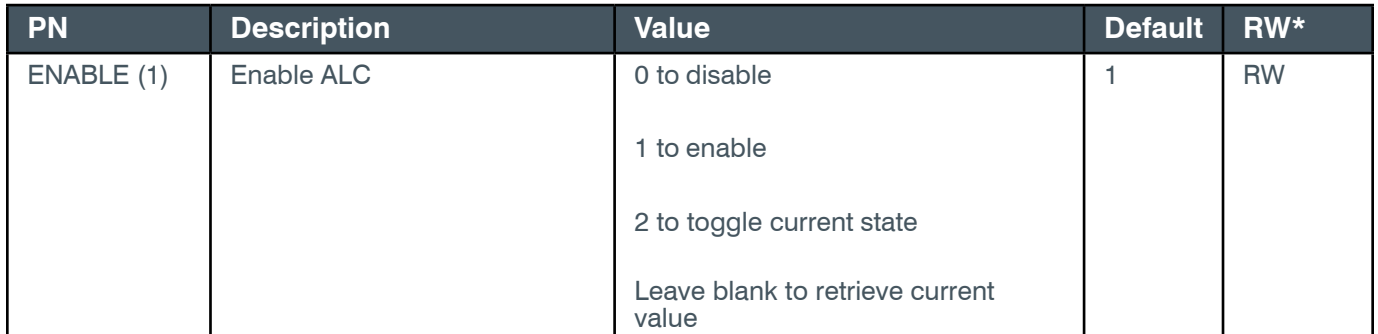

# **Examples**

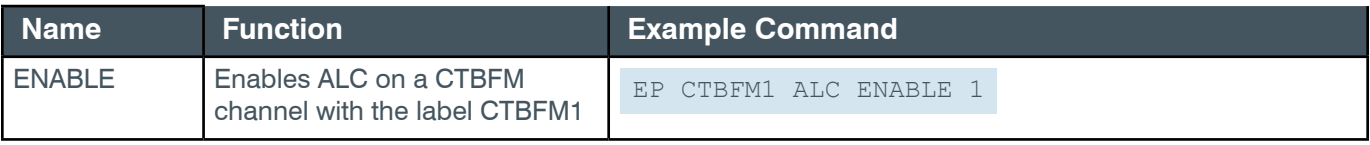

### **Output**

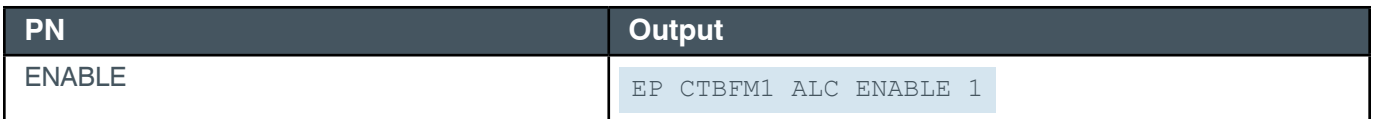

## **EP-CTBFM (45) BF (7)**

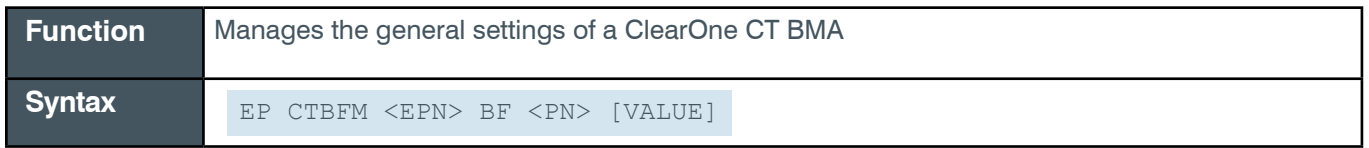

 **Tip:** Even though you can use channel numbers in commands, ClearOne strongly recommends the use of channel labels rather than channel numbers.

More information is available in the *[Section 1.8 Channel Labels and Groups.](#page-14-0)*

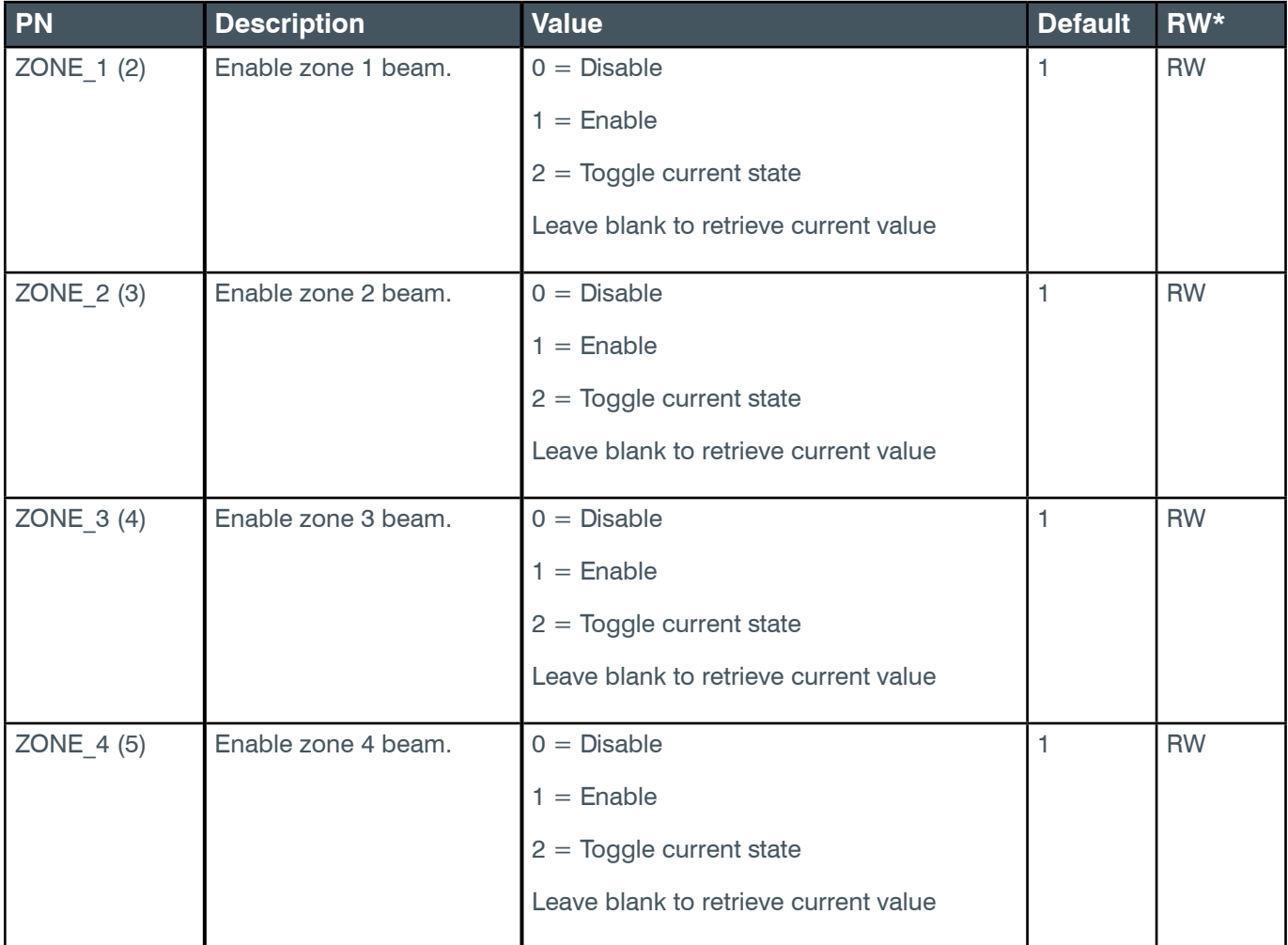

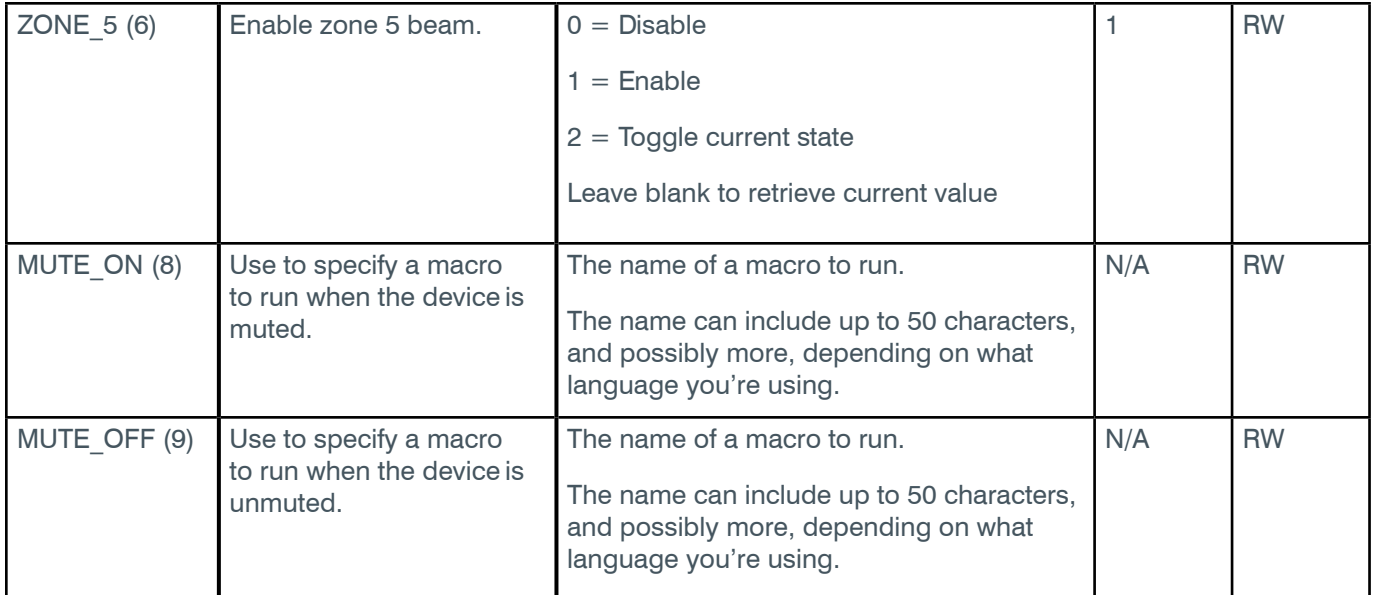

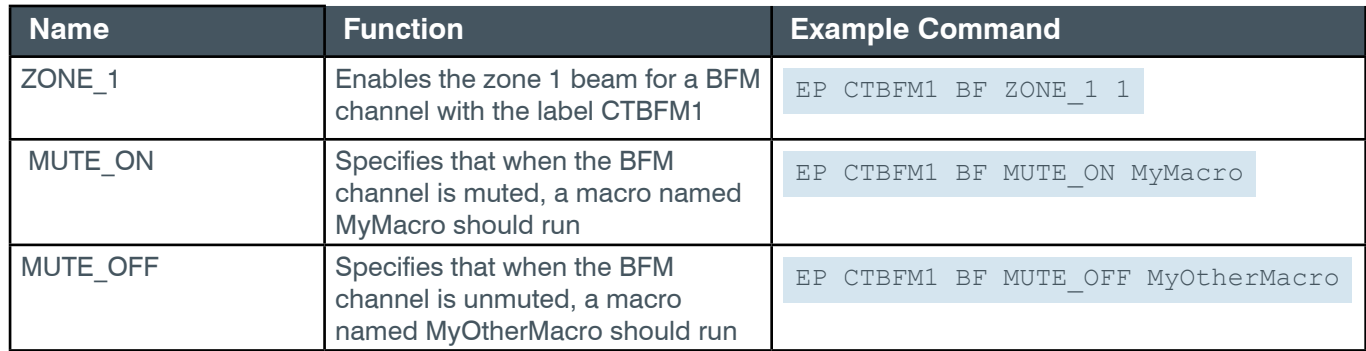

### **Output**

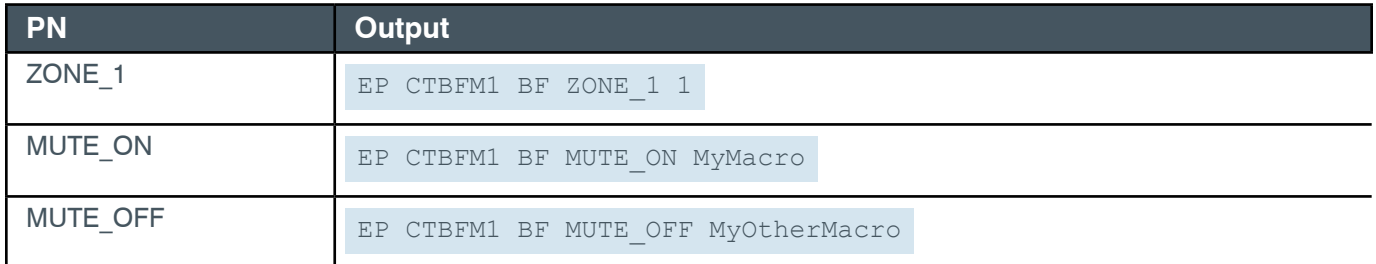

## <span id="page-136-0"></span>**EP-CTBFM (45) FILTER\_1 (11)**

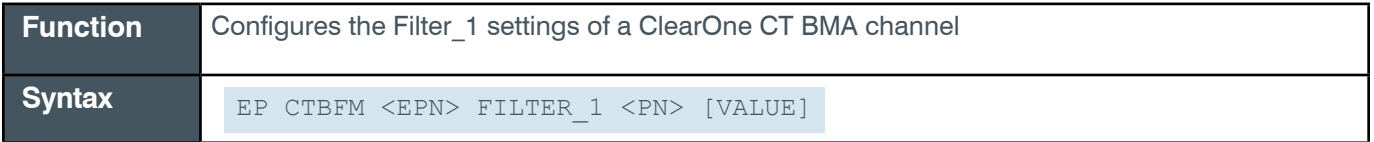

**Note:** You can also use the FILTER command to change filter settings. ClearOne recommends the use of the FILTER command. See *[FILTER](#page-311-0)* For more information.

 **Tip:** Even though you can use channel numbers in commands, ClearOne strongly recommends the use of channel labels rather than channel numbers.

#### *[Back to Table of Contents](#page-2-0)*

### More information is available in the *[Channel Labels and Groups.](#page-14-0)*

### **Input**

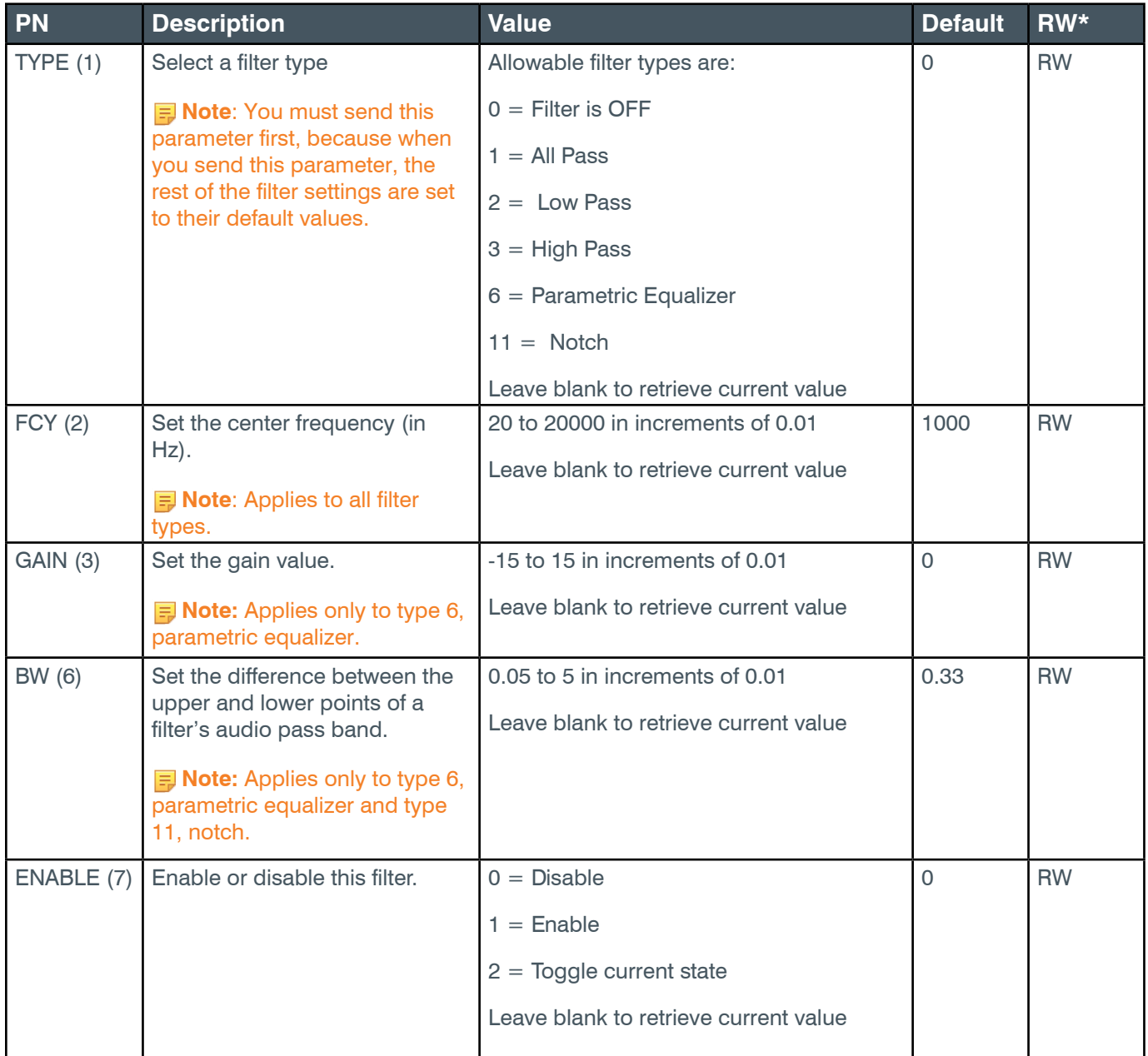

### **Examples**

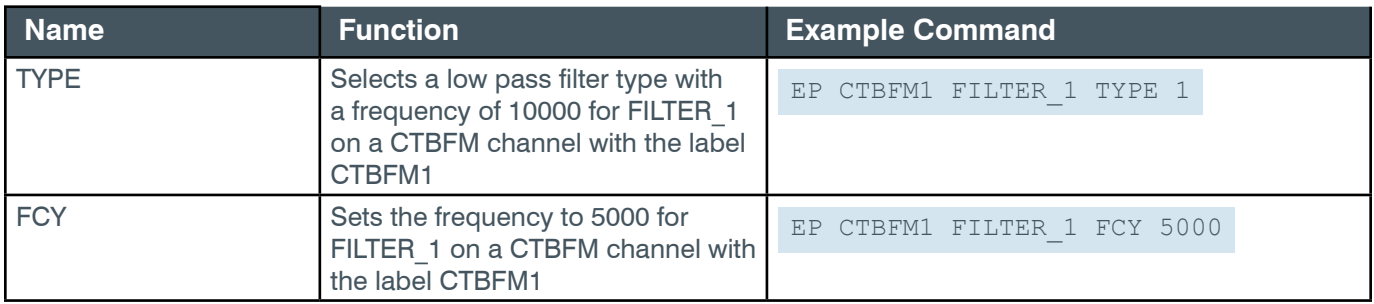

#### **Reference Manual**

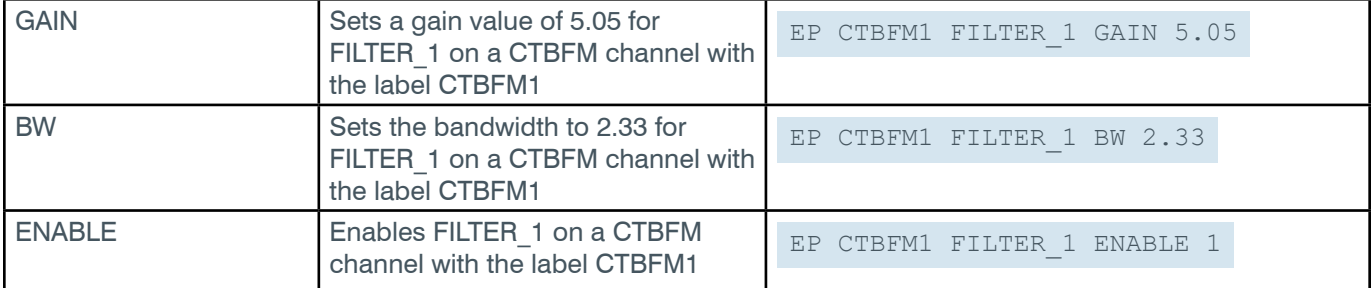

#### **Output**

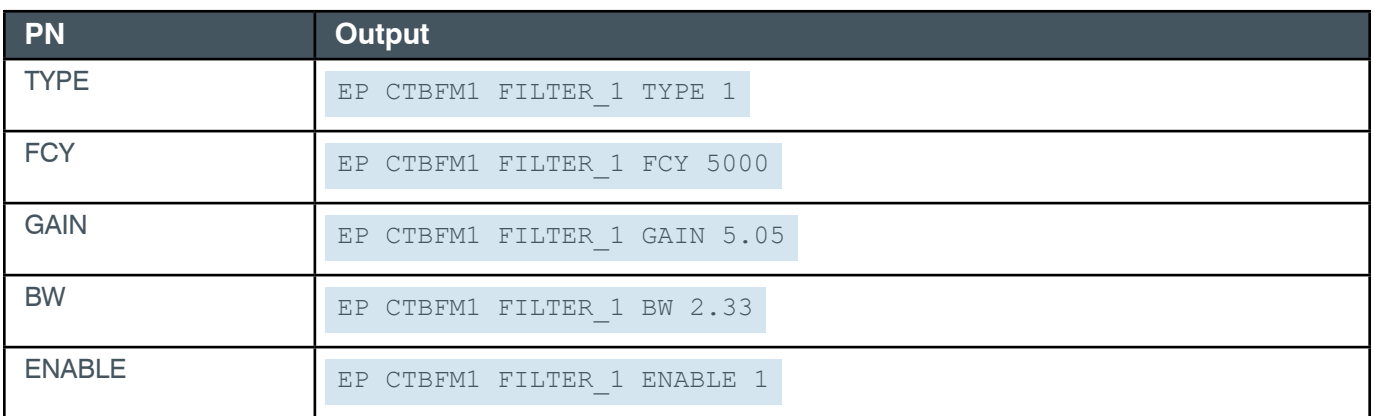

### **EP-CTBFM (45) FILTER\_2 (12)**

The settings for this parameter are the same as for the CTBFM Filter\_1 parameter.

**Related reference:** *[EP-CTBFM \(45\) FILTER\\_1 \(11\)](#page-136-0)*

## **EP-CTBFM (45) FILTER\_3 (13)**

The settings for this parameter are the same as for the CTBFM Filter 1 parameter.

**Related reference:** *[EP-CTBFM \(45\) FILTER\\_1 \(11\)](#page-136-0)*

## **EP-CTBFM (45) FILTER\_4 (14)**

The settings for this parameter are the same as for the CTBFM Filter 1 parameter.

**Related reference:** *[EP-CTBFM \(45\) FILTER\\_1 \(11\)](#page-136-0)*

#### **EP-CTBFM (45) GATING (15)**

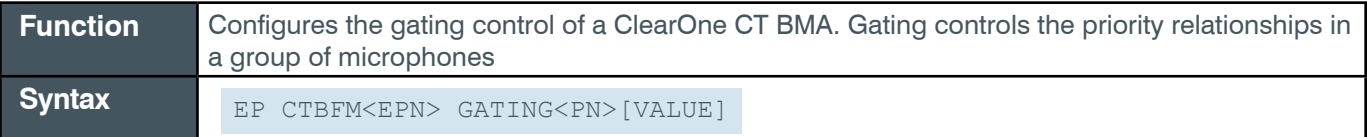

**Tip:** Even though you can use channel numbers in commands, ClearOne strongly recommends the use of channel labels rather than channel numbers. More information is available in the *[Channel Labels and Groups.](#page-14-0)*

*[Back to Table of Contents](#page-2-0)*

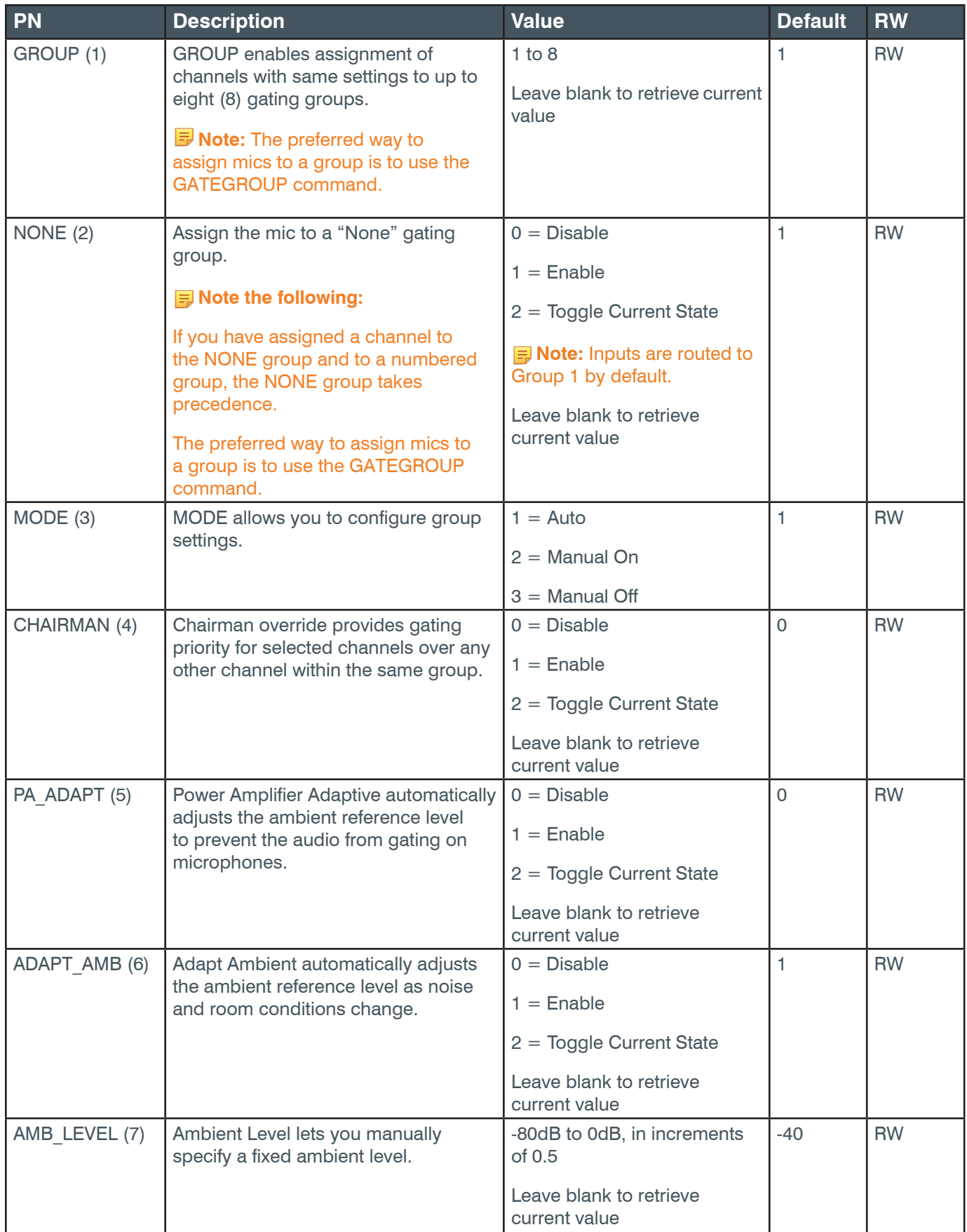

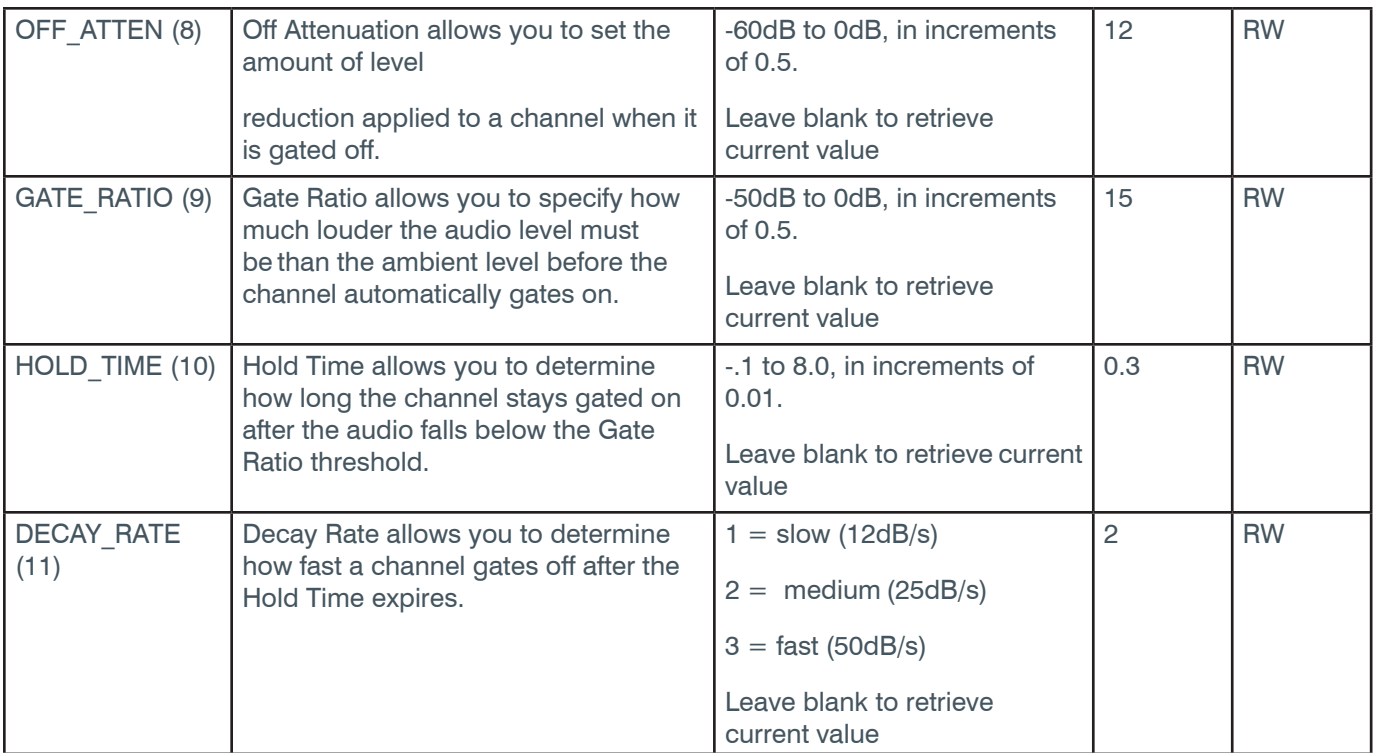

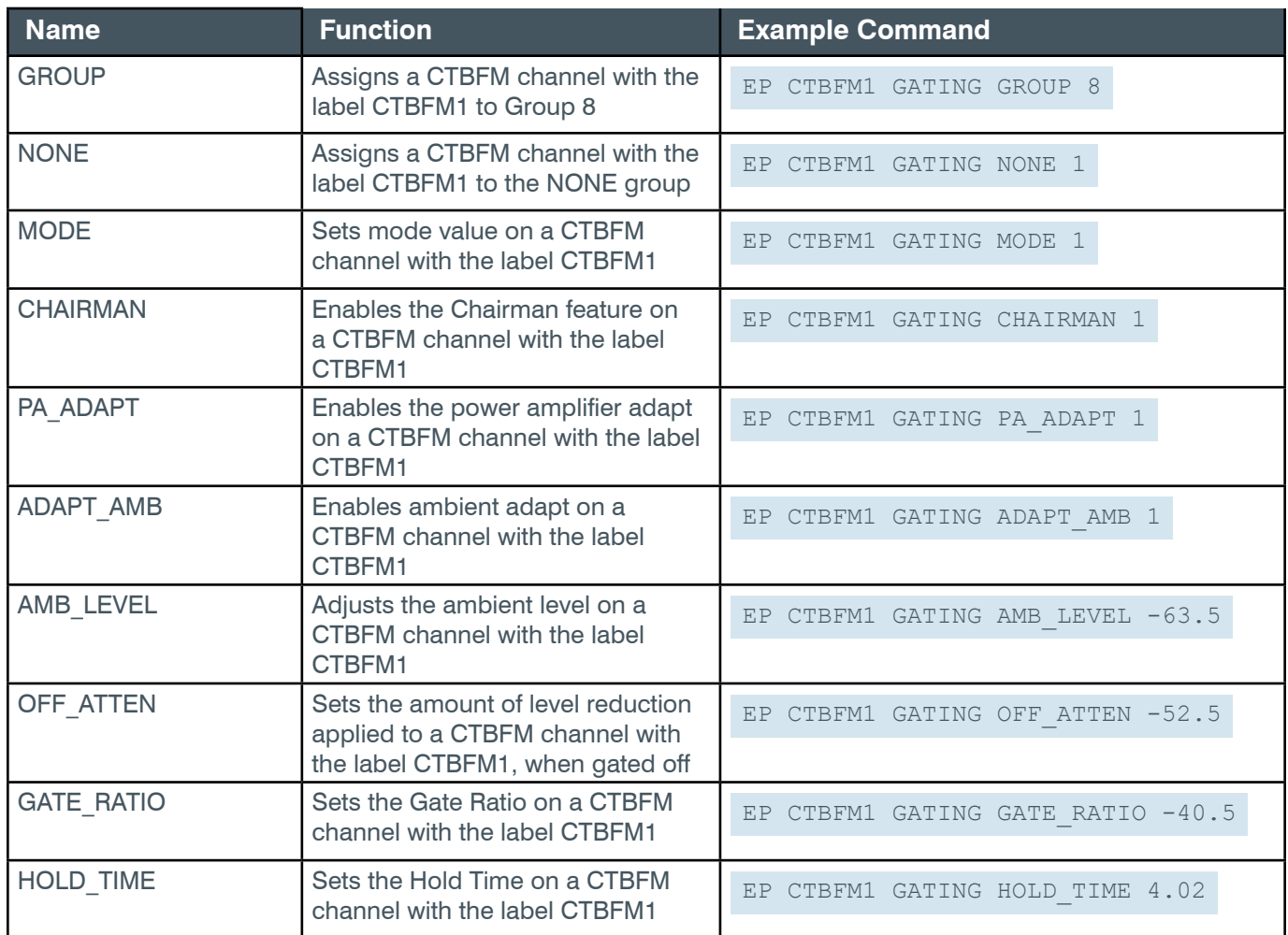

#### *[Back to Table of Contents](#page-2-0)*

### **Reference Manual**

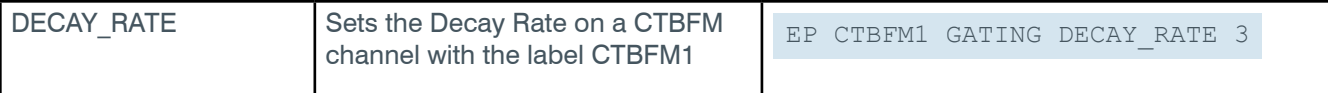

## **Output**

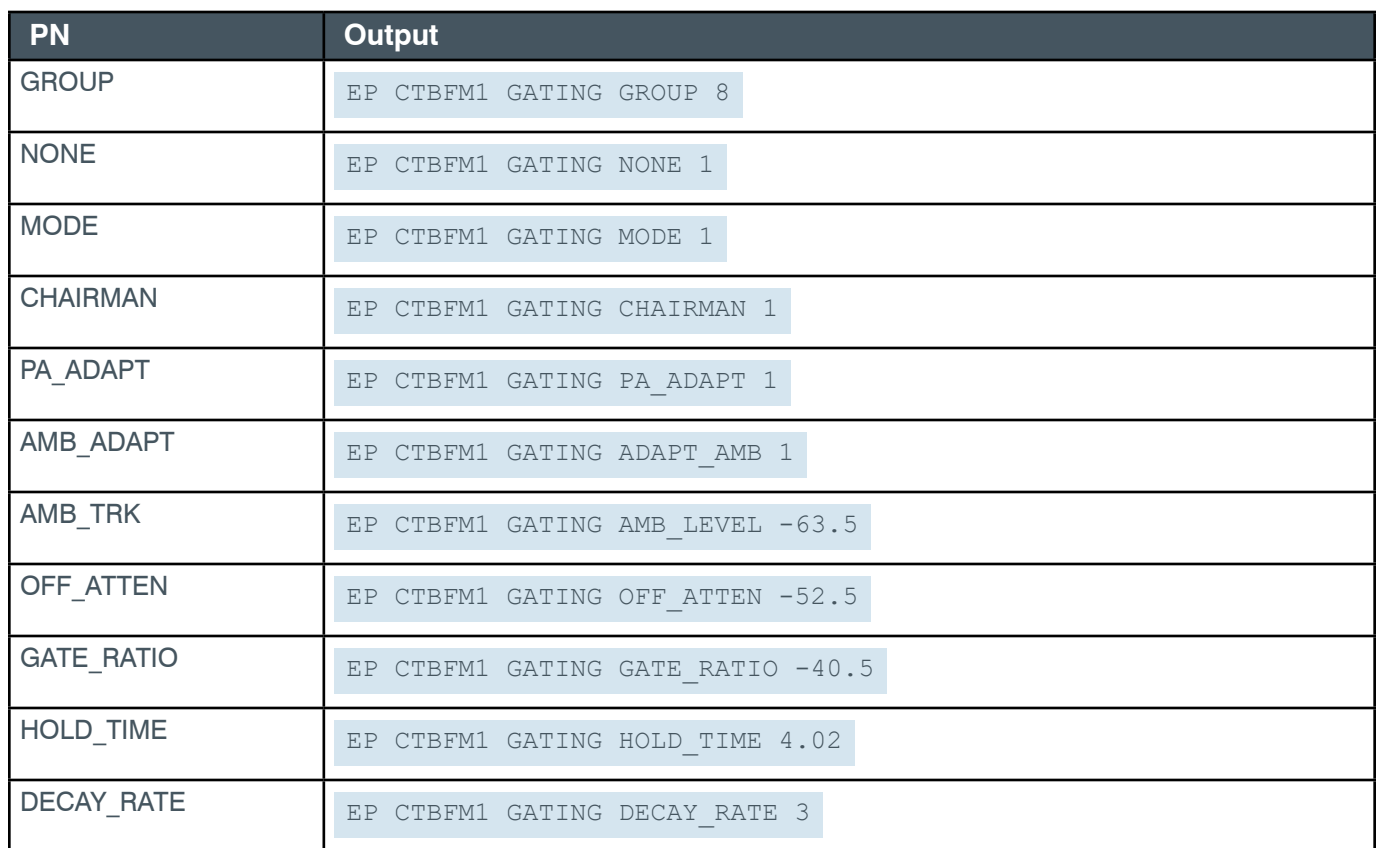

## **EP-CTBFM (45) LED\_CONTROL (8)**

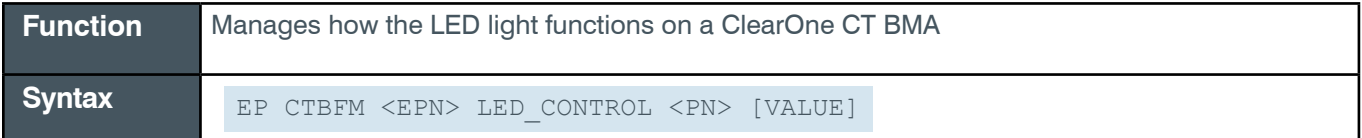

 **Tip:** Even though you can use channel numbers in commands, ClearOne strongly recommends the use of channel labels rather than channel numbers.

More information is available in the *[Channel Labels and Groups.](#page-14-0)*

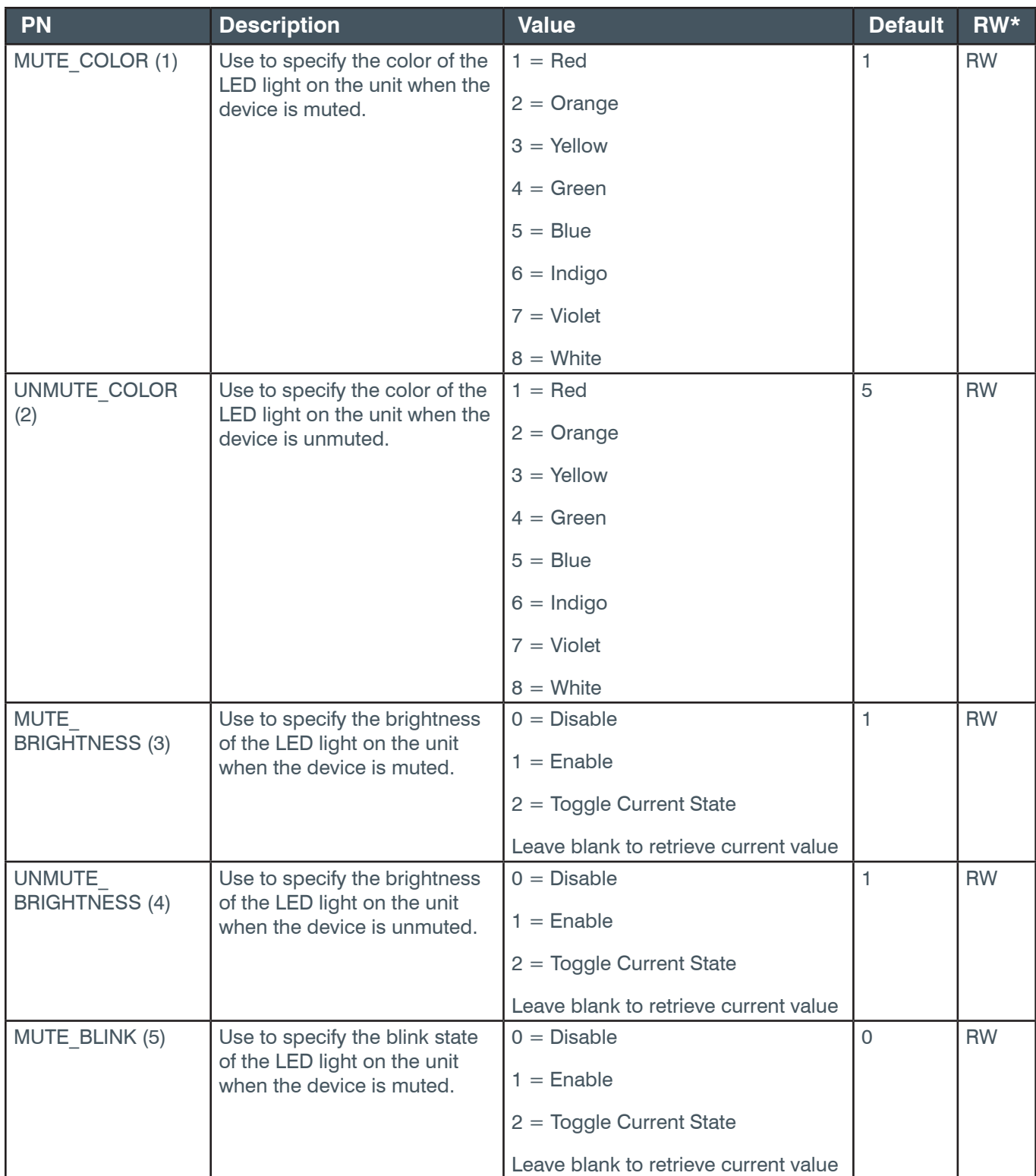

### **Reference Manual**

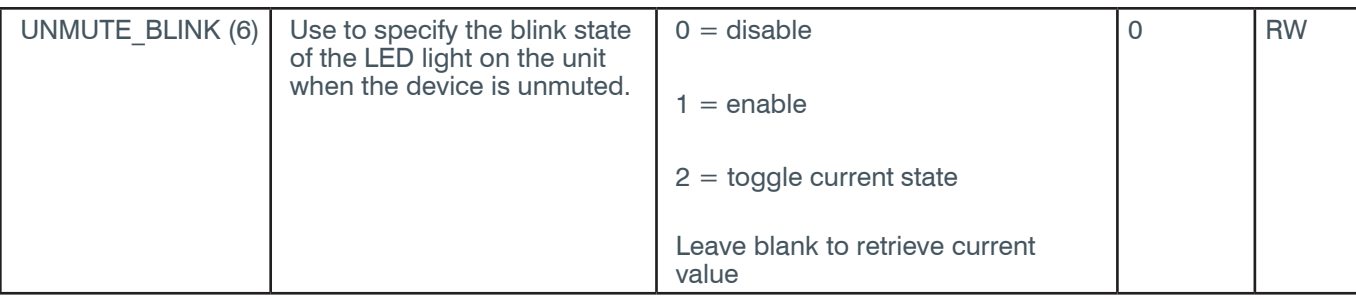

\* The meaning of the entries in this column is available in the *[Read/Write Modes section](#page-14-1)* of this document's introduction.

### **Examples**

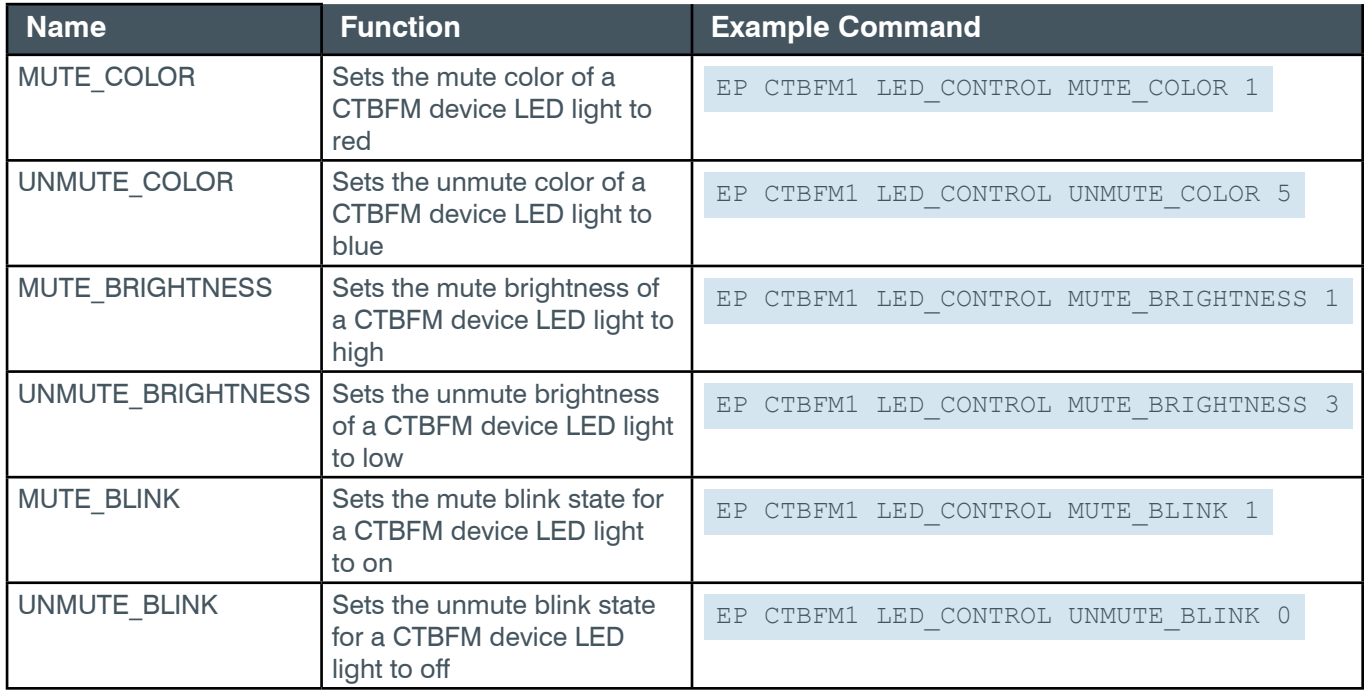

# **Output**

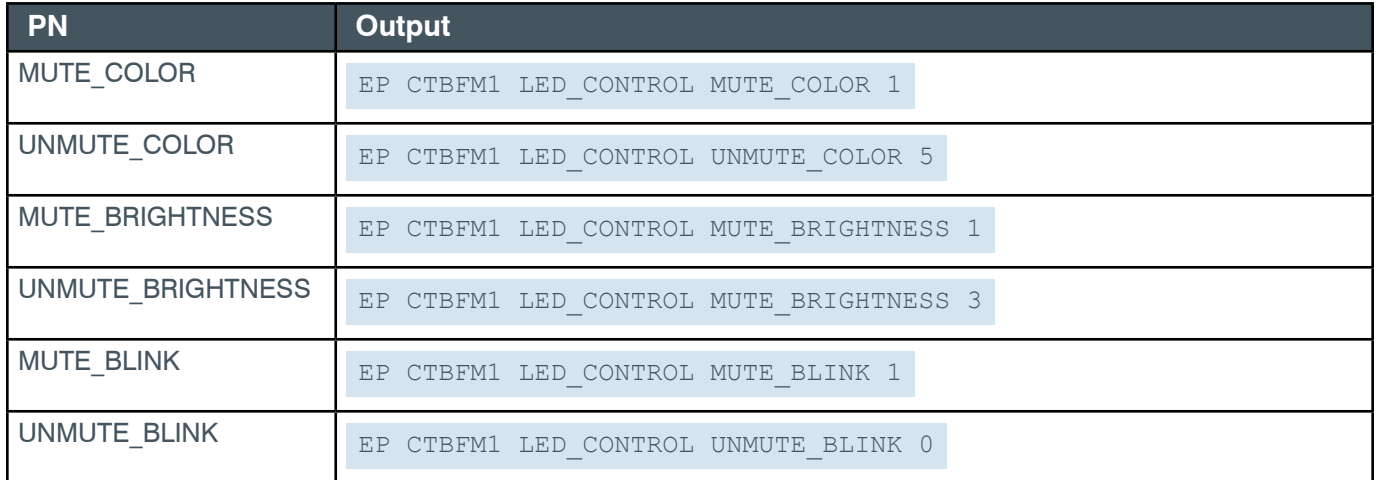

*[Back to Table of Contents](#page-2-0)*
## **EP-CTBFM (45) LEVEL (1)**

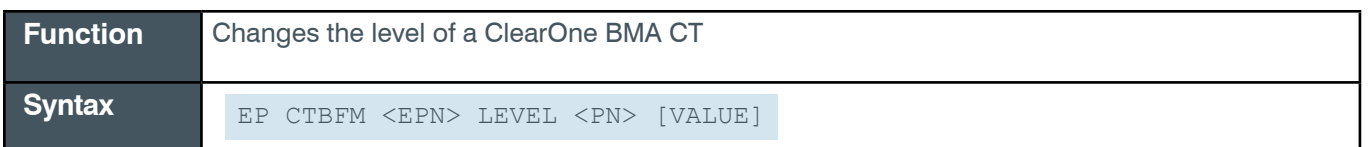

 **Tip:** Even though you can use channel numbers in commands, ClearOne strongly recommends the use of channel labels rather than channel numbers.

More information is available in the *[Section 1.8 Channel Labels and Groups.](#page-14-0)*

#### **Input**

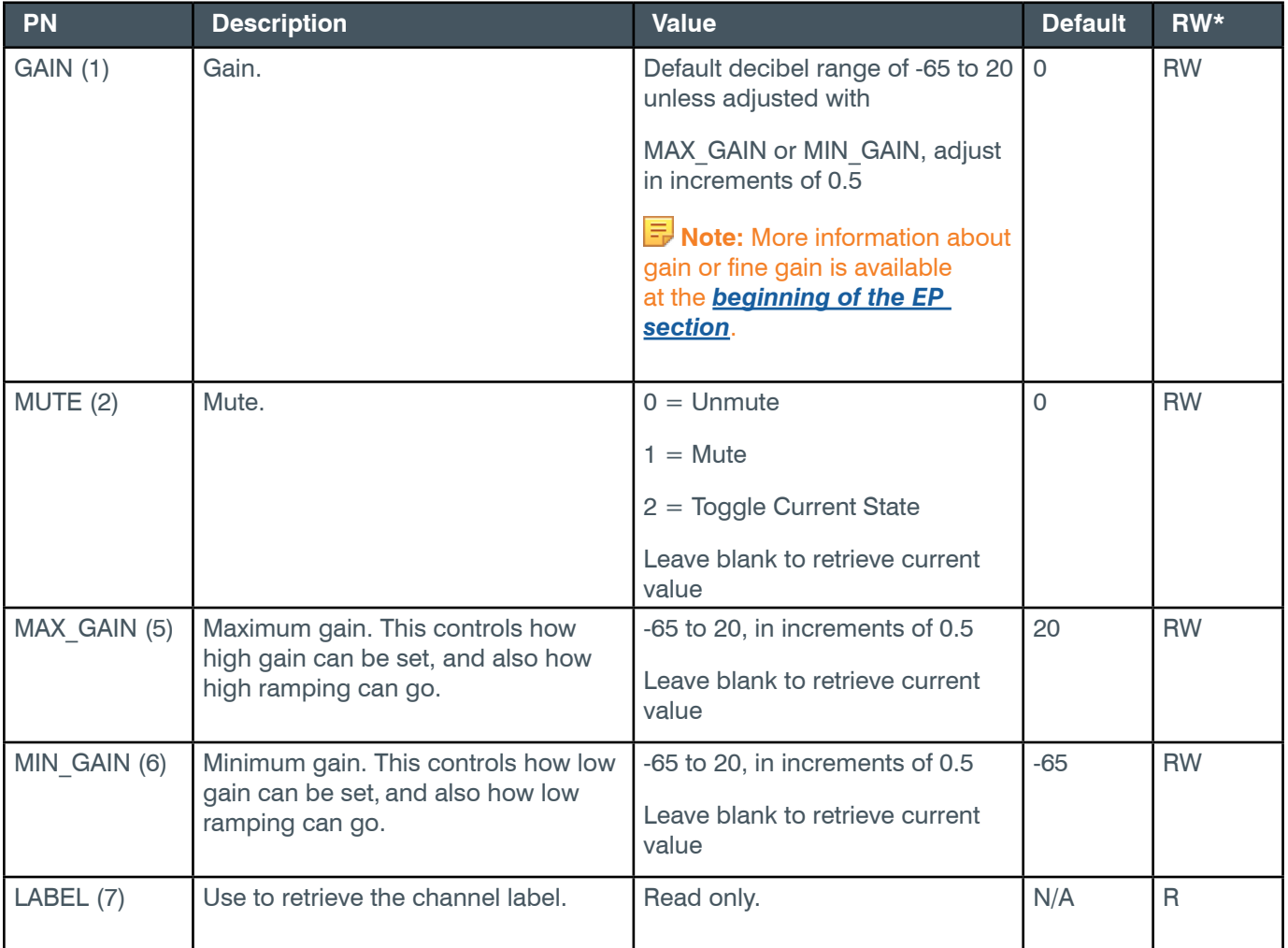

\* The meaning of the entries in this column is available in the *[Read/Write Modes section](#page-14-1)* of this document's introduction.

## **Examples**

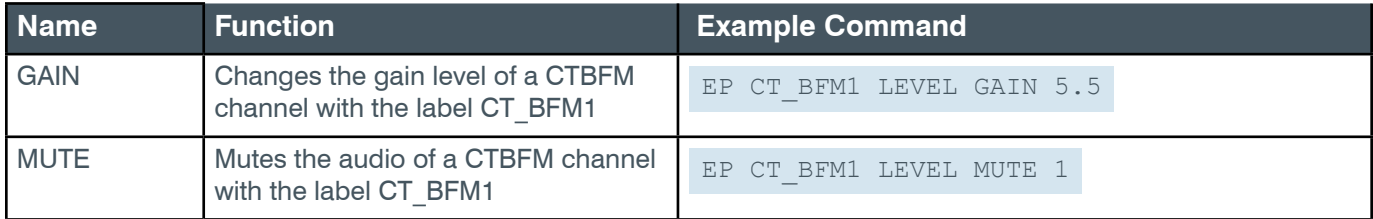

### **Reference Manual**

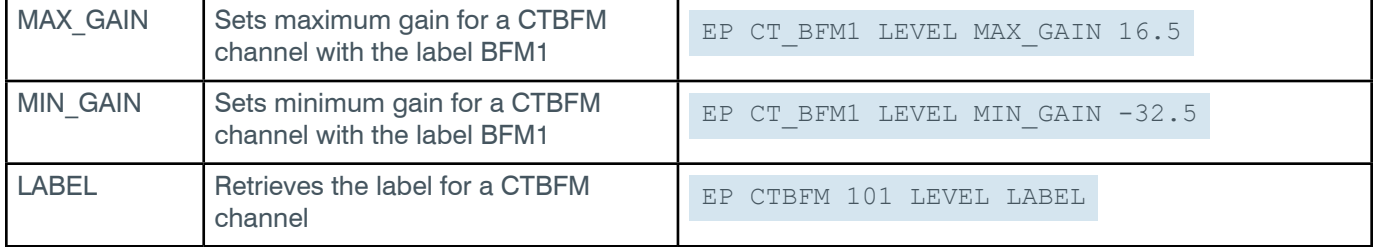

### **Output**

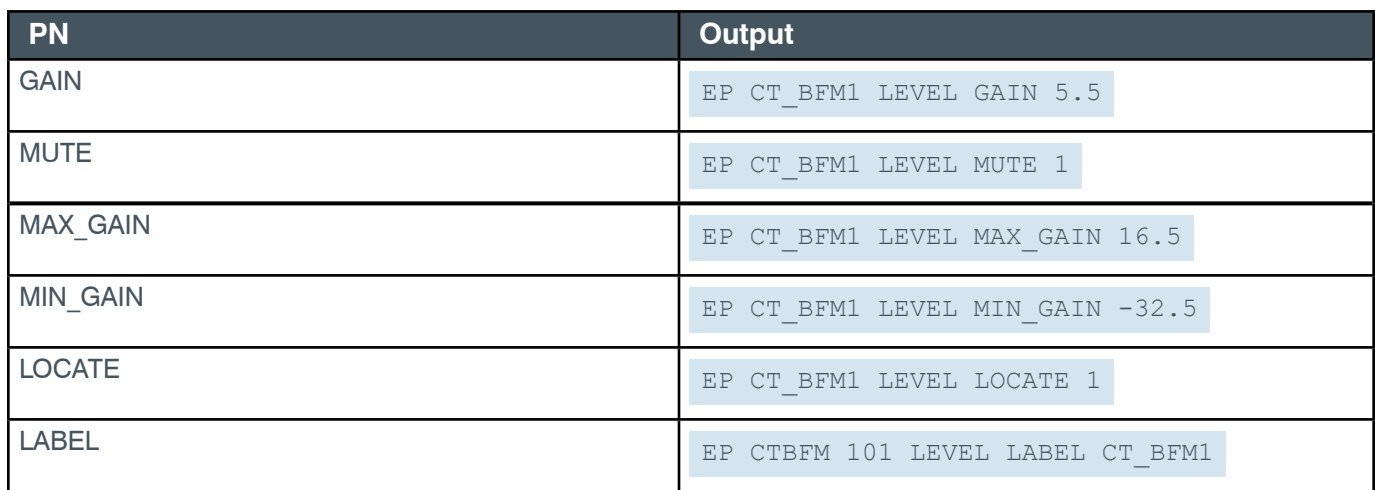

## **EP-CTBFM (45) LOCATE (19)**

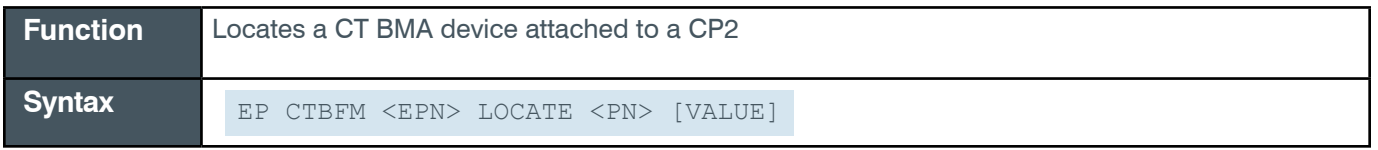

 **Tip:** Even though you can use channel numbers in commands, ClearOne strongly recommends the use of channel labels rather than channel numbers.

More information is available in the *[Section 1.8 Channel Labels and Groups.](#page-14-0)*

### **Input**

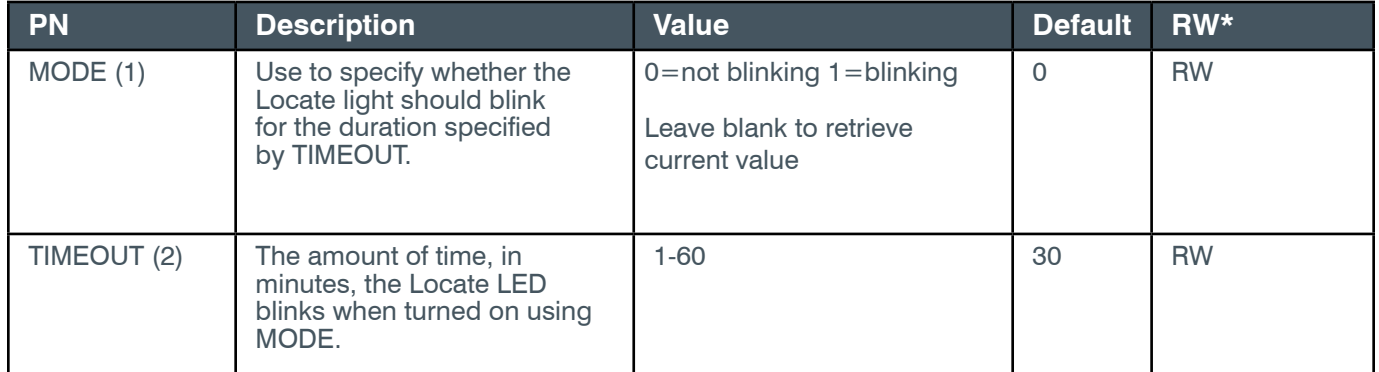

\* The meaning of the entries in this column is available in the *[Read/Write Modes section](#page-14-1)* of this document's introduction.

### **Examples**

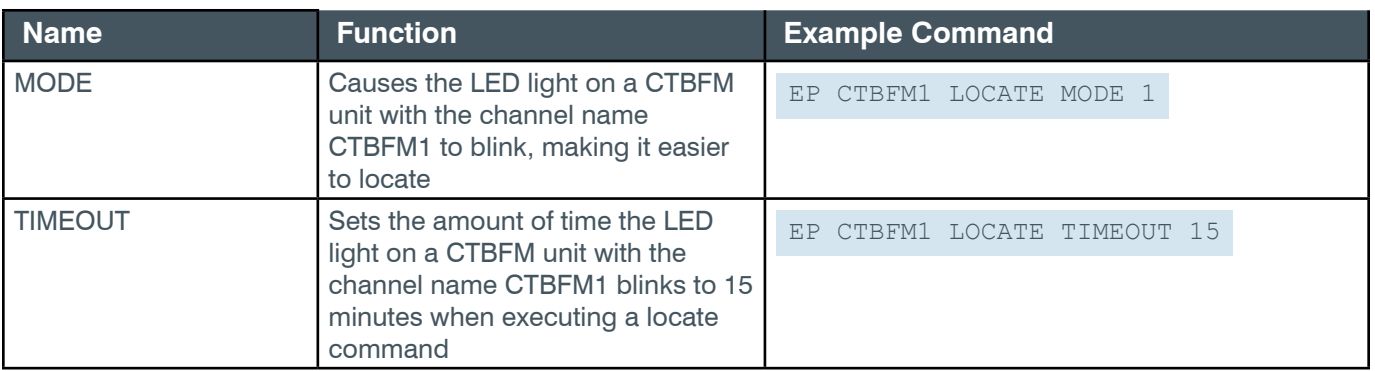

### **Output**

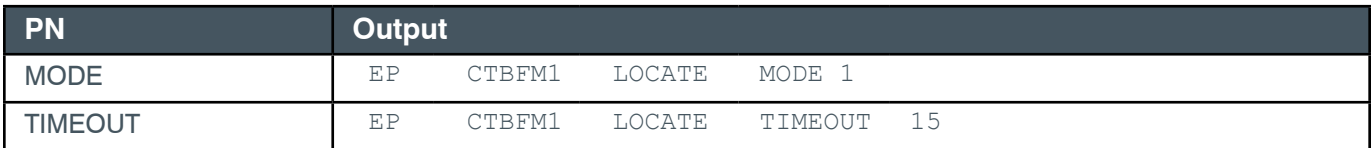

# **EP-CTBFM (45) NC (2)**

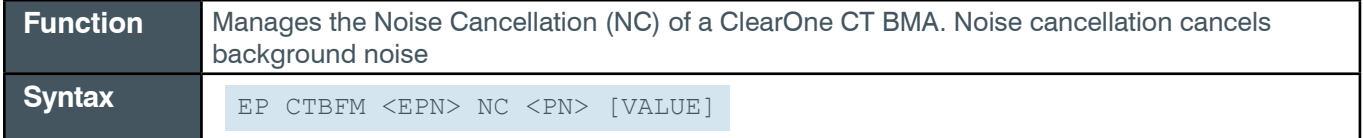

 **Tip:** Even though you can use channel numbers in commands, ClearOne strongly recommends the use of channel labels rather than channel numbers.

More information is available in the *[Section 1.8 Channel Labels and Groups.](#page-14-0)*

#### **Input**

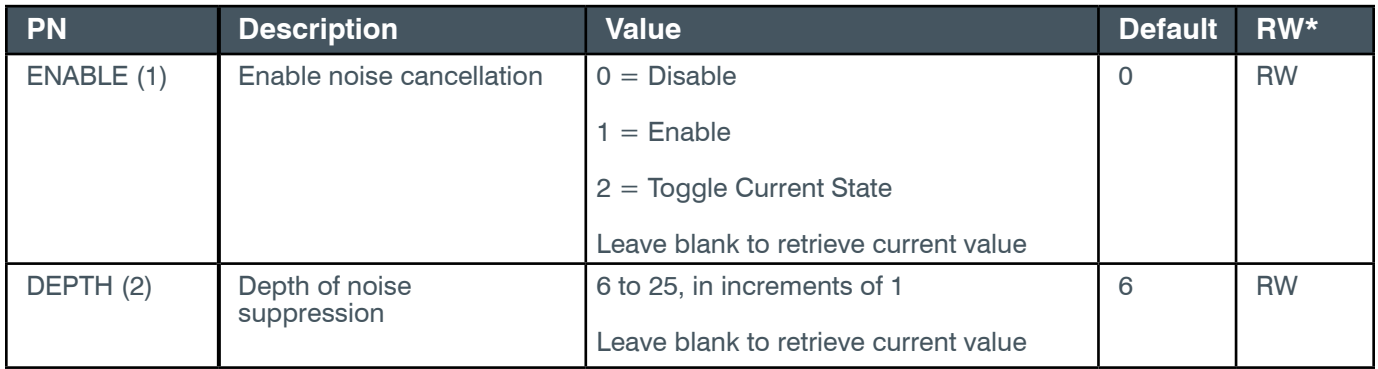

\* The meaning of the entries in this column is available in the *[Read/Write Modes section](#page-14-1)* of this document's introduction.

### **Examples**

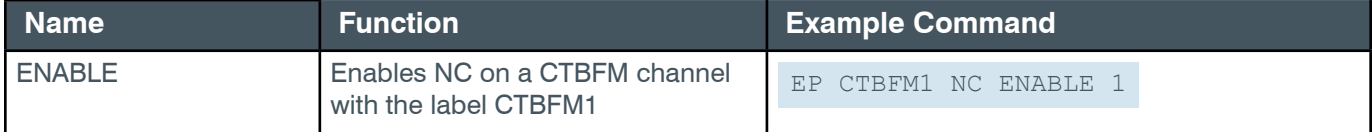

#### **Reference Manual**

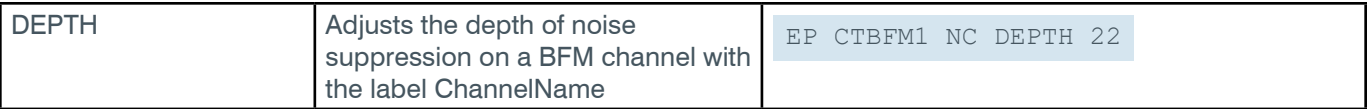

# **Output**

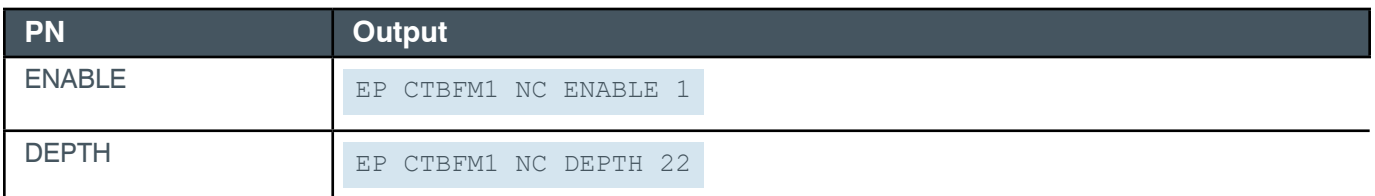

## **EP-CTBFM (45) NLP (4)**

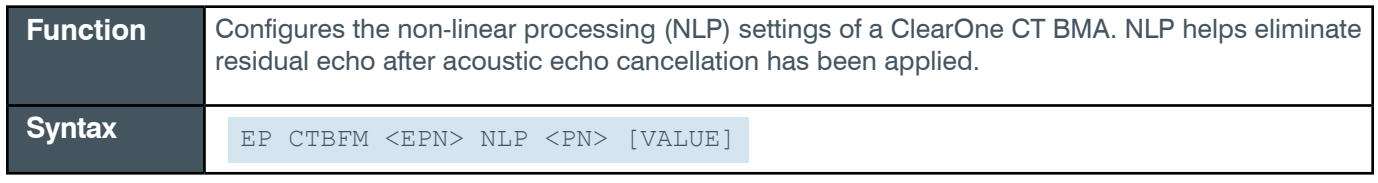

**Tip:** Even though you can use channel numbers in commands, ClearOne strongly recommends the use of channel labels rather than channel numbers.

More information is available in the *[Section 1.8 Channel Labels and Groups.](#page-14-0)*

#### **Input**

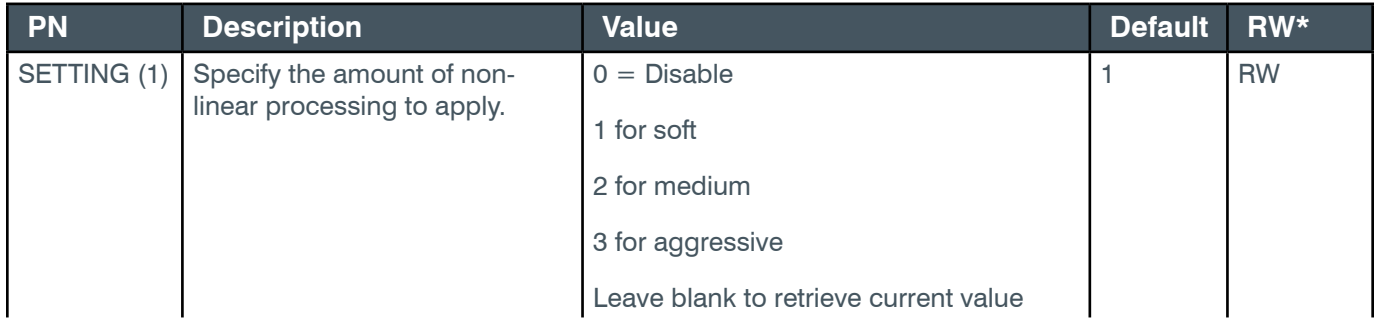

\* The meaning of the entries in this column is available in the *[Read/Write Modes section](#page-14-1)* of this document's introduction.

## **Examples**

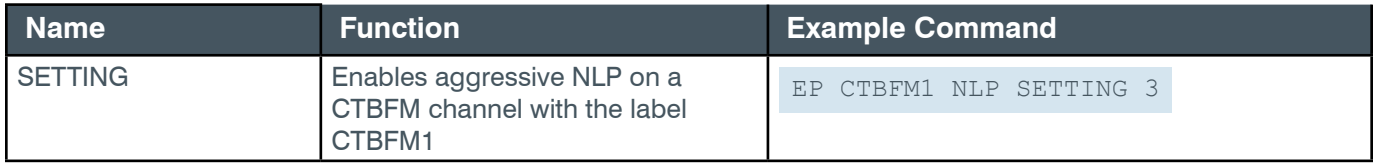

### **Output**

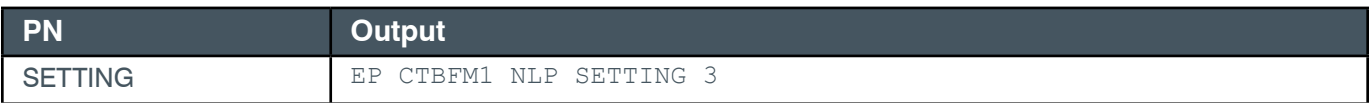

# **2.4.8 CTBFM\_SPKR**

# <span id="page-148-0"></span>**EP-CTBFM\_SPKR (47) FILTER\_1 (2)**

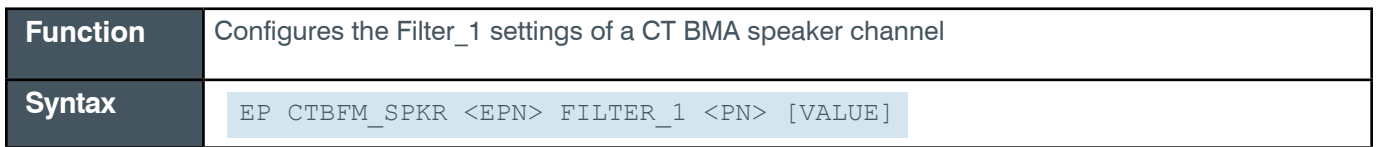

**Note:** You can also use the FILTER command to change filter settings. ClearOne recommends the use of the FILTER command. See *[FILTER](#page-311-0)* for more information.

**Tip:** Even though you can use channel numbers in commands, ClearOne strongly recommends the use of channel labels rather than channel numbers. More information is available in the *[Section 1.8 Channel Labels and Groups.](#page-14-0)*

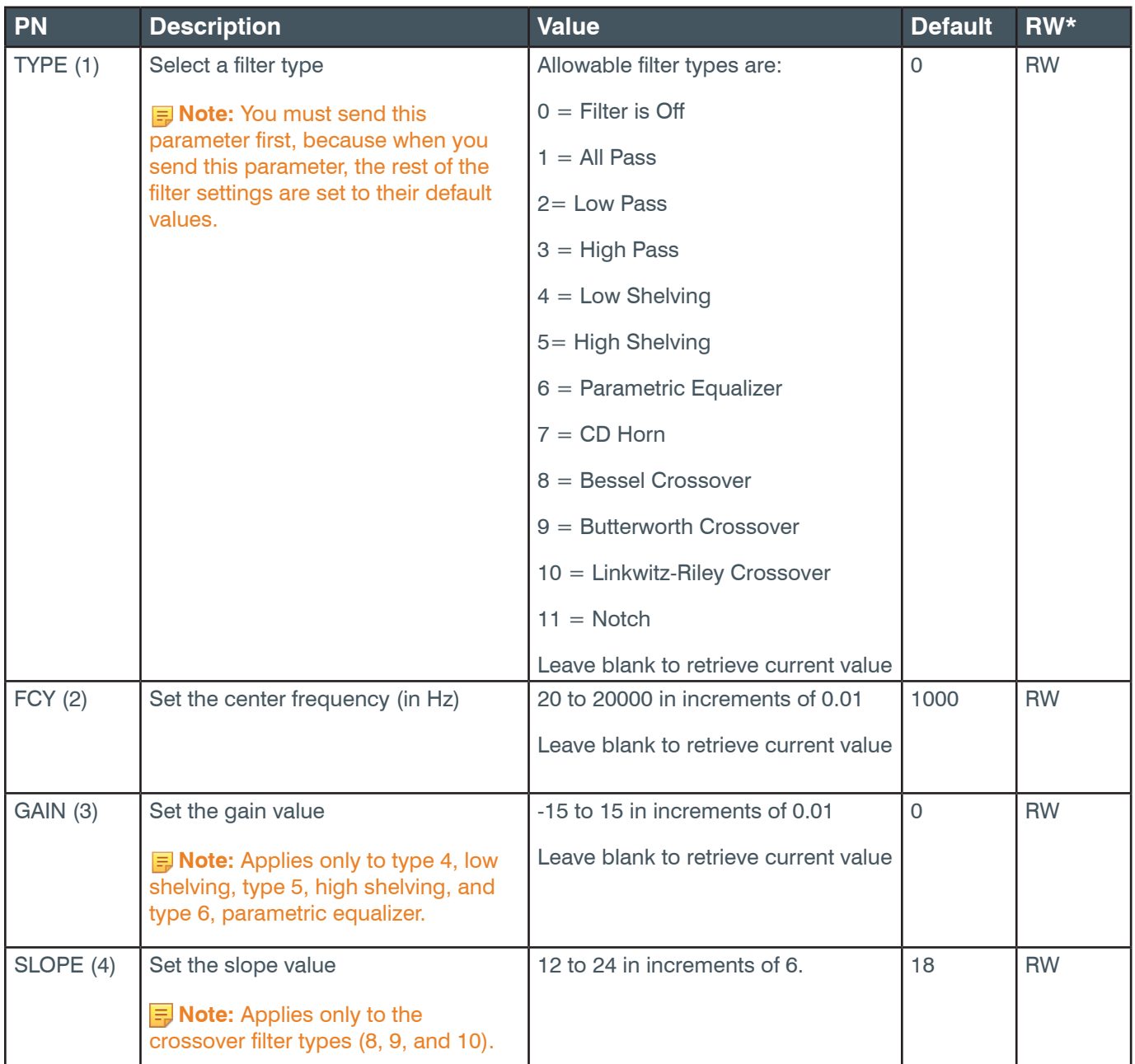

## **Reference Manual**

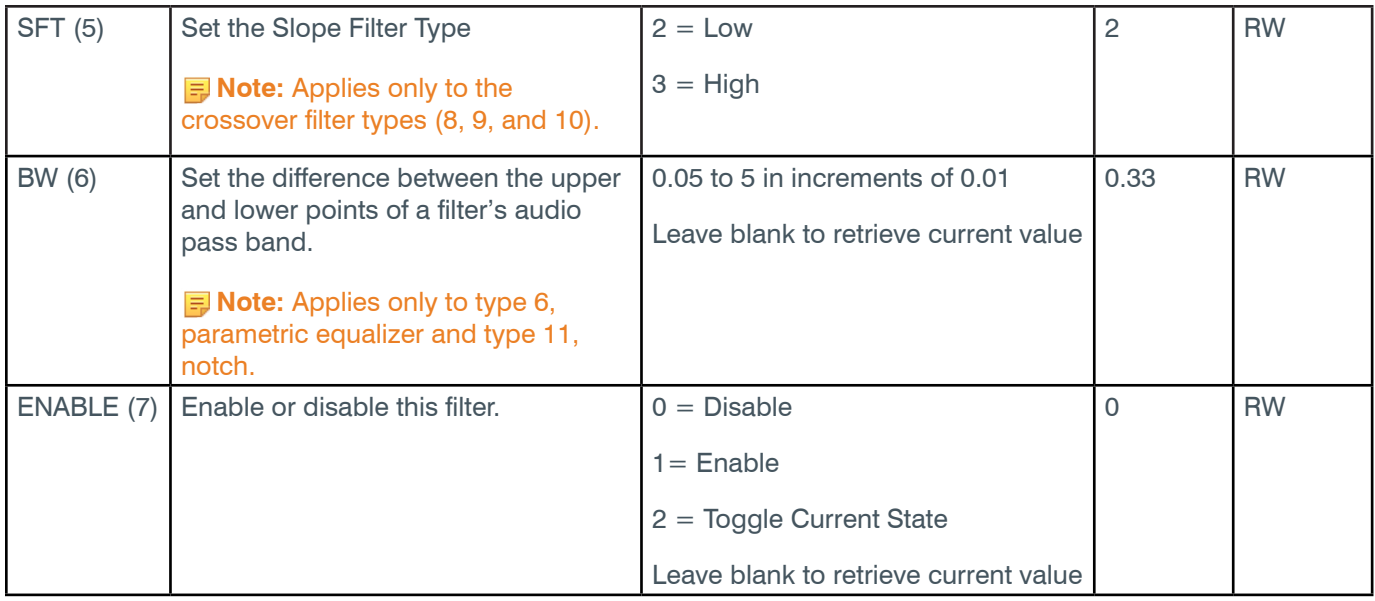

\* The meaning of the entries in this column is available in the *[Read/Write Modes section](#page-14-1)* of this document's introduction.

## **Examples**

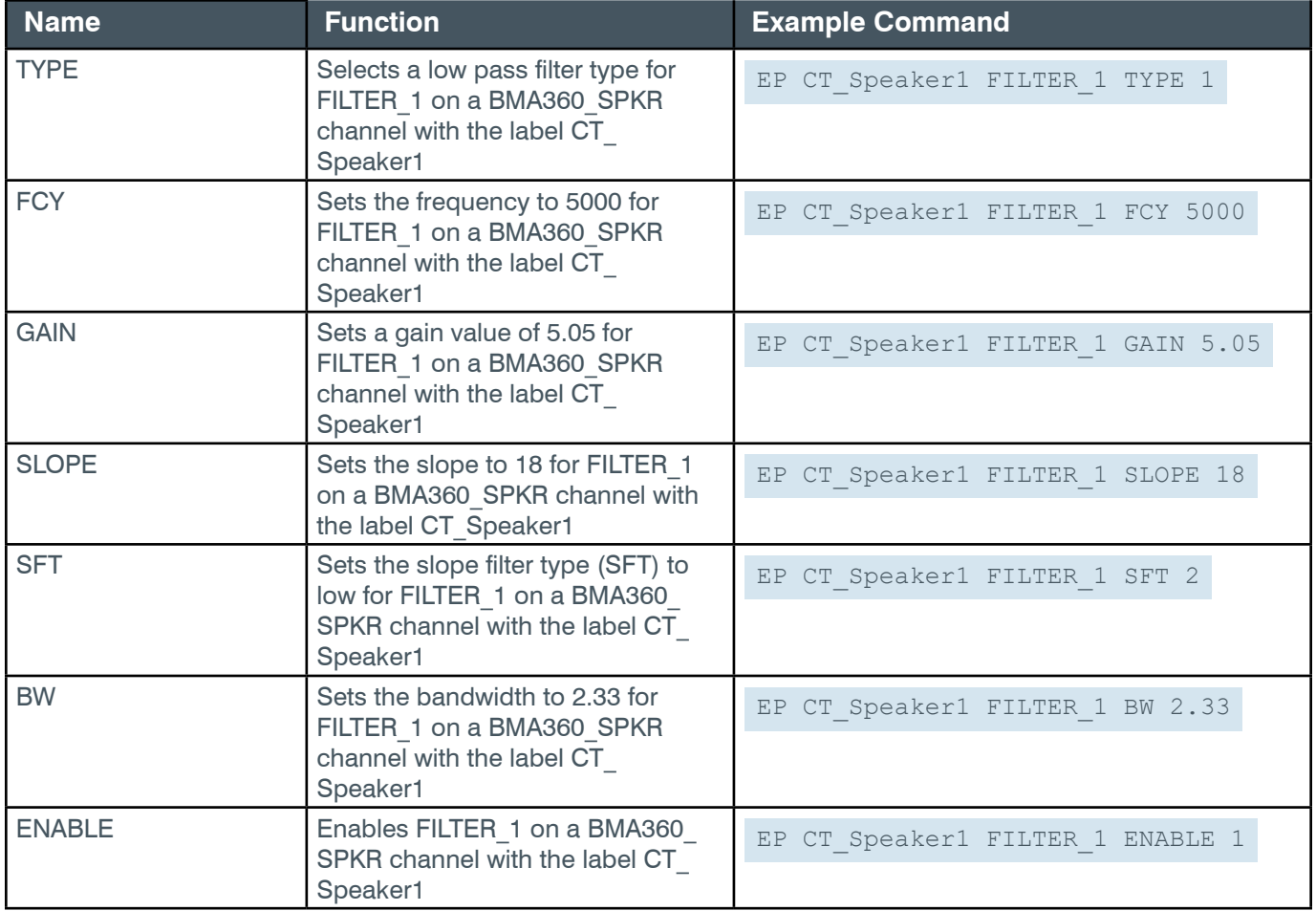

### **Output**

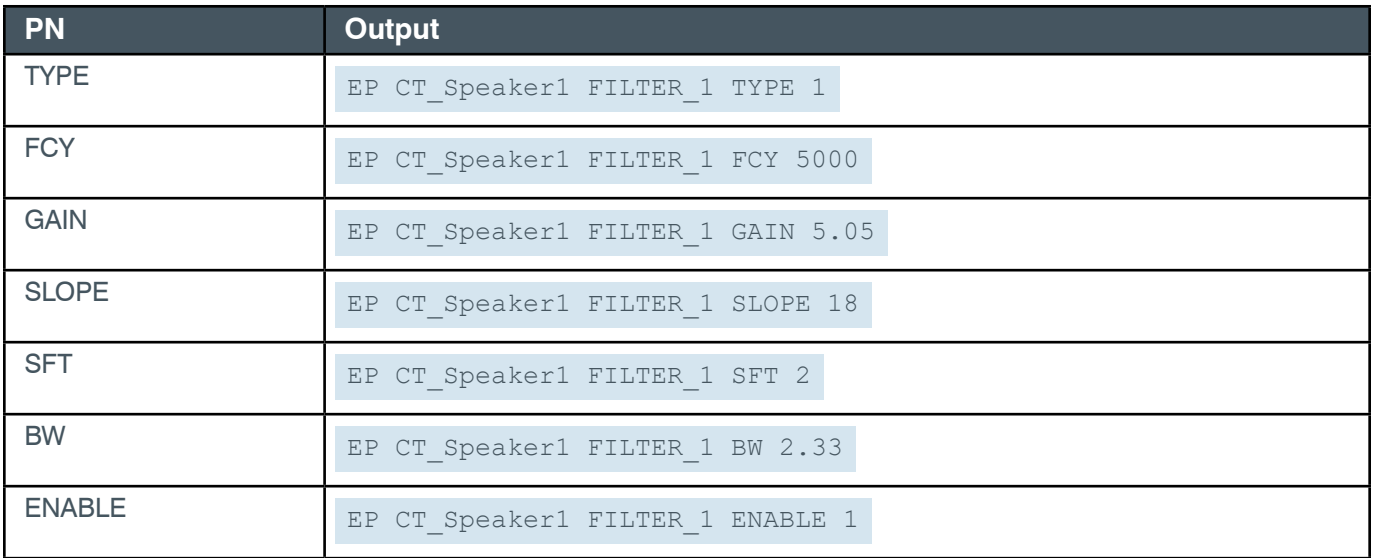

## **EP-CTBFM\_SPKR (47) FILTER\_2 (3)**

The settings for this parameter are the same as for the BMA360\_SPKR Filter\_1 parameter.

**Related reference:** *[EP-CTBFM\\_SPKR \(47\) FILTER\\_1 \(2\)](#page-148-0)*

## **EP-CTBFM\_SPKR (47) FILTER\_3 (4)**

The settings for this parameter are the same as for the BMA360\_SPKR Filter\_1 parameter.

**Related reference:** *[EP-CTBFM\\_SPKR \(47\) FILTER\\_1 \(2\)](#page-148-0)*

## **EP-CTBFM\_SPKR (47) FILTER\_4 (5)**

The settings for this parameter are the same as for the BMA360\_SPKR Filter\_1 parameter.

**Related reference:** *[EP-CTBFM\\_SPKR \(47\) FILTER\\_1 \(2\)](#page-148-0)*

### **EP-CTBFM\_SPKR (47) LEVEL (1)**

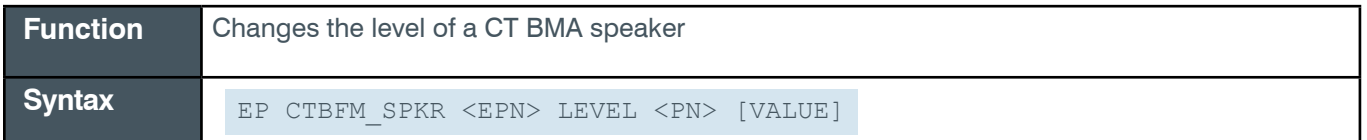

**Tip:** Even though you can use channel numbers in commands, ClearOne strongly recommends the use of channel labels rather than channel numbers. More information is available in the *[Section 1.8 Channel Labels and Groups.](#page-14-0)*

# **Input**

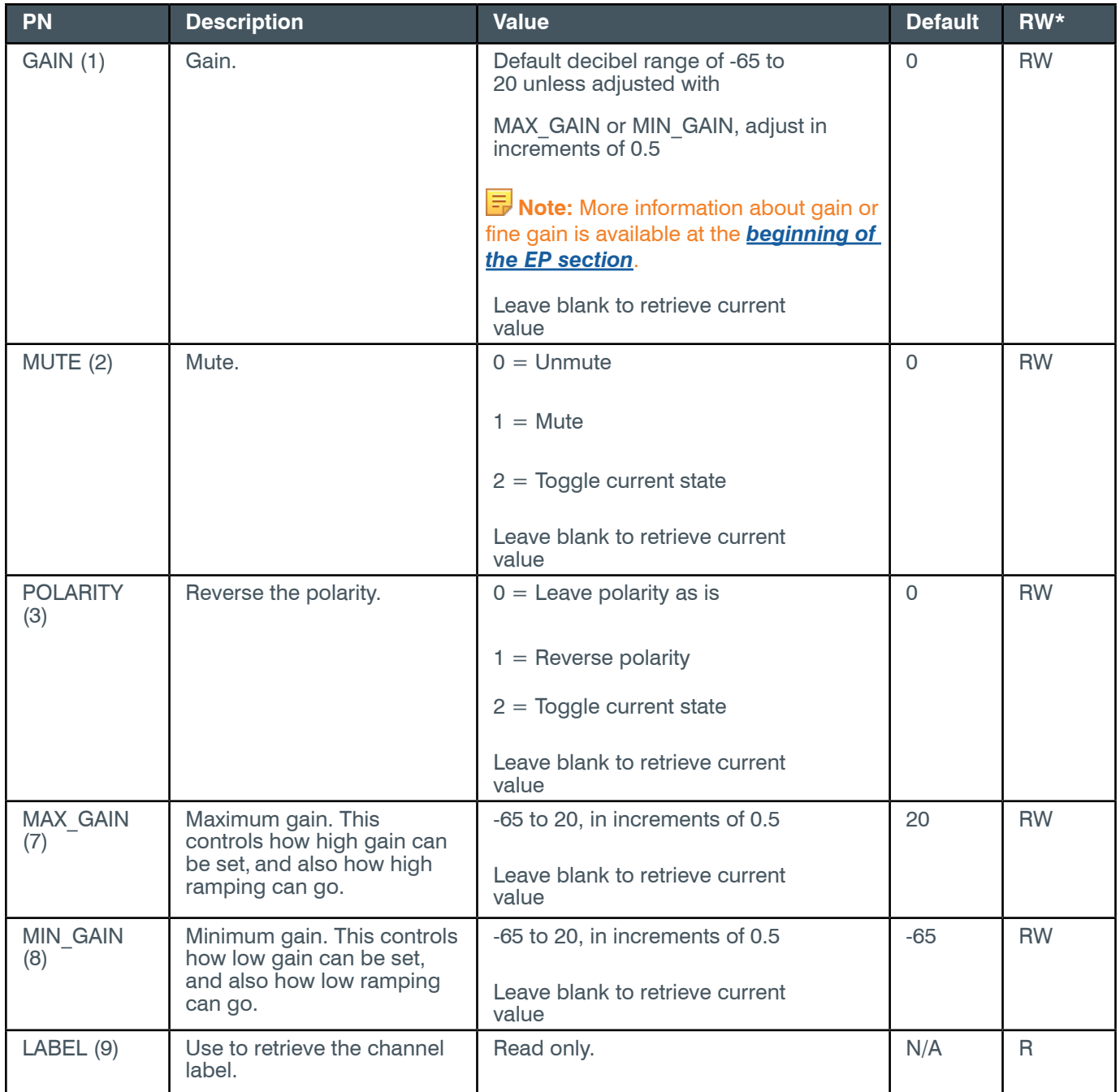

\* The meaning of the entries in this column is available in the *[Read/Write Modes section](#page-14-1)* of this document's introduction.

## **Examples**

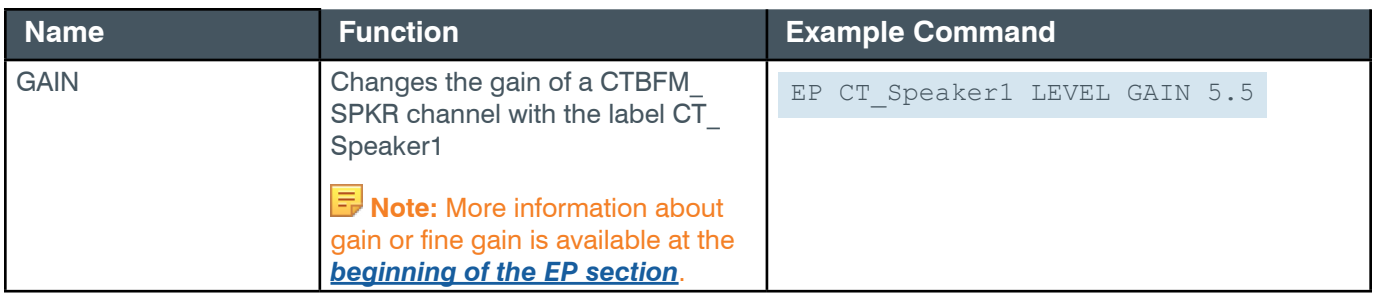

*[Back to Table of Contents](#page-2-0)*

### **Reference Manual**

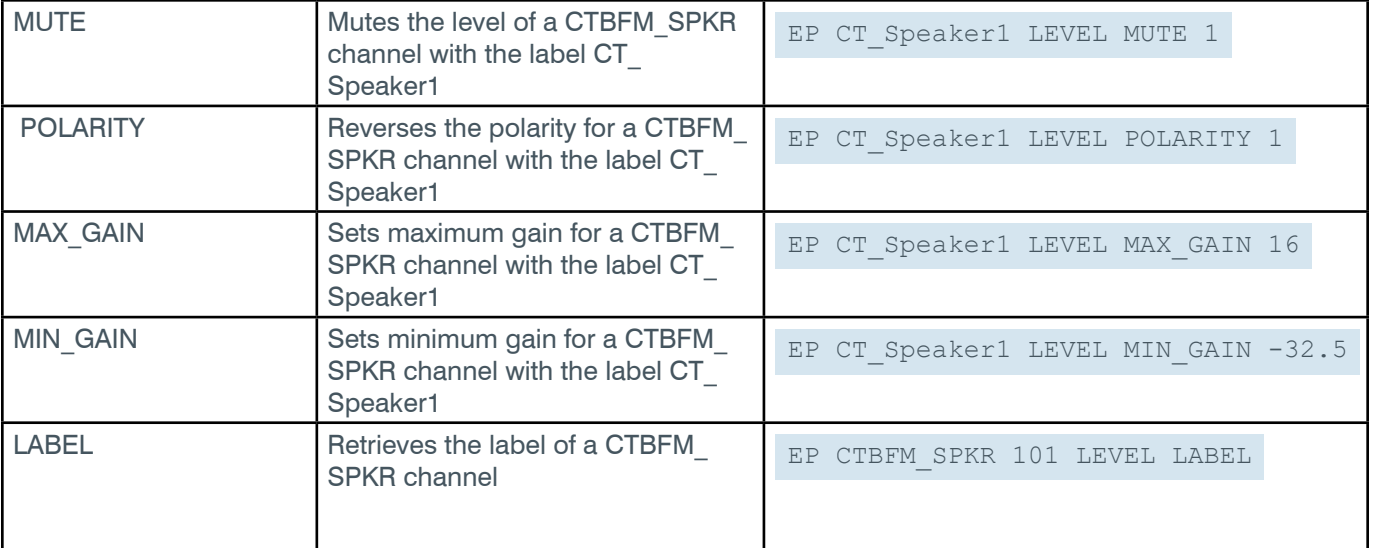

### **Output**

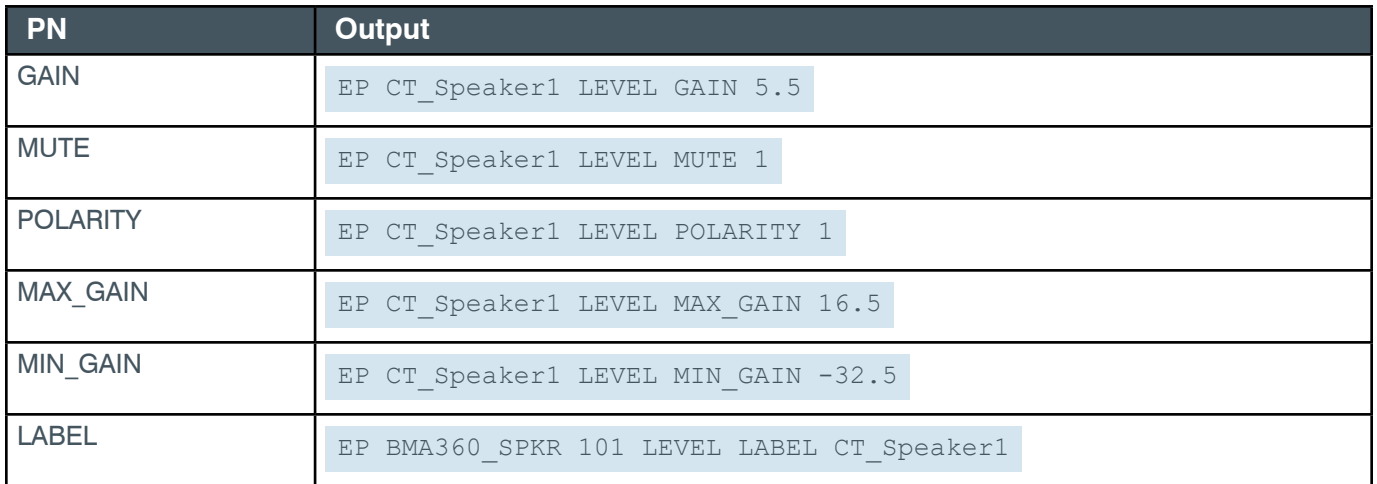

### **2.4.9 D20MIC**

## **EP-D20MIC (28) EXP (9)**

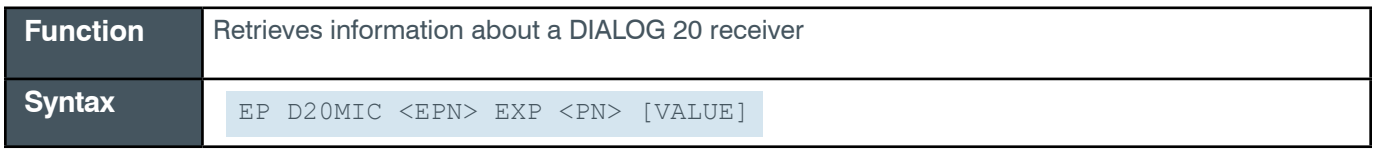

 **Tip:** Even though you can use channel numbers in commands, ClearOne strongly recommends the use of channel labels rather than channel numbers.

More information is available in the *[Section 1.8 Channel Labels and Groups.](#page-14-0)*

## **Input**

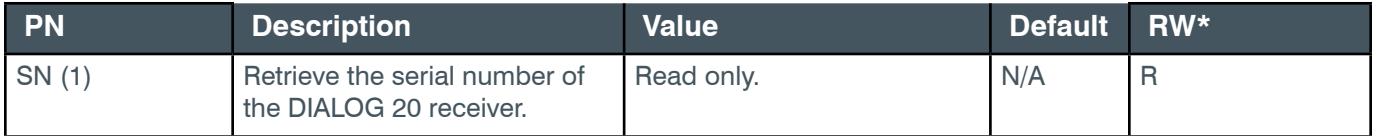

\* The meaning of the entries in this column is available in the *[Read/Write Modes section](#page-14-1)* of this document's introduction.

### **Examples**

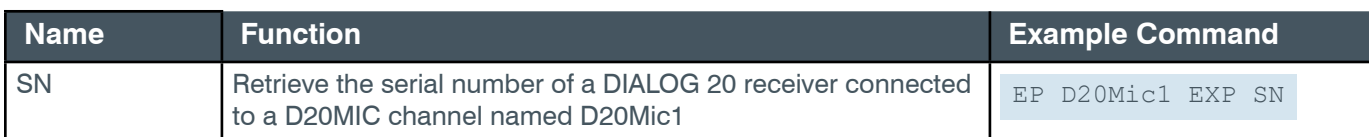

## **Output**

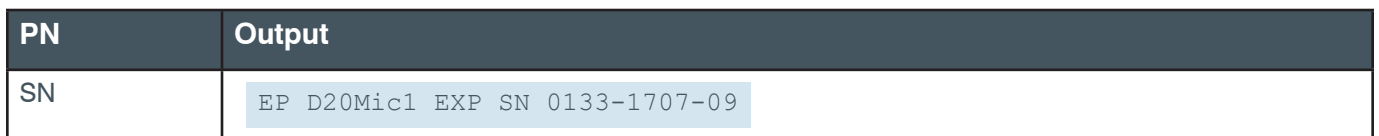

# **EP-D20MIC (28) GATING (4)**

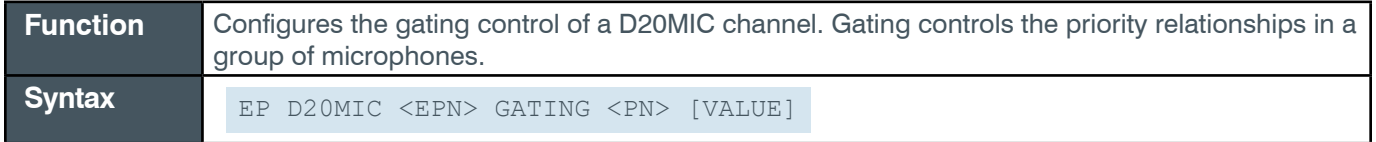

**Tip:** Even though you can use channel numbers in commands, ClearOne strongly recommends the use of channel labels rather than channel numbers.

More information is available in the *[Section 1.8 Channel Labels and Groups.](#page-14-0)*

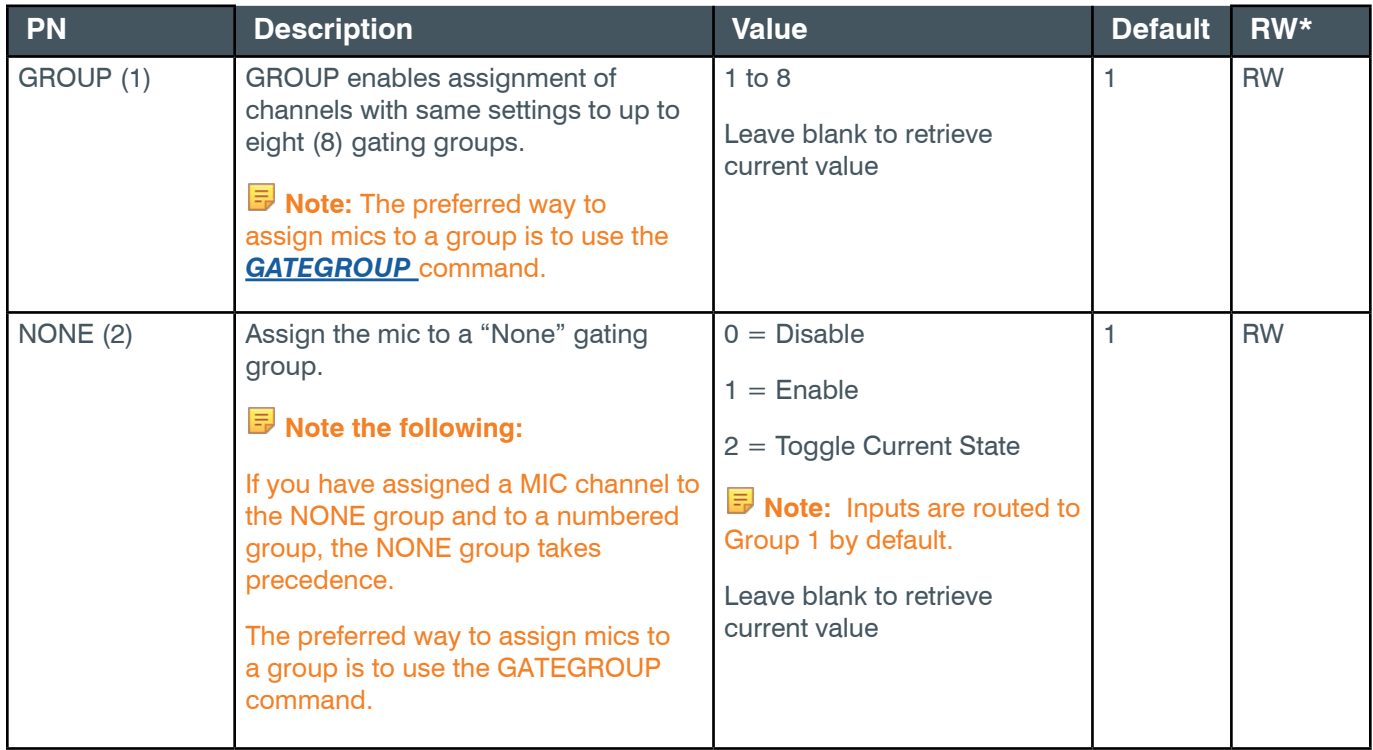

## **Reference Manual**

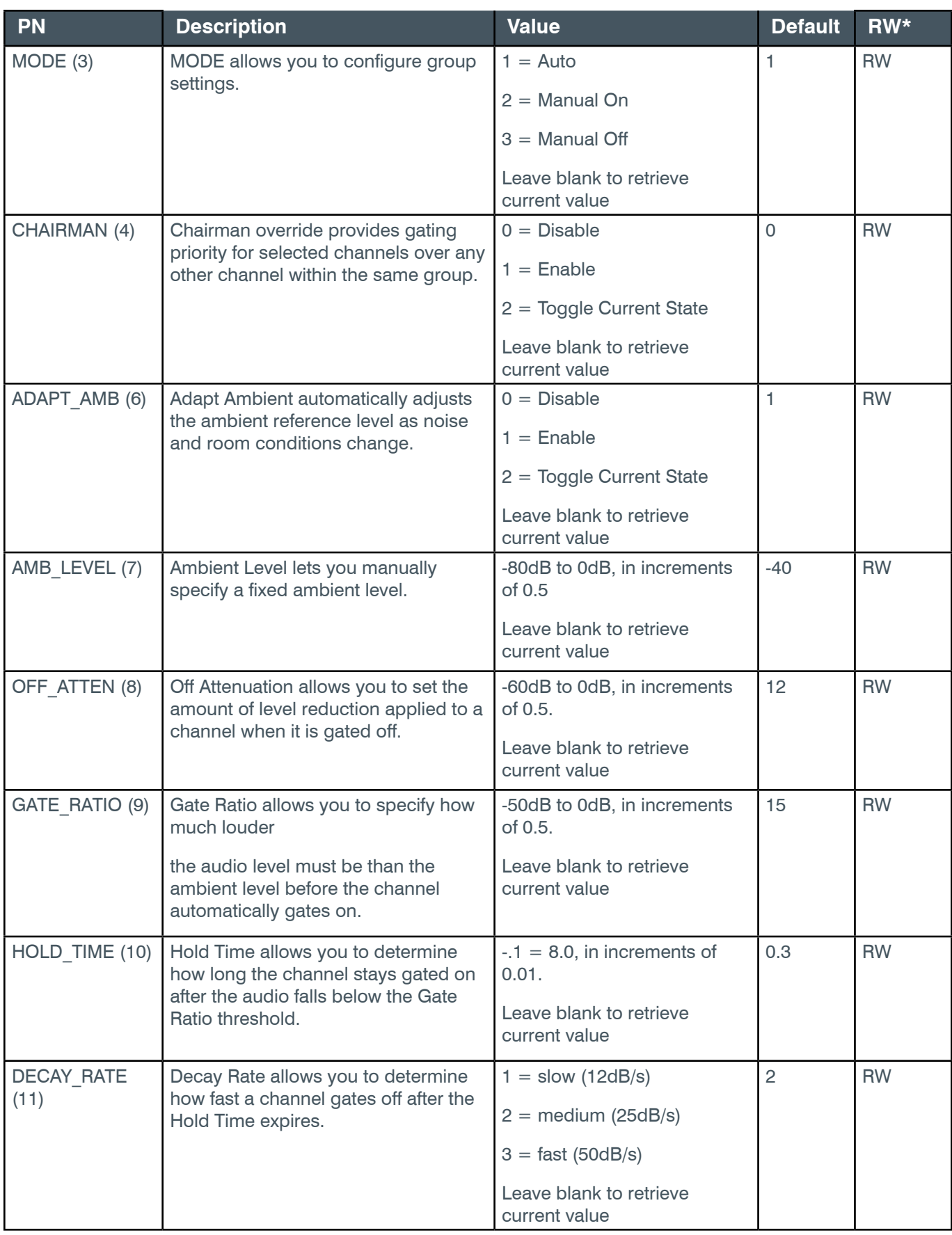

\* The meaning of the entries in this column is available in the *[Read/Write Modes section](#page-14-1)* of this document's introduction.

## **Examples**

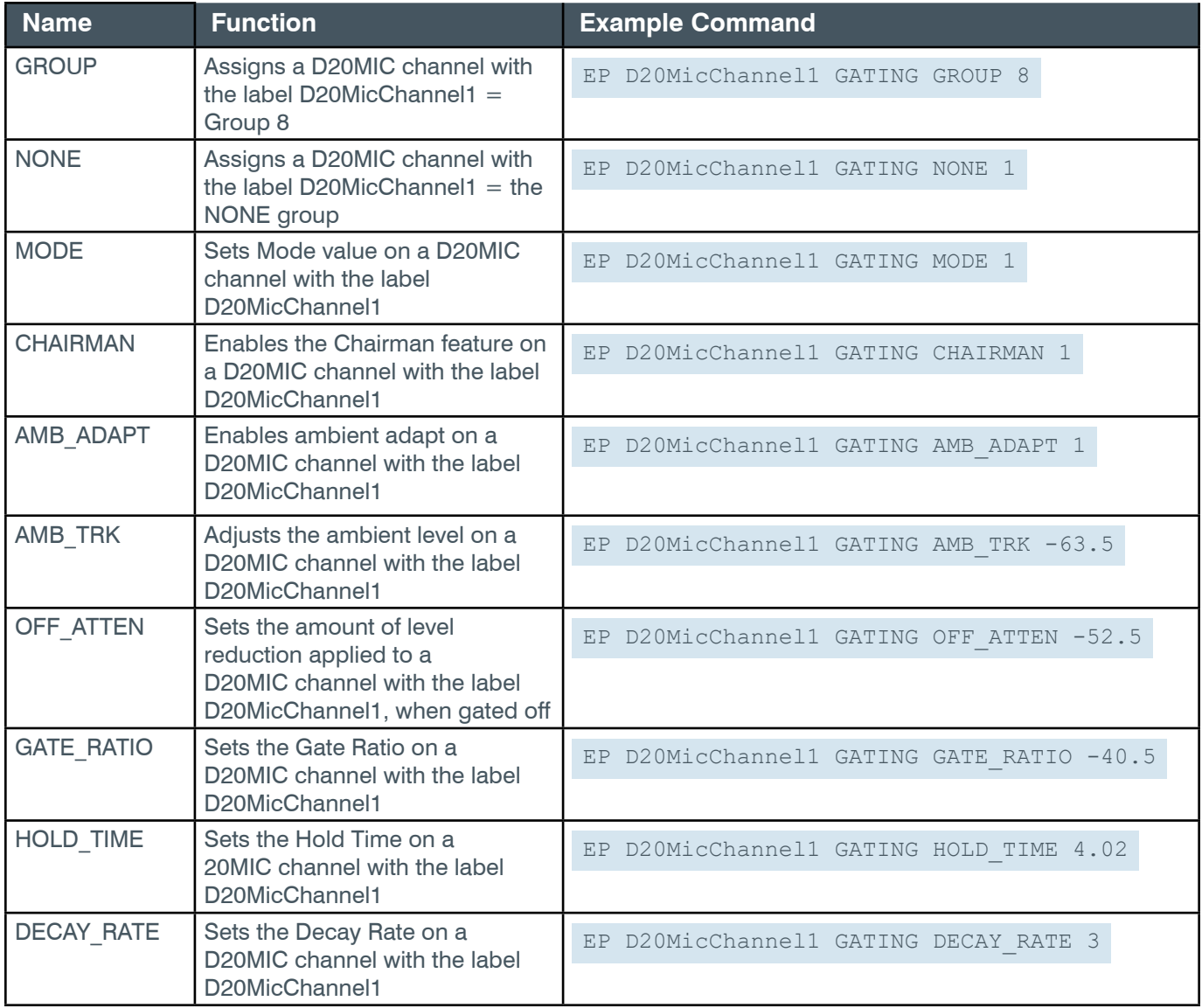

# **Output**

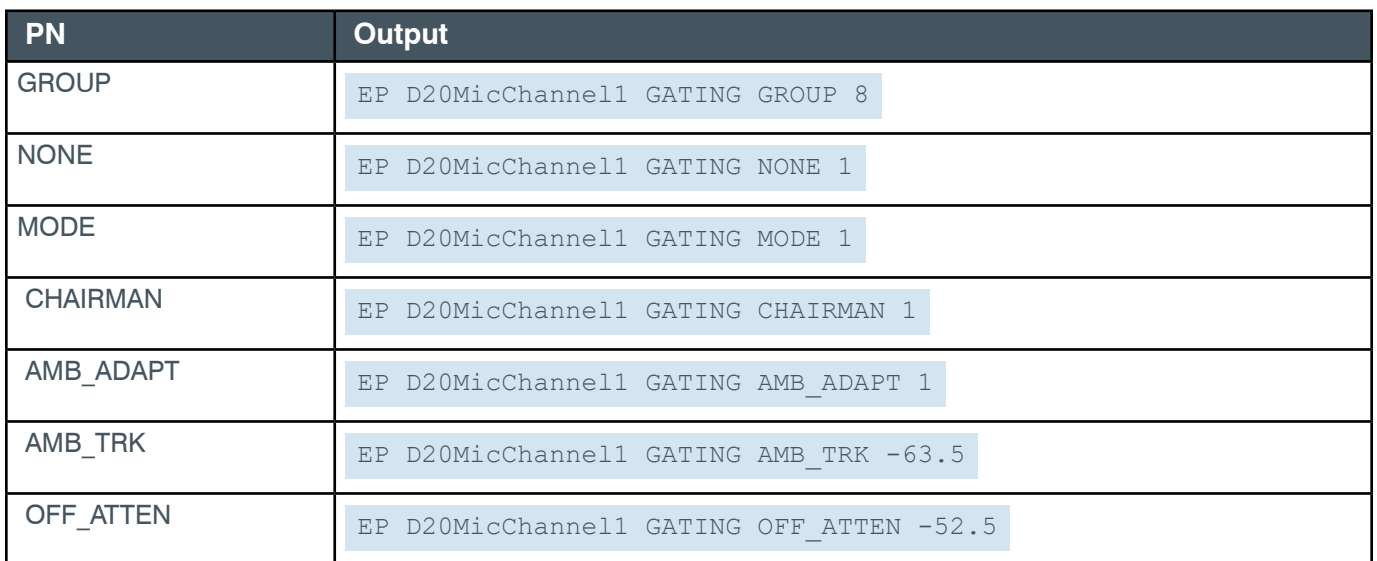

*[Back to Table of Contents](#page-2-0)*

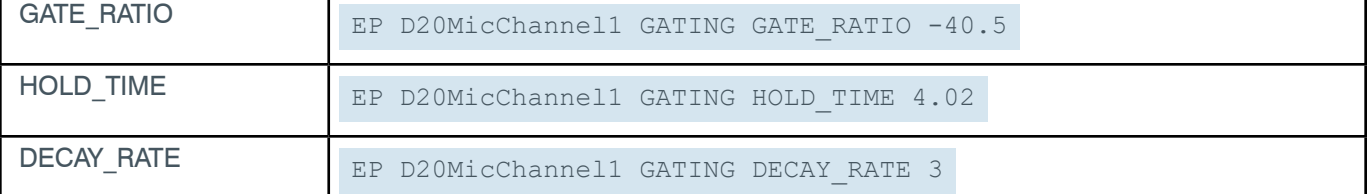

# **EP-D20MIC (28) LEVEL (1)**

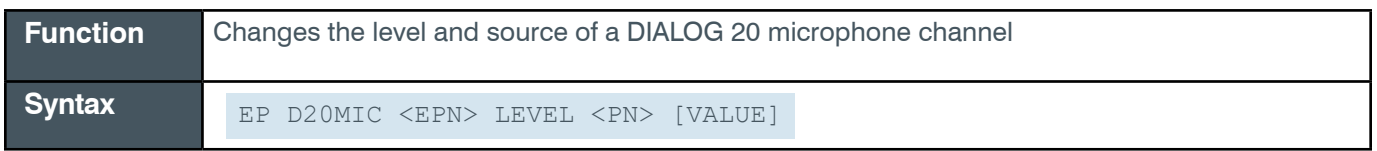

**Tip:** Even though you can use channel numbers in commands, ClearOne strongly recommends the use of channel labels rather than channel numbers.

More information is available in the *[Section 1.8 Channel Labels and Groups.](#page-14-0)*

#### **Input**

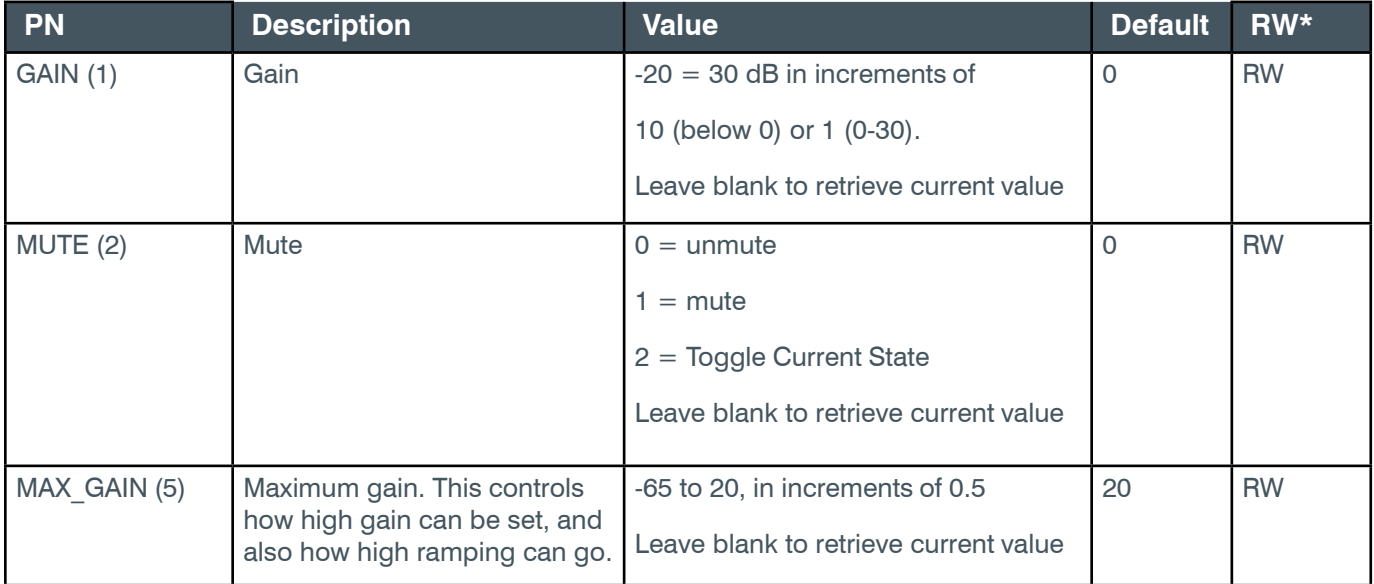

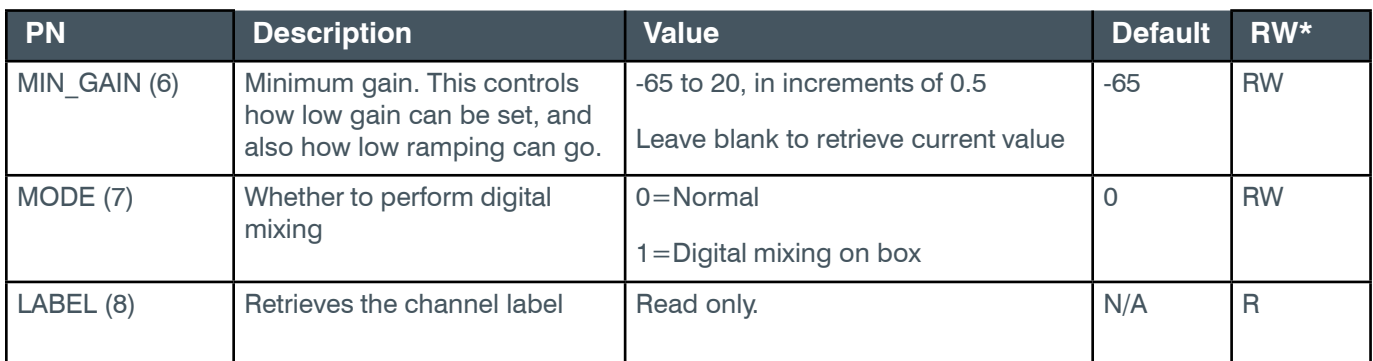

**Note:** More information about gain or fine gain is available at the *[beginning of the EP section](#page-59-0)*.

\* The meaning of the entries in this column is available in the *[Read/Write Modes section](#page-14-1)* of this document's introduction.

#### **Examples**

## **Reference Manual**

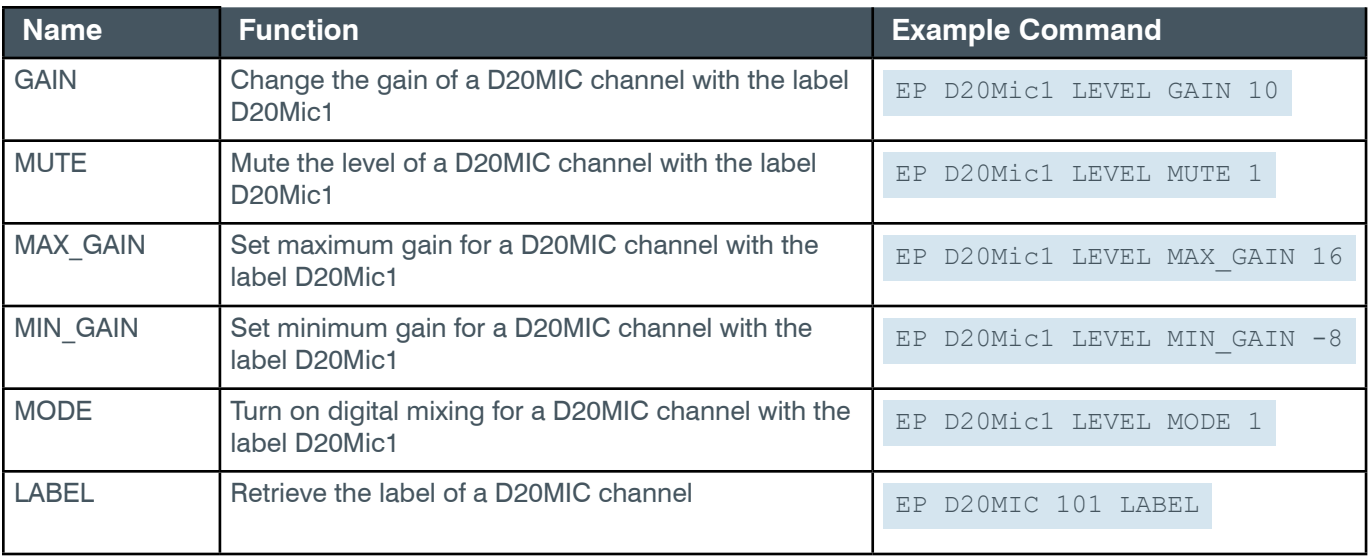

## **Output**

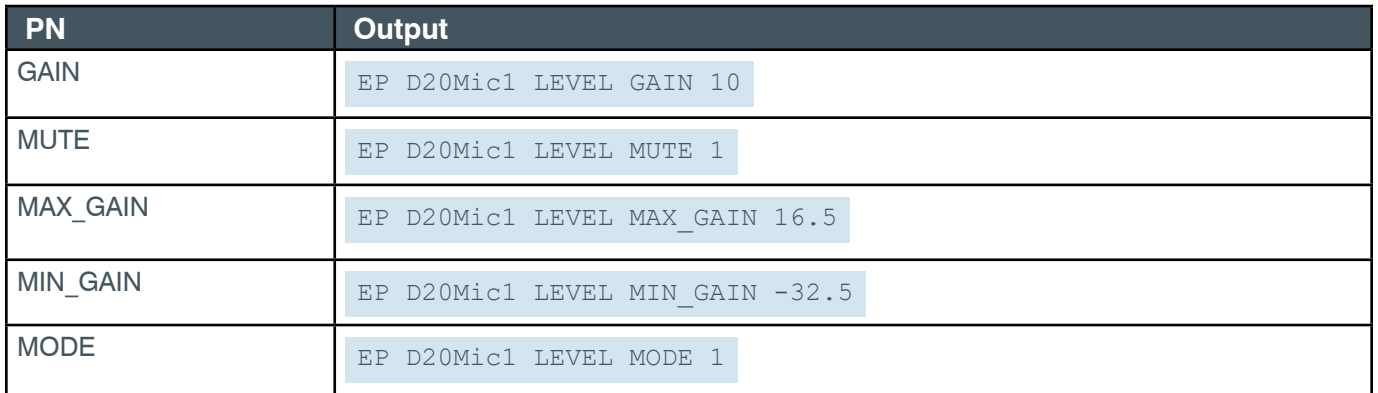

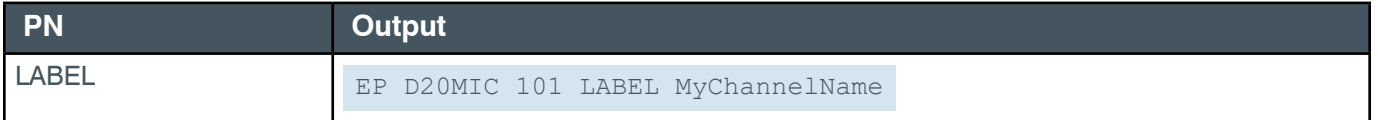

## **EP-D20MIC (28) TRANSMITTER (8)**

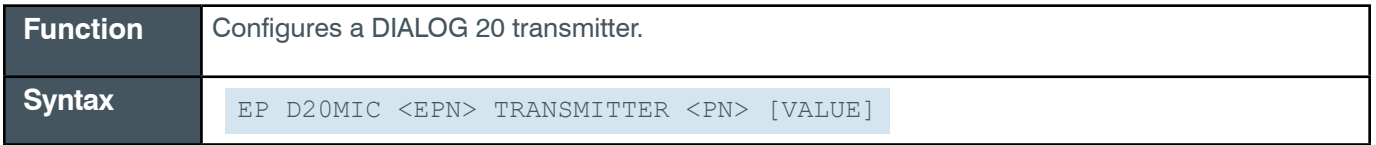

 **Tip:** Even though you can use channel numbers in commands, ClearOne strongly recommends the use of channel labels rather than channel numbers.

More information is available in the *[Section 1.8 Channel Labels and Groups.](#page-14-0)*

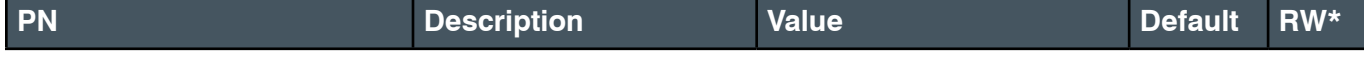

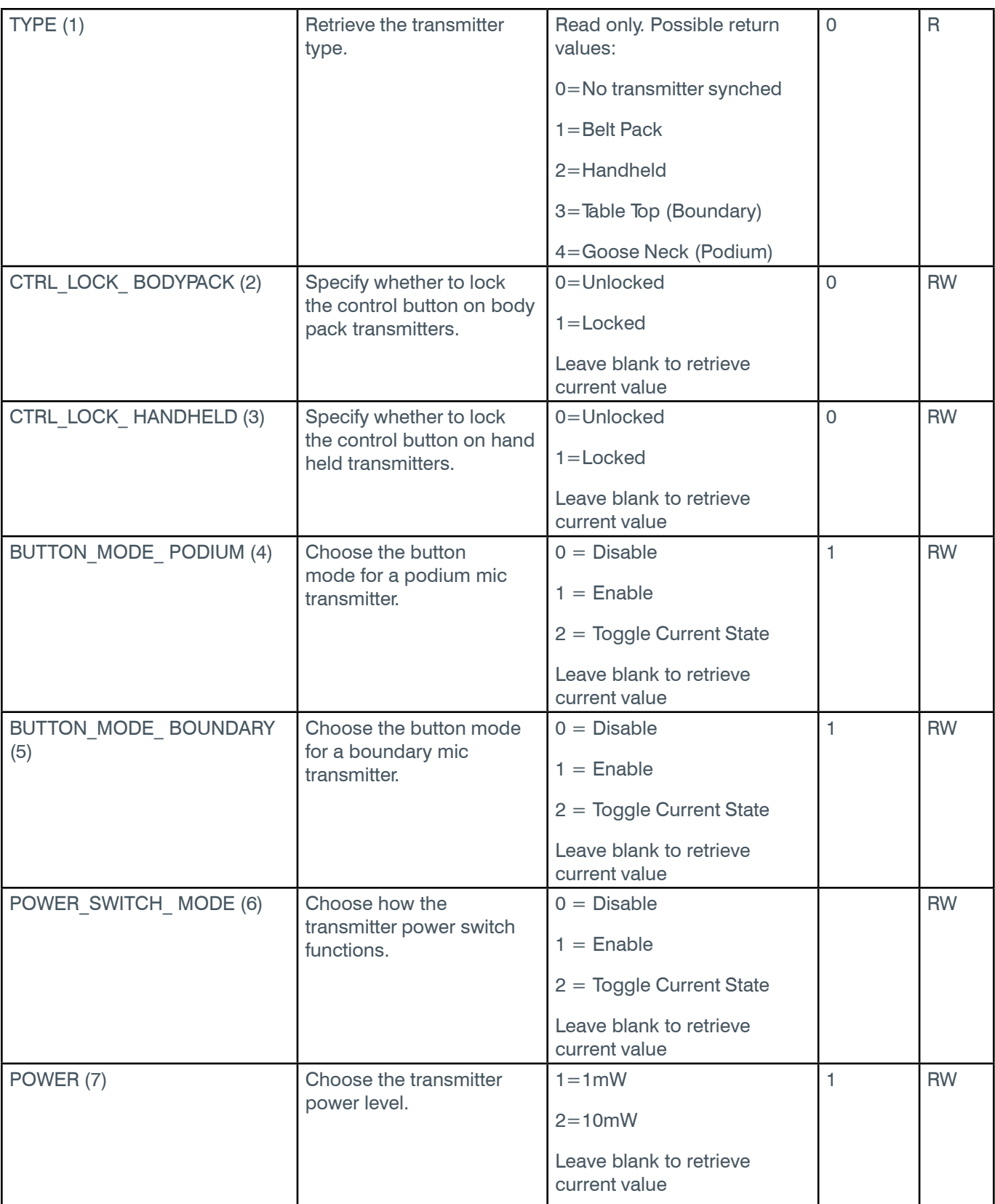

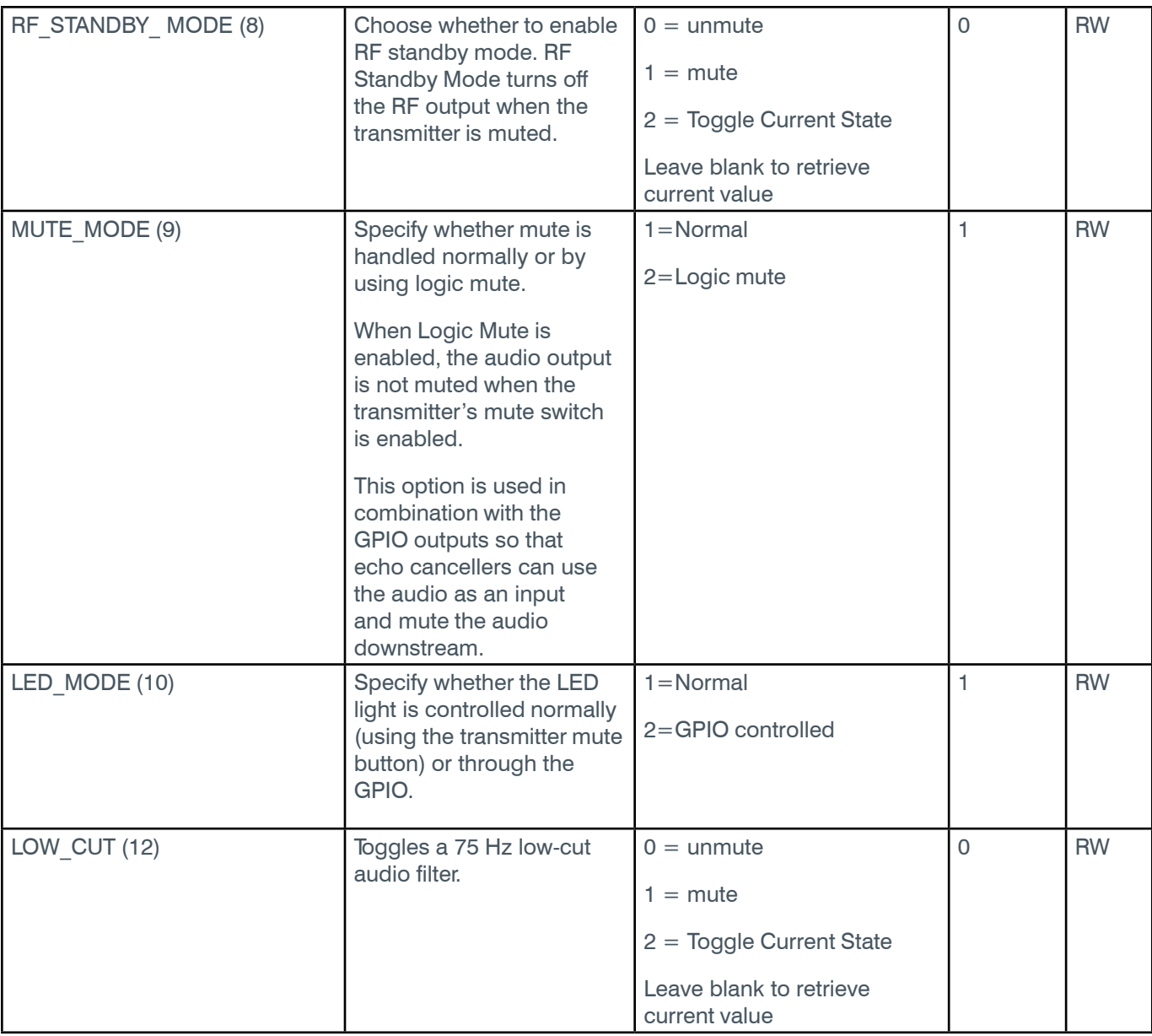

\* The meaning of the entries in this column is available in the *[Read/Write Modes section](#page-14-1)* of this document's introduction.

# **Examples**

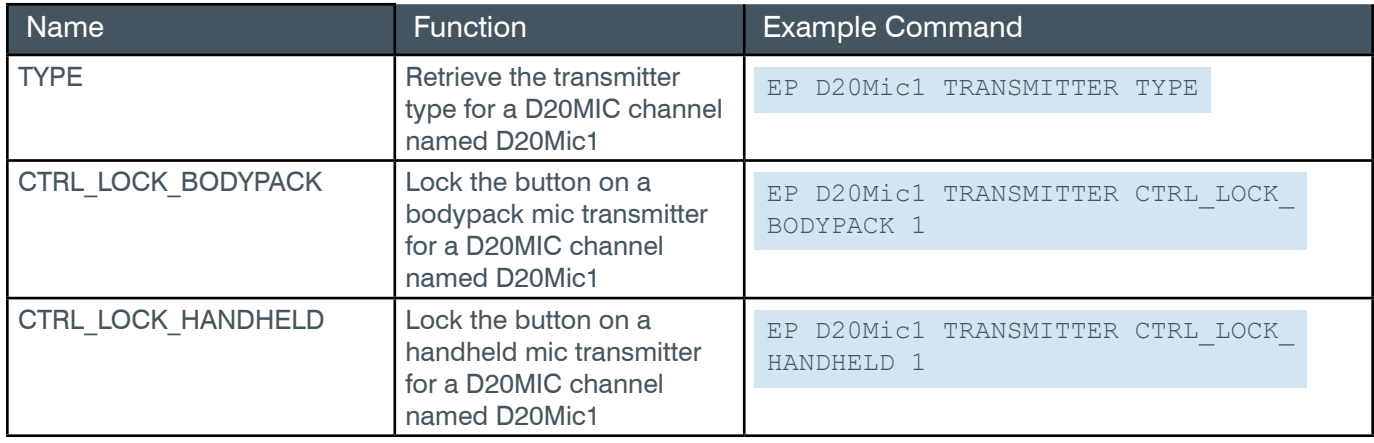

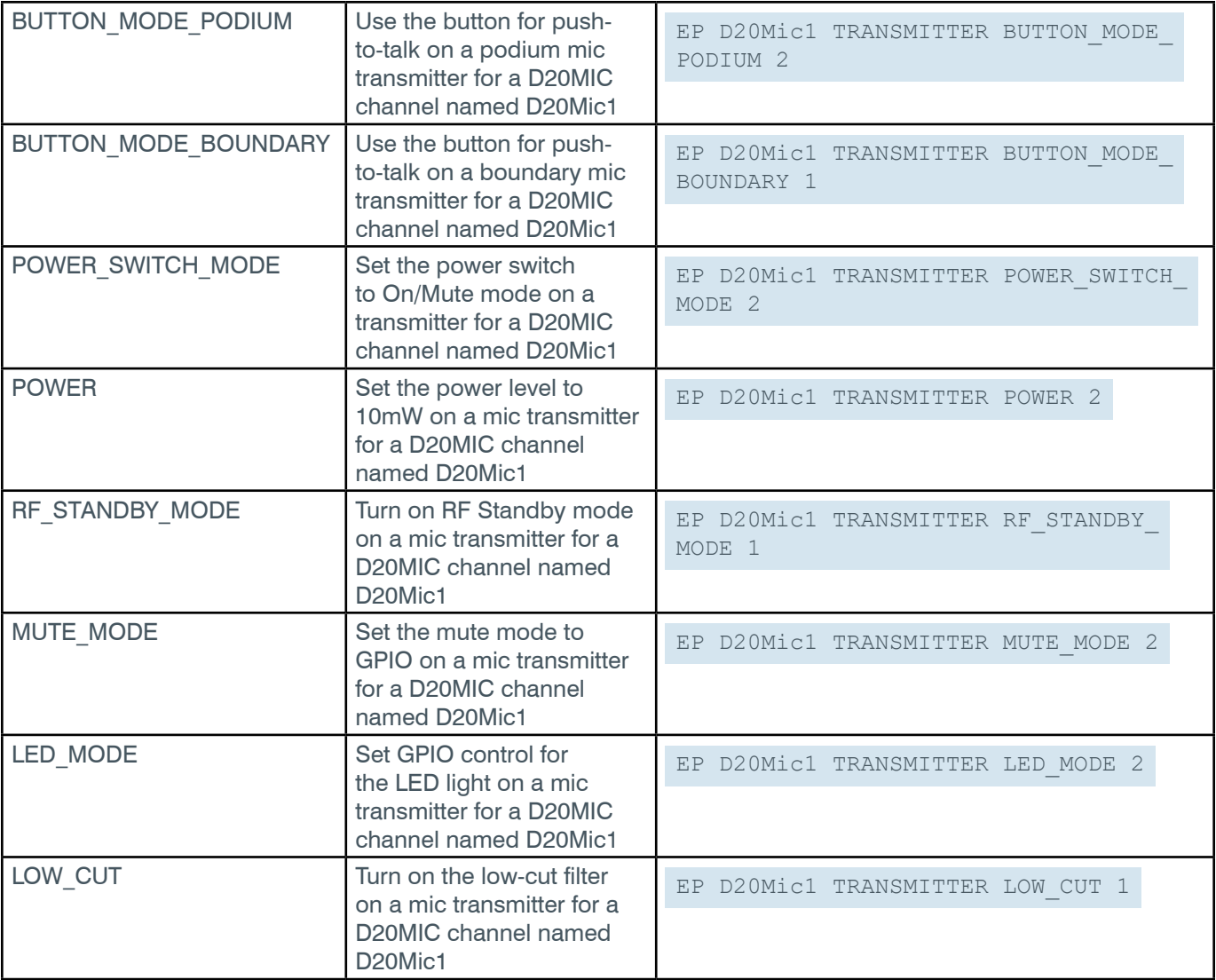

# **Output**

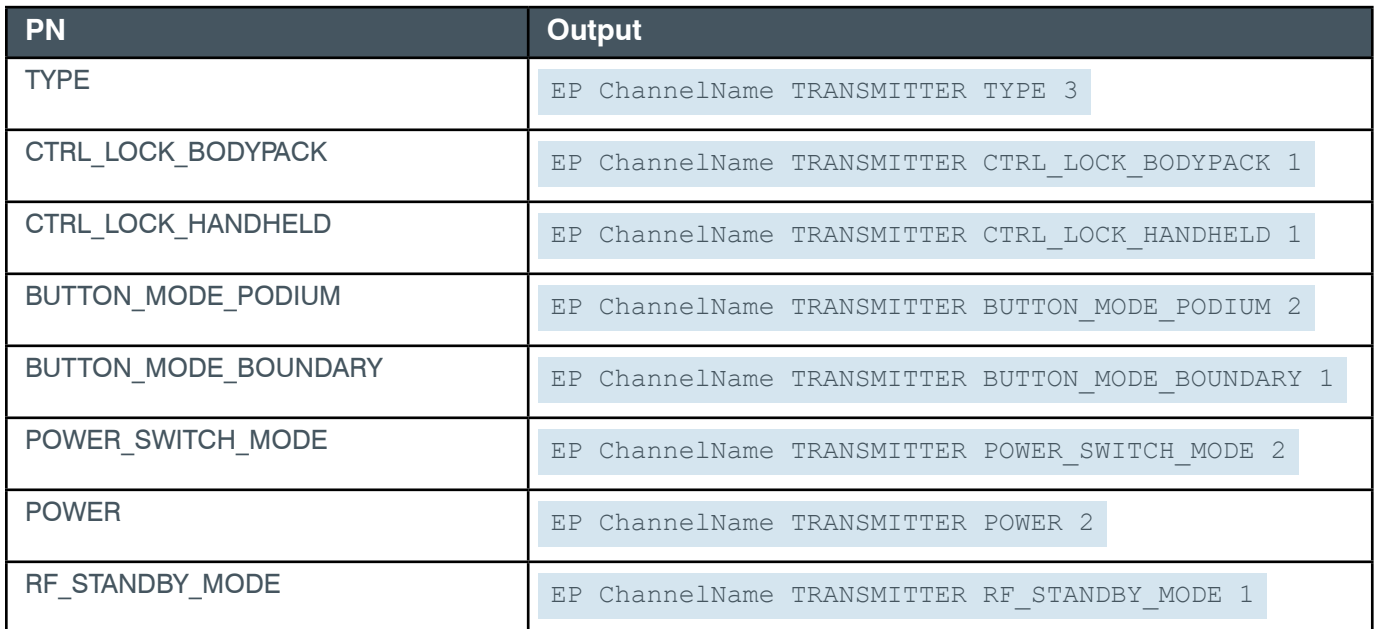

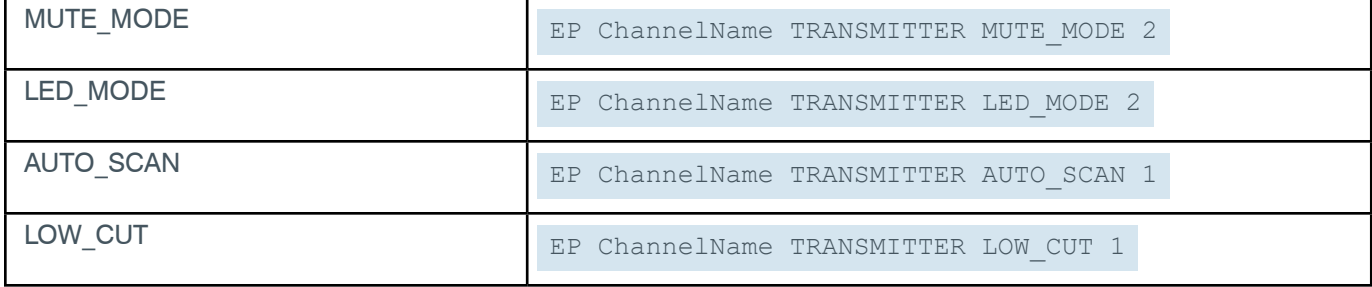

## **EP-D20MIC (28) UNIT (6)**

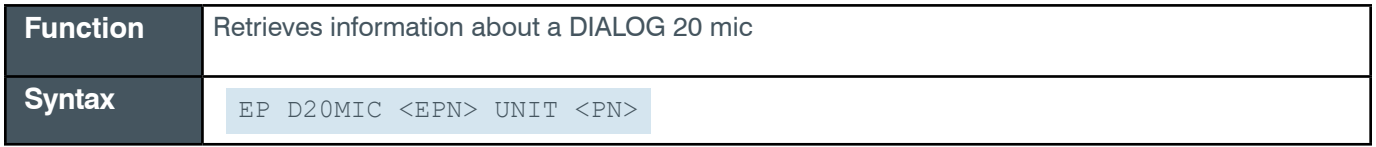

**Tip:** Even though you can use channel numbers in commands, ClearOne strongly recommends the use of channel labels rather than channel numbers.

More information is available in the *[Section 1.8 Channel Labels and Groups.](#page-14-0)*

### **Input**

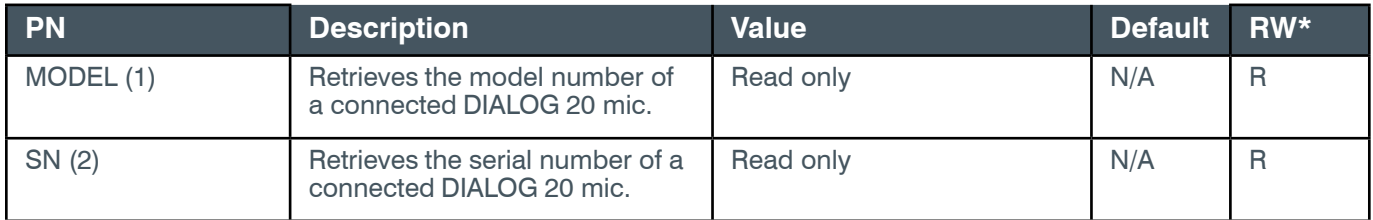

## **Examples**

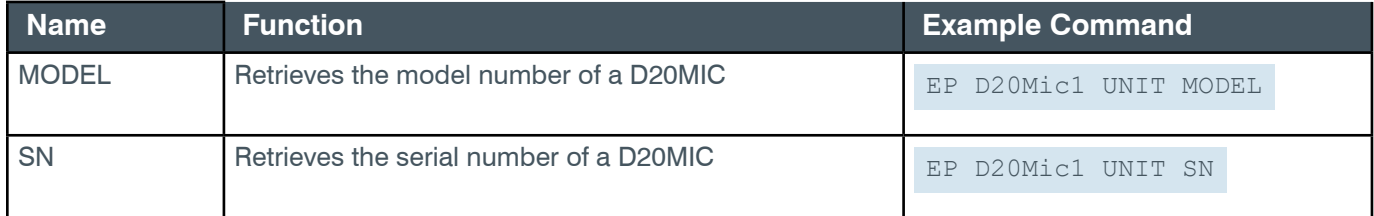

## **Output**

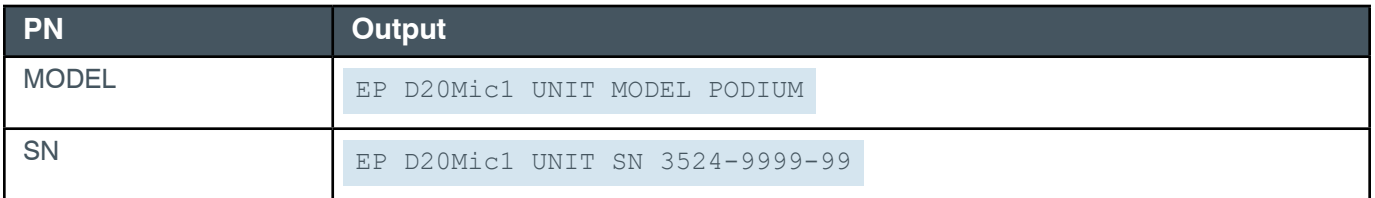

# **EP-D20MIC (28) VERSION (5)**

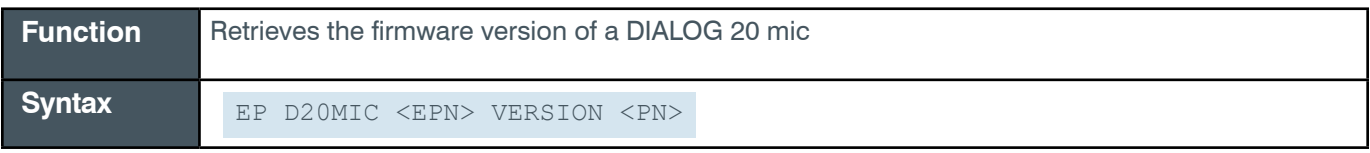

**Tip:** Even though you can use channel numbers in commands, ClearOne strongly recommends the use of

*[Back to Table of Contents](#page-2-0)*

channel labels rather than channel numbers.

More information is available in the *[Section 1.8 Channel Labels and Groups.](#page-14-0)*

#### **Input**

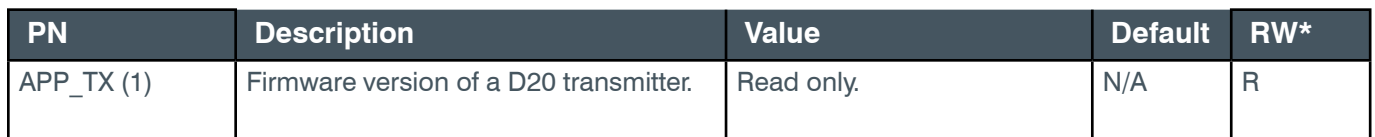

\* The meaning of the entries in this column is available in the *[Read/Write Modes section](#page-14-1)* of this document's introduction.

### **Examples**

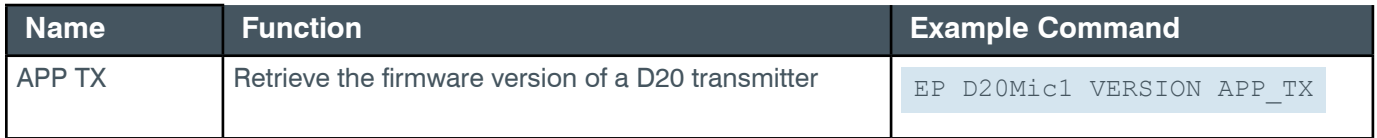

#### **Output**

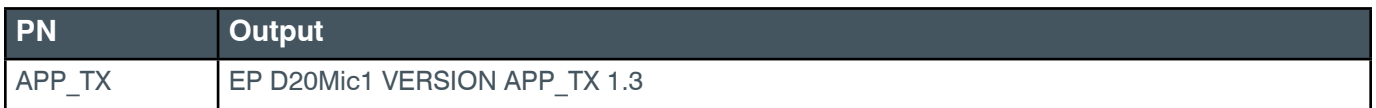

## **2.4.10 DANTE\_RX**

## **EP-DANTE\_RX (25) LEVEL (1)**

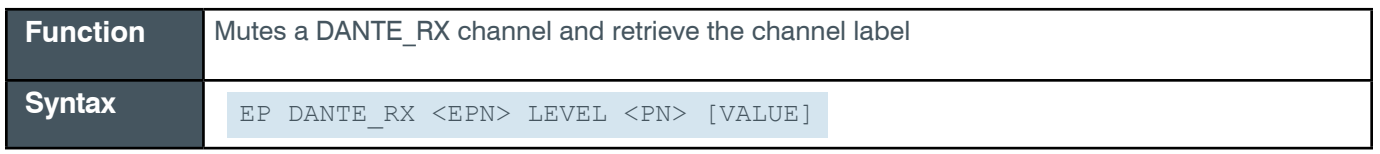

**Tip:** Even though you can use channel numbers in commands, ClearOne strongly recommends the use of channel labels rather than channel numbers.

More information is available in the *[Section 1.8 Channel Labels and Groups.](#page-14-0)*

#### **Input**

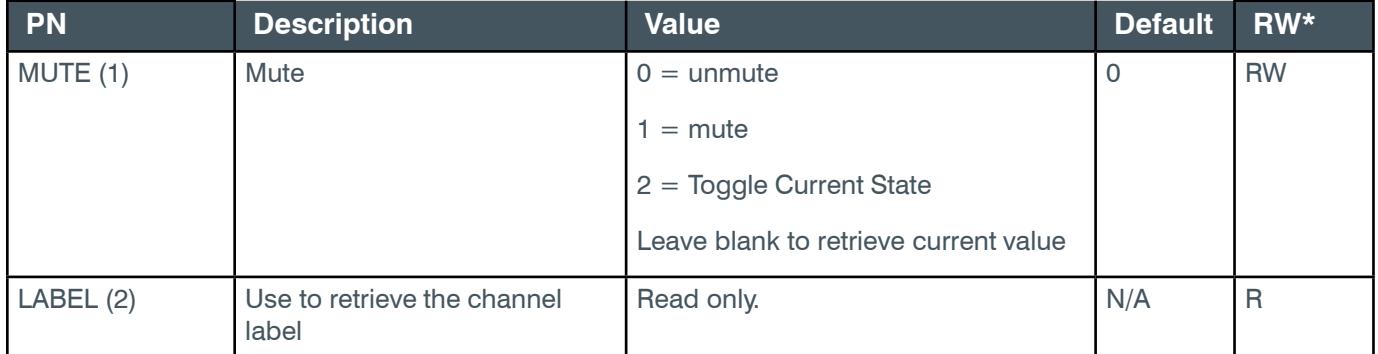

\* The meaning of the entries in this column is available in the *[Read/Write Modes section](#page-14-1)* of this document's introduction.

*[Back to Table of Contents](#page-2-0)*

### **Examples**

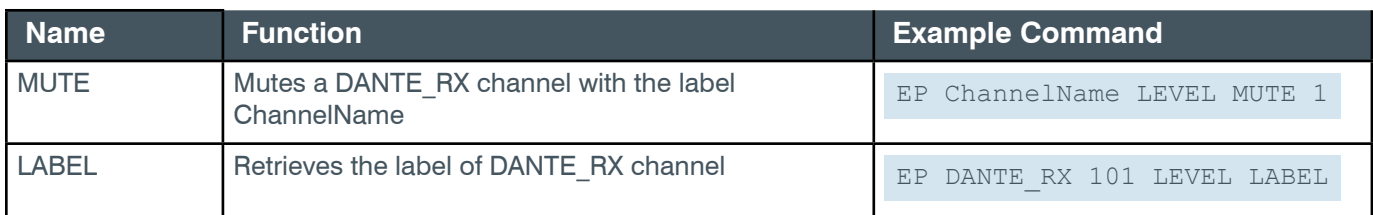

### **Output**

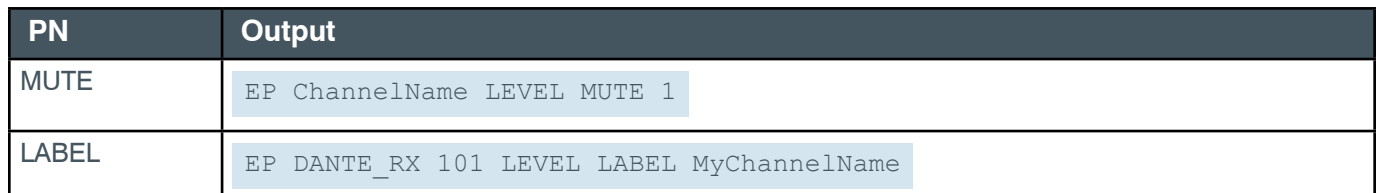

## **2.4.11 DANTE\_TX**

# **EP-DANTE\_TX (26) LEVEL (1)**

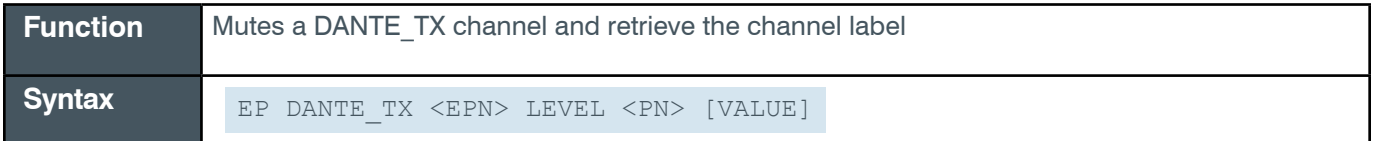

**Tip:** Even though you can use channel numbers in commands, ClearOne strongly recommends the use of channel labels rather than channel numbers.

More information is available in the *[Section 1.8 Channel Labels and Groups.](#page-14-0)*

#### **Input**

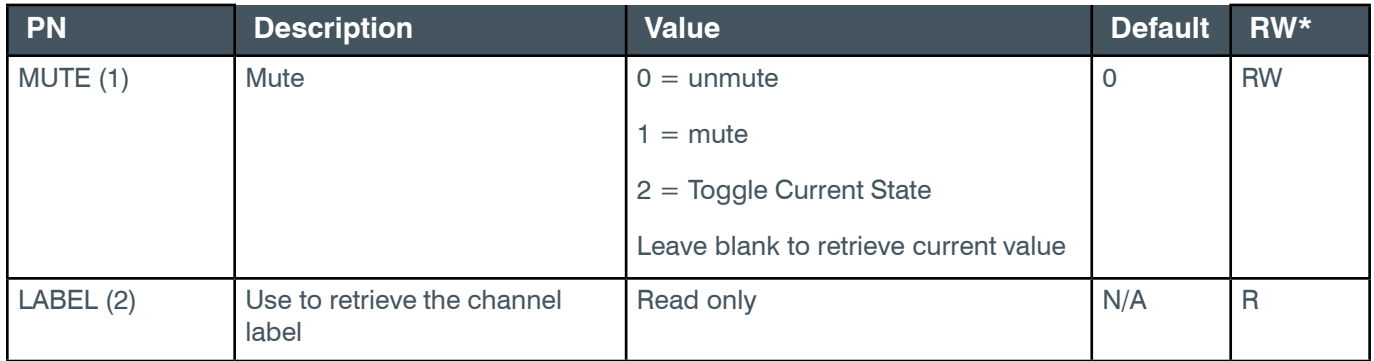

\* The meaning of the entries in this column is available in the *[Read/Write Modes section](#page-14-1)* of this document's introduction.

#### **Examples**

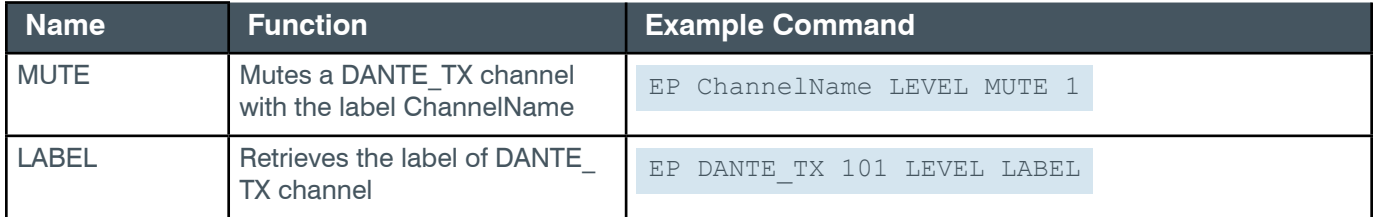

### **Output**

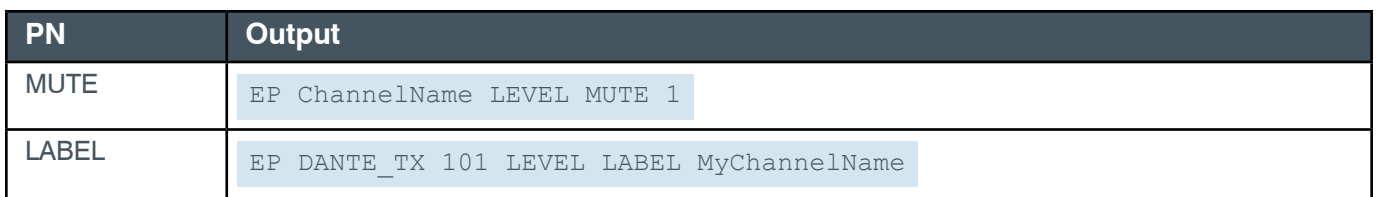

### **2.4.12 EXP\_BT**

## **EP-EXP\_BT (44) LEVEL (1)**

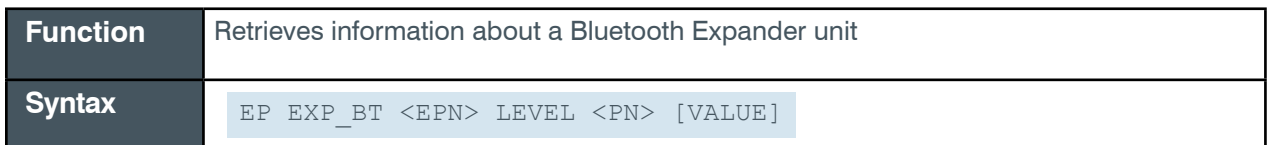

 **Tip:** Even though you can use channel numbers in commands, ClearOne strongly recommends the use of channel labels rather than channel numbers.

More information is available in the *[Section 1.8 Channel Labels and Groups.](#page-14-0)*

#### **Input**

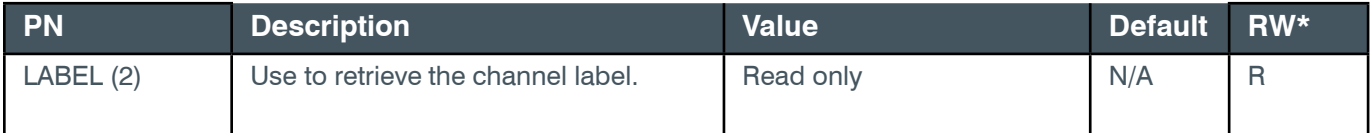

\* The meaning of the entries in this column is available in the *[Read/Write Modes section](#page-14-1)* of this document's introduction.

#### **Examples**

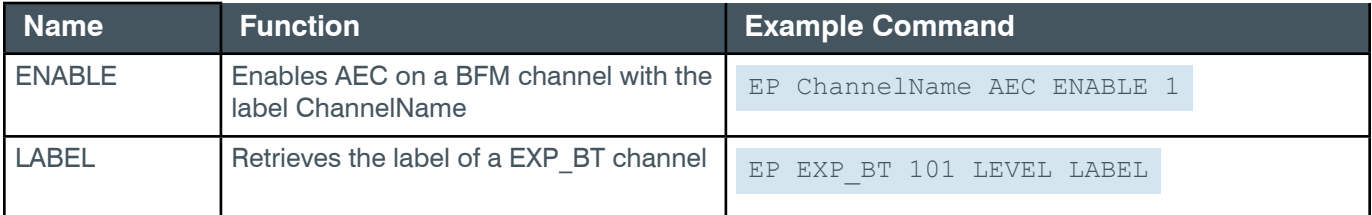

## **Output**

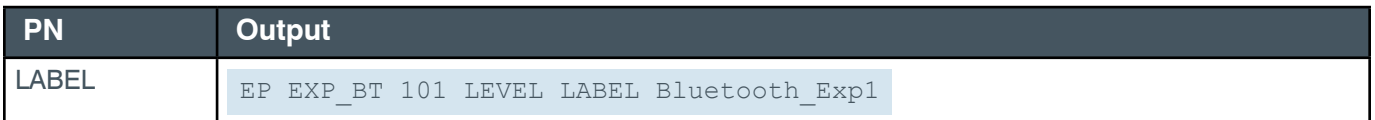

# **EP EXP\_BT (44) LOCATE (3)**

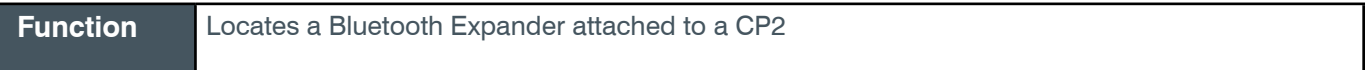

Syntax EP EXP BT <EPN> LOCATE <PN> [VALUE]

**Tip:** Even though you can use channel numbers in commands, ClearOne strongly recommends the use of channel labels rather than channel numbers.

More information is available in the *[Section 1.8 Channel Labels and Groups.](#page-14-0)*

#### **Input**

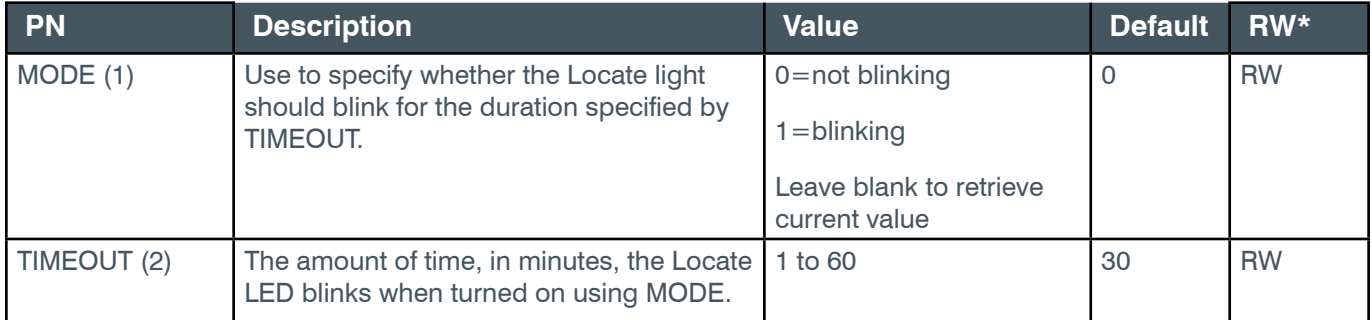

### **Examples**

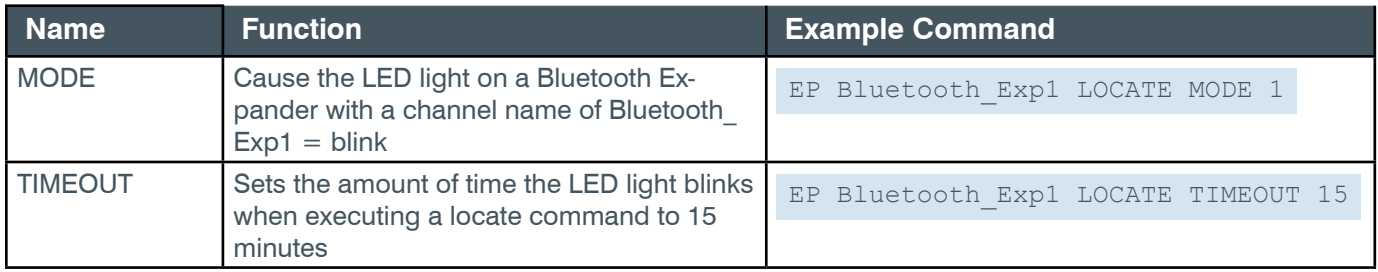

## **Output**

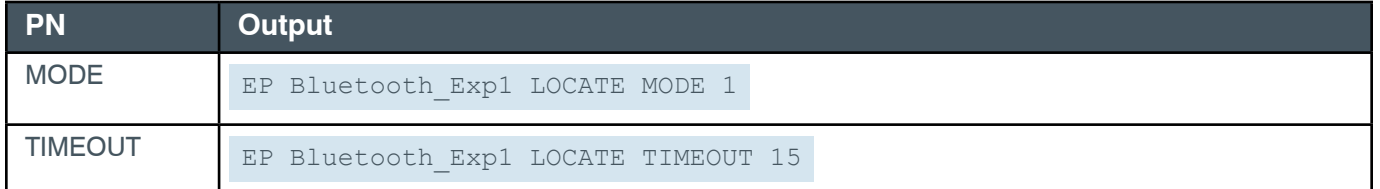

### **EP EXP\_BT (44) UNIT (2)**

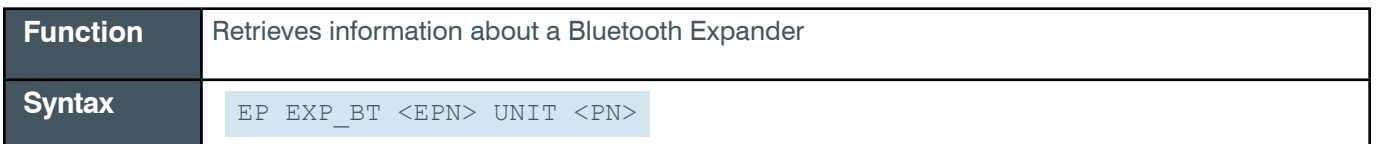

 **Tip:** Even though you can use channel numbers in commands, ClearOne strongly recommends the use of channel labels rather than channel numbers.

More information is available in the *[Section 1.8 Channel Labels and Groups.](#page-14-0)*

## **Input**

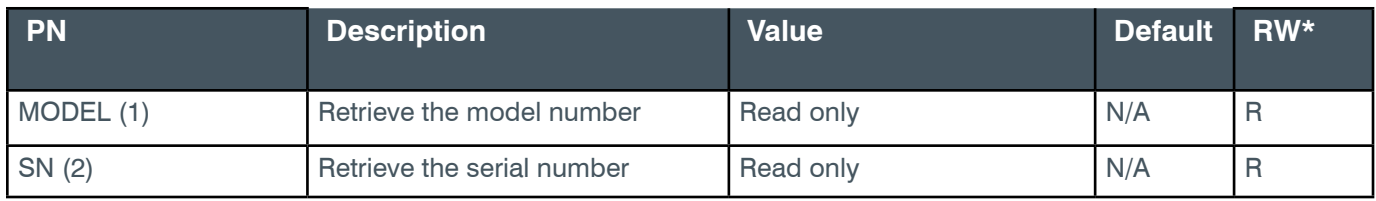

\* The meaning of the entries in this column is available in the *[Read/Write Modes section](#page-14-1)* of this document's introduction.

## **Examples**

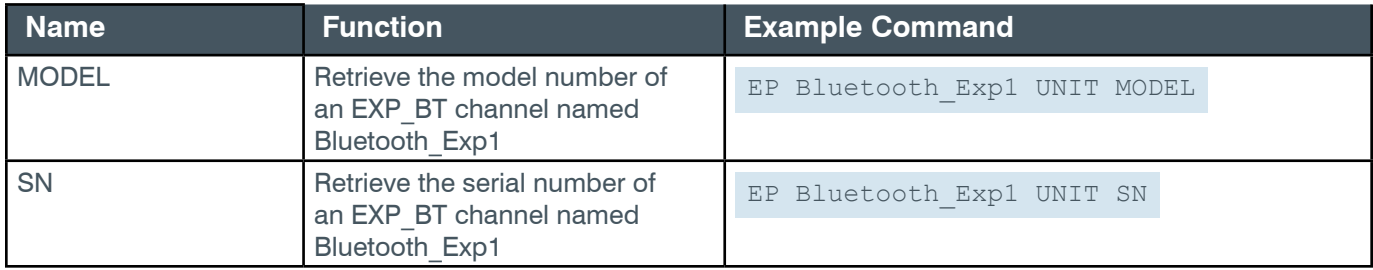

## **Output**

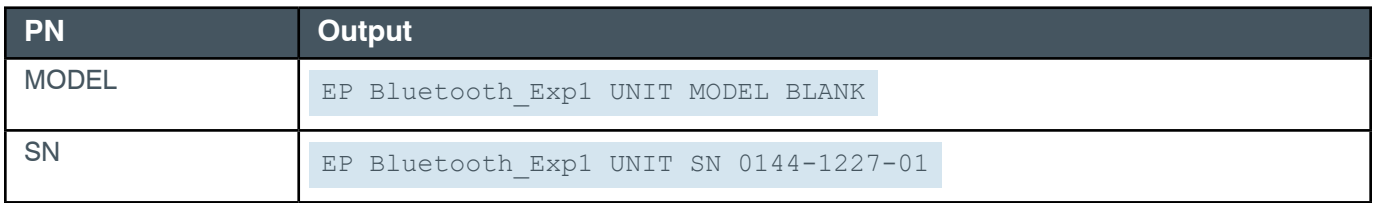

## **2.4.13 EXP\_D20MIC**

## **EP-EXP\_D20MIC (33) GPIO\_IN1 (8)**

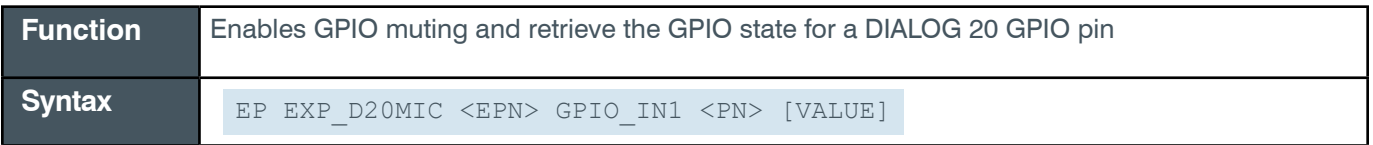

 **Tip:** Even though you can use channel numbers in commands, ClearOne strongly recommends the use of channel labels rather than channel numbers.

More information is available in the *[Section 1.8 Channel Labels and Groups.](#page-14-0)*

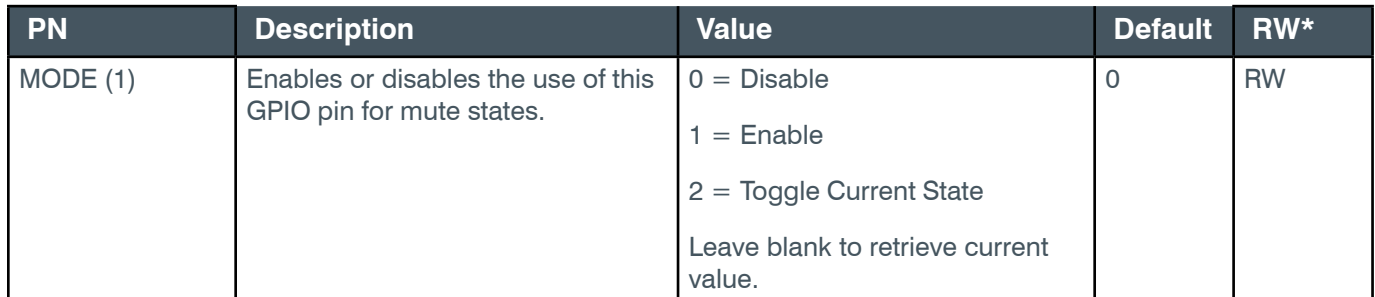

#### **Reference Manual**

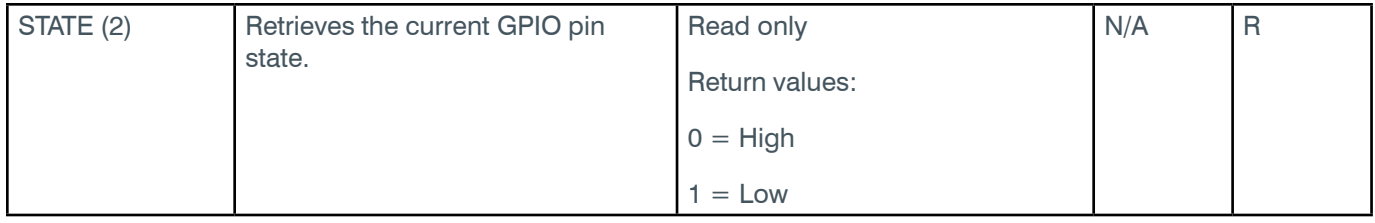

\* The meaning of the entries in this column is available in the *[Read/Write Modes section](#page-14-1)* of this document's introduction.

## **Examples**

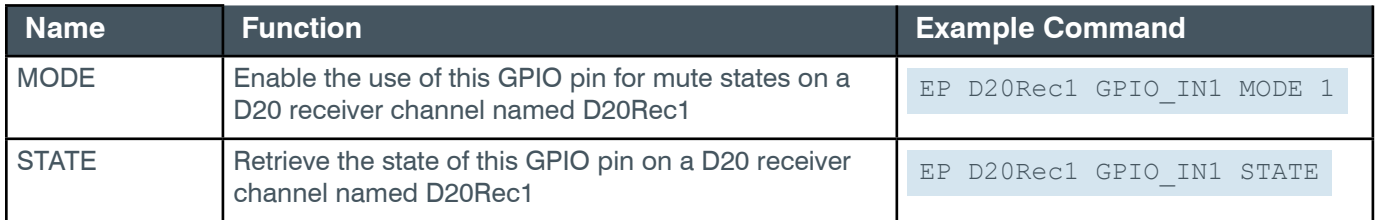

**Note:** More information about gain or fine gain is available at the *[beginning of the EP section](#page-59-0)*.

## **Output**

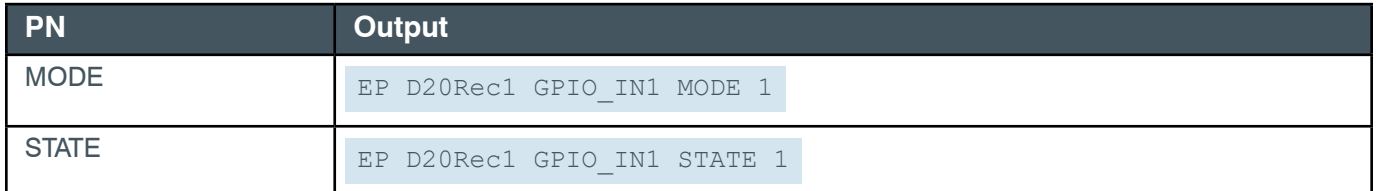

# **EP-EXP\_D20MIC (33) GPIO\_IN2 (9)**

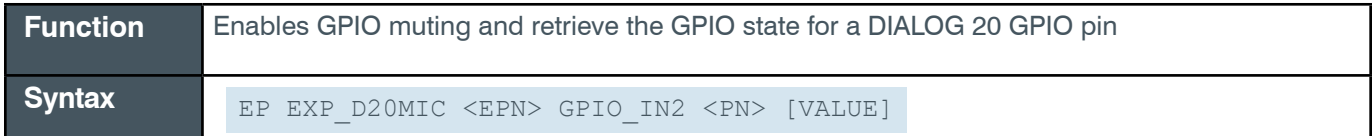

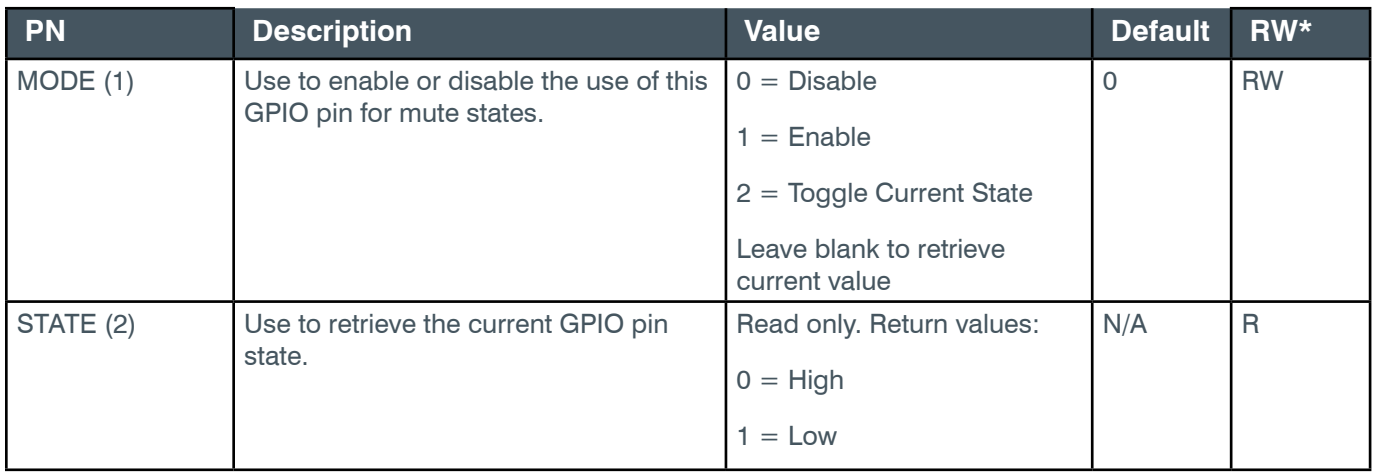

\* The meaning of the entries in this column is available in the *[Read/Write Modes section](#page-14-1)* of this document's introduction.

**Note:** More information about gain or fine gain is available at the *[beginning of the EP section](#page-59-0)*.

### **Examples**

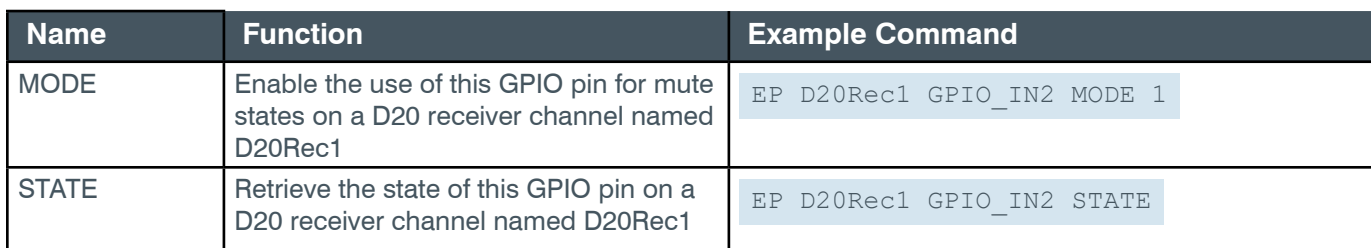

### **Output**

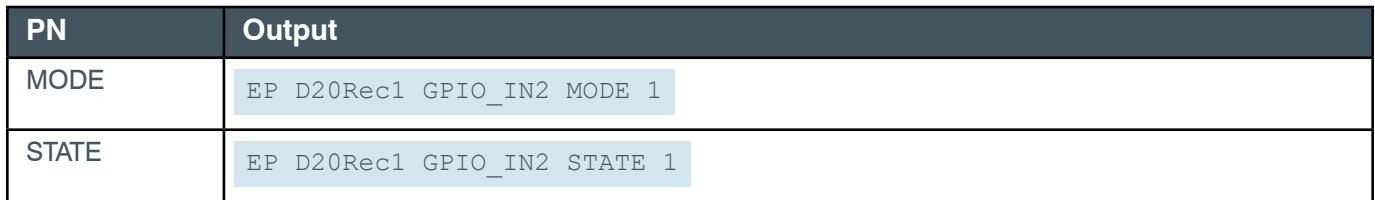

# **EP-EXP\_D20MIC (33) GPIO\_OUT1 (10)**

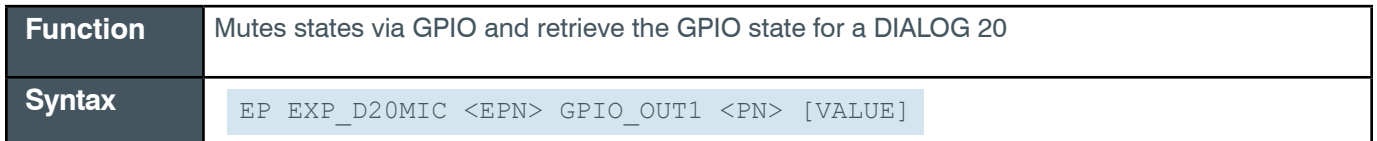

### **Input**

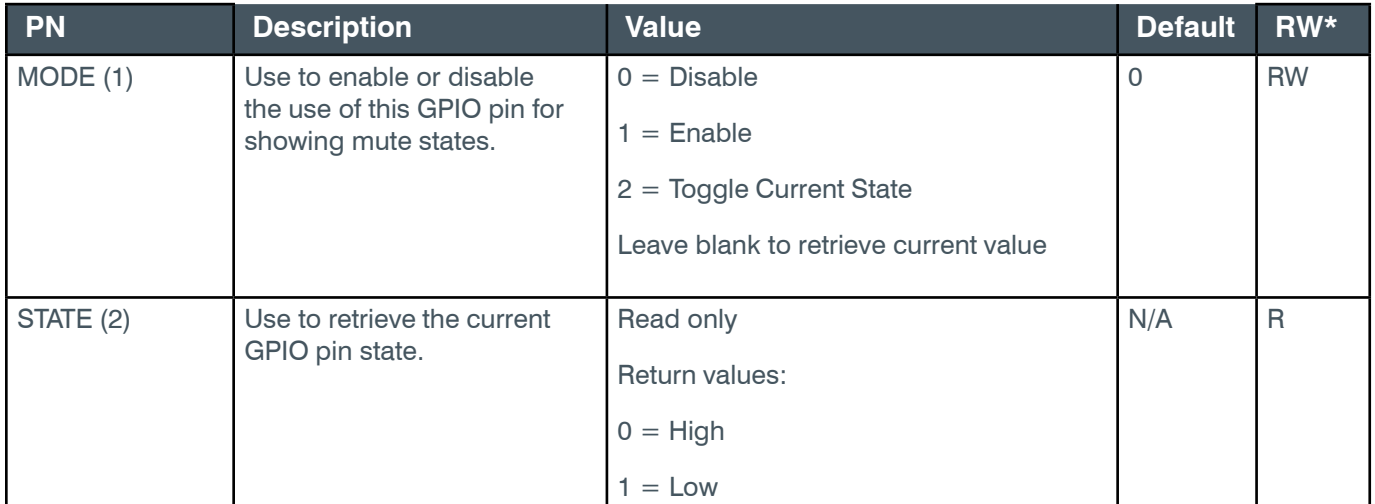

\* The meaning of the entries in this column is available in the *[Read/Write Modes section](#page-14-1)* of this document's introduction.

### **Examples**

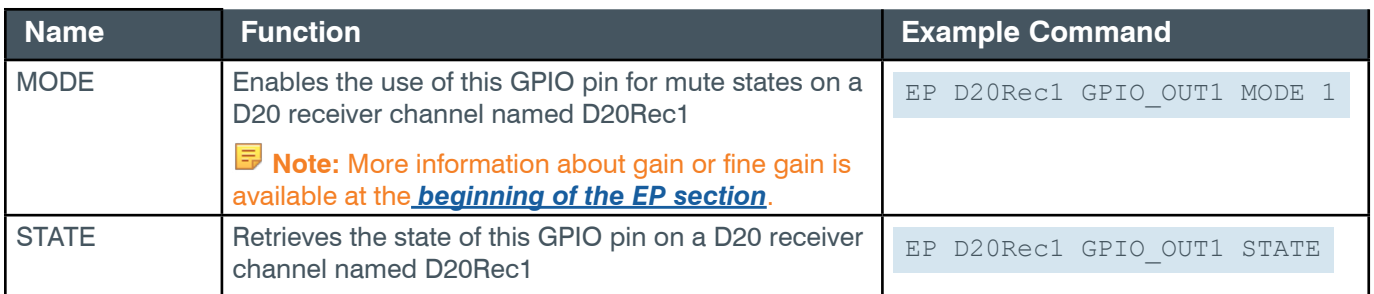

### **Output**

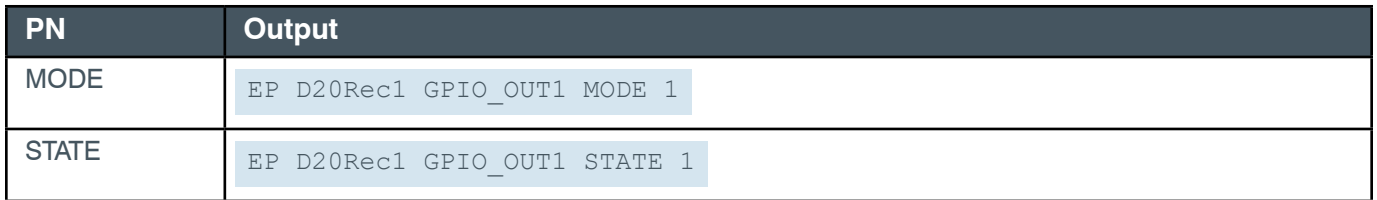

# **EP-EXP\_D20MIC (33) GPIO\_OUT2 (11)**

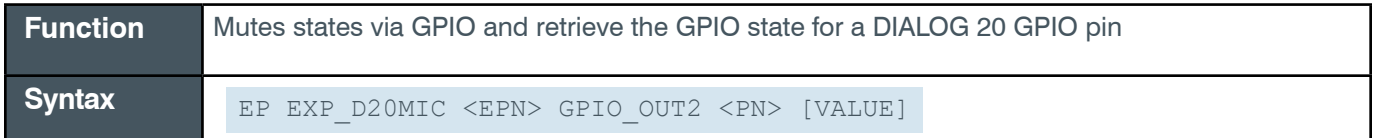

 **Tip:** Even though you can use channel numbers in commands, ClearOne strongly recommends the use of channel labels rather than channel numbers.

More information is available in the *[Section 1.8 Channel Labels and Groups.](#page-14-0)*

#### **Input**

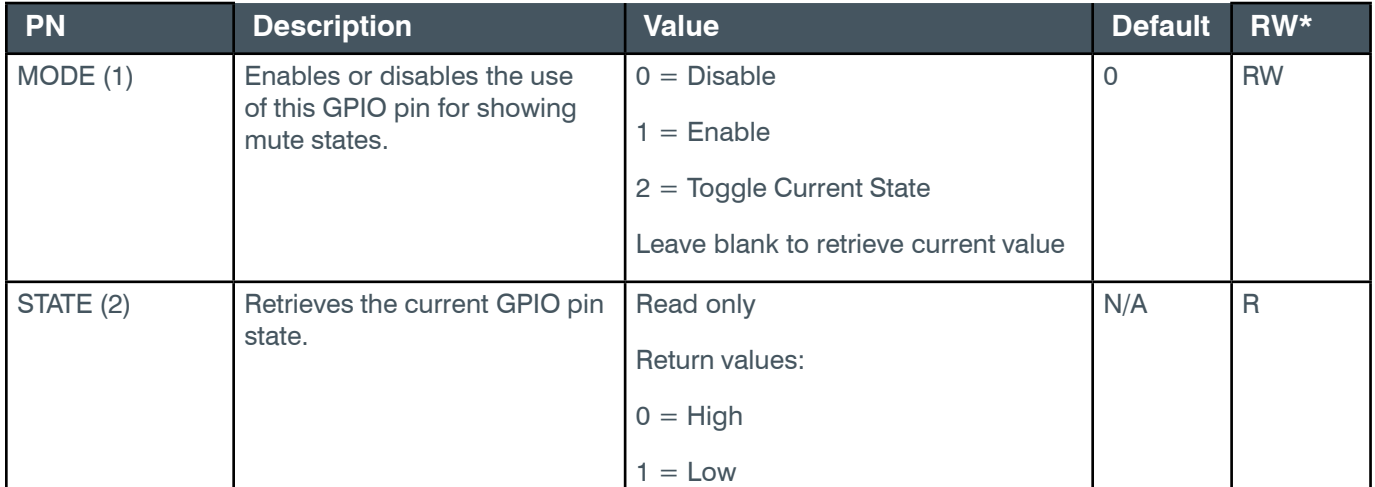

\* The meaning of the entries in this column is available in the *[Read/Write Modes section](#page-14-1)* of this document's introduction.

## **Examples**

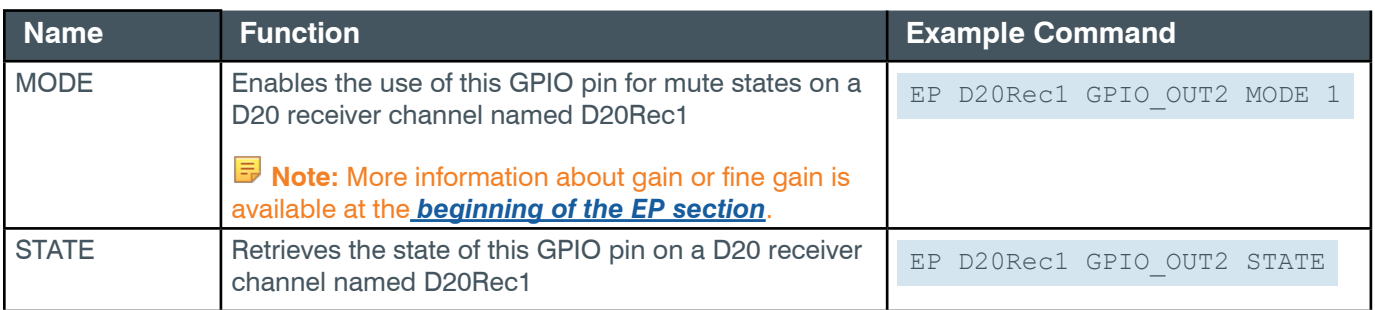

## **Output**

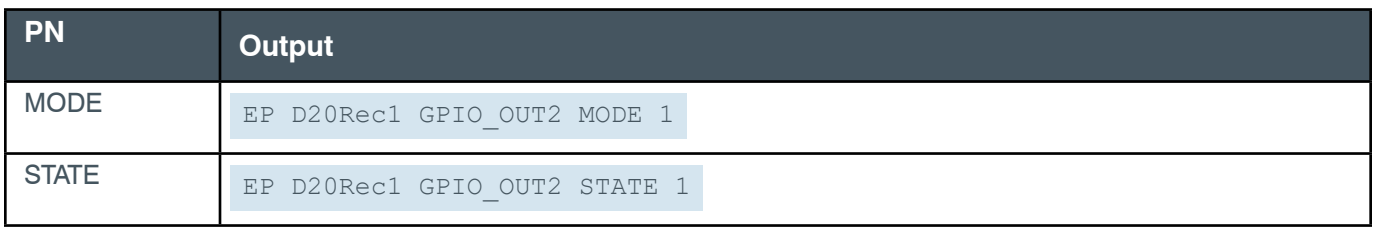

# **EP-EXP\_D20MIC (33) LEVEL (1)**

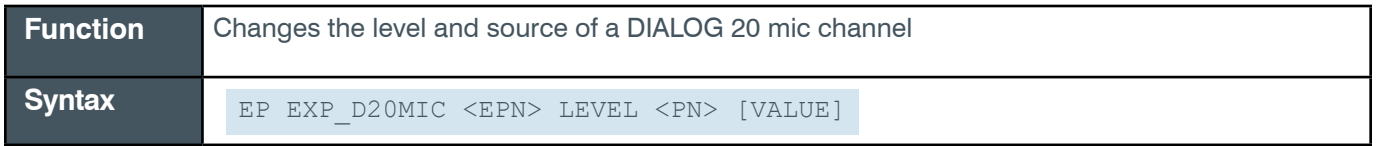

**Tip:** Even though you can use channel numbers in commands, ClearOne strongly recommends the use of channel labels rather than channel numbers.

More information is available in the *[Section 1.8 Channel Labels and Groups.](#page-14-0)*

## **Input**

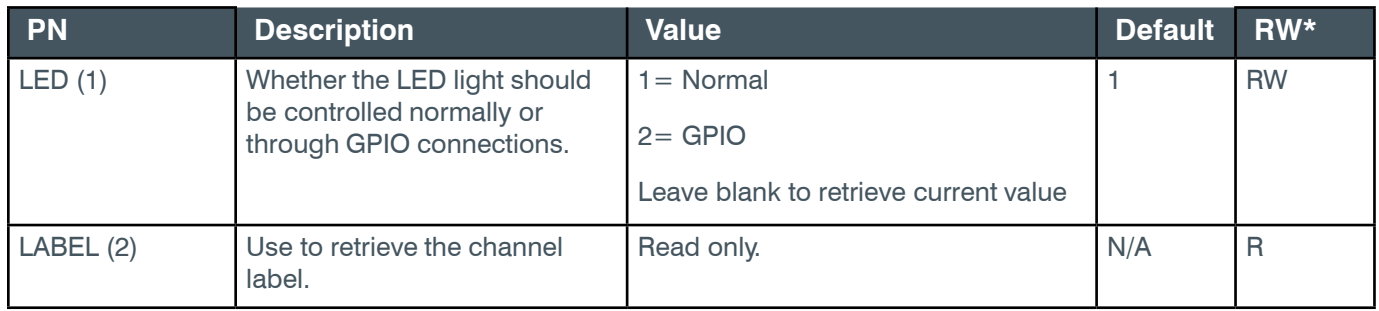

\* The meaning of the entries in this column is available in the *[Read/Write Modes section](#page-14-1)* of this document's introduction.

### **Examples**

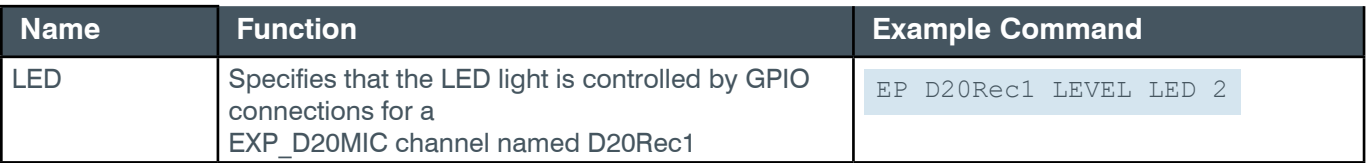

### *[Back to Table of Contents](#page-2-0)*

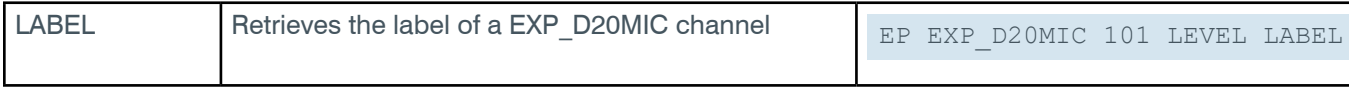

# **Output**

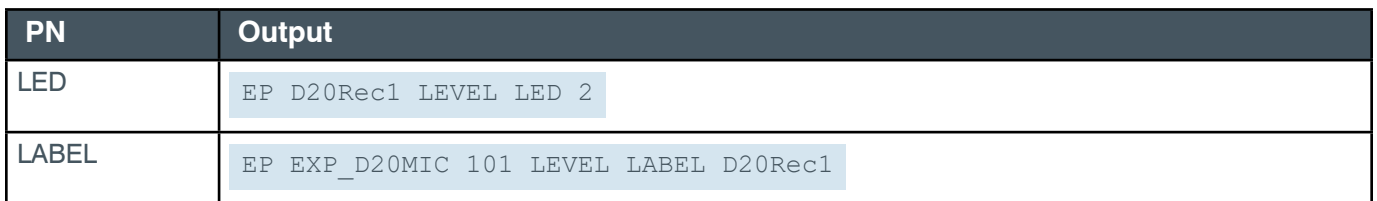

# **EP-EXP\_D20MIC (33) LOCATE (2)**

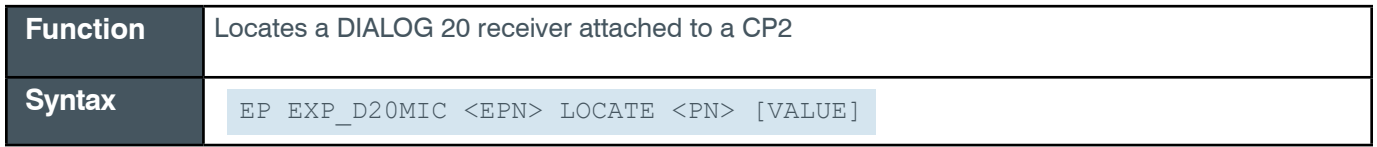

**Tip:** Instead of sending an EPT and EPN combination to identify an end point channel, ClearOne strongly recommends that you use Group names.

More information is available in section *[1.8 Channel Labels and Groups](#page-14-0)*.

## **Input**

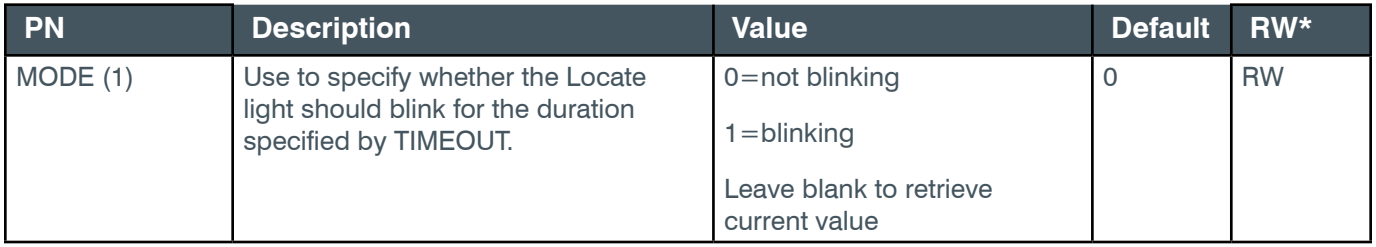

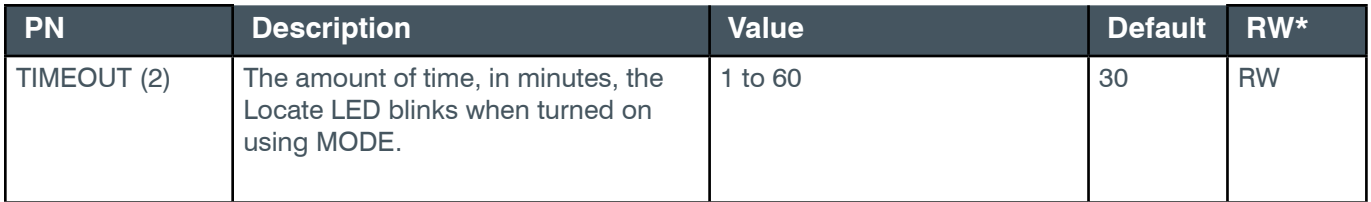

### **Examples**

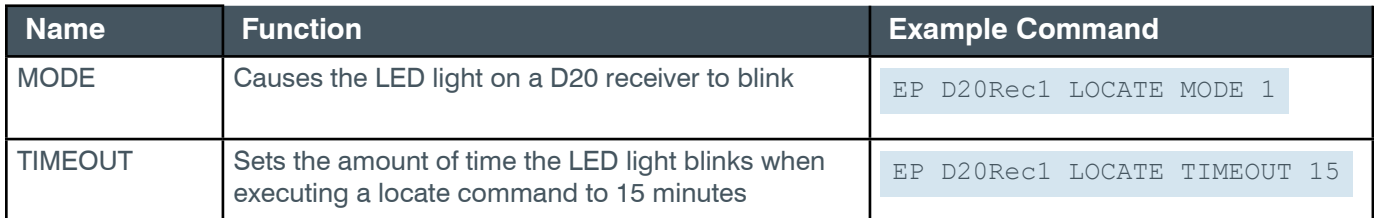

# **Output**

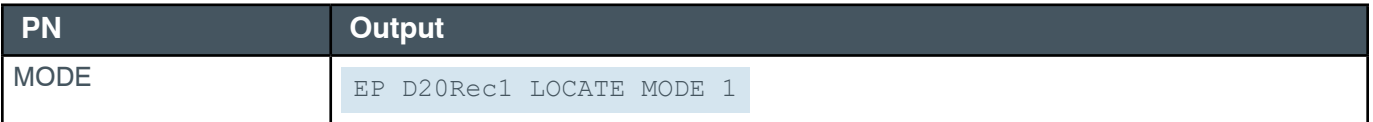

#### *[Back to Table of Contents](#page-2-0)*

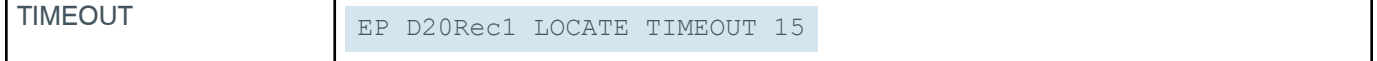

# **EP-EXP\_D20MIC (33) RECEIVER (5)**

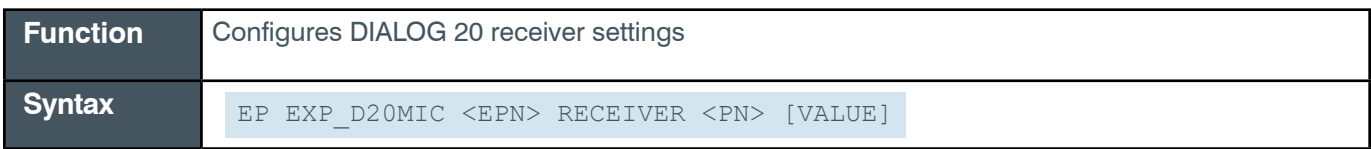

**Tip:** Instead of sending an EPT and EPN combination to identify an end point channel, ClearOne strongly recommends that you use Group names.

More information is available in section *[1.8 Channel Labels and Groups](#page-14-0)*.

#### **Input**

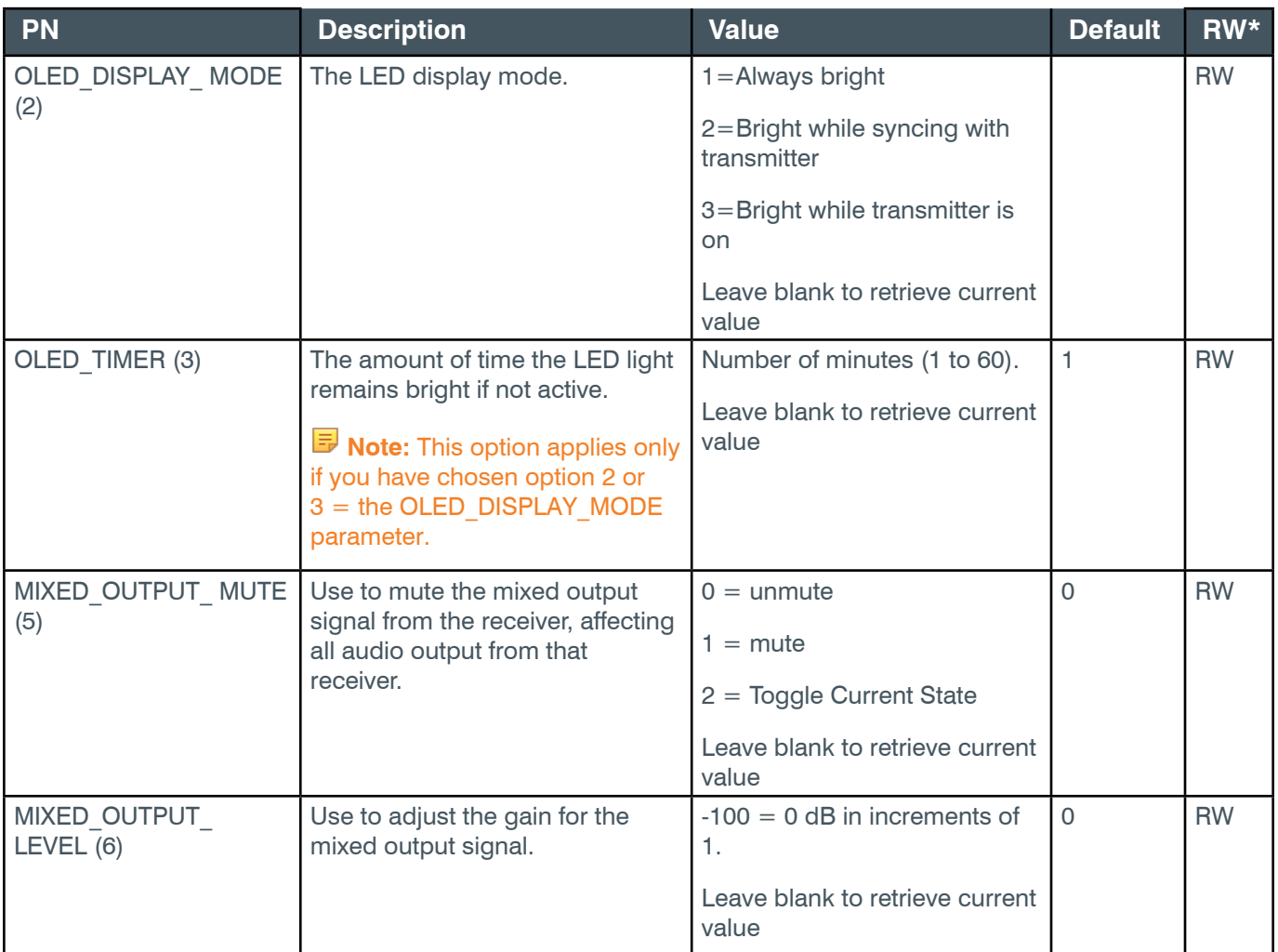

\* The meaning of the entries in this column is available in the *[Read/Write Modes section](#page-14-1)* of this document's introduction.

## **Examples**

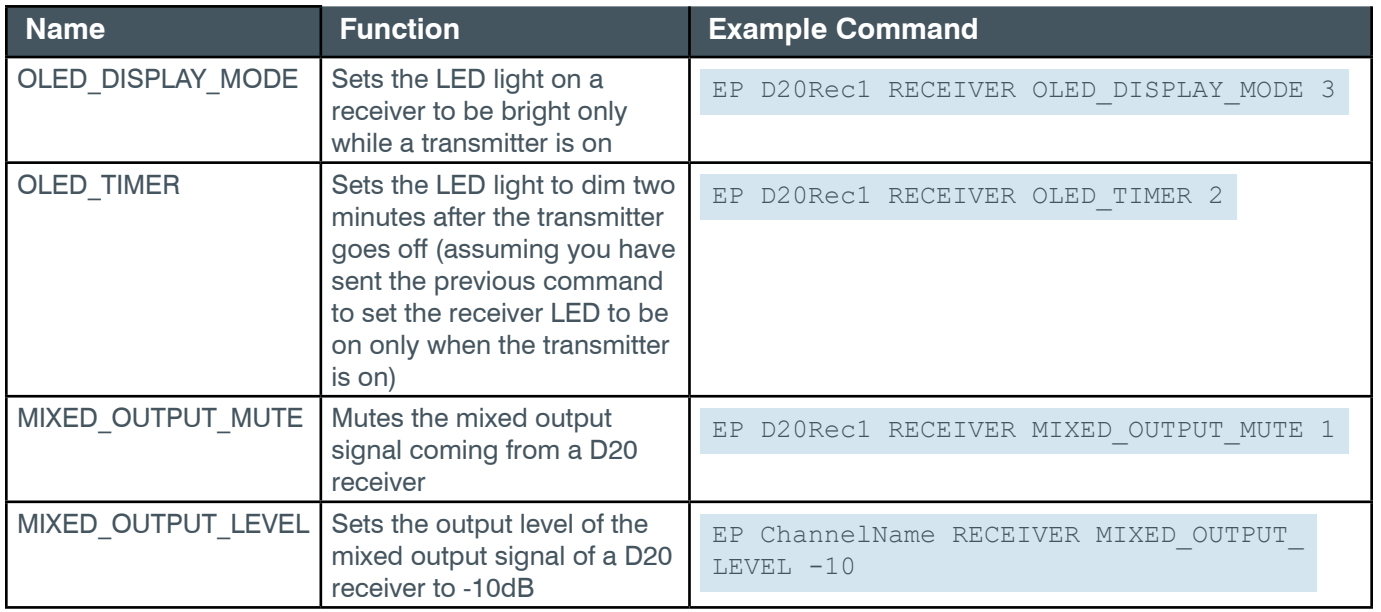

## **Output**

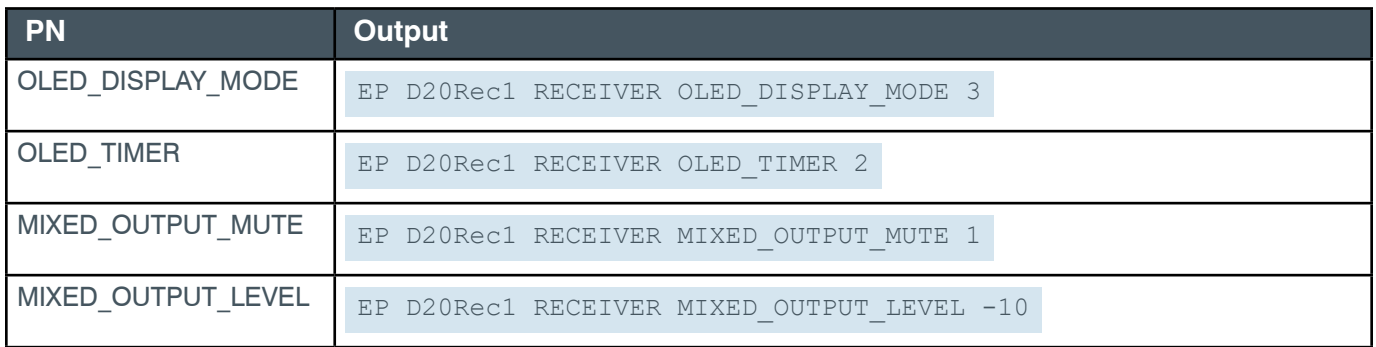

# **EP-EXP\_D20MIC (33) SLOT1 (6)**

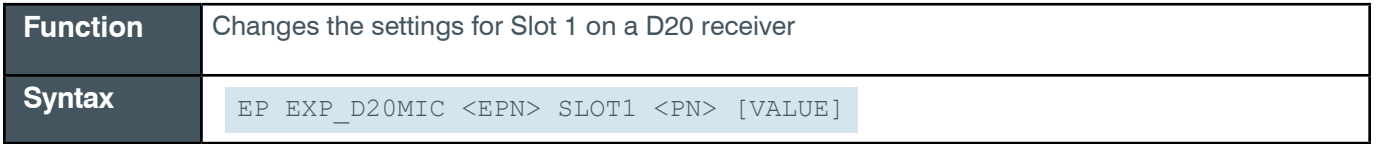

**Tip:** Instead of sending an EPT and EPN combination to identify an end point channel, ClearOne strongly recommends that you use Group names.

More information is available in section *[1.8 Channel Labels and Groups](#page-14-0)*.

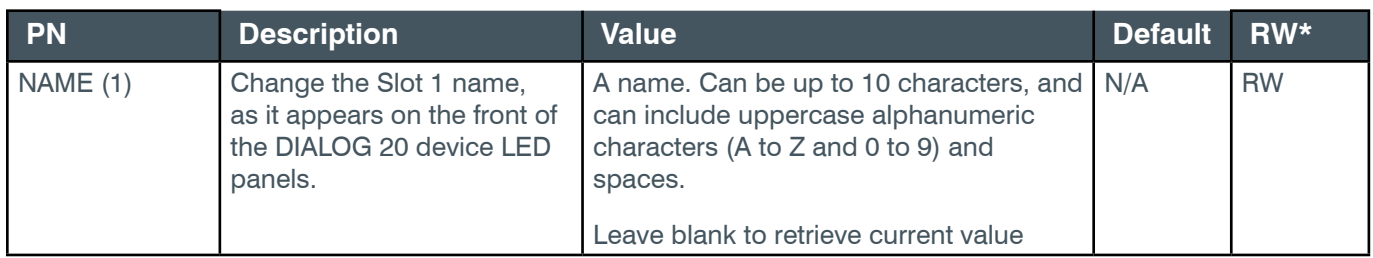

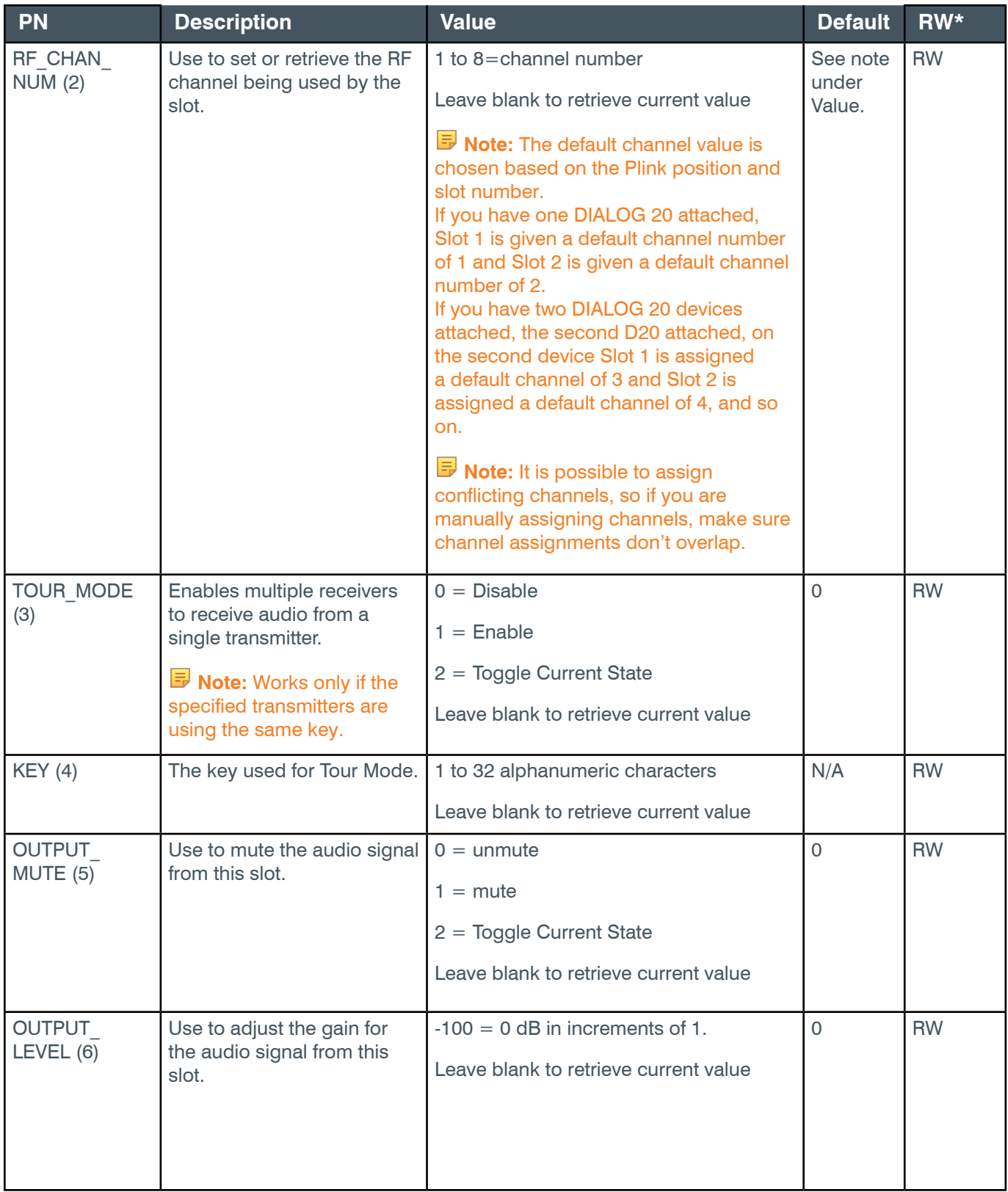

\* The meaning of the entries in this column is available in the *[Read/Write Modes section](#page-14-1)* of this document's

introduction.

### **Examples**

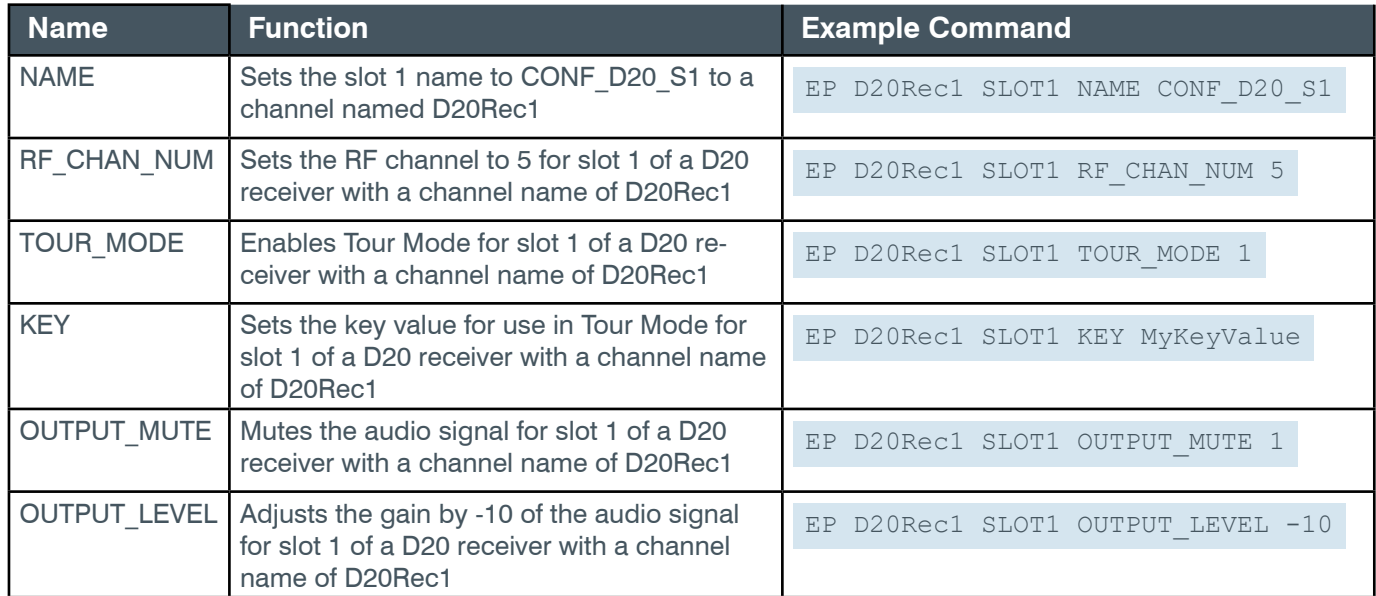

# **Output**

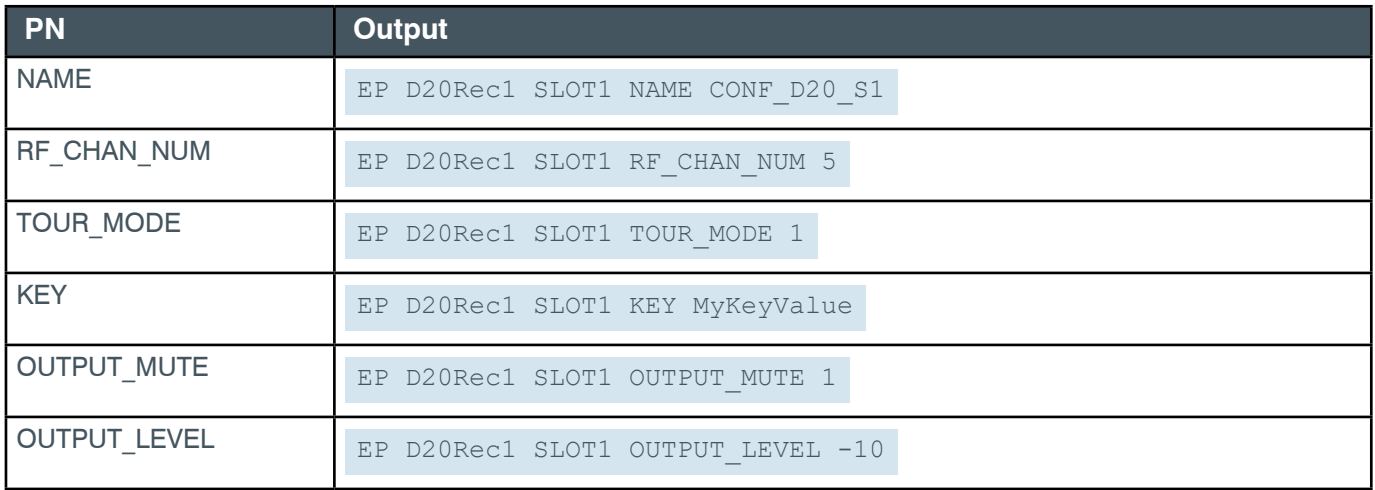

# **EP-EXP\_D20MIC (33) SLOT2 (6)**

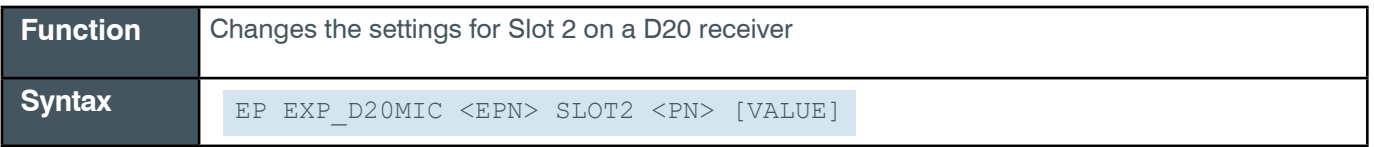

**Tip:** Instead of sending an EPT and EPN combination to identify an end point channel, ClearOne strongly recommends that you use Group names.

#### More information is available in section *[1.8 Channel Labels and Groups](#page-14-0)*.

#### **Input**

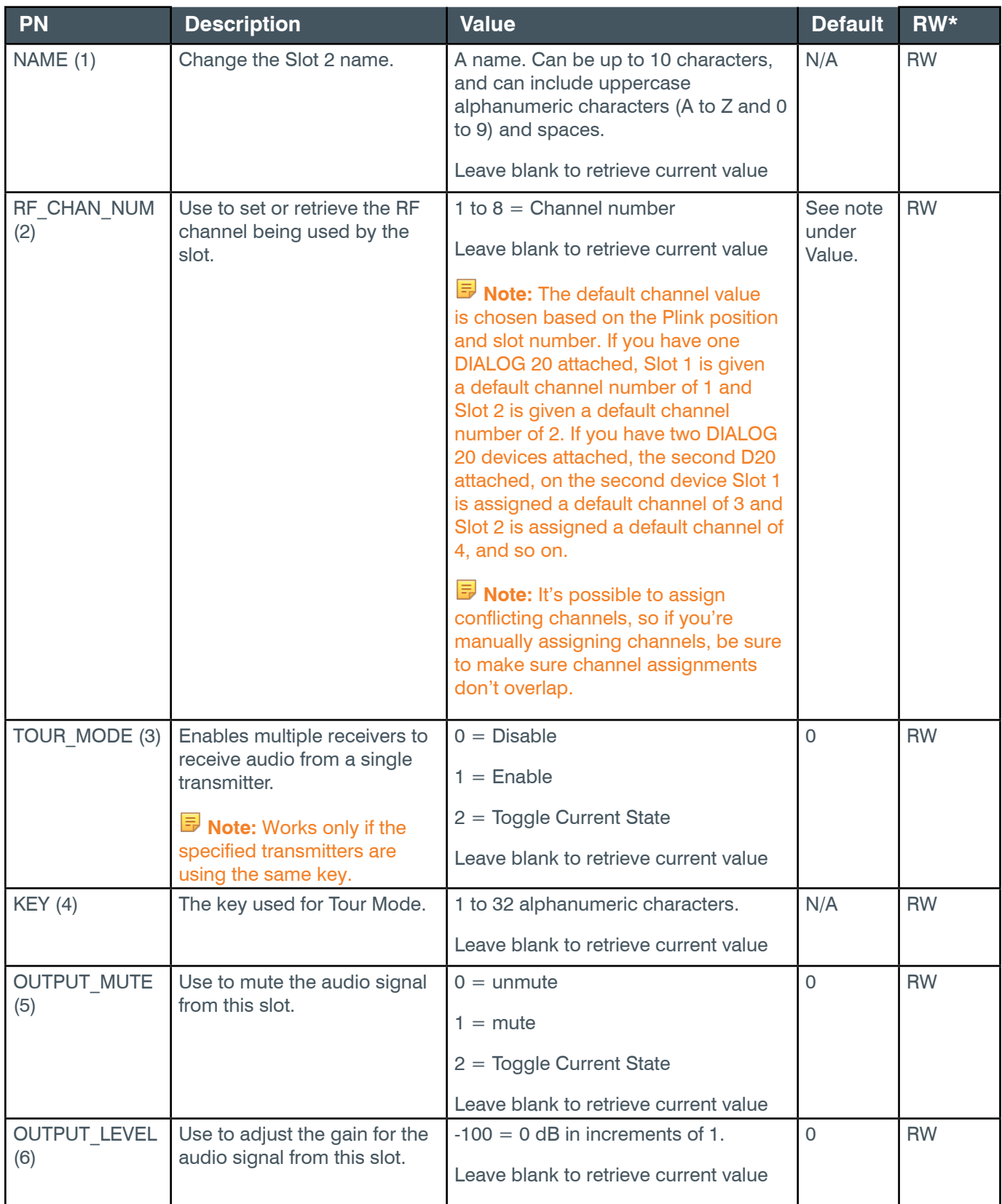

\* The meaning of the entries in this column is available in the *[Read/Write Modes section](#page-14-1)* of this document's

introduction.

## **Examples**

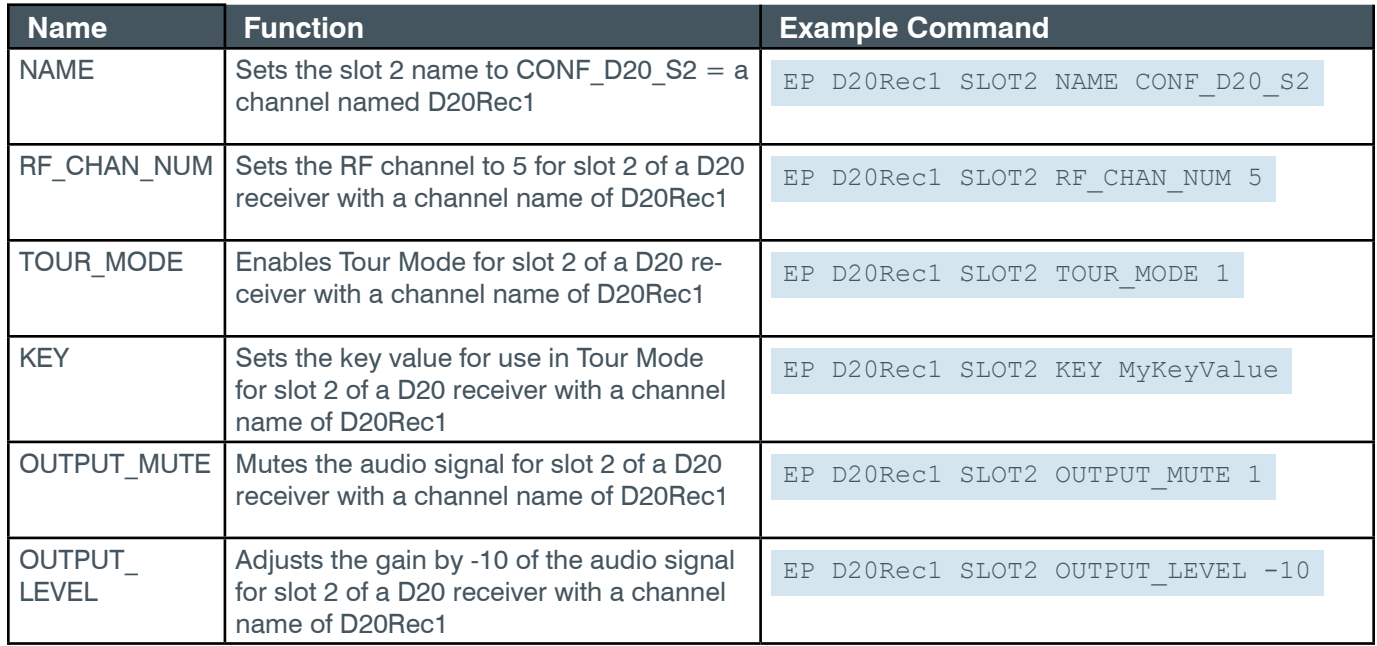

# **Output**

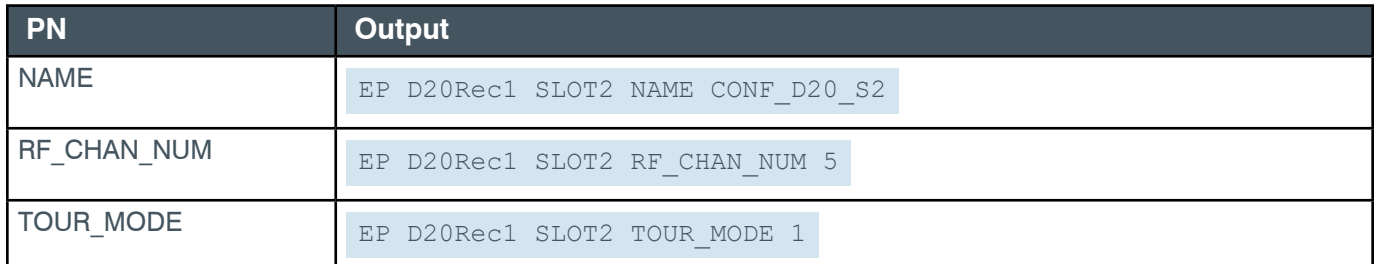

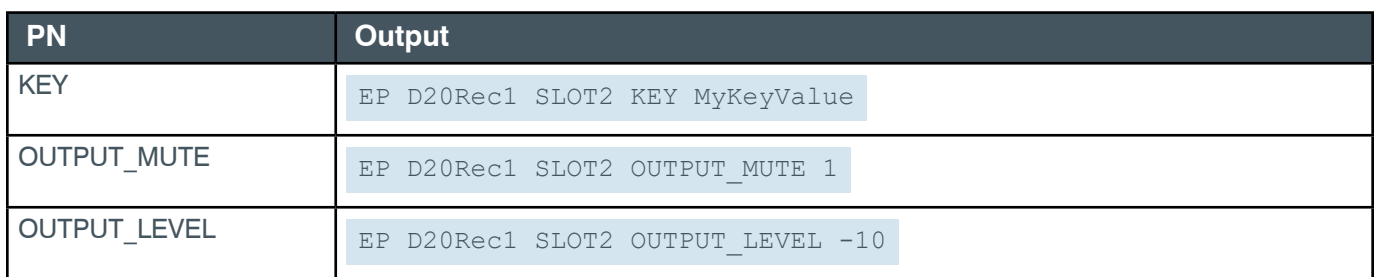

# **EP-EXP\_D20MIC (33) UNIT (4)**

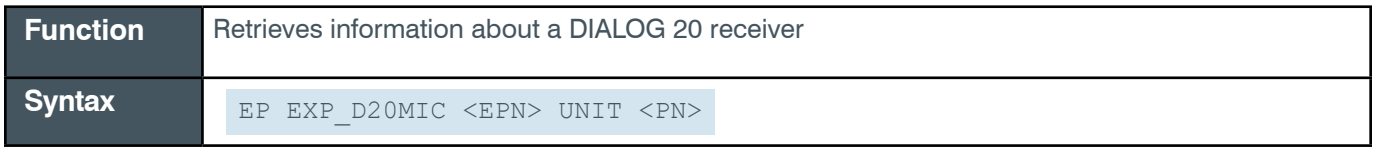

**Tip:** Instead of sending an EPT and EPN combination to identify an end point channel, ClearOne strongly recommends that you use Group names.

#### More information is available in section *[1.8 Channel Labels and Groups](#page-14-0)*[.](#page-14-0)

#### **Input**

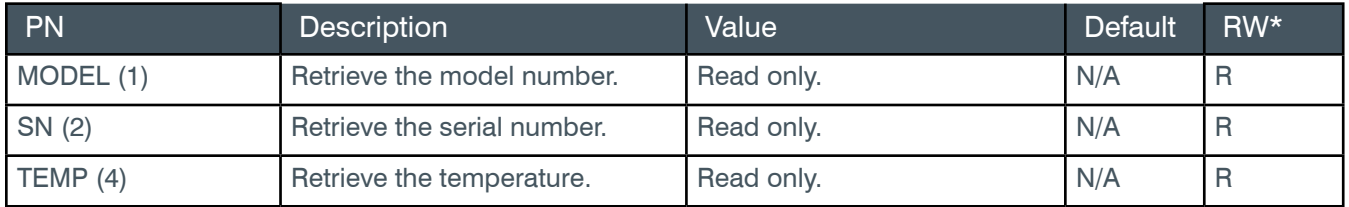

\* The meaning of the entries in this column is available in the *[Read/Write Modes section](#page-14-1)* of this document's introduction.

## **Examples**

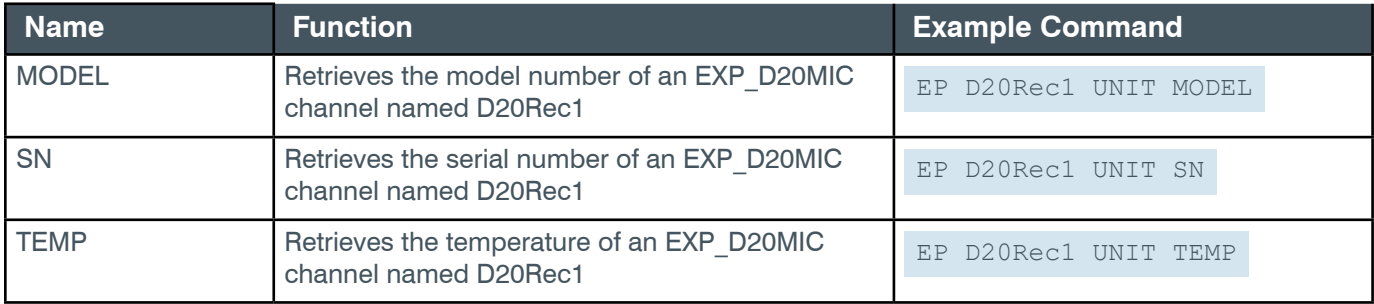

## **Output**

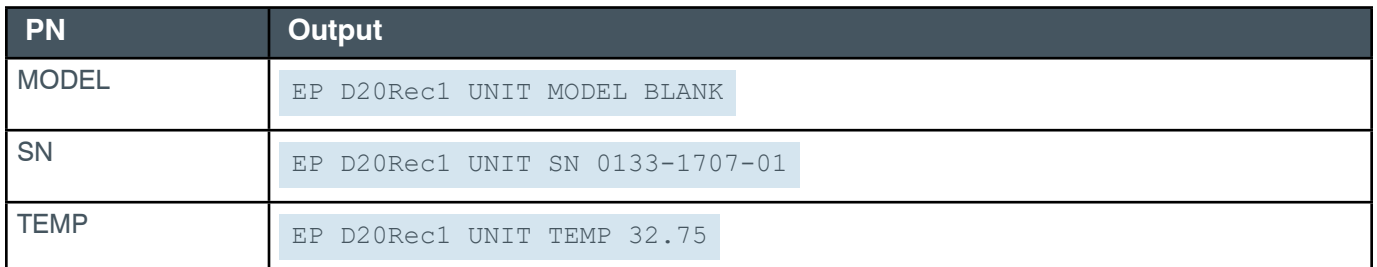

# **EP-EXP\_D20MIC (33) VERSION (3)**

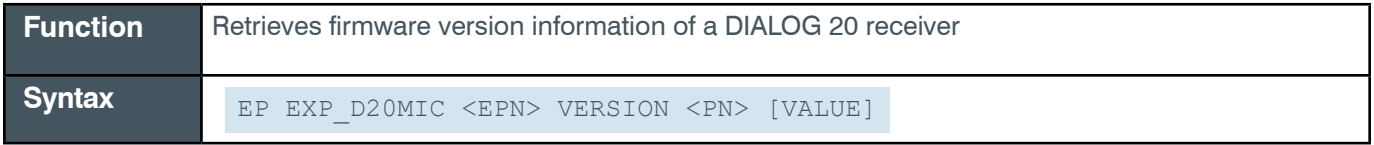

**Tip:** Even though you can use channel numbers in commands, ClearOne strongly recommends the use of

# channel labels rather than channel numbers.

More information is available in the *[Section 1.8 Channel Labels and Groups.](#page-14-0)*

### **Input**

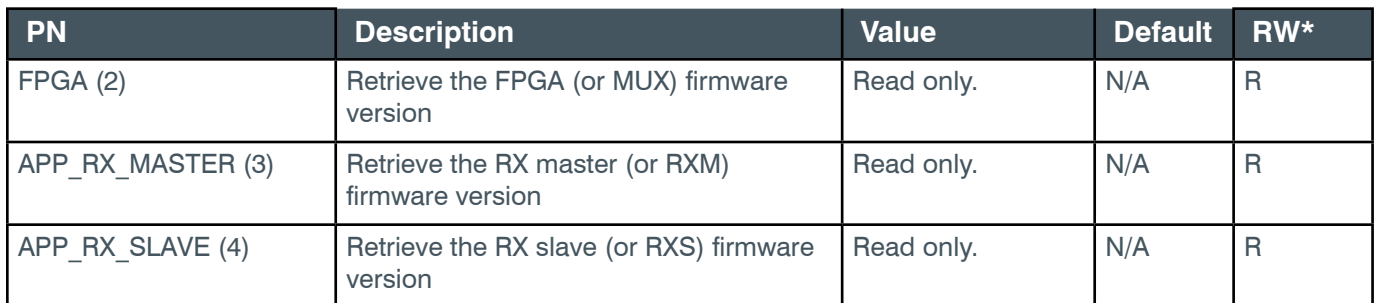

### **Examples**

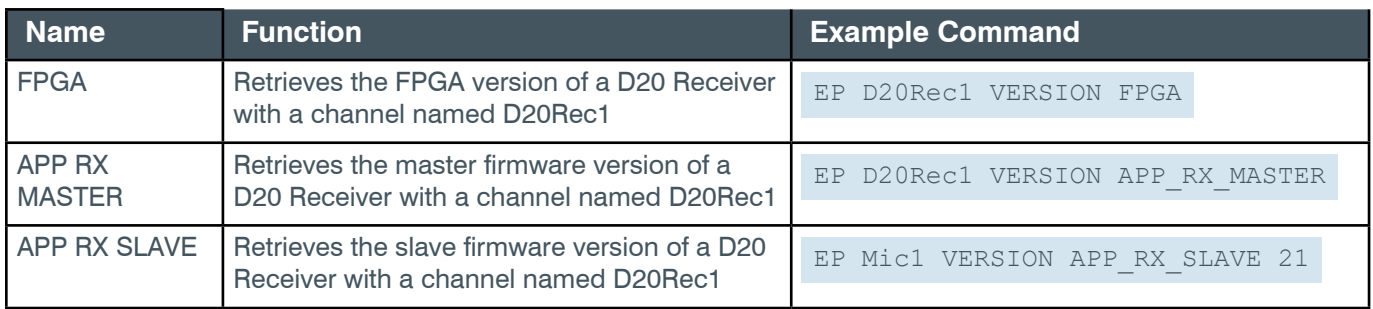

## **Output**

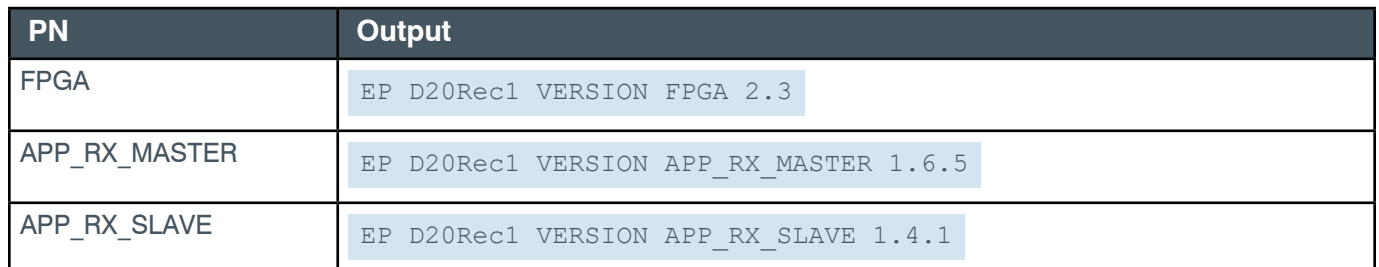

## **2.4.14 EXP\_GPIO**

## **EP-EXP\_GPIO (35) EXP (6)**

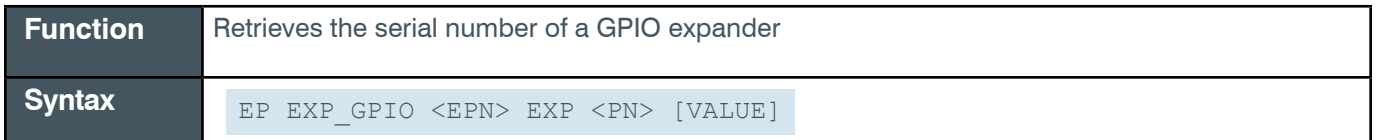

 **Tip:** Even though you can use channel numbers in commands, ClearOne strongly recommends the use of channel labels rather than channel numbers.

More information is available in the *[Section 1.8 Channel Labels and Groups.](#page-14-0)*

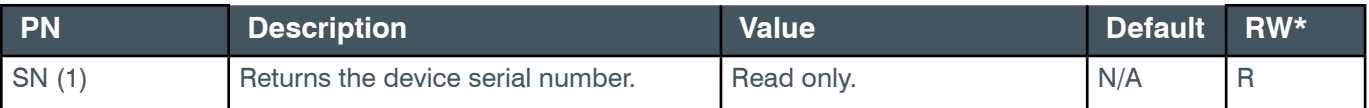
\* The meaning of the entries in this column is available in the *[Read/Write Modes section](#page-14-0)* of this document's introduction.

#### **Examples**

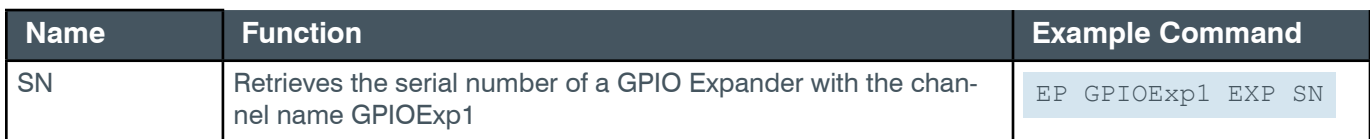

### **Output**

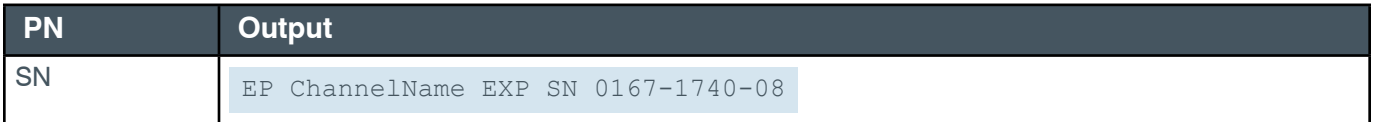

# **EP-EXP\_GPIO (35) LEVEL (1)**

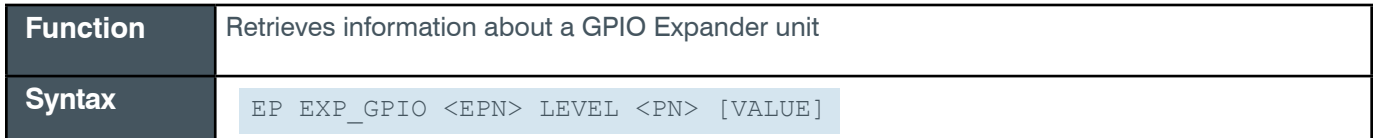

**Tip:** Even though you can use channel numbers in commands, ClearOne strongly recommends the use of channel labels rather than channel numbers.

More information is available in the *[Section 1.8 Channel Labels and Groups.](#page-14-1)*

#### **Input**

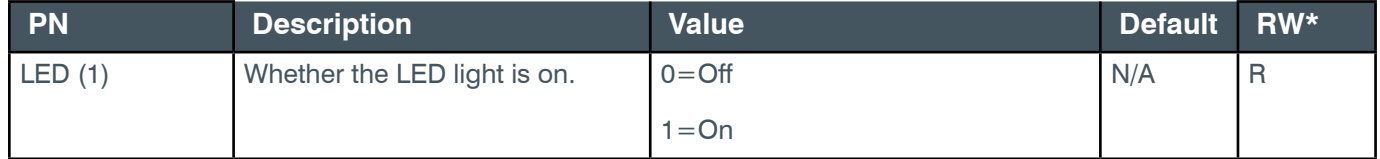

\* The meaning of the entries in this column is available in the *[Read/Write Modes section](#page-14-0)* of this document's introduction.

#### **Examples**

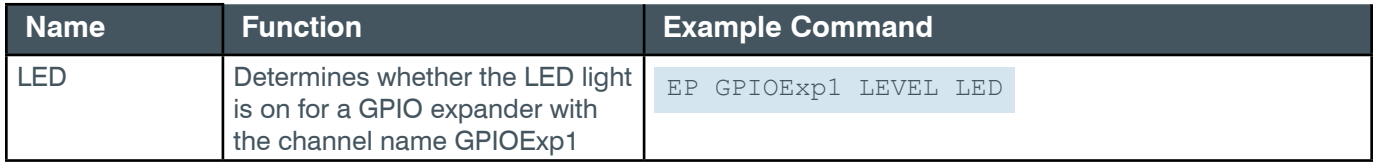

#### **Output**

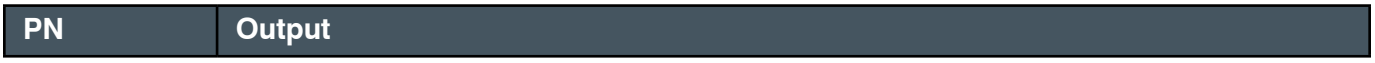

LED EP GPIOExp1 LEVEL LED 1

# **EP-EXP\_GPIO (35) LOCATE (4)**

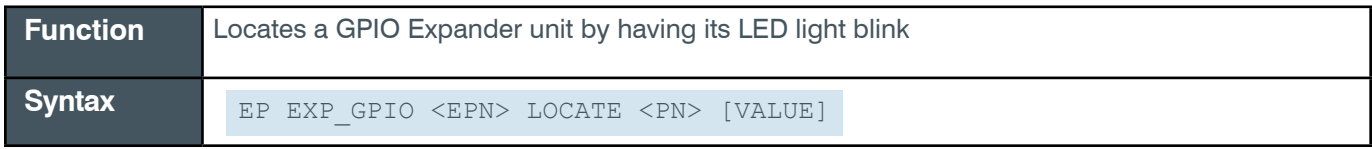

 **Tip:** Even though you can use channel numbers in commands, ClearOne strongly recommends the use of channel labels rather than channel numbers.

More information is available in the *[Section 1.8 Channel Labels and Groups.](#page-14-1)*

#### **Input**

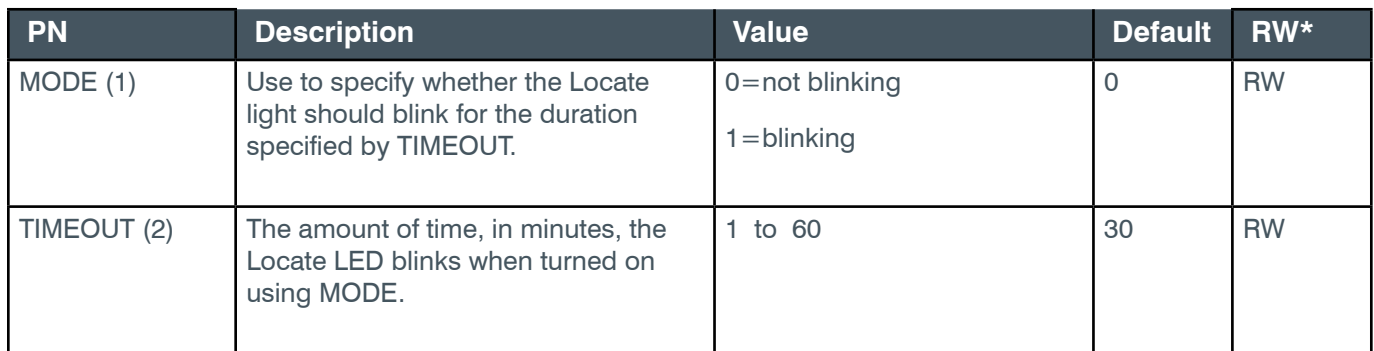

\* The meaning of the entries in this column is available in the *[Read/Write Modes section](#page-14-0)* of this document's introduction.

#### **Examples**

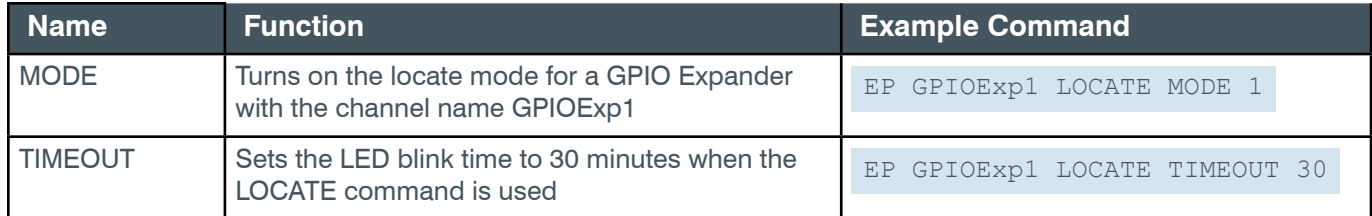

### **Output**

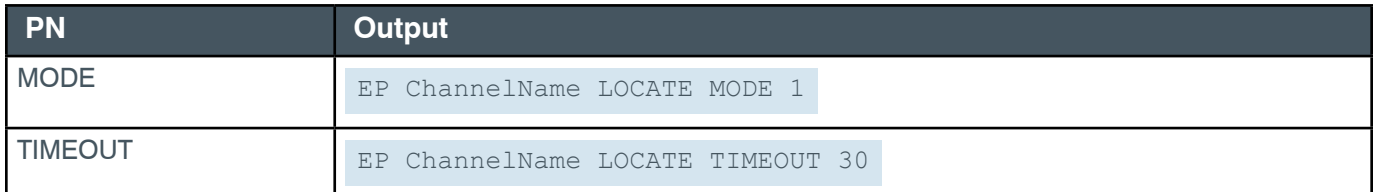

# **EP-EXP\_GPIO (35) SERIAL\_PORT (2)**

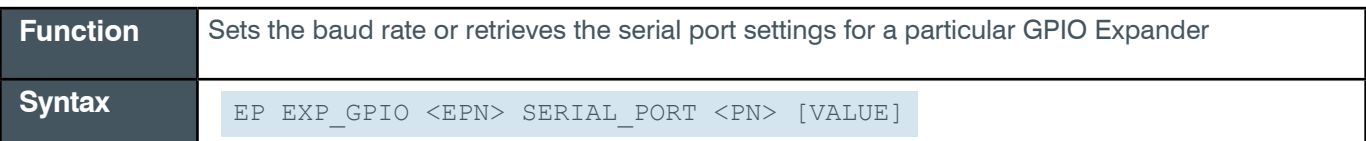

*[Back to Table of Contents](#page-2-0)*

**Tip:** Even though you can use channel numbers in commands, ClearOne strongly recommends the use of channel labels rather than channel numbers.

More information is available in the *[Section 1.8 Channel Labels and Groups.](#page-14-1)*

### **Input**

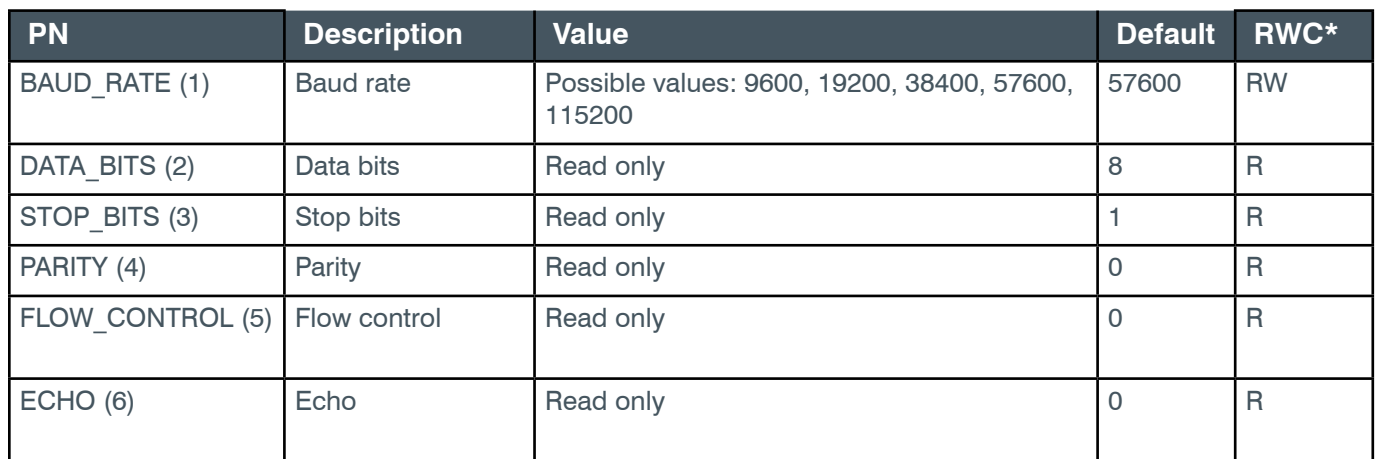

\* The meaning of the entries in this column is available in the *[Read/Write Modes section](#page-14-0)* of this document's introduction.

### **Examples**

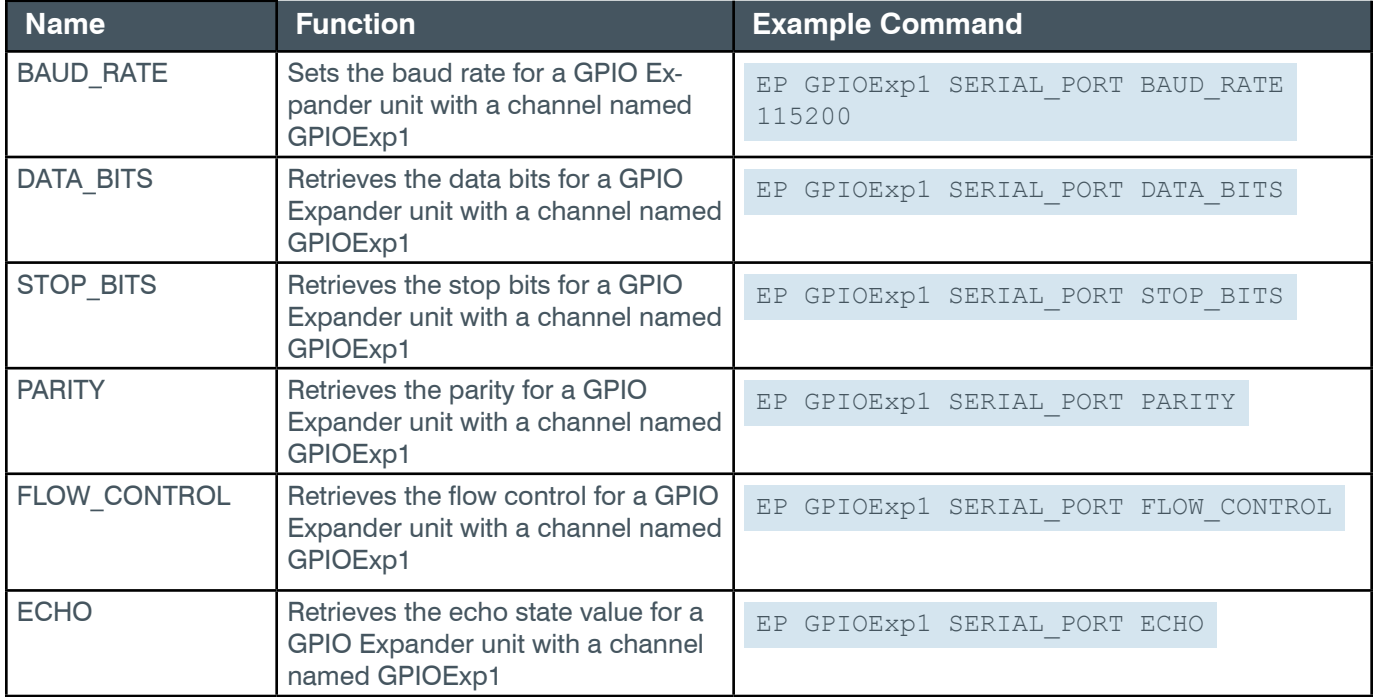

### **Output**

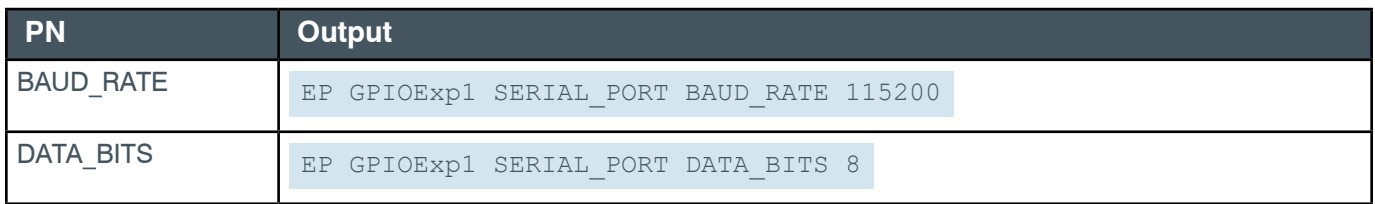

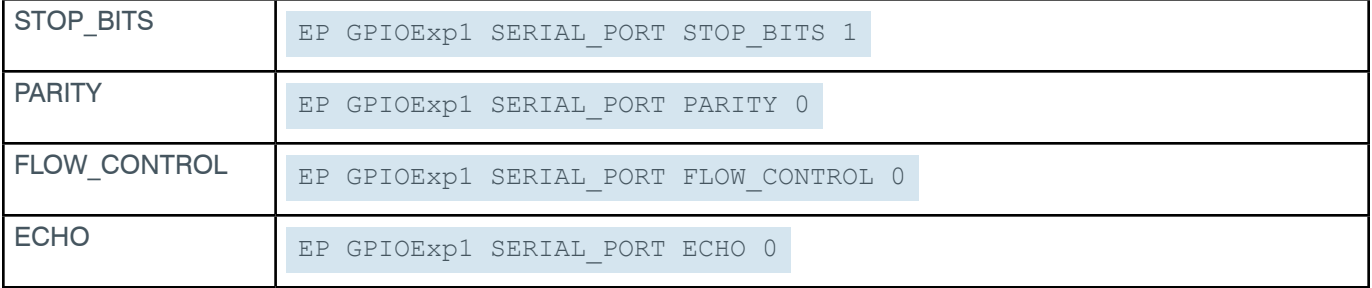

### **EP-EXP\_GPIO (35) UNIT (3)**

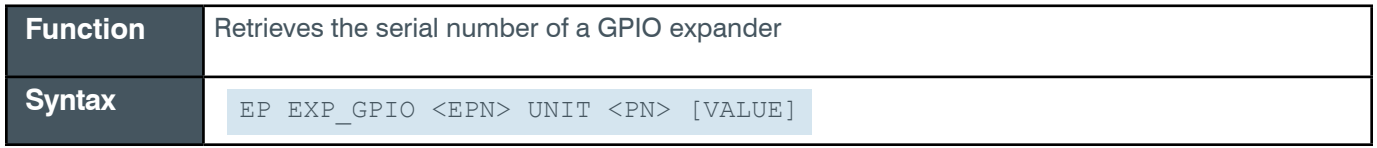

 **Tip:** Even though you can use channel numbers in commands, ClearOne strongly recommends the use of channel labels rather than channel numbers.

More information is available in the *[Section 1.8 Channel Labels and Groups.](#page-14-1)*

#### **Input**

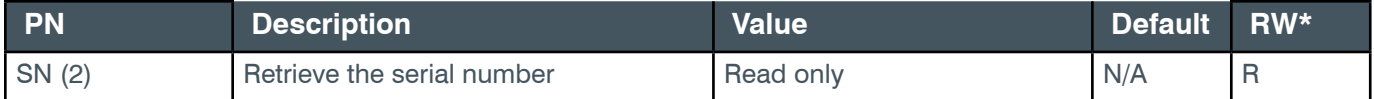

\* The meaning of the entries in this column is available in the *[Read/Write Modes section](#page-14-0)* of this document's introduction.

### **Examples**

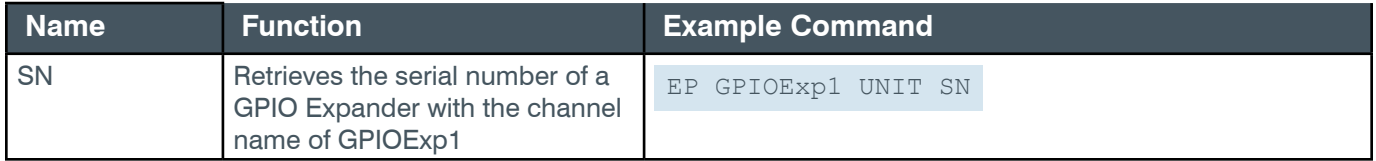

### **Output**

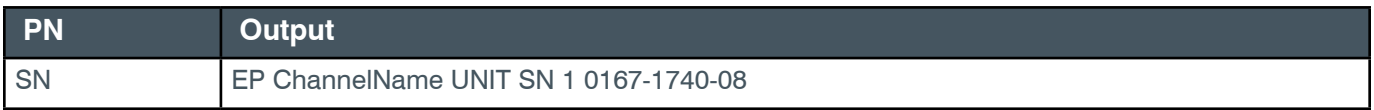

# **EP-EXP\_GPIO (35) VERSION (5)**

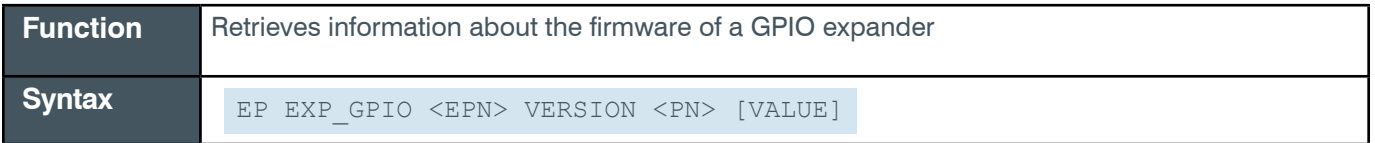

**Tip:** Even though you can use channel numbers in commands, ClearOne strongly recommends the use of channel labels rather than channel numbers.

More information is available in the *[Section 1.8 Channel Labels and Groups.](#page-14-1)*

#### **Input**

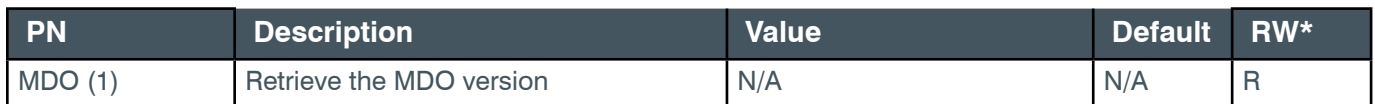

\* The meaning of the entries in this column is available in the *[Read/Write Modes section](#page-14-0)* of this document's introduction.

#### **Examples**

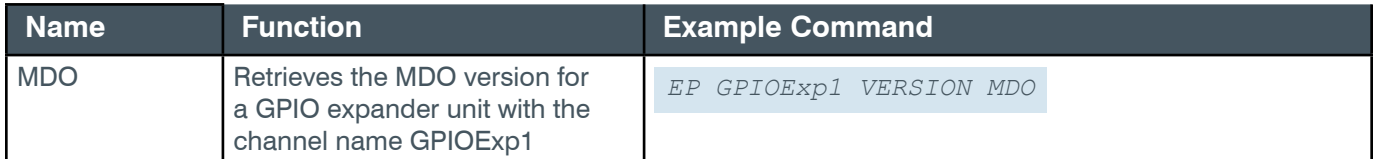

#### **Output**

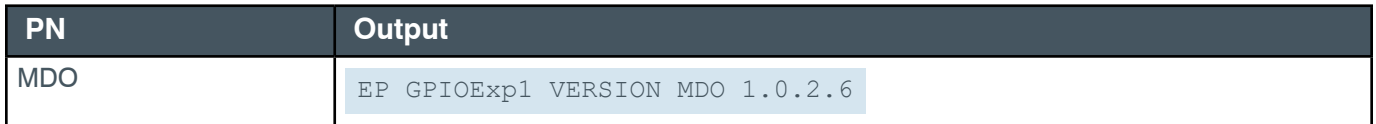

### **2.4.15 EXP\_USB**

### **EP-EXP\_USB (34) LEVEL (1)**

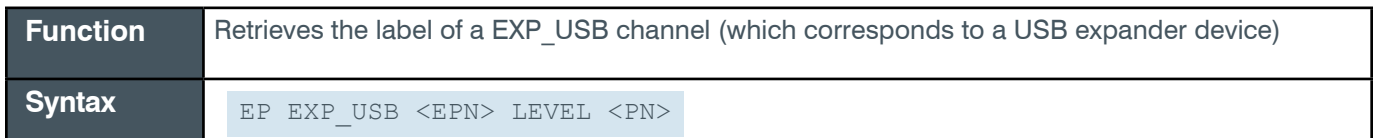

**Tip:** Even though you can use channel numbers in commands, ClearOne strongly recommends the use of channel labels rather than channel numbers.

More information is available in the *[Section 1.8 Channel Labels and Groups.](#page-14-1)*

#### **Input**

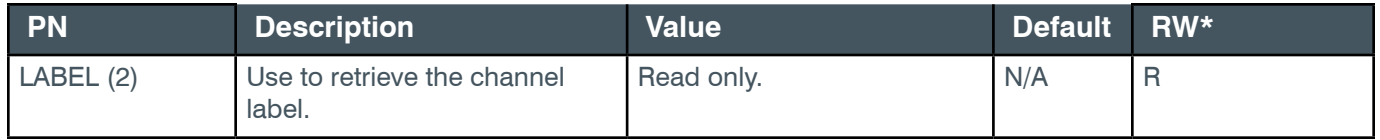

\* The meaning of the entries in this column is available in the *[Read/Write Modes section](#page-14-0)* of this document's introduction.

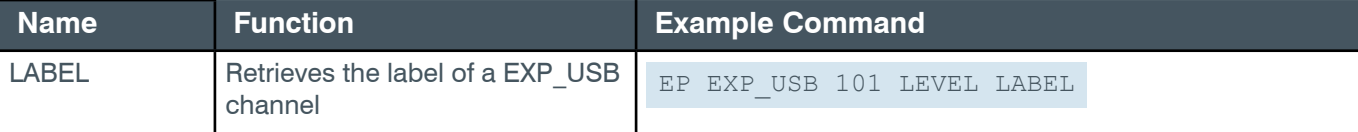

### **Output**

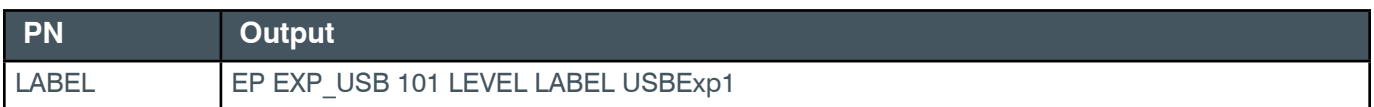

# **EP-EXP\_USB (34) LOCATE (4)**

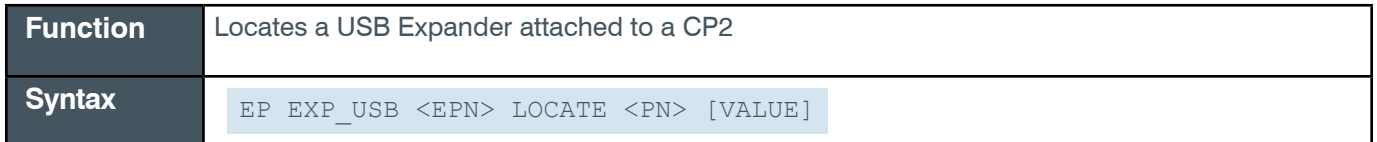

**Tip:** Even though you can use channel numbers in commands, ClearOne strongly recommends the use of channel labels rather than channel numbers.

More information is available in the *[Section 1.8 Channel Labels and Groups.](#page-14-1)*

#### **Input**

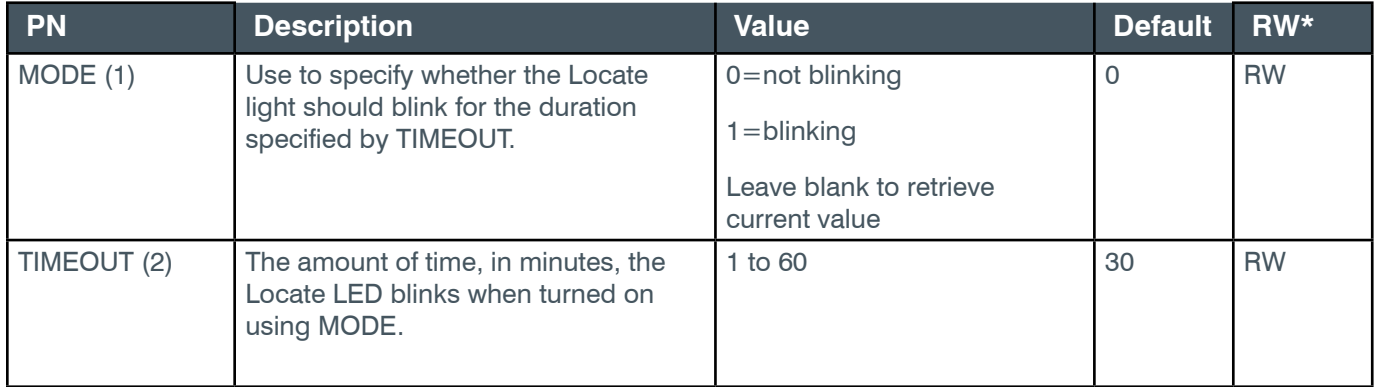

\* The meaning of the entries in this column is available in the *[Read/Write Modes section](#page-14-0)* of this document's introduction.

#### **Examples**

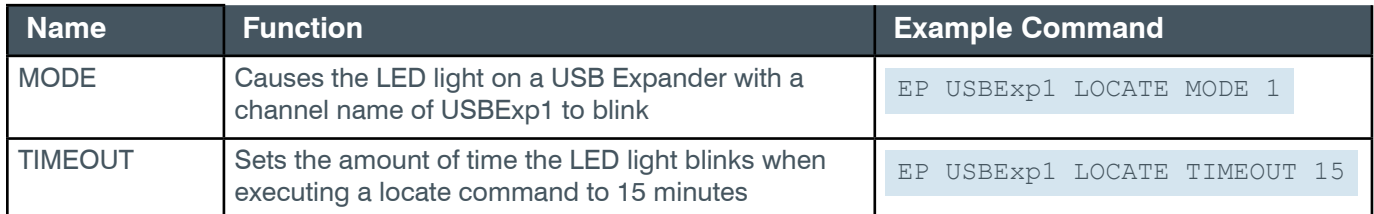

# **Output**

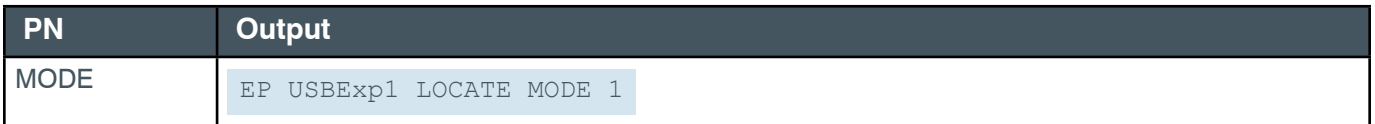

#### *[Back to Table of Contents](#page-2-0)*

TIMEOUT EP USBExp1 LOCATE TIMEOUT 15

# **EP-EXP\_USB (34) SERIAL\_PORT (2)**

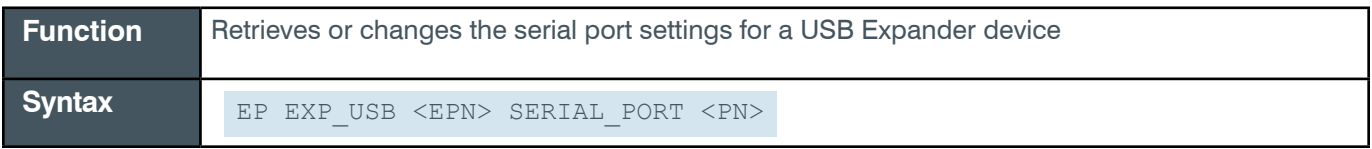

**Note:** The serial port settings are for pass-through of serial port information via the Euroblock connector on the device.

# **Input**

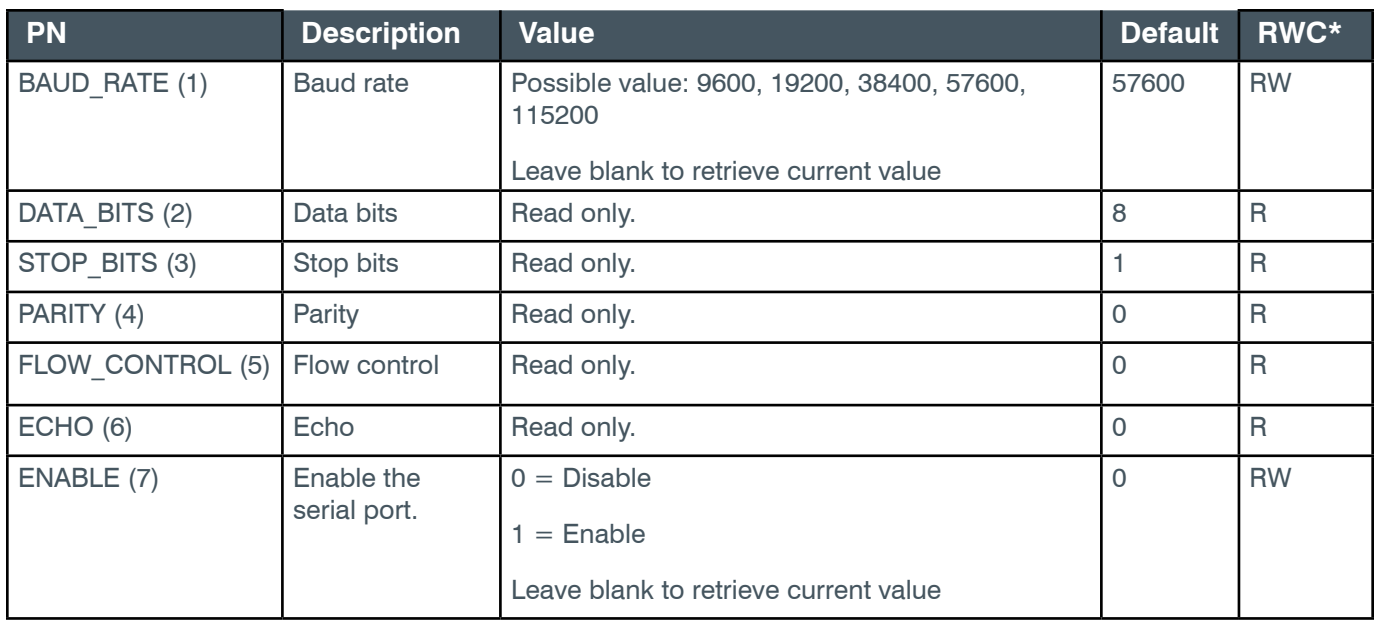

\* The meaning of the entries in this column is available in the *[Read/Write Modes section](#page-14-0)* of this document's introduction.

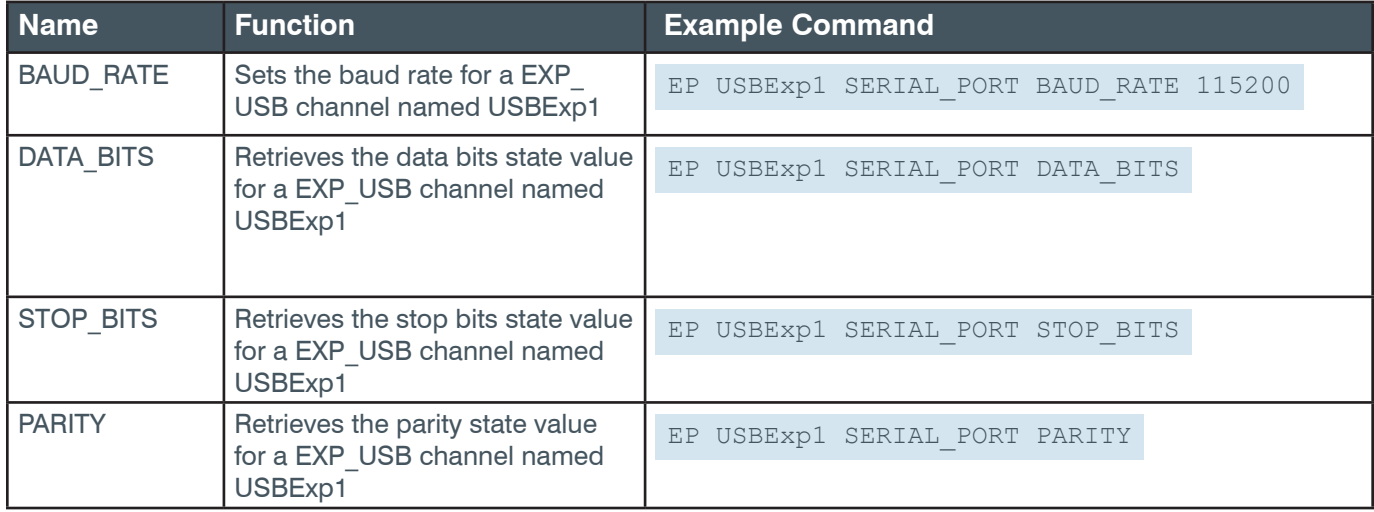

#### **Reference Manual**

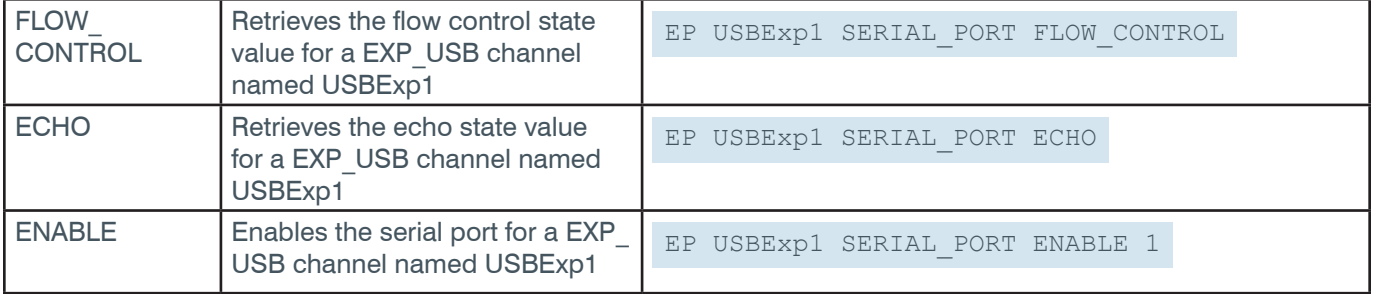

#### **Output**

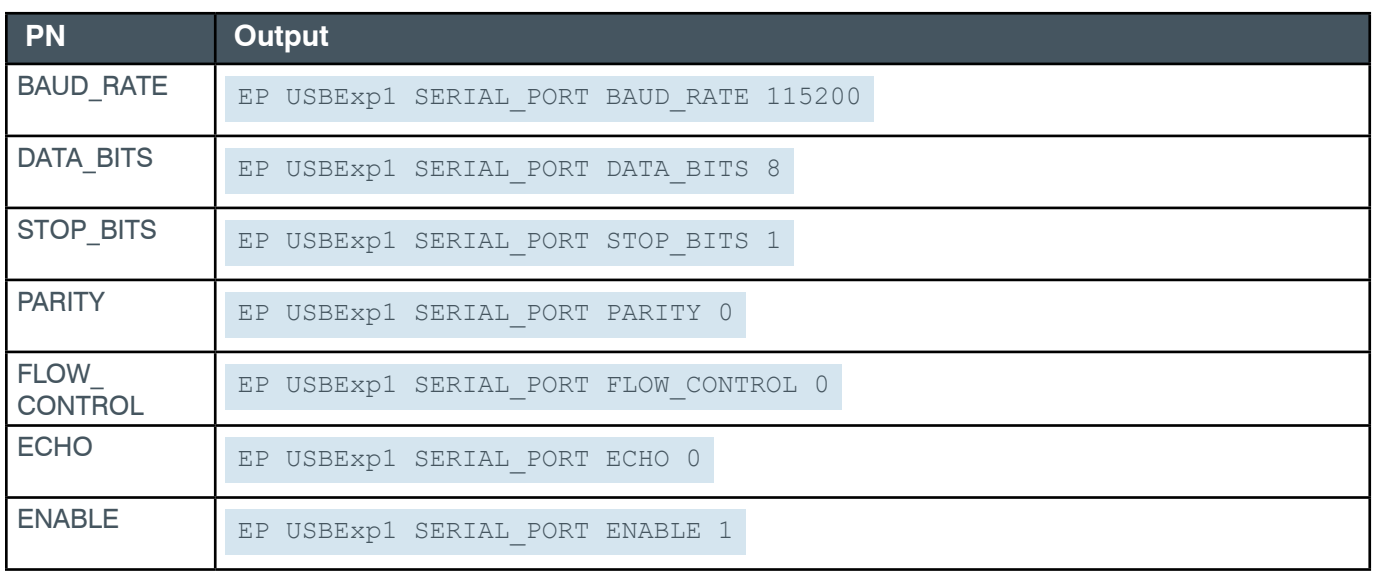

# **EP-EXP\_USB (34) UNIT (3)**

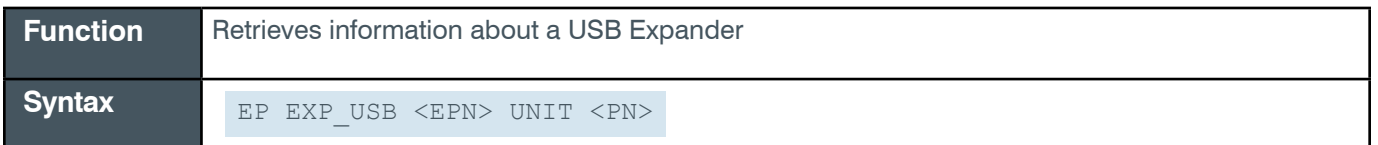

 **Tip:** Even though you can use channel numbers in commands, ClearOne strongly recommends the use of channel labels rather than channel numbers. More information is available in the *[Section 1.8 Channel Labels and Groups.](#page-14-1)*

#### **Input**

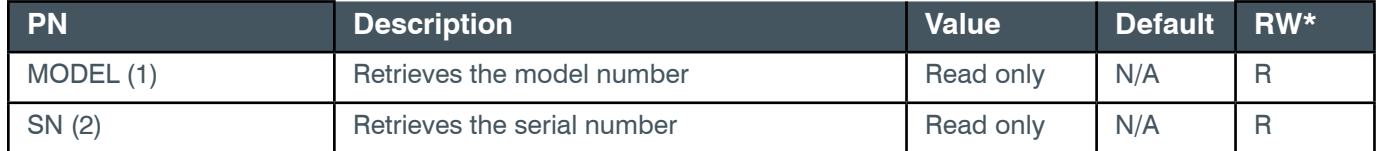

\* The meaning of the entries in this column is available in the *[Read/Write Modes section](#page-14-0)* of this document's introduction.

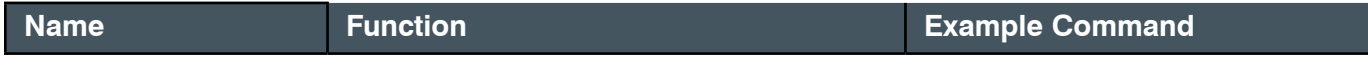

#### **Reference Manual**

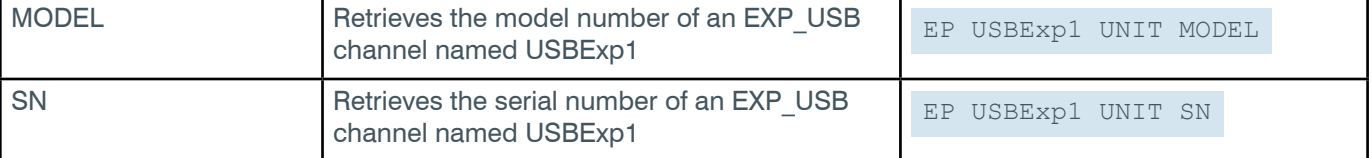

## **Output**

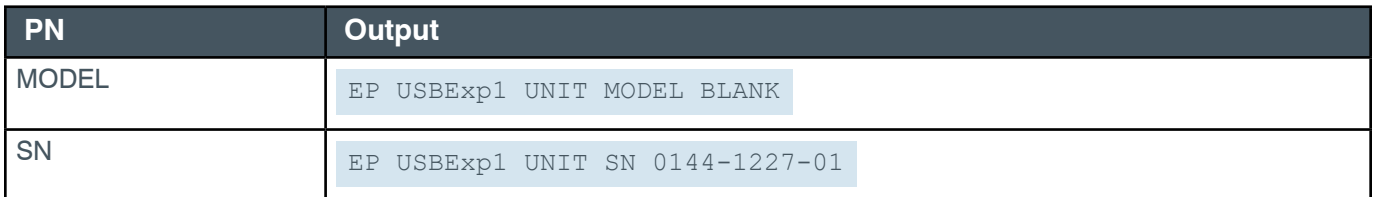

### **EP-EXP\_USB (34) VERSION (5)**

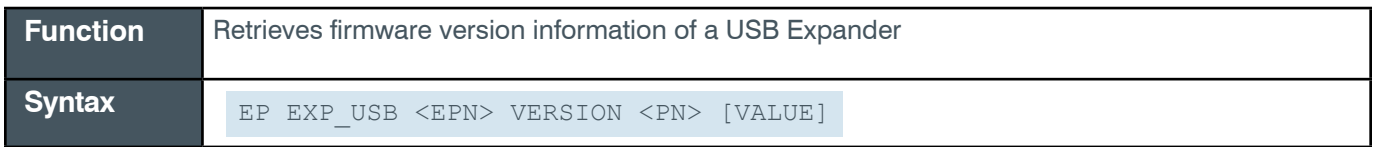

**Tip:** Even though you can use channel numbers in commands, ClearOne strongly recommends the use of channel labels rather than channel numbers.

More information is available in the *[Section 1.8 Channel Labels and Groups.](#page-14-1)*

#### **Input**

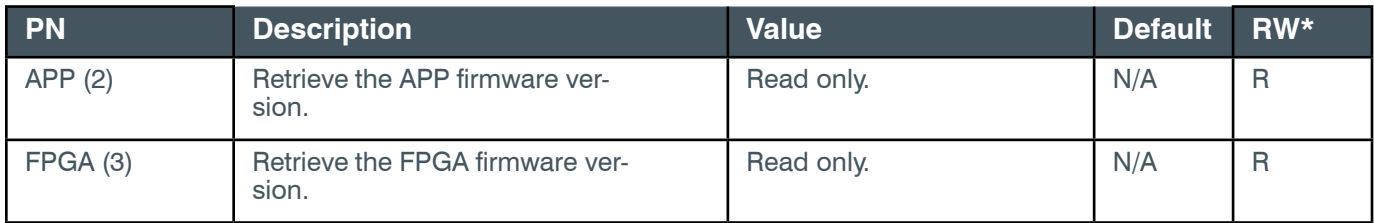

\* The meaning of the entries in this column is available in the *[Read/Write Modes section](#page-14-0)* of this document's introduction.

#### **Examples**

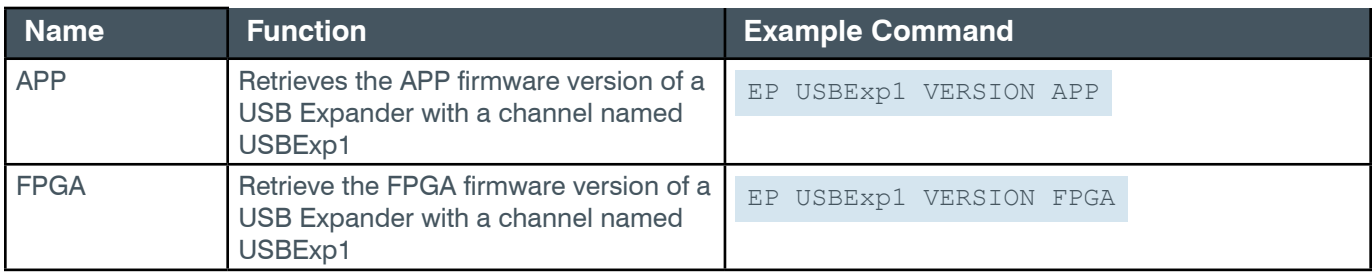

### **Output**

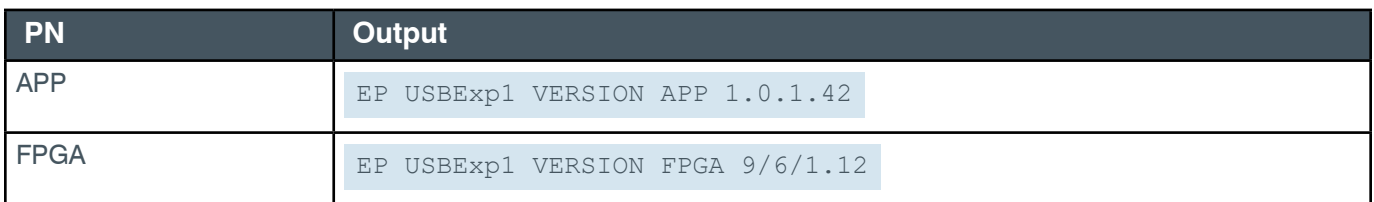

*[Back to Table of Contents](#page-2-0)*

## **2.4.16 FADER**

# **EP-FADER (10) LEVEL (1)**

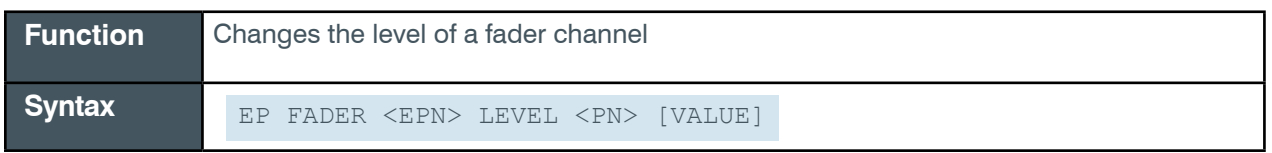

 **Tip:** Even though you can use channel numbers in commands, ClearOne strongly recommends the use of channel labels rather than channel numbers.

More information is available in the *[Section 1.8 Channel Labels and Groups.](#page-14-1)*

#### **Input**

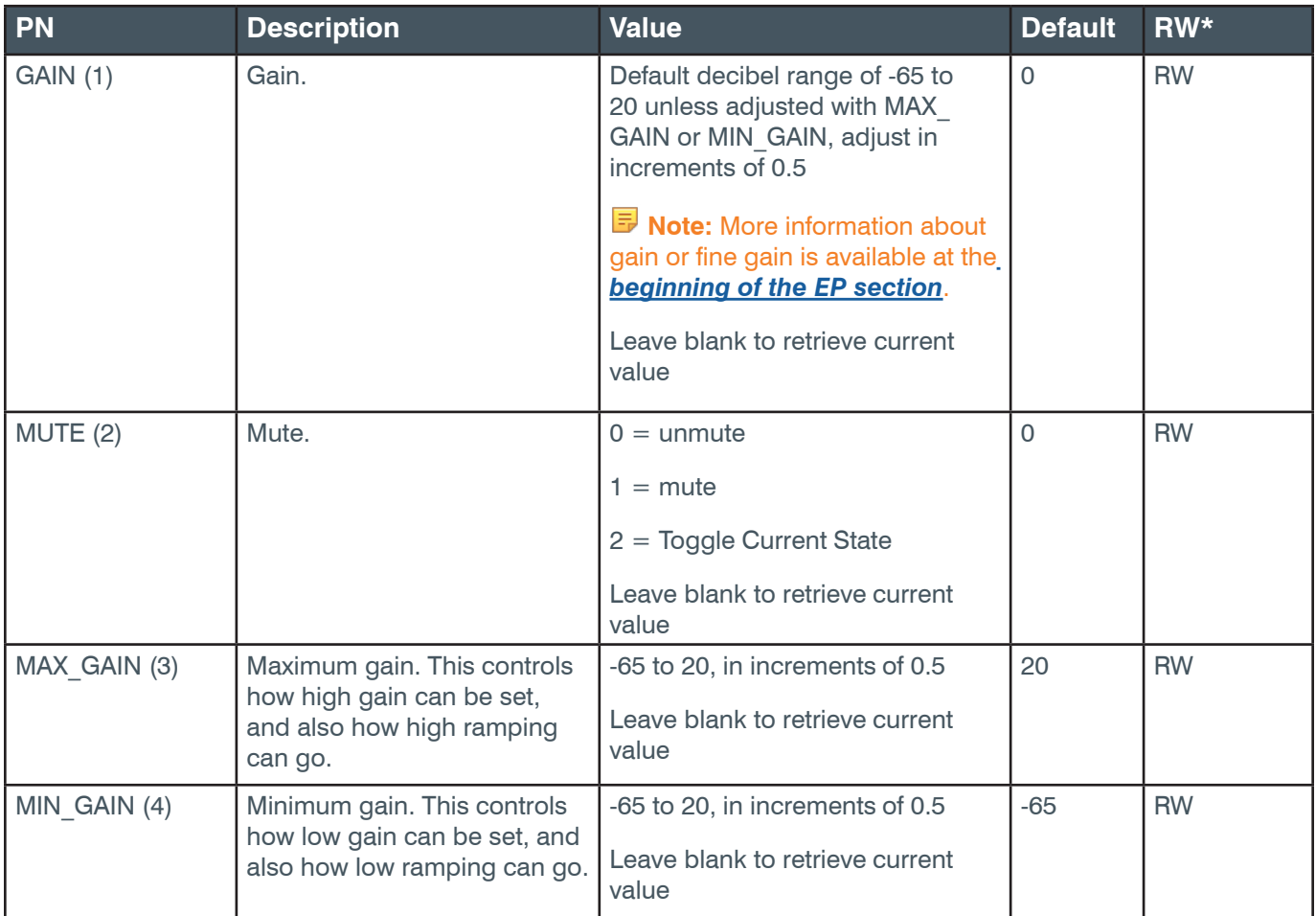

\* The meaning of the entries in this column is available in the *[Read/Write Modes section](#page-14-0)* of this document's introduction.

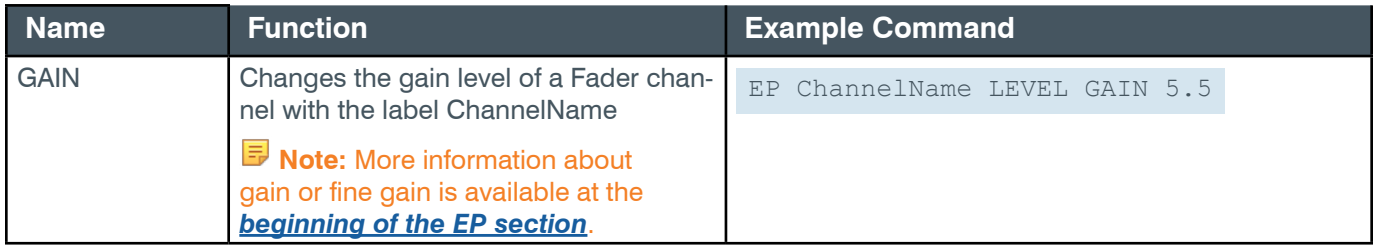

#### **Reference Manual**

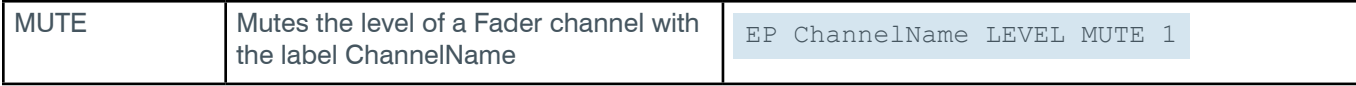

#### **Output**

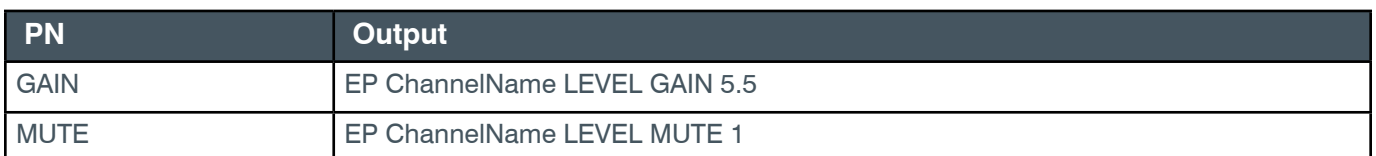

### **2.4.17 GPIO**

# **EP-GPIO (21) PIN (1)**

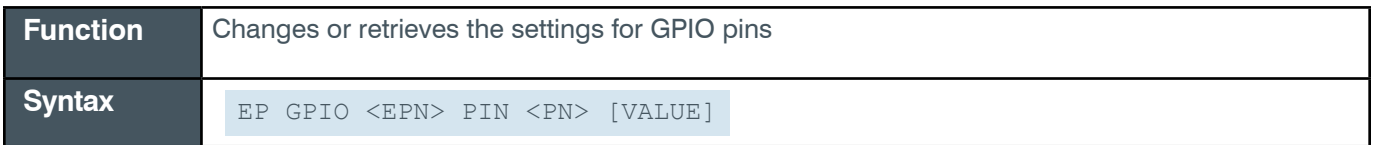

 **Tip:** Even though you can use channel numbers in commands, ClearOne strongly recommends the use of channel labels rather than channel numbers.

More information is available in the *[Section 1.8 Channel Labels and Groups.](#page-14-1)*

#### **Input**

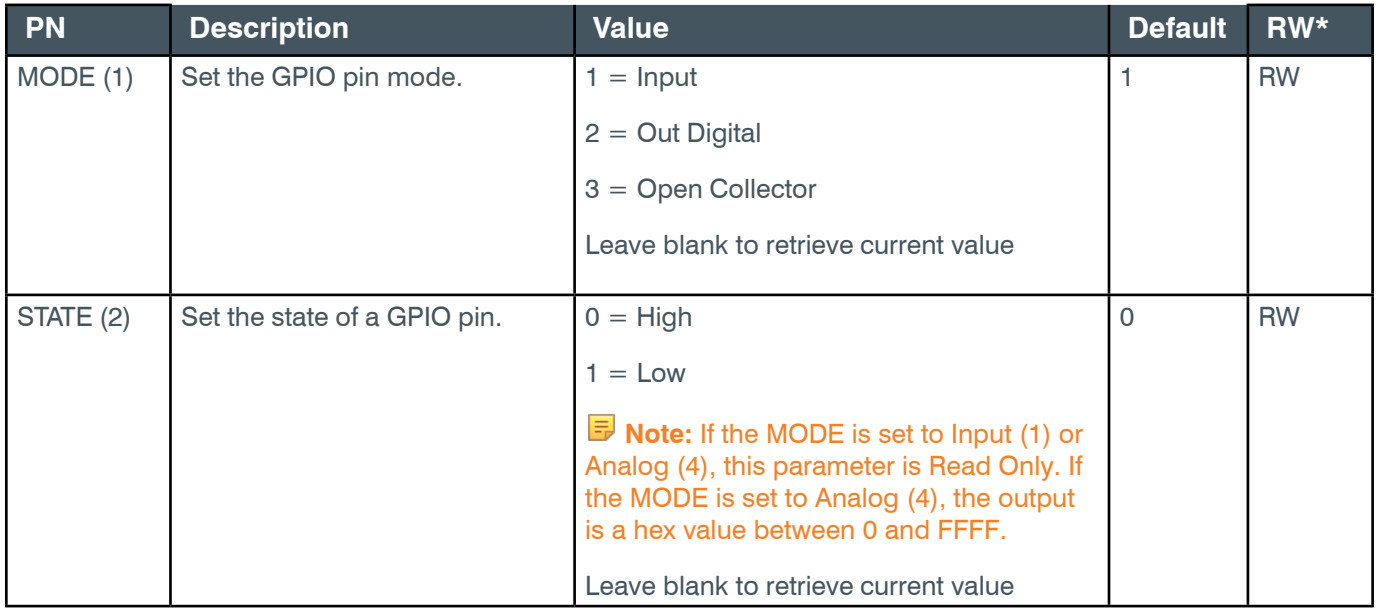

\* The meaning of the entries in this column is available in the *[Read/Write Modes section](#page-14-0)* of this document's introduction.

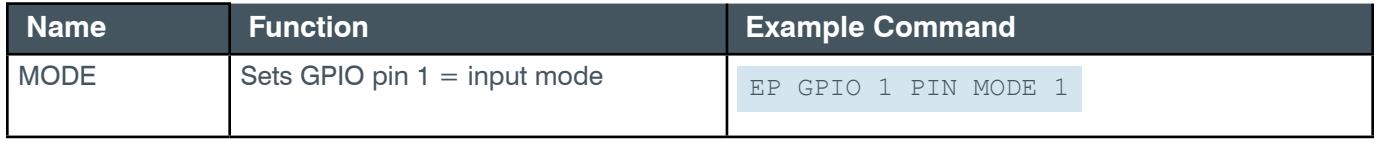

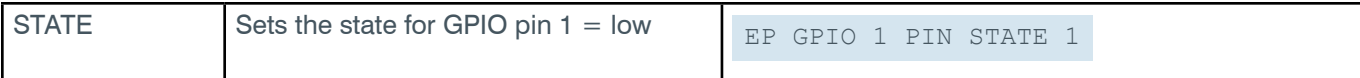

# **Output**

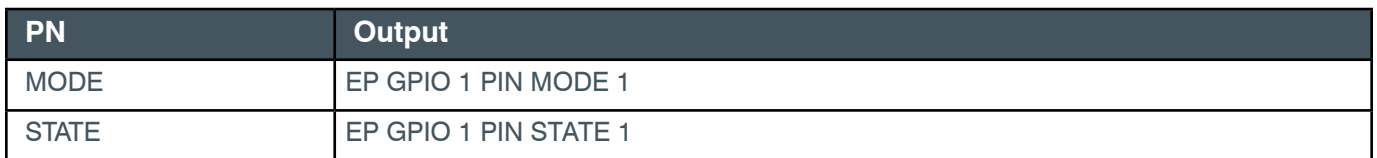

### **2.4.18 MIC**

# **EP-MIC (1) AEC (2)**

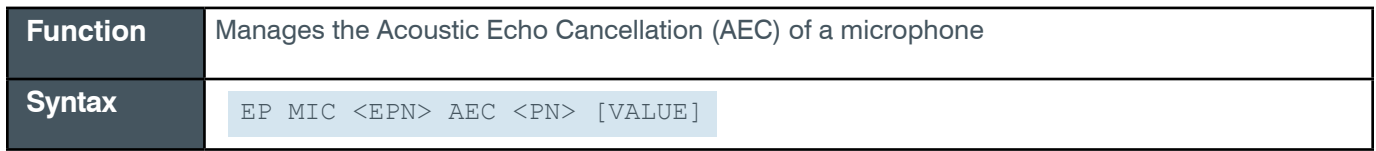

 **Tip:** Even though you can use channel numbers in commands, ClearOne strongly recommends the use of channel labels rather than channel numbers.

More information is available in the *[Section 1.8 Channel Labels and Groups.](#page-14-1)*

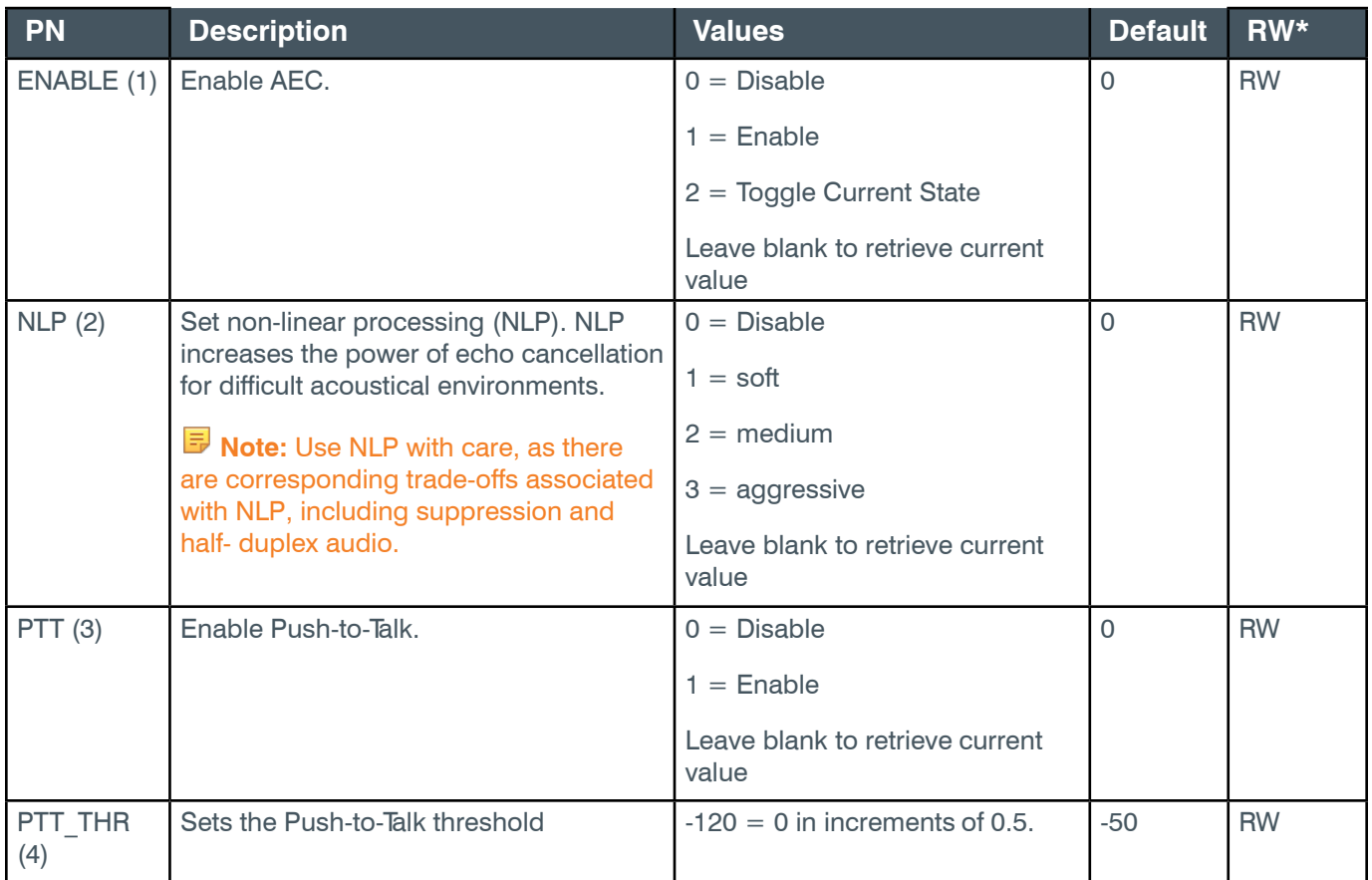

\* The meaning of the entries in this column is available in the *[Read/Write Modes section](#page-14-0)* of this document's introduction.

### **Examples**

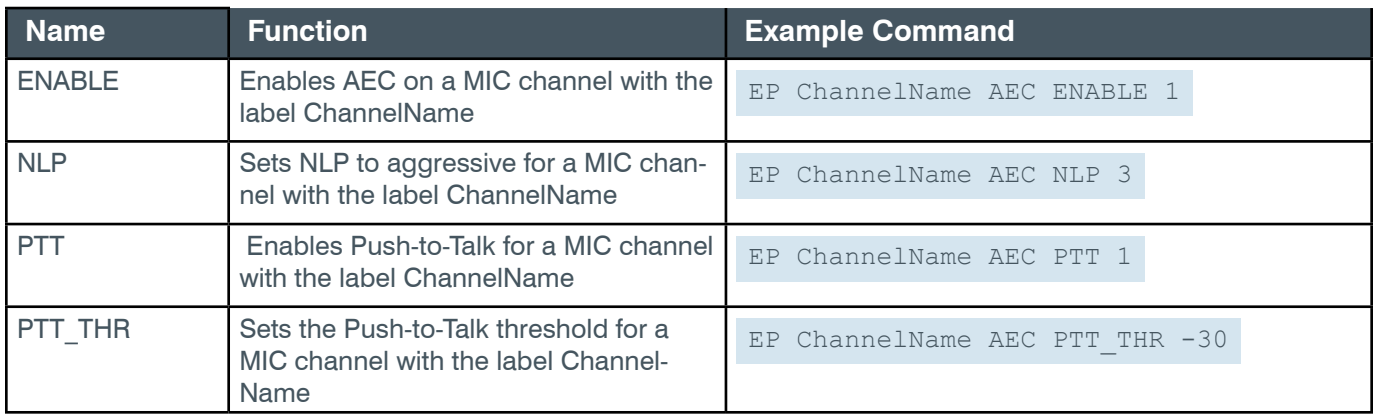

# **Output**

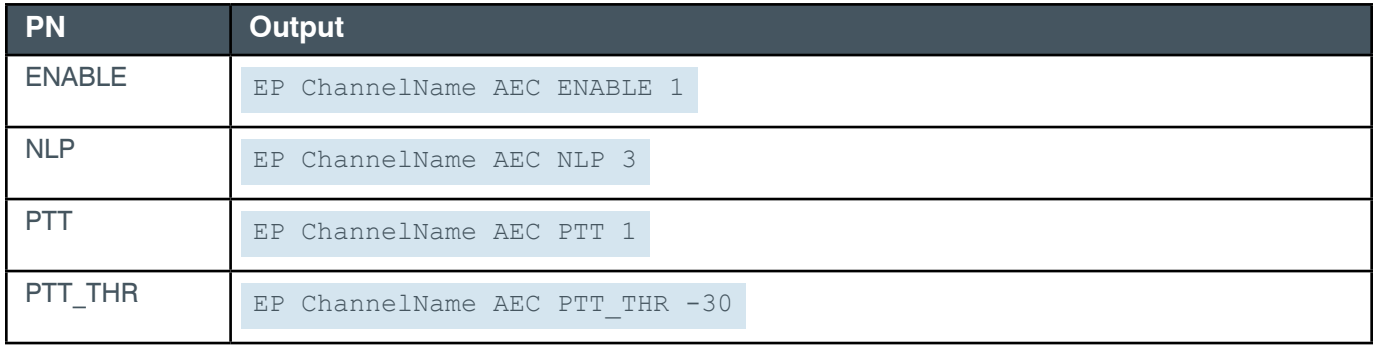

### **EP-MIC (1) AGC (4)**

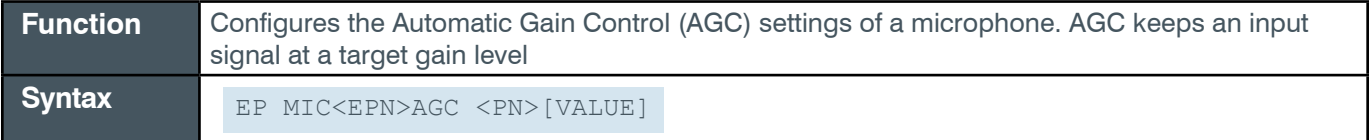

**Tip:** Even though you can use channel numbers in commands, ClearOne strongly recommends the use of channel labels rather than channel numbers.

More information is available in the *[Section 1.8 Channel Labels and Groups.](#page-14-1)*

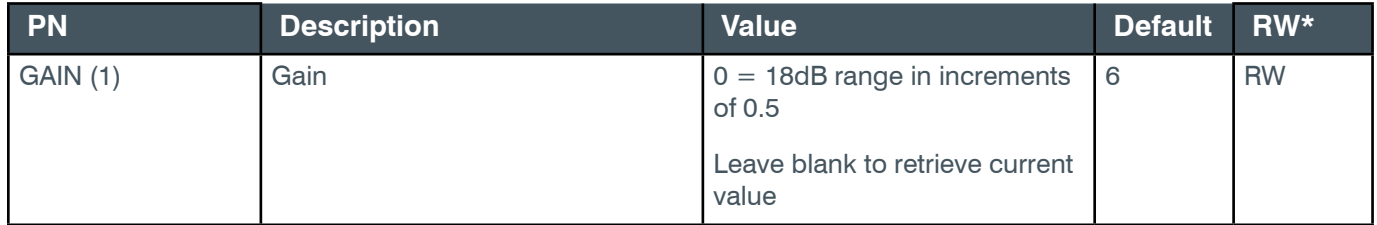

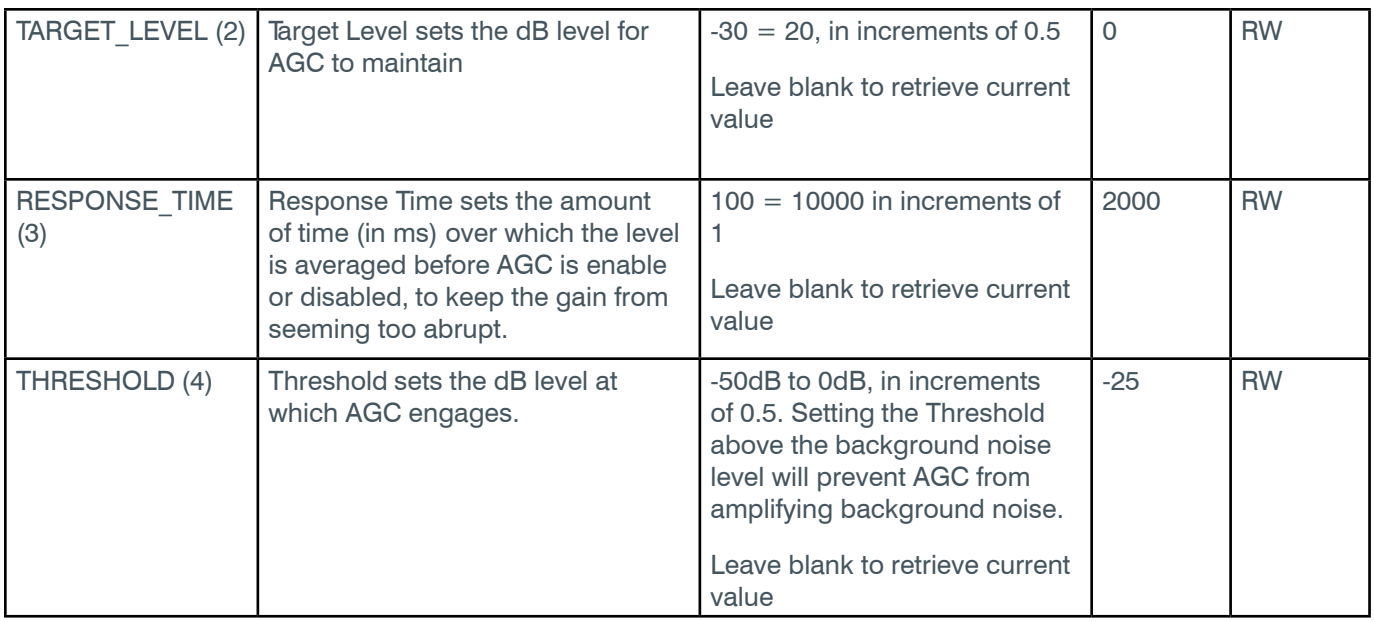

\* The meaning of the entries in this column is available in the *[Read/Write Modes section](#page-14-0)* of this document's introduction.

# **Examples**

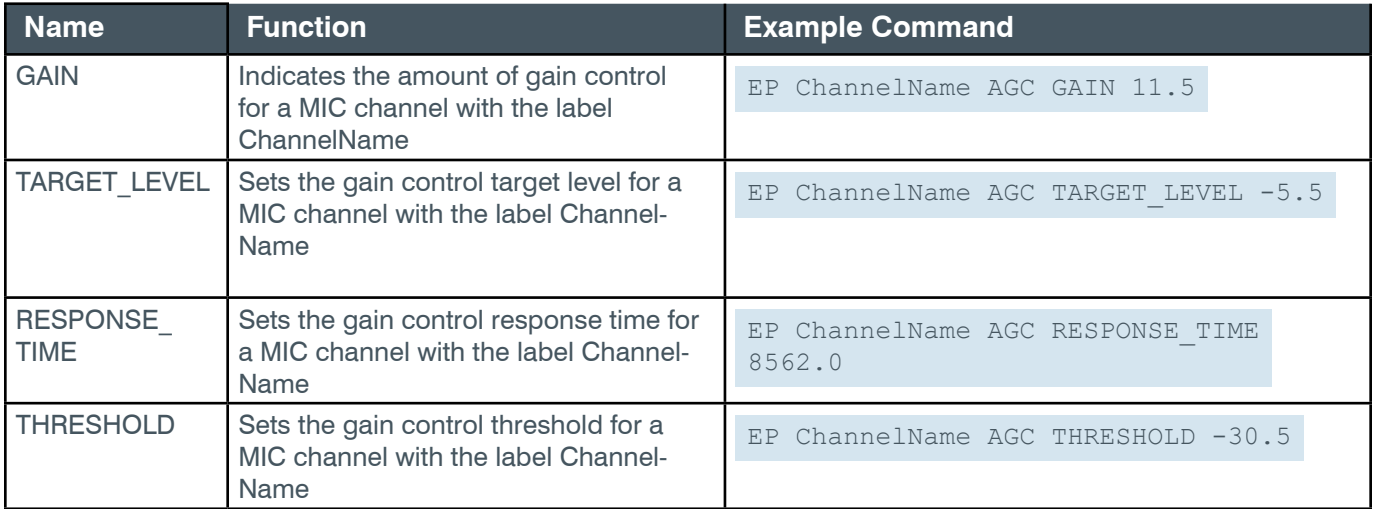

# **Output**

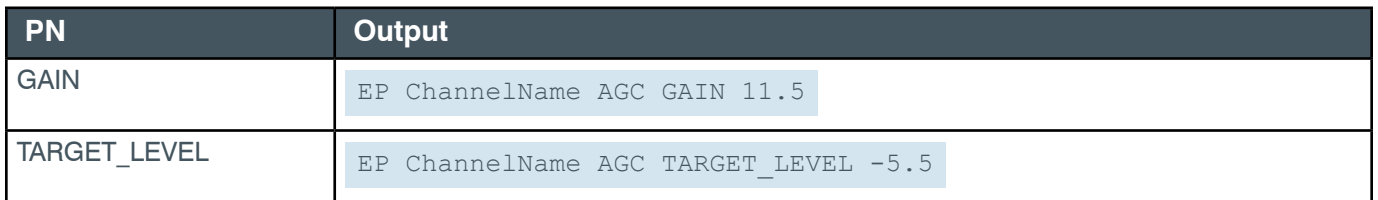

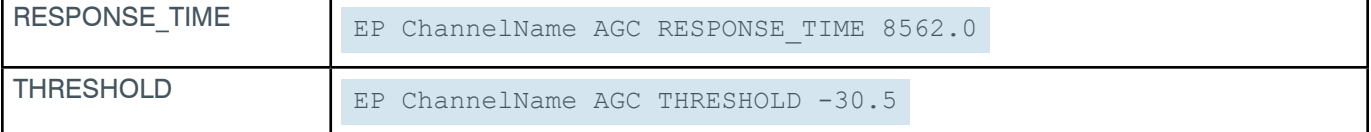

# **EP-MIC (1) AGC\_ALC (5)**

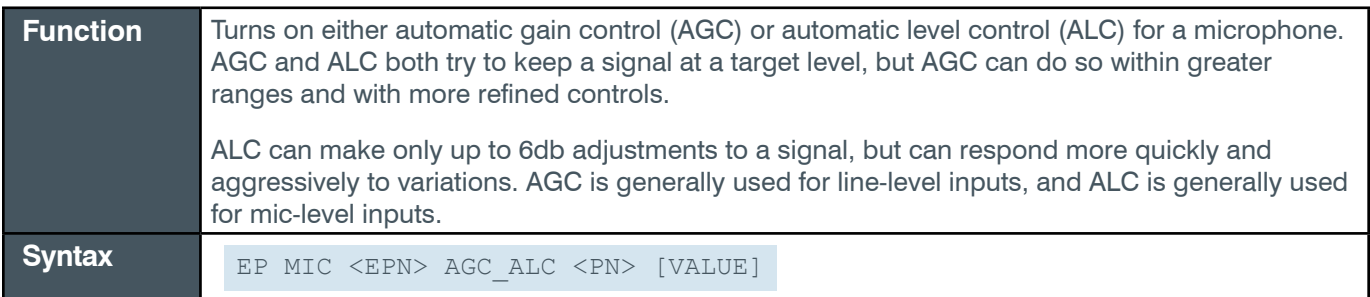

**Note:** AGC settings are adjusted via the EP MIC AGC command/parameter.

 **Tip:** Even though you can use channel numbers in commands, ClearOne strongly recommends the use of channel labels rather than channel numbers.

More information is available in the *[Section 1.8 Channel Labels and Groups.](#page-14-1)*

#### **Input**

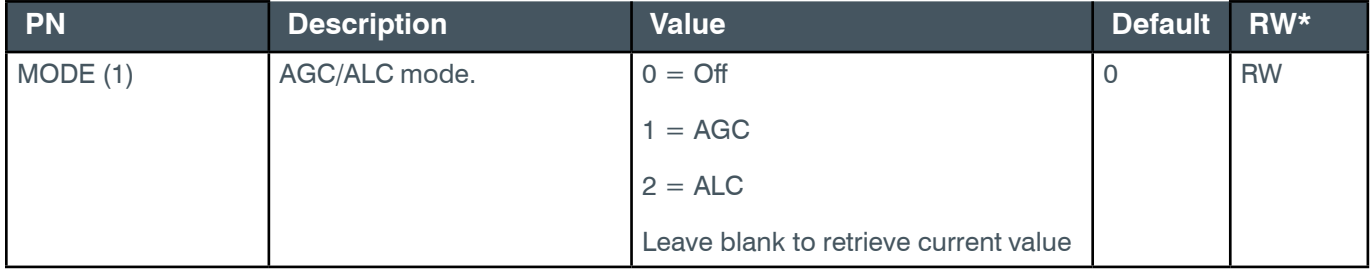

\* The meaning of the entries in this column is available in the *[Read/Write Modes section](#page-14-0)* of this document's introduction.

### **Examples**

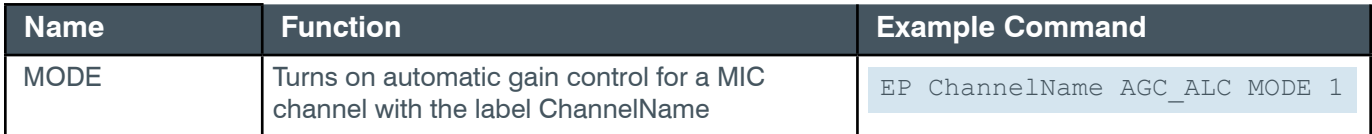

# **Output**

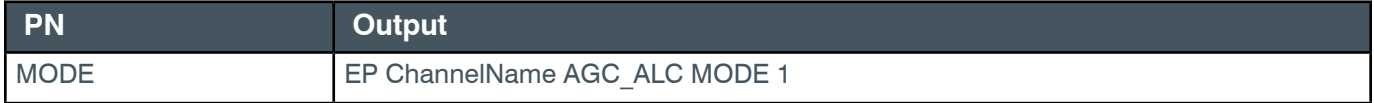

# **EP-MIC (1) FILTER\_1 (7)**

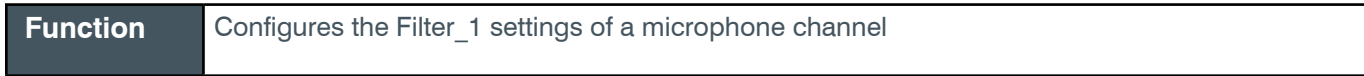

Syntax EP MIC <EPN> FILTER 1 <PN> [VALUE]

**Note:** You can also use the FILTER command to change filter settings. ClearOne recommends the use of the FILTER command. See *[FILTER](#page-311-0)* for more information.

**Tip:** Even though you can use channel numbers in commands, ClearOne strongly recommends the use of channel labels rather than channel numbers.

More information is available in the *[Section 1.8 Channel Labels and Groups.](#page-14-1)*

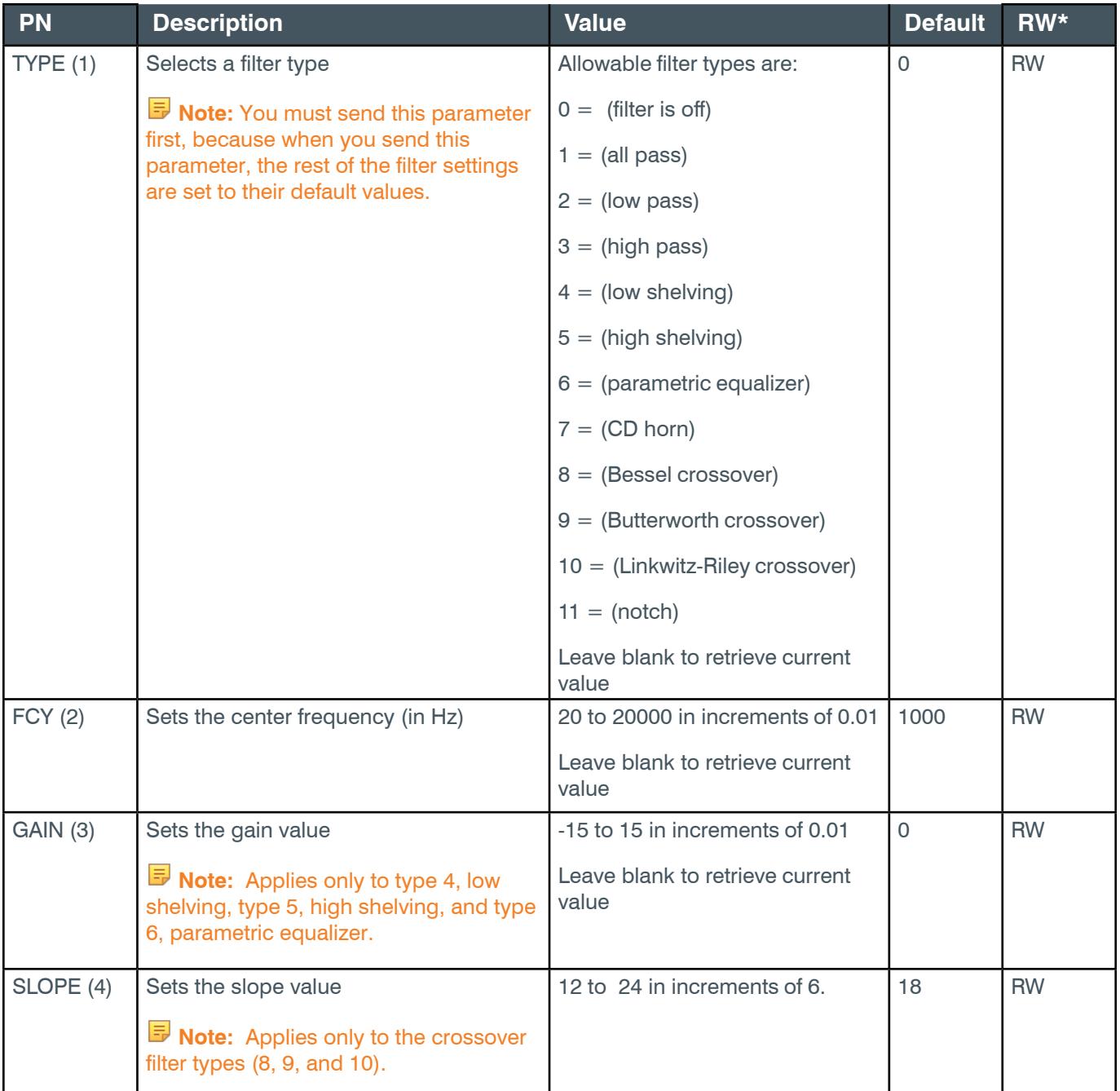

### **Reference Manual**

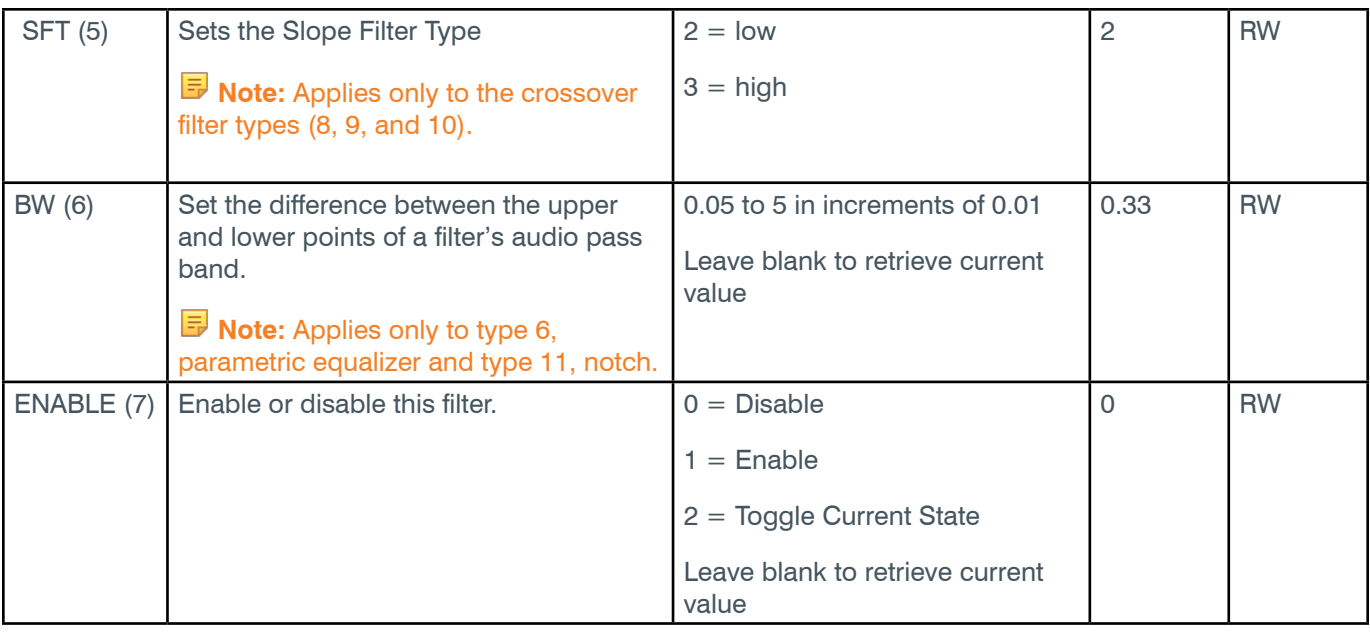

\* The meaning of the entries in this column is available in the *[Read/Write Modes section](#page-14-0)* of this document's introduction.

## **Examples**

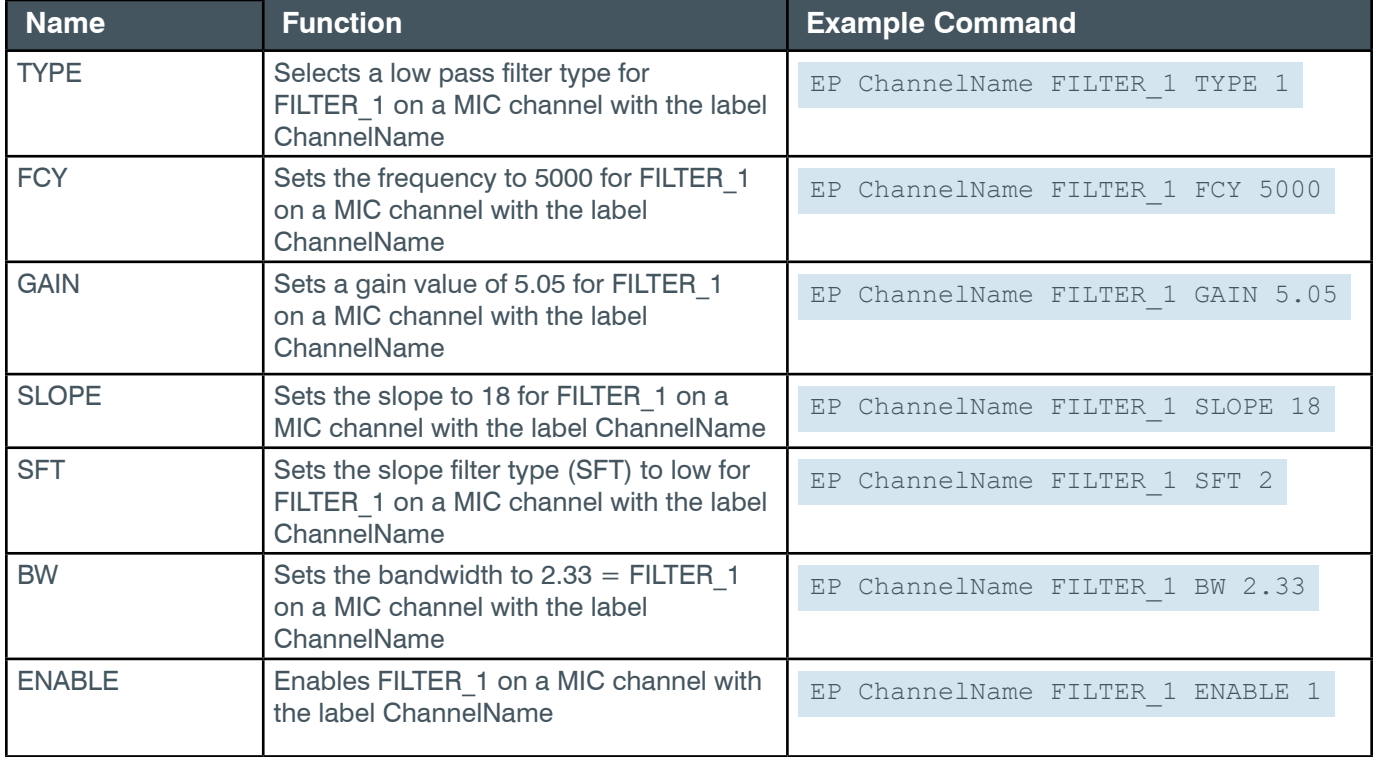

# **Output**

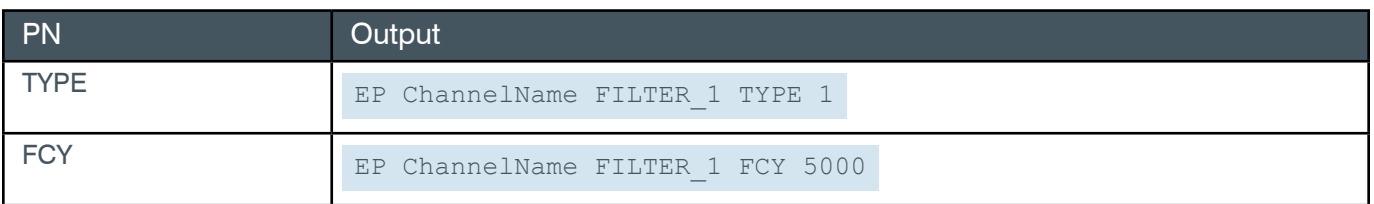

*[Back to Table of Contents](#page-2-0)*

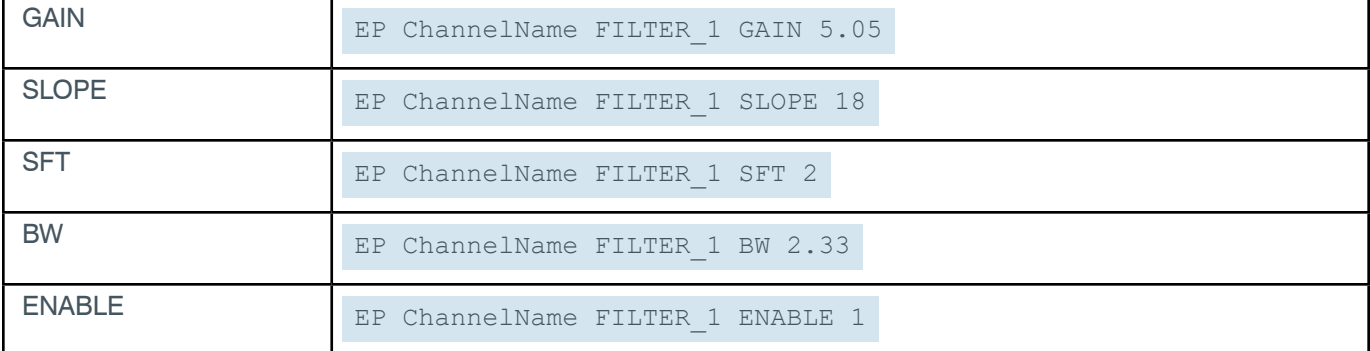

# **EP-MIC (1) FILTER\_2 (8)**

The settings for this parameter are the same as for the MIC Filter 1 parameter.

```
Related reference: EP-MIC (1) FILTER_1 (7)
```
# **EP-MIC (1) FILTER\_3 (9)**

The settings for this parameter are the same as for the MIC Filter\_1 parameter.

<span id="page-197-1"></span>**Related reference:** *[EP-MIC \(1\) FILTER\\_1 \(7\)](#page-197-1)*

# **EP-MIC (1) FILTER\_4 (10)**

The settings for this parameter are the same as for the MIC Filter 1 parameter.

<span id="page-197-2"></span>**Related reference:** *[EP-MIC \(1\) FILTER\\_1 \(7\)](#page-197-2)*

# **EP-MIC (1) GATING (6)**

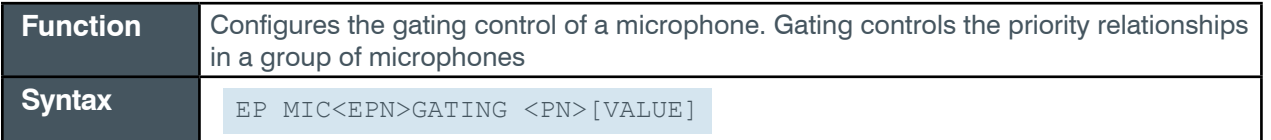

**Tip:** Even though you can use channel numbers in commands, ClearOne strongly recommends the use of channel labels rather than channel numbers. More information is available in the *[Section 1.8 Channel Labels and Groups.](#page-14-1)*

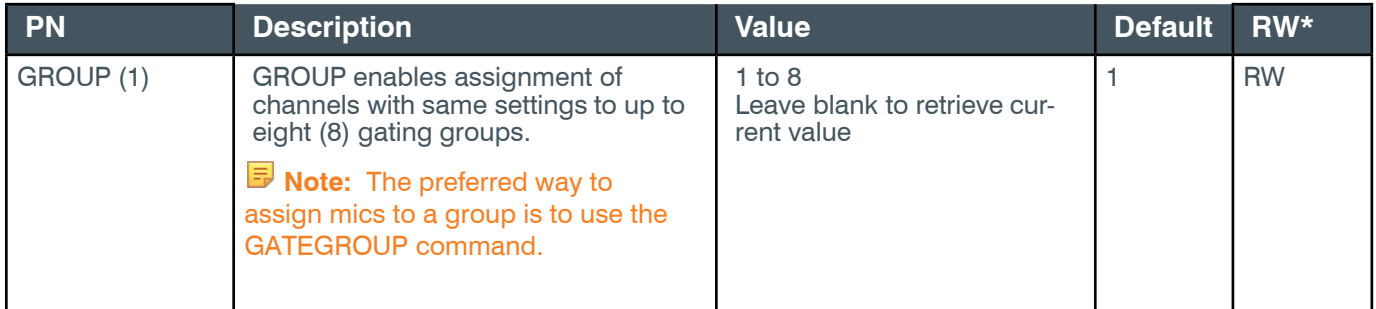

# **Reference Manual**

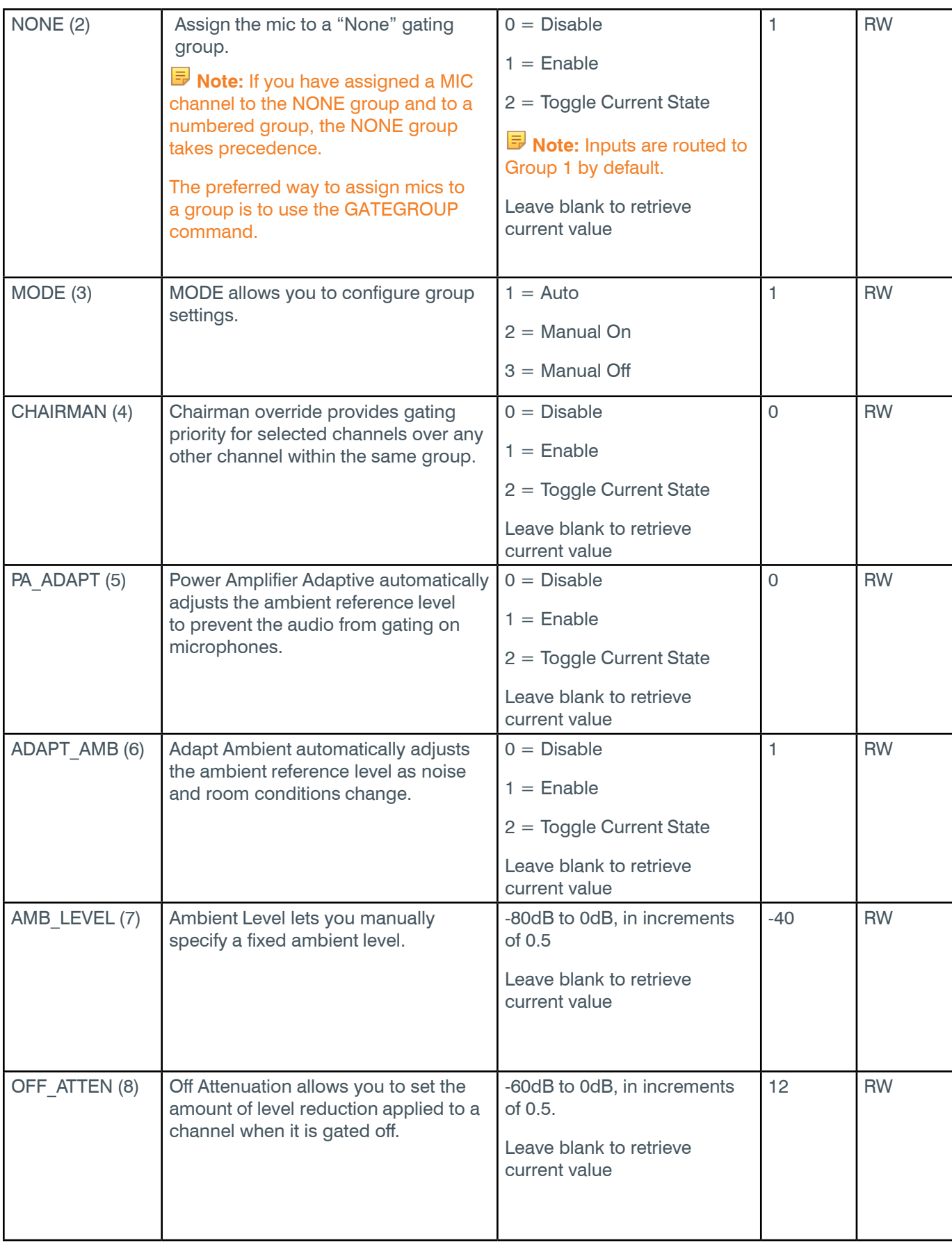

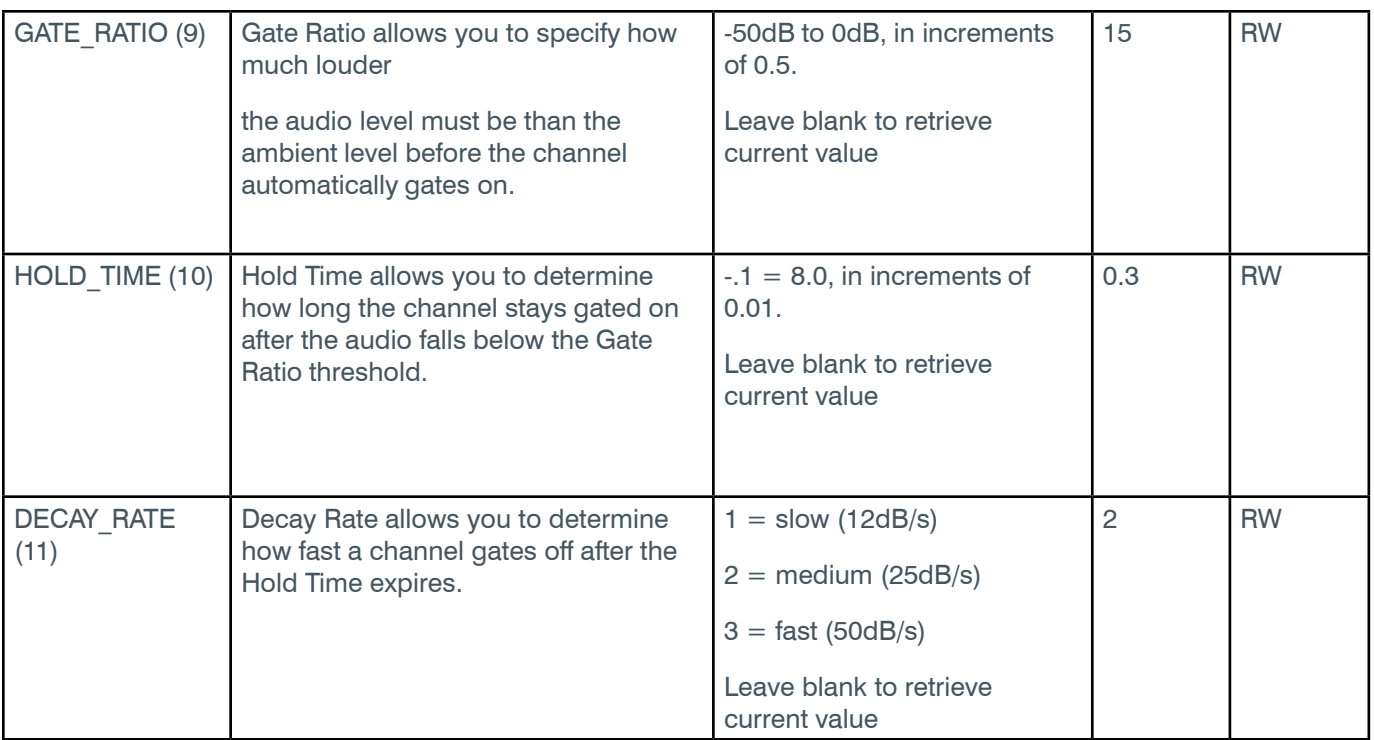

\* The meaning of the entries in this column is available in the *[Read/Write Modes section](#page-14-0)* of this document's introduction.

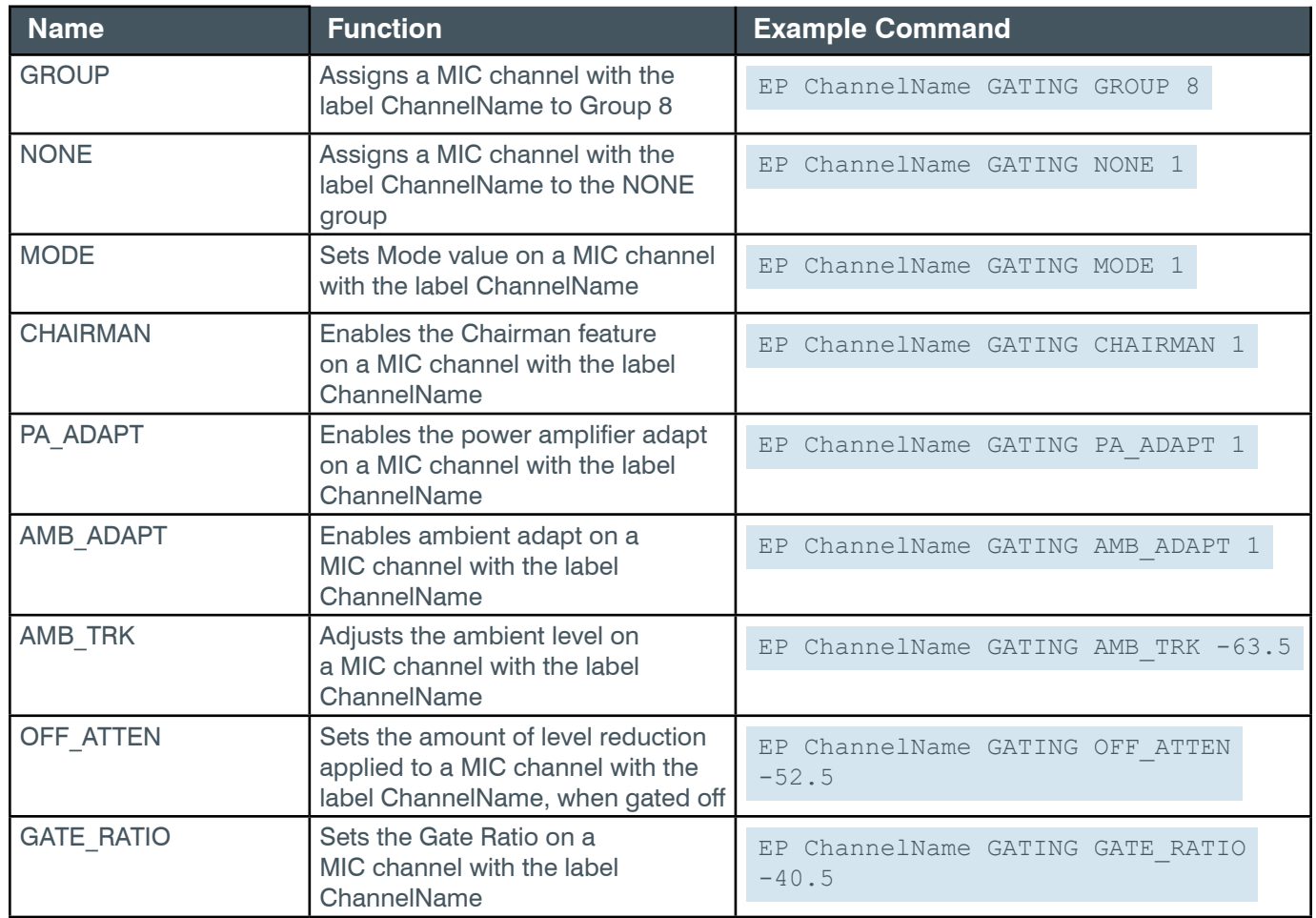

#### **Reference Manual**

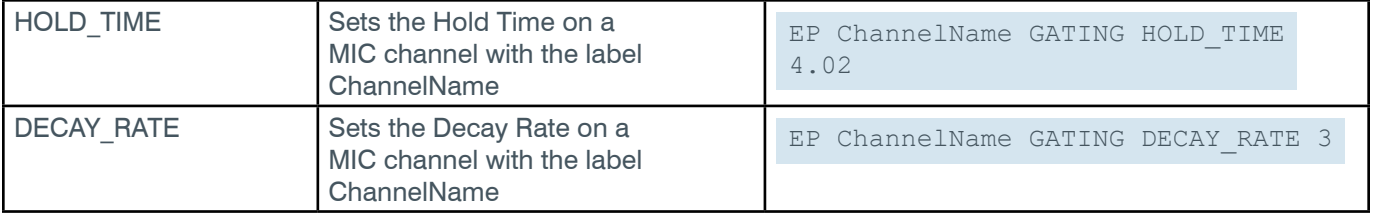

# **Output**

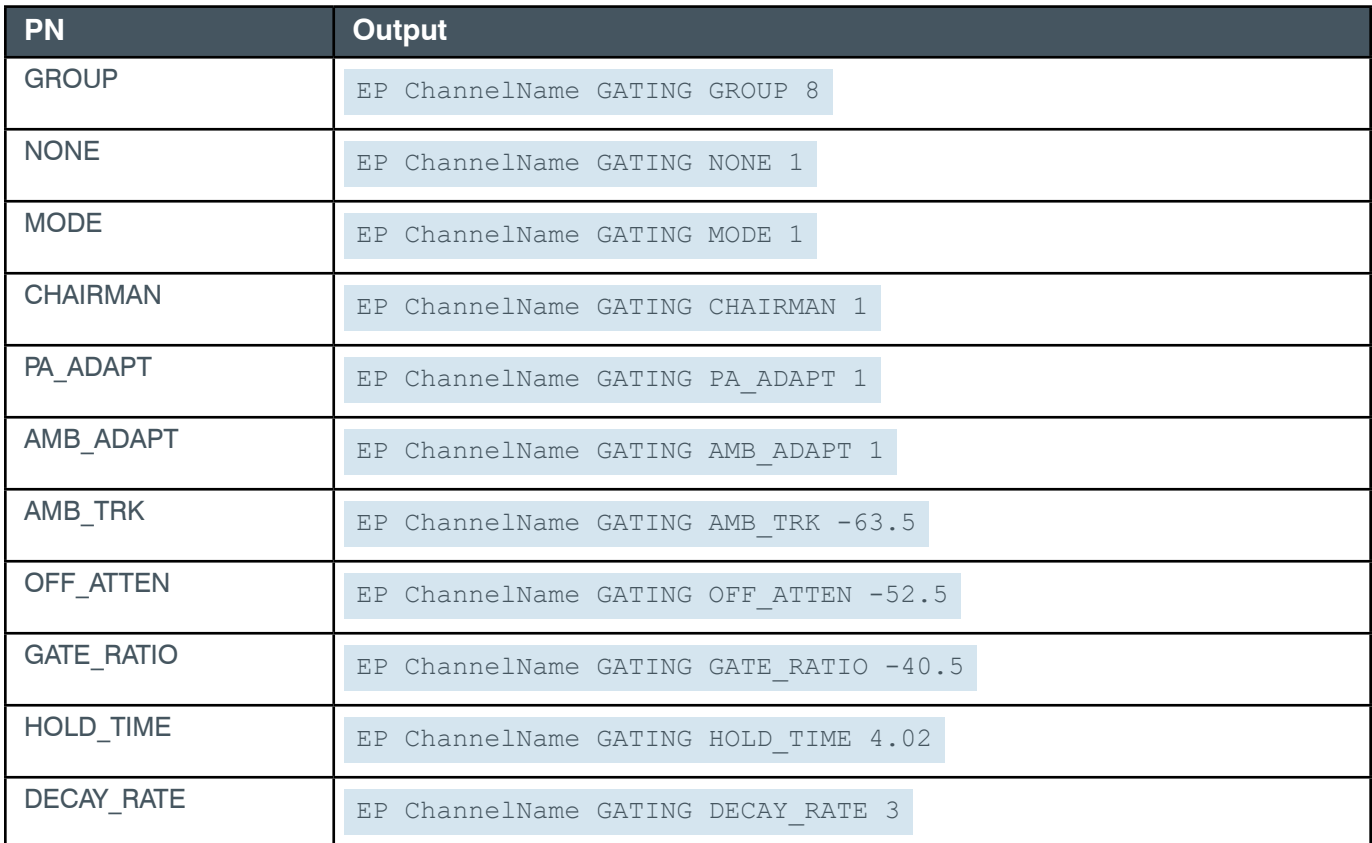

# **EP-MIC (1) LEVEL (1)**

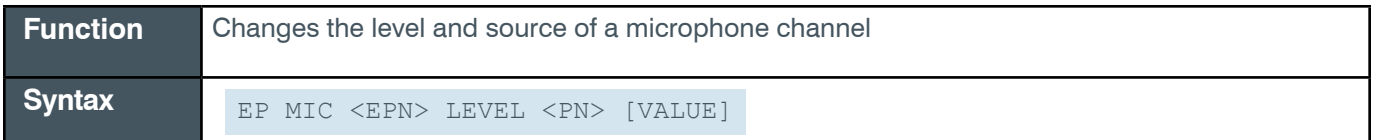

 **Tip:** Even though you can use channel numbers in commands, ClearOne strongly recommends the use of channel labels rather than channel numbers.

More information is available in the *[Section 1.8 Channel Labels and Groups.](#page-14-1)*

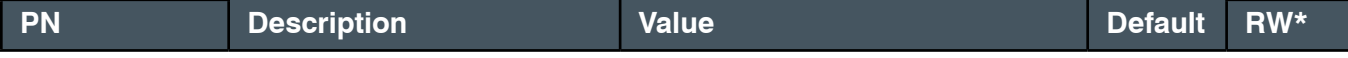

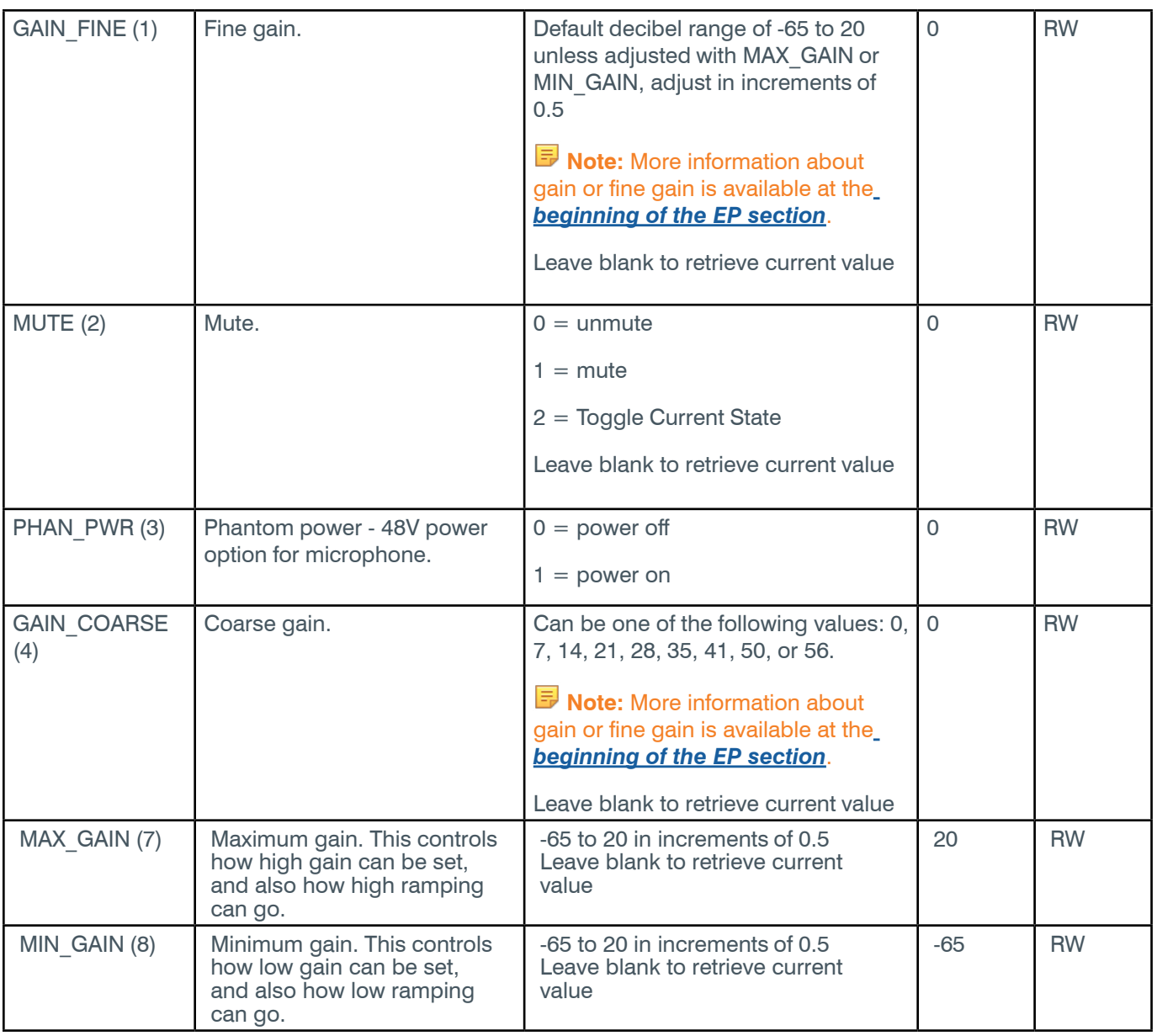

### **Reference Manual**

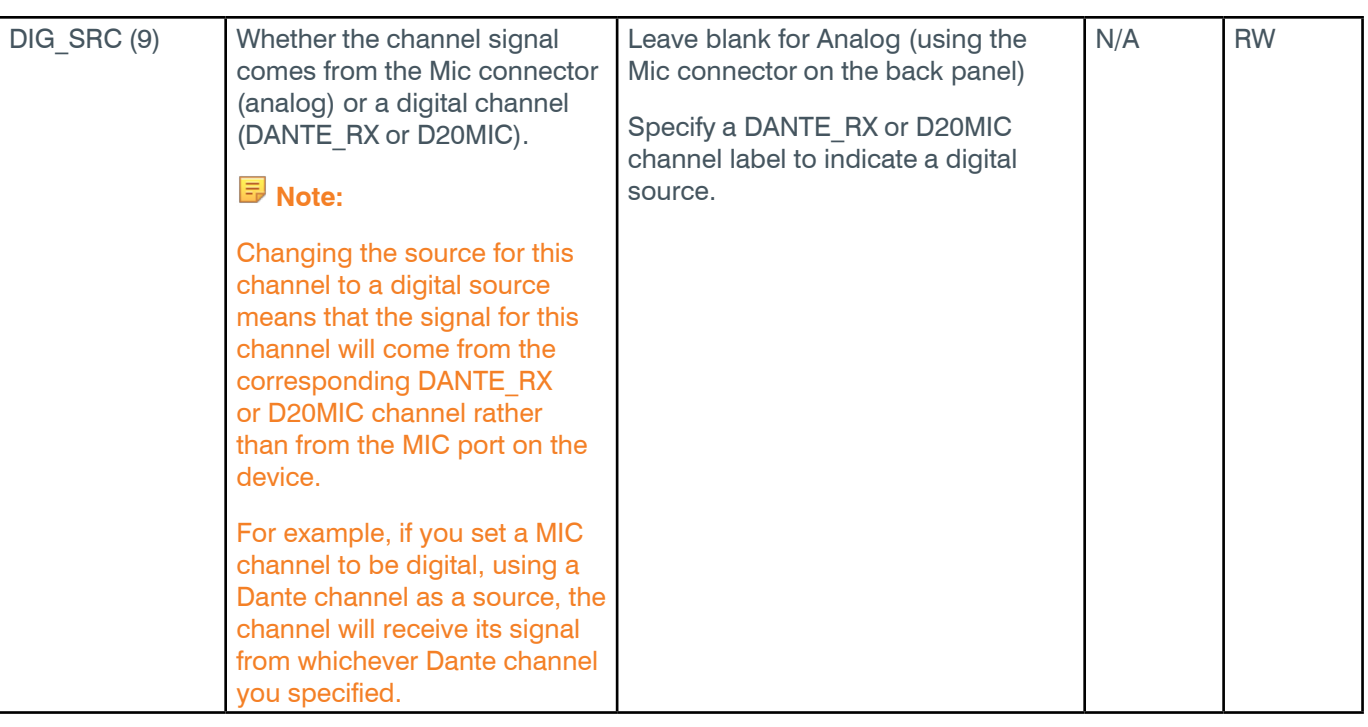

\* The meaning of the entries in this column is available in the *[Read/Write Modes section](#page-14-0)* of this document's introduction.

# **Examples**

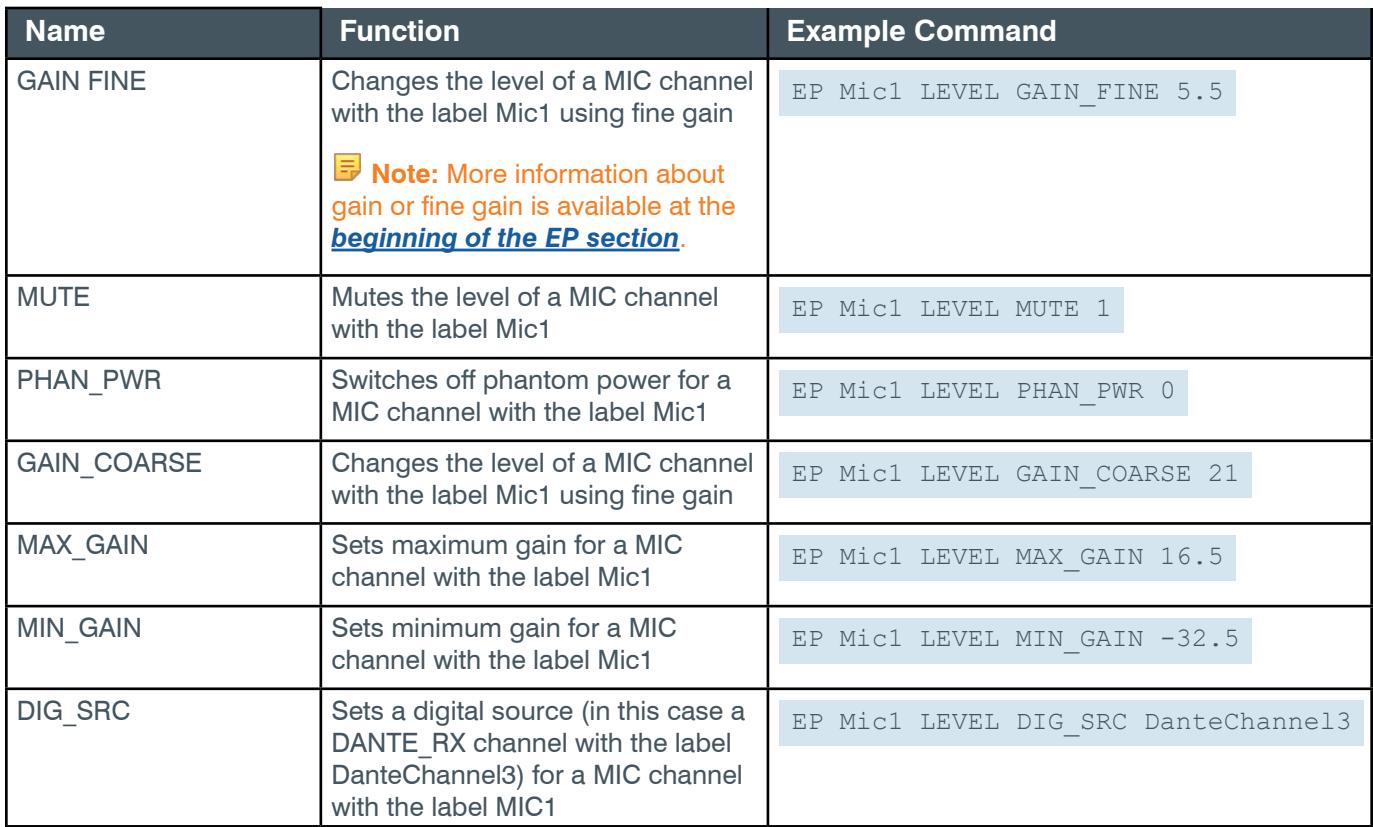

# **Output**

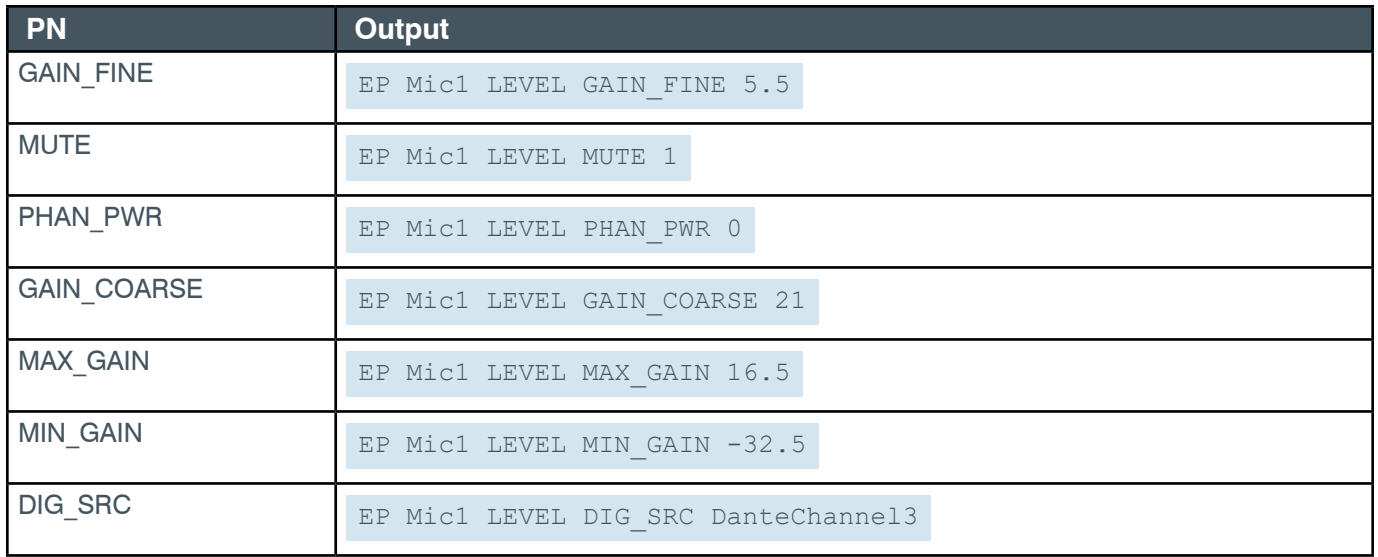

### **EP-MIC (1) NC (3)**

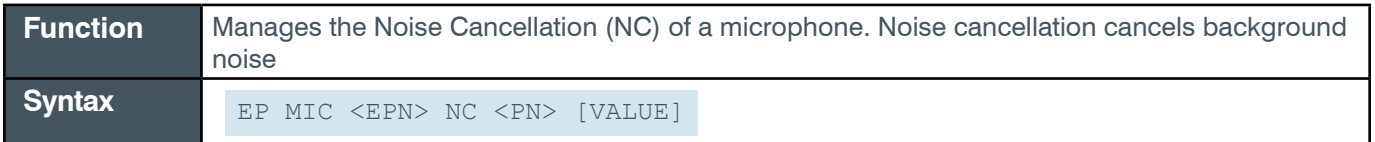

 **Tip:** Even though you can use channel numbers in commands, ClearOne strongly recommends the use of channel labels rather than channel numbers.

More information is available in the *[Section 1.8 Channel Labels and Groups.](#page-14-1)*

#### **Input**

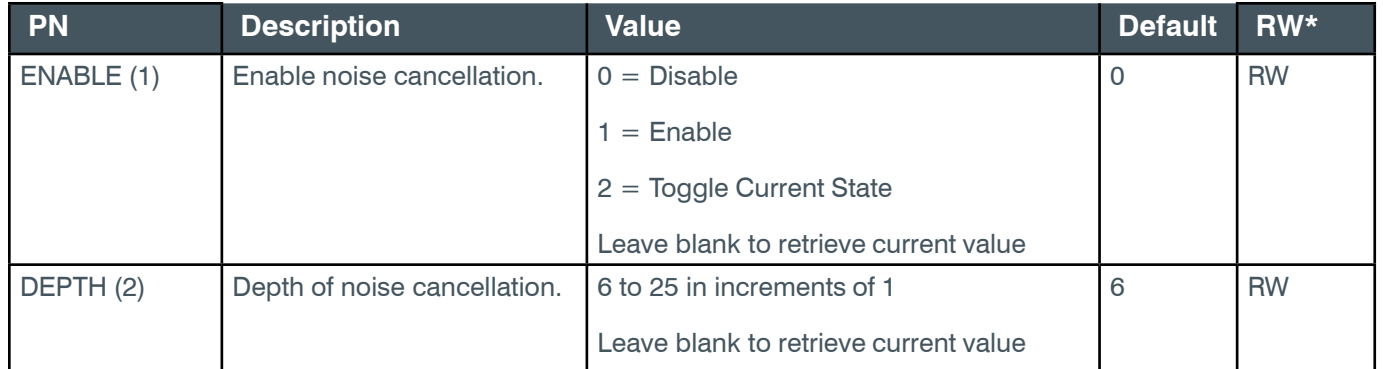

\* The meaning of the entries in this column is available in the *[Read/Write Modes section](#page-14-0)* of this document's introduction.

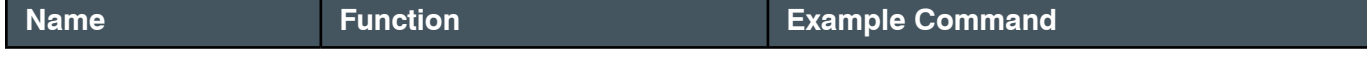

#### **Reference Manual**

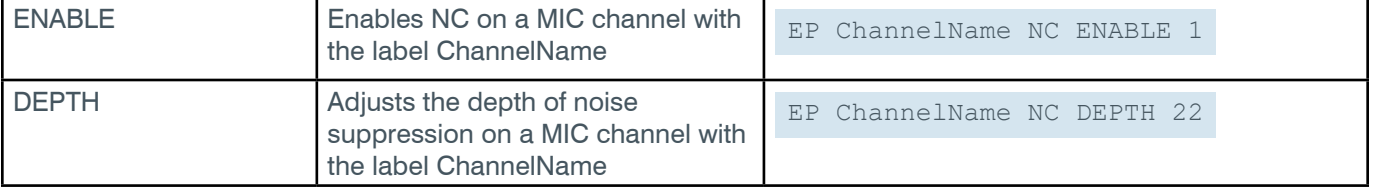

# **Output**

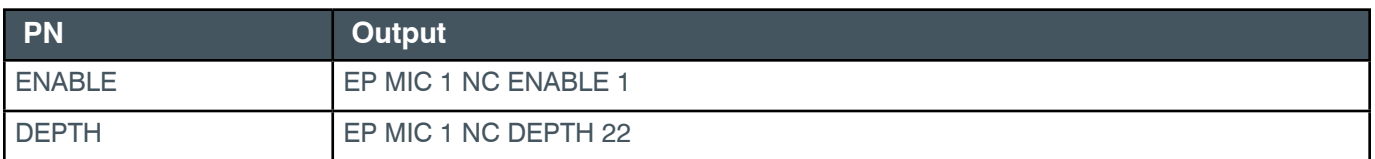

# **EP-MIC (1) SIG\_GEN (12)**

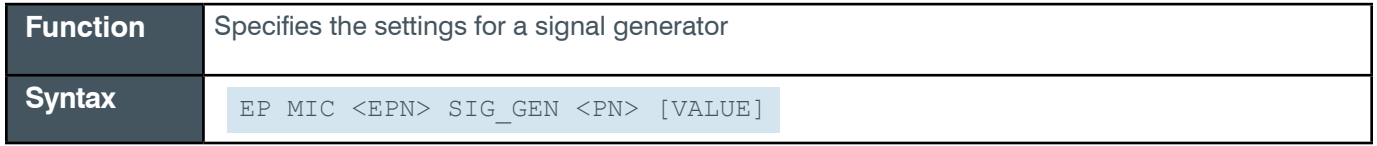

 **Tip:** Even though you can use channel numbers in commands, ClearOne strongly recommends the use of channel labels rather than channel numbers.

More information is available in the *[Section 1.8 Channel Labels and Groups.](#page-14-1)*

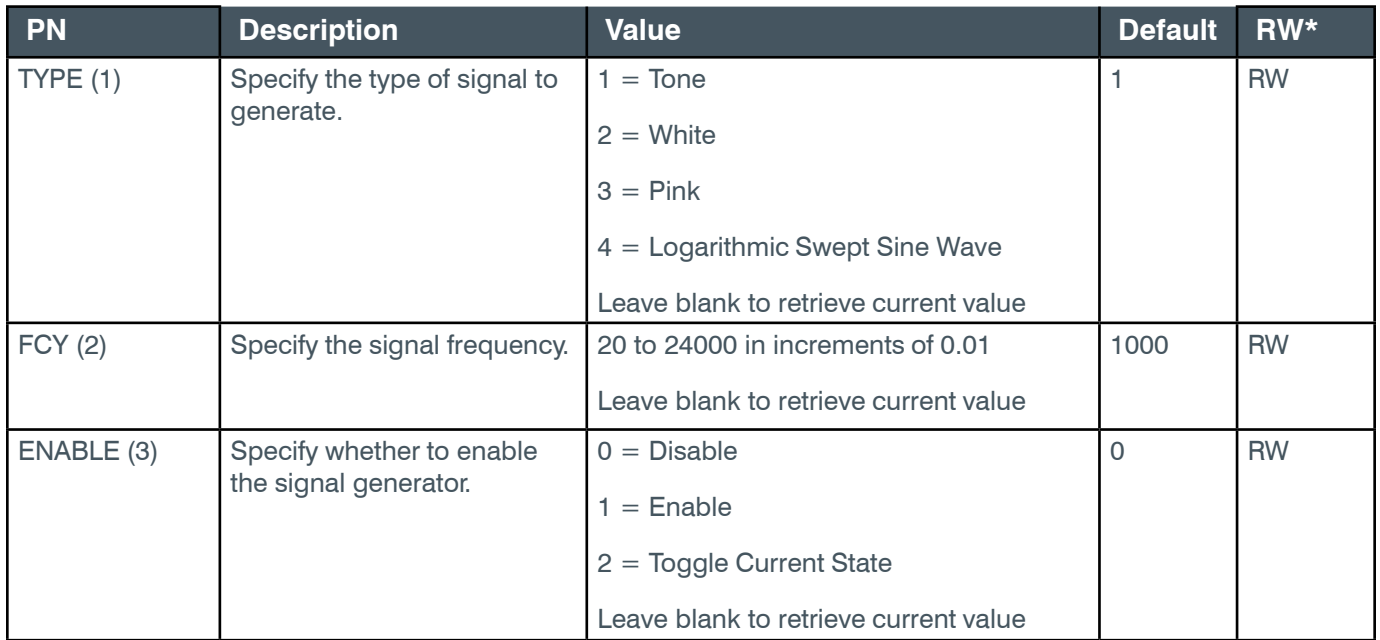

#### **Reference Manual**

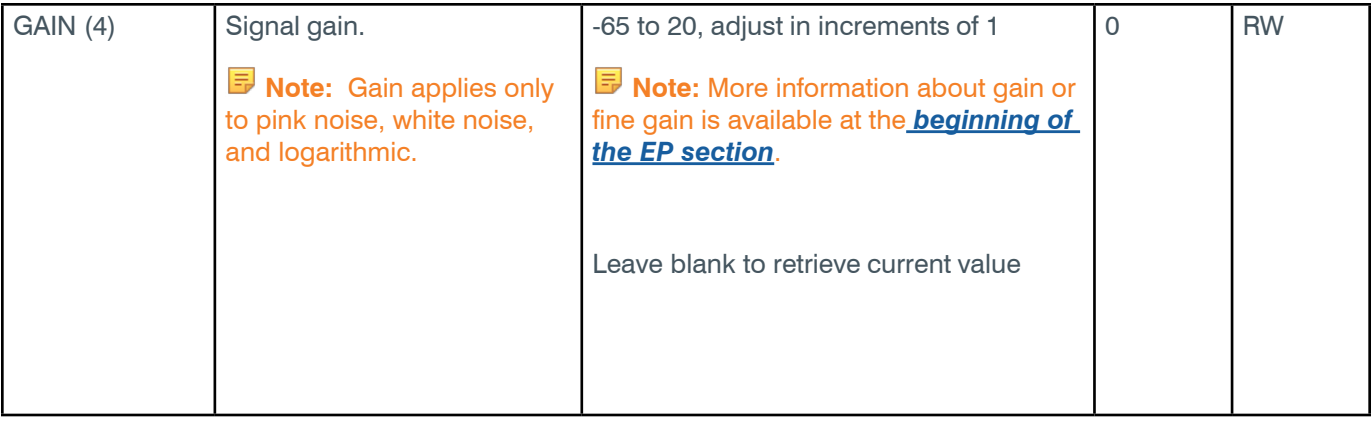

\* The meaning of the entries in this column is available in the *[Read/Write Modes section](#page-14-0)* of this document's introduction.

### **Examples**

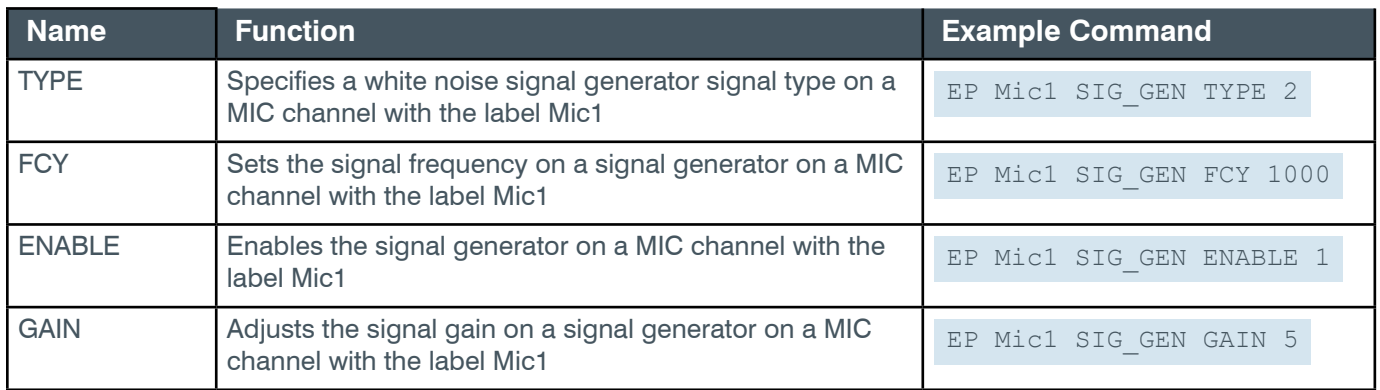

# **Output**

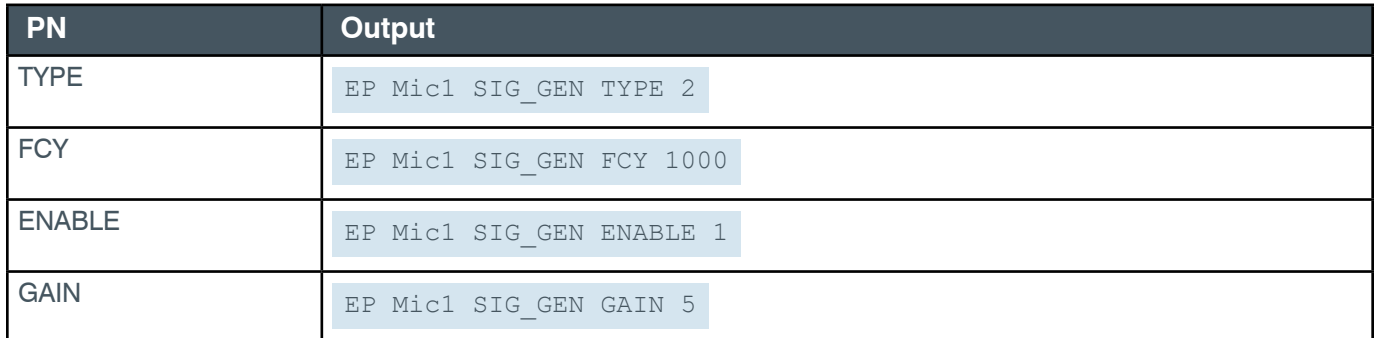

### **2.4.19 OUTPUT**

# **EP-OUTPUT (7) COMPRESSOR (9)**

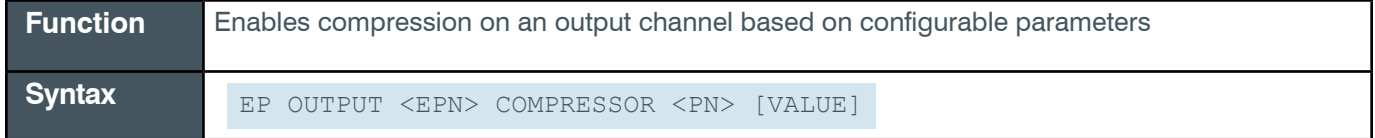

**Tip:** Even though you can use channel numbers in commands, ClearOne strongly recommends the use of channel labels rather than channel numbers.

More information is available in the *[Section 1.8 Channel Labels and Groups.](#page-14-1)*

*[Back to Table of Contents](#page-2-0)*

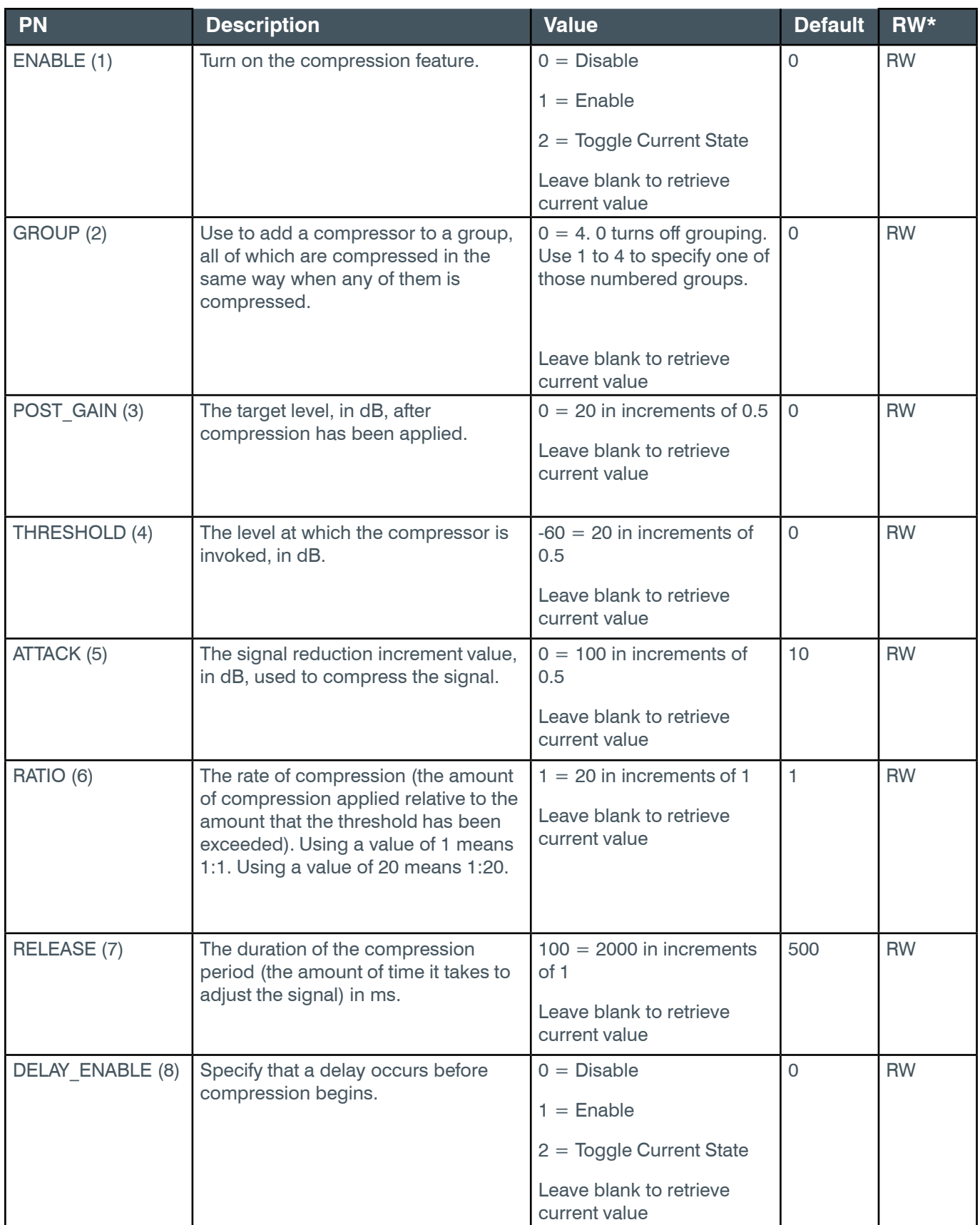

### **Reference Manual**

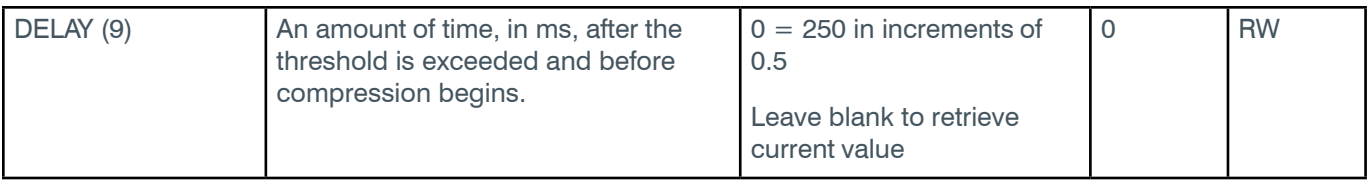

\* The meaning of the entries in this column is available in the *[Read/Write Modes section](#page-14-0)* of this document's introduction.

# **Examples**

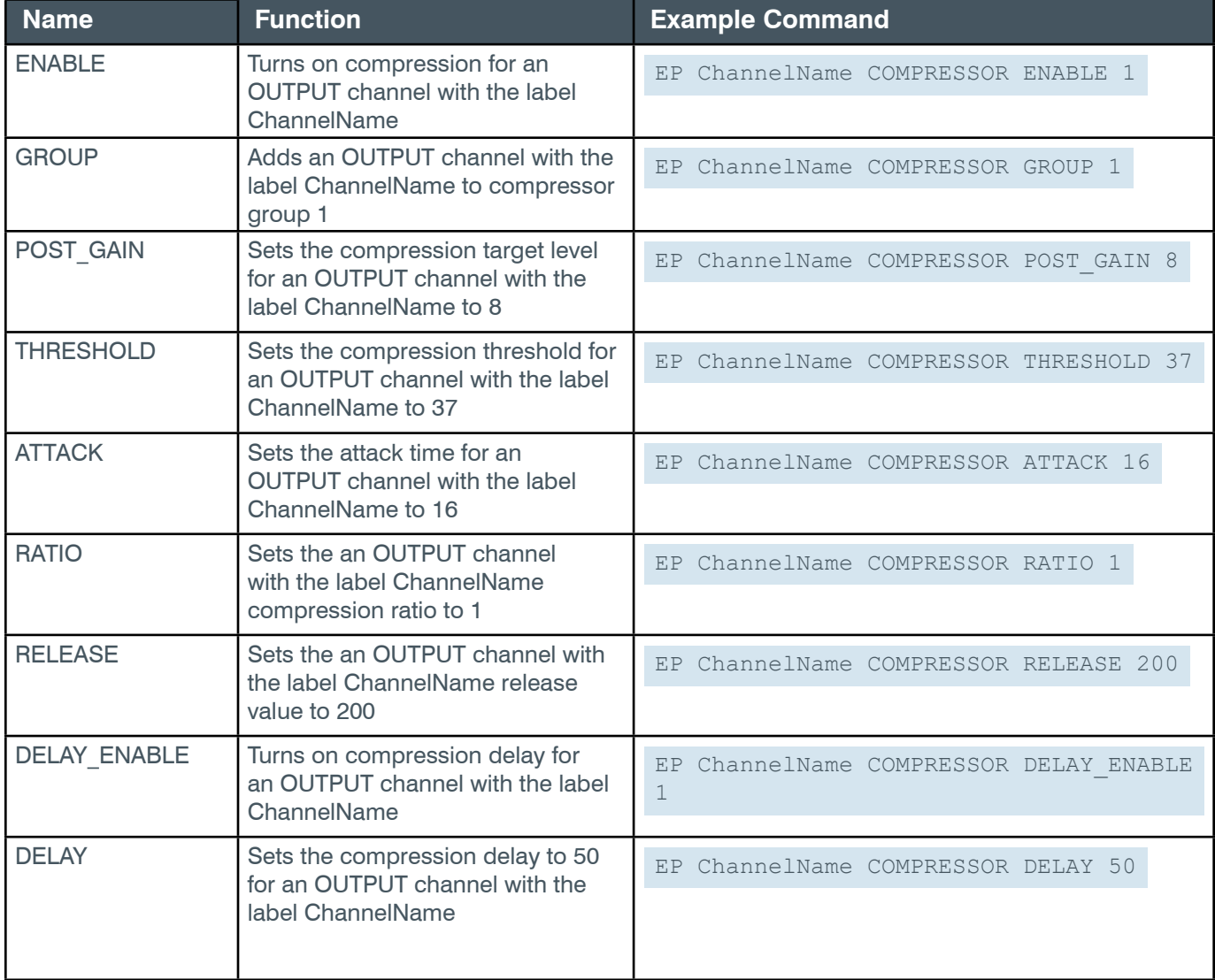

# **Output**

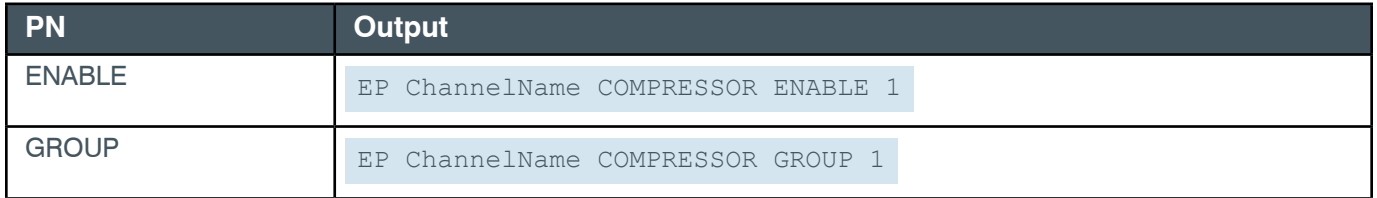

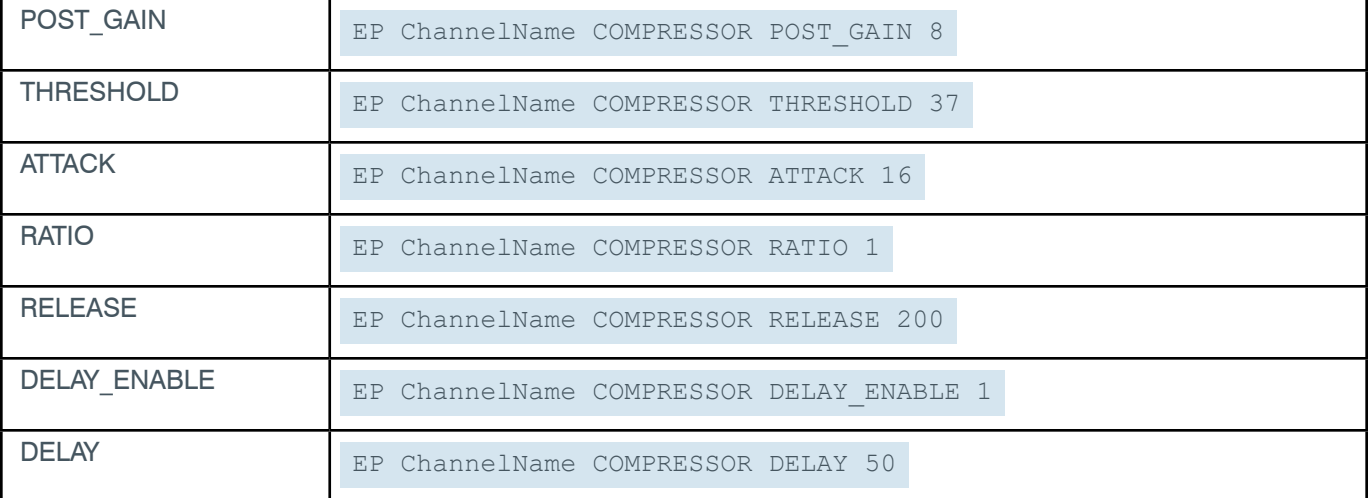

### **EP-OUTPUT (7) DELAY (8)**

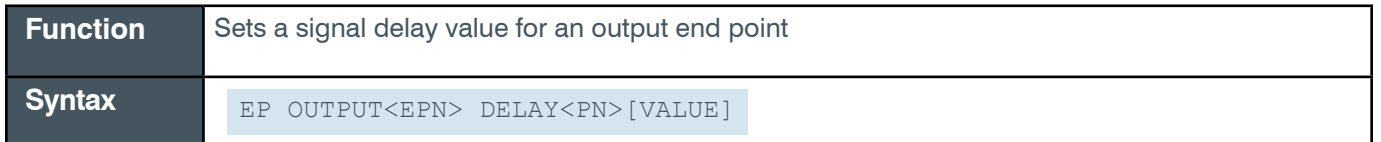

 **Tip:** Even though you can use channel numbers in commands, ClearOne strongly recommends the use of channel labels rather than channel numbers.

More information is available in the *[Section 1.8 Channel Labels and Groups.](#page-14-1)*

#### **Input**

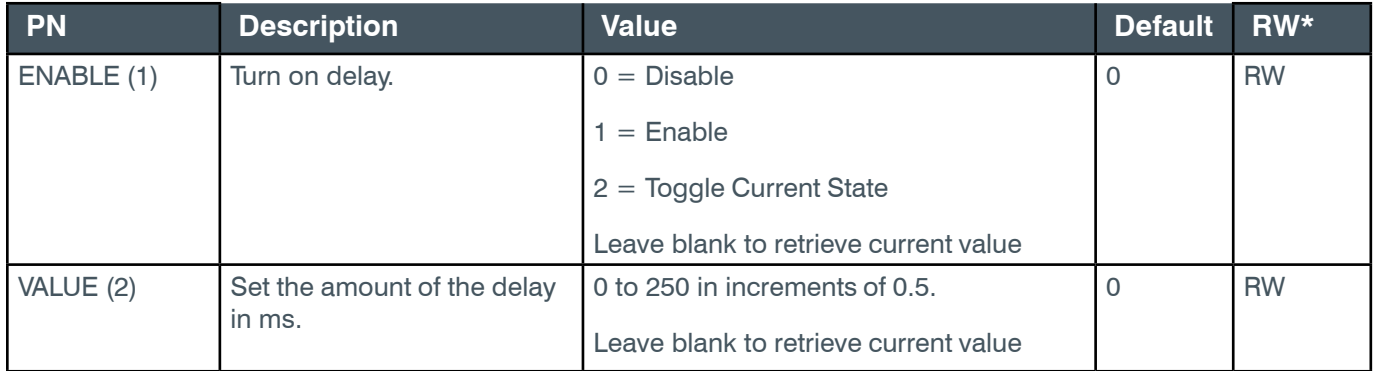

\* The meaning of the entries in this column is available in the *[Read/Write Modes section](#page-14-0)* of this document's introduction.

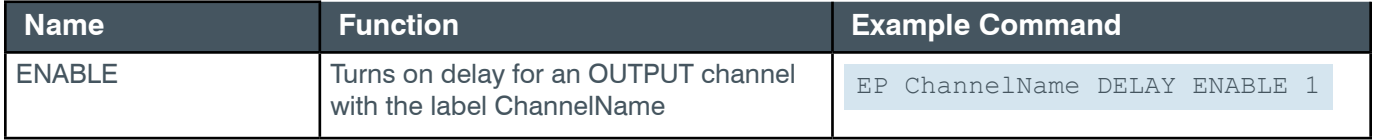

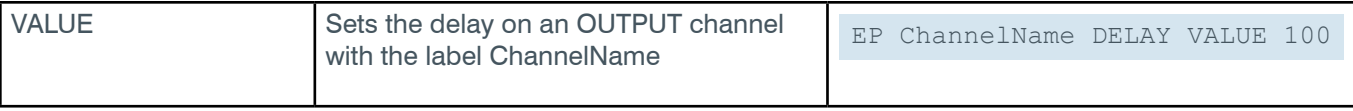

# **Output**

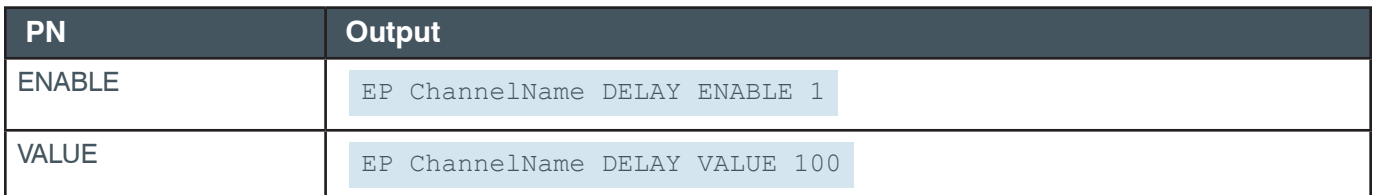

# <span id="page-209-0"></span>**EP-OUTPUT (7) FILTER\_1 (2)**

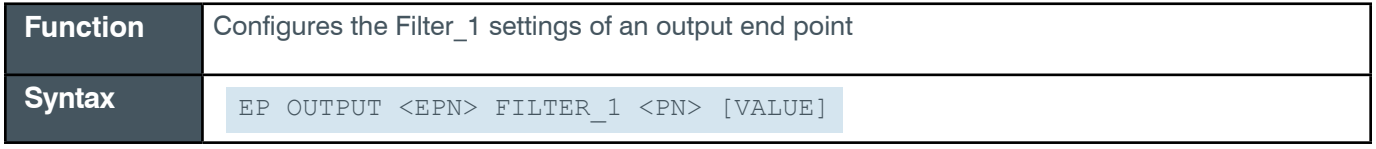

**Note:** You can also use the FILTER command to change filter settings. ClearOne recommends the use of the FILTER command. See *[FILTER](#page-311-0)* for more information.

**Tip:** Even though you can use channel numbers in commands, ClearOne strongly recommends the use of channel labels rather than channel numbers.

More information is available in the *[Section 1.8 Channel Labels and Groups.](#page-14-1)*

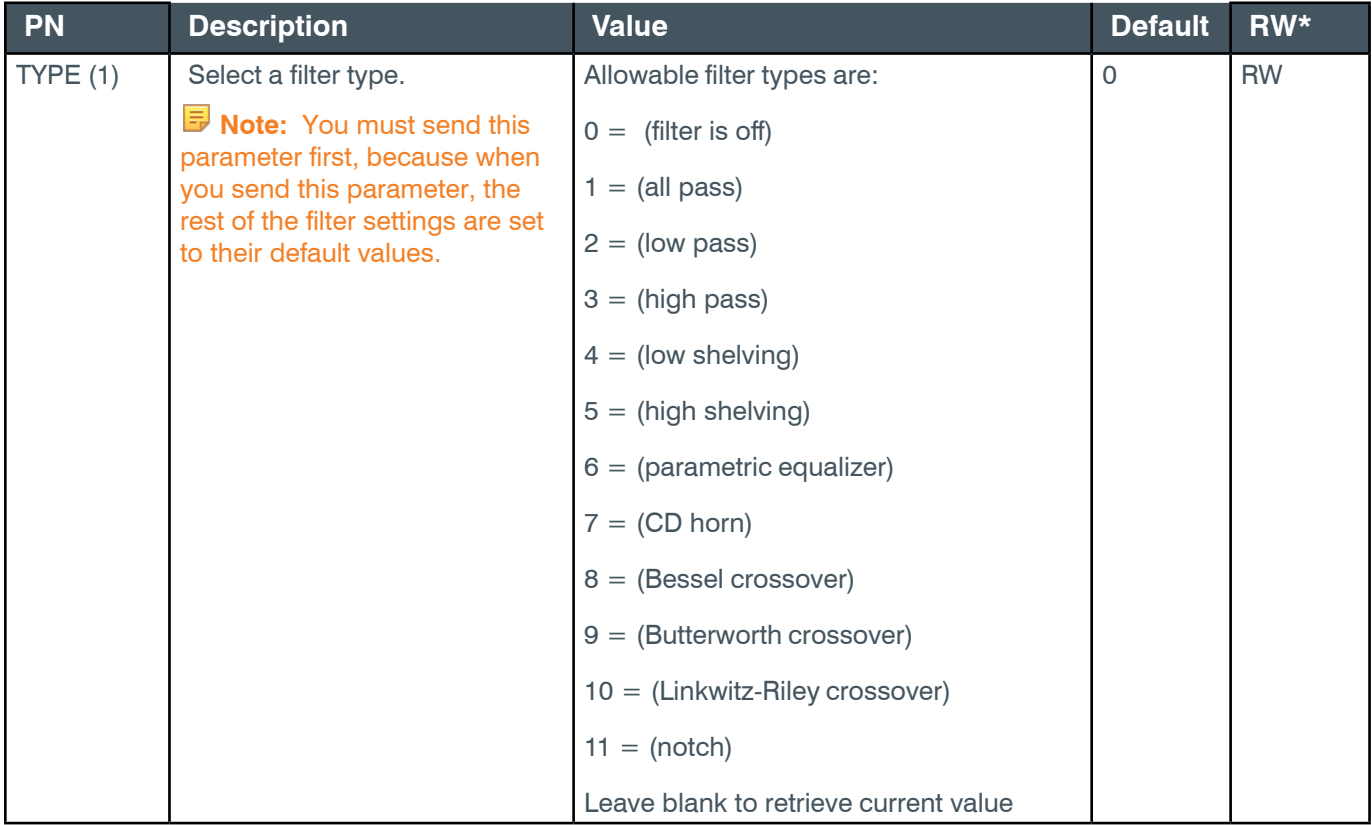

### **Reference Manual**

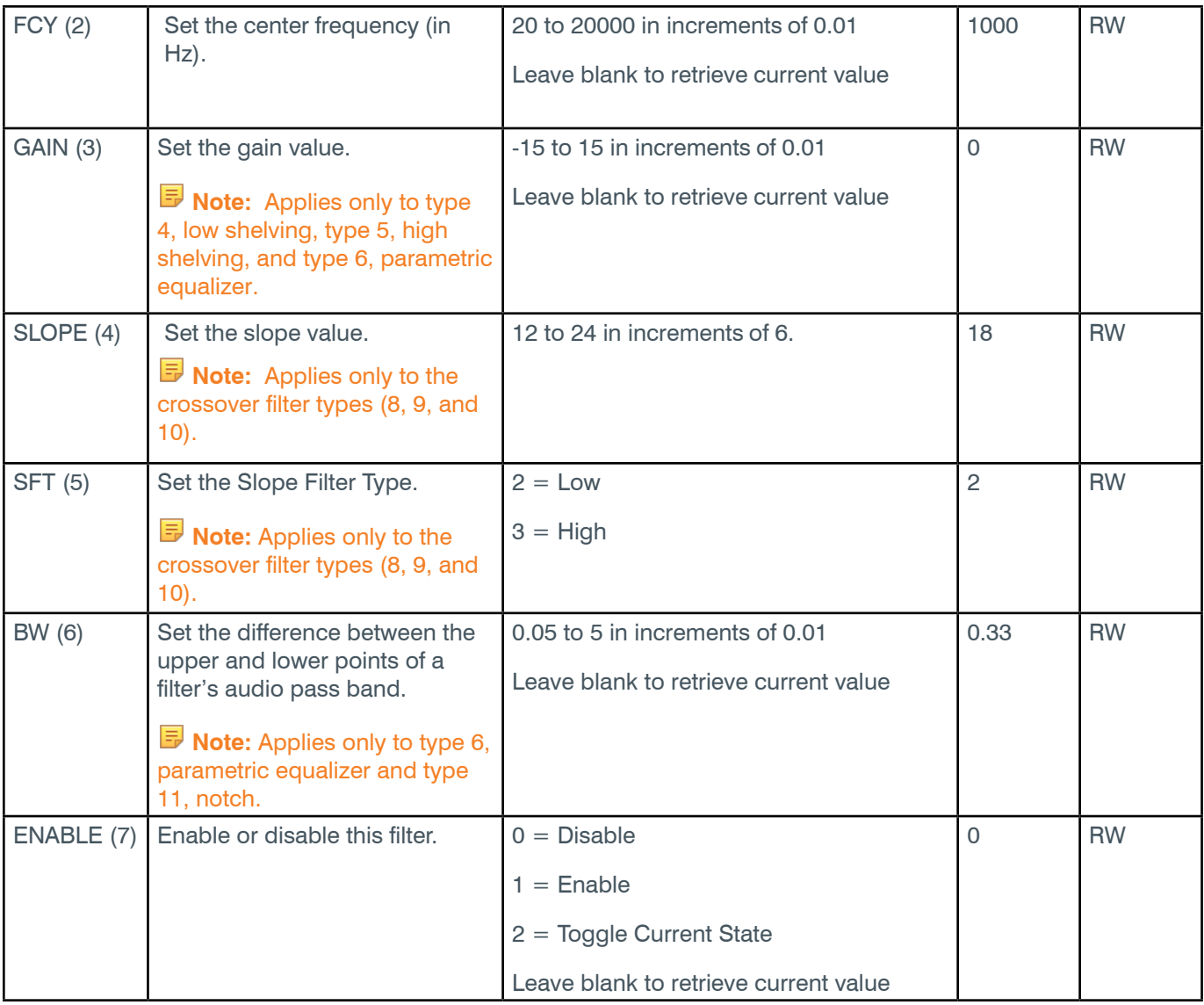

\* The meaning of the entries in this column is available in the *[Read/Write Modes section](#page-14-0)* of this document's introduction.

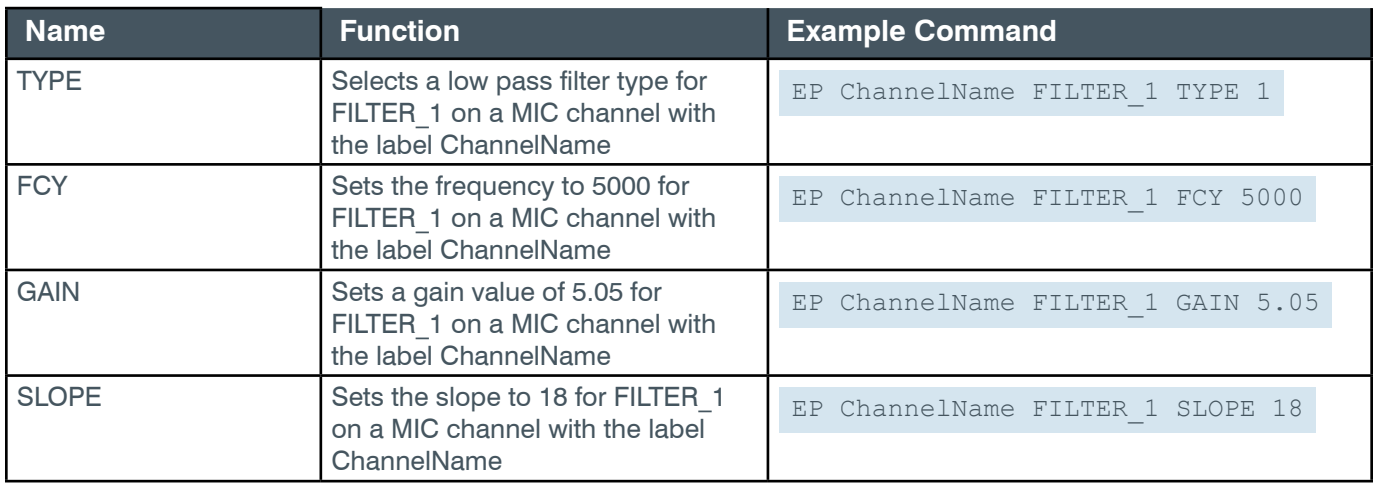

#### **Reference Manual**

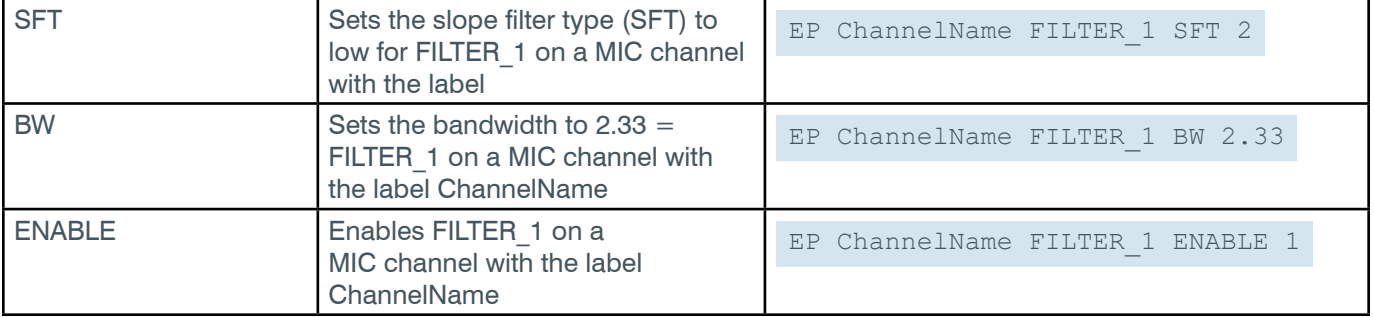

#### **Output**

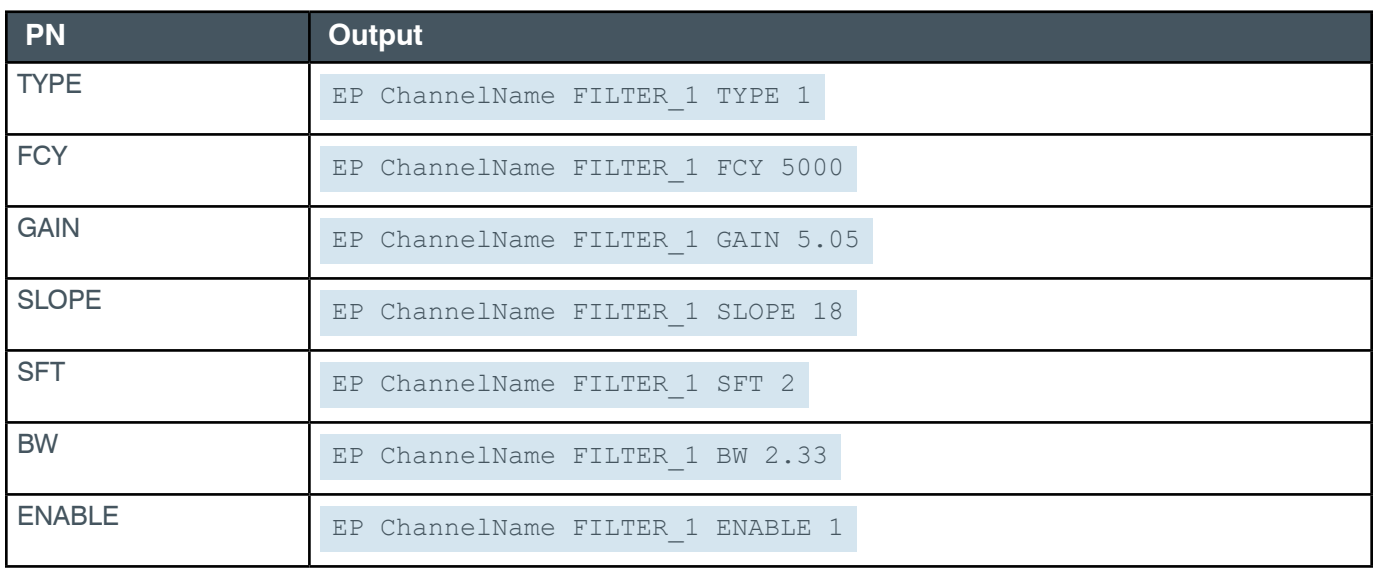

# **EP-OUTPUT (7) FILTER\_2 (3)**

The settings for this parameter are the same as for the OUTPUT Filter 1 parameter.

**Related reference:** *[EP-OUTPUT \(7\) FILTER\\_1 \(2\)](#page-209-0)*

# **EP-OUTPUT (7) FILTER\_3 (4)**

The settings for this parameter are the same as for the OUTPUT Filter\_1 parameter.

**Related reference:** *[EP-OUTPUT \(7\) FILTER\\_1 \(2\)](#page-209-0)*

# **EP-OUTPUT (7) FILTER\_4 (5)**

The settings for this parameter are the same as for the OUTPUT Filter 1 parameter.

**Related reference:** *[EP-OUTPUT \(7\) FILTER\\_1 \(2\)](#page-209-0)*

*[Back to Table of Contents](#page-2-0)*

# **EP-OUTPUT (7) GRAPHIC\_EQ (6)**

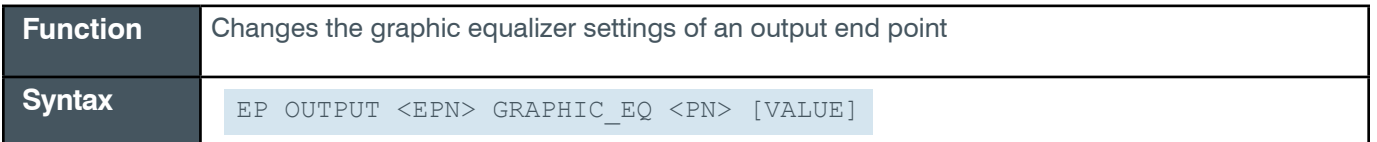

 **Tip:** Even though you can use channel numbers in commands, ClearOne strongly recommends the use of channel labels rather than channel numbers.

More information is available in the *[Section 1.8 Channel Labels and Groups.](#page-14-1)*

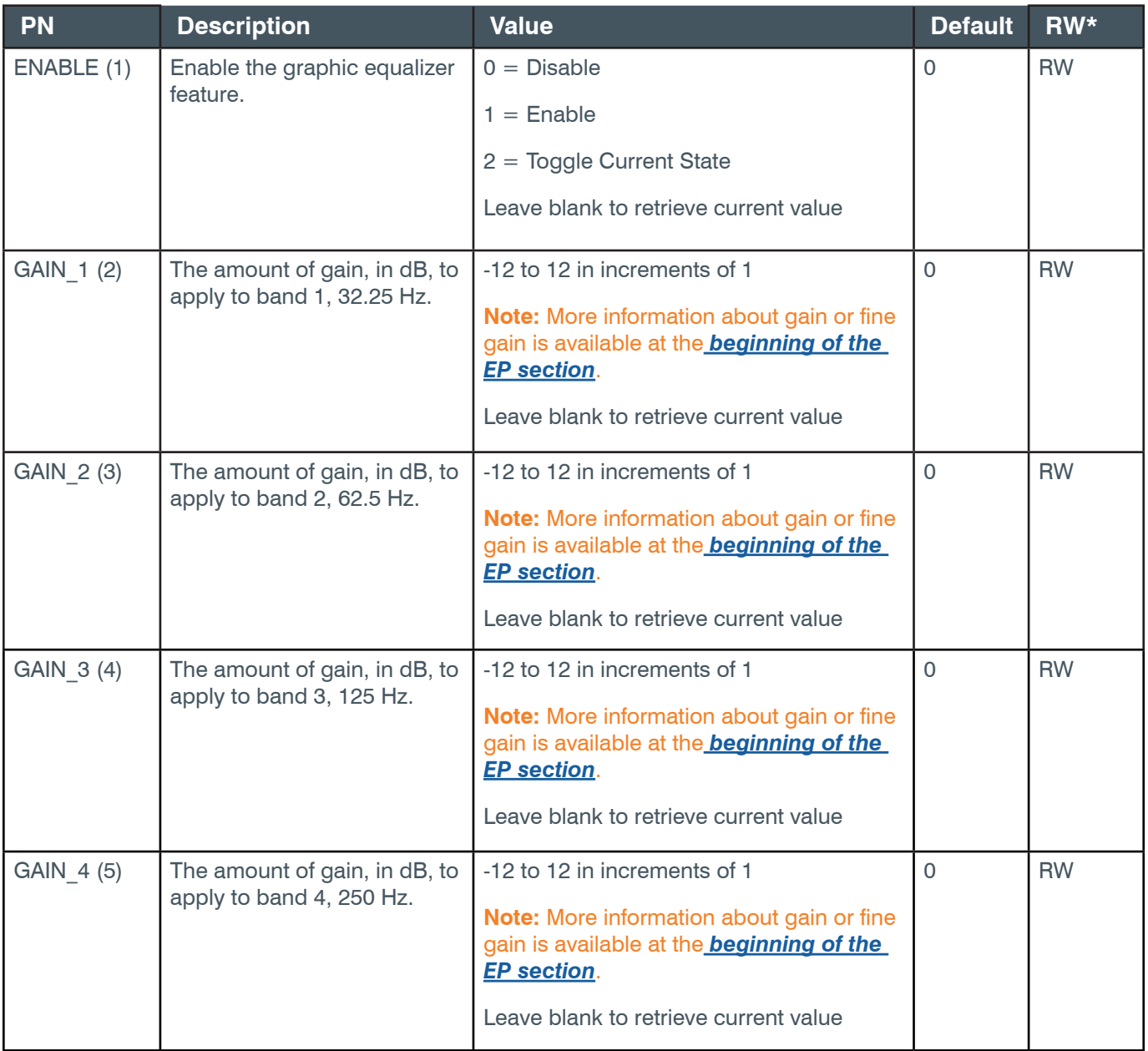

### **Reference Manual**

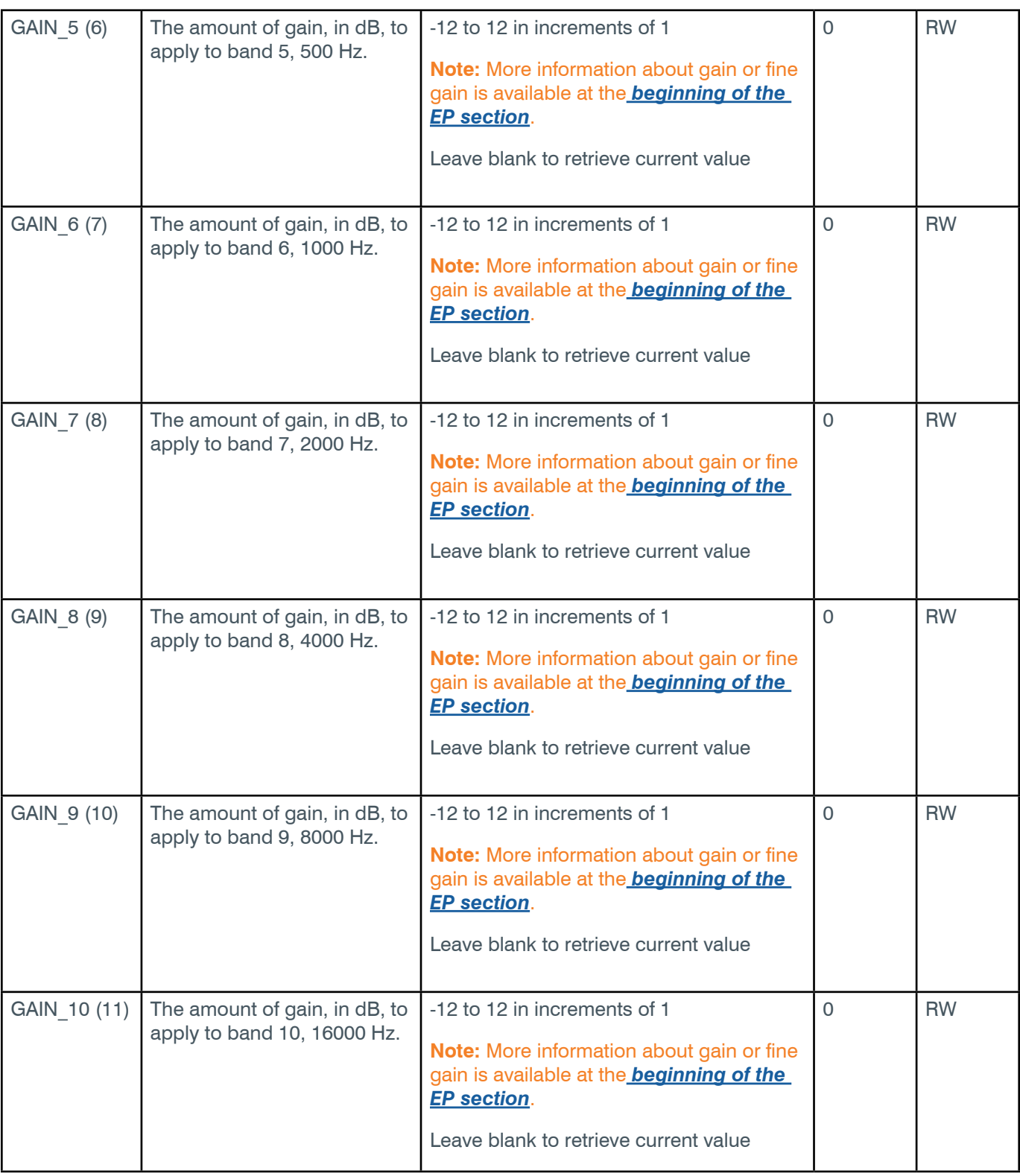

\* The meaning of the entries in this column is available in the *[Read/Write Modes section](#page-14-0)* of this document's introduction.

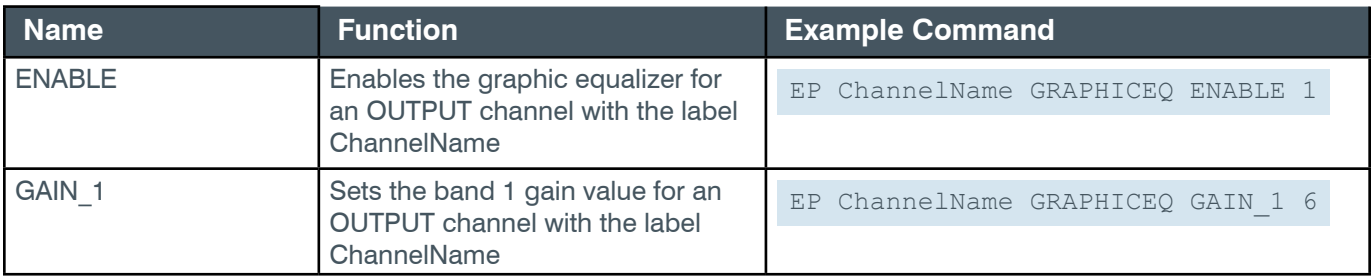

**Note:** More information about gain or fine gain is available at the *[beginning of the EP section](#page-59-0)*.

# **Output**

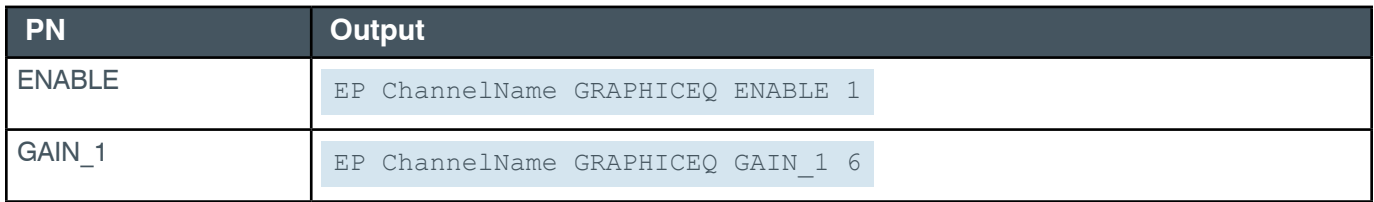

# **EP-OUTPUT (7) LEVEL (1)**

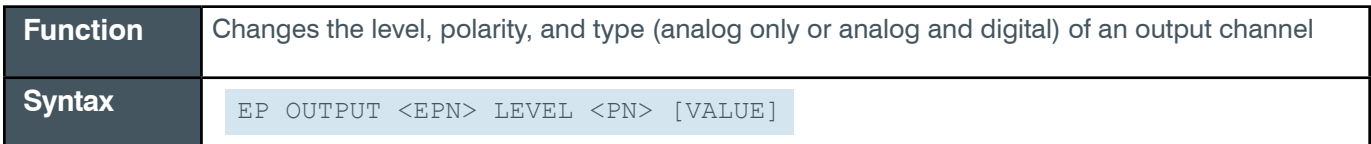

 **Tip:** Even though you can use channel numbers in commands, ClearOne strongly recommends the use of channel labels rather than channel numbers.

More information is available in the *[Section 1.8 Channel Labels and Groups.](#page-14-1)*

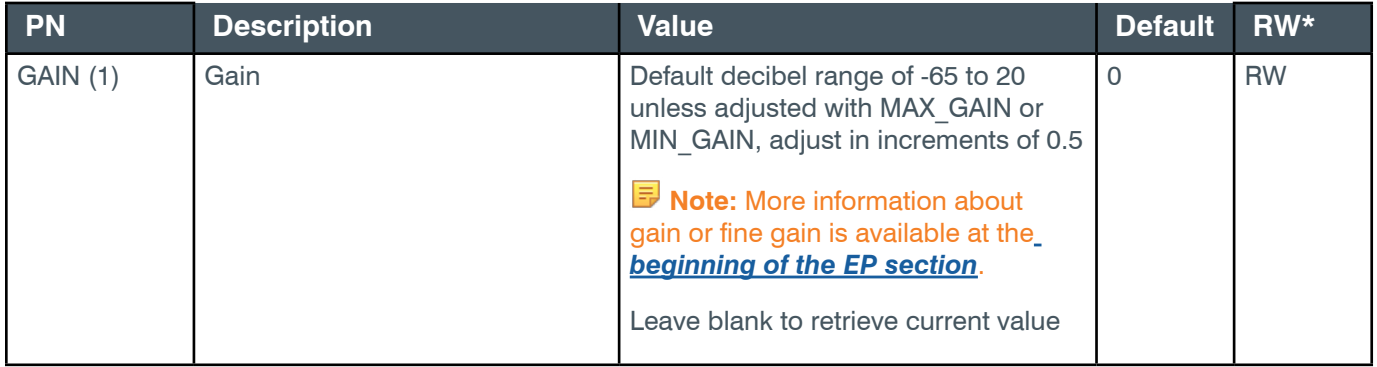

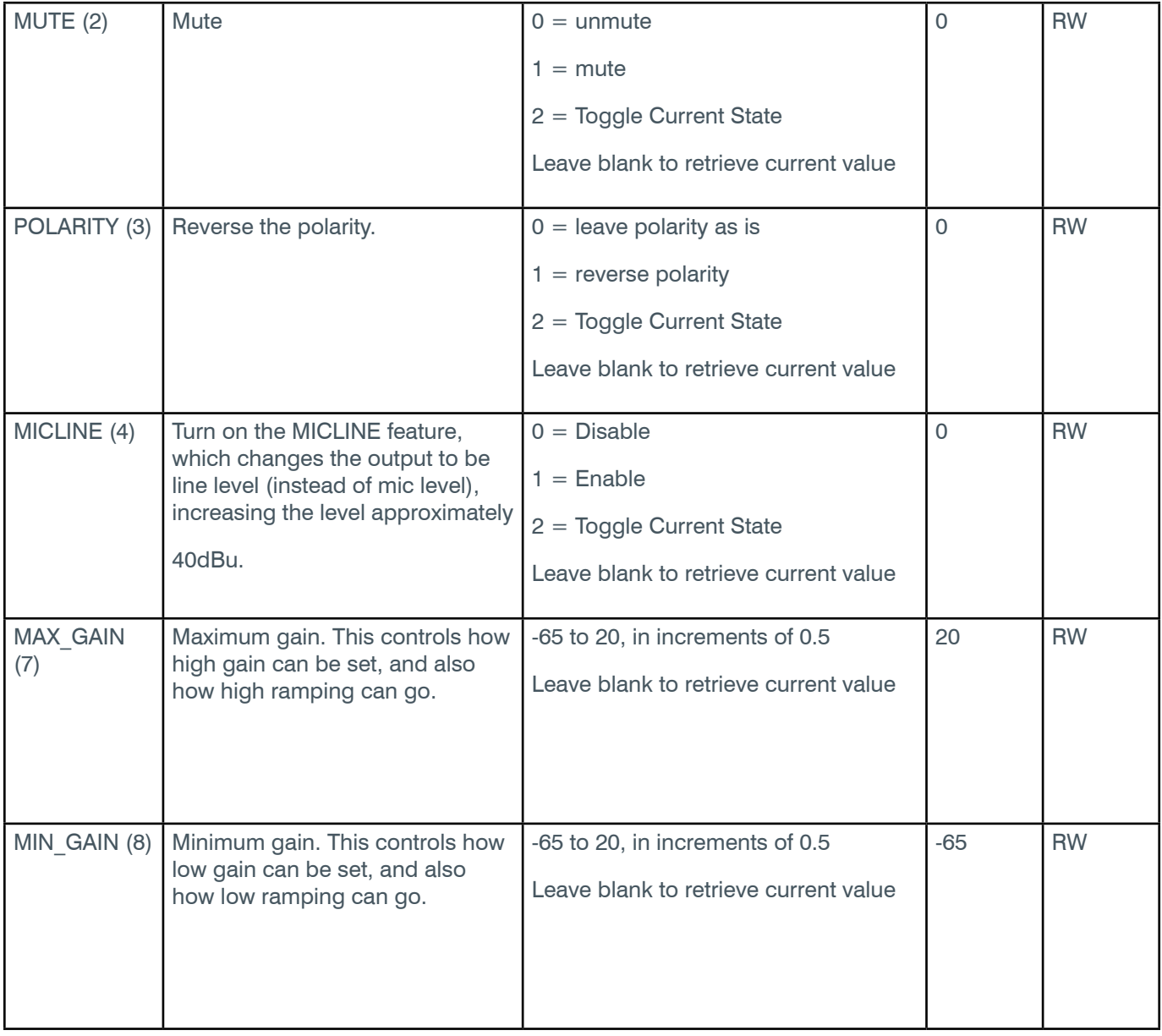

\* The meaning of the entries in this column is available in the *[Read/Write Modes section](#page-14-0)* of this document's introduction.

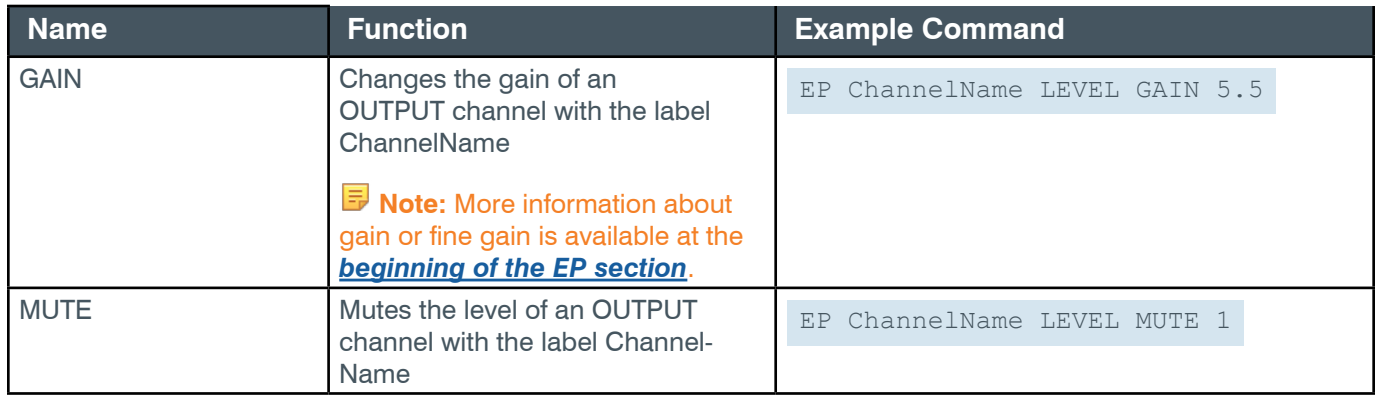
### **Reference Manual**

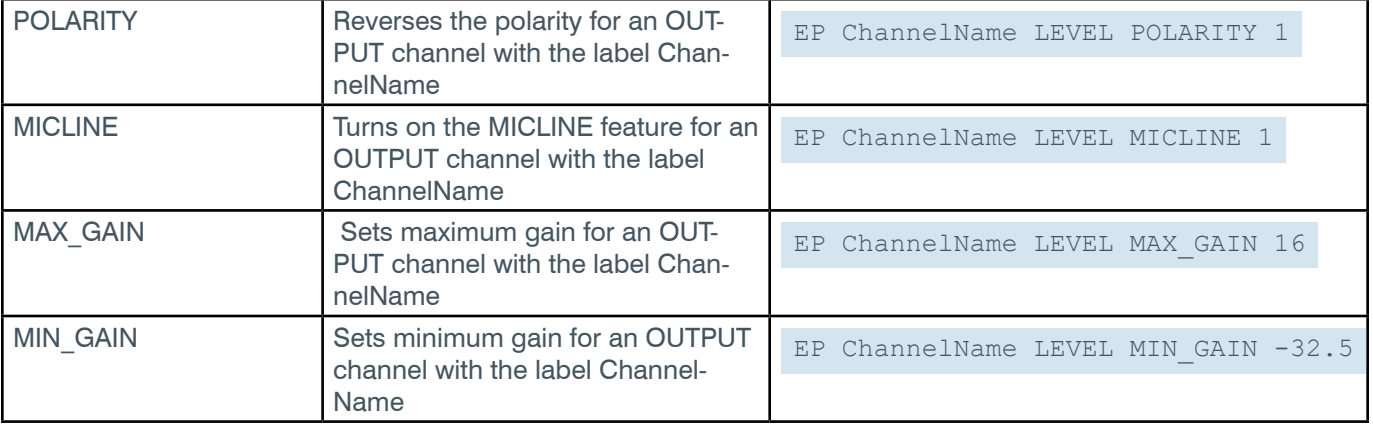

# **Output**

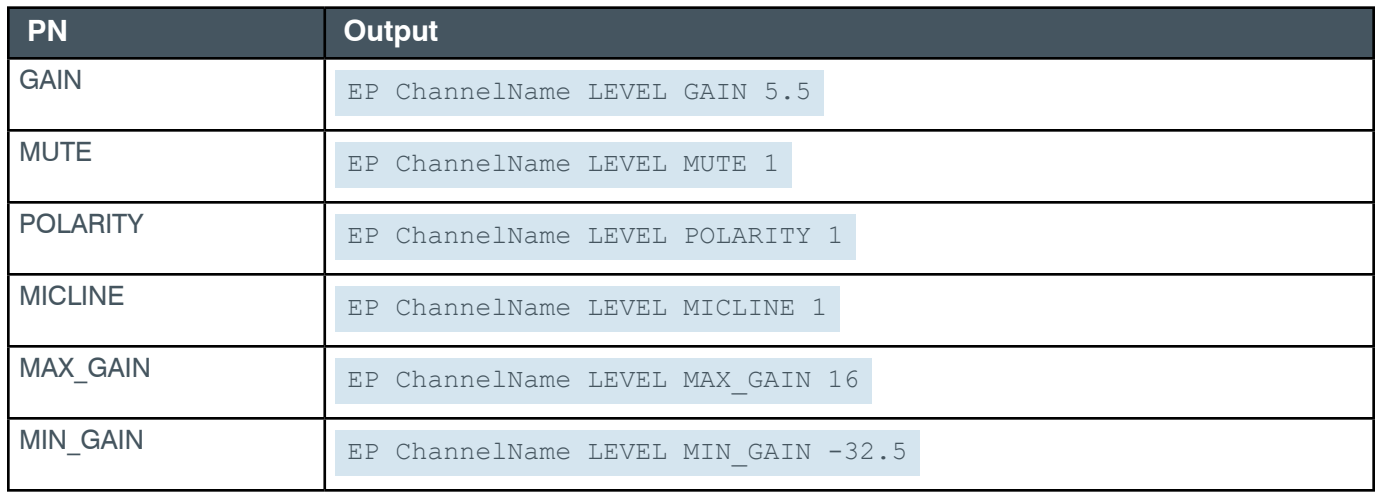

# **EP-OUTPUT (7) LIMITER (7)**

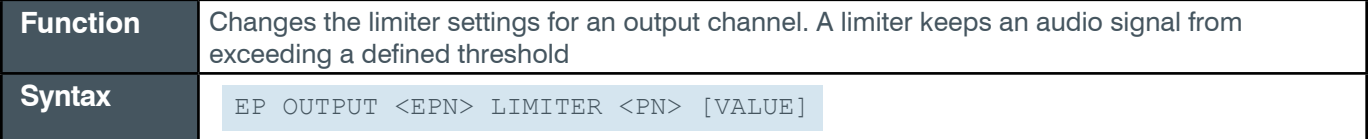

 **Tip:** Even though you can use channel numbers in commands, ClearOne strongly recommends the use of channel labels rather than channel numbers.

More information is available in the *[Section 1.8 Channel Labels and Groups.](#page-14-0)*

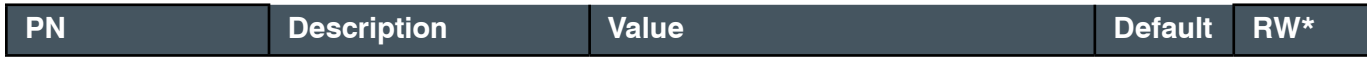

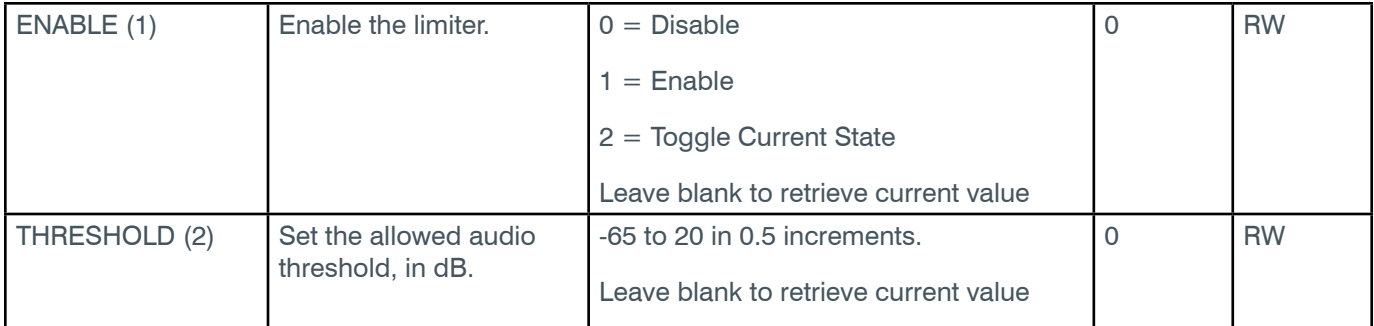

\* The meaning of the entries in this column is available in the *[Read/Write Modes section](#page-14-1)* of this document's introduction.

### **Examples**

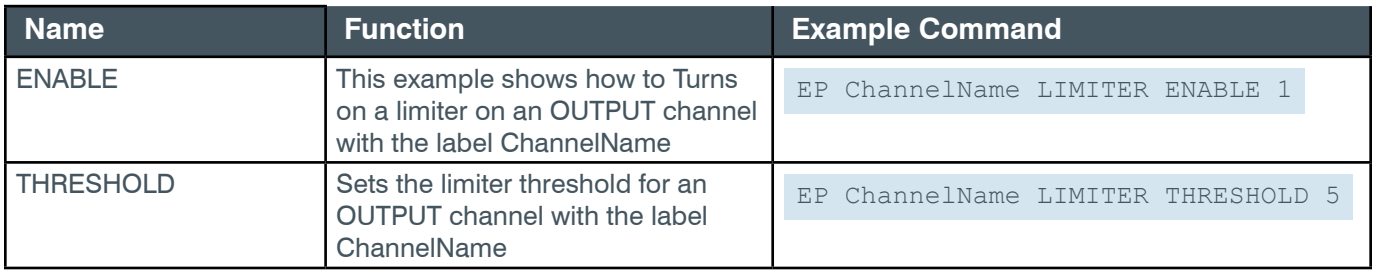

## **Output**

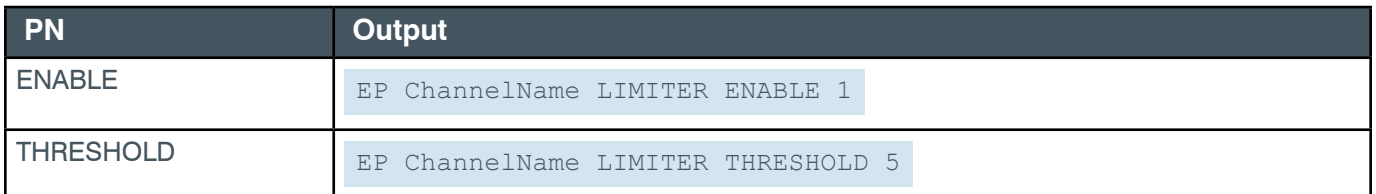

### **2.4.19 PROC**

# **EP-PROC (9) COMPRESSOR (3)**

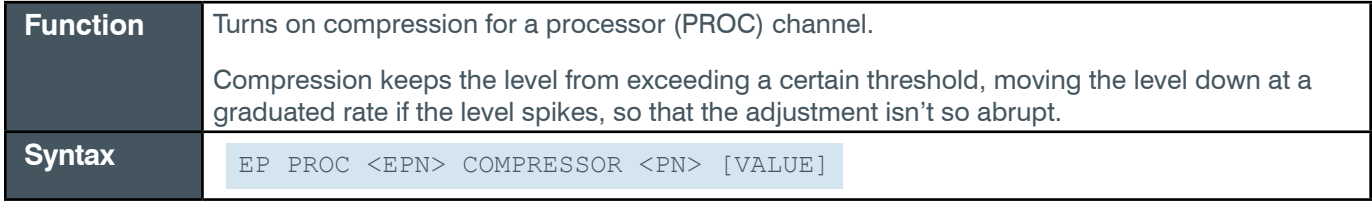

 **Tip:** Even though you can use channel numbers in commands, ClearOne strongly recommends the use of channel labels rather than channel numbers.

More information is available in the *[Section 1.8 Channel Labels and Groups.](#page-14-0)*

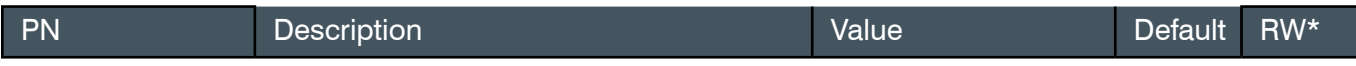

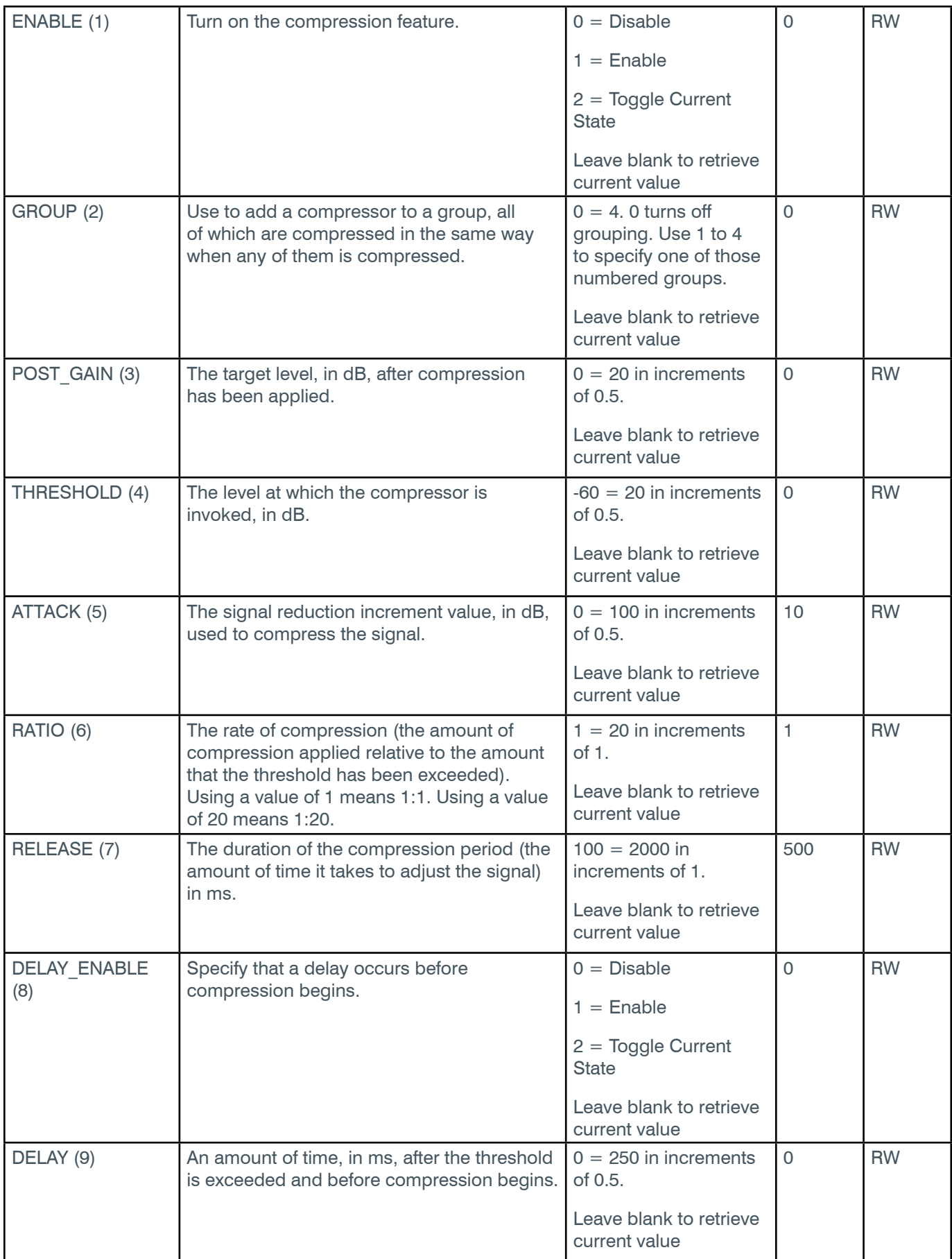

\* The meaning of the entries in this column is available in the *[Read/Write Modes section](#page-14-1)* of this document's

introduction.

# **Examples**

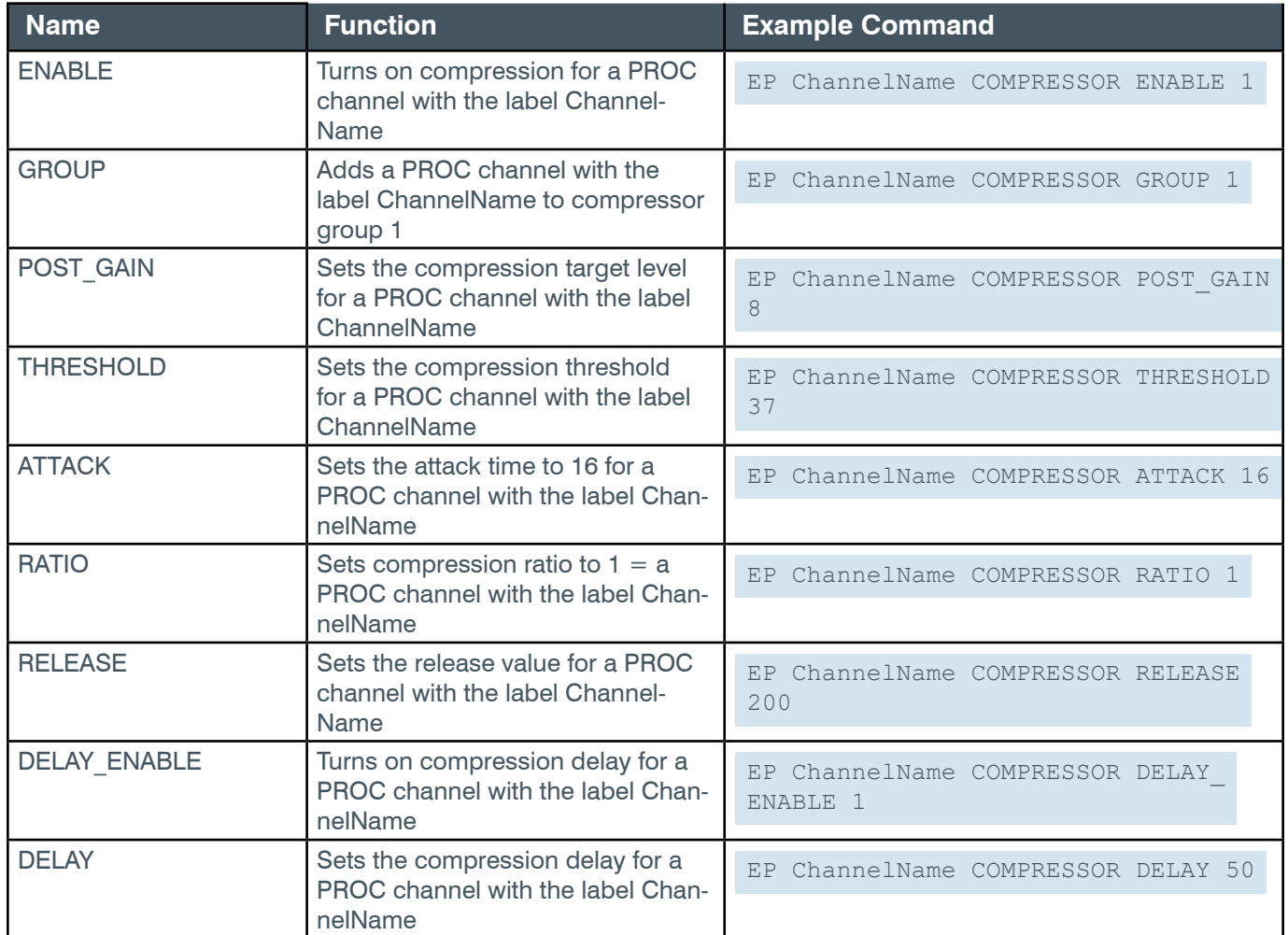

# **Output**

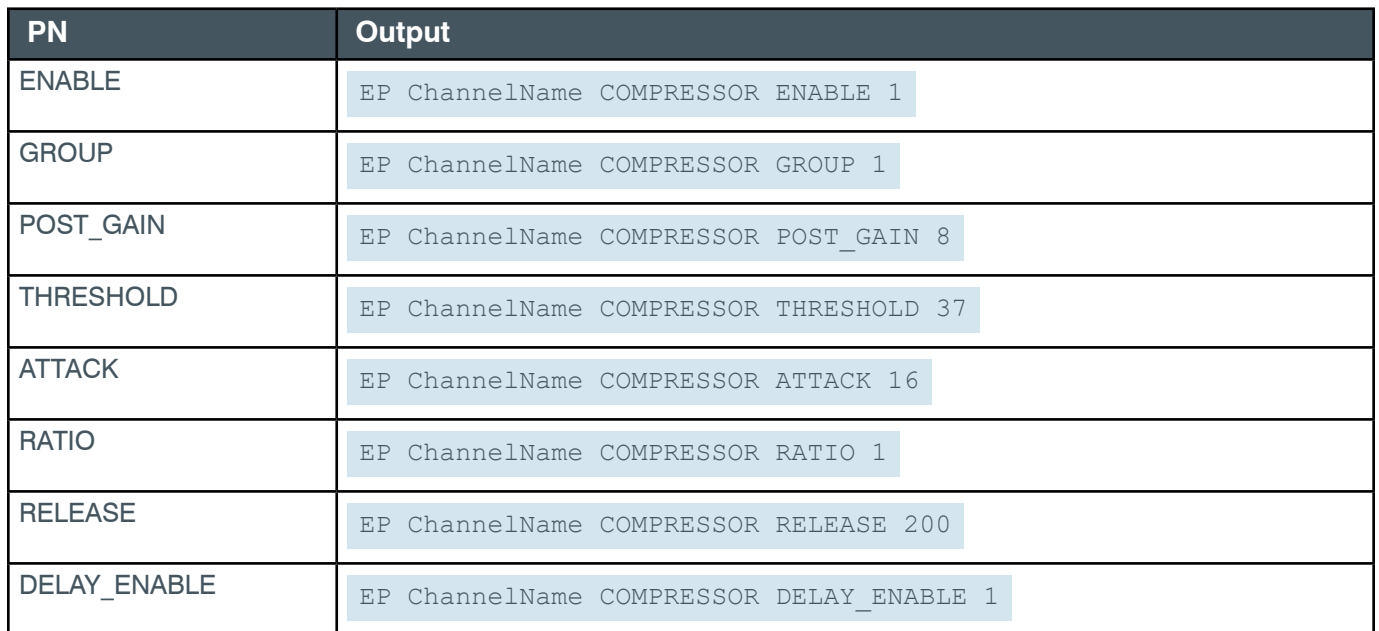

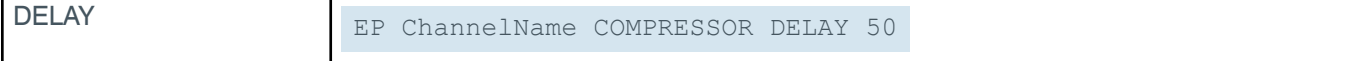

# **EP-PROC (9) DELAY (2)**

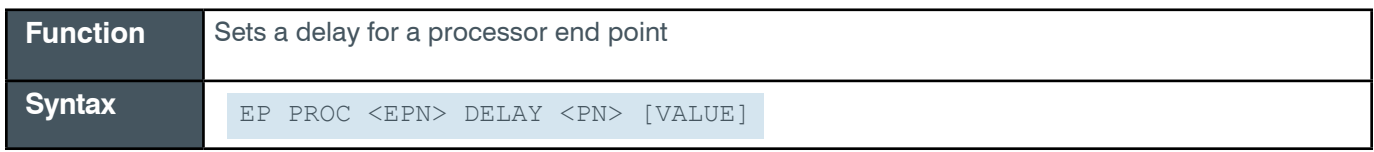

 **Tip:** Even though you can use channel numbers in commands, ClearOne strongly recommends the use of channel labels rather than channel numbers.

More information is available in the *[Section 1.8 Channel Labels and Groups.](#page-14-0)*

### **Input**

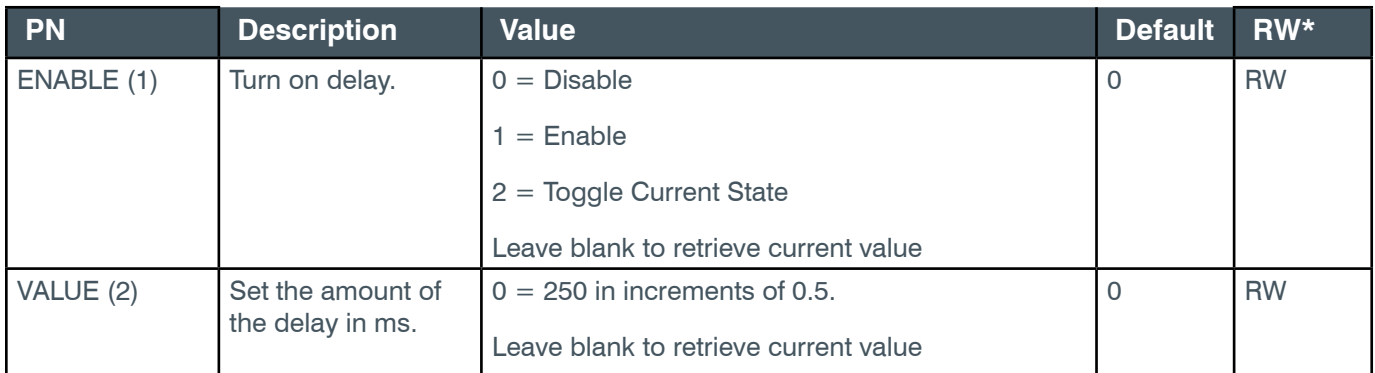

\* The meaning of the entries in this column is available in the *[Read/Write Modes section](#page-14-1)* of this document's introduction.

### **Examples**

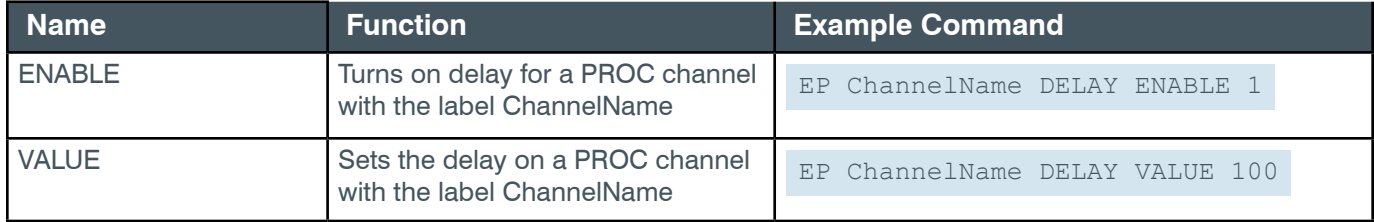

### **Output**

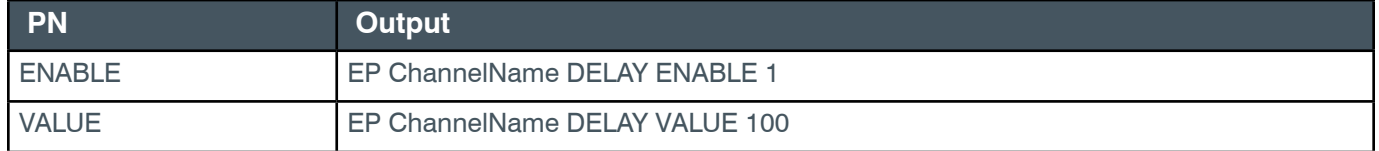

# **EP-PROC (9) FBE (37)**

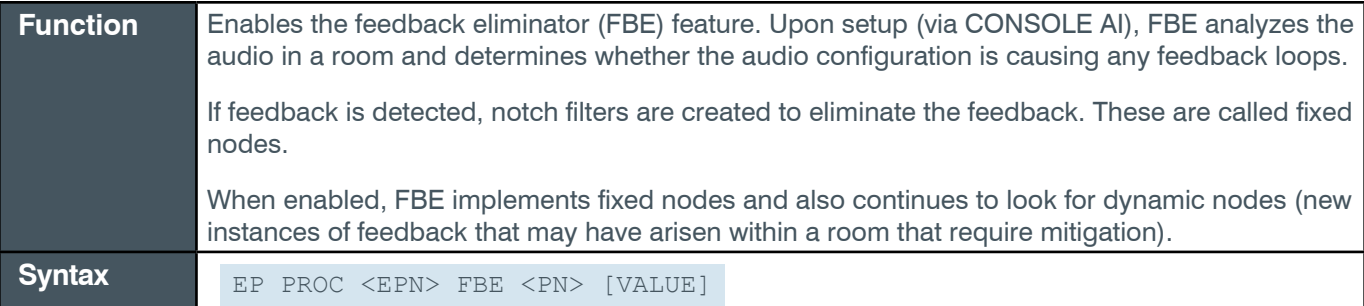

 **Tip:** Even though you can use channel numbers in commands, ClearOne strongly recommends the use of channel labels rather than channel numbers.

More information is available in the *[Section 1.8 Channel Labels and Groups.](#page-14-0)*

### **Input**

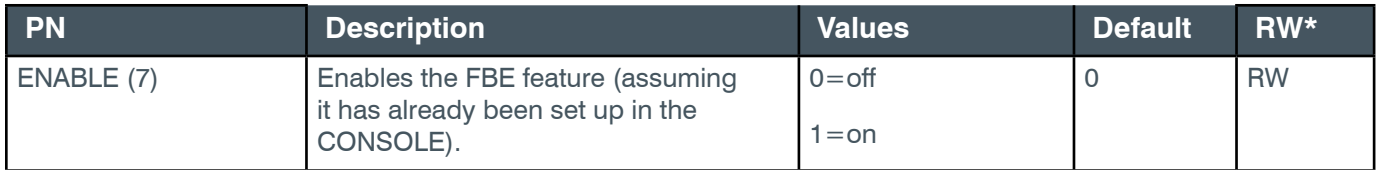

\* The meaning of the entries in this column is available in the *[Read/Write Modes section](#page-14-1)* of this document's introduction.

### **Example**

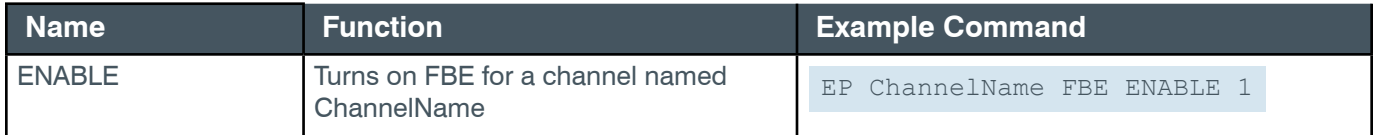

### **Output**

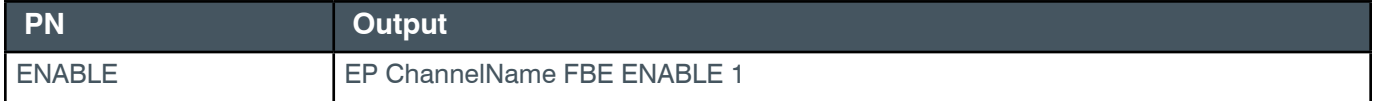

# <span id="page-221-0"></span>**EP-PROC (9) FILTER\_1 (4)**

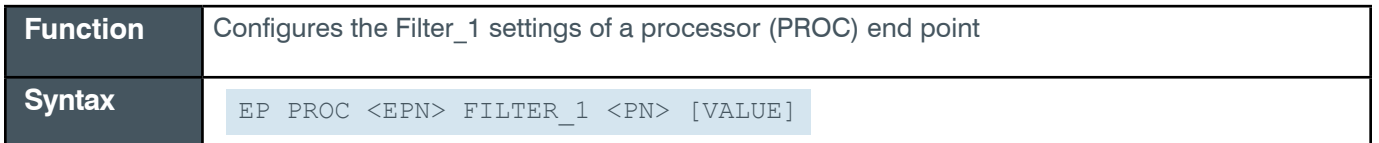

**Note:** You can also use the FILTER command to change filter settings. ClearOne recommends the use of the FILTER command. See *[FILTER](#page-311-0)* for more information.

**Tip:** Even though you can use channel numbers in commands, ClearOne strongly recommends the use of channel labels rather than channel numbers. More information is available in the *[Section 1.8 Channel Labels and Groups.](#page-14-0)*

## **Reference Manual**

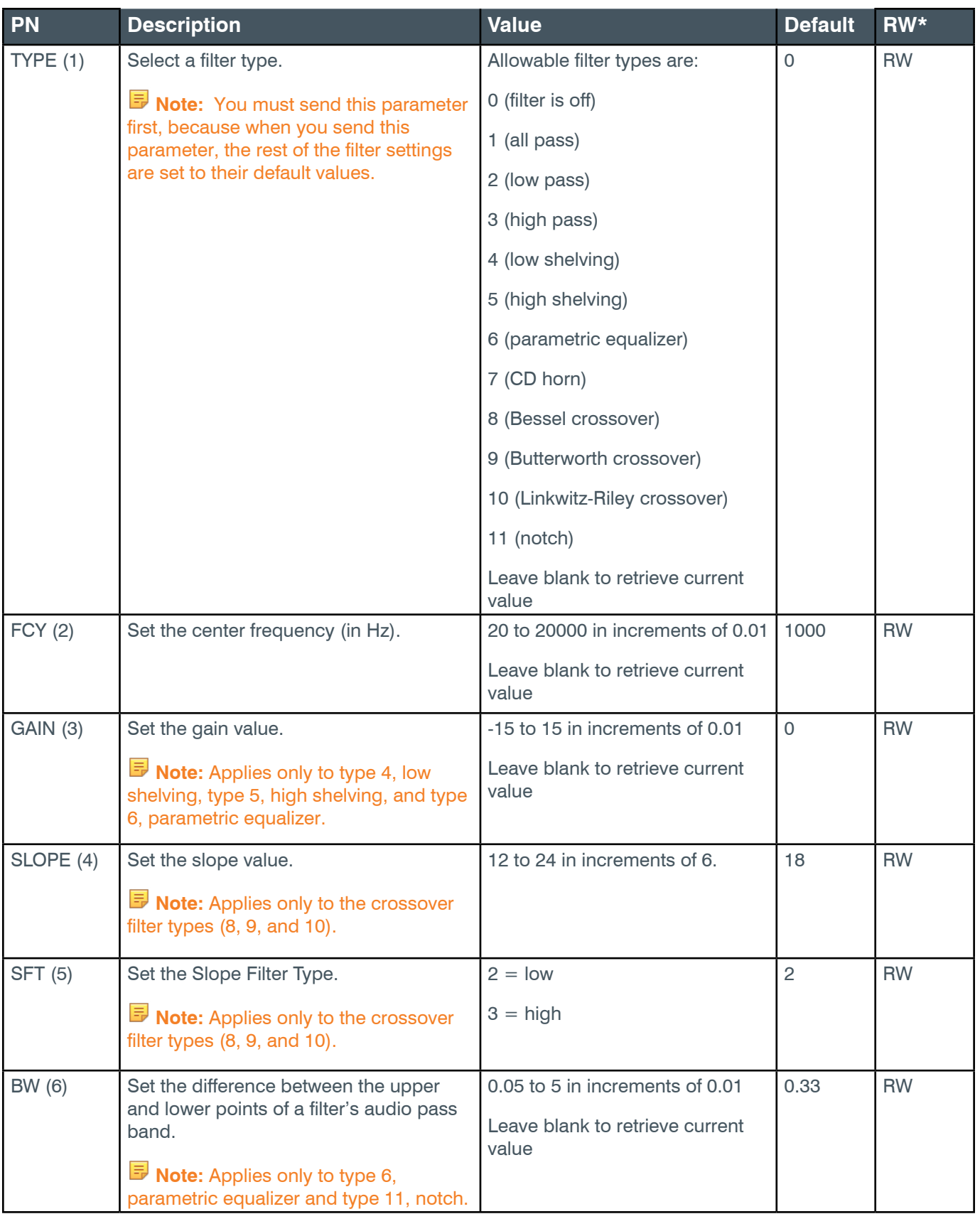

## **Reference Manual**

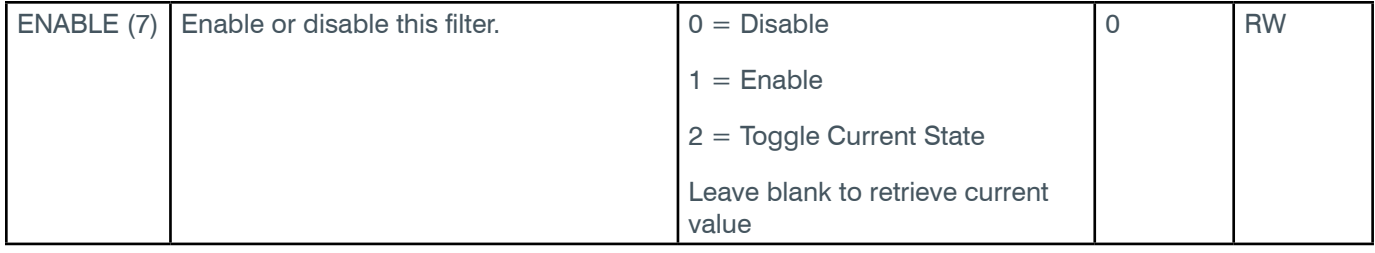

\* The meaning of the entries in this column is available in the *[Read/Write Modes section](#page-14-1)* of this document's introduction.

## **Examples**

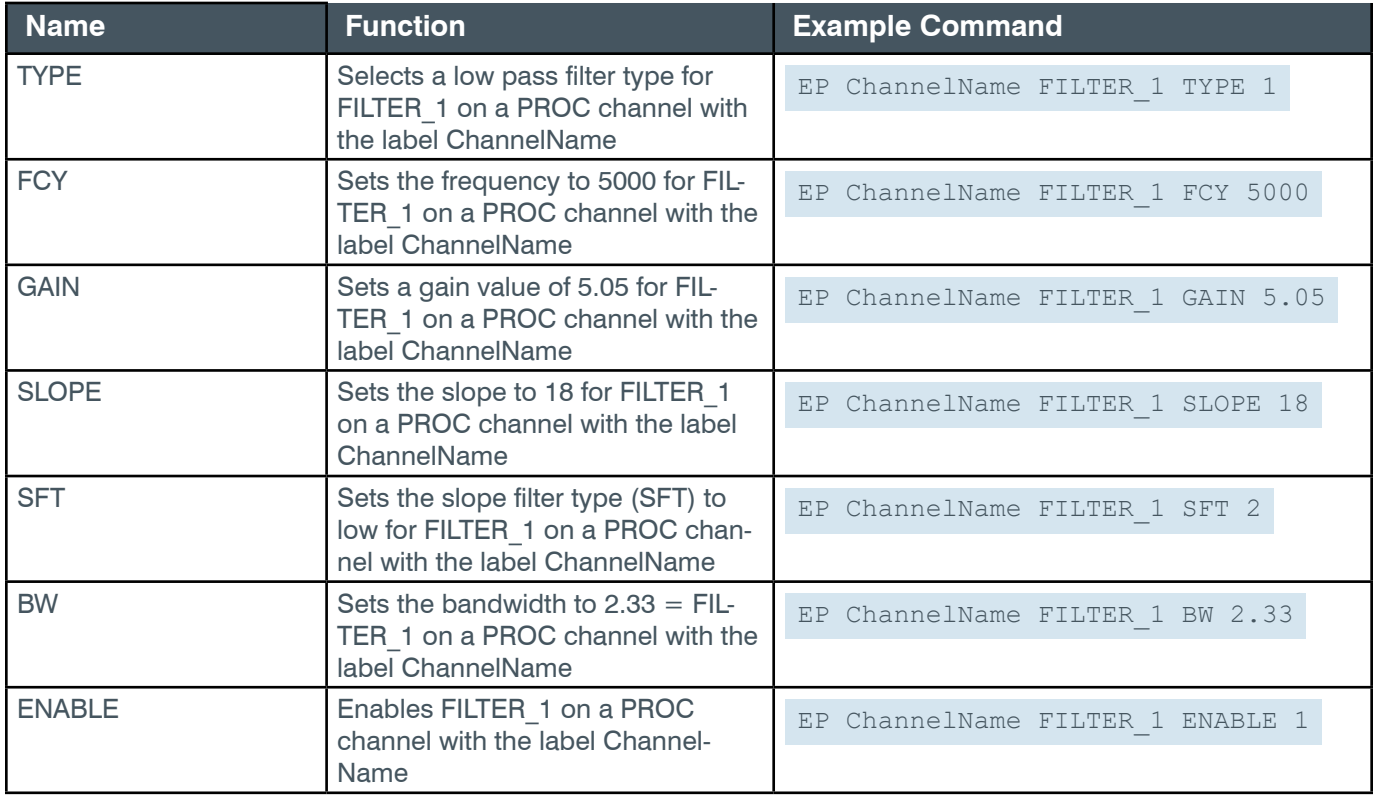

# **Output**

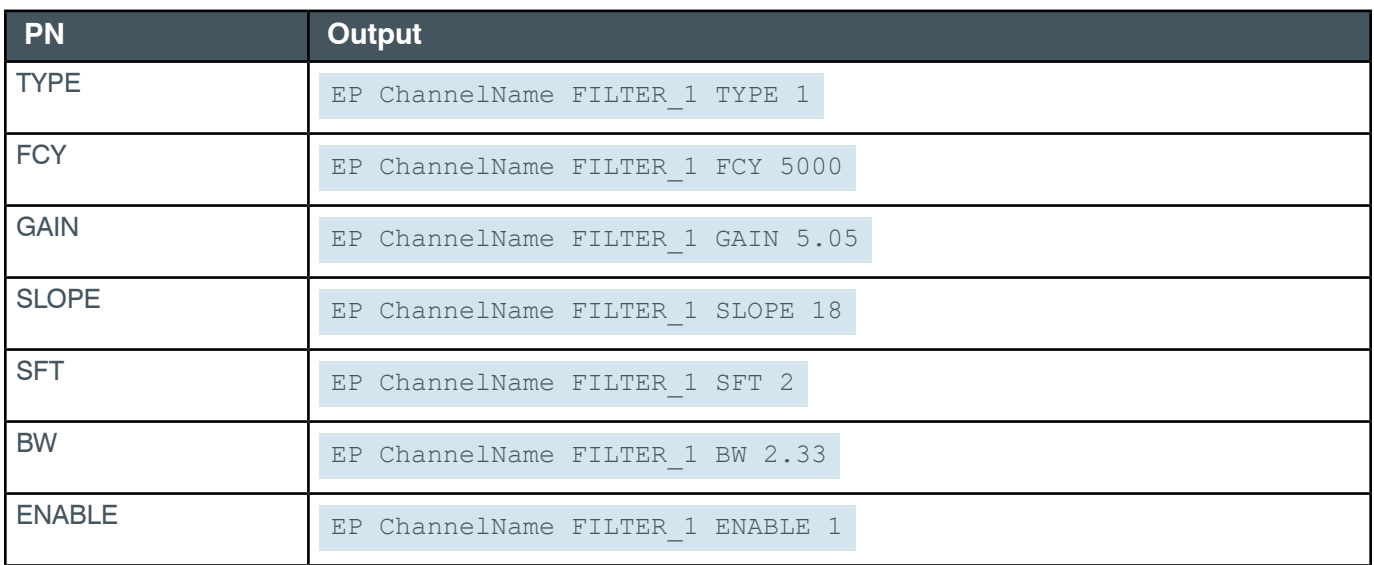

*[Back to Table of Contents](#page-2-0)*

## **EP-PROC (9) FILTER\_2 (5)**

The settings for this parameter are the same as for the PROC Filter 1 parameter.

**Related reference:** *[EP-PROC \(9\) FILTER\\_1 \(4\)](#page-221-0)* 

## **EP-PROC (9) FILTER\_3 (6)**

The settings for this parameter are the same as for the PROC Filter 1 parameter.

**Related reference:** *EP-PROC (9) FILTER\_1 (4)* 

## **EP-PROC (9) FILTER\_4 (7)**

The settings for this parameter are the same as for the PROC Filter 1 parameter.

**Related reference:** *EP-PROC (9) FILTER\_1 (4)* 

## **EP-PROC (9) FILTER\_5 (8)**

The settings for this parameter are the same as for the PROC Filter 1 parameter.

**Related reference:** *EP-PROC (9) FILTER\_1 (4)*

### **EP-PROC (9) FILTER\_6 (9)**

The settings for this parameter are the same as for the PROC Filter 1 parameter.

**Related reference:** *EP-PROC (9) FILTER\_1 (4)*

### **EP-PROC (9) FILTER\_7 (10)**

The settings for this parameter are the same as for the PROC Filter 1 parameter.

**Related reference:** *EP-PROC (9) FILTER\_1 (4)*

### **EP-PROC (9) FILTER\_8 (11)**

The settings for this parameter are the same as for the PROC Filter 1 parameter.

**Related reference:** *EP-PROC (9) FILTER\_1 (4)*

### **EP-PROC (9) FILTER\_9 (12)**

The settings for this parameter are the same as for the PROC Filter 1 parameter.

#### **Related reference:** *EP-PROC (9) FILTER\_1 (4)*

*[Back to Table of Contents](#page-2-0)*

### **EP-PROC (9) FILTER\_10 (13)**

The settings for this parameter are the same as for the PROC Filter 1 parameter.

**Related reference:** *EP-PROC (9) FILTER\_1 (4)* 

### **EP-PROC (9) FILTER\_11 (14)**

The settings for this parameter are the same as for the PROC Filter 1 parameter.

**Related reference:** *EP-PROC (9) FILTER\_1 (4)* 

### **EP-PROC (9) FILTER\_12 (15)**

The settings for this parameter are the same as for the PROC Filter 1 parameter.

**Related reference:** *EP-PROC (9) FILTER\_1 (4)* 

### **EP-PROC (9) FILTER\_13 (16)**

The settings for this parameter are the same as for the PROC Filter 1 parameter.

**Related reference:** *EP-PROC (9) FILTER\_1 (4)* 

### **EP-PROC (9) FILTER\_14 (17)**

The settings for this parameter are the same as for the PROC Filter\_1 parameter.

**Related reference:** *EP-PROC (9) FILTER\_1 (4)*

### **EP-PROC (9) FILTER\_15 (18)**

The settings for this parameter are the same as for the PROC Filter 1 parameter.

**Related reference:** *EP-PROC (9) FILTER\_1 (4)*

# **EP-PROC (9) LEVEL (1)**

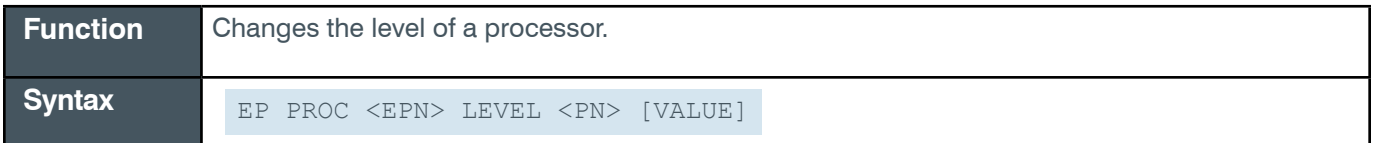

**Tip:** Even though you can use channel numbers in commands, ClearOne strongly recommends the use of channel labels rather than channel numbers.

More information is available in the *[Section 1.8 Channel Labels and Groups.](#page-14-0)*

## **Reference Manual**

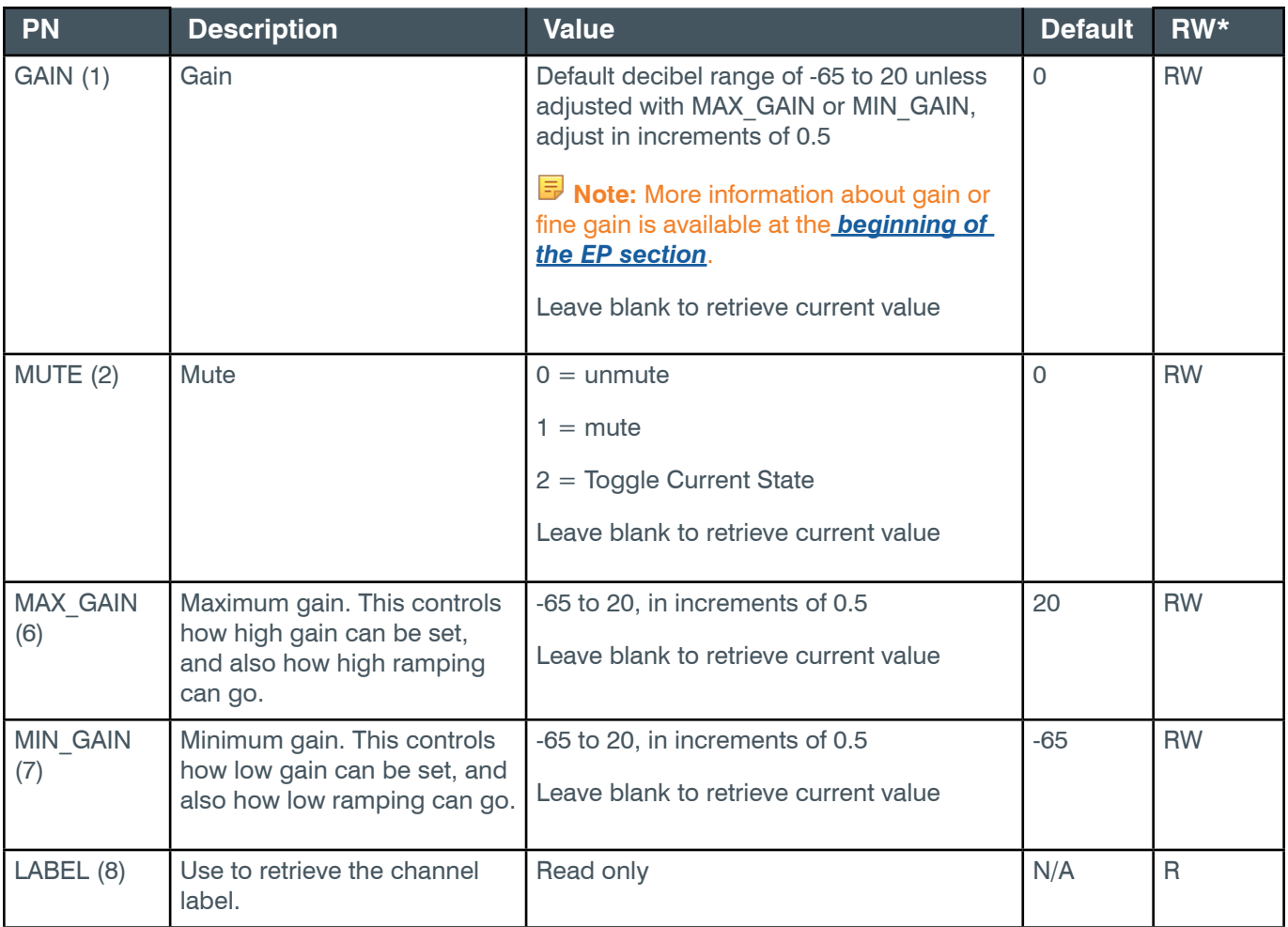

\* The meaning of the entries in this column is available in the *[Read/Write Modes section](#page-14-1)* of this document's introduction.

## **Examples**

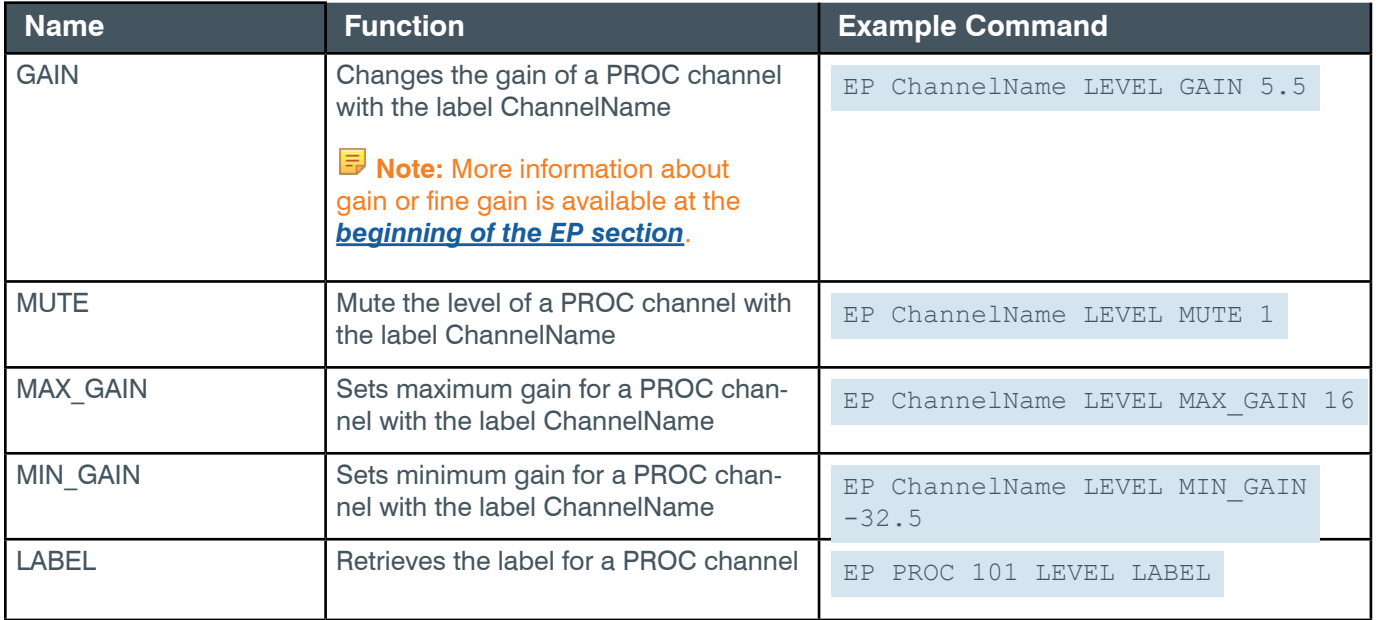

## **Output**

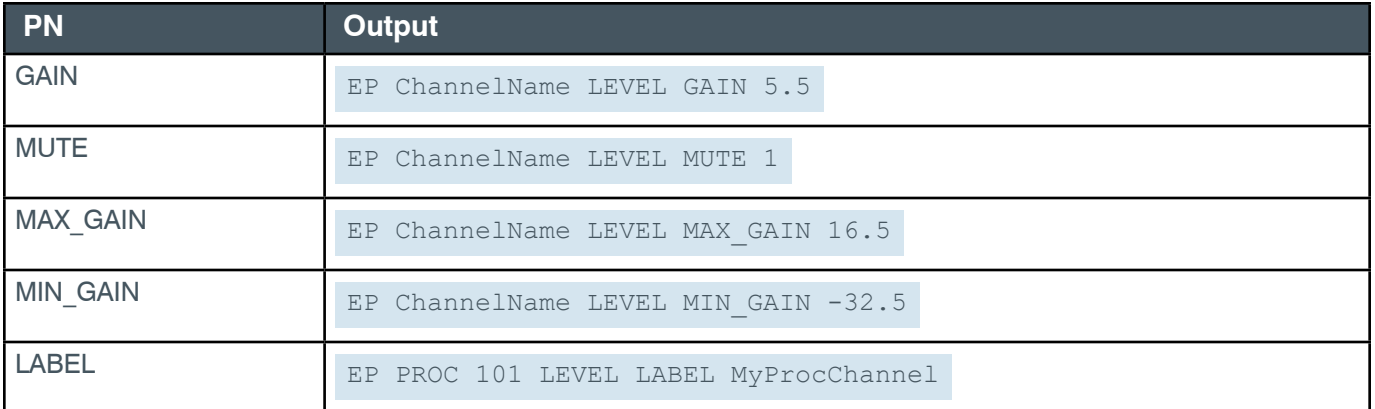

### **2.4.20 SPEAKER**

## **EP-SPEAKER (8) COMPRESSOR (9)**

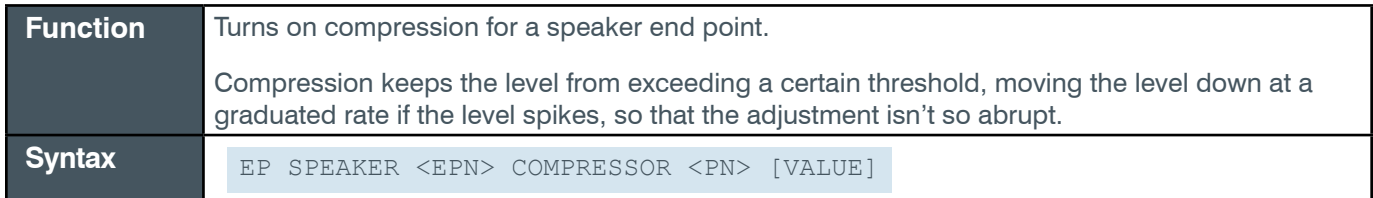

 **Tip:** Even though you can use channel numbers in commands, ClearOne strongly recommends the use of channel labels rather than channel numbers.

More information is available in the *[Section 1.8 Channel Labels and Groups.](#page-14-0)*

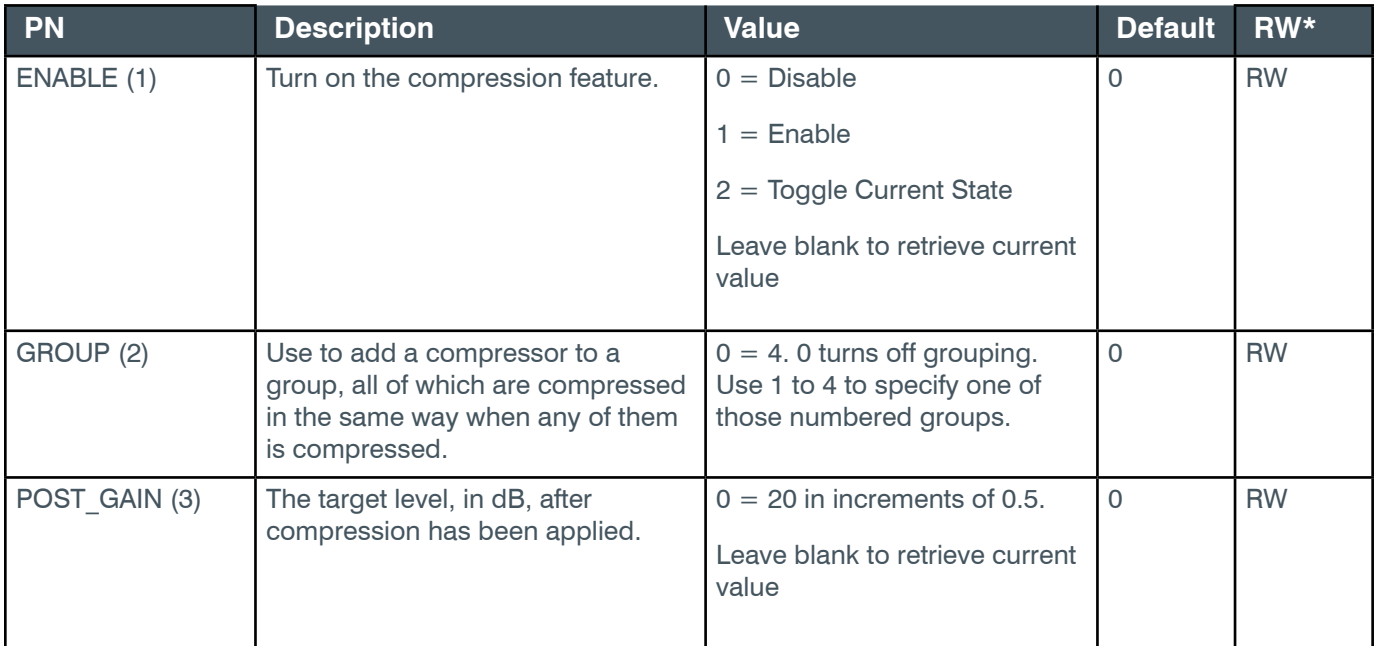

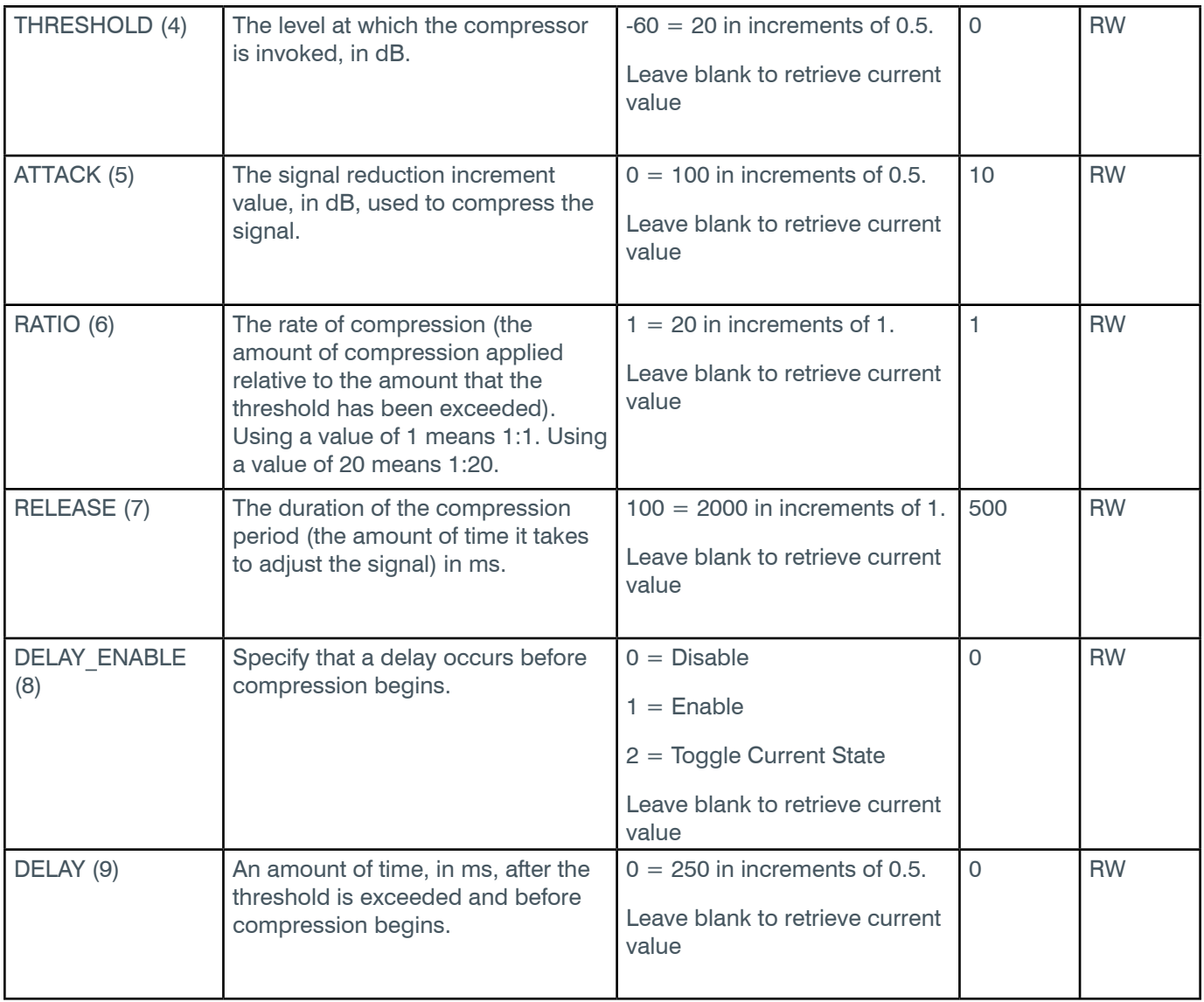

\* The meaning of the entries in this column is available in the *[Read/Write Modes section](#page-14-1)* of this document's introduction.

# **Examples**

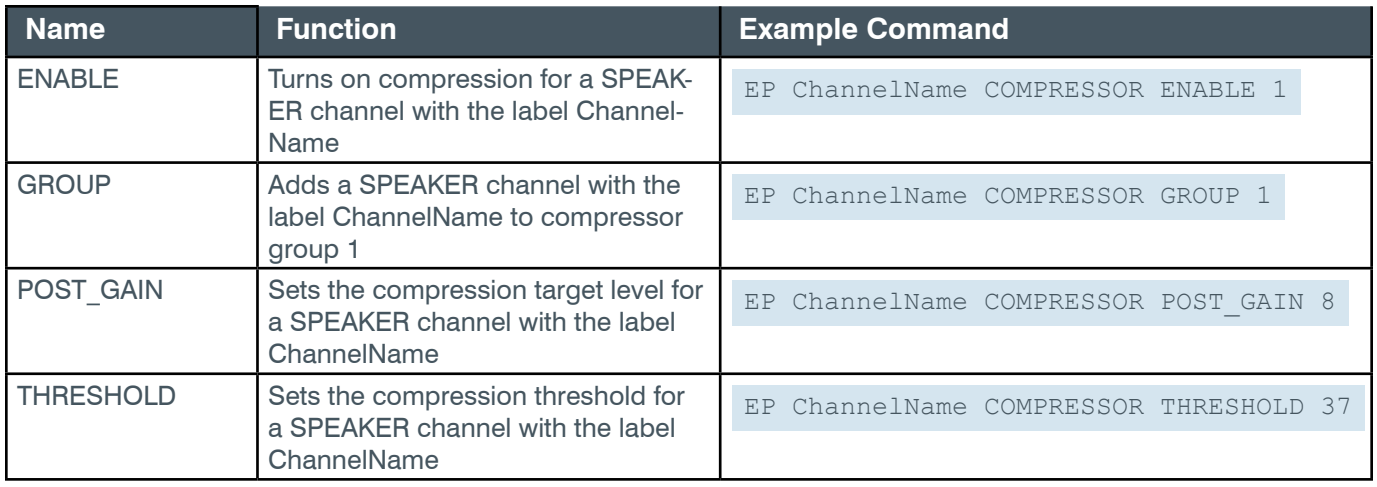

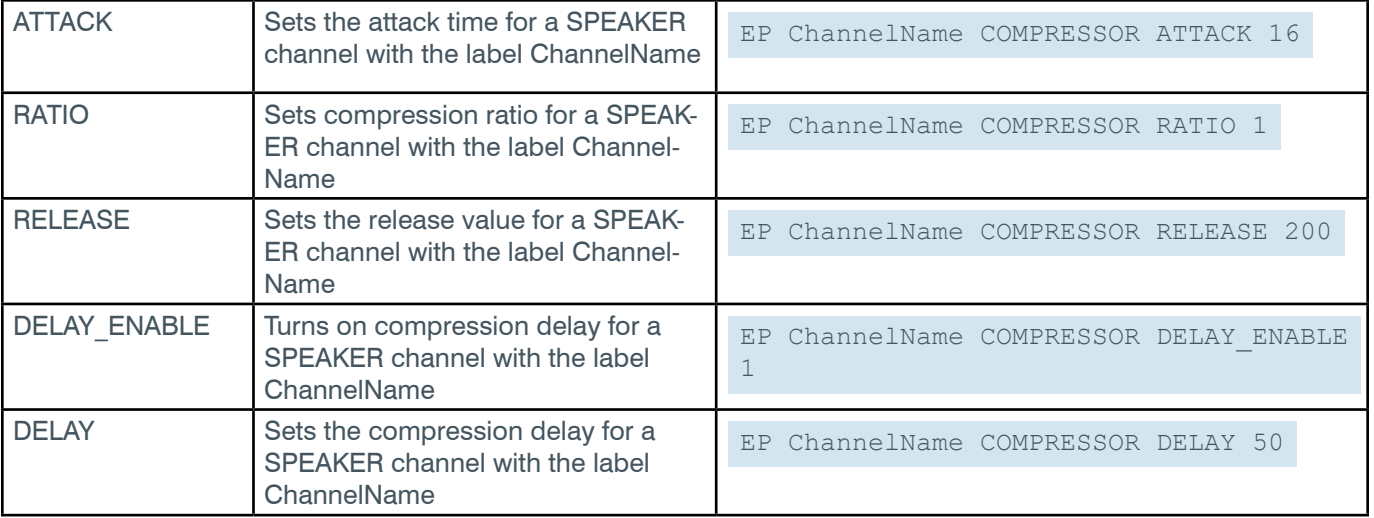

# **Output**

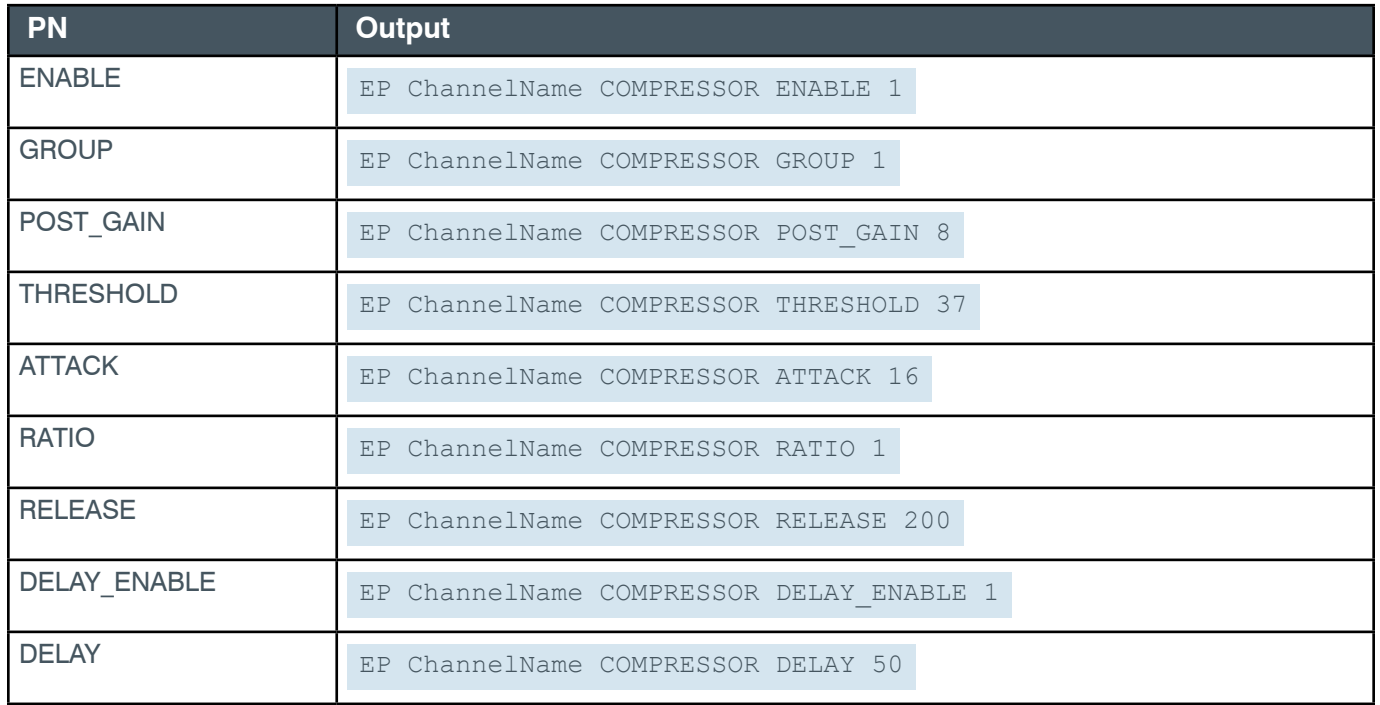

# **EP-SPEAKER (8) DELAY (8)**

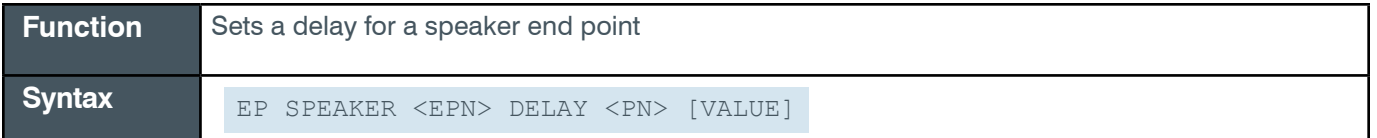

 **Tip:** Even though you can use channel numbers in commands, ClearOne strongly recommends the use of channel labels rather than channel numbers.

#### More information is available in the *[Section 1.8 Channel Labels and Groups.](#page-14-0)*

#### **Input**

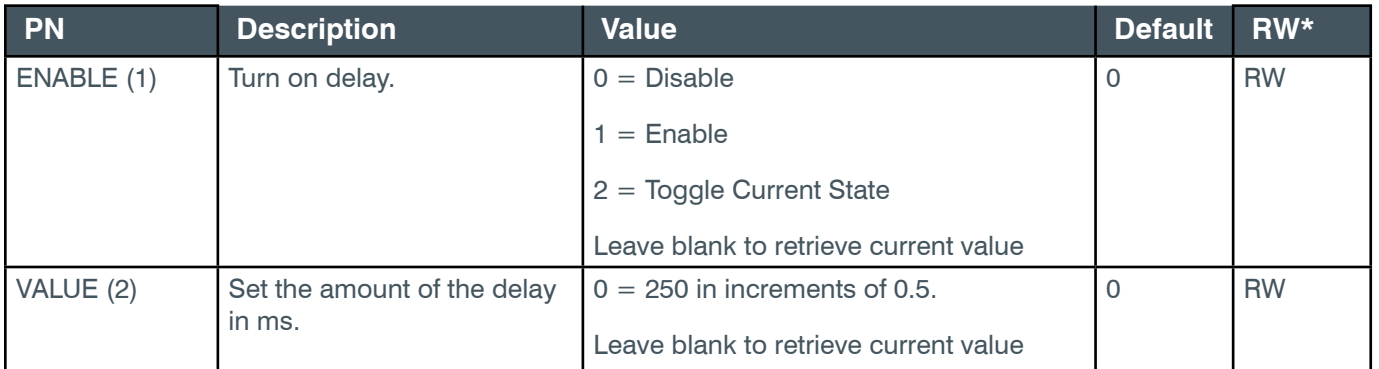

\* The meaning of the entries in this column is available in the *[Read/Write Modes section](#page-14-1)* of this document's introduction.

### **Examples**

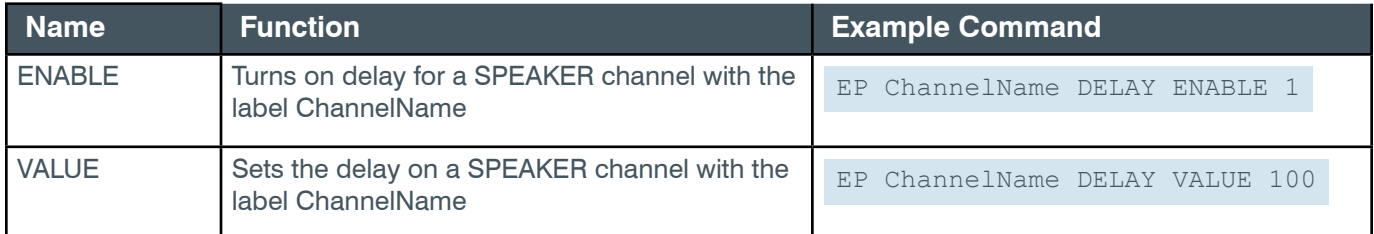

#### **Output**

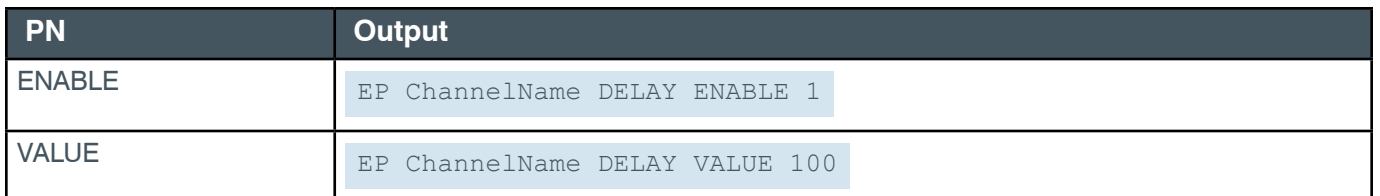

### <span id="page-230-0"></span>**EP-SPEAKER (8) FILTER\_1 (2)**

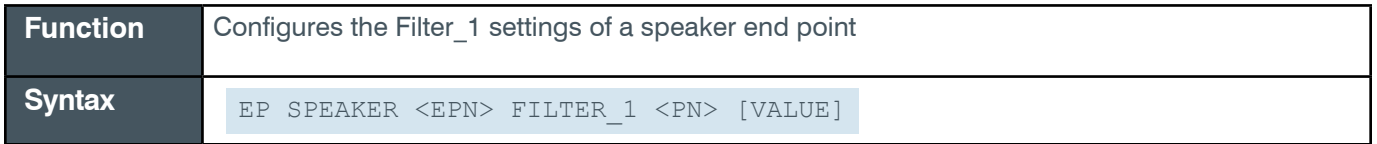

**Note:** You can also use the FILTER command to change filter settings. ClearOne recommends the use of the FILTER command. See *[FILTER](#page-311-0)* for more information.

**Tip:** Even though you can use channel numbers in commands, ClearOne strongly recommends the use of channel labels rather than channel numbers.

More information is available in the *[Section 1.8 Channel Labels and Groups.](#page-14-0)*

#### **Input**

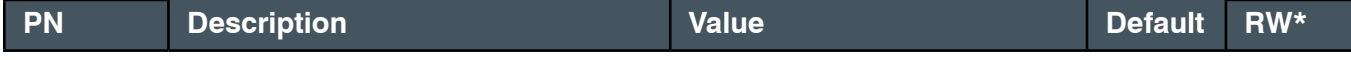

*[Back to Table of Contents](#page-2-0)*

## **Reference Manual**

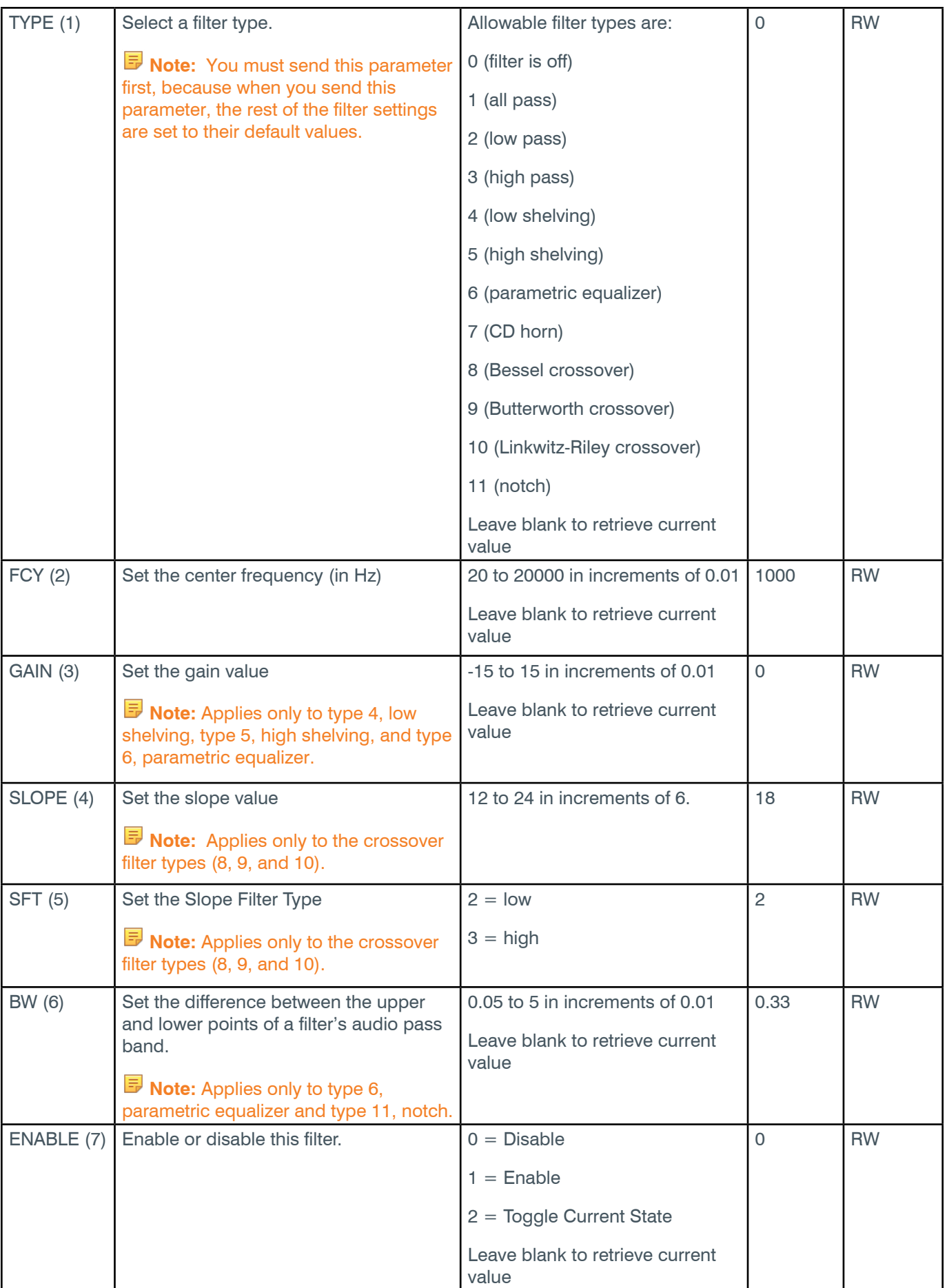

\* The meaning of the entries in this column is available in the *[Read/Write Modes section](#page-14-1)* of this document's introduction.

### **Examples**

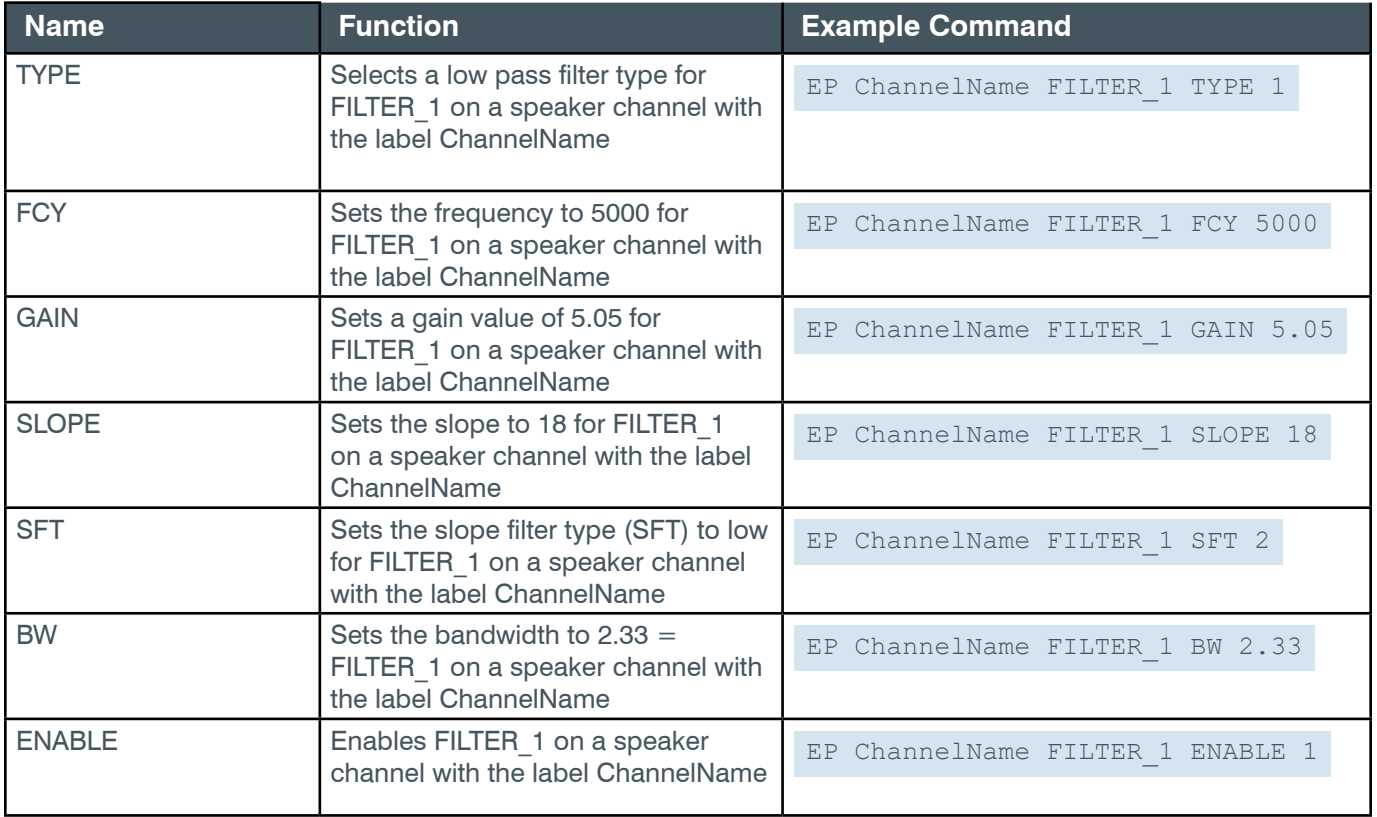

## **Output**

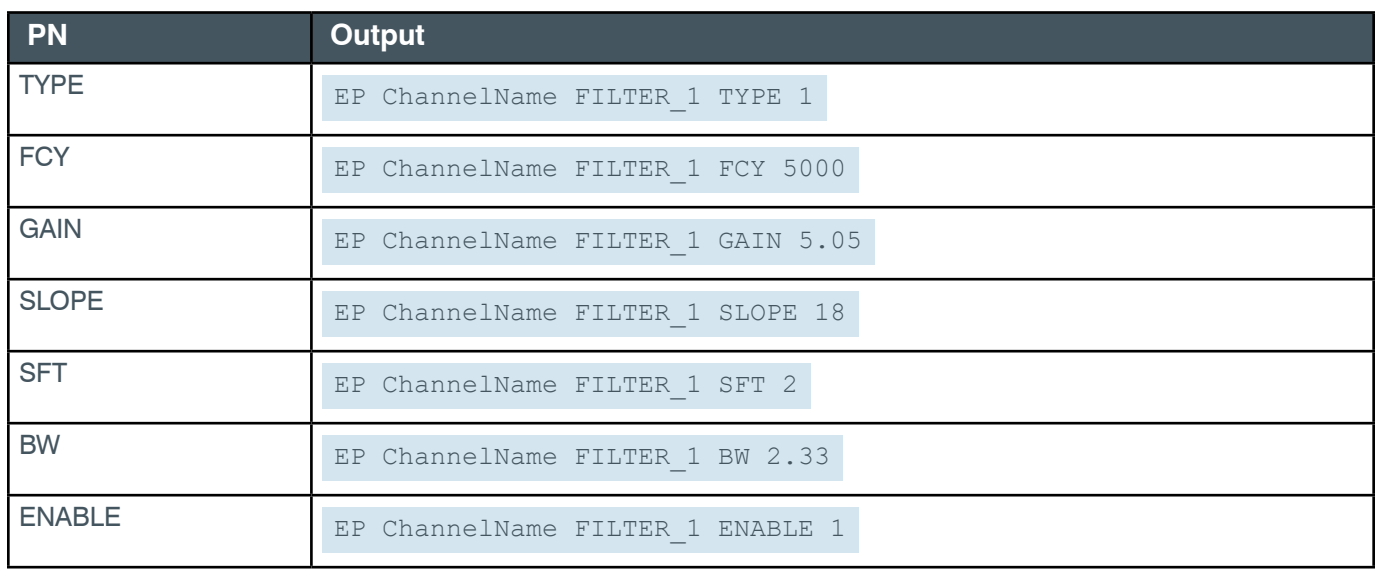

# **EP-SPEAKER (8) FILTER\_2 (2)**

The settings for this parameter are the same as for the SPEAKER Filter\_1 parameter.

#### **Related reference:** *[EP-SPEAKER \(8\) FILTER\\_1 \(2\)](#page-230-0)*

*[Back to Table of Contents](#page-2-0)*

# **EP-SPEAKER (8) FILTER\_3 (3)**

The settings for this parameter are the same as for the SPEAKER Filter 1 parameter.

**Related reference:** *[EP-SPEAKER \(8\) FILTER\\_1 \(2\)](#page-230-0)*

### **EP-SPEAKER (8) FILTER\_4 (4)**

The settings for this parameter are the same as for the SPEAKER Filter\_1 parameter.

**Related reference:** *[EP-SPEAKER \(8\) FILTER\\_1 \(2\)](#page-230-0)*

# **EP-SPEAKER (8) GRAPHIC\_EQ (6)**

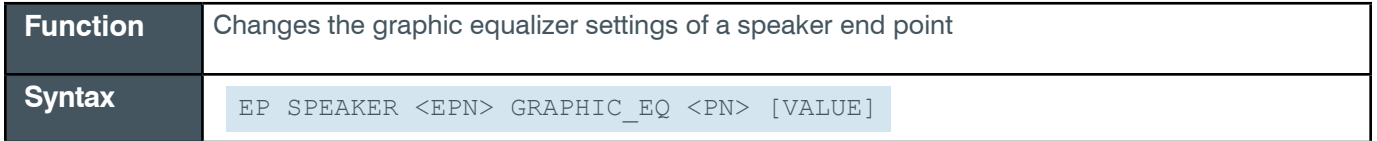

 **Tip:** Even though you can use channel numbers in commands, ClearOne strongly recommends the use of channel labels rather than channel numbers.

More information is available in the *[Section 1.8 Channel Labels and Groups.](#page-14-0)*

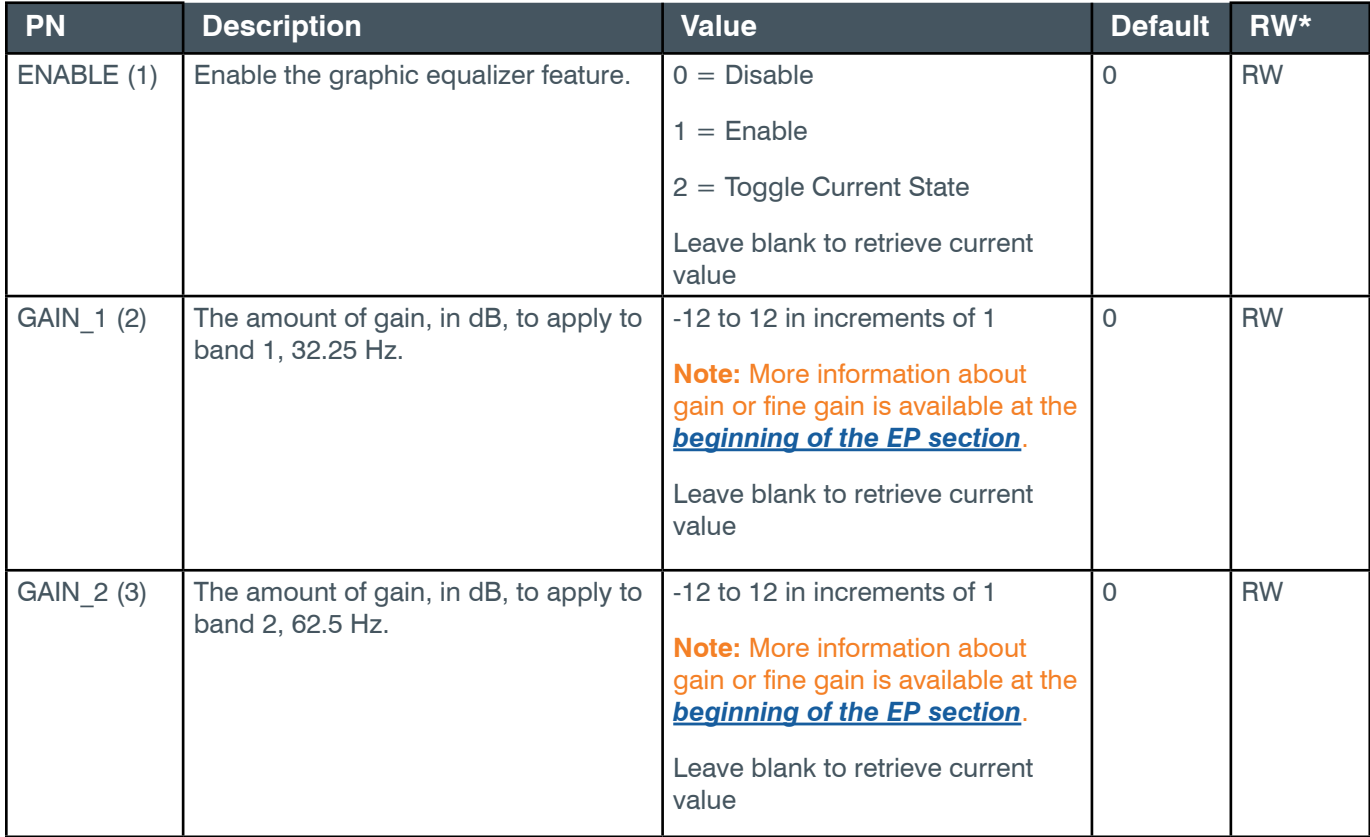

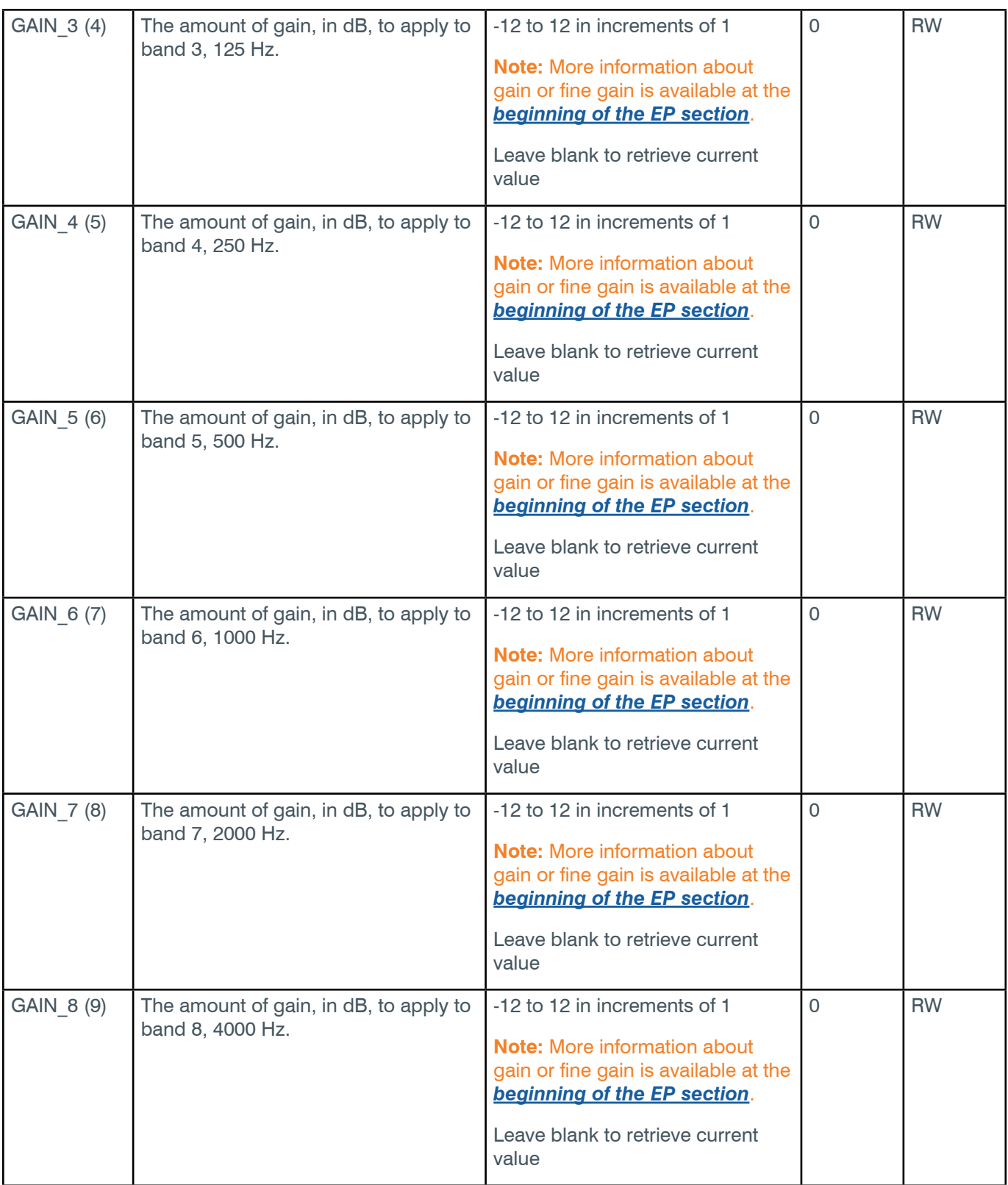

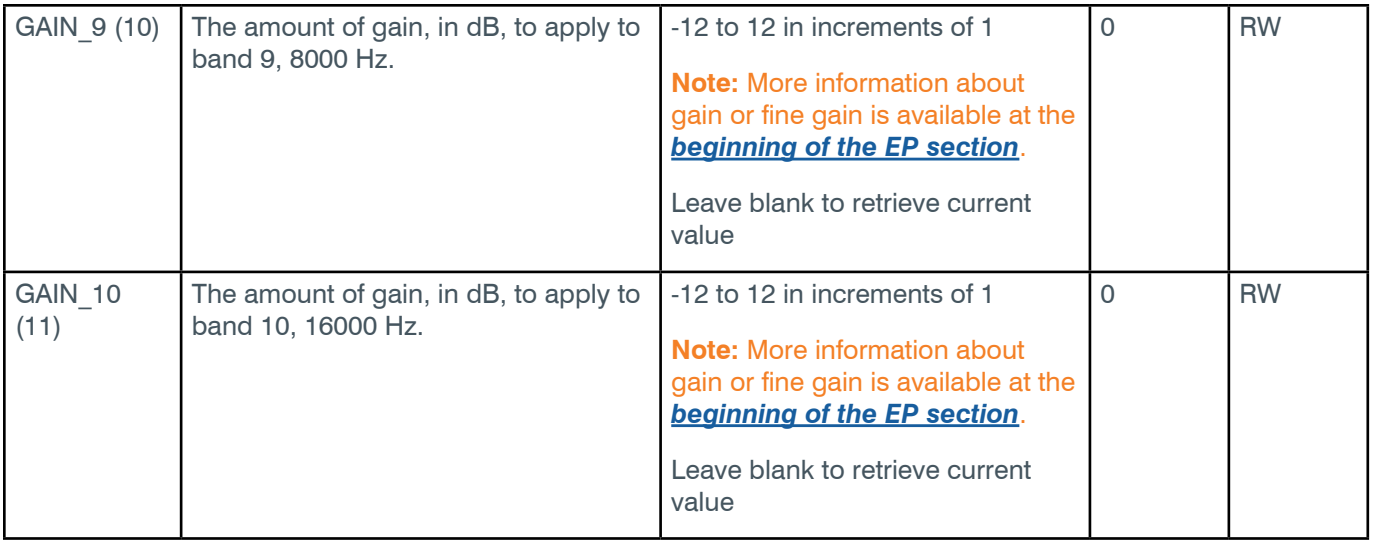

\* The meaning of the entries in this column is available in the *[Read/Write Modes section](#page-14-1)* of this document's introduction.

## **Examples**

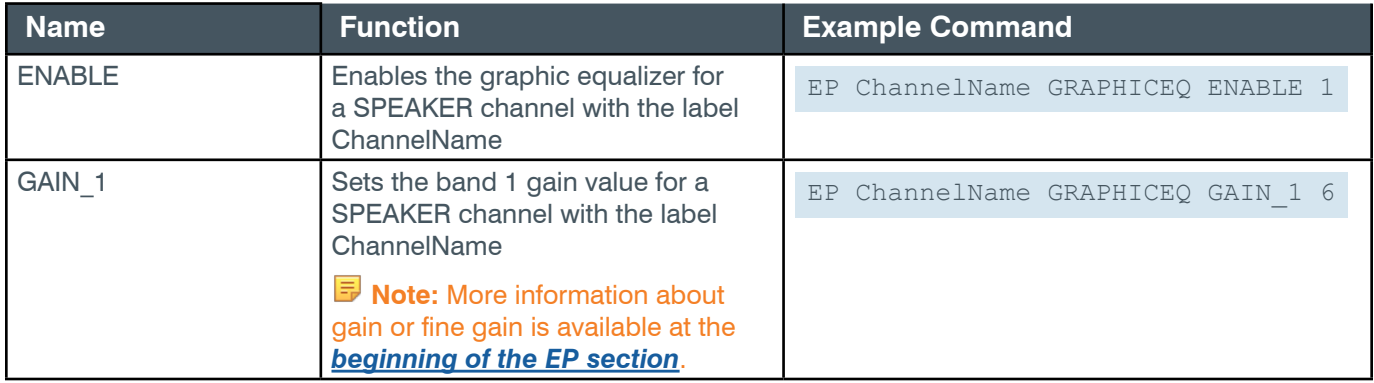

# **Output**

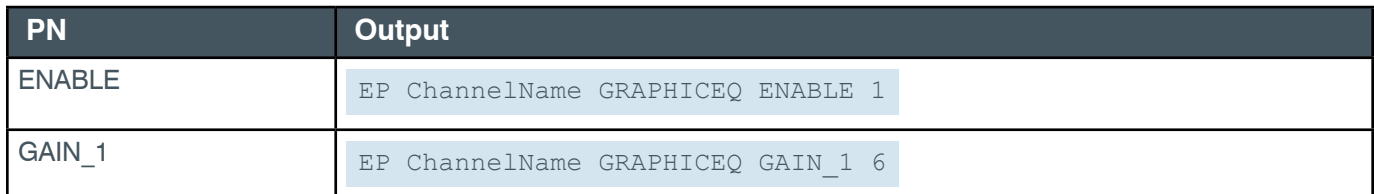

# **EP-SPEAKER (8) LEVEL (1)**

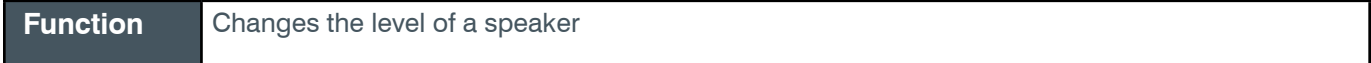

Syntax EP SPEAKER <EPN> LEVEL <PN> [VALUE]

**Tip:** Even though you can use channel numbers in commands, ClearOne strongly recommends the use of channel labels rather than channel numbers.

More information is available in the *[Section 1.8 Channel Labels and Groups.](#page-14-0)*

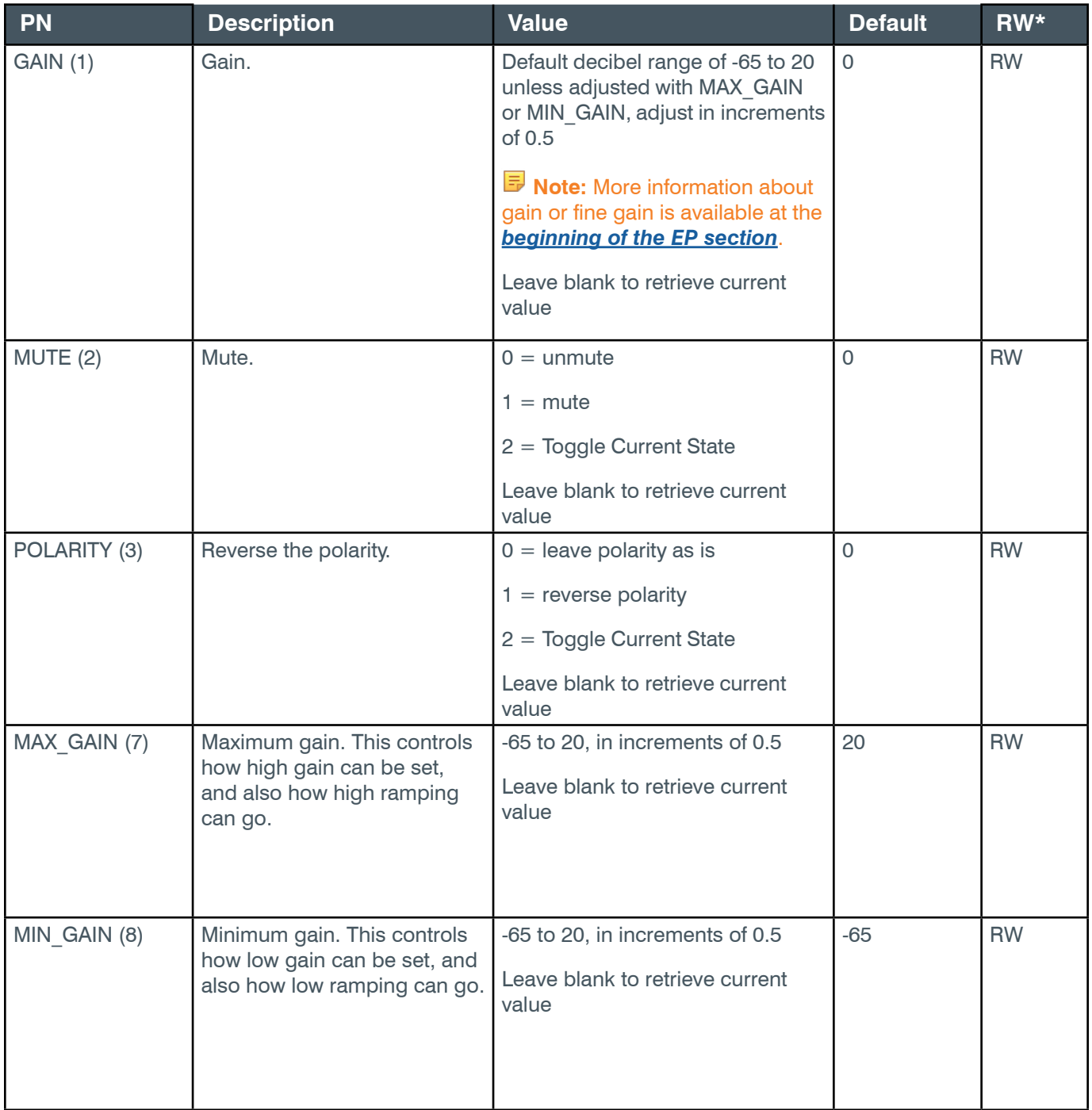

\* The meaning of the entries in this column is available in the *[Read/Write Modes section](#page-14-1)* of this document's introduction.

# **Examples**

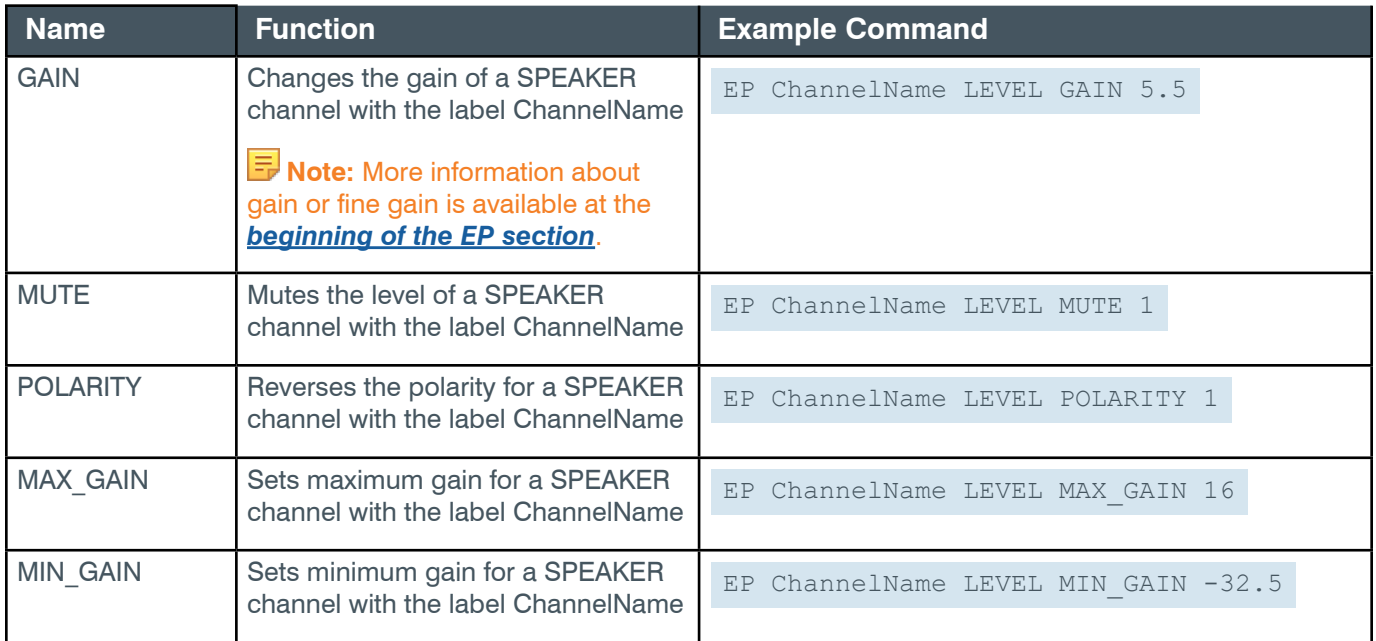

# **Output**

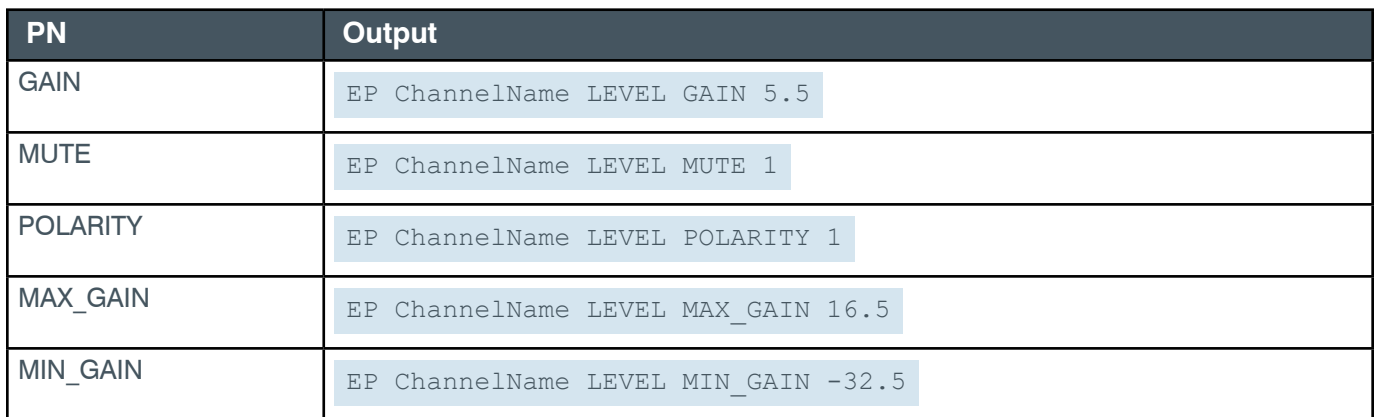

# **EP-SPEAKER (8) LIMITER (7)**

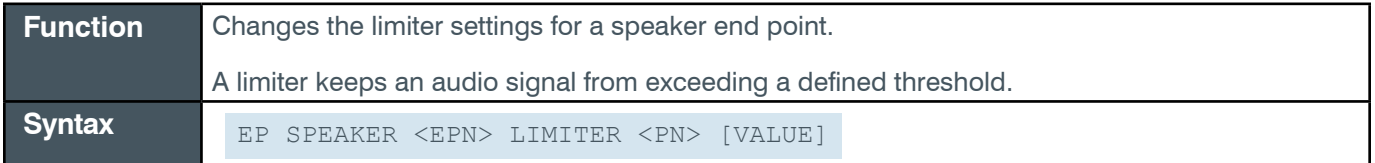

**Tip:** Even though you can use channel numbers in commands, ClearOne strongly recommends the use of channel labels rather than channel numbers.

More information is available in the *[Section 1.8 Channel Labels and Groups.](#page-14-0)*

### **Input**

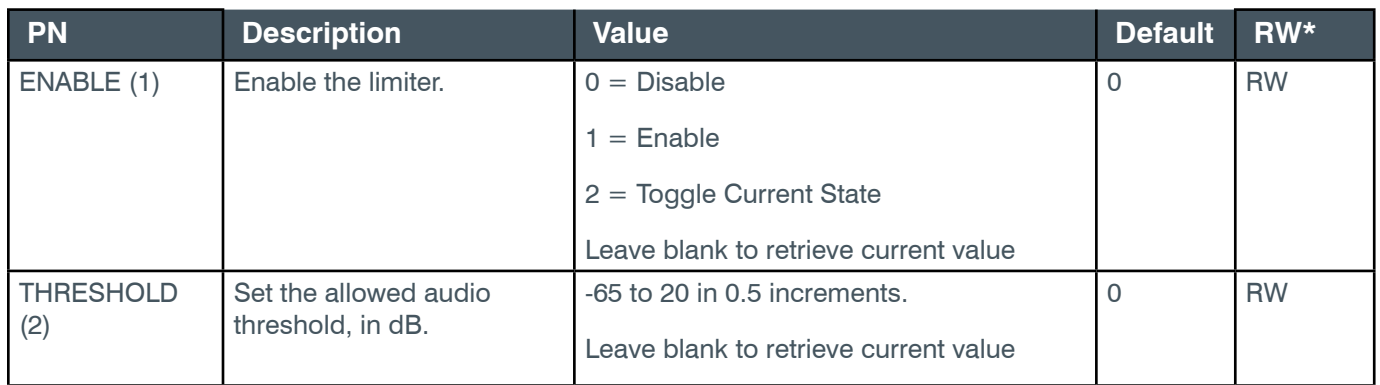

\* The meaning of the entries in this column is available in the *[Read/Write Modes section](#page-14-1)* of this document's introduction.

### **Examples**

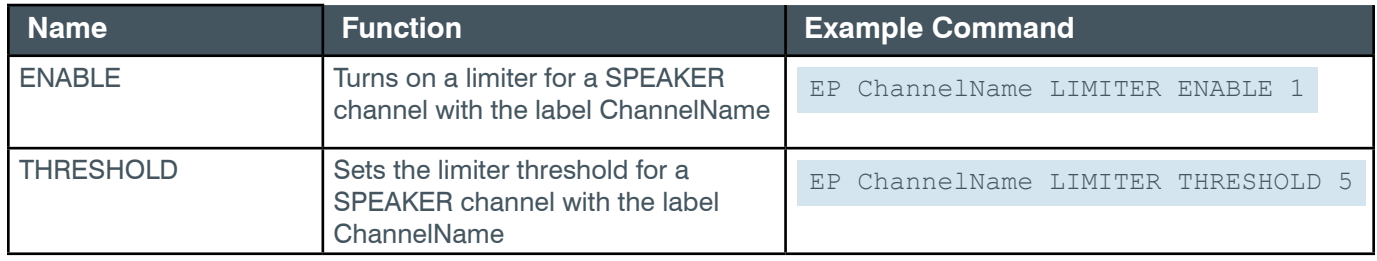

## **Output**

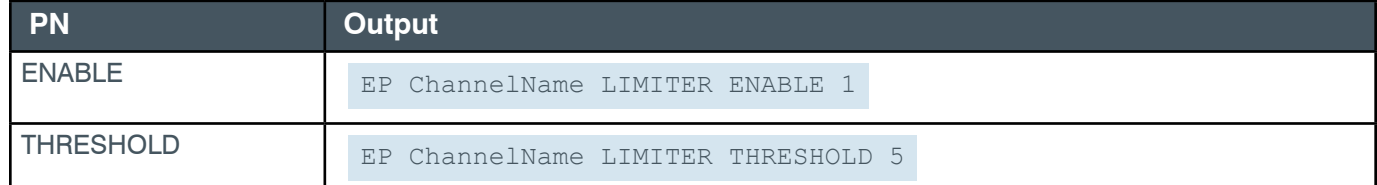

### **2.4.21 SRMIC**

# **EP-SRMIC (24) AGC (4)**

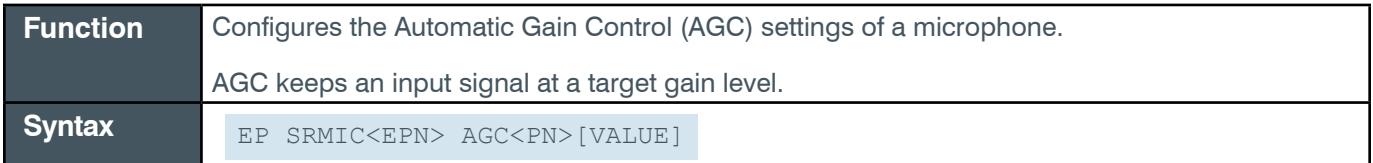

 **Tip:** Even though you can use channel numbers in commands, ClearOne strongly recommends the use of channel labels rather than channel numbers.

More information is available in the *[Section 1.8 Channel Labels and Groups.](#page-14-0)*

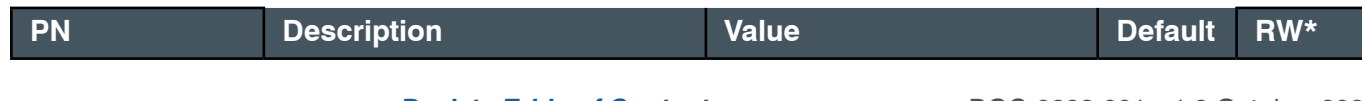

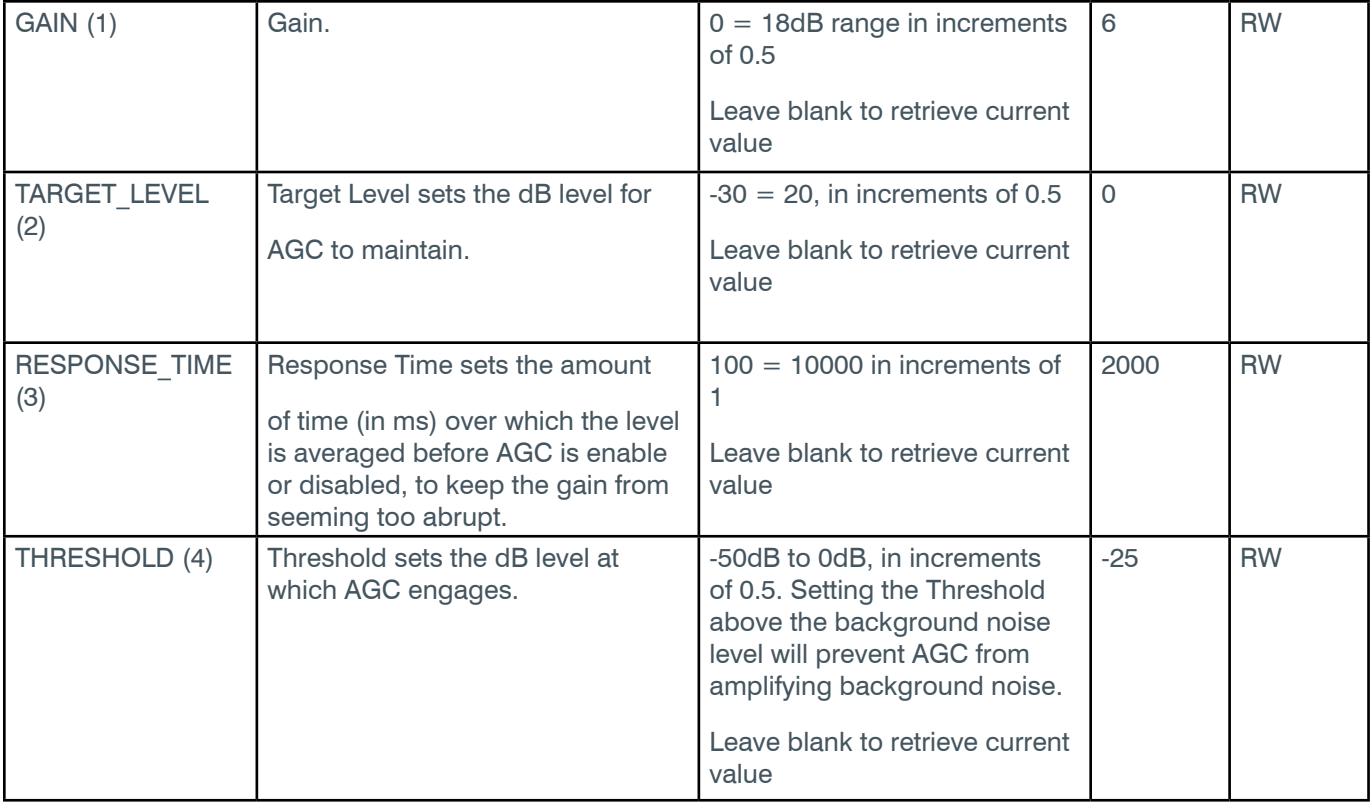

\* The meaning of the entries in this column is available in the *[Read/Write Modes section](#page-14-1)* of this document's introduction.

## **Examples**

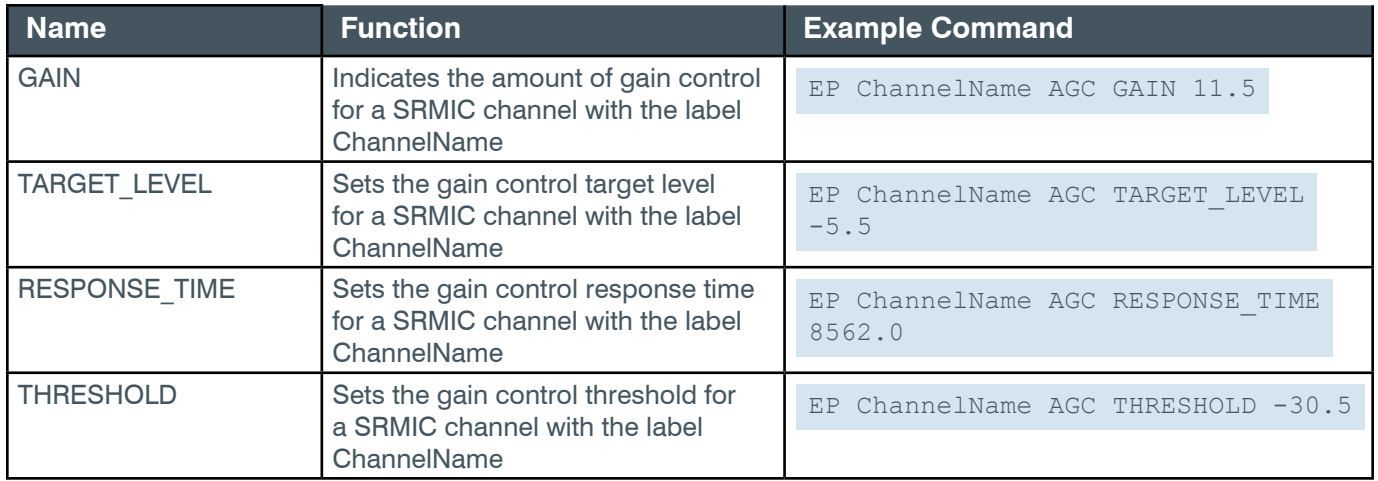

# **Output**

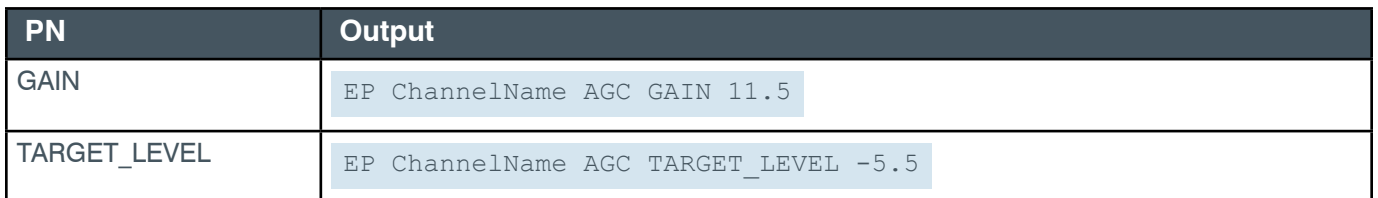

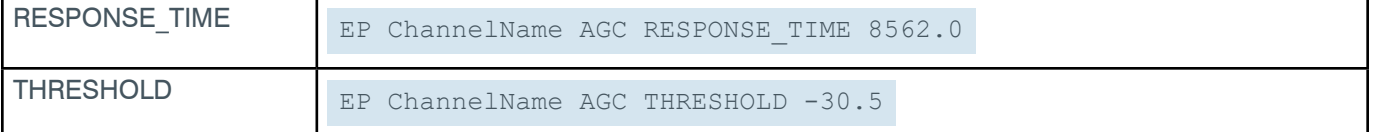

## **EP-SRMIC (24) AGC\_ALC (5)**

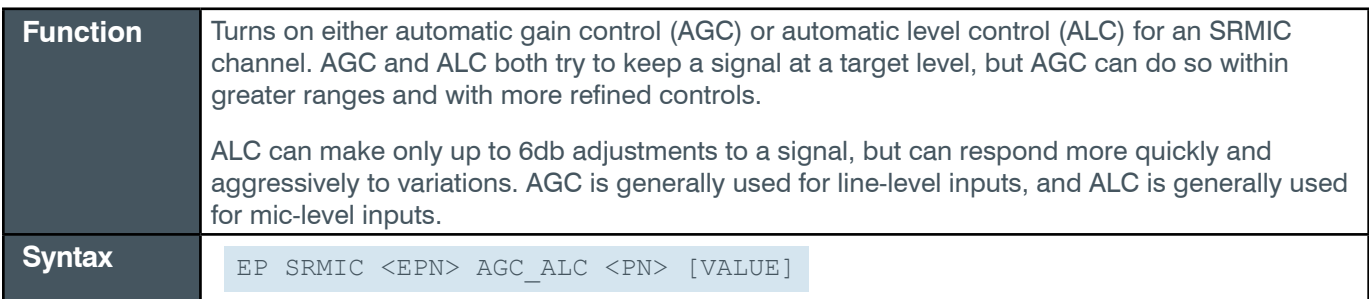

**Note:** AGC settings are adjusted via the EP SRMIC AGC command/parameter.

 **Tip:** Even though you can use channel numbers in commands, ClearOne strongly recommends the use of channel labels rather than channel numbers.

More information is available in the *[Section 1.8 Channel Labels and Groups.](#page-14-0)*

### **Input**

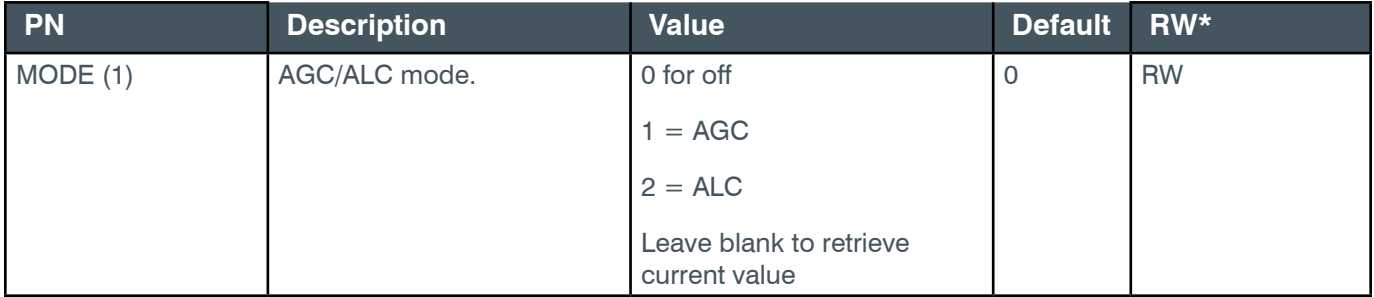

\* The meaning of the entries in this column is available in the *[Read/Write Modes section](#page-14-1)* of this document's introduction.

### **Examples**

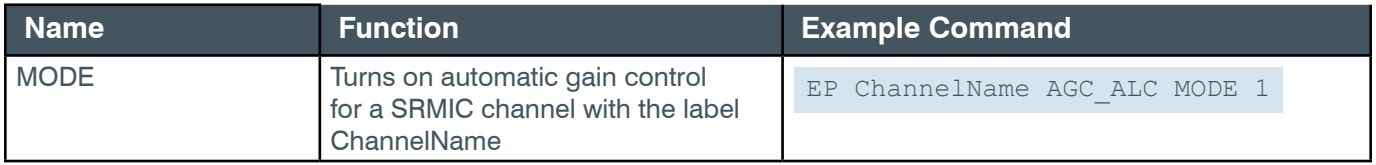

### **Output**

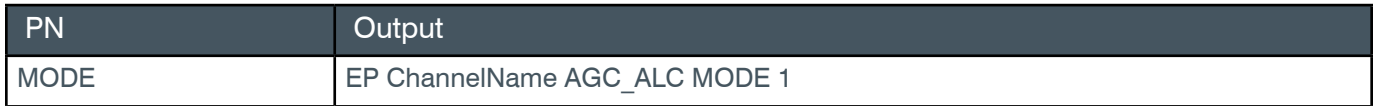

# <span id="page-240-0"></span>**EP-SRMIC (24) FILTER\_1 (7)**

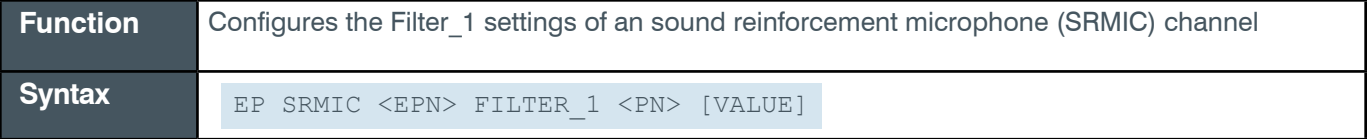

**Note:** You can also use the FILTER command to change filter settings. ClearOne recommends the use of the FILTER command. See *[FILTER](#page-311-0)* for more information.

**Tip:** Even though you can use channel numbers in commands, ClearOne strongly recommends the use of channel labels rather than channel numbers.

More information is available in the *[Section 1.8 Channel Labels and Groups.](#page-14-0)*

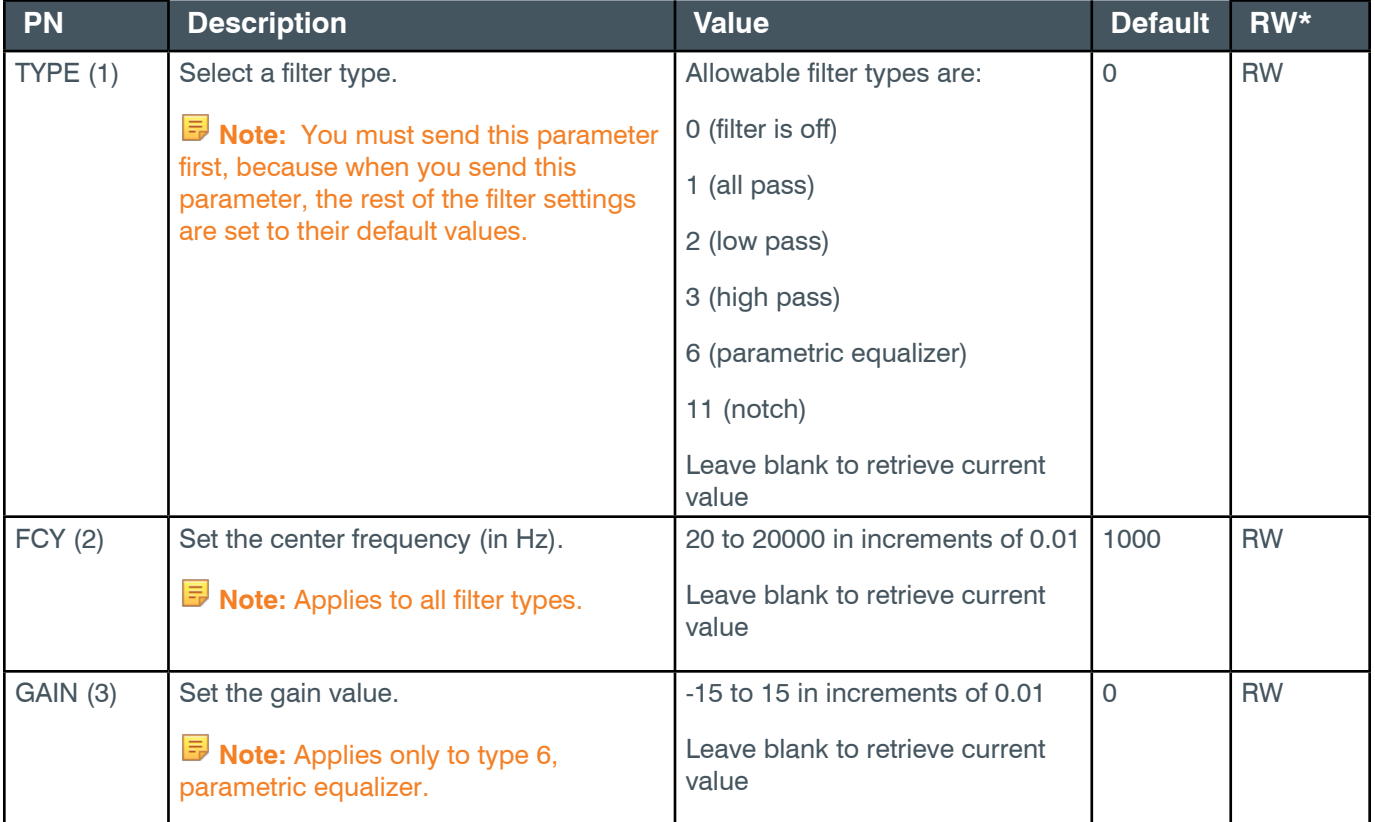

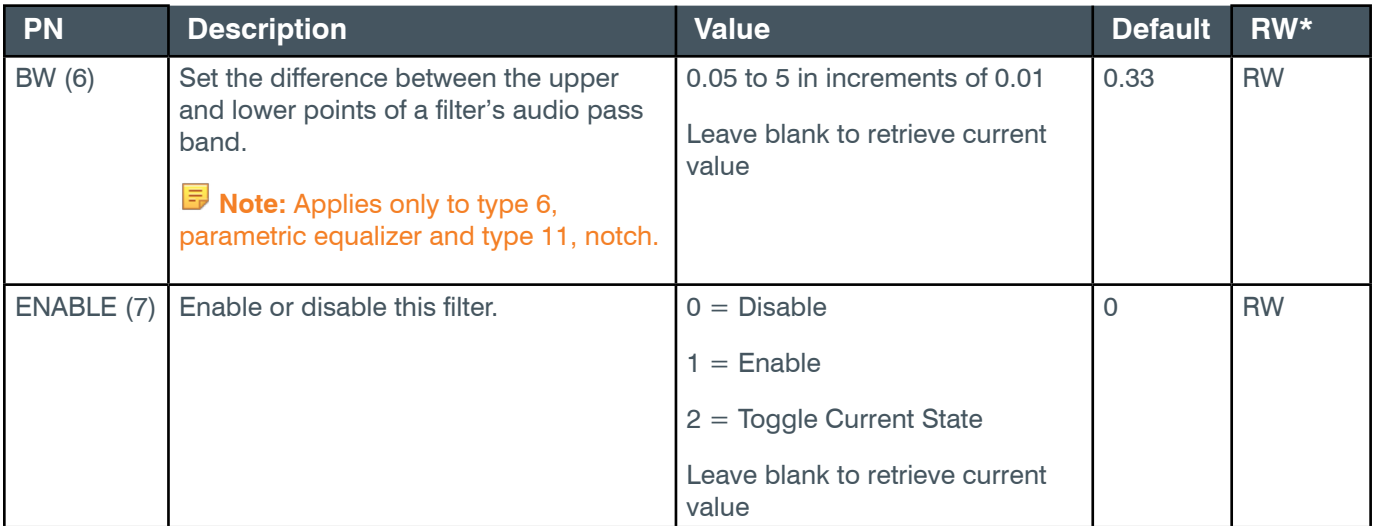

\* The meaning of the entries in this column is available in the *[Read/Write Modes section](#page-14-1)* of this document's introduction.

### **Examples**

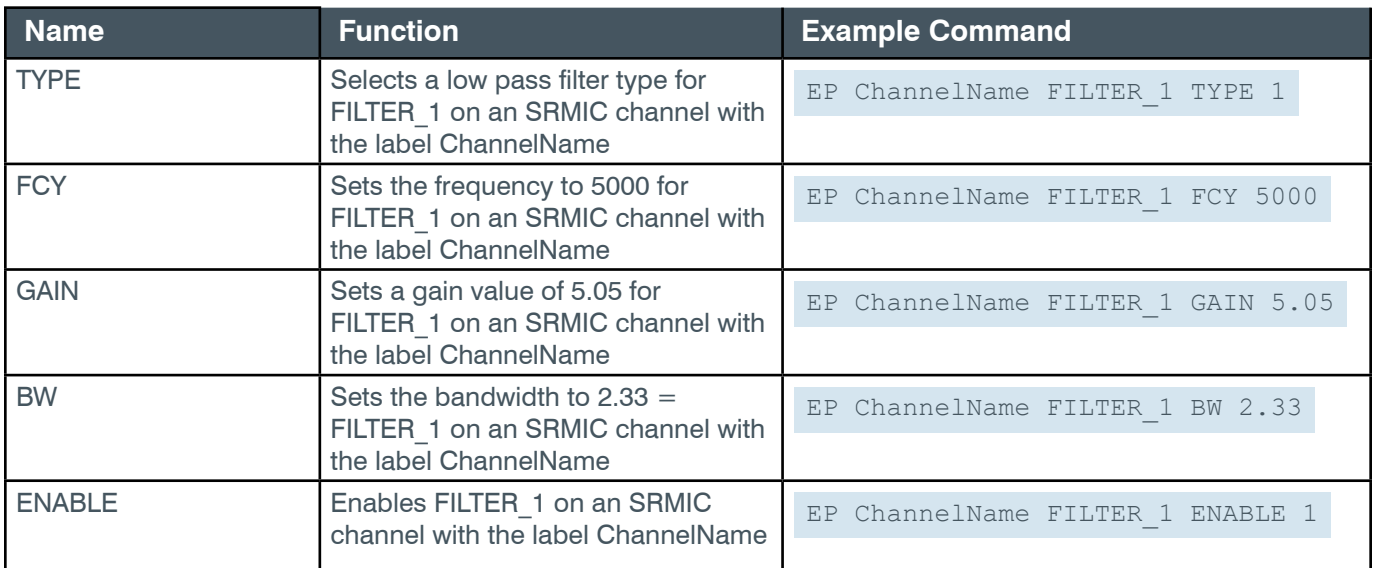

### **Output**

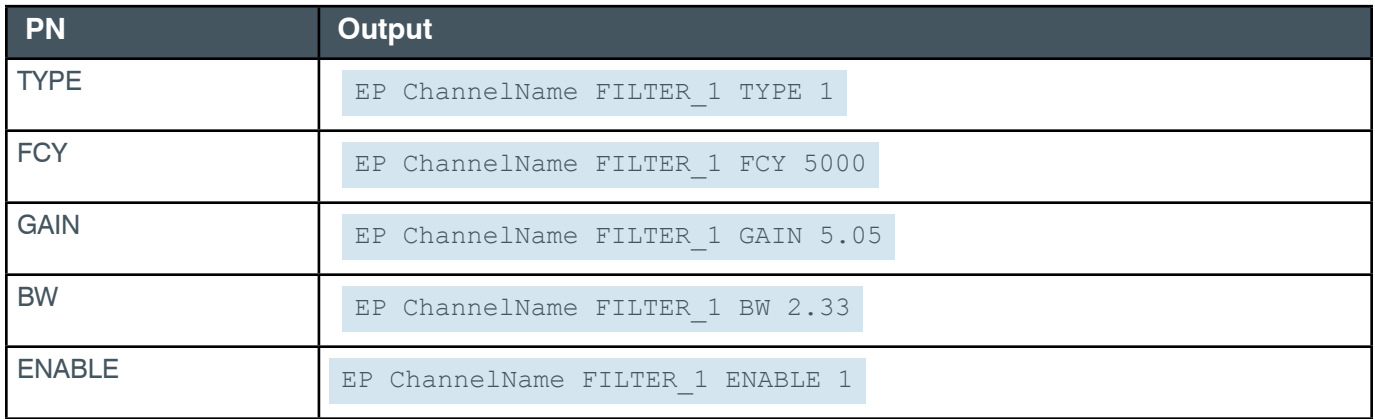

# **EP-SRMIC (24) FILTER\_2 (8)**

The settings for this parameter are the same as for the SRMIC Filter 1 parameter.

**Related reference:** *[EP-SRMIC \(24\) FILTER\\_1 \(7\)](#page-240-0)*

# **EP-SRMIC (24) FILTER\_3 (9)**

The settings for this parameter are the same as for the SRMIC Filter 1 parameter.

**Related reference:** *[EP-SRMIC \(24\) FILTER\\_1 \(7\)](#page-240-0)*

### **EP-SRMIC (24) FILTER\_4 (10)**

The settings for this parameter are the same as for the SRMIC Filter 1 parameter.

**Related reference:** *[EP-SRMIC \(24\) FILTER\\_1 \(7\)](#page-240-0)*

# **EP-SRMIC (24) GATING (6)**

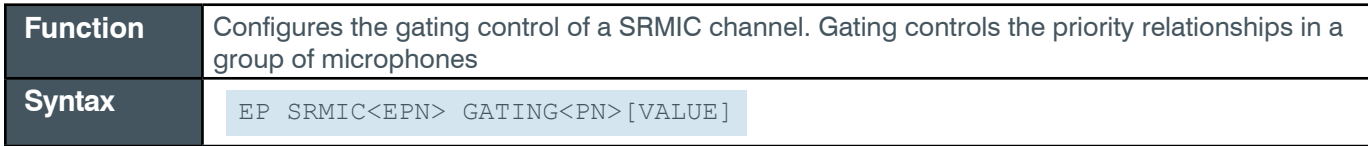

**Tip:** Even though you can use channel numbers in commands, ClearOne strongly recommends the use of channel labels rather than channel numbers.

More information is available in the *[Section 1.8 Channel Labels and Groups.](#page-14-0)*

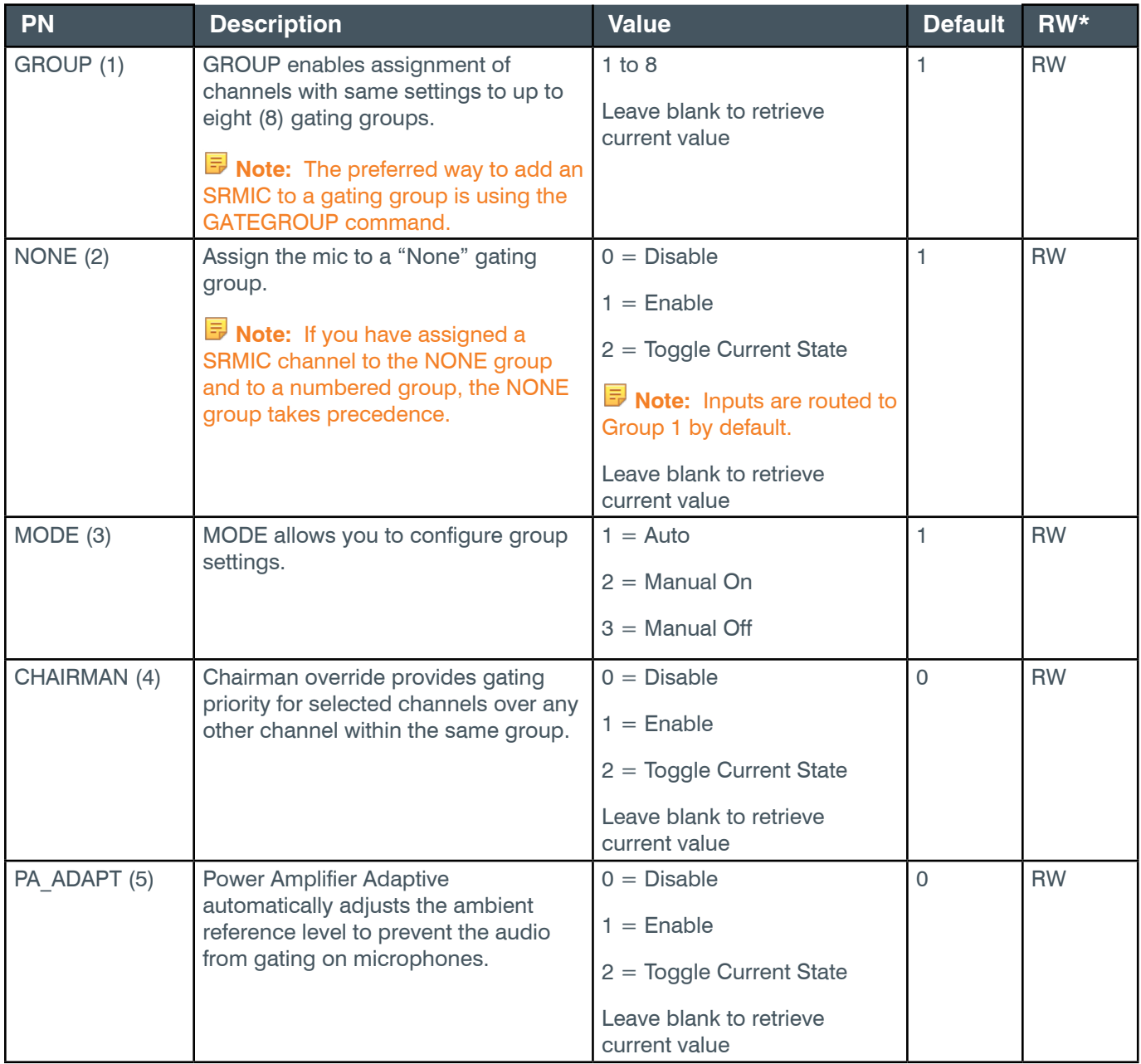

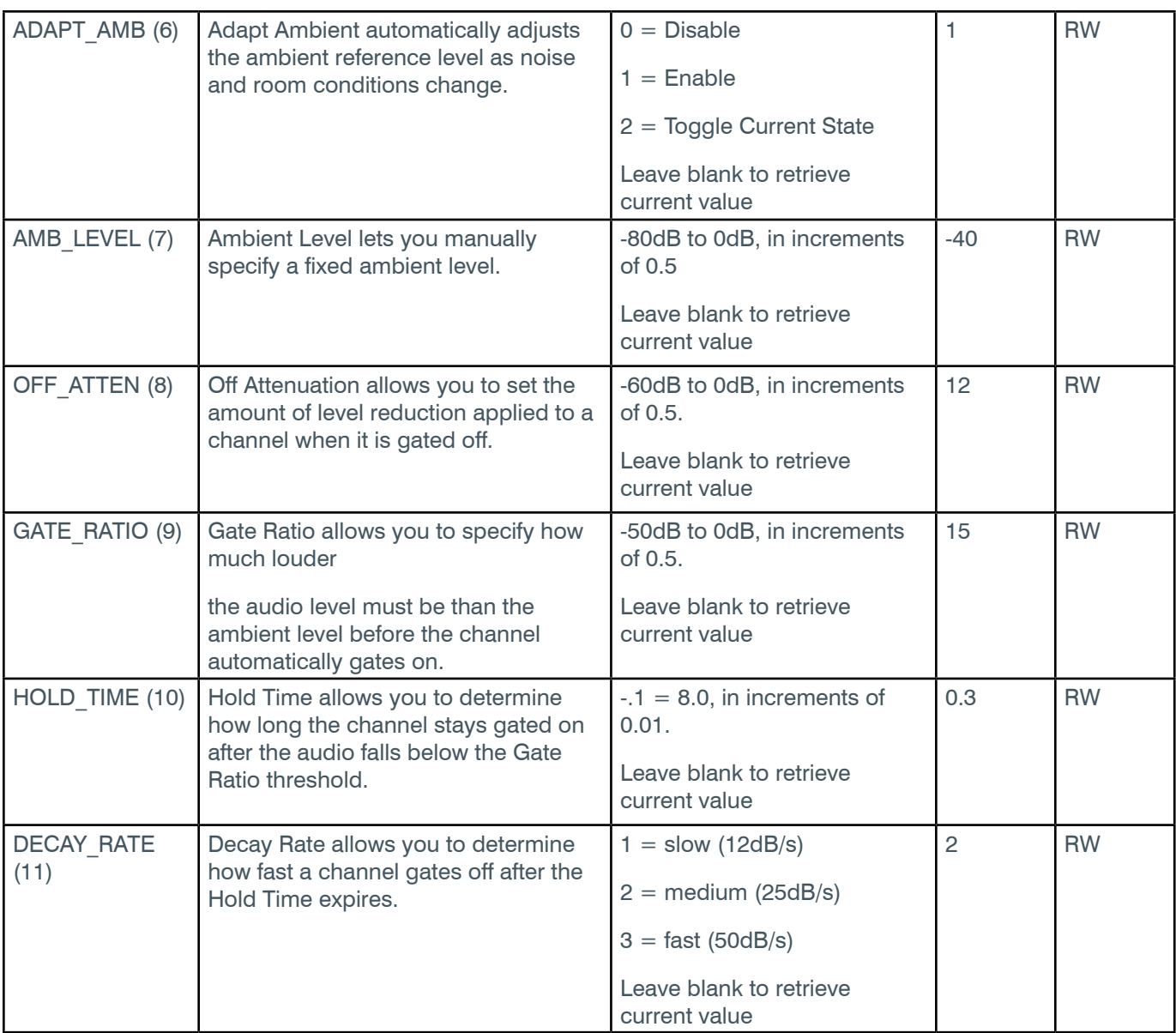

\* The meaning of the entries in this column is available in the *[Read/Write Modes section](#page-14-1)* of this document's introduction.

# **Examples**

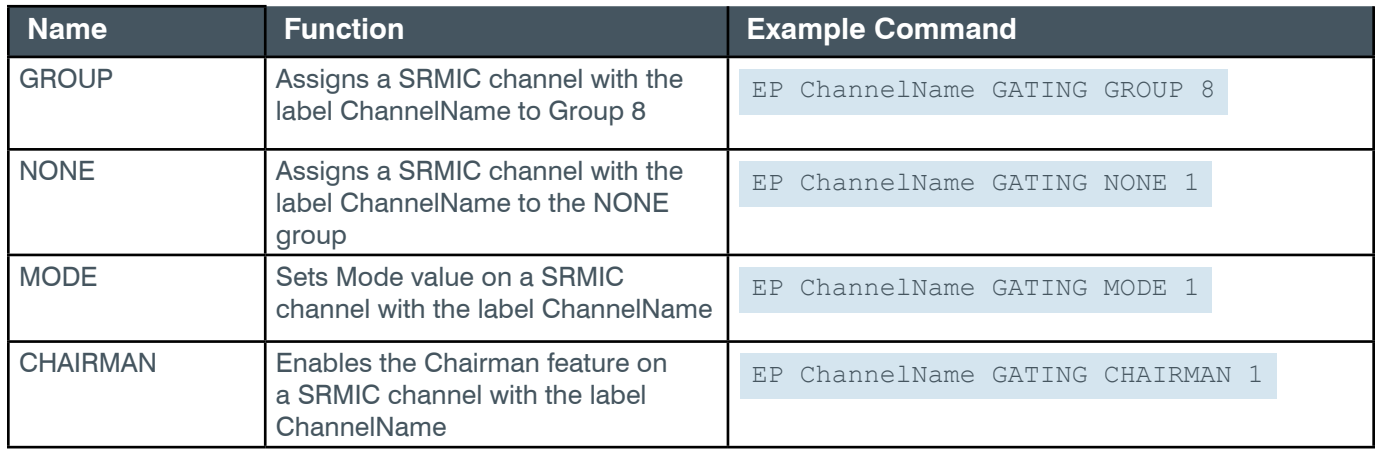

## **Reference Manual**

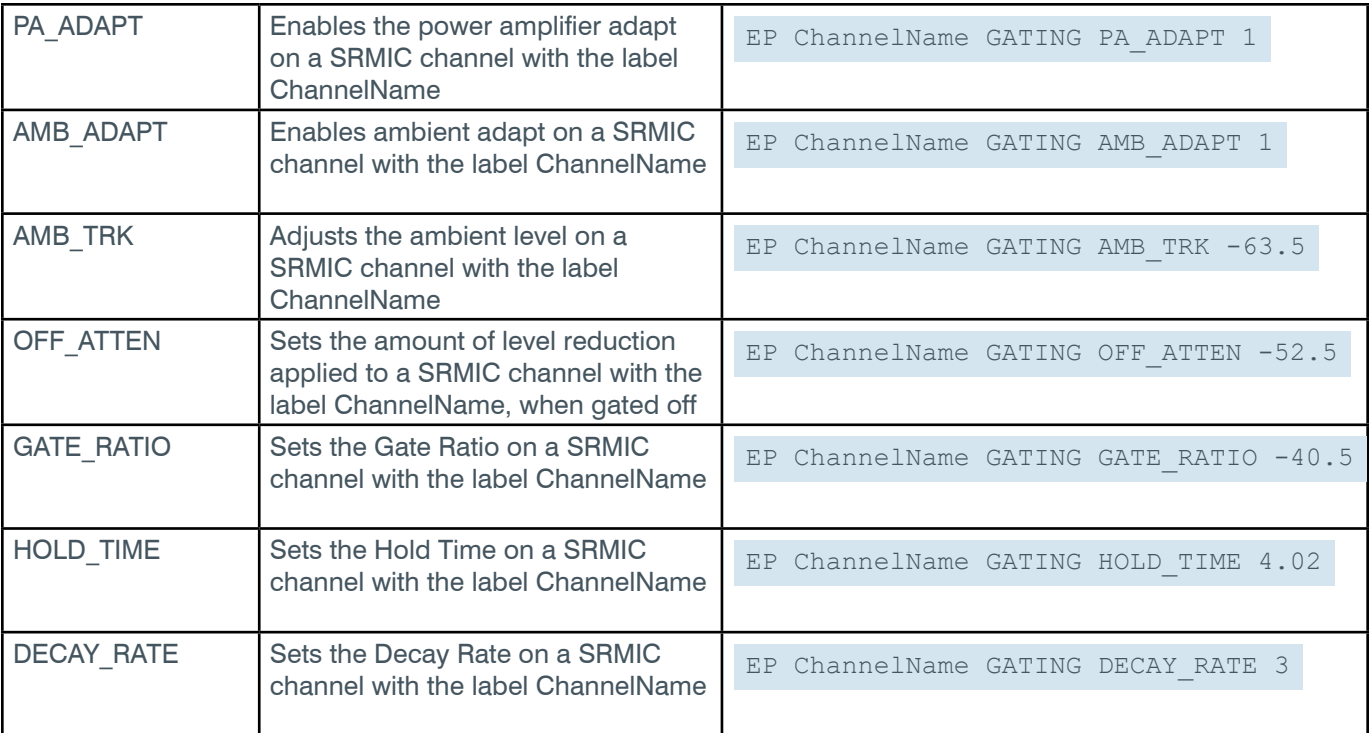

# **Output**

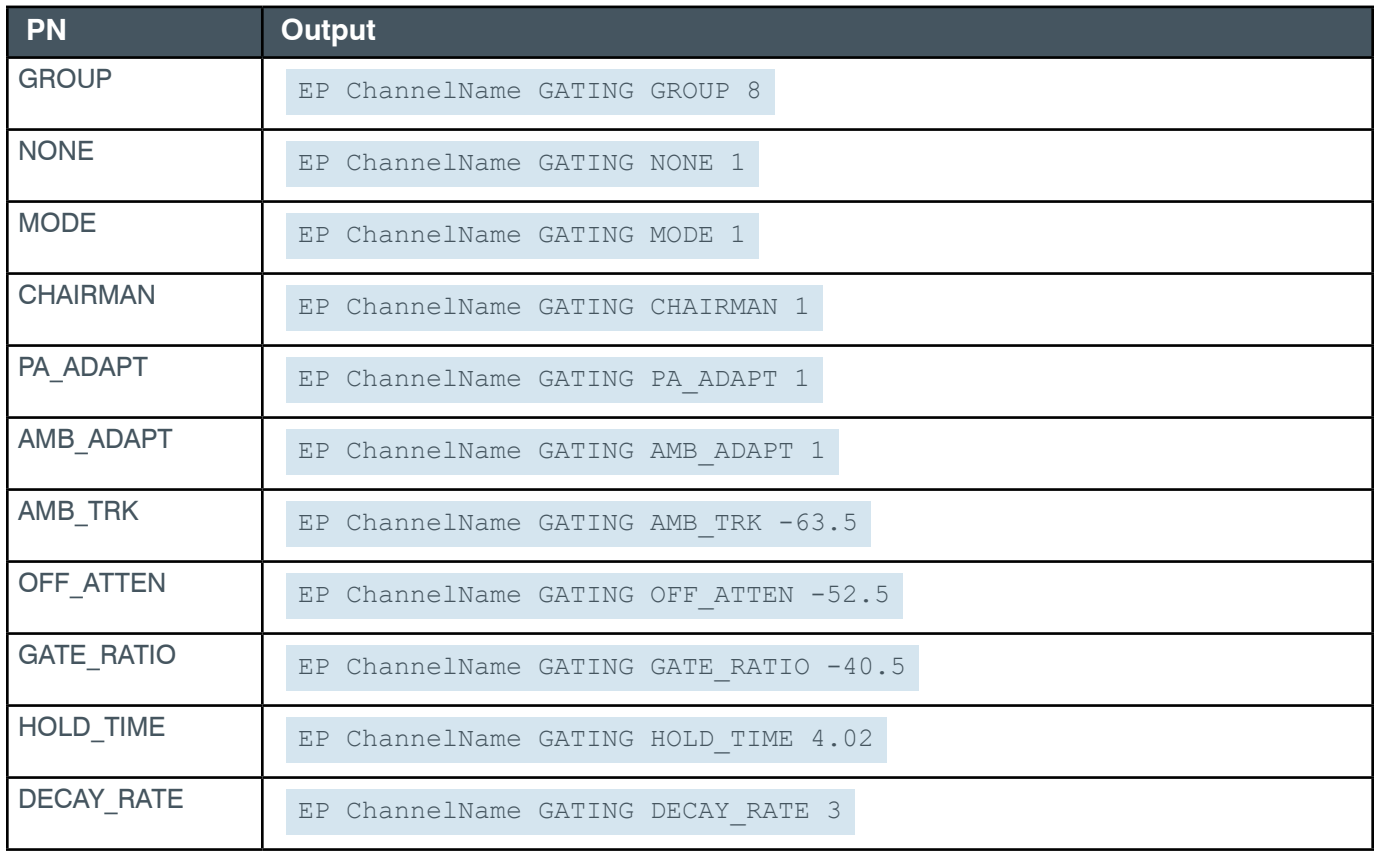

# **EP-SRMIC (24) LEVEL (1)**

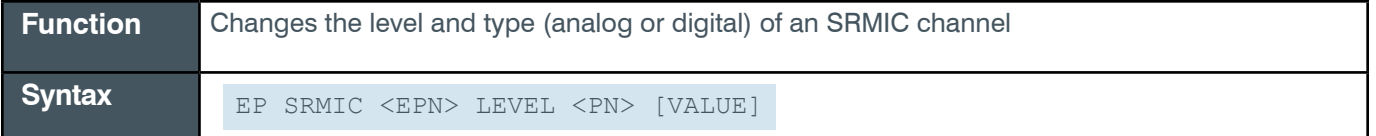

 **Tip:** Even though you can use channel numbers in commands, ClearOne strongly recommends the use of channel labels rather than channel numbers.

More information is available in the *[Section 1.8 Channel Labels and Groups.](#page-14-0)*

### **Input**

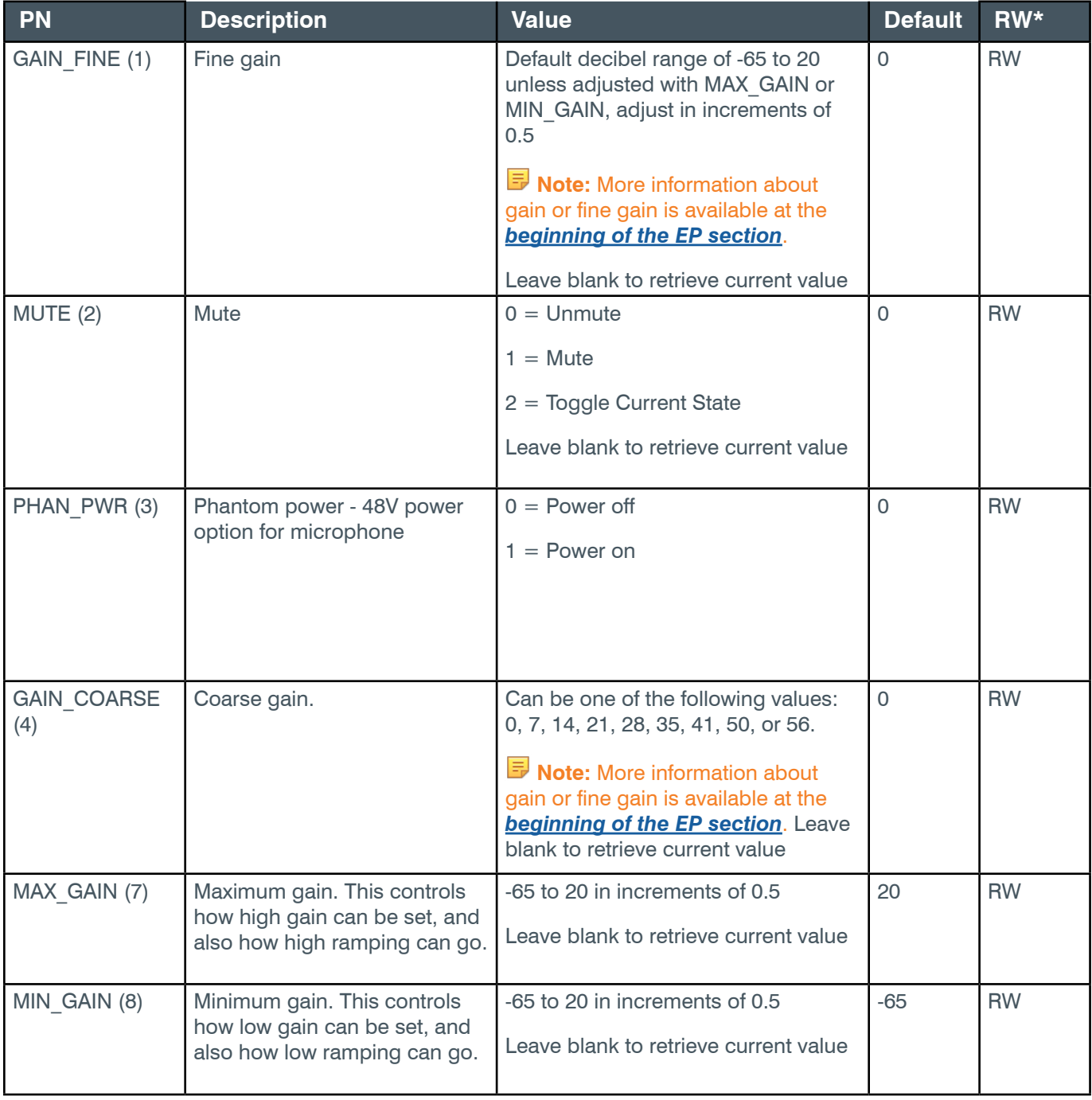

### *[Back to Table of Contents](#page-2-0)*

## **Reference Manual**

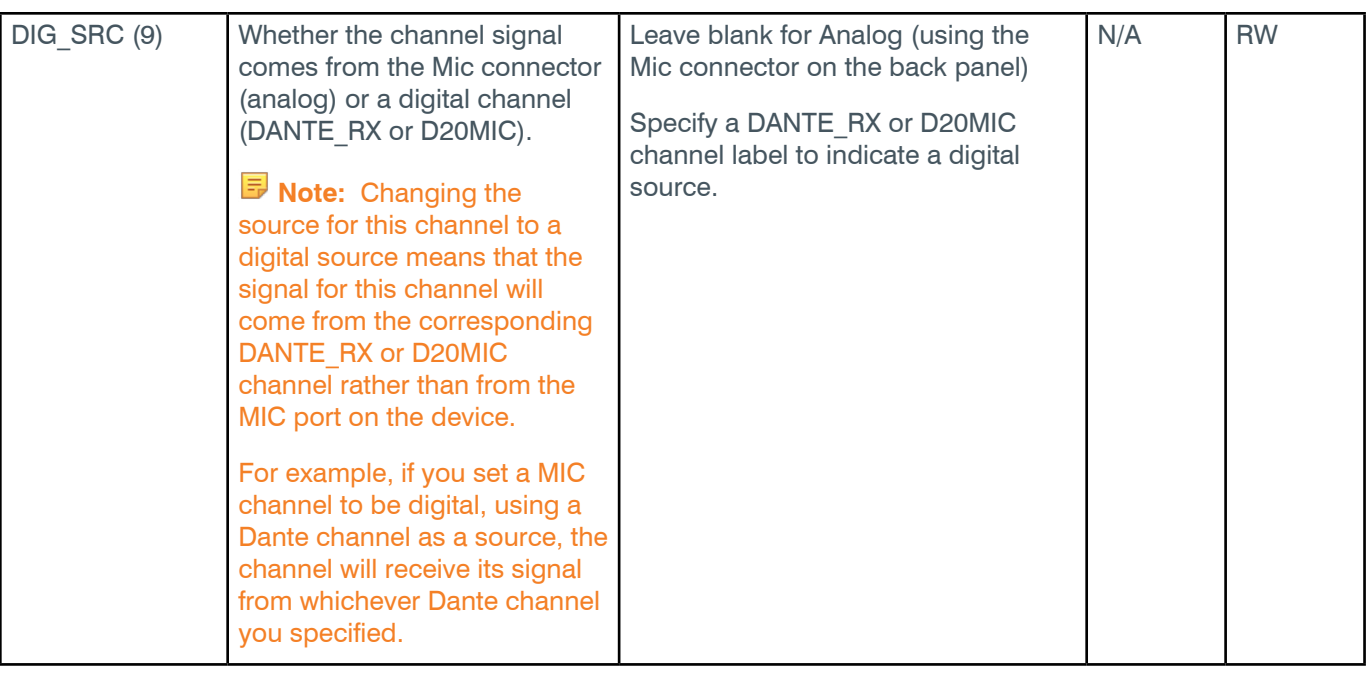

\* The meaning of the entries in this column is available in the *[Read/Write Modes section](#page-14-1)* of this document's introduction.

# **Examples**

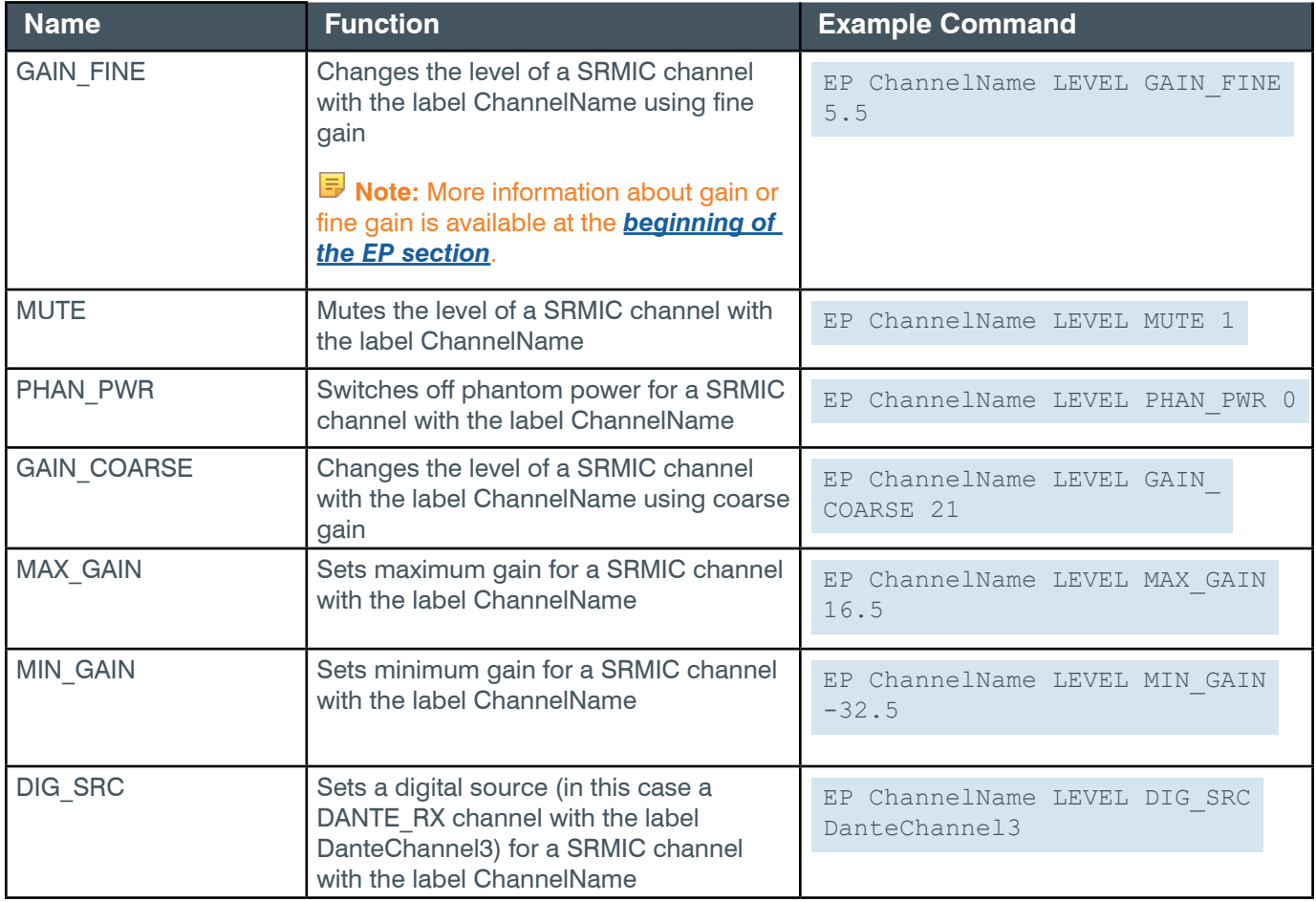

## **Output**

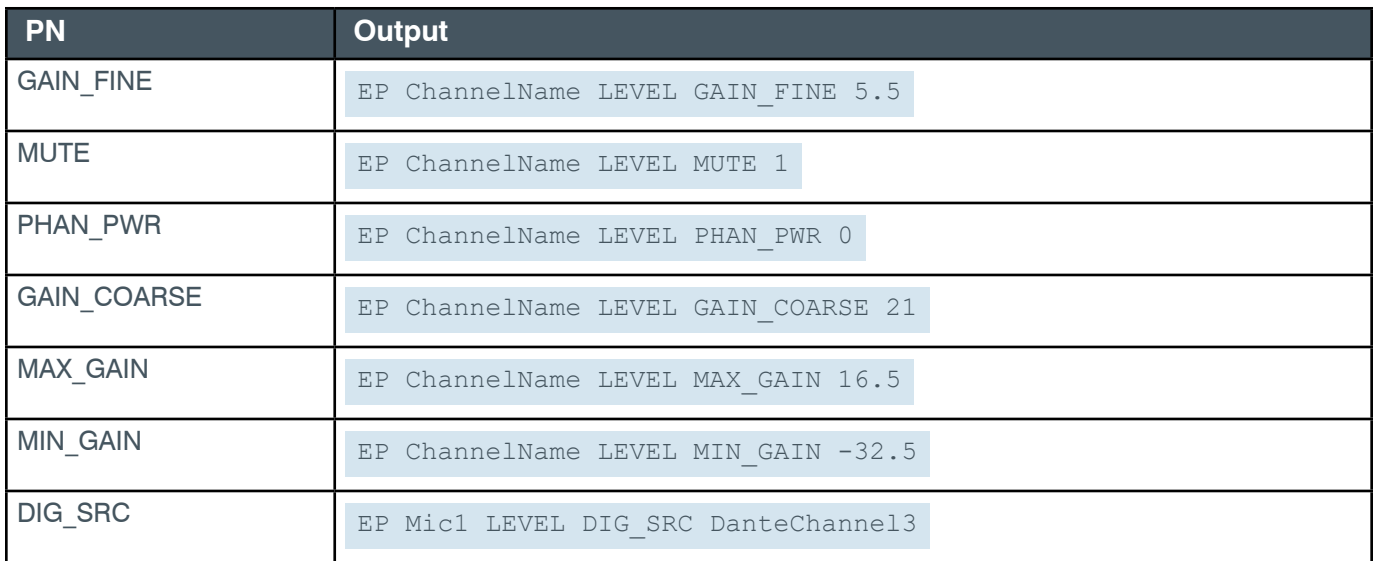

# **EP-SRMIC (24) SIG\_GEN (12)**

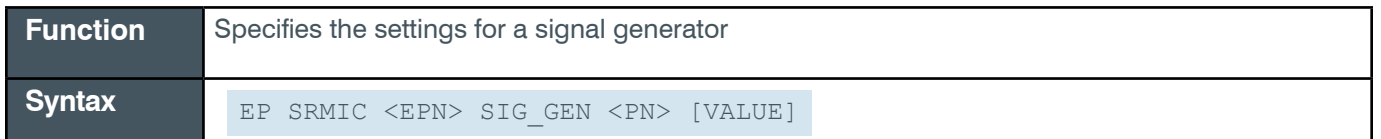

 **Tip:** Even though you can use channel numbers in commands, ClearOne strongly recommends the use of channel labels rather than channel numbers.

More information is available in the *[Section 1.8 Channel Labels and Groups.](#page-14-0)*

### **Input**

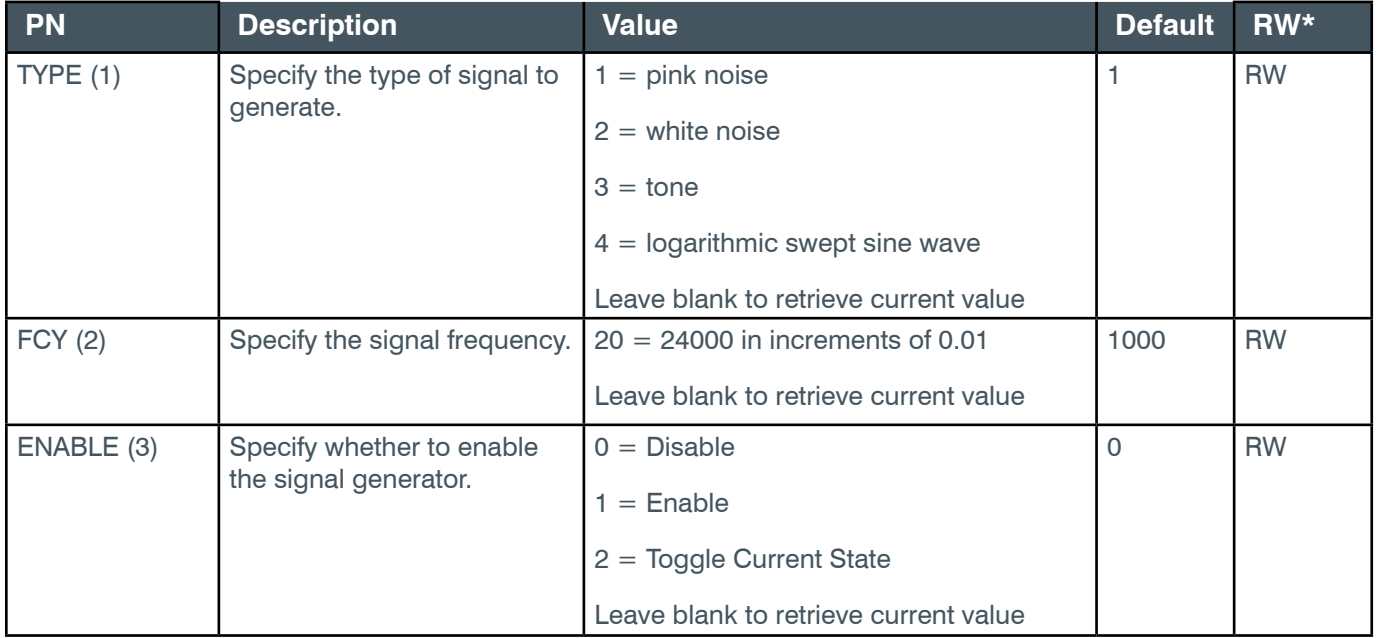

*[Back to Table of Contents](#page-2-0)*

### **Reference Manual**

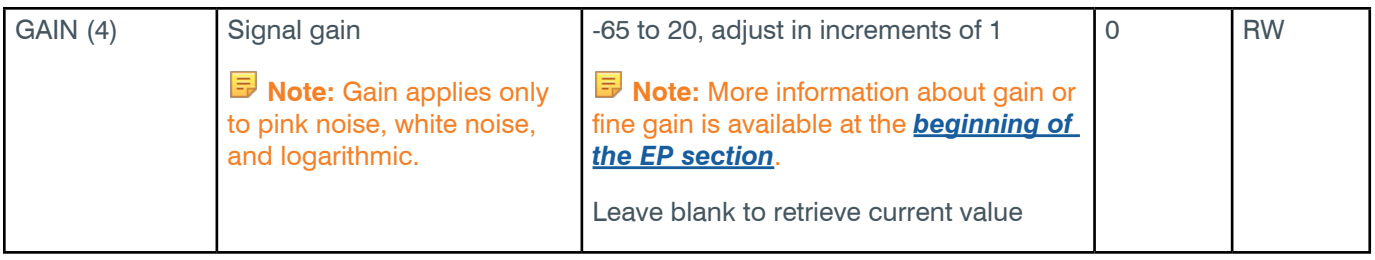

\* The meaning of the entries in this column is available in the *[Read/Write Modes section](#page-14-1)* of this document's introduction.

### **Examples**

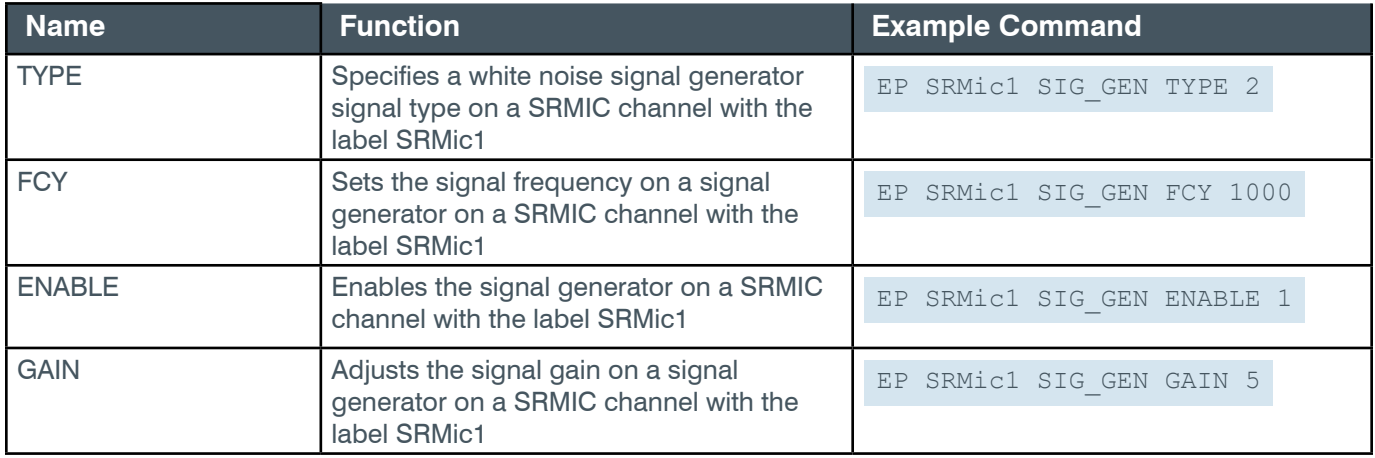

# **Output**

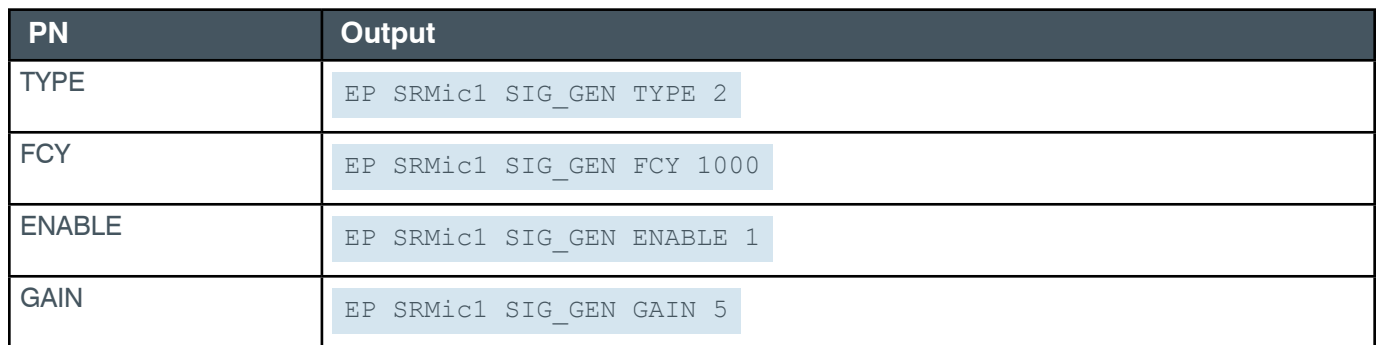

### **2.4.22 TELCO\_RX**

# **EP-TELCO\_RX (3) ALC (8)**

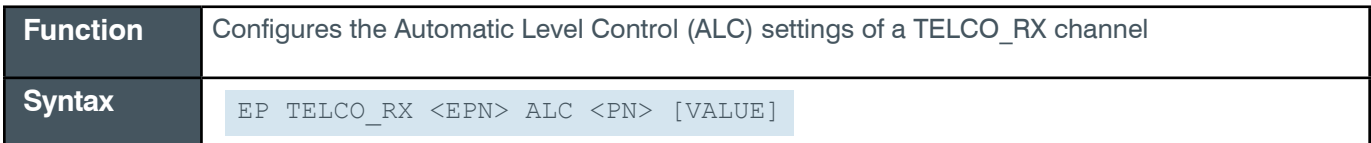

 **Tip:** Even though you can use channel numbers in commands, ClearOne strongly recommends the use of channel labels rather than channel numbers.

More information is available in the *[Section 1.8 Channel Labels and Groups.](#page-14-0)*

### **Reference Manual**

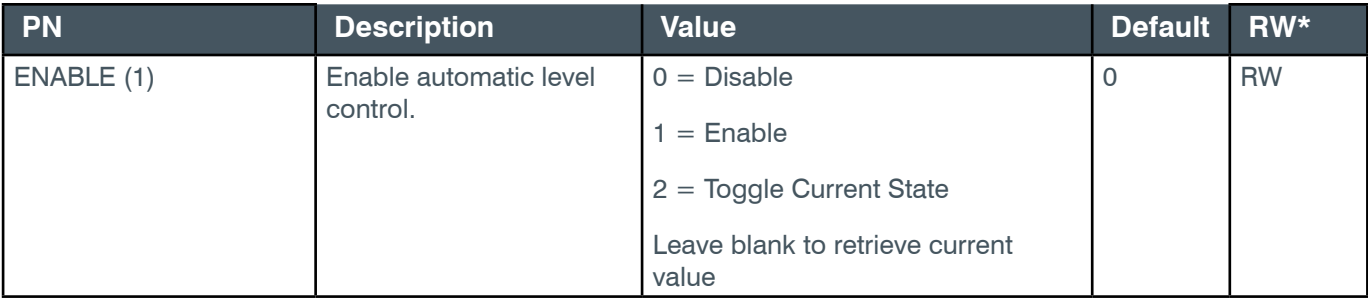

\* The meaning of the entries in this column is available in the *[Read/Write Modes section](#page-14-1)* of this document's introduction.

### **Example**

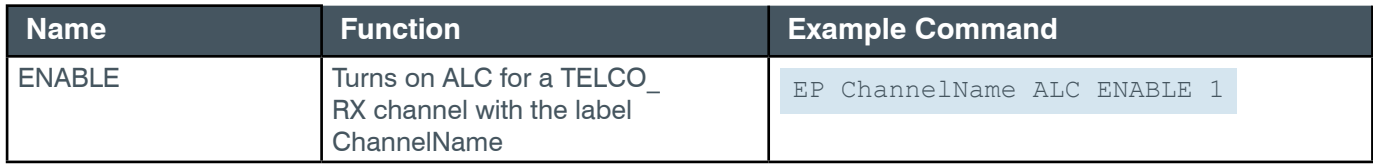

### **Output**

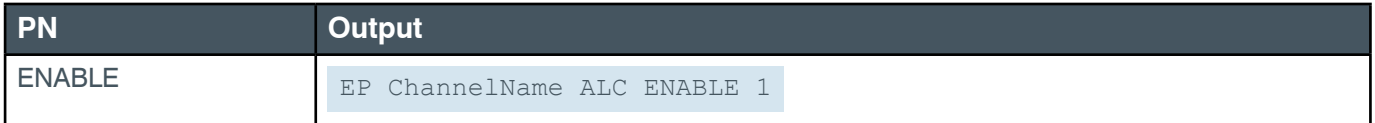

# **EP-TELCO\_RX (3) CE (7)**

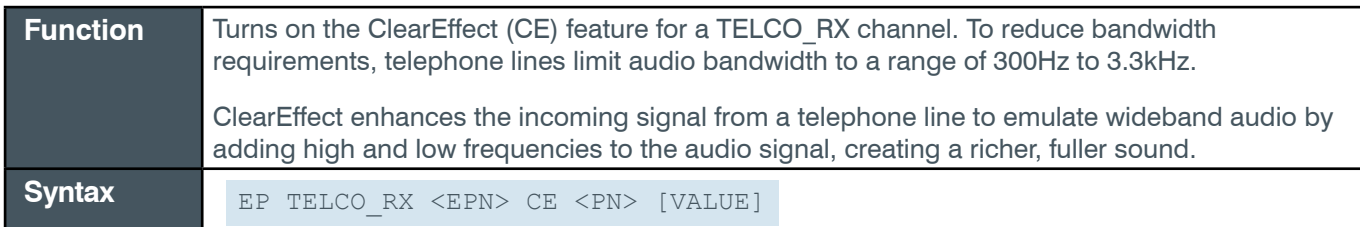

 **Tip:** Even though you can use channel numbers in commands, ClearOne strongly recommends the use of channel labels rather than channel numbers.

More information is available in the *[Section 1.8 Channel Labels and Groups.](#page-14-0)*

#### **Input**

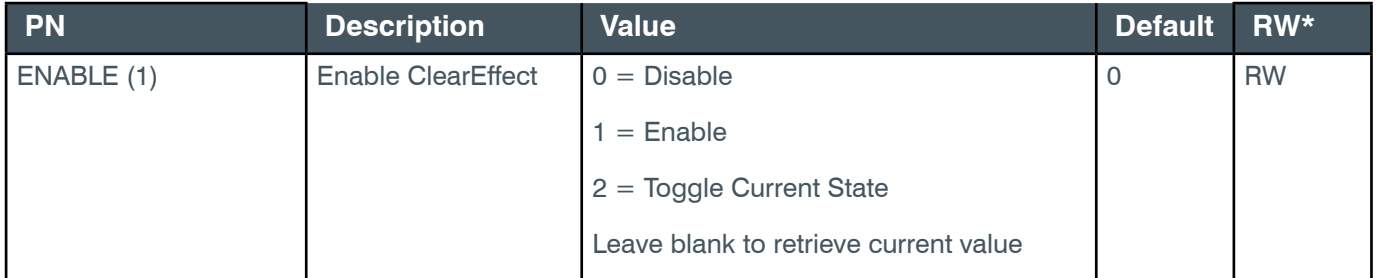

\* The meaning of the entries in this column is available in the *[Read/Write Modes section](#page-14-1)* of this document's introduction.

### **Example**

*[Back to Table of Contents](#page-2-0)*

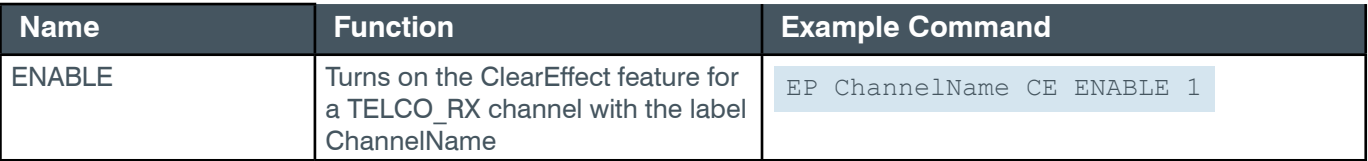

## **Output**

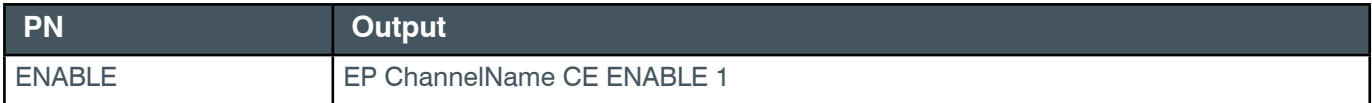

# **EP-TELCO\_RX (3) EC (6)**

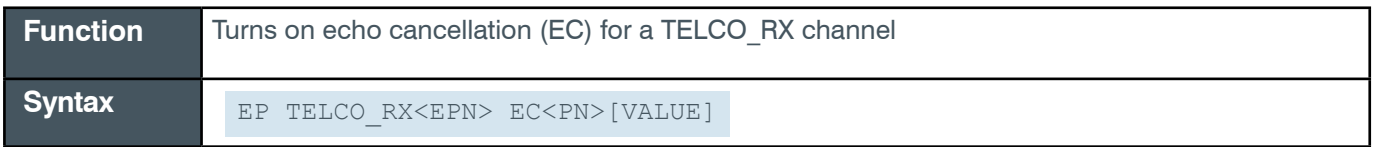

 **Tip:** Even though you can use channel numbers in commands, ClearOne strongly recommends the use of channel labels rather than channel numbers.

More information is available in the *[Section 1.8 Channel Labels and Groups.](#page-14-0)*

### **Input**

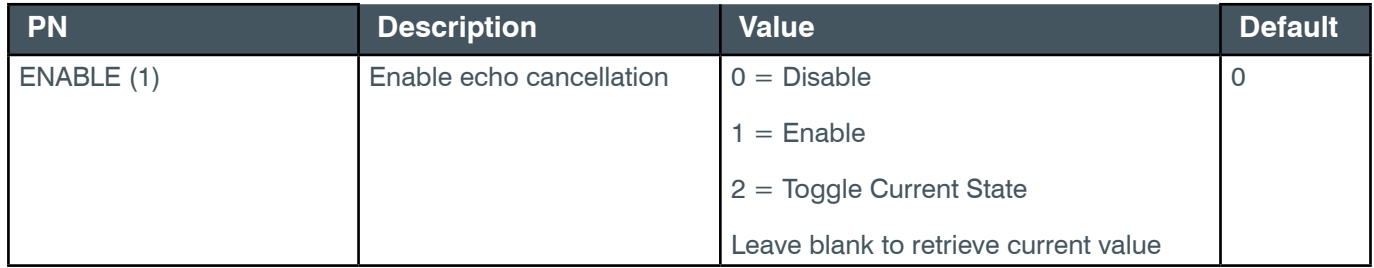

## **Example**

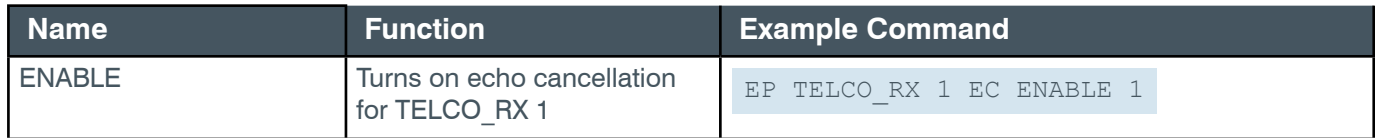

## **Output**

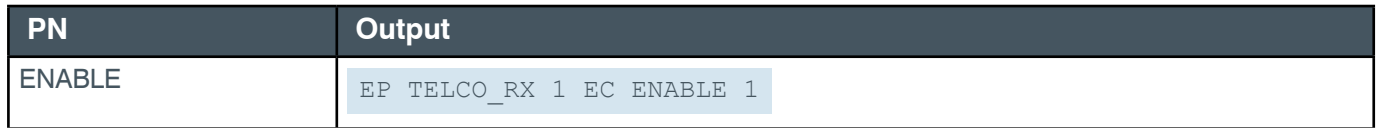

# **EP-TELCO\_RX (3) INQUIRE (9)**

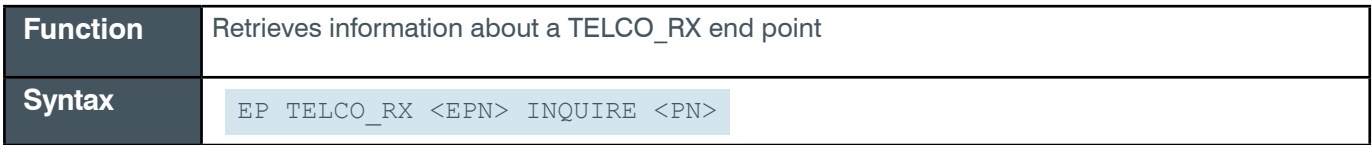
**Tip:** Even though you can use channel numbers in commands, ClearOne strongly recommends the use of channel labels rather than channel numbers. More information is available in the *[Section 1.8 Channel Labels and Groups.](#page-14-0)*

# **Input**

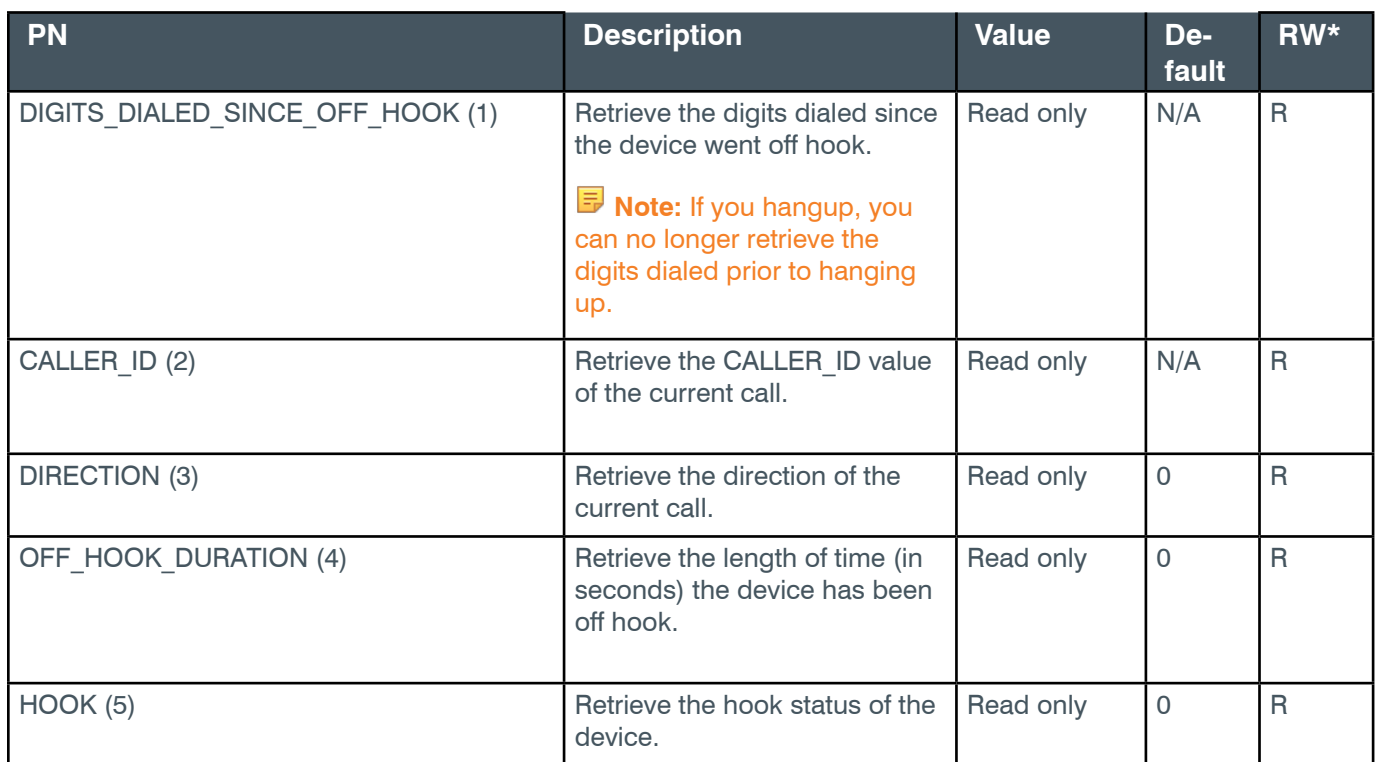

\* The meaning of the entries in this column is available in the *[Read/Write Modes section](#page-14-1)* of this document's introduction.

### **Examples**

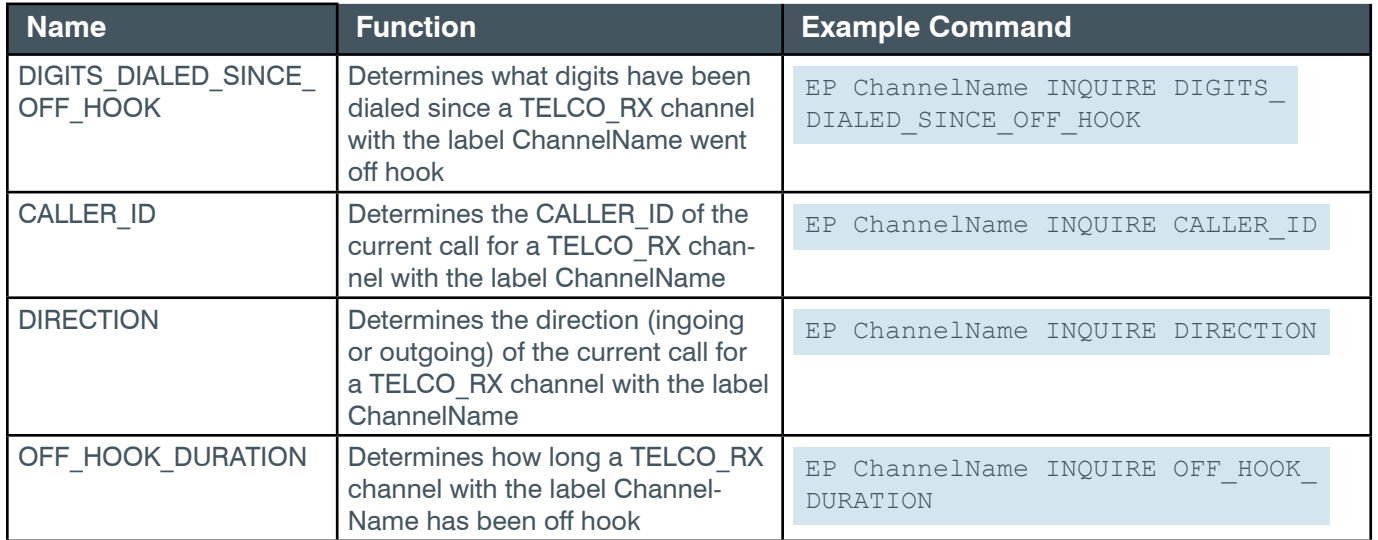

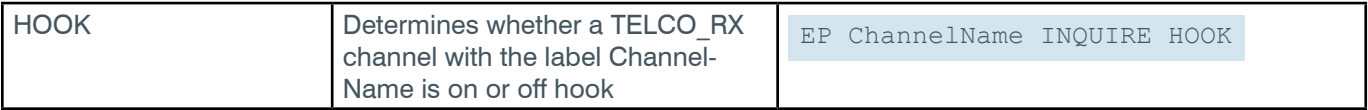

#### **Output**

All output is received via the EP TELCO\_RX NOTIFICATION command.

# **EP-TELCO\_RX (3) KEY (3)**

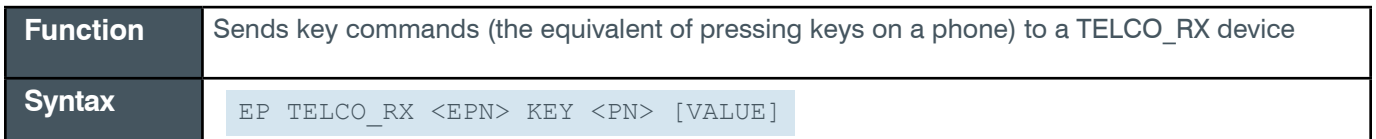

**Tip:** Even though you can use channel numbers in commands, ClearOne strongly recommends the use of channel labels rather than channel numbers.

More information is available in the *[Section 1.8 Channel Labels and Groups.](#page-14-0)*

#### **Input**

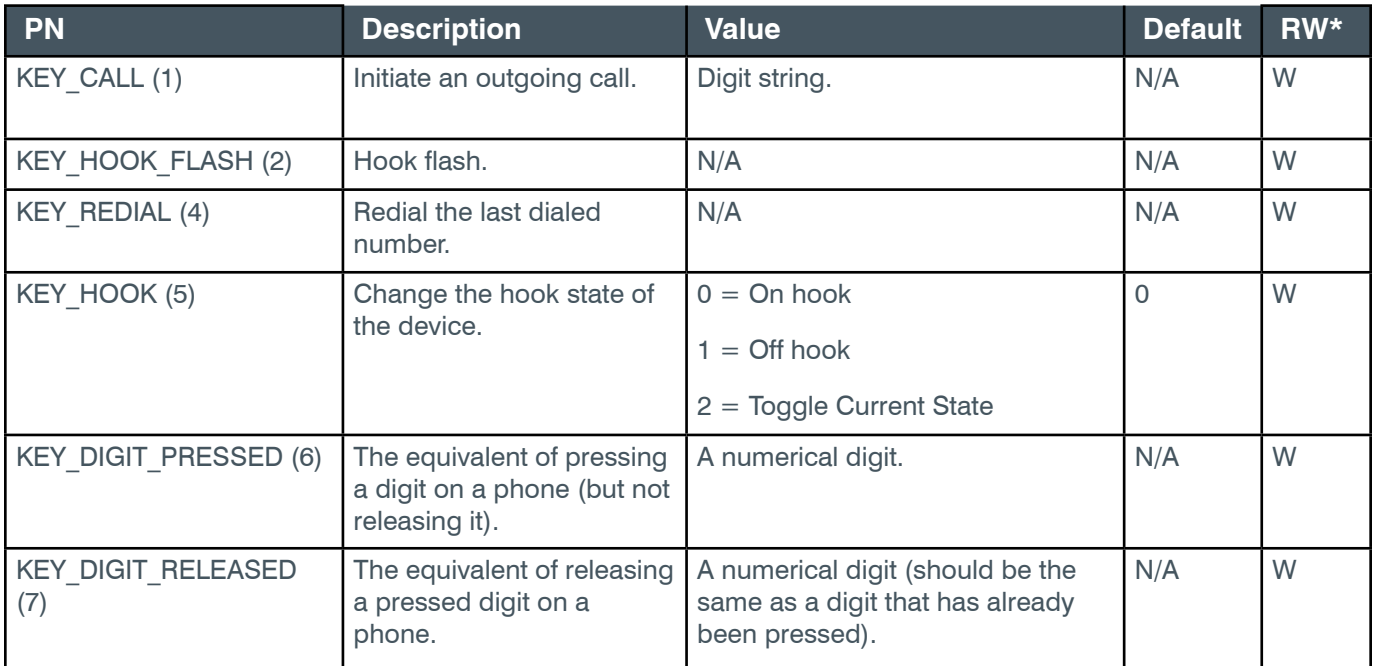

\* The meaning of the entries in this column is available in the *[Read/Write Modes section](#page-14-1)* of this document's introduction.

### **Examples**

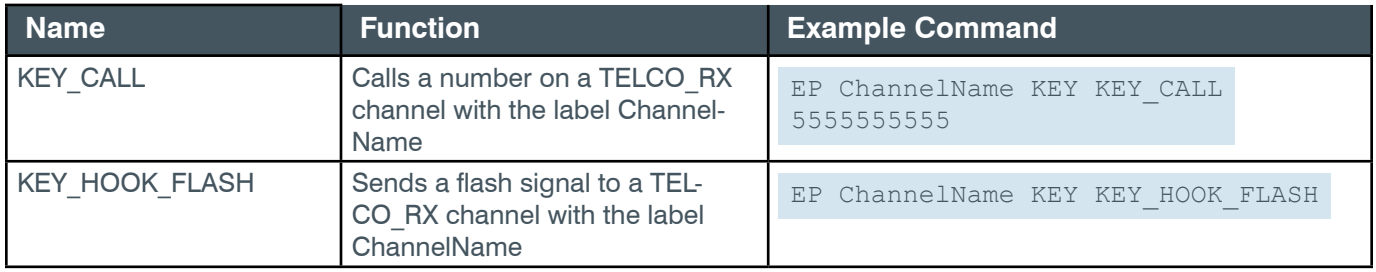

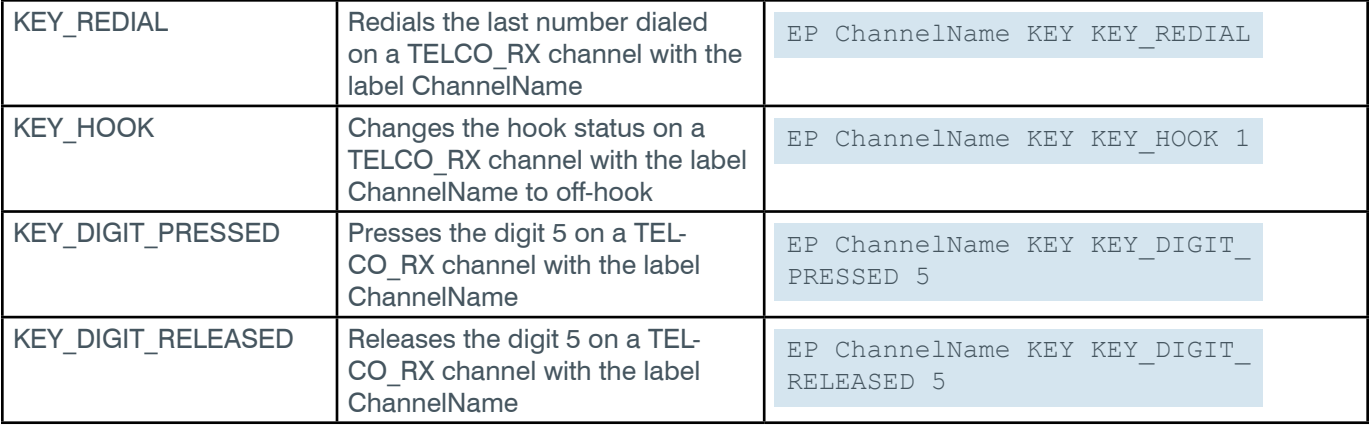

## **Output**

All the parameters for this block are write only, which means that no return values are sent.

## **EP-TELCO\_RX (3) LEVEL (1)**

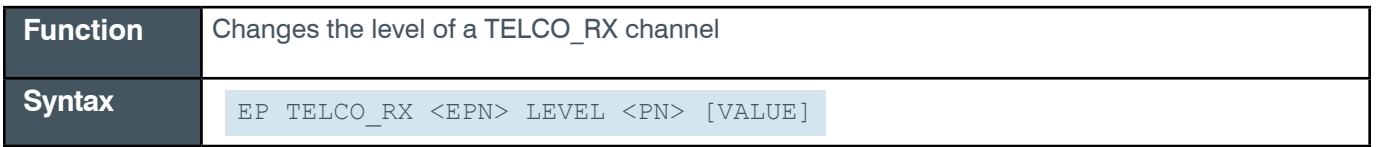

**Tip:** Even though you can use channel numbers in commands, ClearOne strongly recommends the use of channel labels rather than channel numbers.

More information is available in the *[Section 1.8 Channel Labels and Groups.](#page-14-0)*

#### **Input**

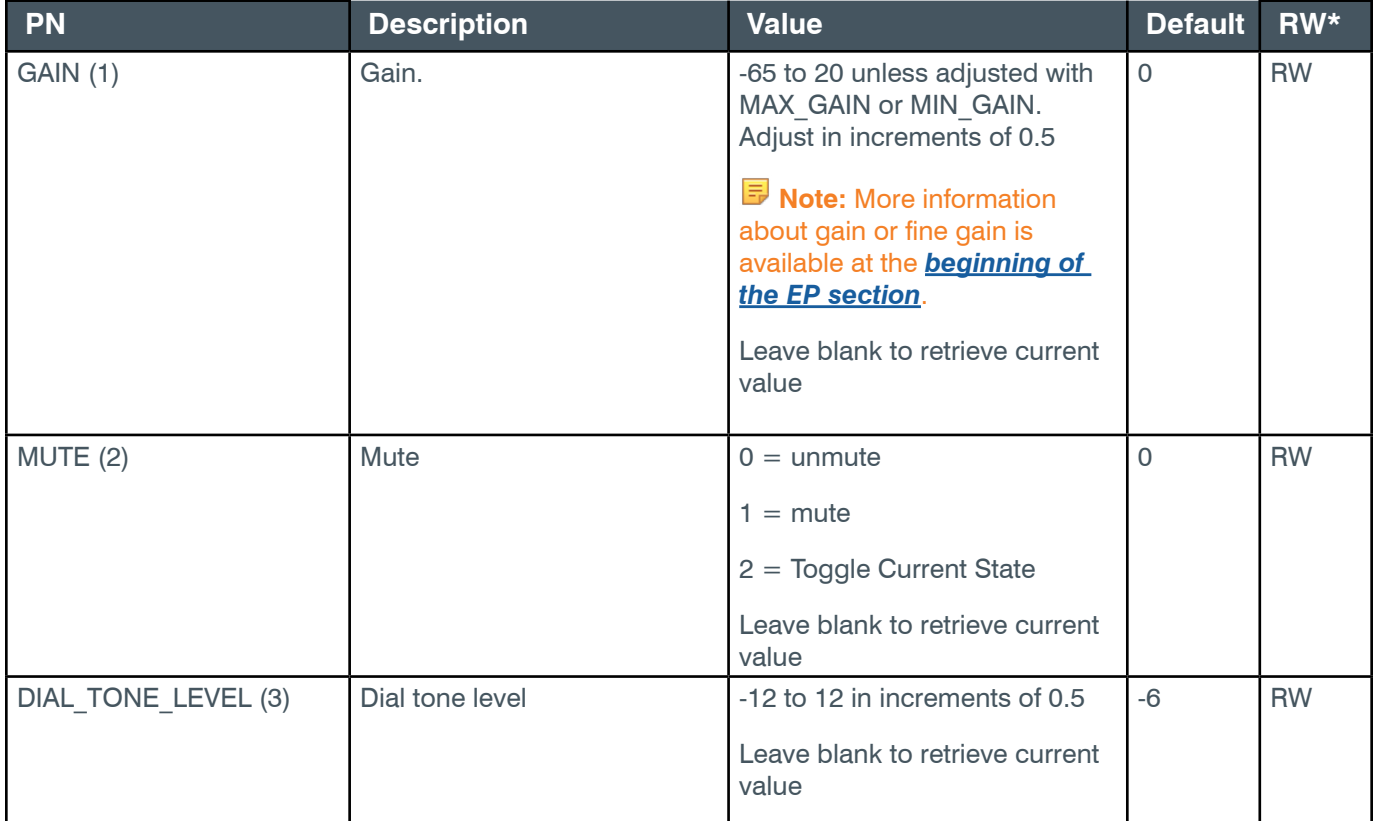

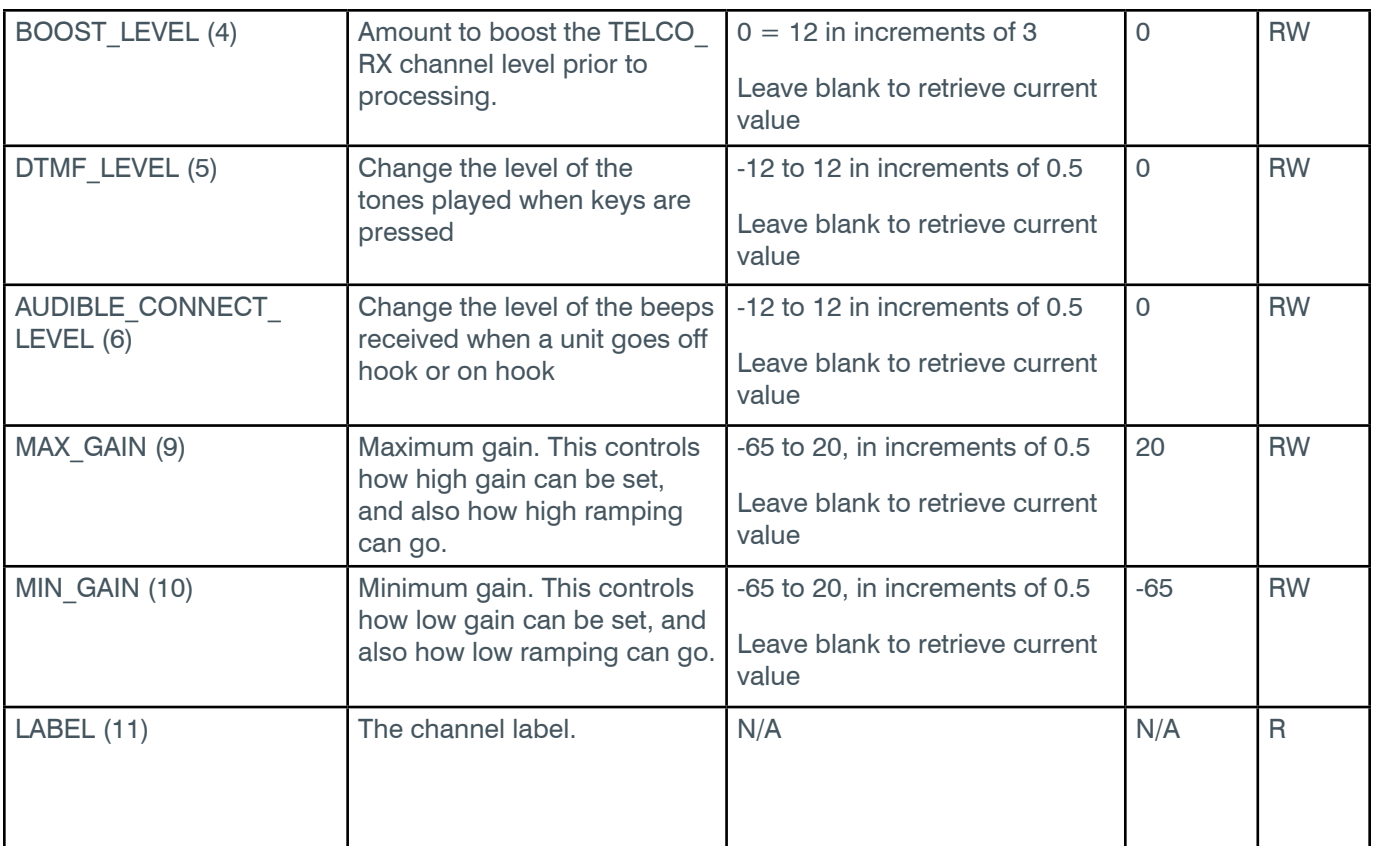

\* The meaning of the entries in this column is available in the *[Read/Write Modes section](#page-14-1)* of this document's introduction.

## **Examples**

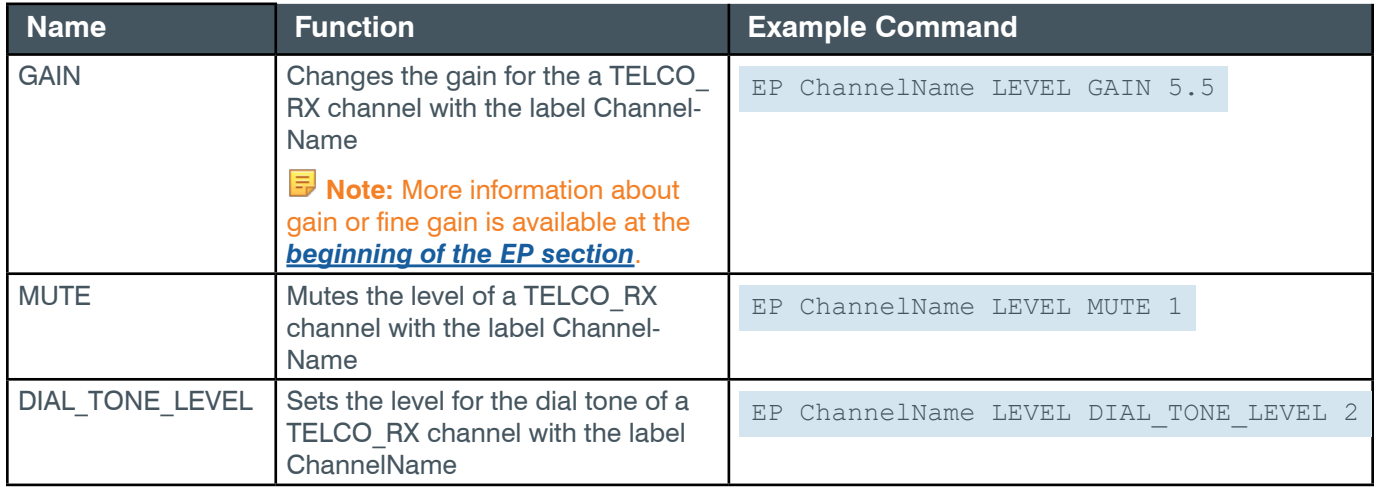

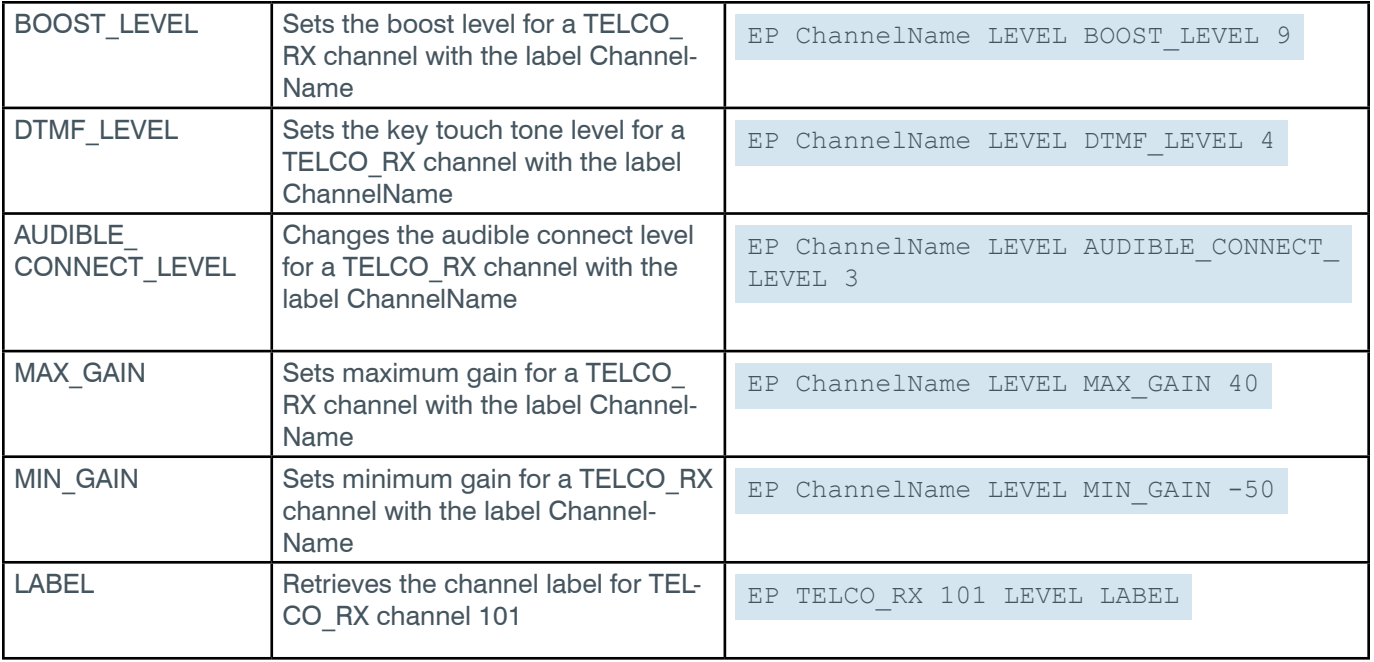

## **Output**

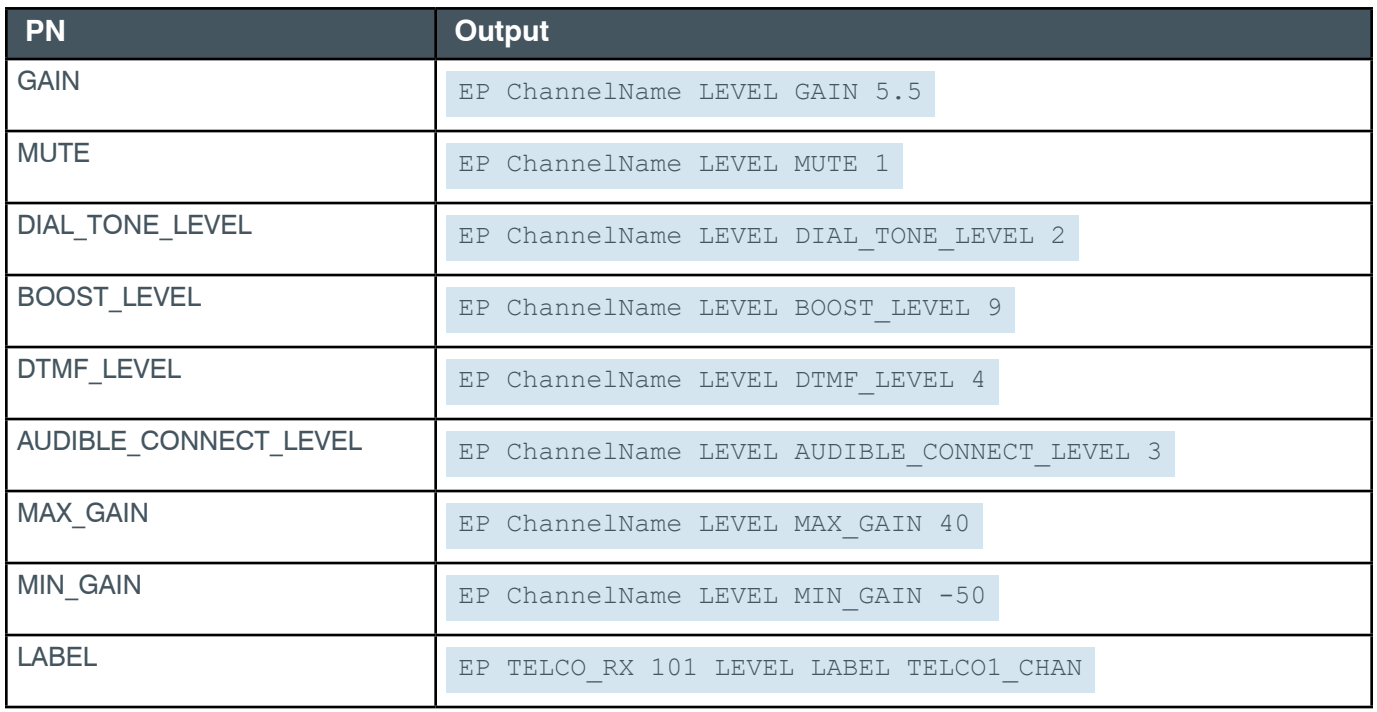

# **EP-TELCO\_RX (3) NC (5)**

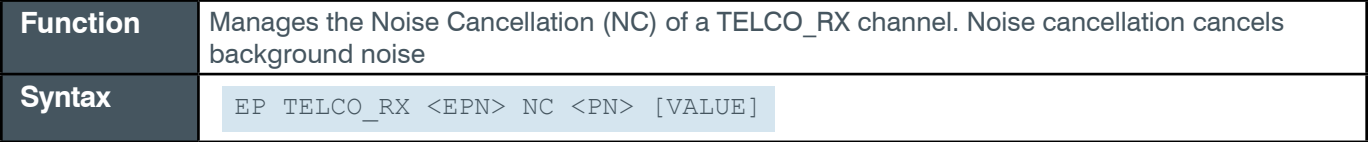

 **Tip:** Even though you can use channel numbers in commands, ClearOne strongly recommends the use of channel labels rather than channel numbers.

#### More information is available in the *[Section 1.8 Channel Labels and Groups.](#page-14-0)*

#### **Input**

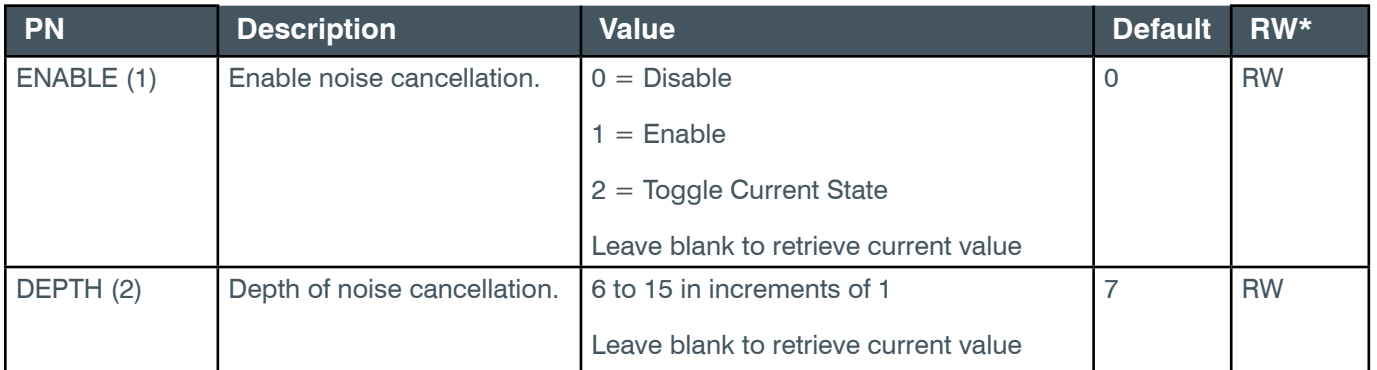

\* The meaning of the entries in this column is available in the *[Read/Write Modes section](#page-14-1)* of this document's introduction.

#### **Examples**

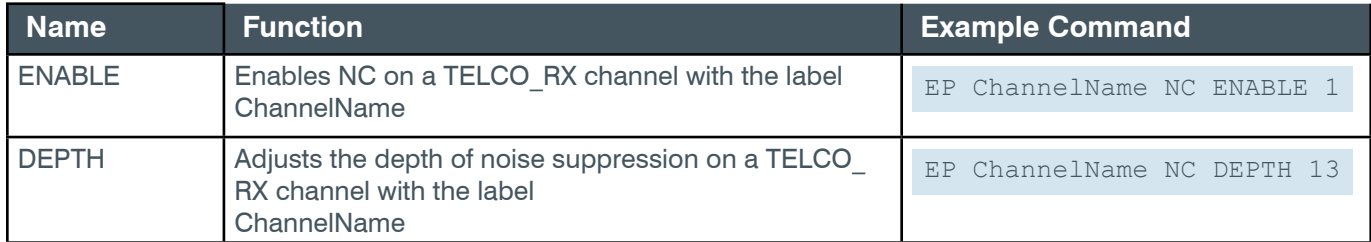

#### **Output**

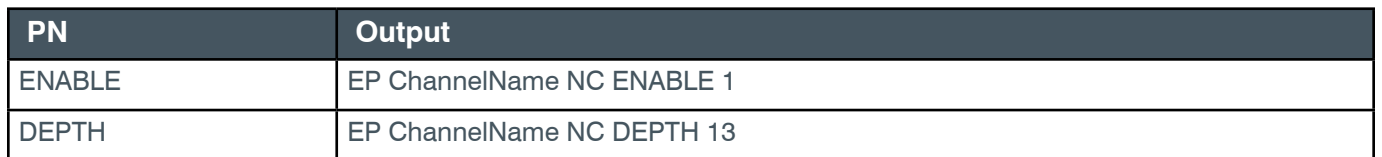

## **EP-TELCO\_RX (3) NOTIFICATION (4)**

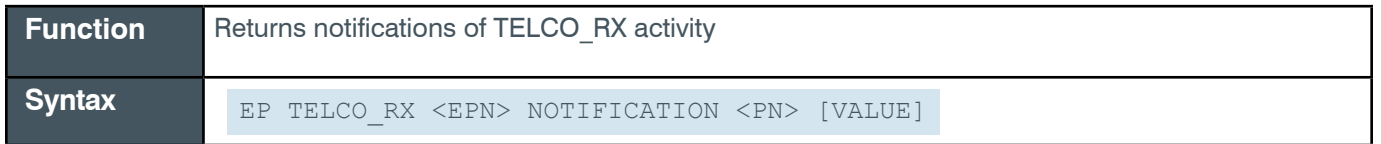

**Note:** The EP TELCO\_RX NOTIFICATION messages are asynchronous notifications that can be received from a CONVERGE Pro 2 box, but cannot be sent to the box.

 **Tip:** Even though you can use channel numbers in commands, ClearOne strongly recommends the use of channel labels rather than channel numbers.

More information is available in the *[Section 1.8 Channel Labels and Groups.](#page-14-0)*

#### **Output**

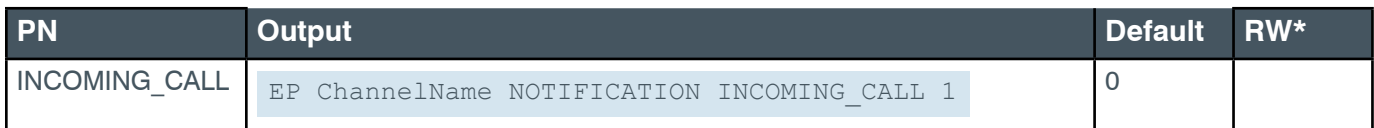

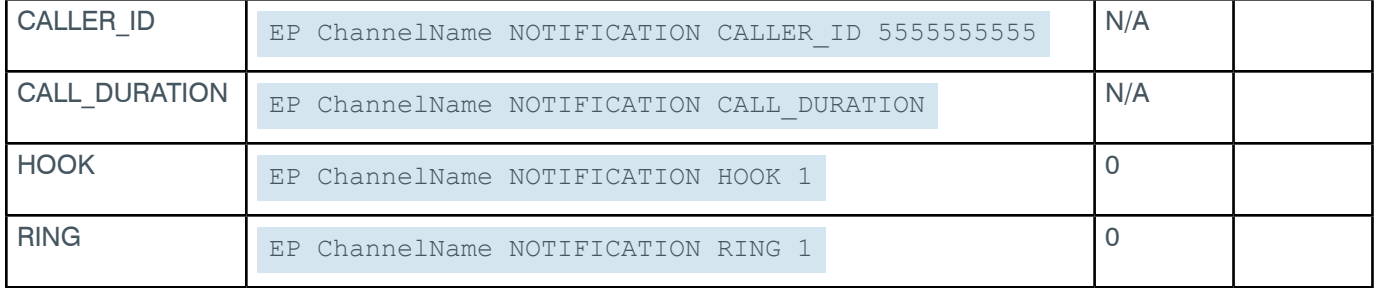

# **EP-TELCO\_RX (3) SETTINGS (2)**

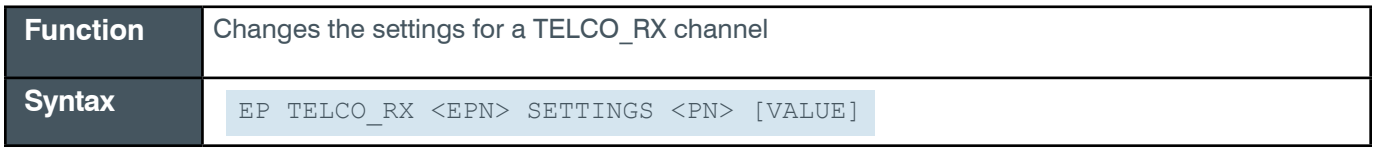

 **Tip:** Even though you can use channel numbers in commands, ClearOne strongly recommends the use of channel labels rather than channel numbers.

More information is available in the *[Section 1.8 Channel Labels and Groups.](#page-14-0)*

#### **Input**

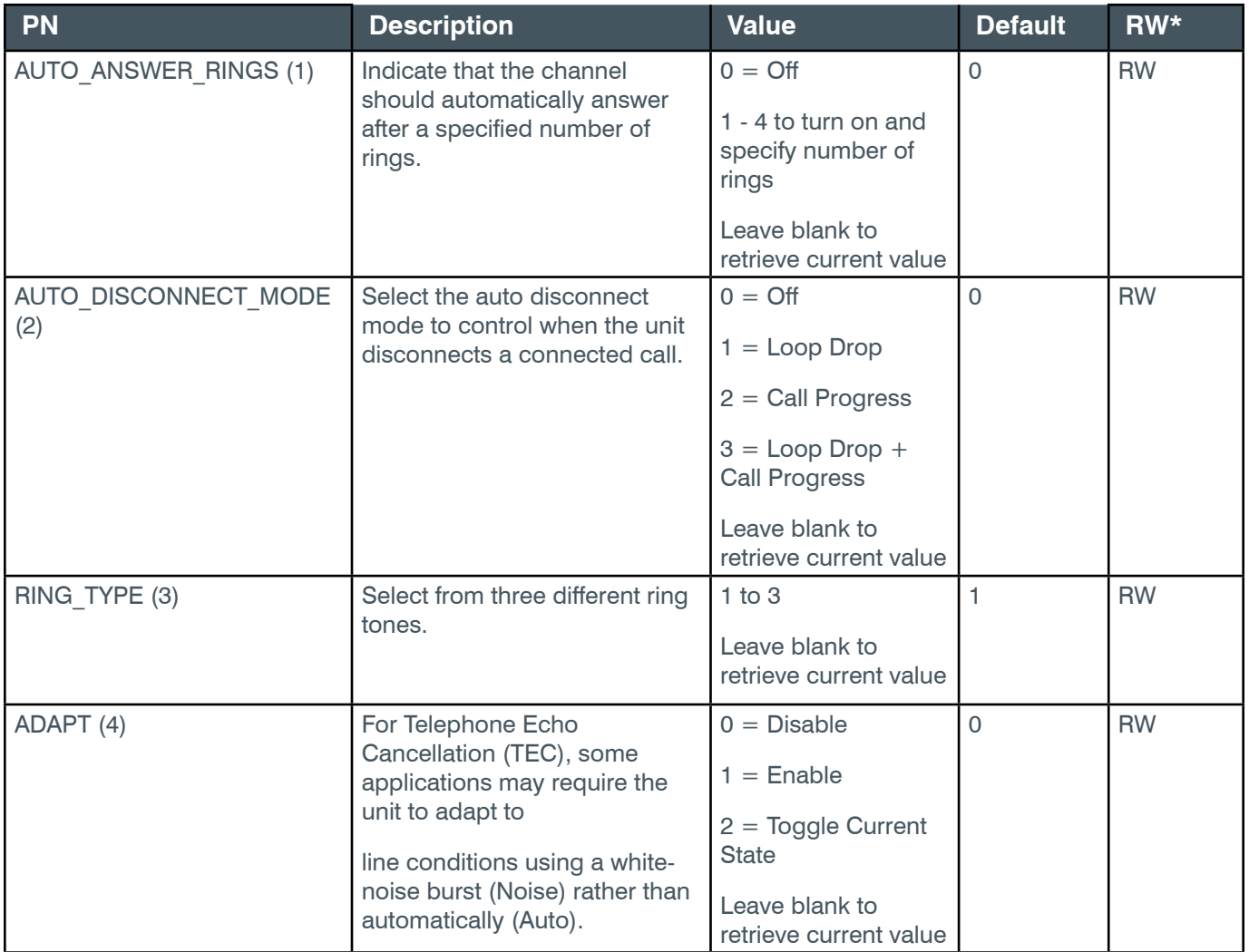

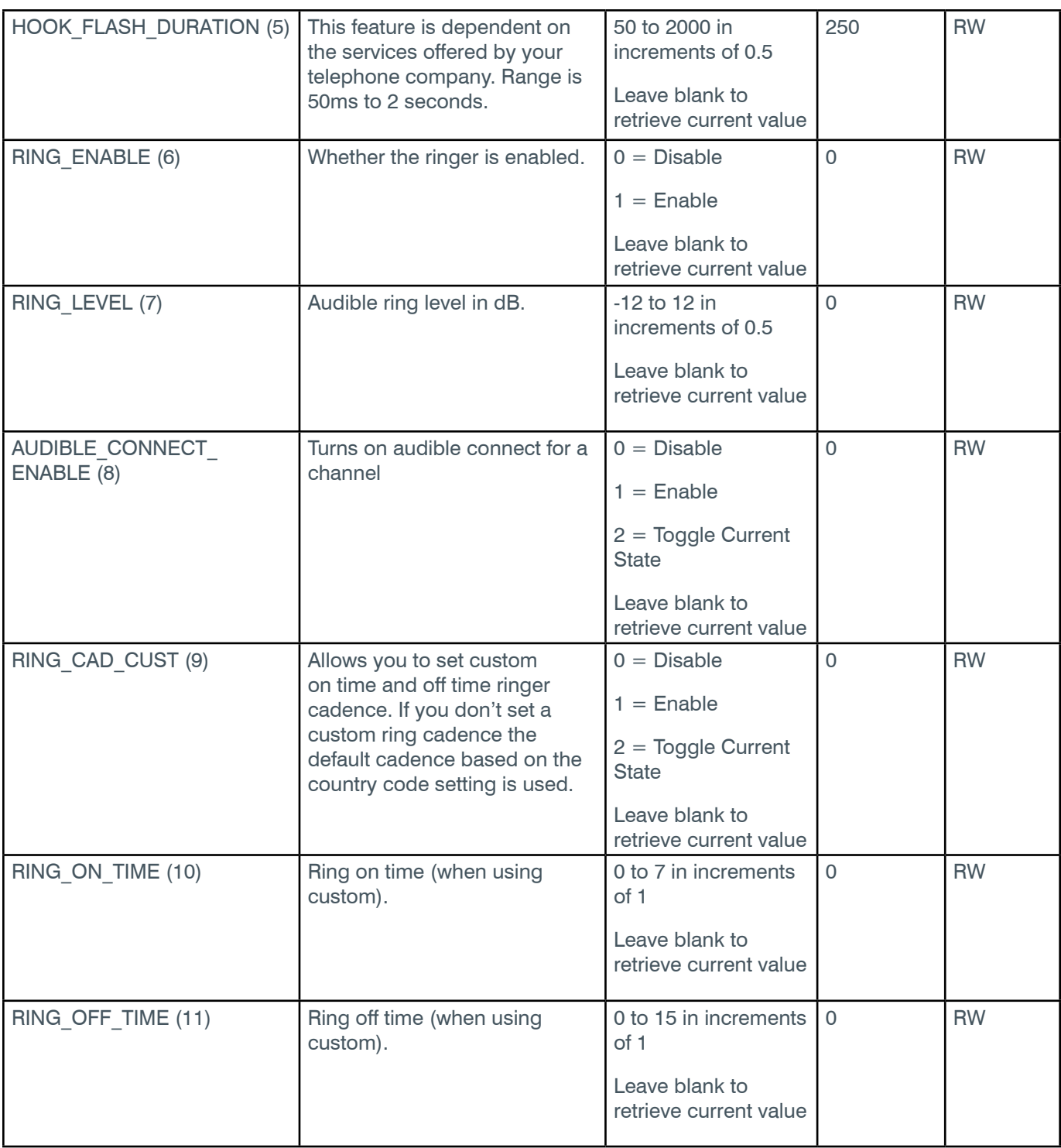

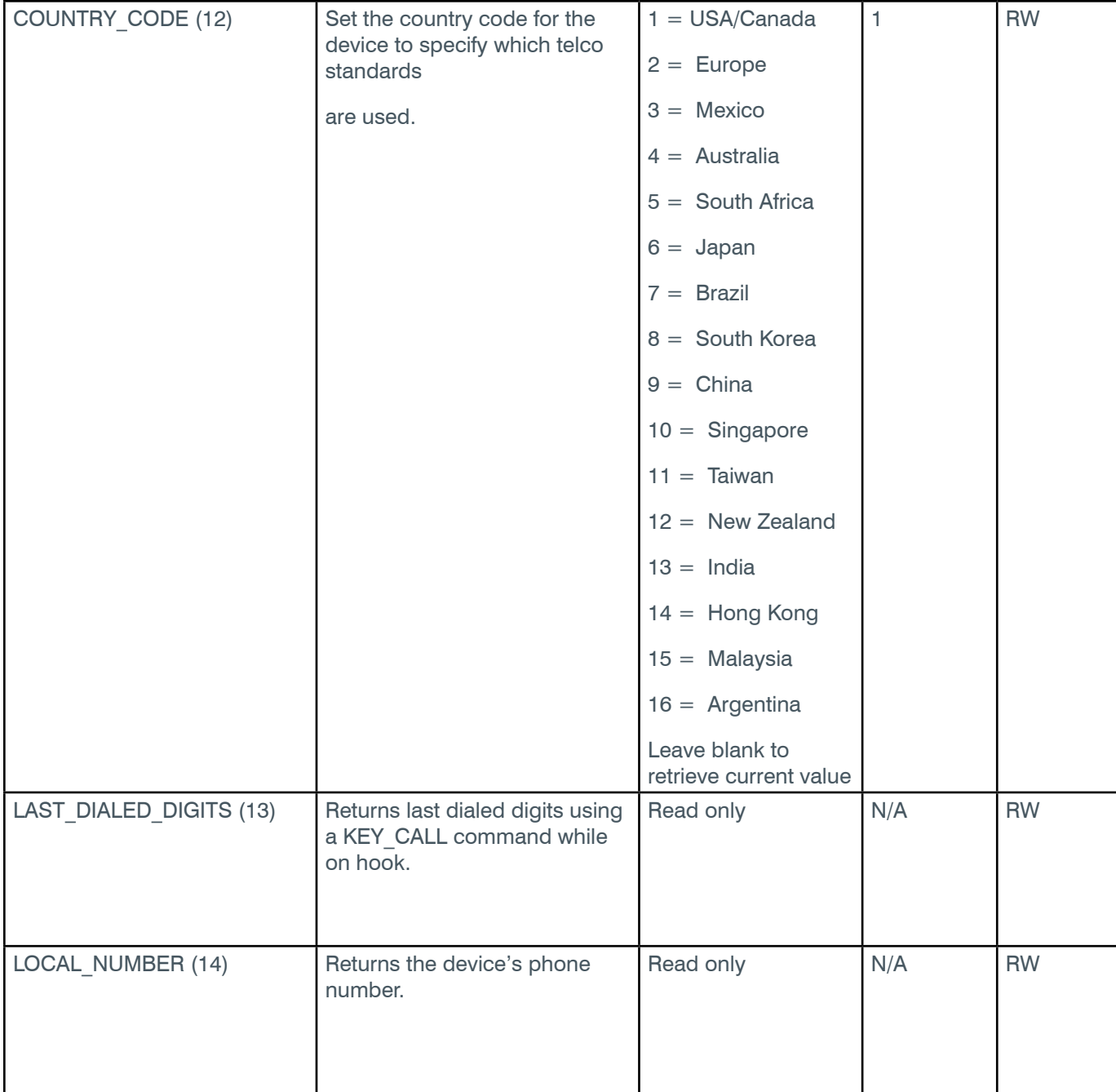

\* The meaning of the entries in this column is available in the *[Read/Write Modes section](#page-14-1)* of this document's introduction.

## **Examples**

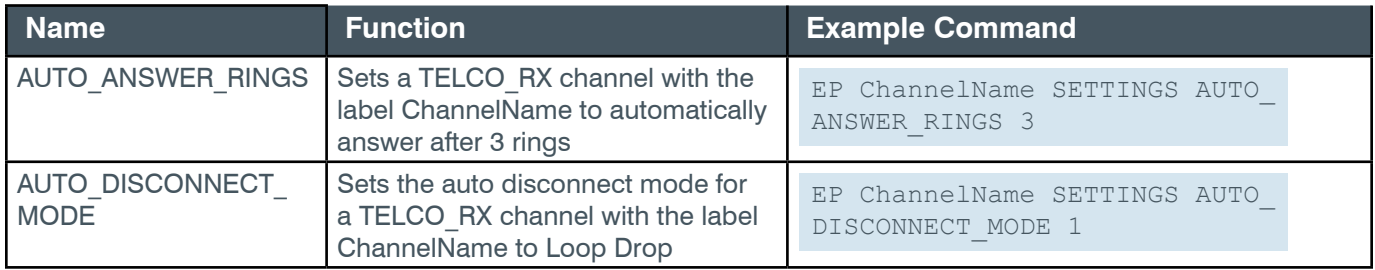

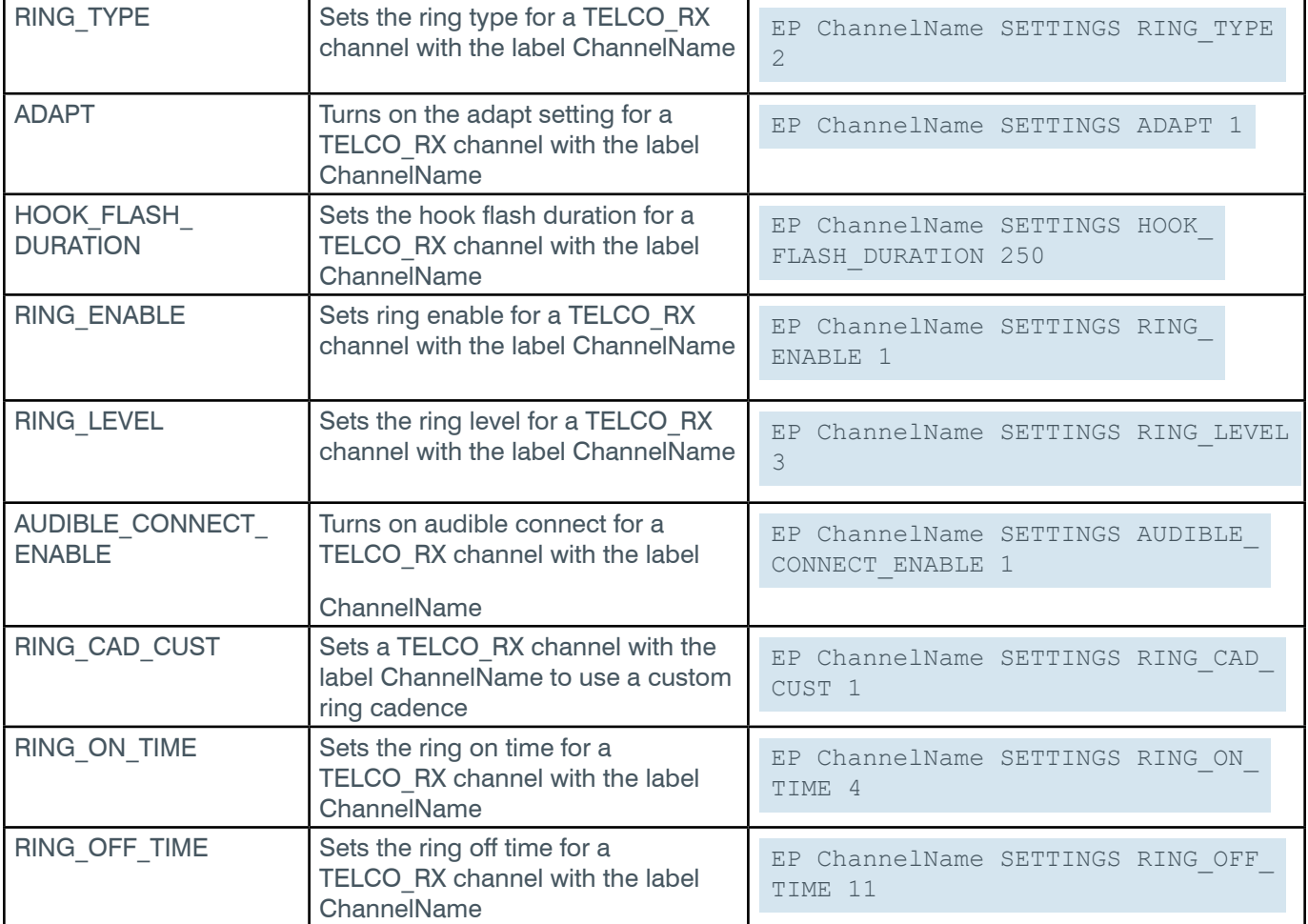

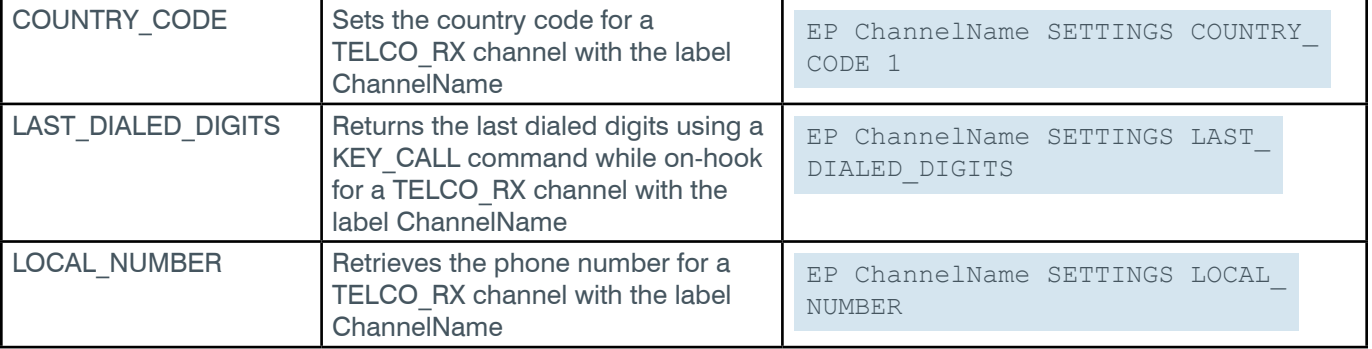

## **Output**

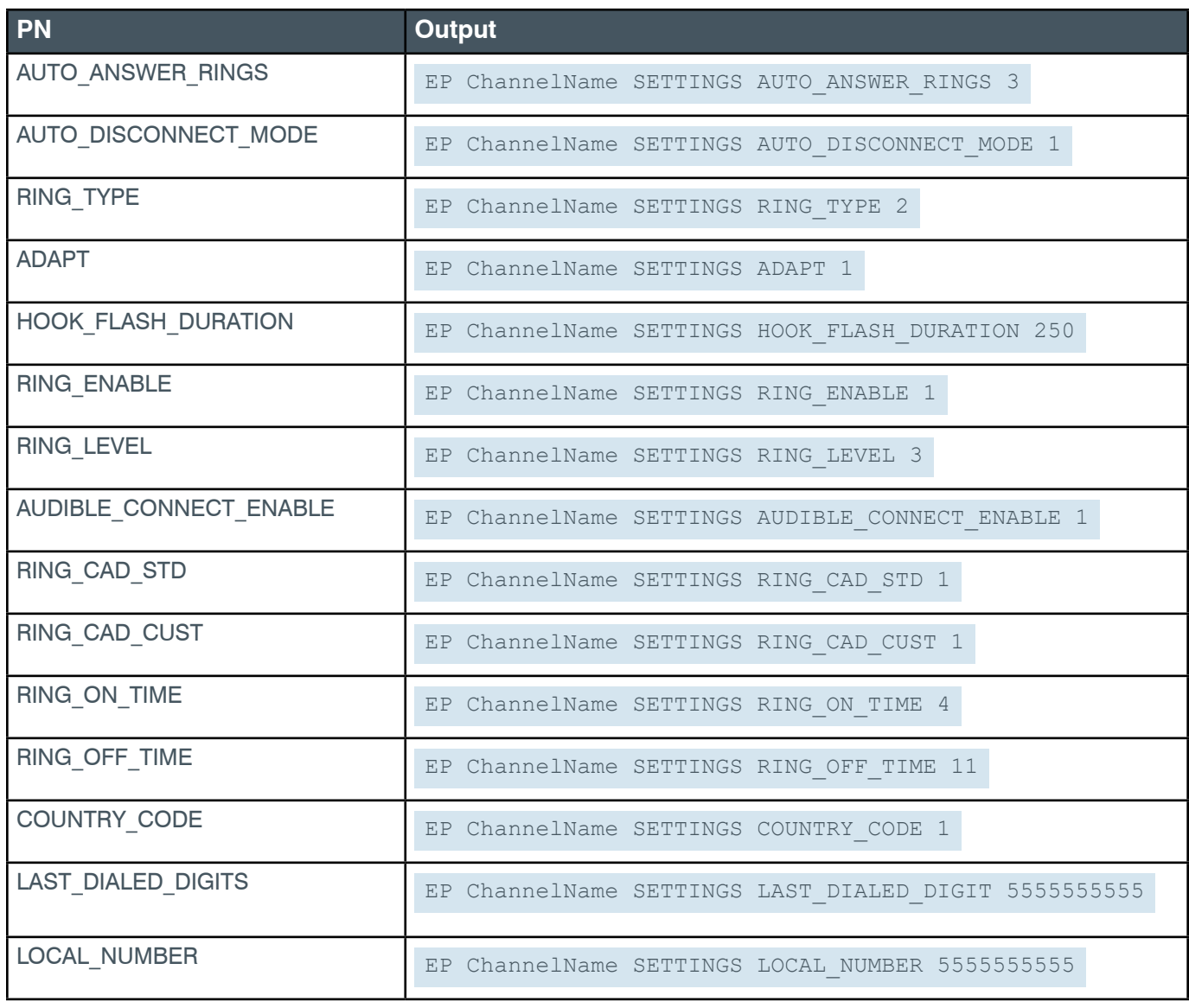

### **2.4.15.1 Telco States**

The following table describes the possible Telco states, state transitions, and the serial commands sent to and received from a box during Telco processes.

Table starts on next page.

*[Back to Table of Contents](#page-2-0)*

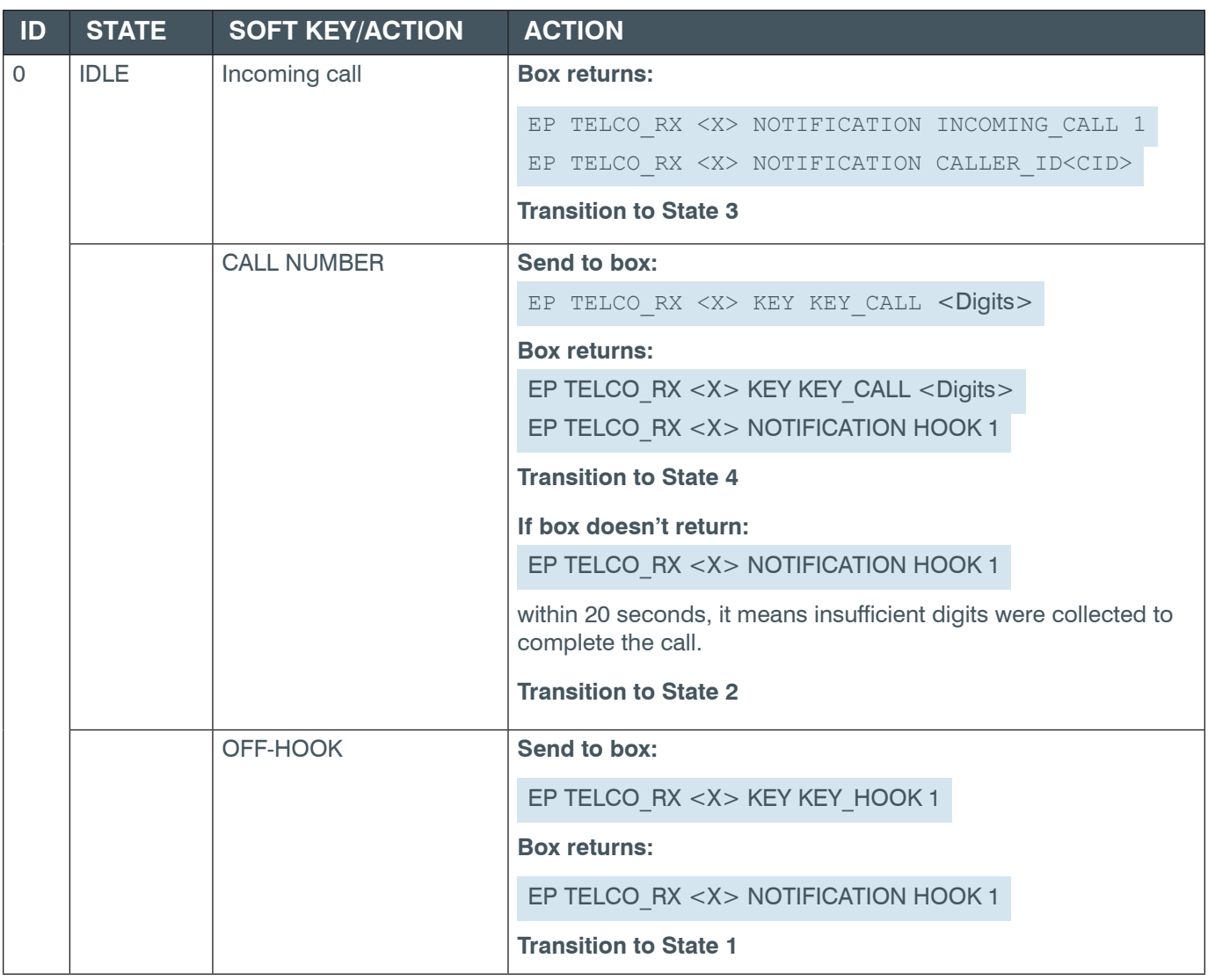

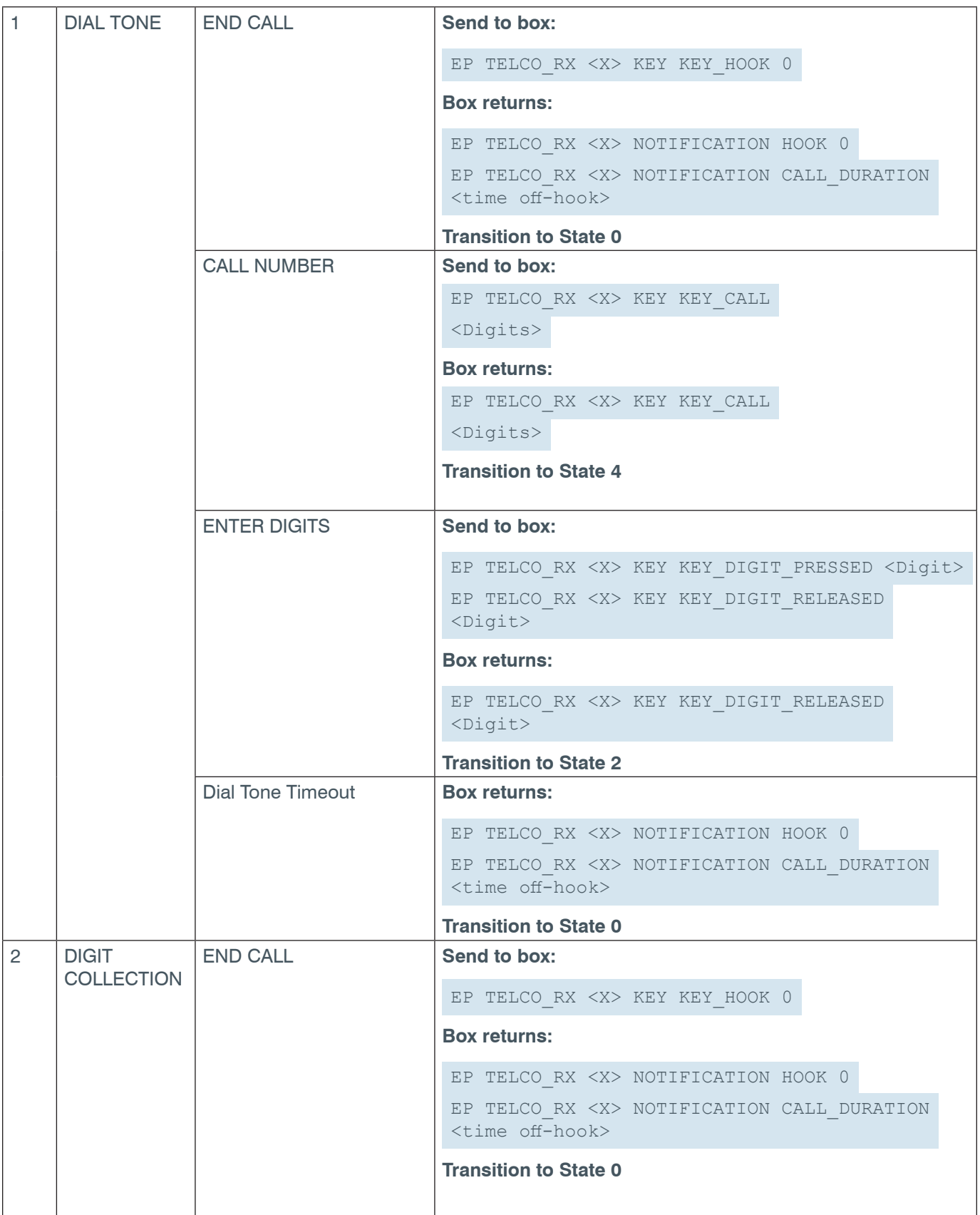

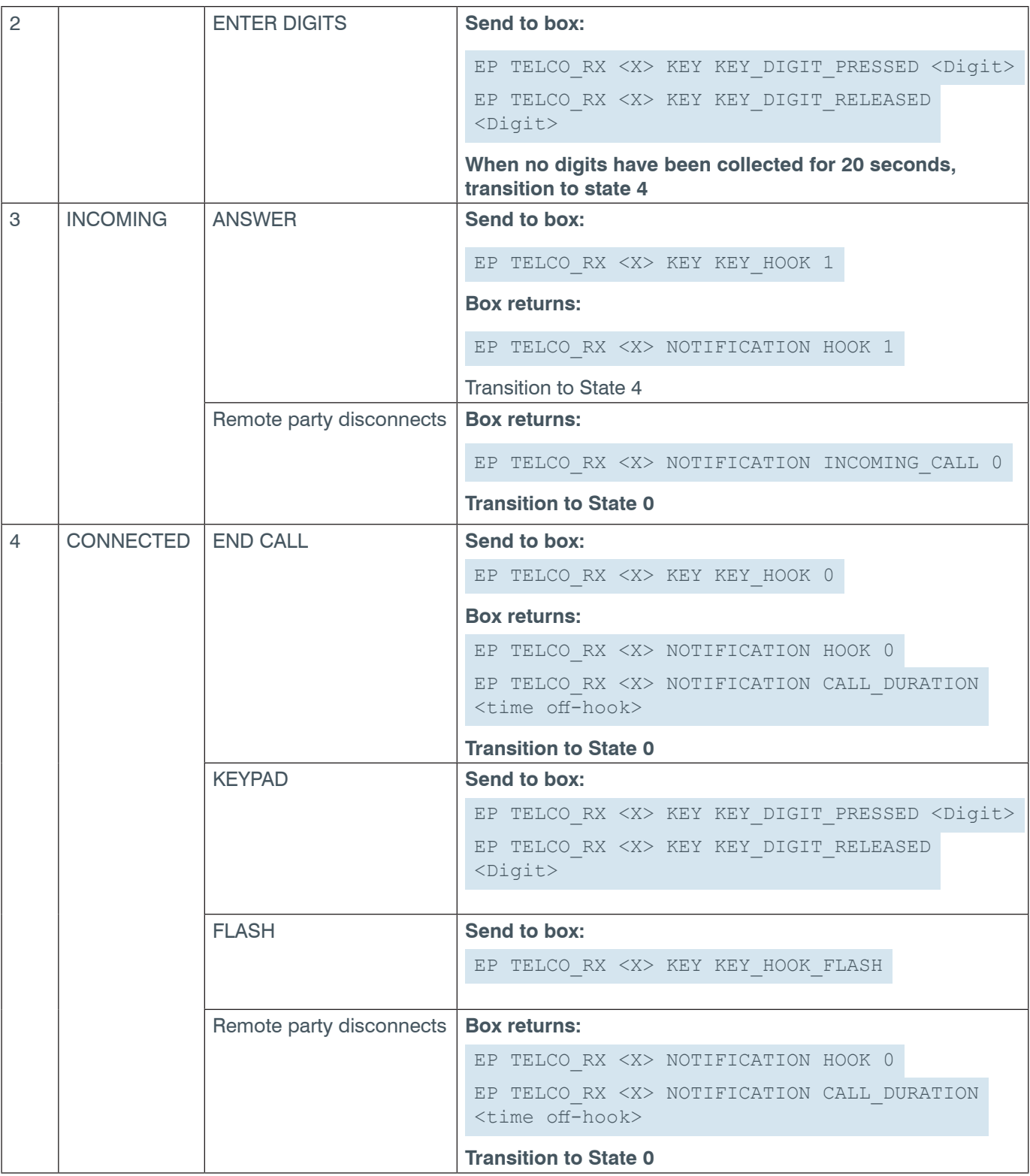

## **2.4.23 TELCO\_TX**

**EP-TELCO\_TX (4) LEVEL (1)**

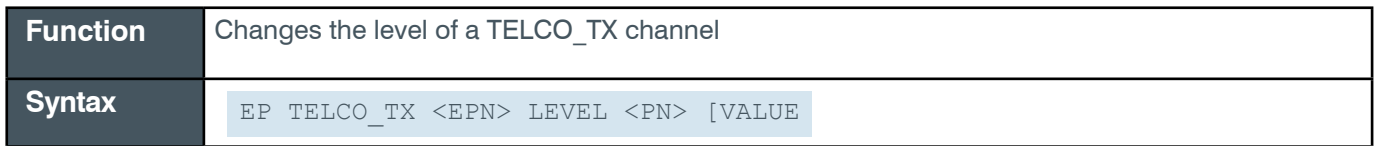

*[Back to Table of Contents](#page-2-0)*

 **Tip:** Even though you can use channel numbers in commands, ClearOne strongly recommends the use of channel labels rather than channel numbers. More information is available in the *[Section 1.8 Channel Labels and Groups.](#page-14-0)*

#### **Input**

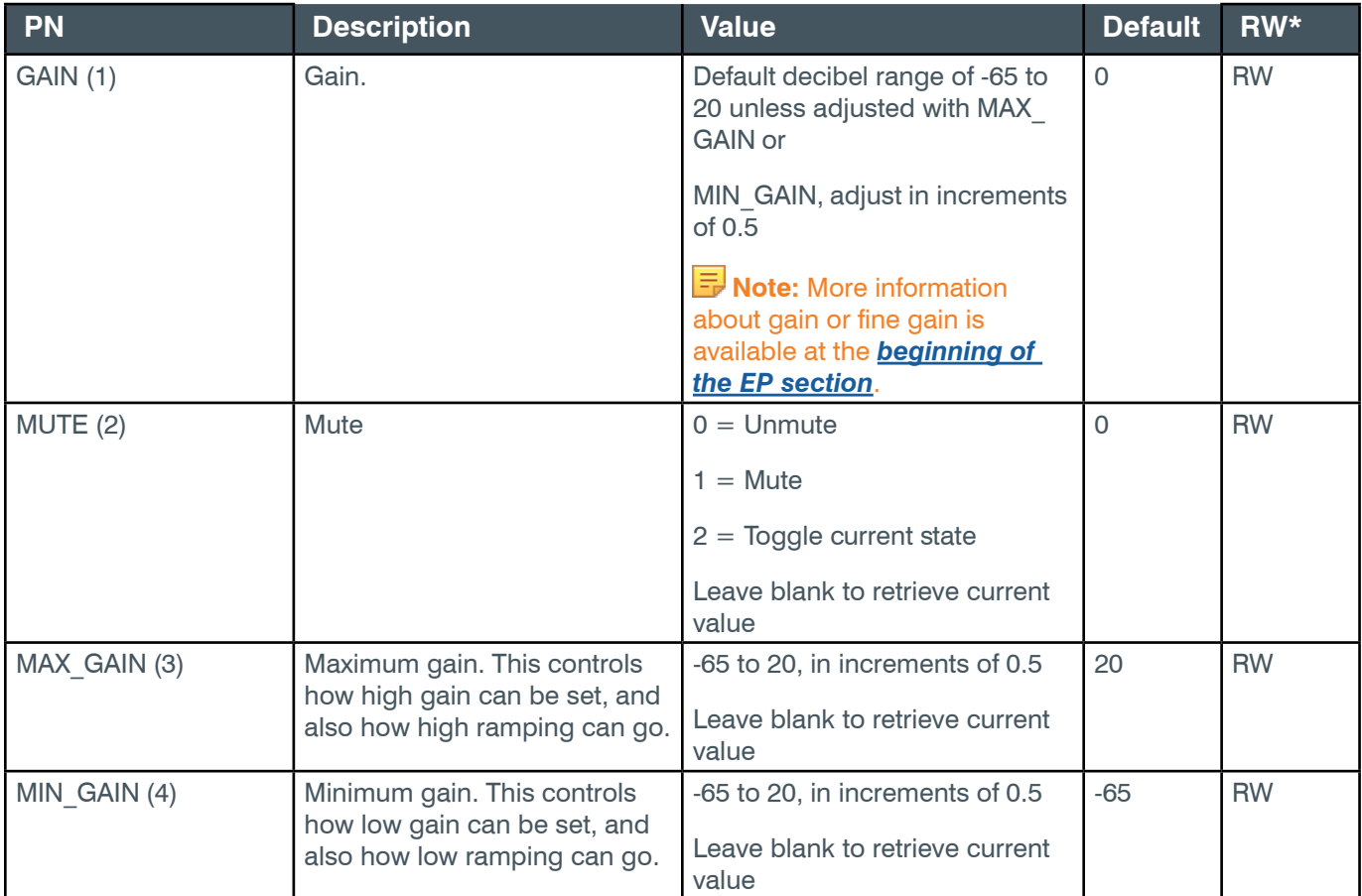

\* The meaning of the entries in this column is available in the *[Read/Write Modes section](#page-14-1)* of this document's introduction.

### **Examples**

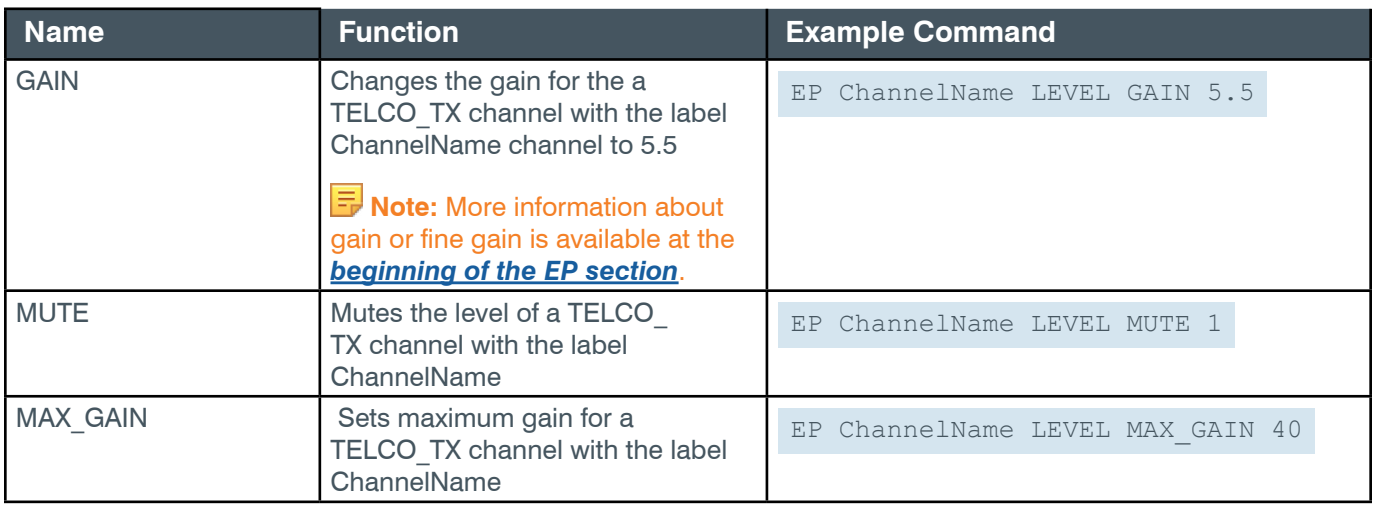

#### *[Back to Table of Contents](#page-2-0)*

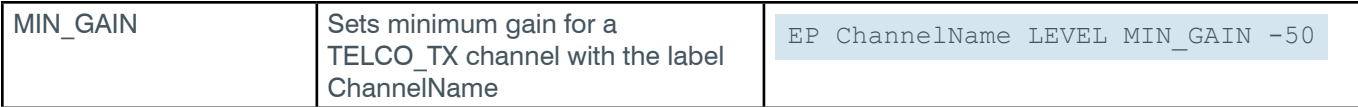

## **Output**

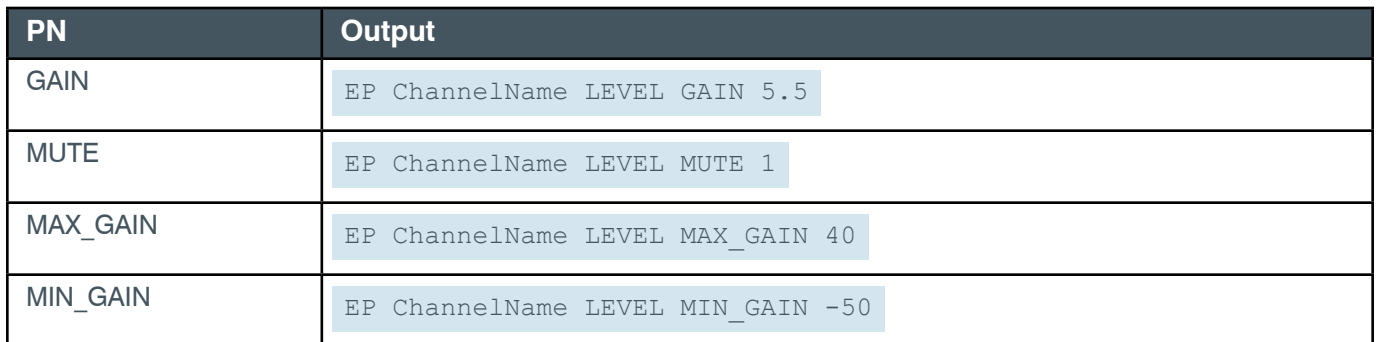

#### **2.4.24 UA**

### **EP-UA (20) INQUIRE (2)**

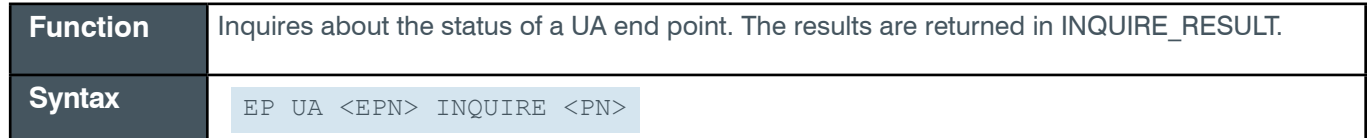

## **Input**

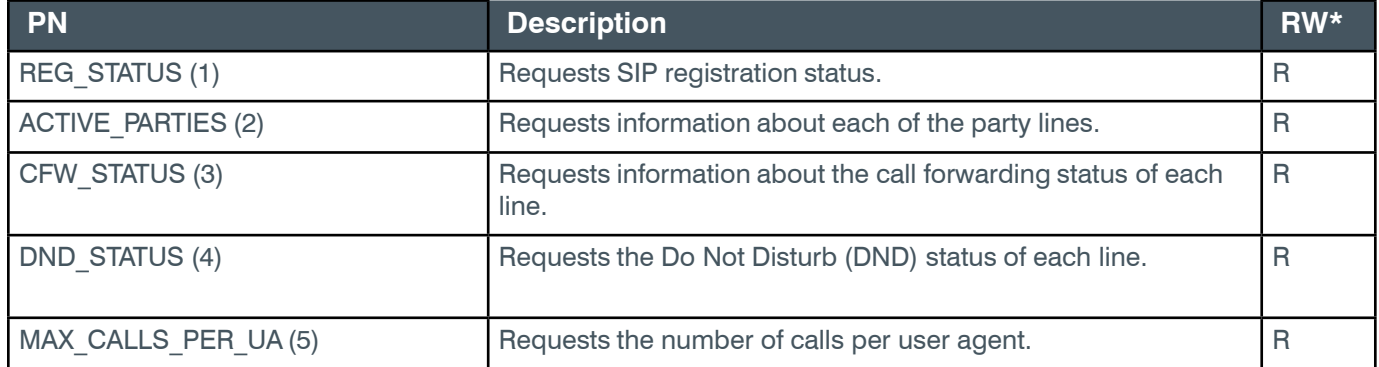

\* The meaning of the entries in this column is available in the *[Read/Write Modes section](#page-14-1)* of this document's introduction.

### **EP-UA (20) INQUIRE\_RESULT (3)**

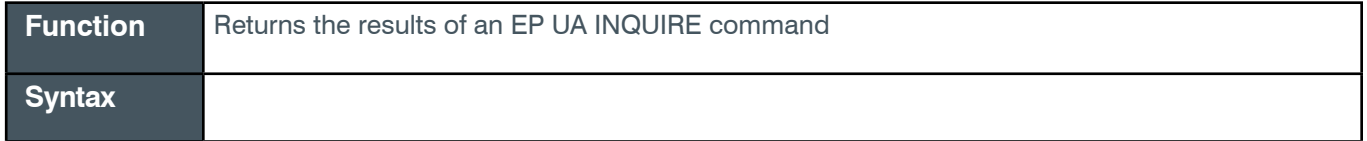

**Output**

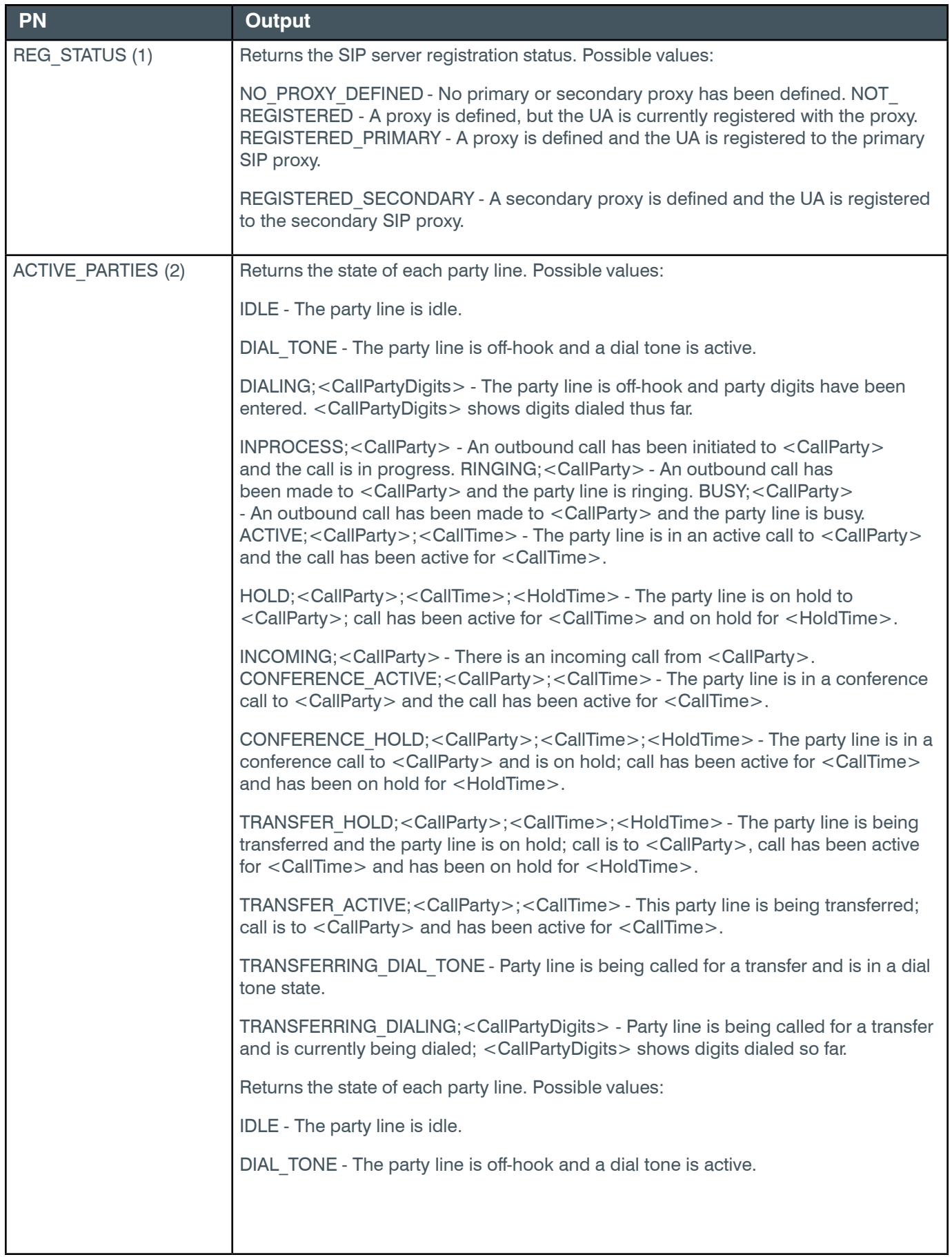

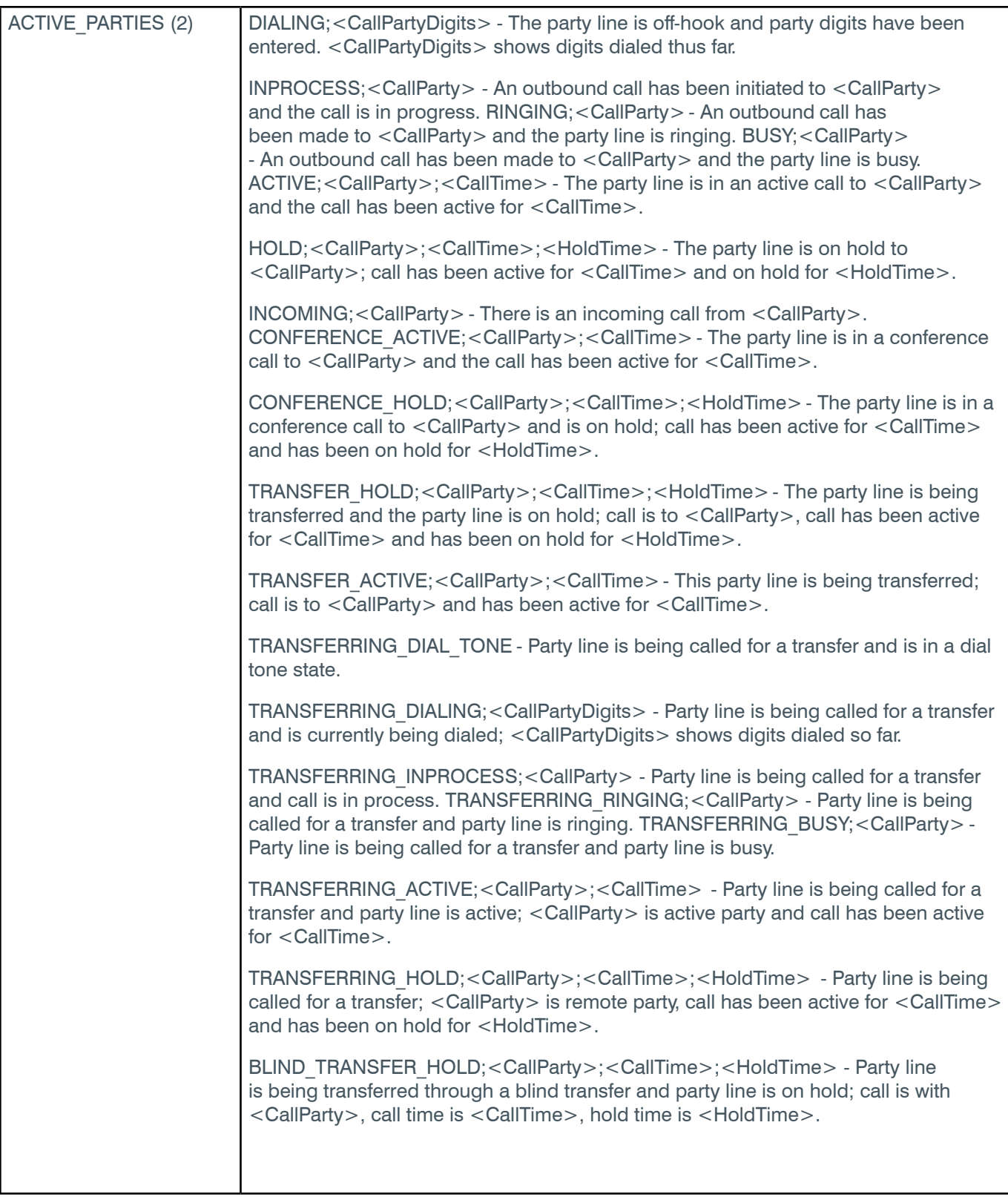

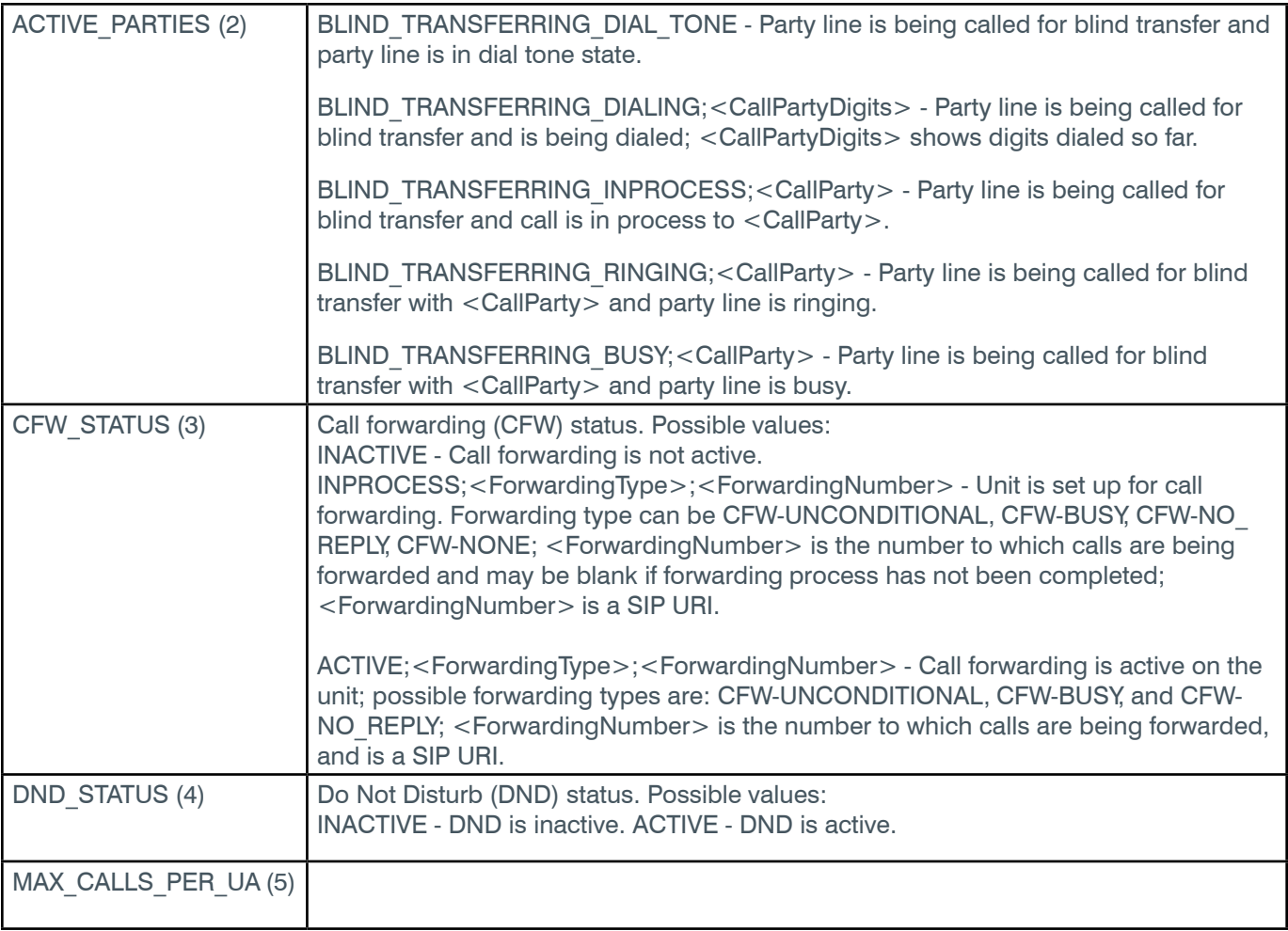

# **EP-UA (20) KEY (1)**

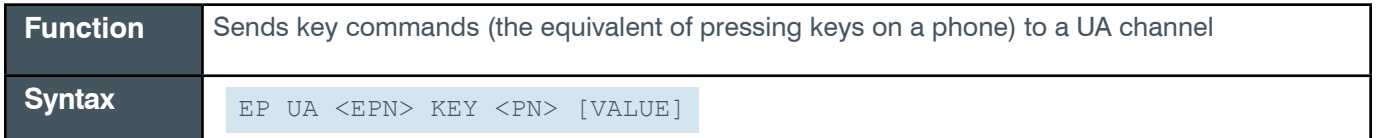

 **Tip:** Even though you can use channel numbers in commands, ClearOne strongly recommends the use of channel labels rather than channel numbers.

More information is available in the *[Section 1.8 Channel Labels and Groups.](#page-14-0)*

#### **Input**

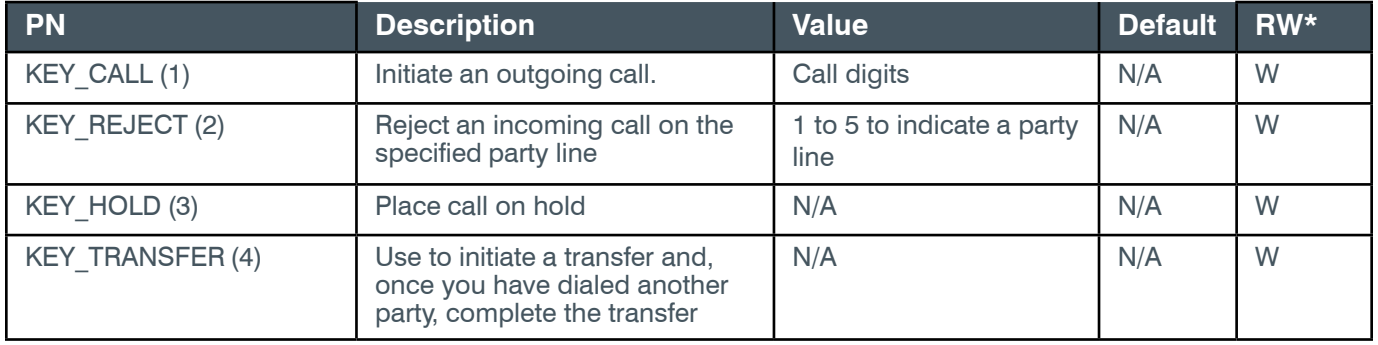

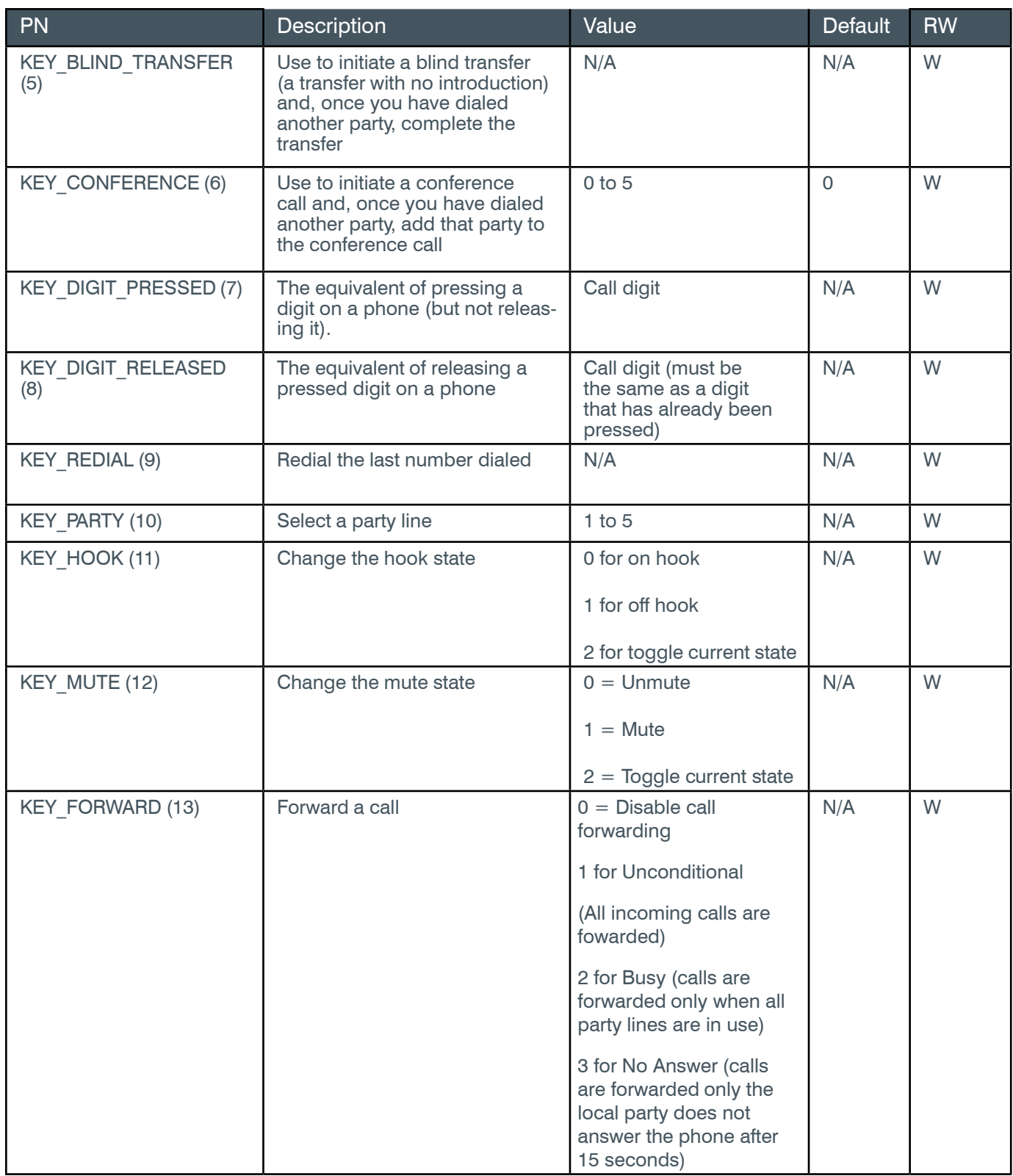

### **Reference Manual**

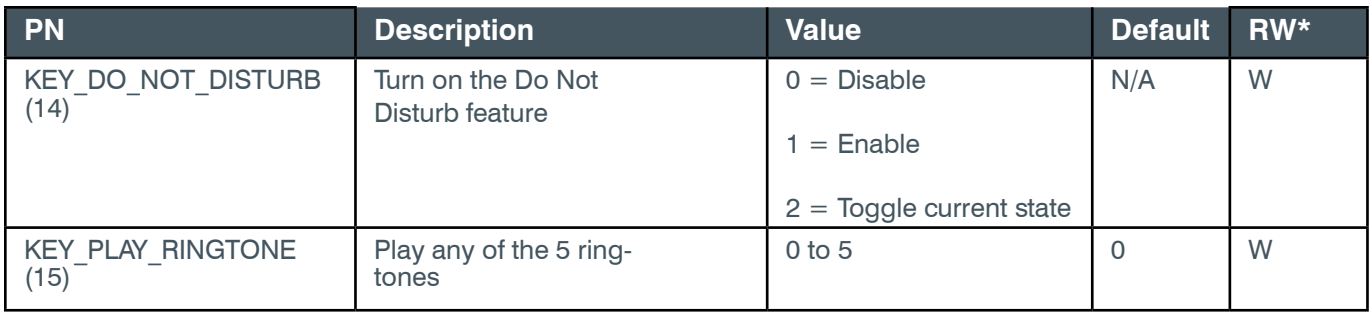

\* The meaning of the entries in this column is available in the *[Read/Write Modes section](#page-14-1)* of this document's introduction.

### **Examples**

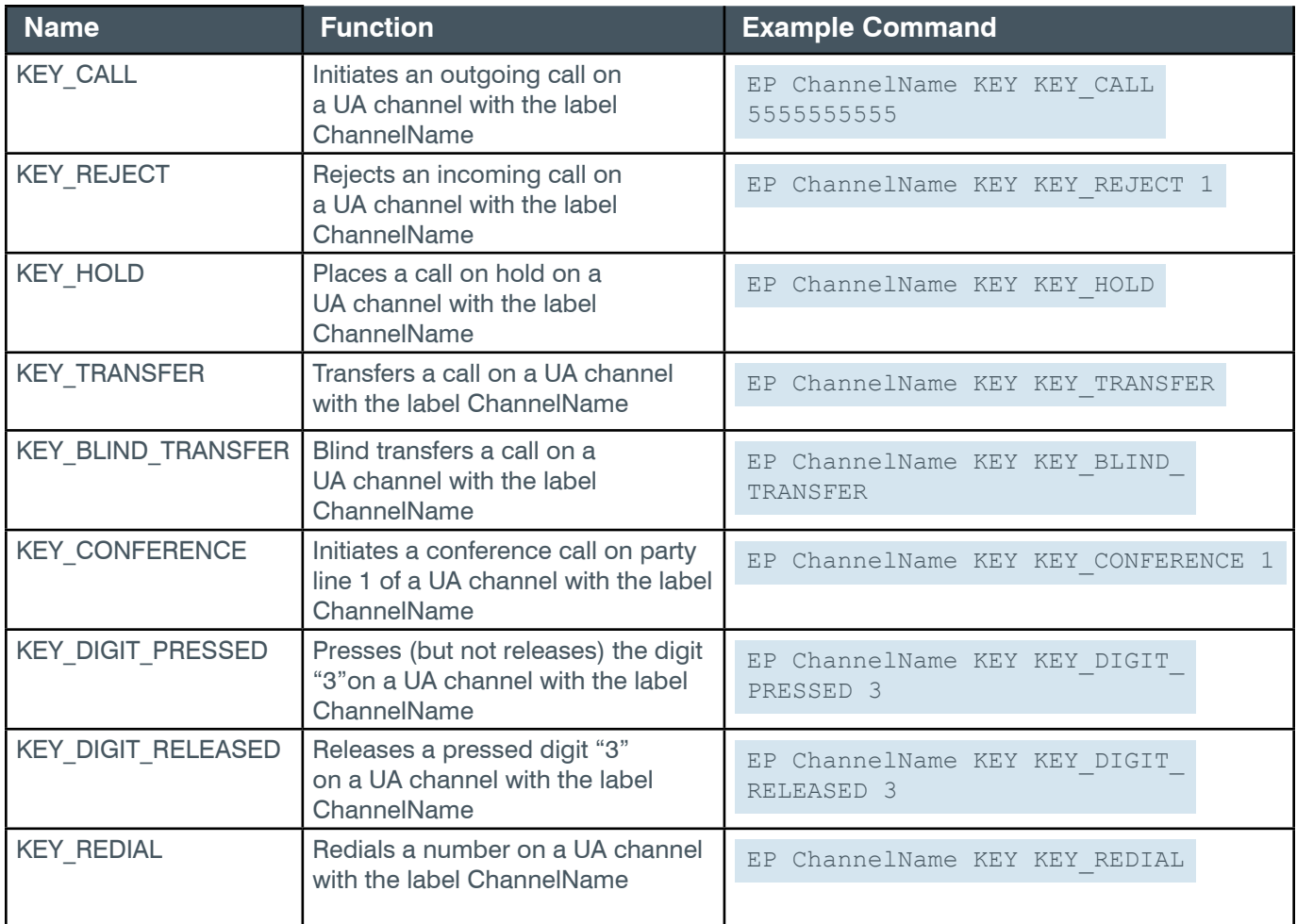

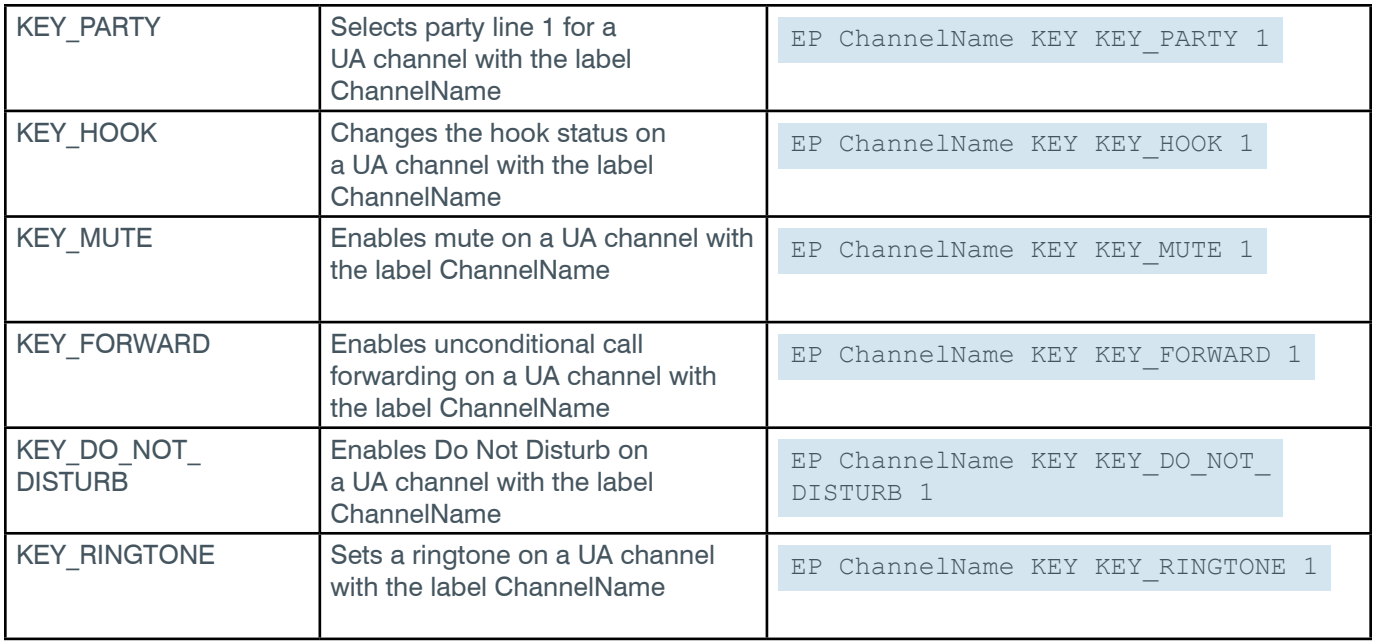

# **Output**

All the parameters for this block are write only, which means that no return values are sent.

# **EP-UA (20) NOTIFICATION (4)**

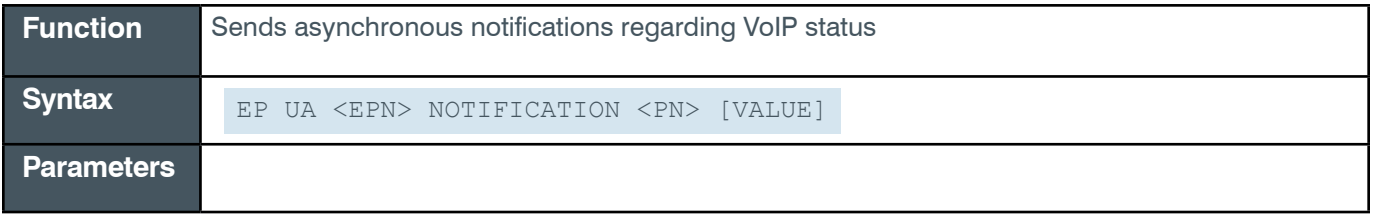

**Note:** The EP UA NOTIFICATION messages can be received from a CONVERGE Pro 2 box, but cannot be sent to the box.

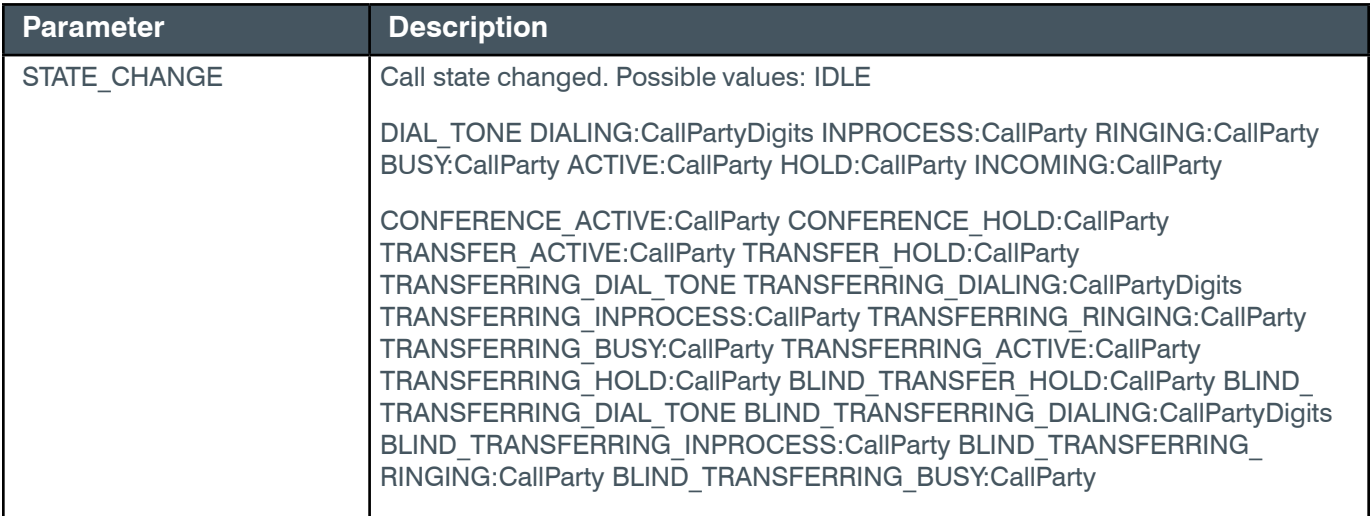

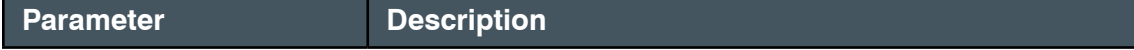

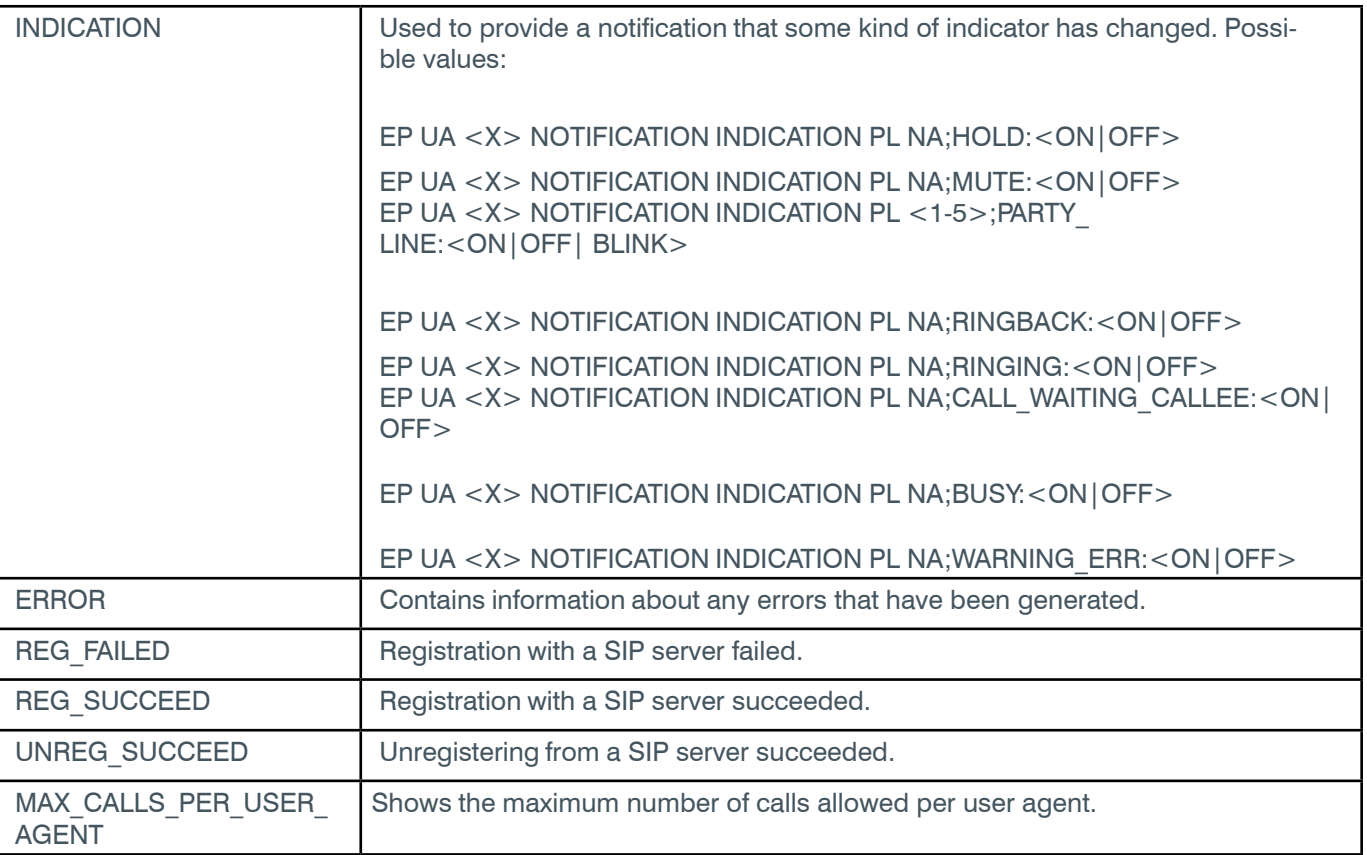

# **Output**

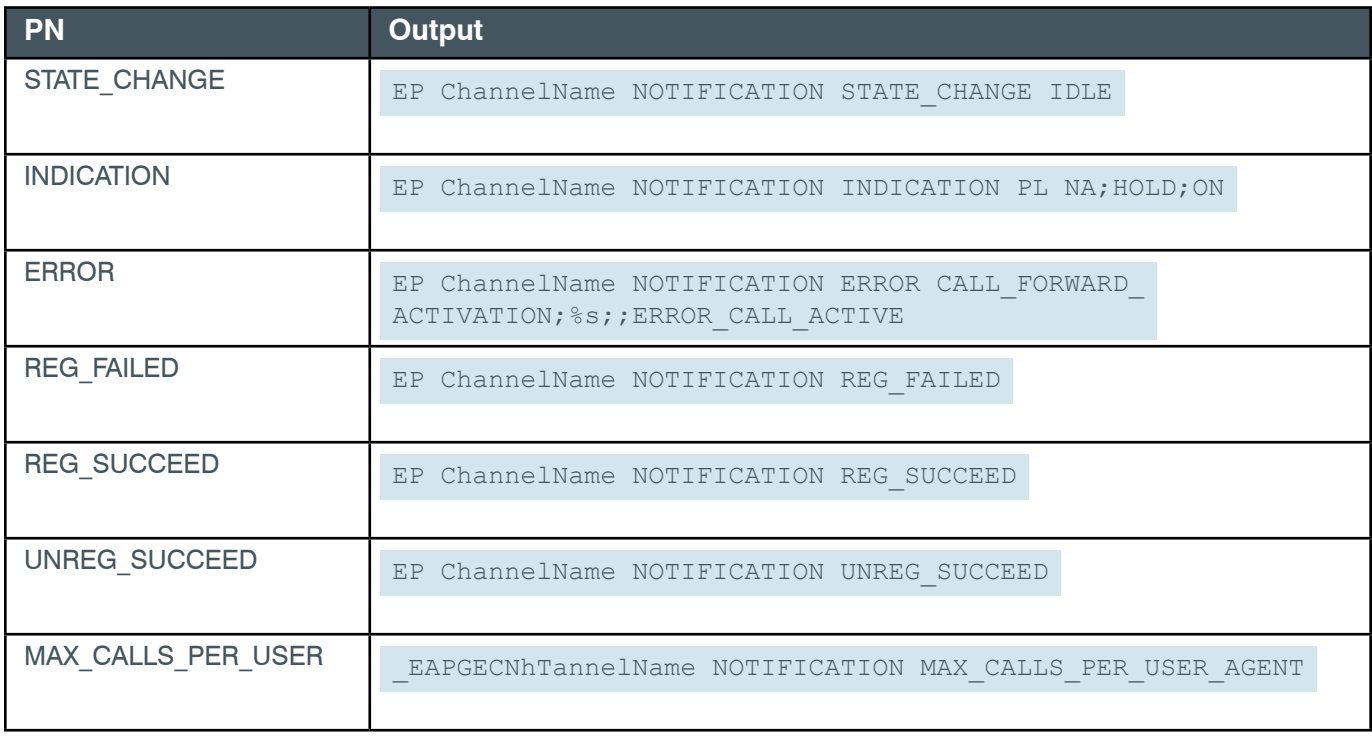

## **EP-UA (20) SETTINGS (6)**

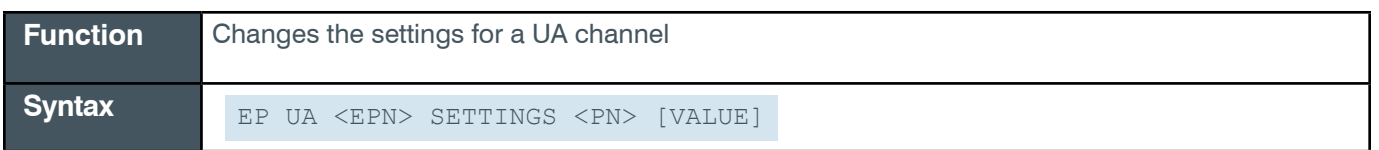

 **Tip:** Even though you can use channel numbers in commands, ClearOne strongly recommends the use of channel labels rather than channel numbers.

More information is available in the *[Section 1.8 Channel Labels and Groups.](#page-14-0)*

### **Input**

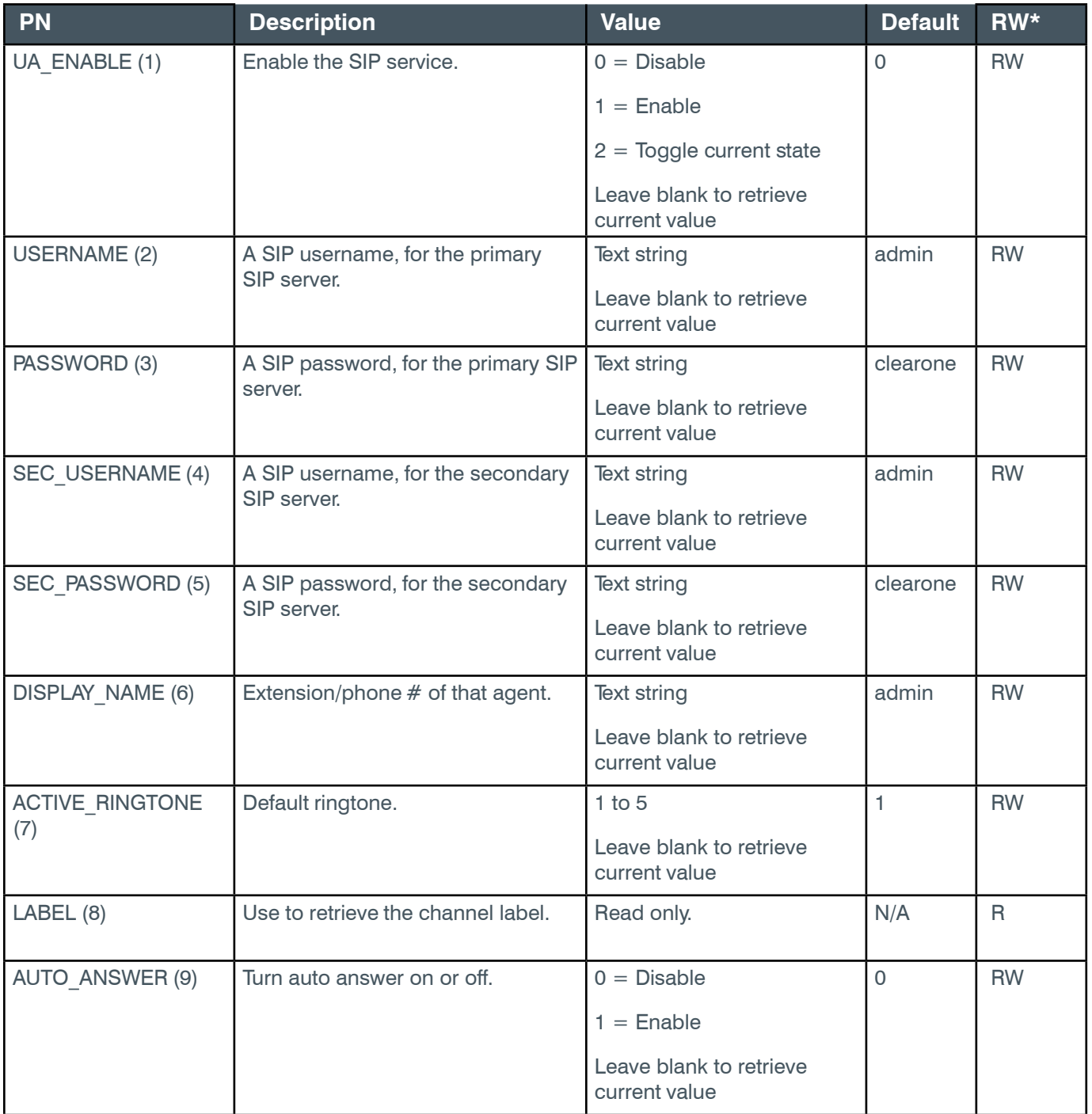

\* The meaning of the entries in this column is available in the *[Read/Write Modes section](#page-14-1)* of this document's introduction.

## **Examples**

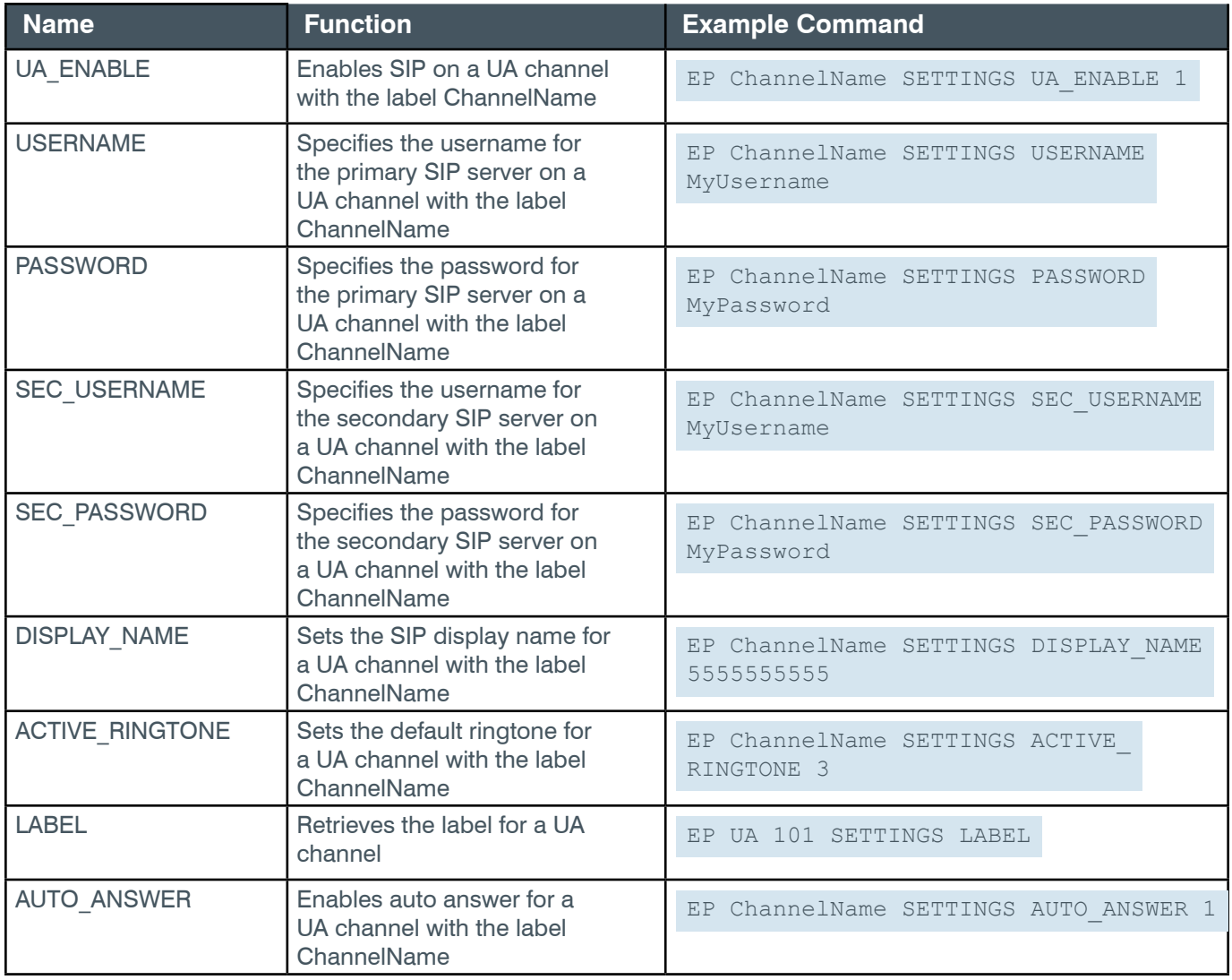

## **Output**

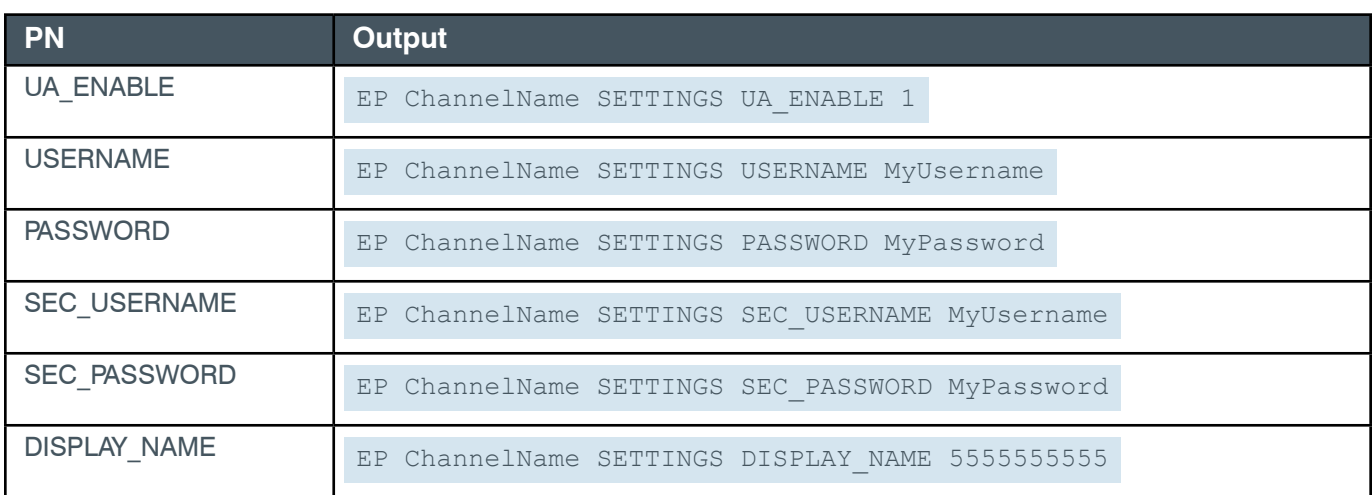

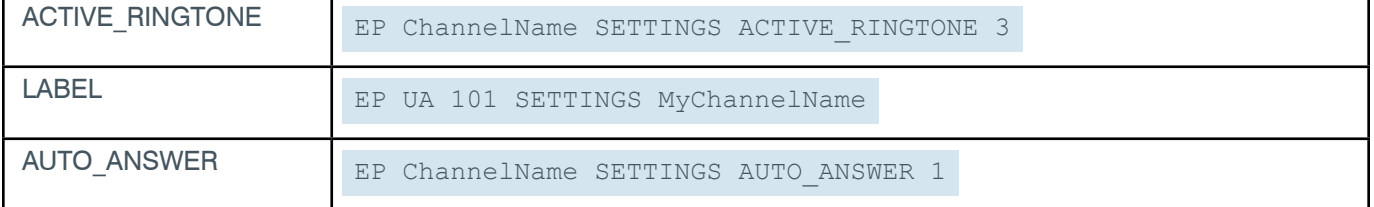

### **VOIP States**

The following table describes the possible Voice Over IP (VOIP) states, state transitions, and the serial commands sent to and received from a box during VOIP processes.

The table starts on the next page.

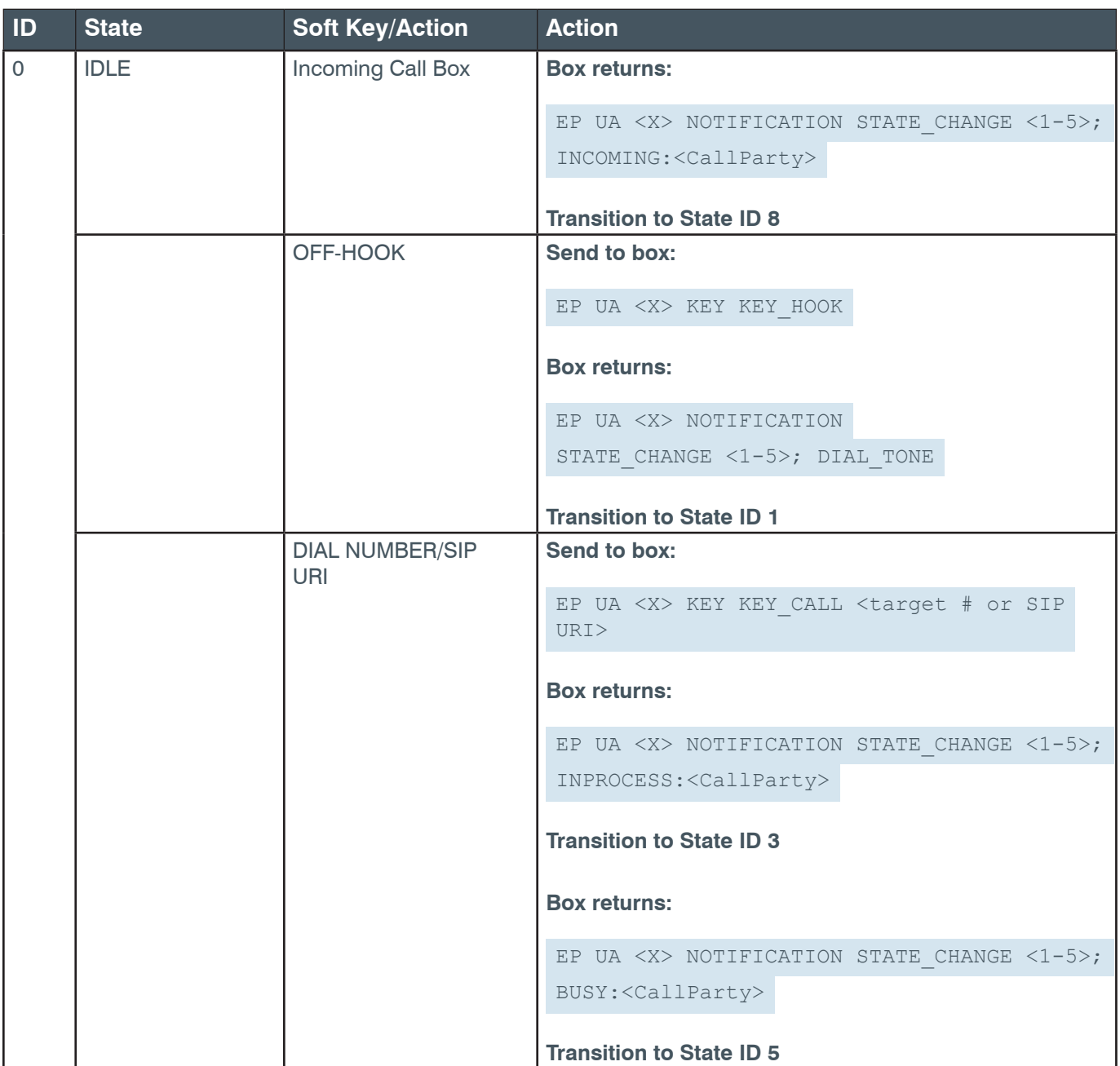

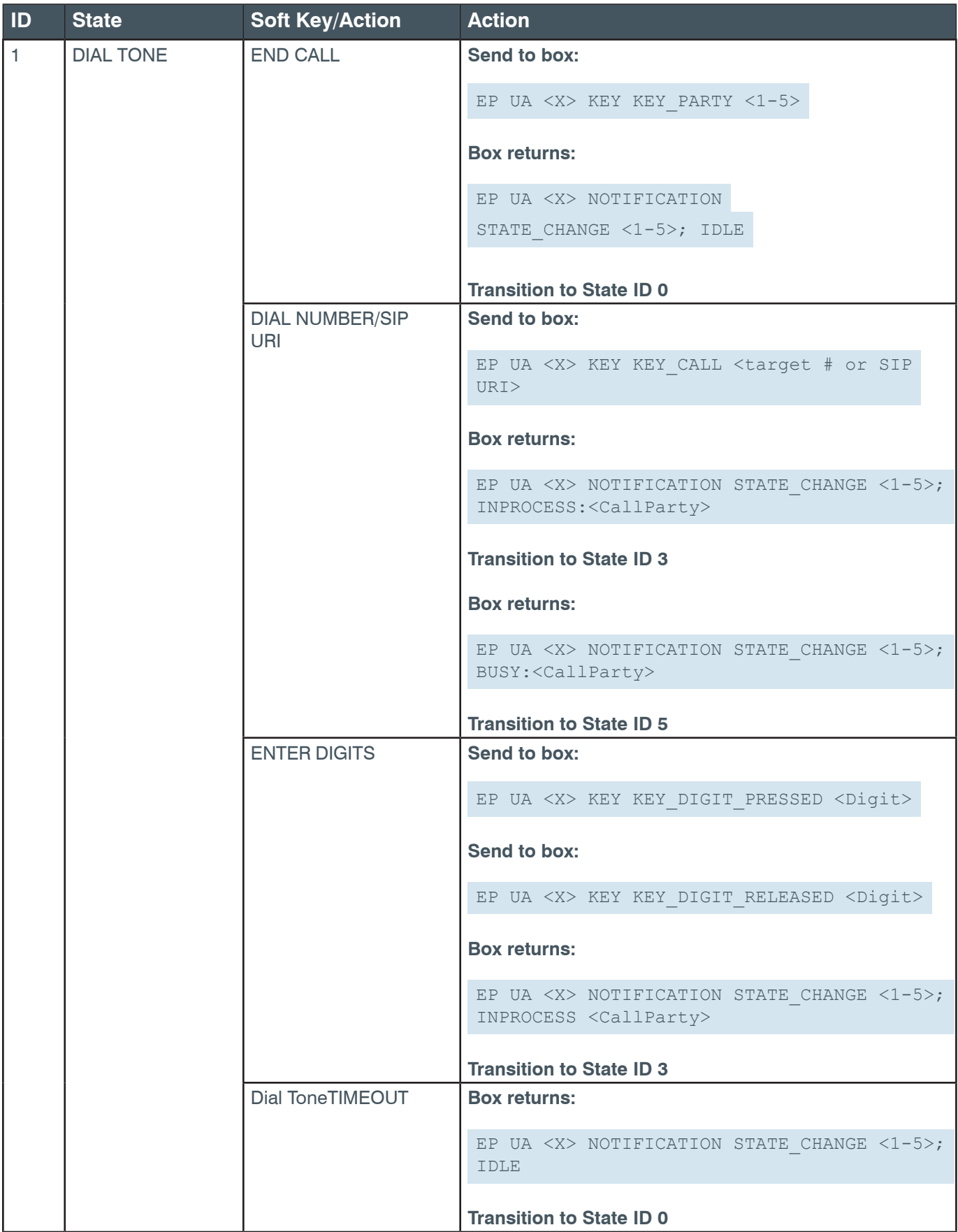

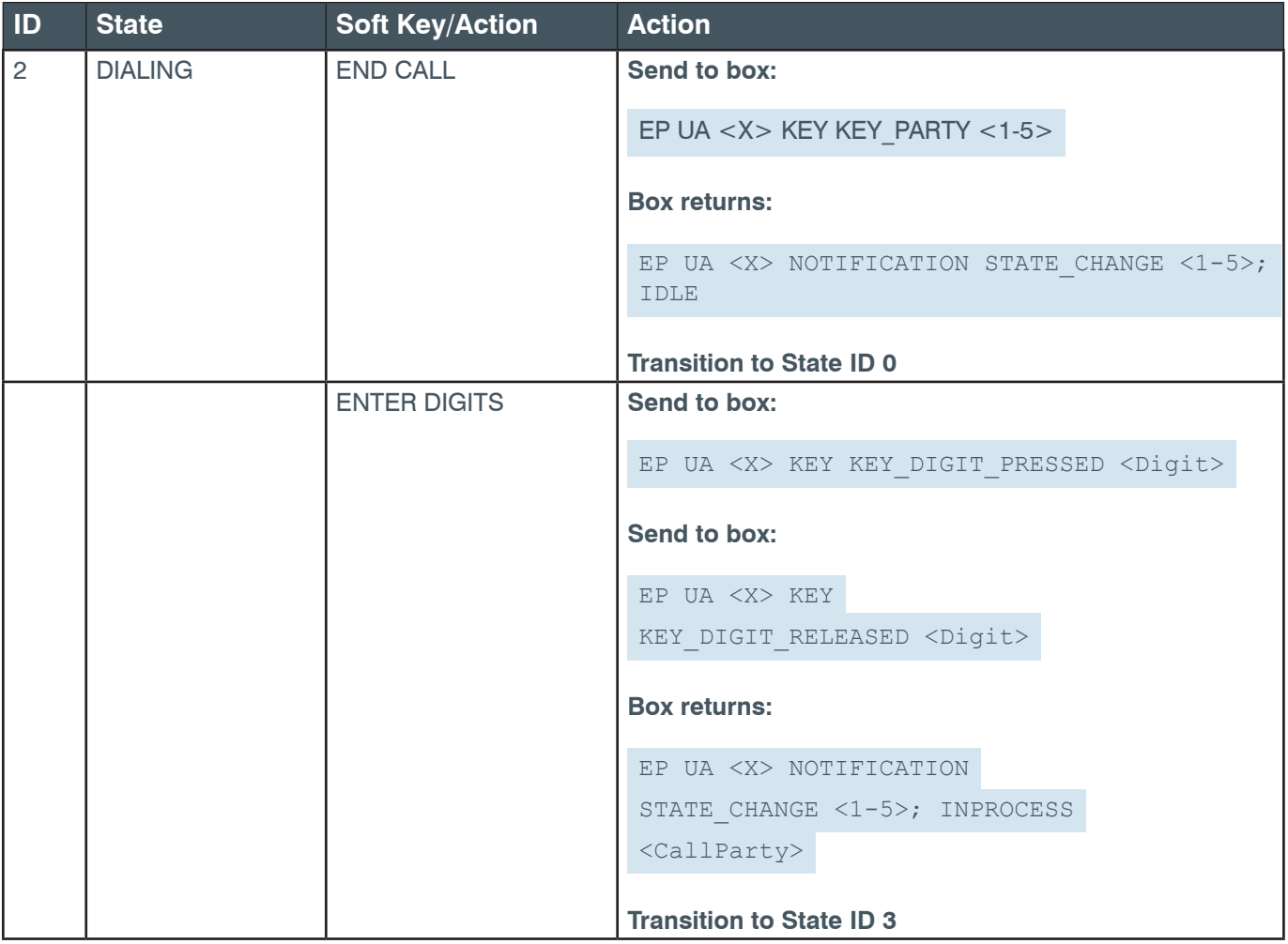

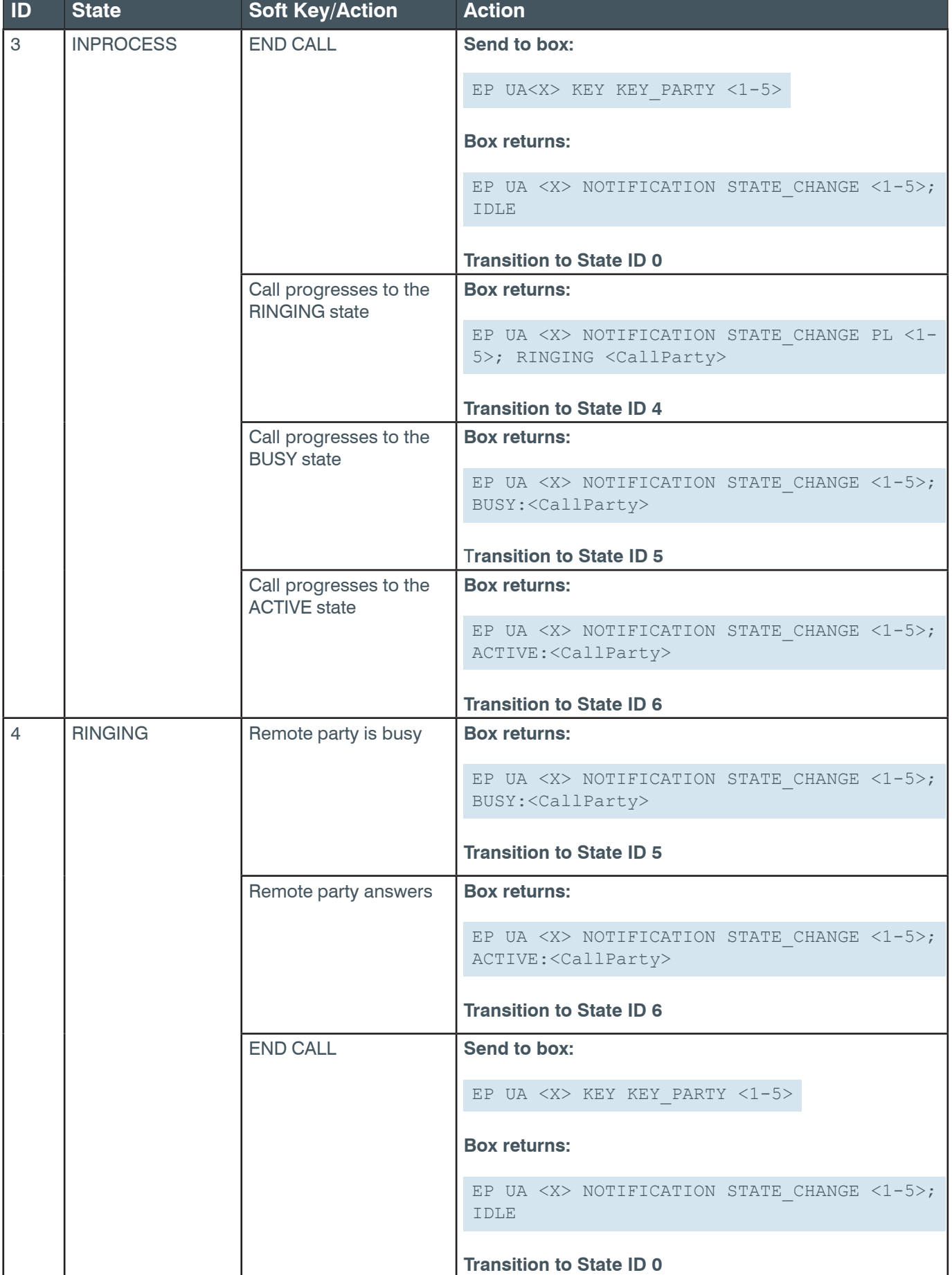

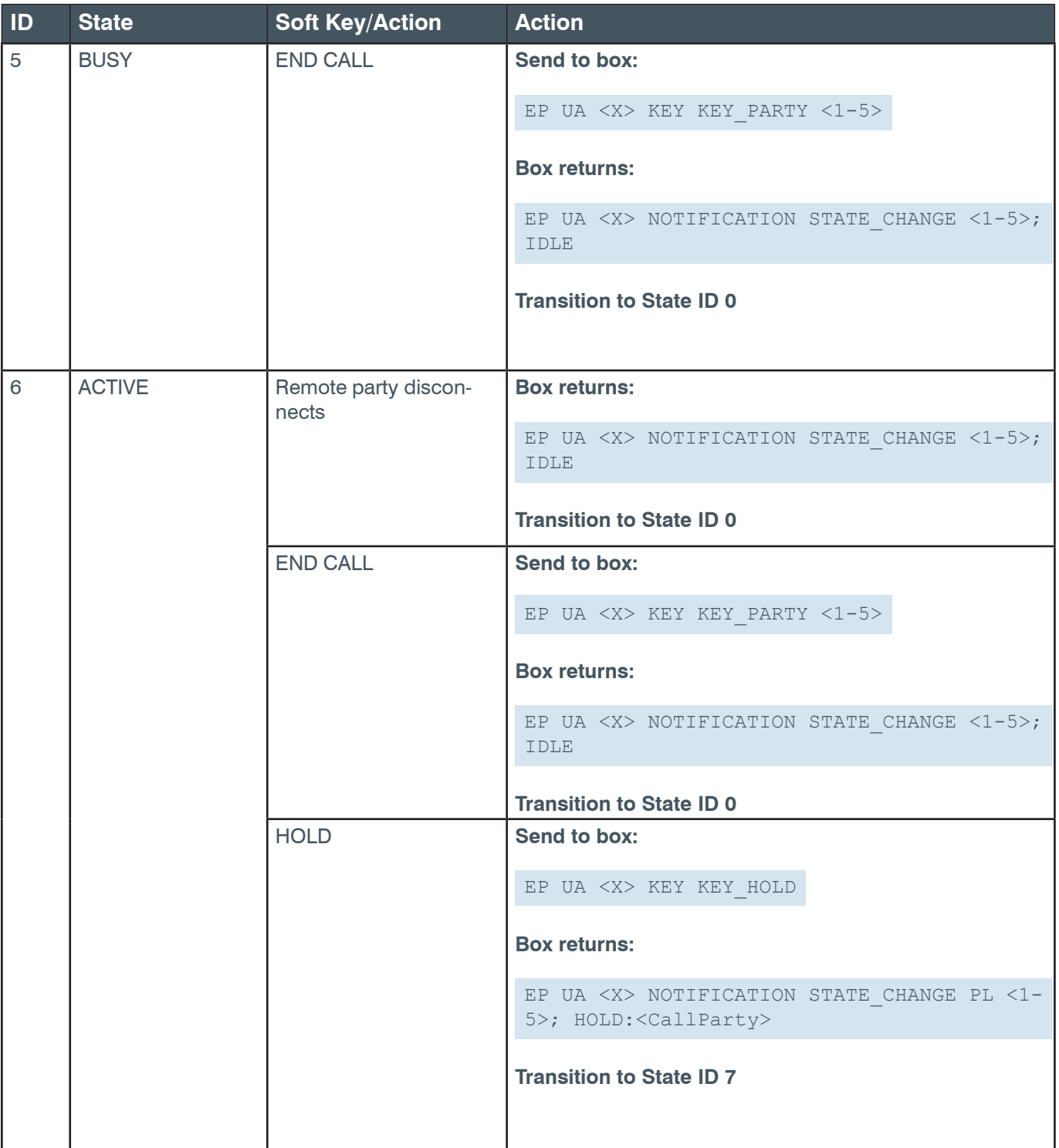

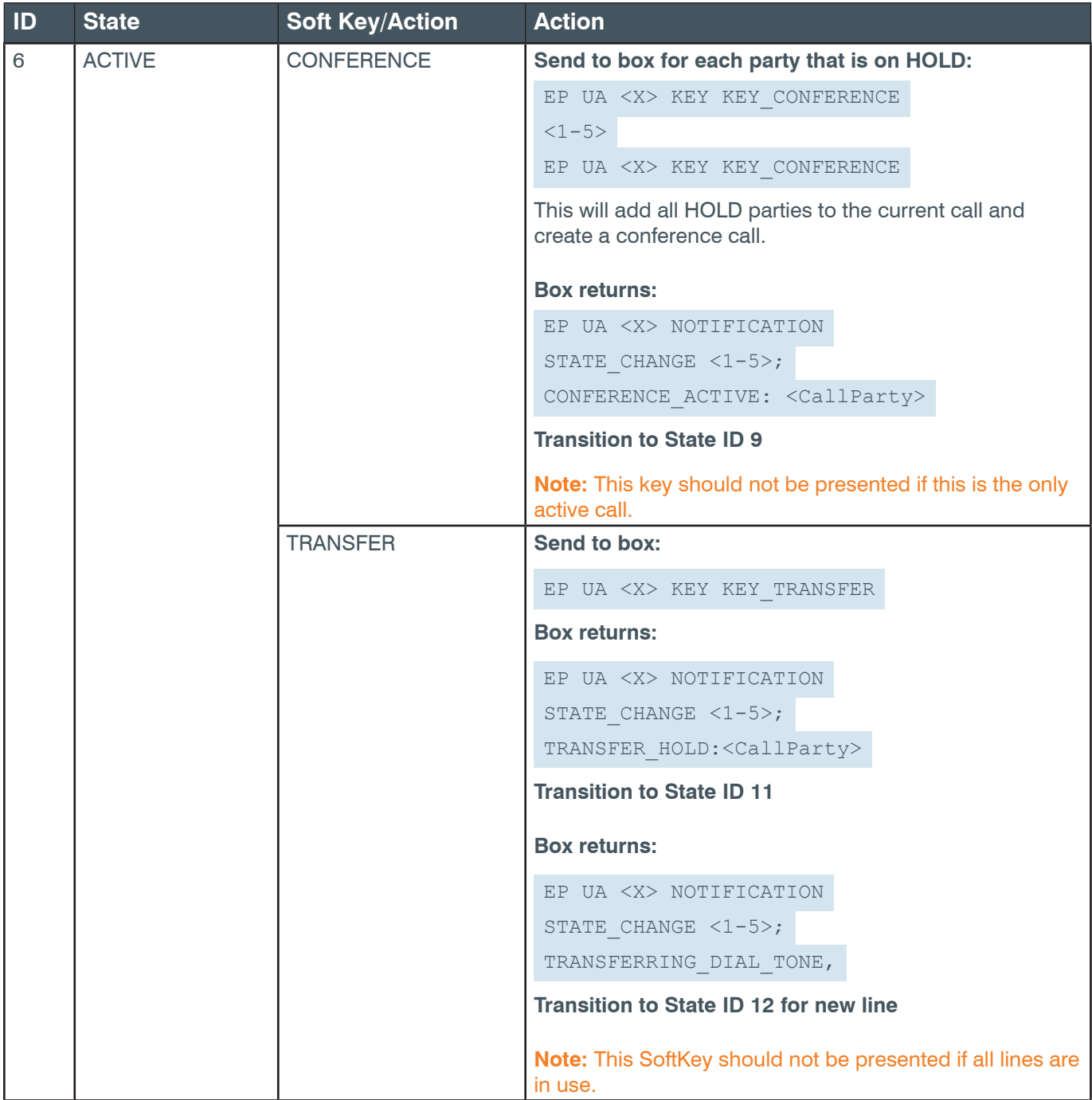

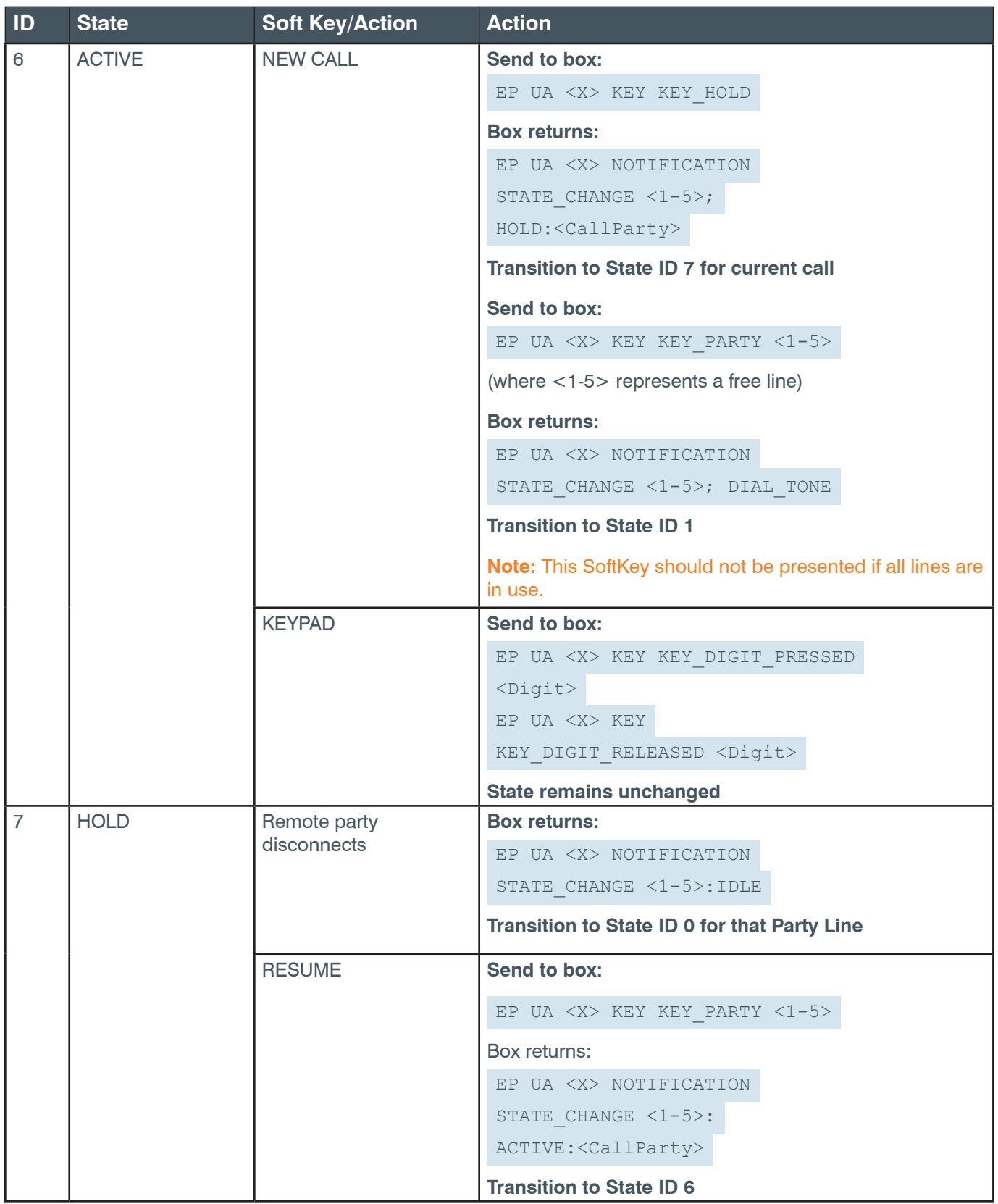

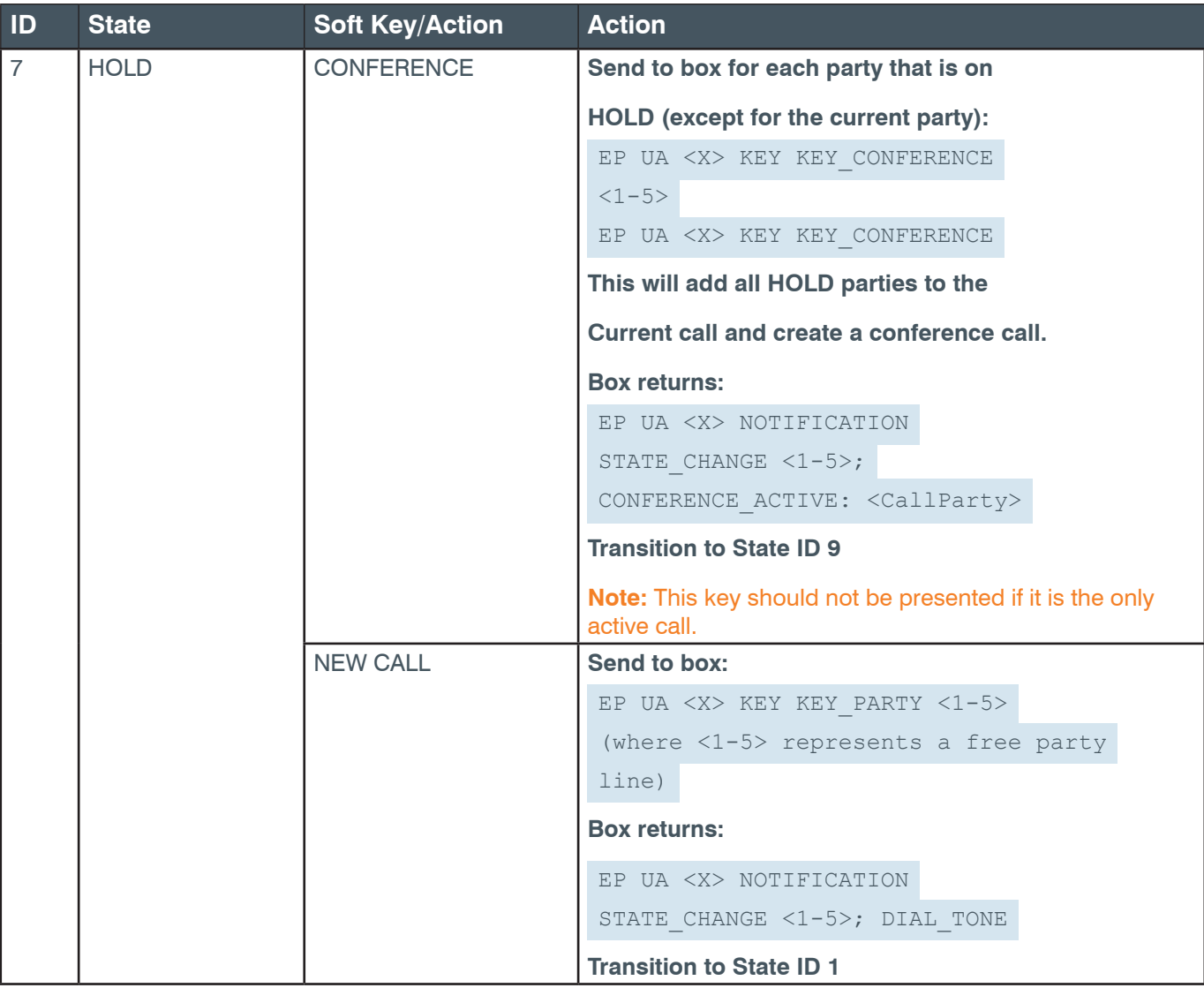

## **CONVERGE Pro 2 Serial Commands**

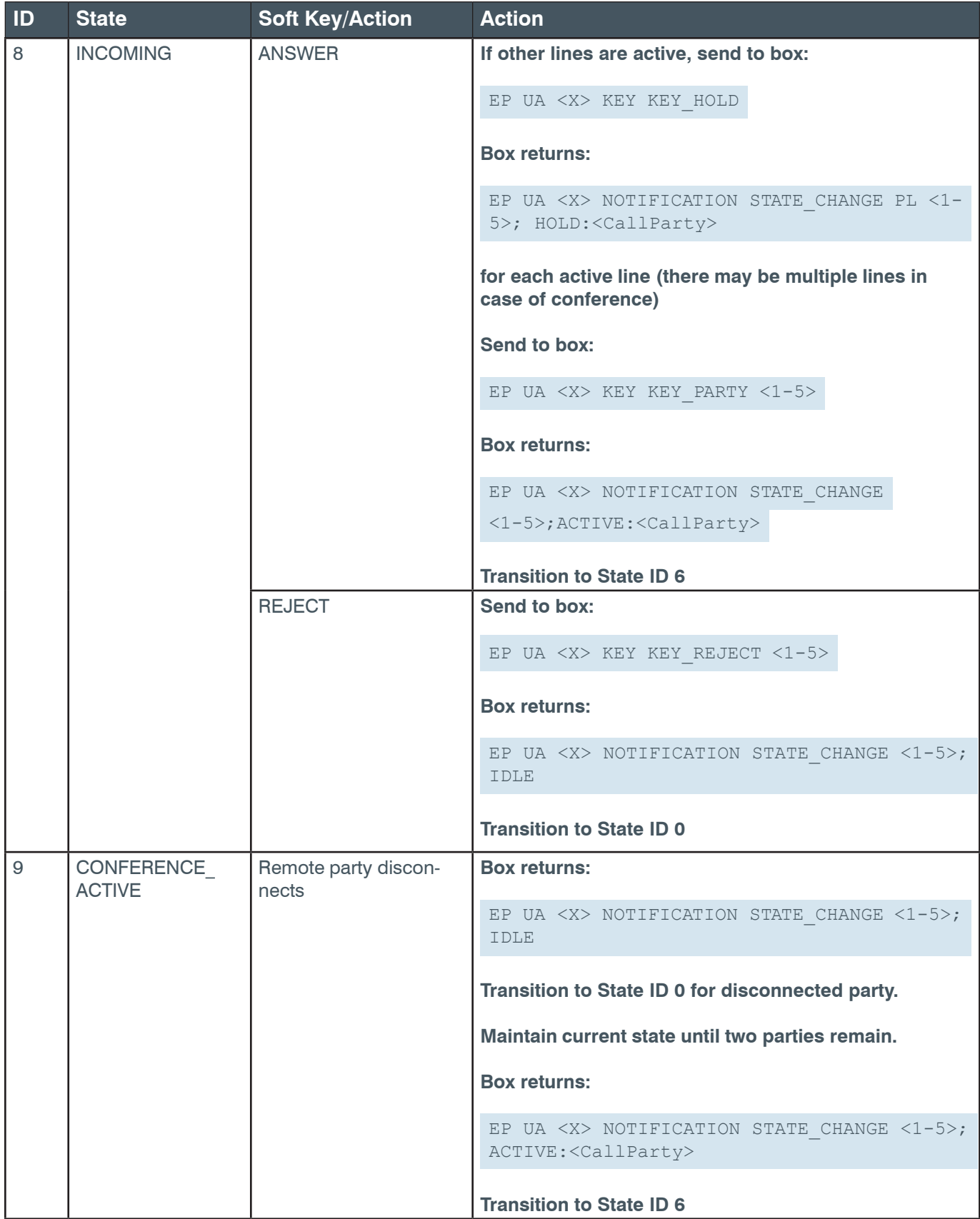

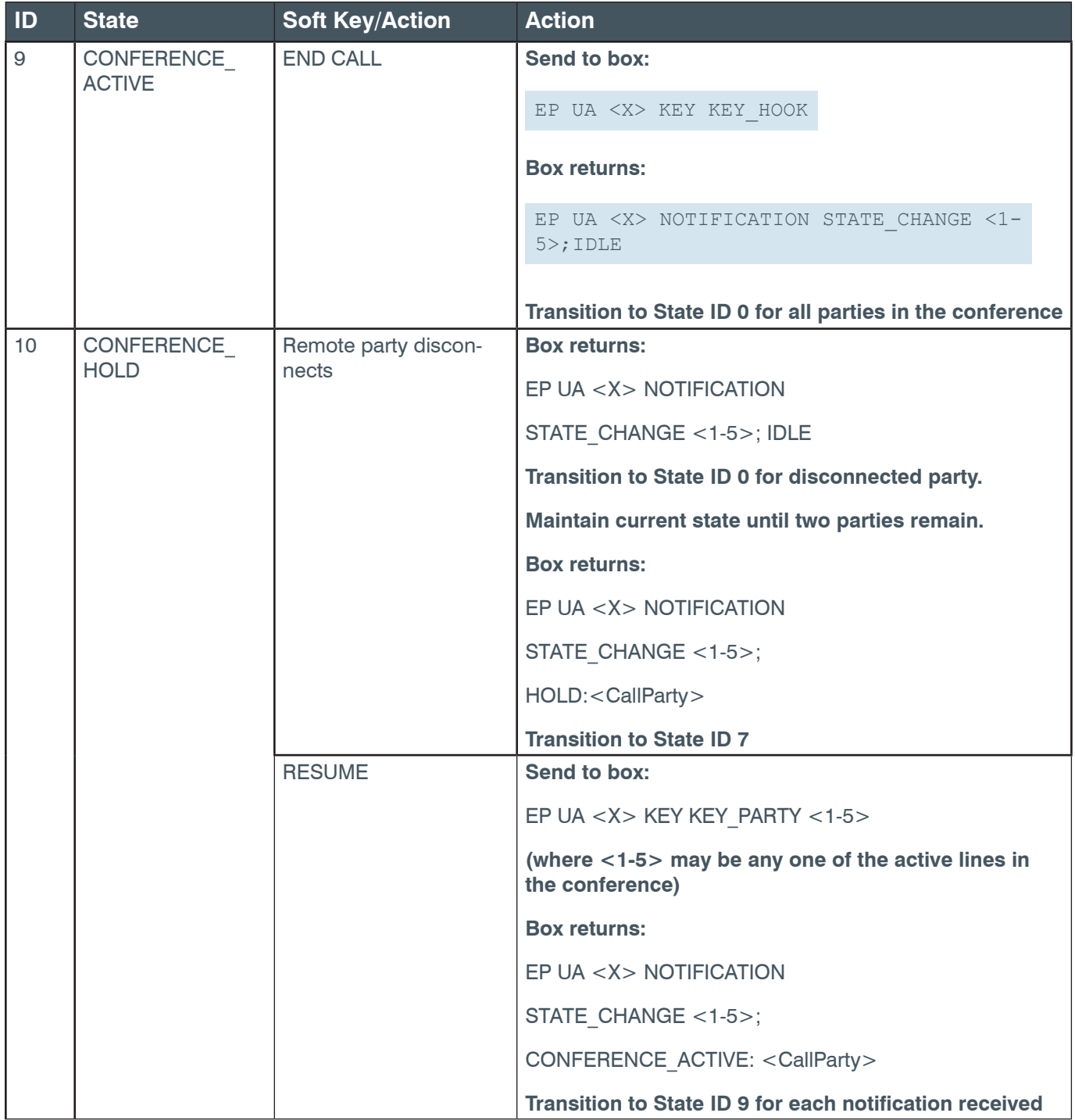
# **Reference Manual**

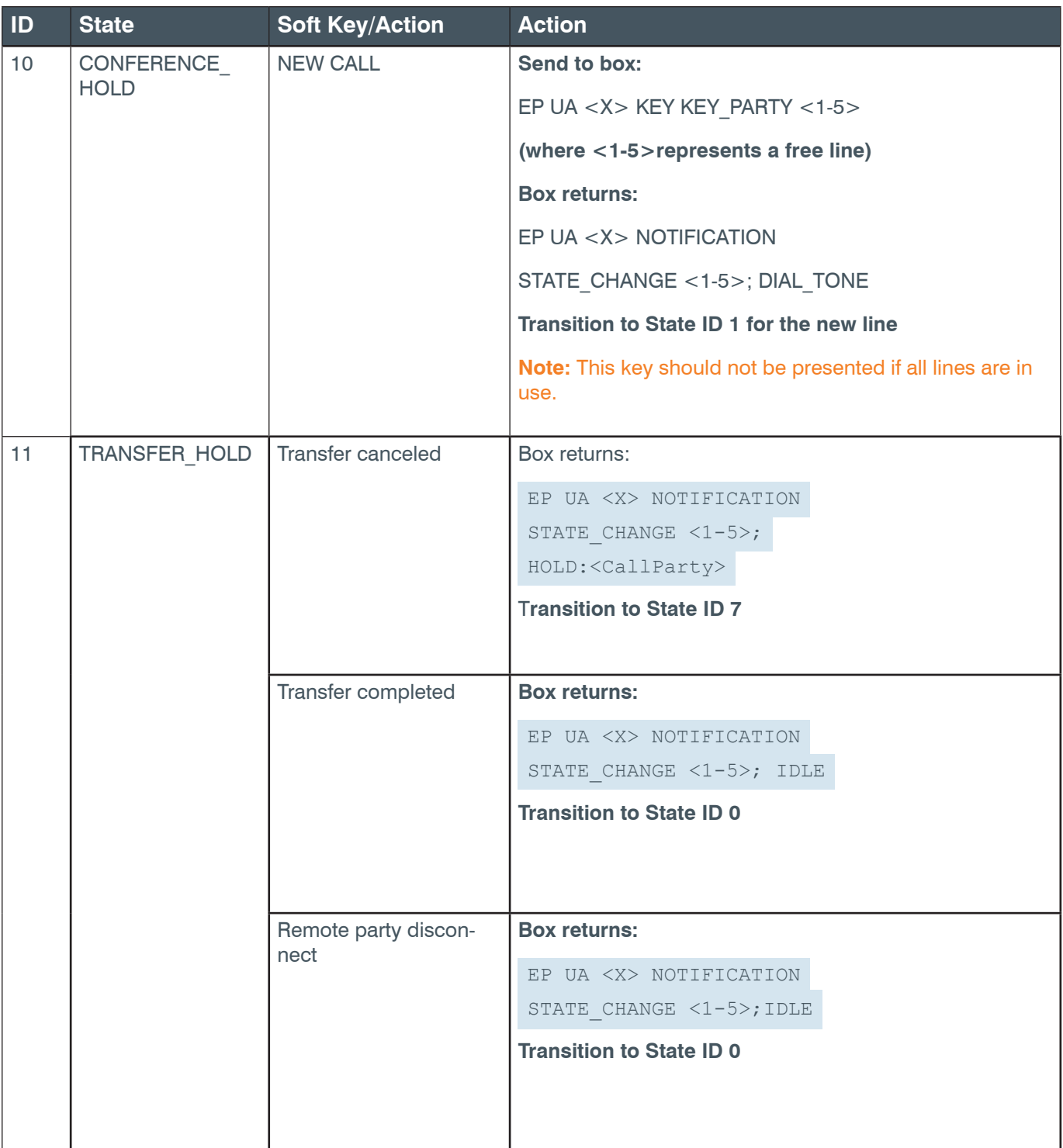

**ID State Soft Key/Action Action**

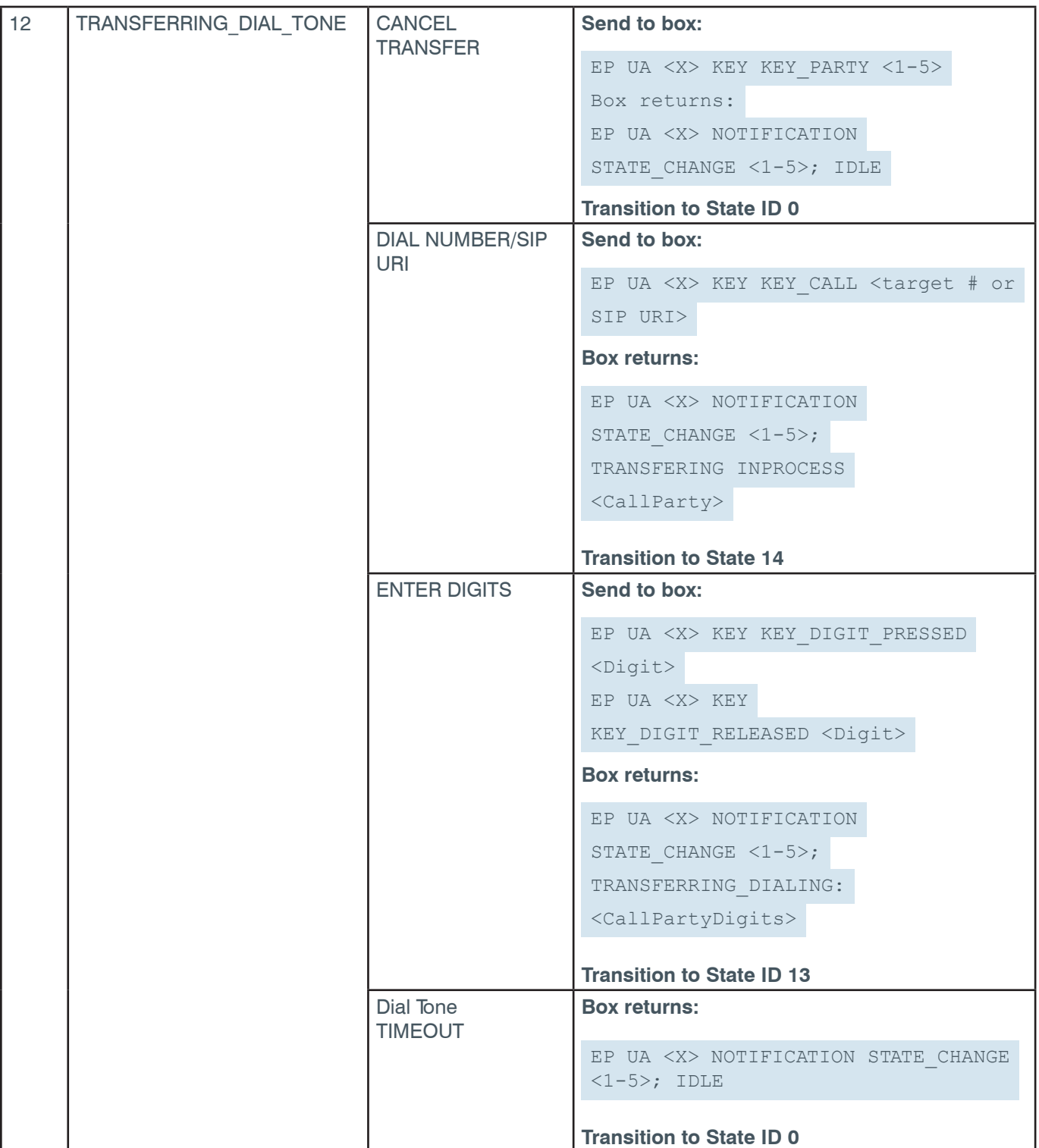

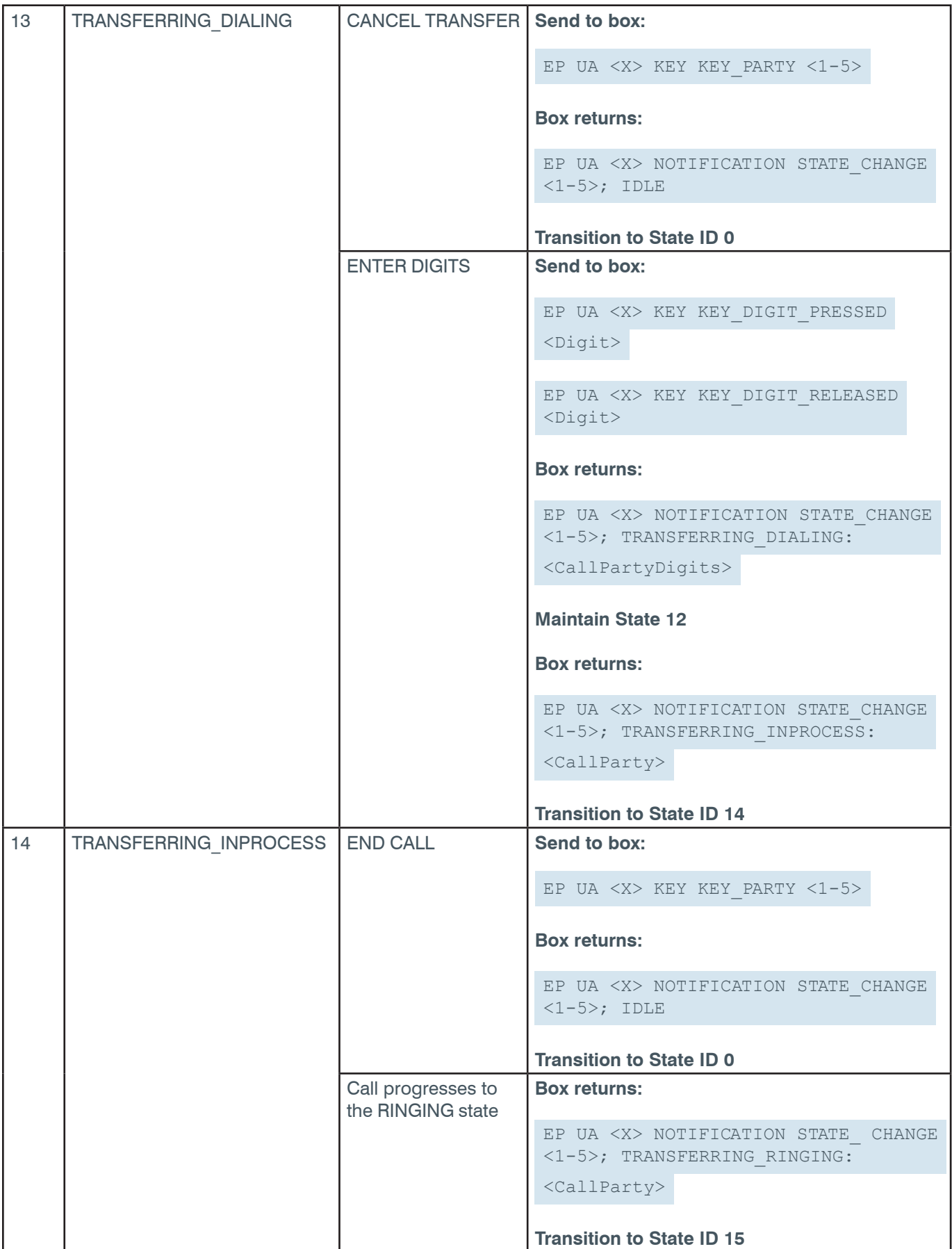

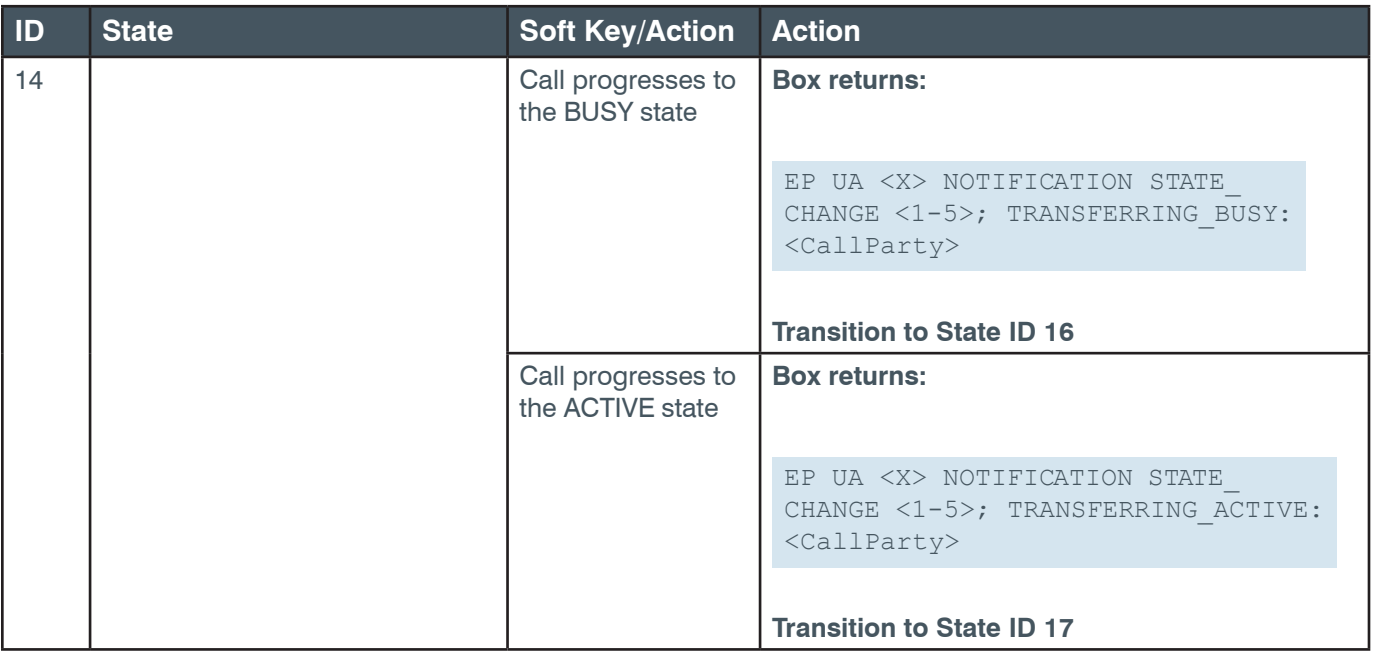

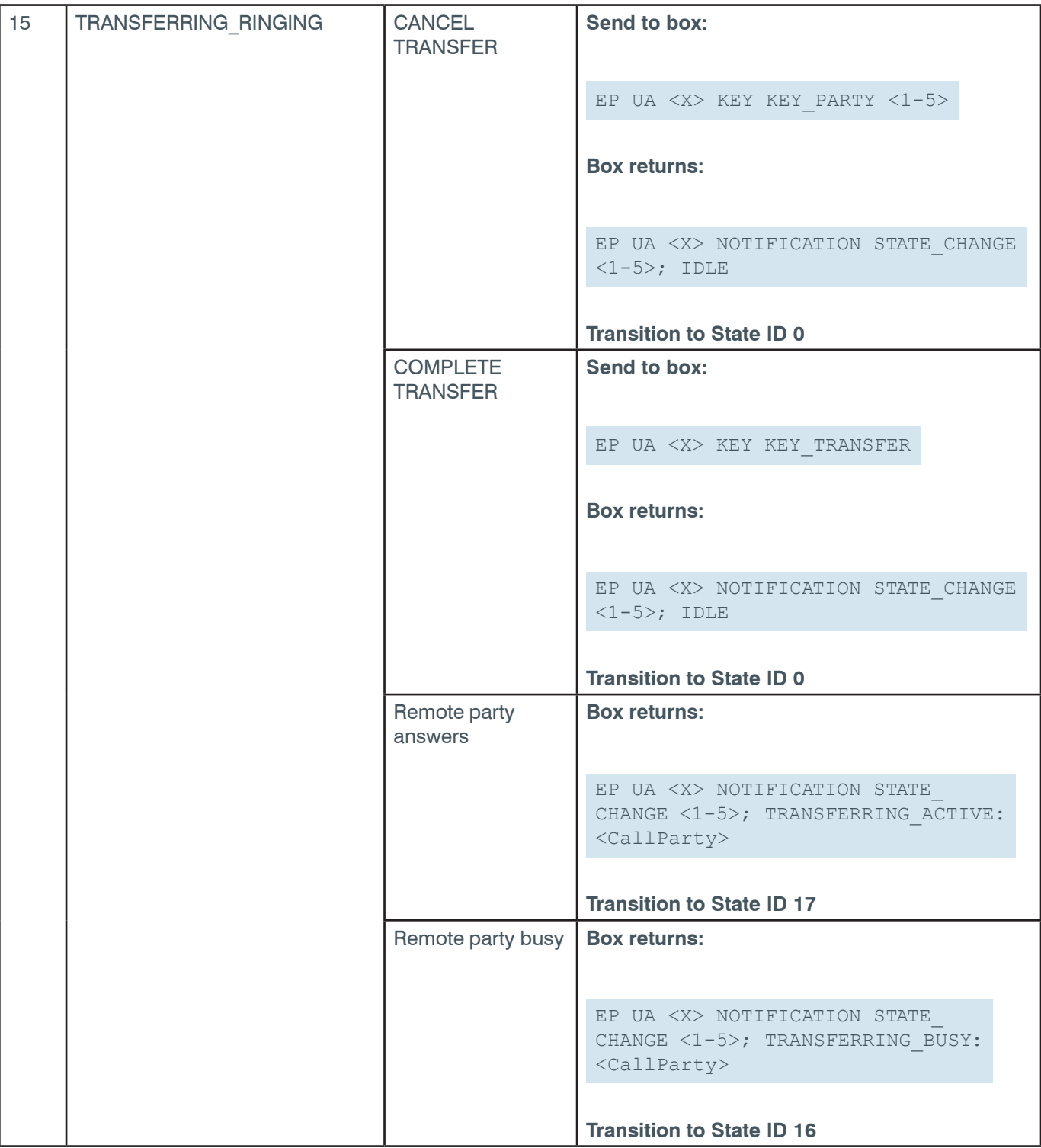

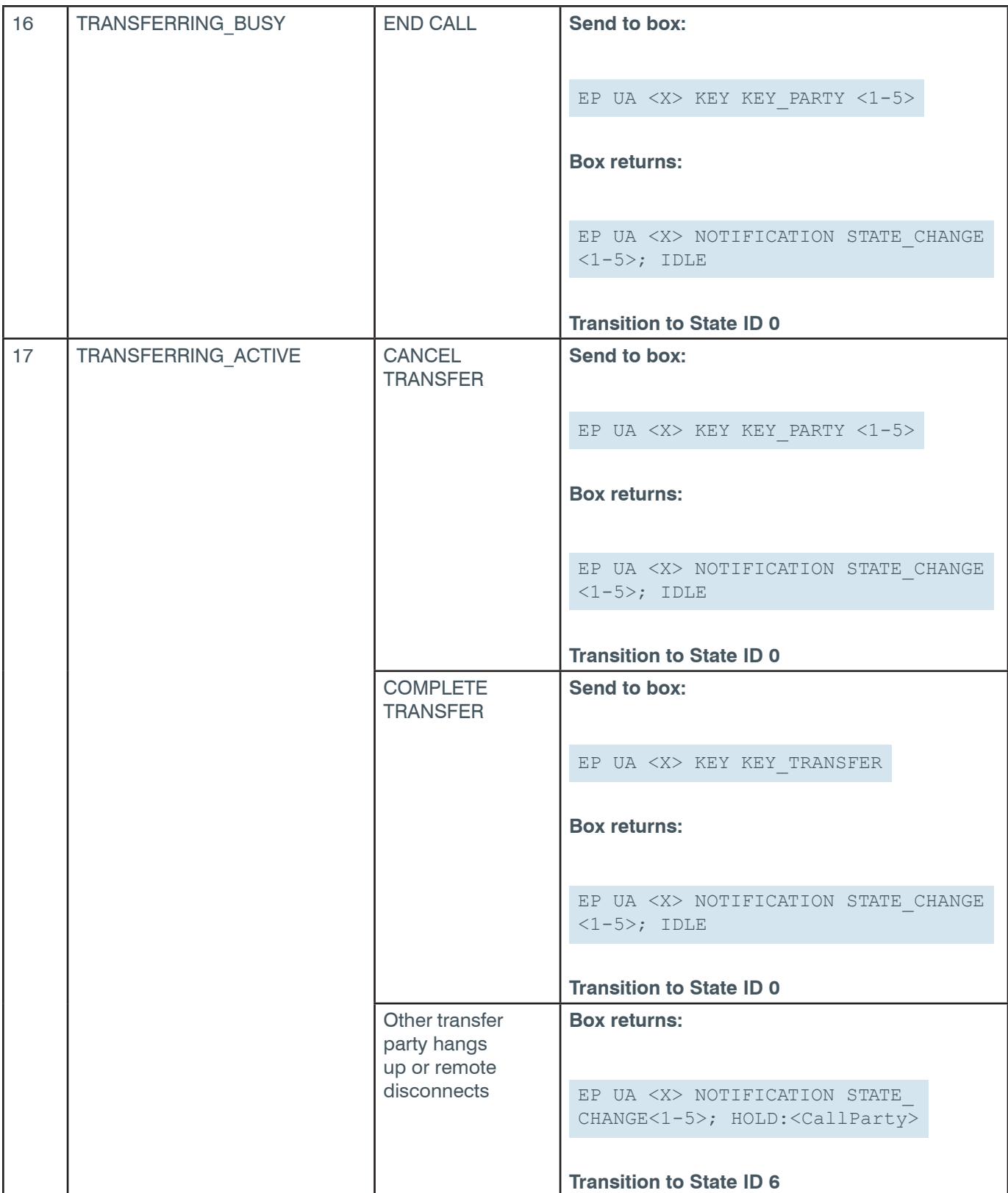

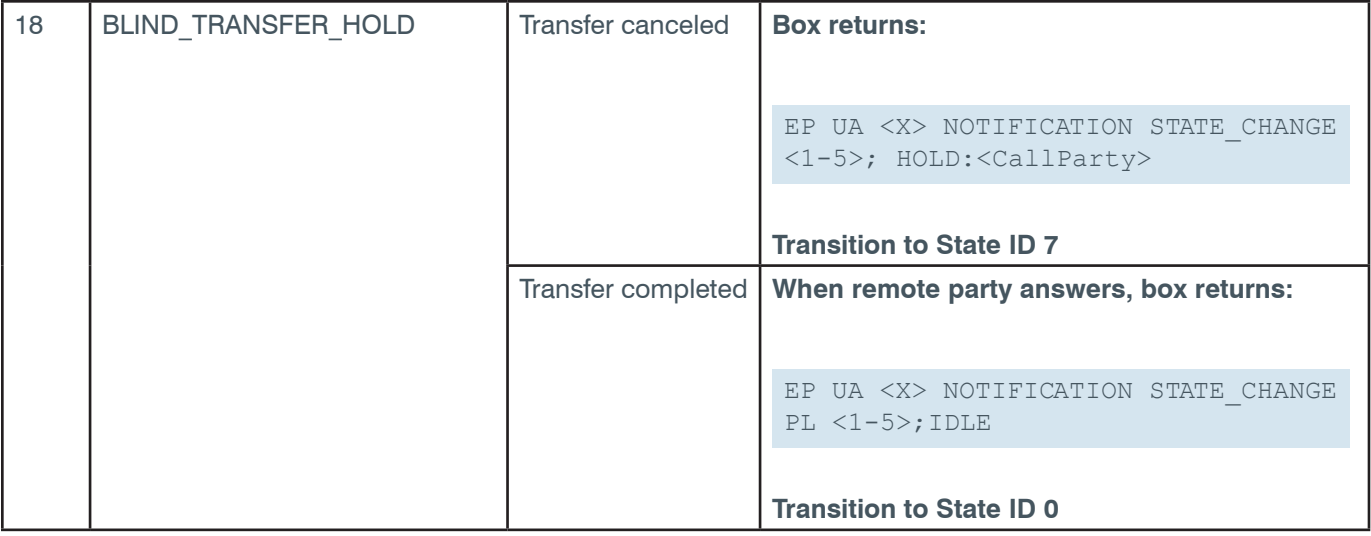

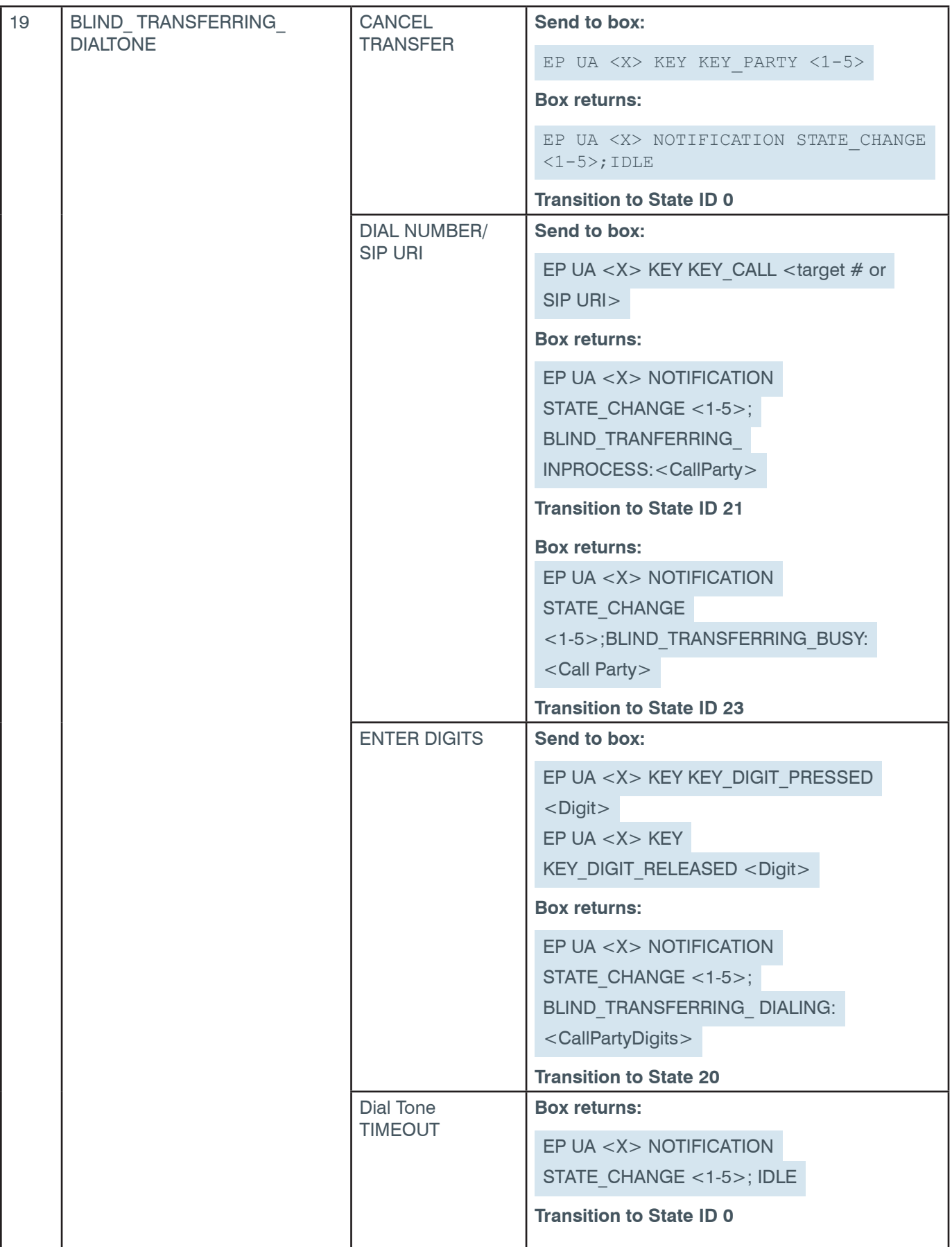

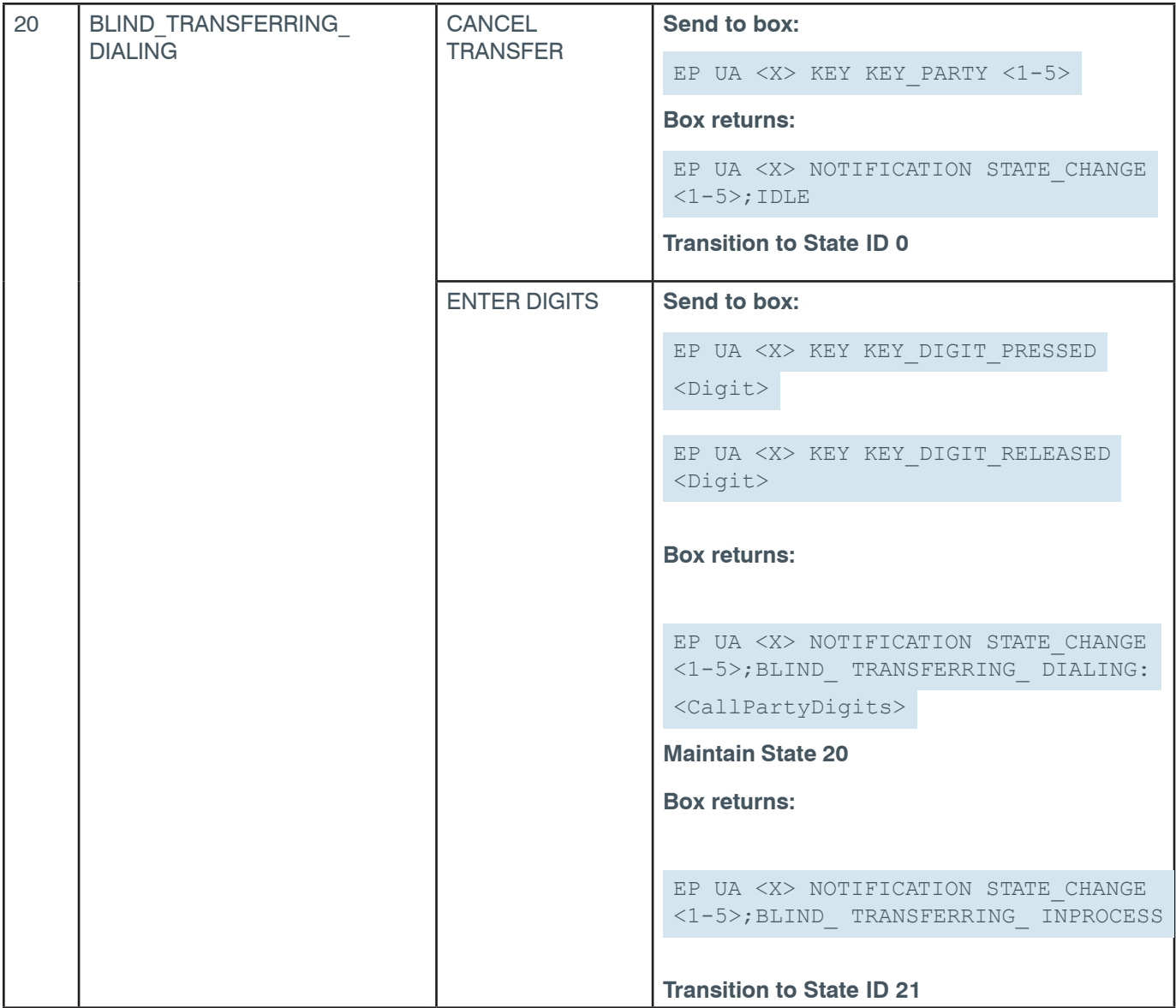

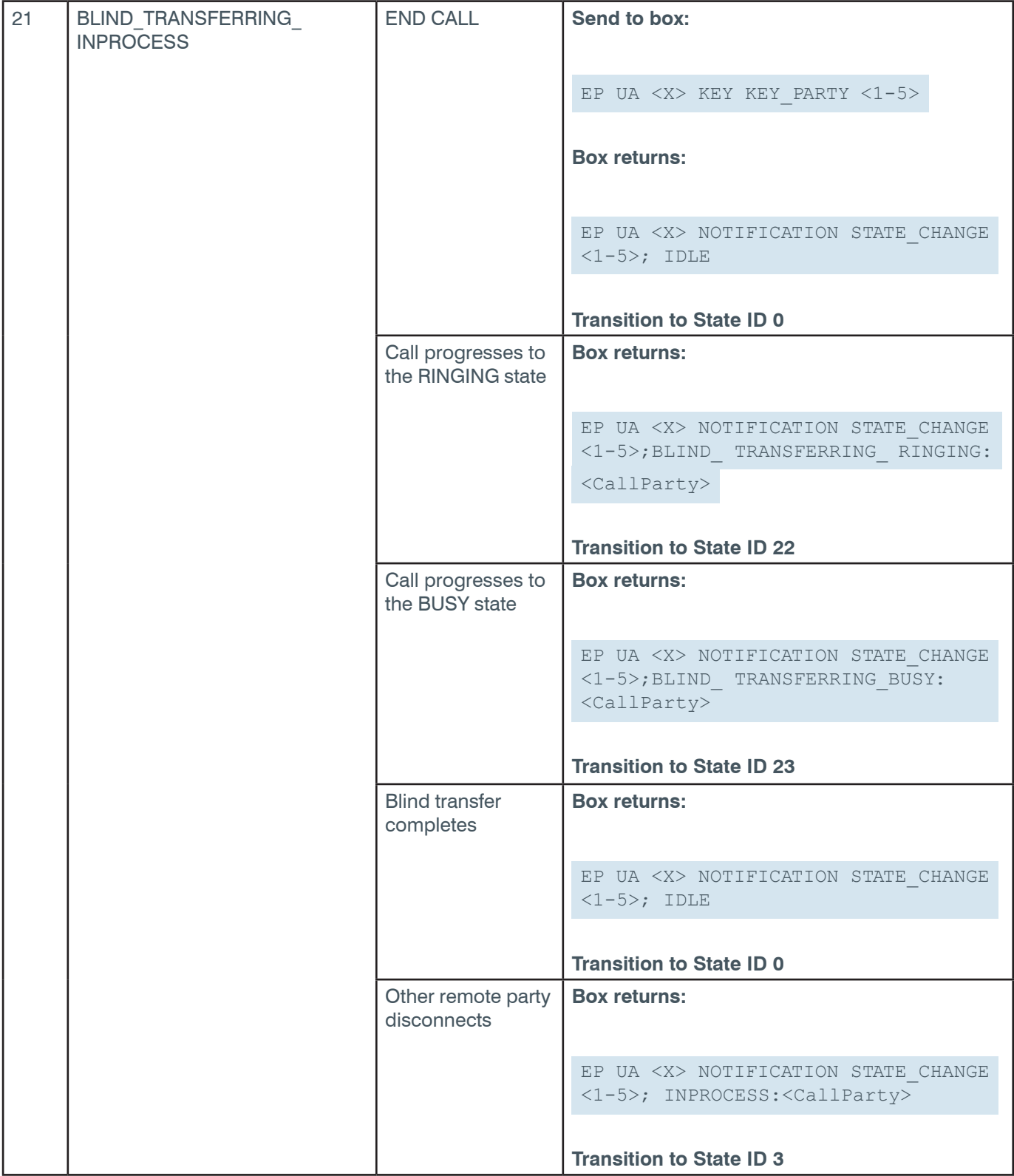

### **Reference Manual**

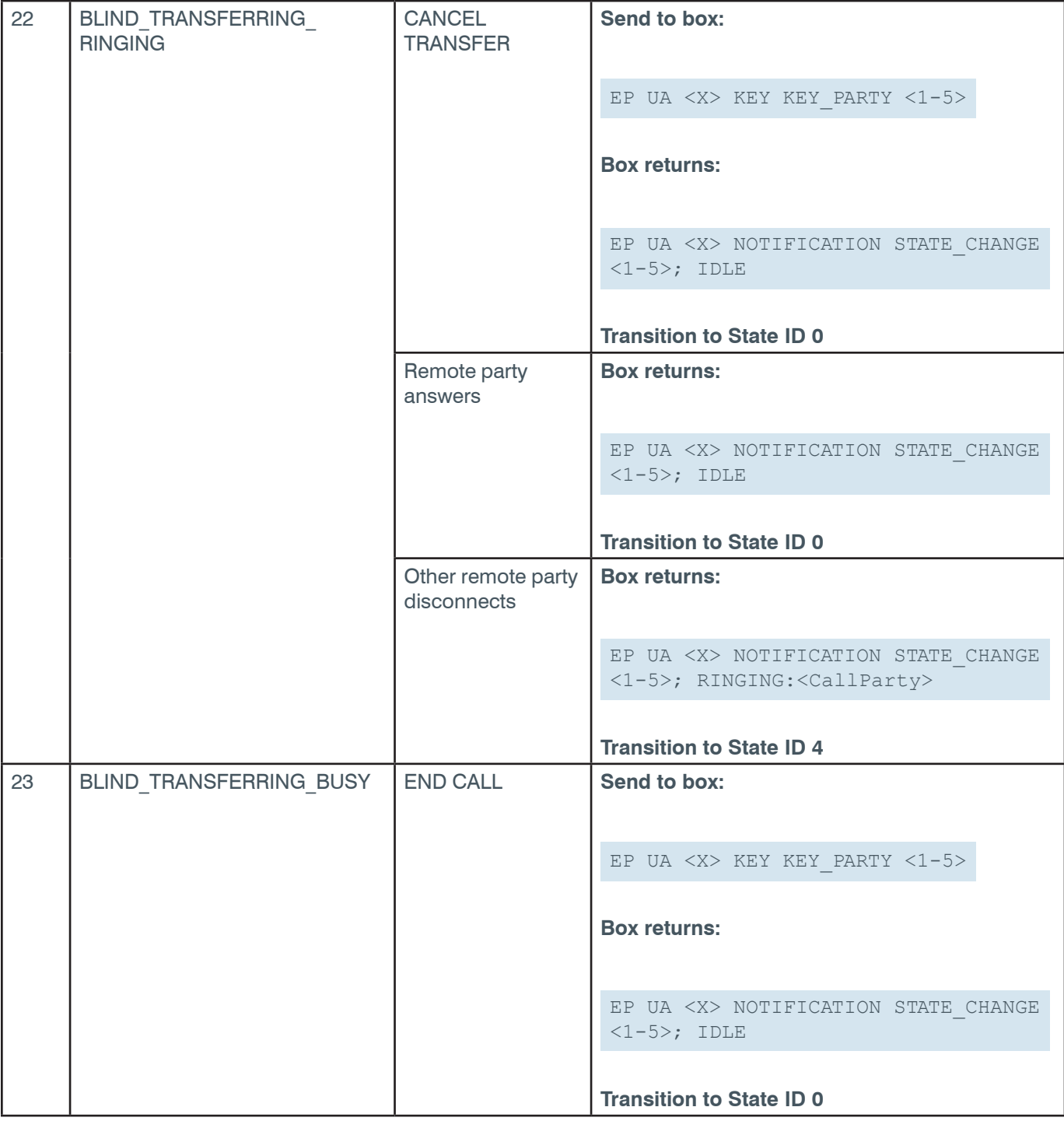

### **2.4.25 USB\_RX**

**EP-USB\_RX (14) LEVEL (1)**

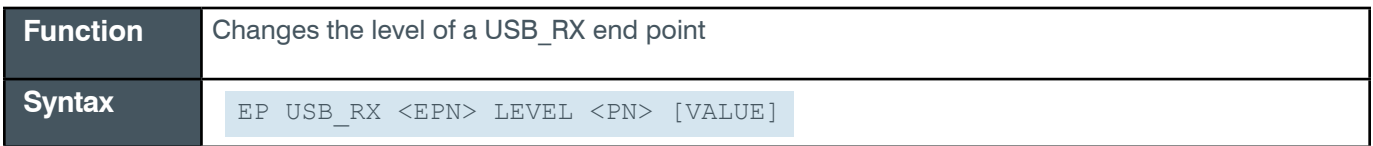

 **Tip:** Even though you can use channel numbers in commands, ClearOne strongly recommends the use of channel labels rather than channel numbers.

More information is available in the *[Section 1.8 Channel Labels and Groups.](#page-14-0)*

*[Back to Table of Contents](#page-2-0)*

### **Input**

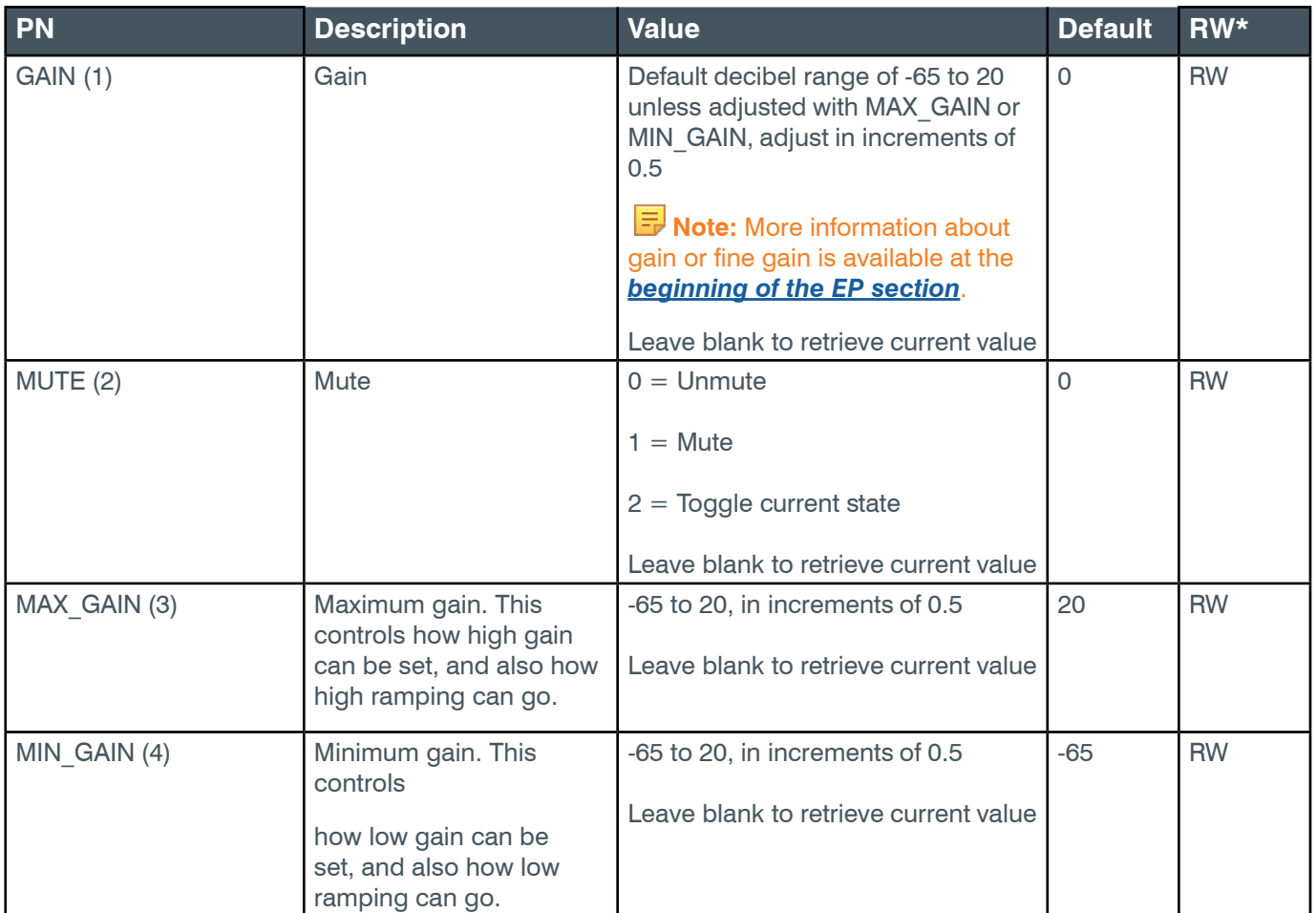

\* The meaning of the entries in this column is available in the *[Read/Write Modes section](#page-14-1)* of this document's introduction.

### **Examples**

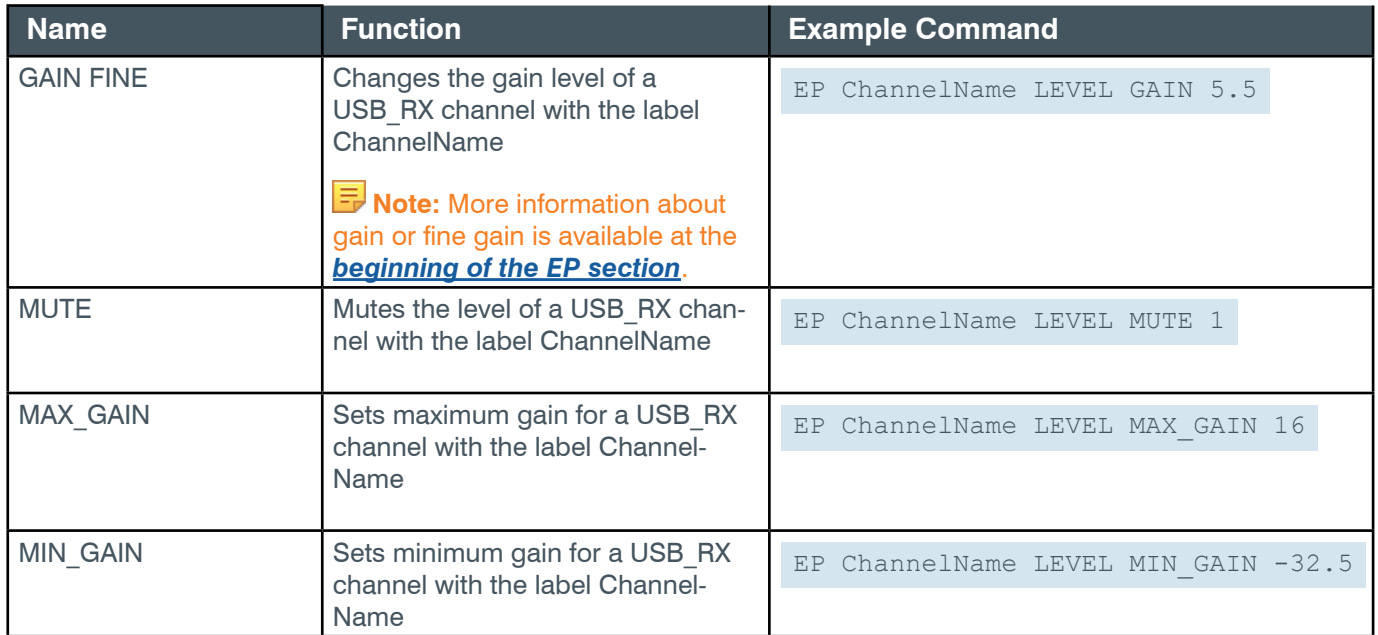

### **Output**

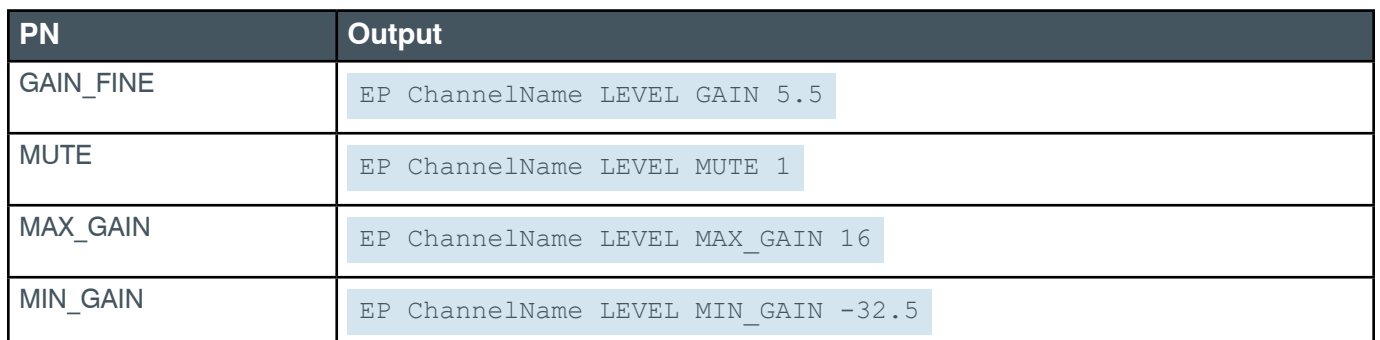

# **2.4.26 USB\_TX**

# **EP-USB\_TX (15) LEVEL (1)**

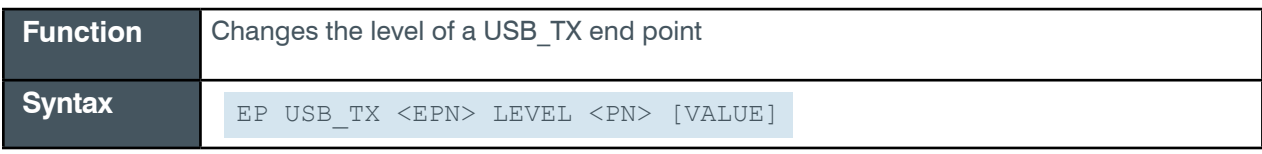

 **Tip:** Even though you can use channel numbers in commands, ClearOne strongly recommends the use of channel labels rather than channel numbers.

More information is available in the *[Section 1.8 Channel Labels and Groups.](#page-14-0)*

#### **Input**

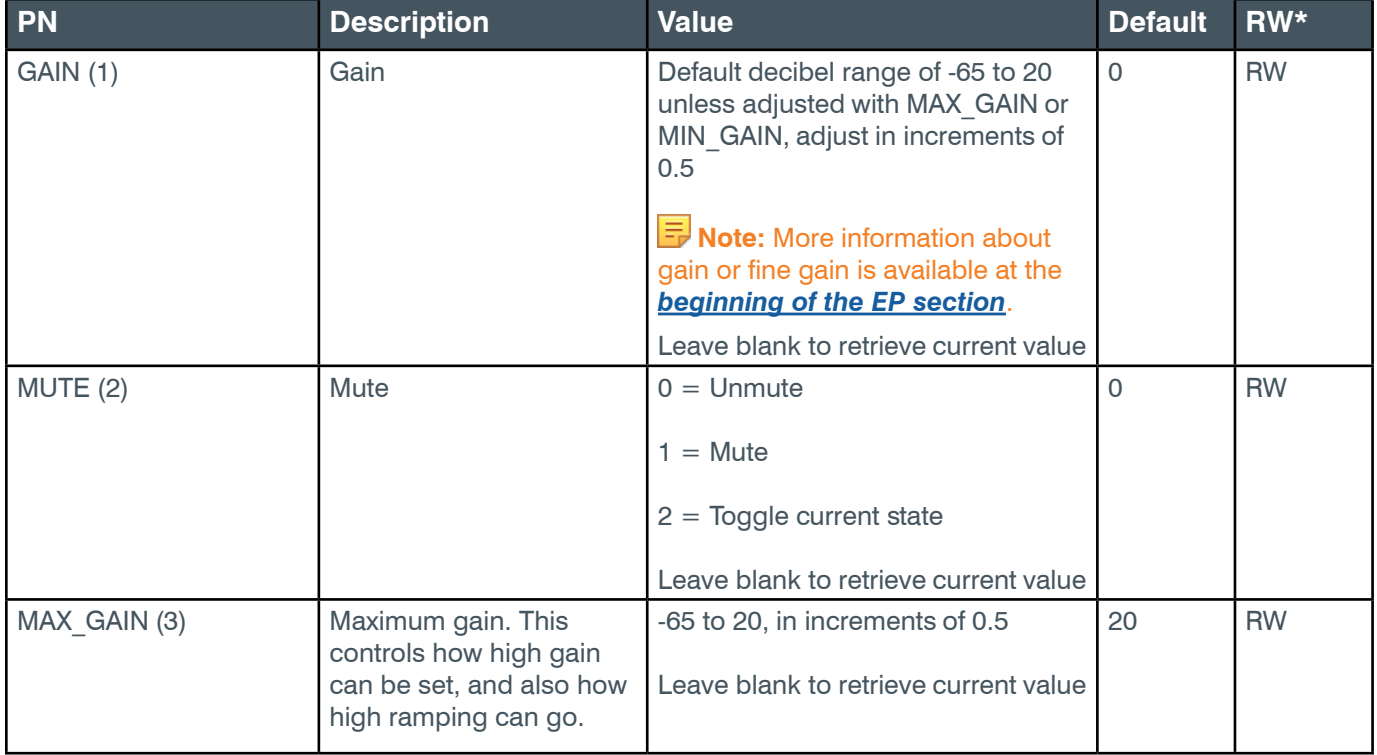

#### **Reference Manual**

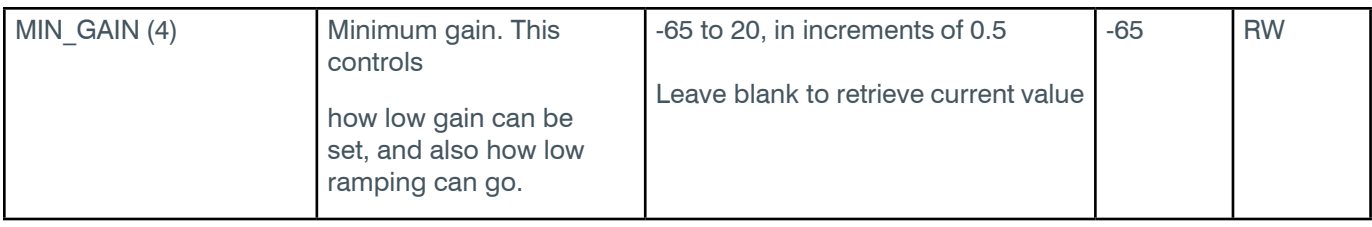

\* The meaning of the entries in this column is available in the *[Read/Write Modes section](#page-14-1)* of this document's introduction.

#### **Examples**

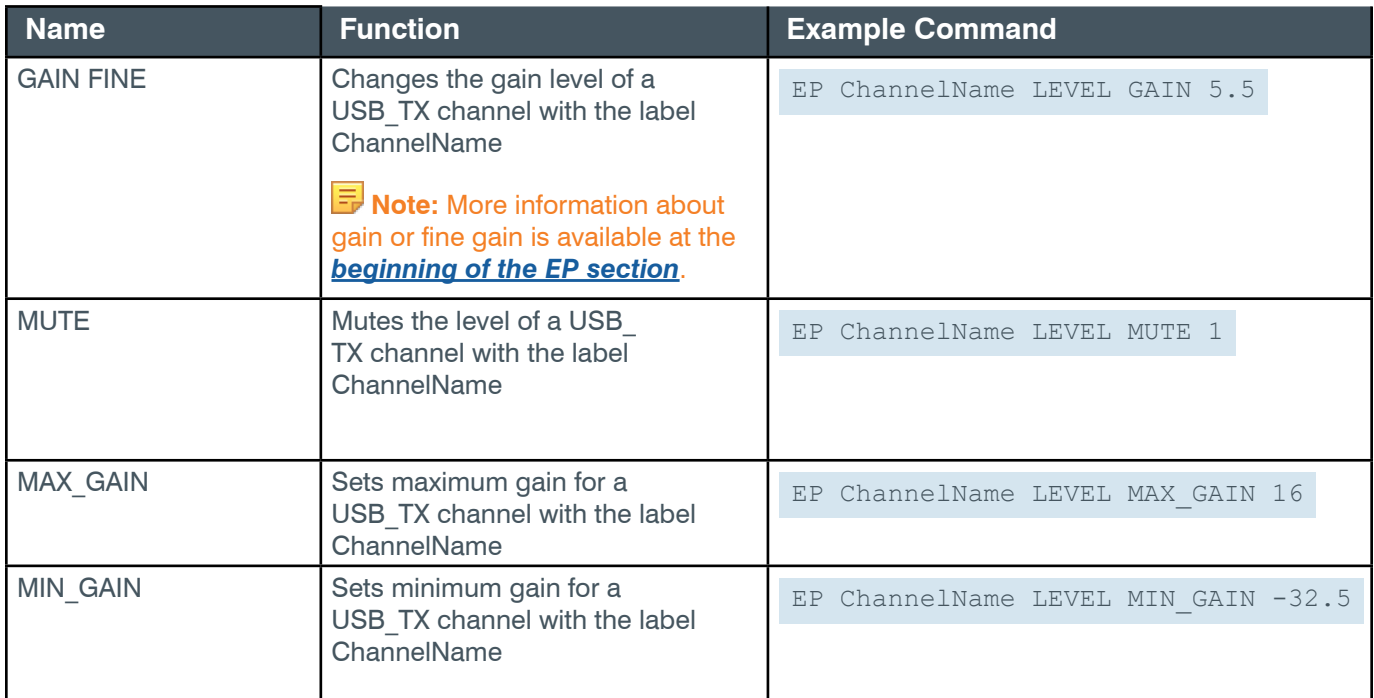

# **Output**

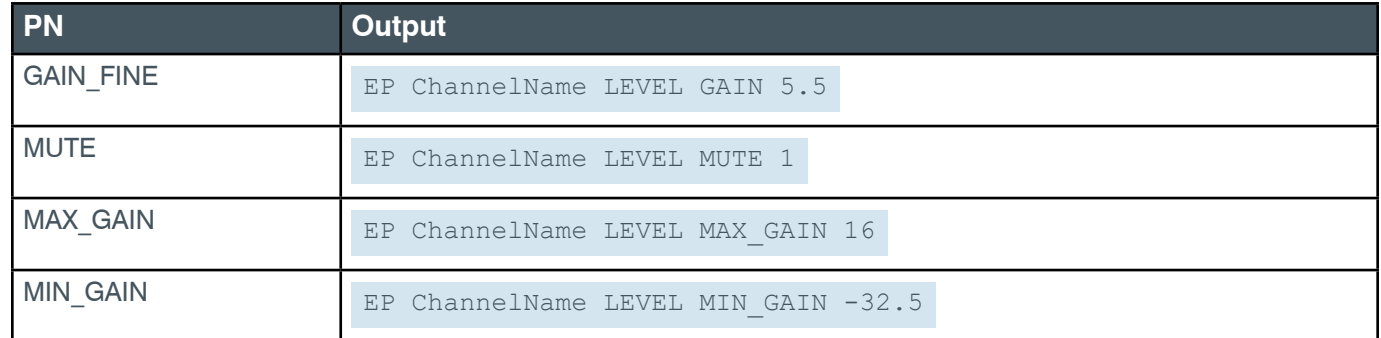

## **2.4.27 USBE\_RX**

## **EP-USBE\_RX (29) EXP (4)**

**Function** Changes the level of a USBE\_RX end point

*[Back to Table of Contents](#page-2-0)*

**Syntax** EP USBE RX <EPN> EXP <PN> [VALUE]

 **Tip:** Even though you can use channel numbers in commands, ClearOne strongly recommends the use of channel labels rather than channel numbers.

More information is available in the *[Section 1.8 Channel Labels and Groups.](#page-14-0)*

#### **Input**

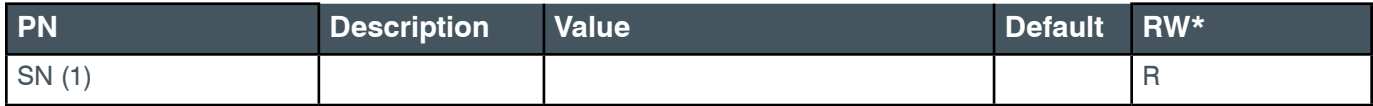

#### **Examples**

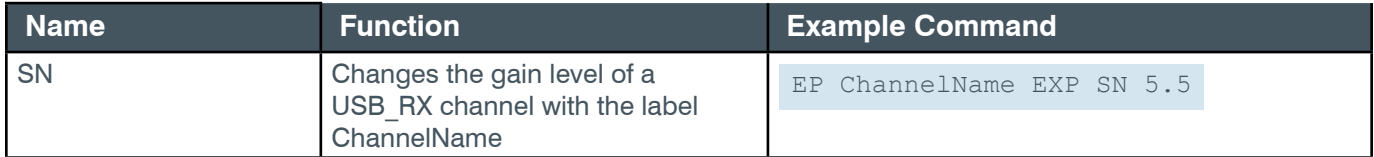

## **Output**

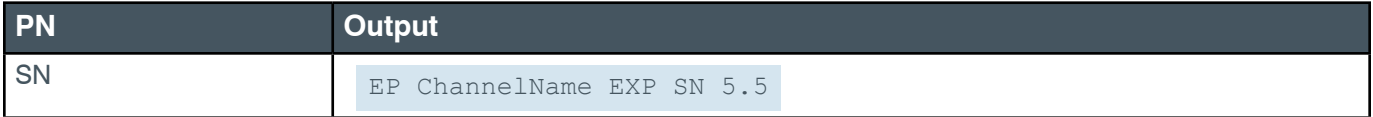

# **EP-USBE\_RX (29) LEVEL (1)**

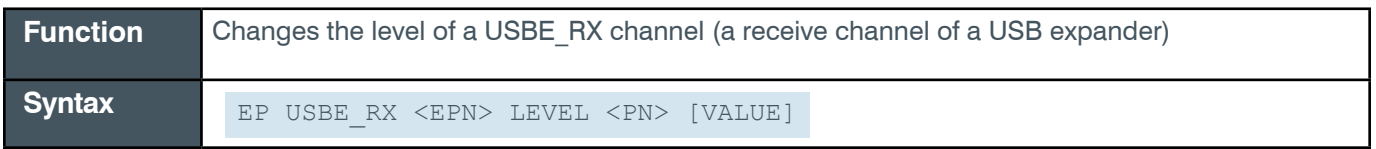

**Tip:** Even though you can use channel numbers in commands, ClearOne strongly recommends the use of channel labels rather than channel numbers.

More information is available in the *[Section 1.8 Channel Labels and Groups.](#page-14-0)*

#### **Input**

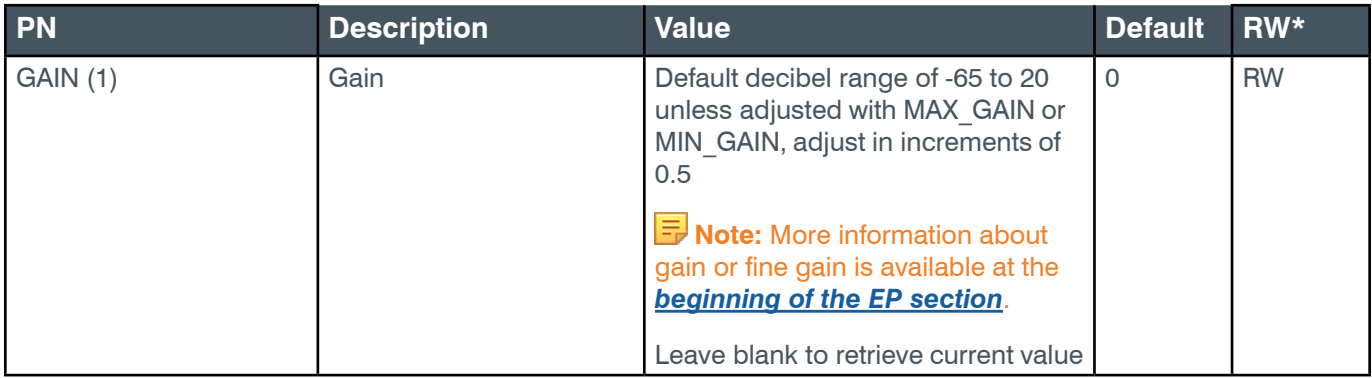

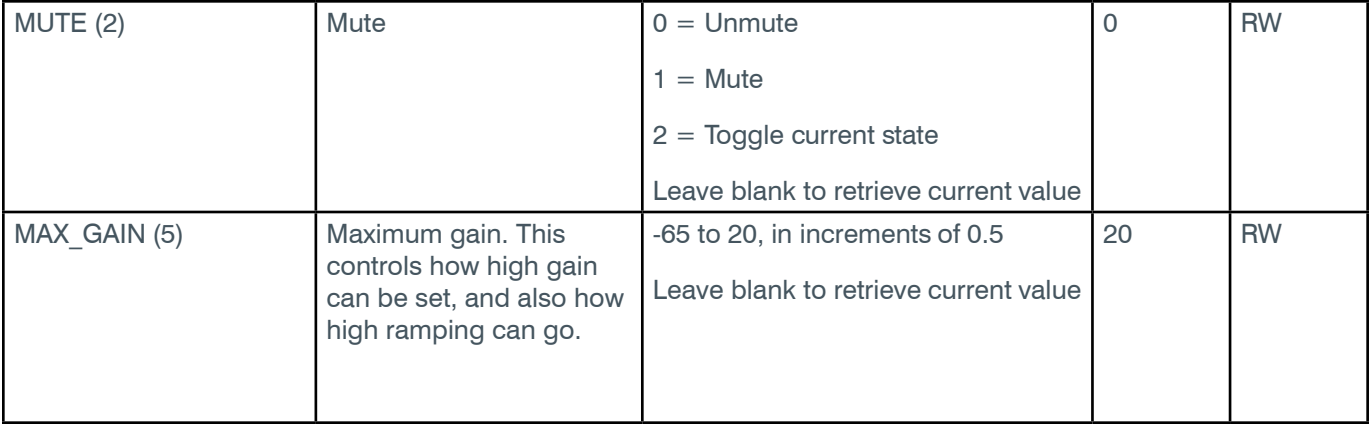

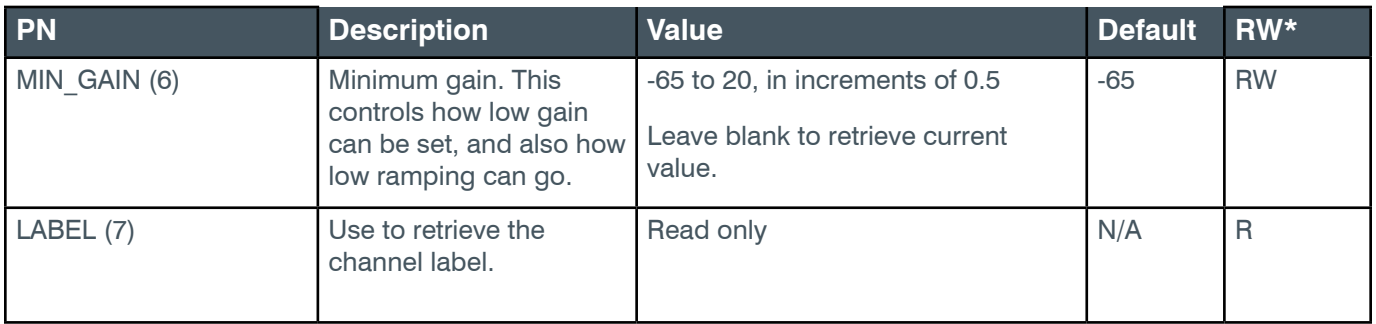

\* The meaning of the entries in this column is available in the *[Read/Write Modes section](#page-14-1)* of this document's introduction.

## **Examples**

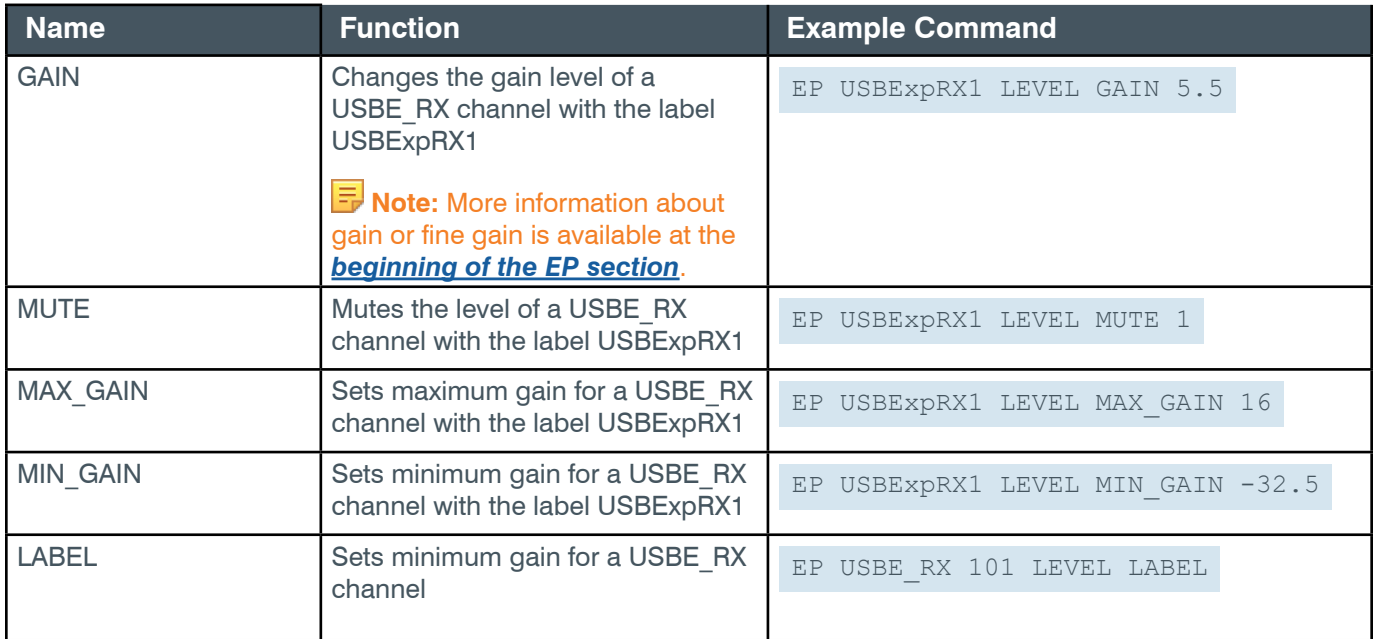

# **Output**

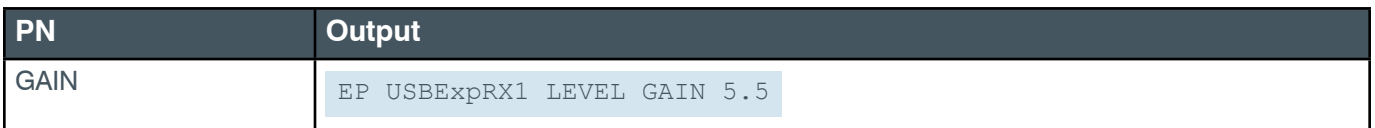

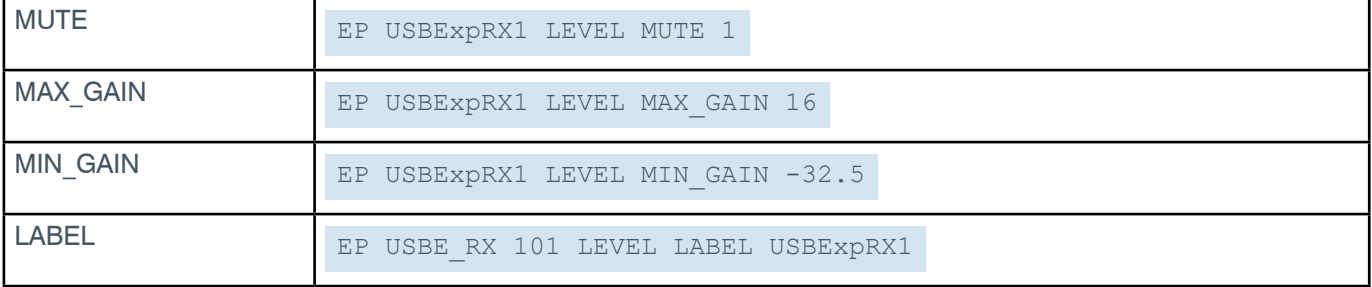

## **2.4.28 USBE\_TX**

## **EP-USBE\_TX (30) LEVEL (1)**

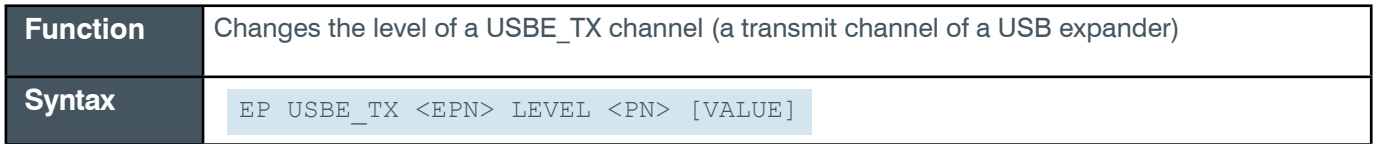

 **Tip:** Even though you can use channel numbers in commands, ClearOne strongly recommends the use of channel labels rather than channel numbers.

More information is available in the *[Section 1.8 Channel Labels and Groups.](#page-14-0)*

#### **Input**

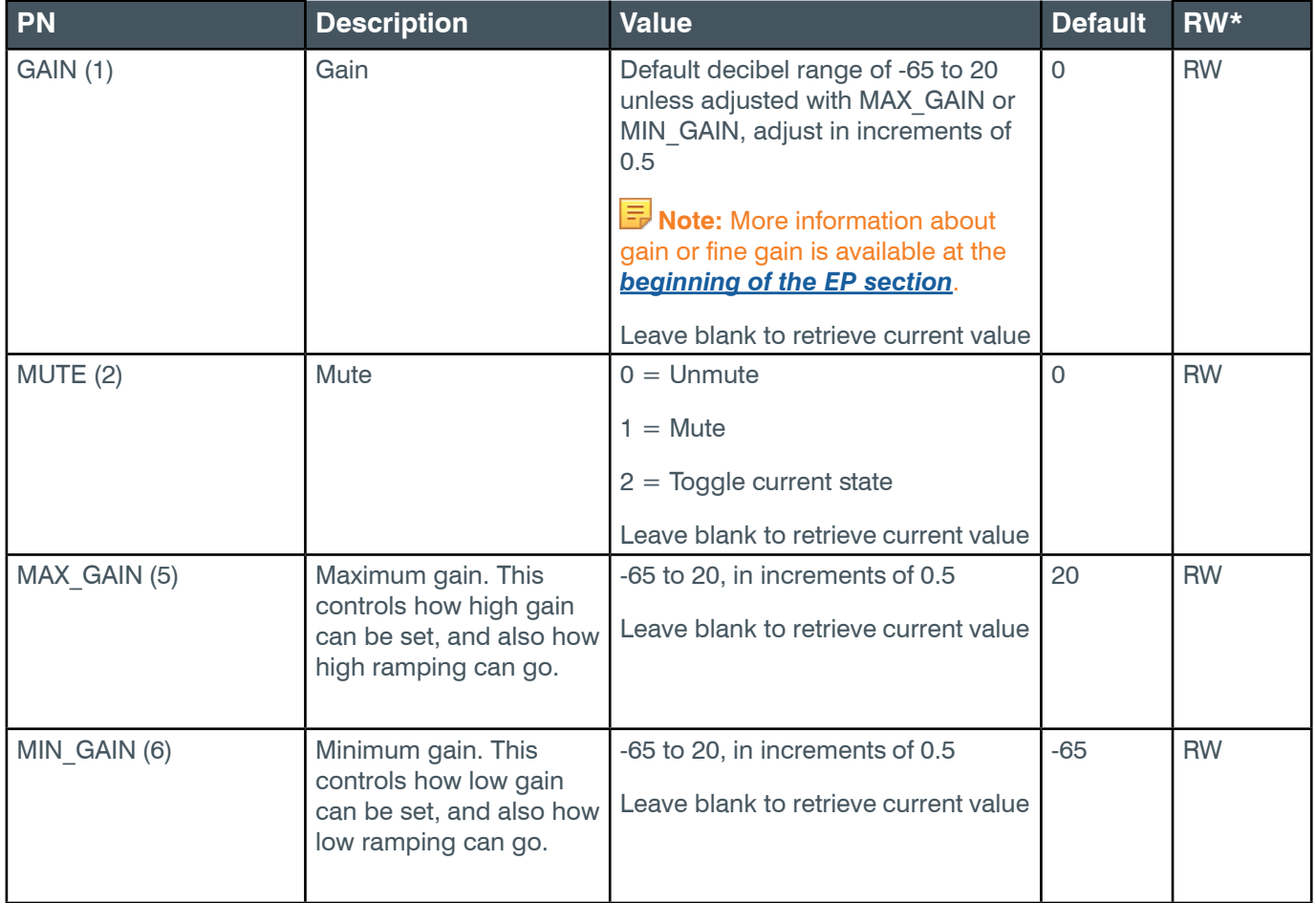

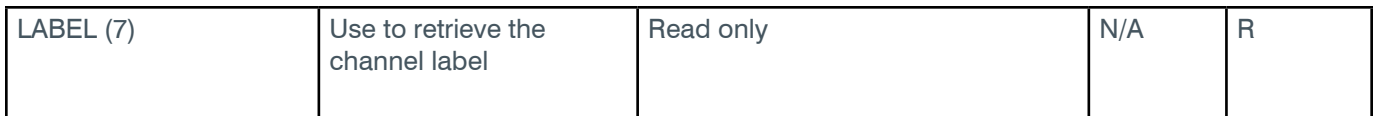

\* The meaning of the entries in this column is available in the *[Read/Write Modes section](#page-14-1)* of this document's introduction.

#### **Examples**

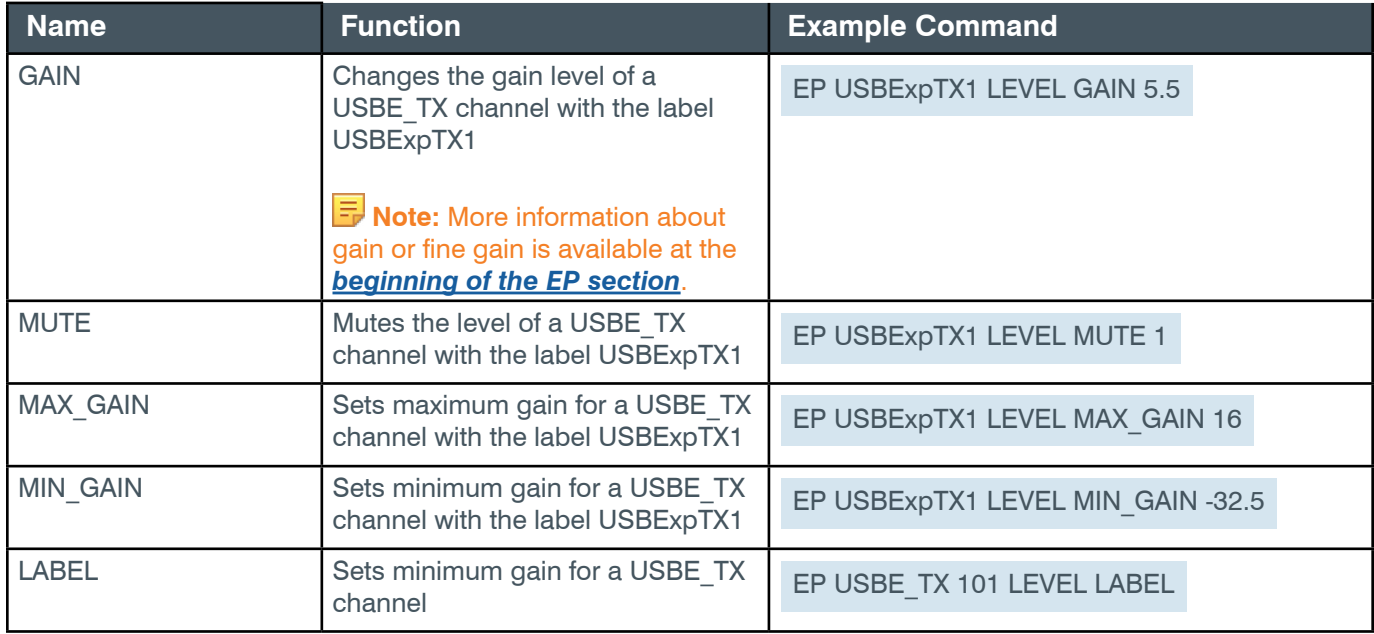

#### **Output**

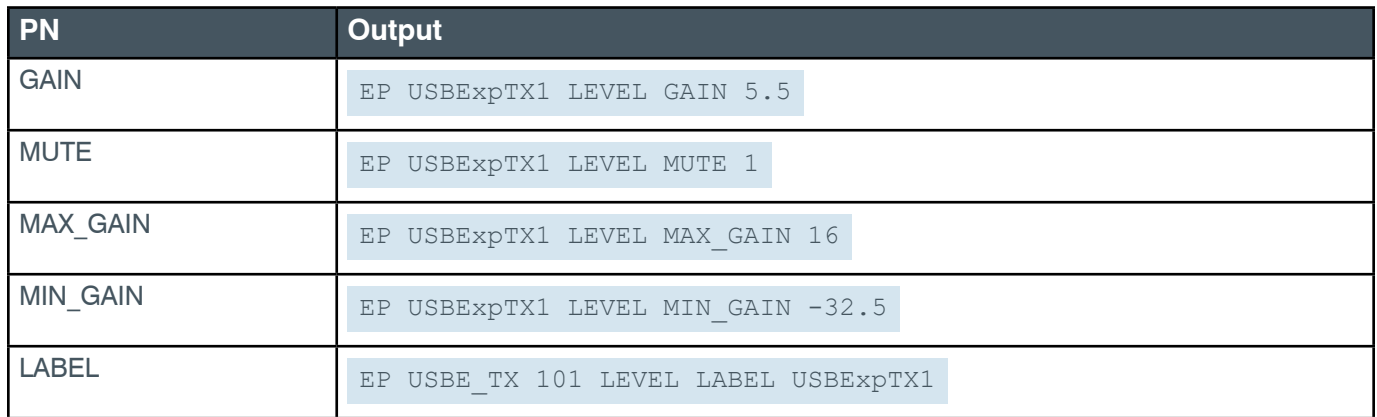

# **2.4.29 VOIP\_RX**

# **EP-VOIP\_RX (5) LEVEL (1)**

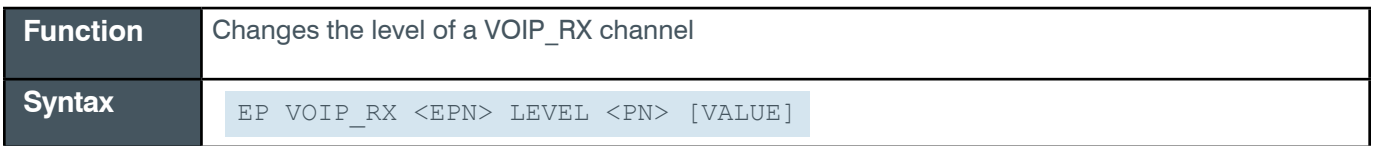

**Tip:** Even though you can use channel numbers in commands, ClearOne strongly recommends the use of

channel labels rather than channel numbers.

More information is available in the *[Section 1.8 Channel Labels and Groups.](#page-14-0)*

### **Input**

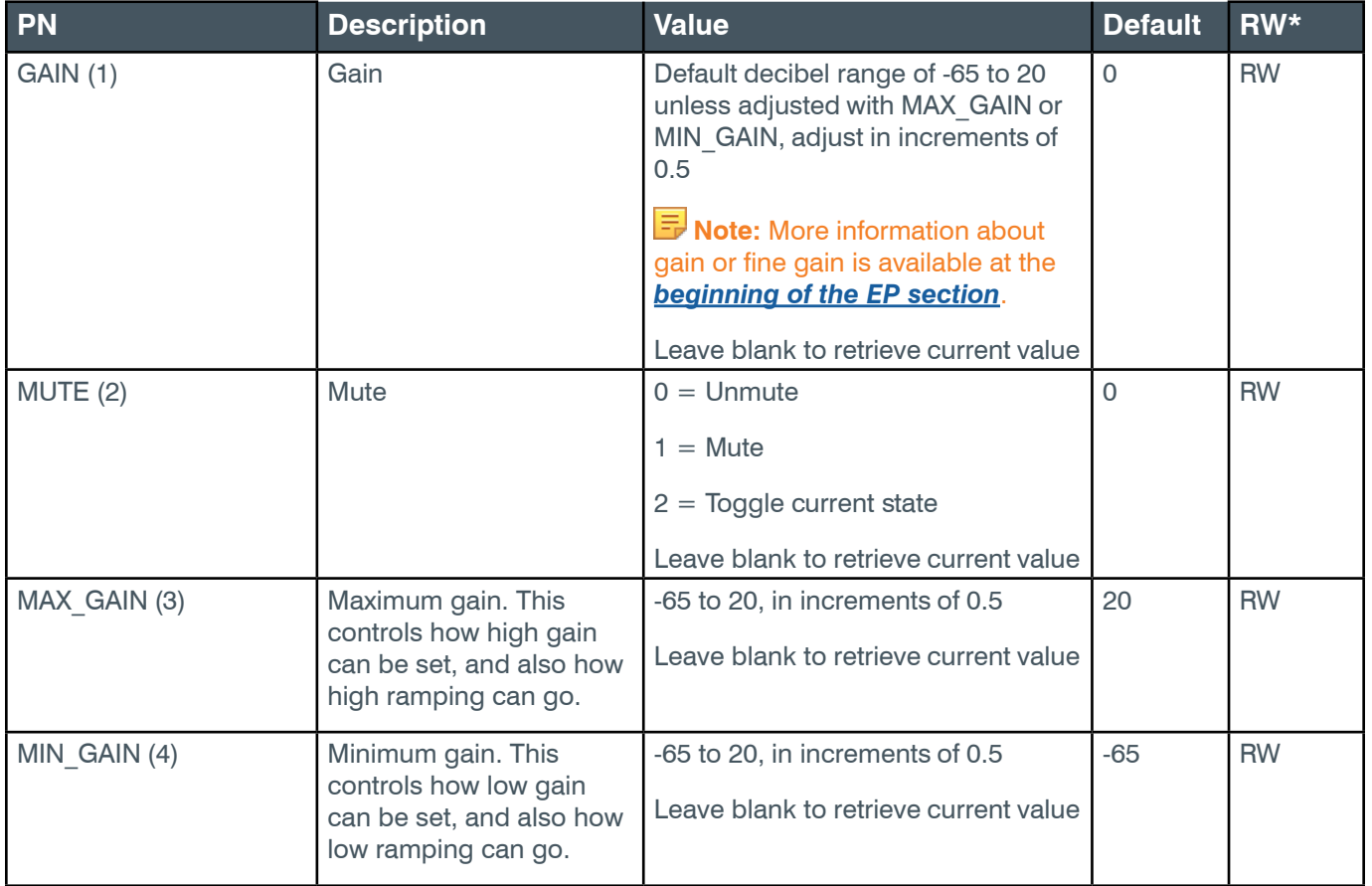

\* The meaning of the entries in this column is available in the *[Read/Write Modes section](#page-14-1)* of this document's introduction.

## **Examples**

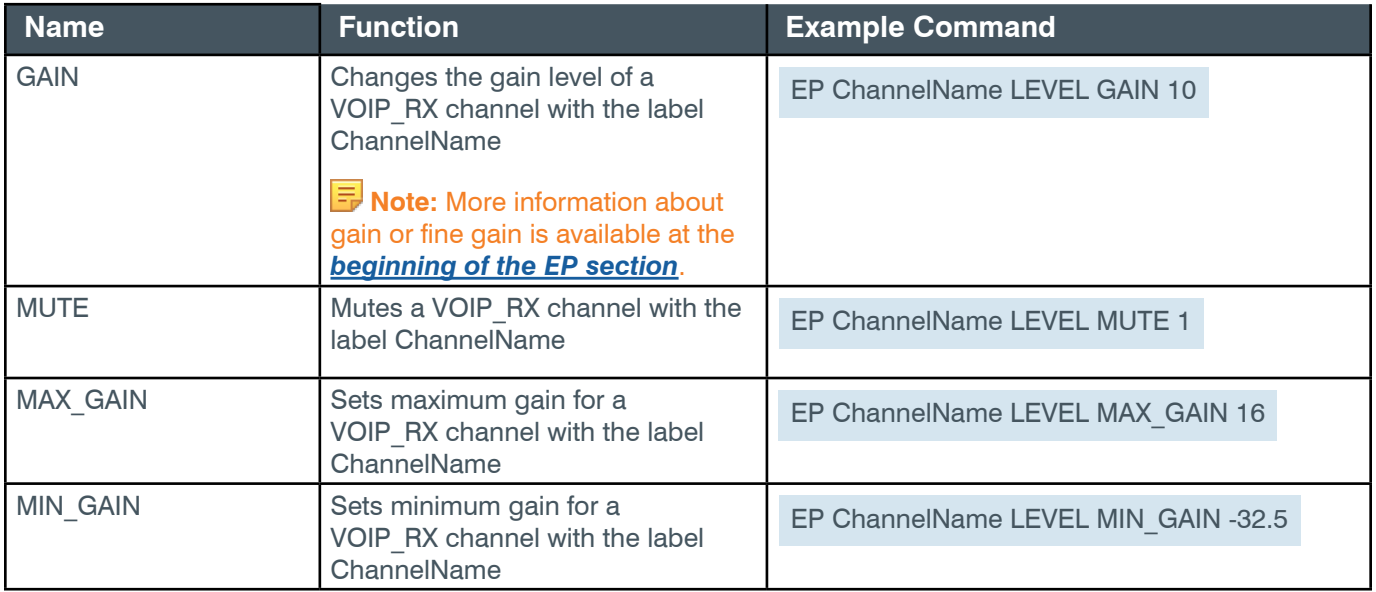

#### *[Back to Table of Contents](#page-2-0)*

### **Output**

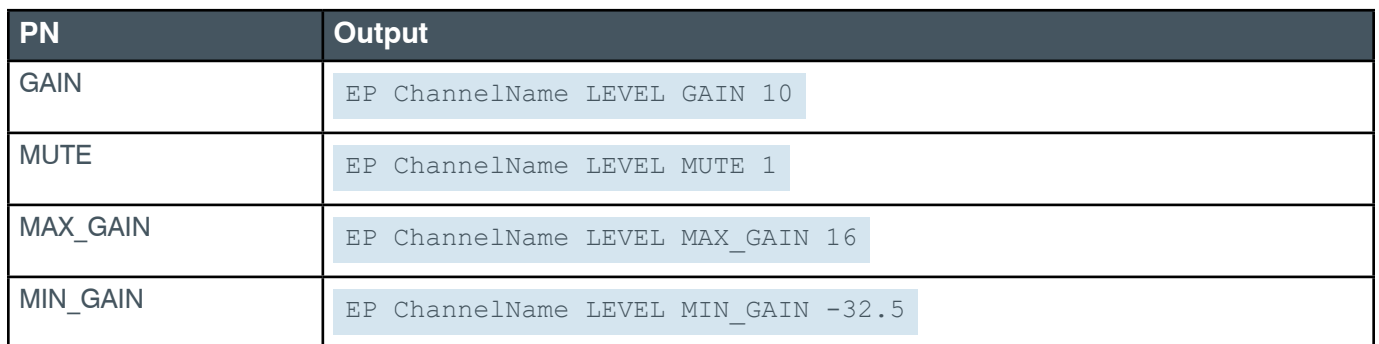

## **2.4.30 VOIP\_TX**

# **EP-VOIP\_TX (6) LEVEL (1)**

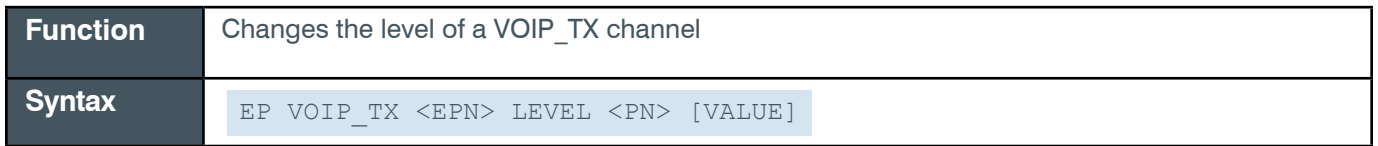

 **Tip:** Even though you can use channel numbers in commands, ClearOne strongly recommends the use of channel labels rather than channel numbers.

More information is available in the *[Section 1.8 Channel Labels and Groups.](#page-14-0)*

#### **Input**

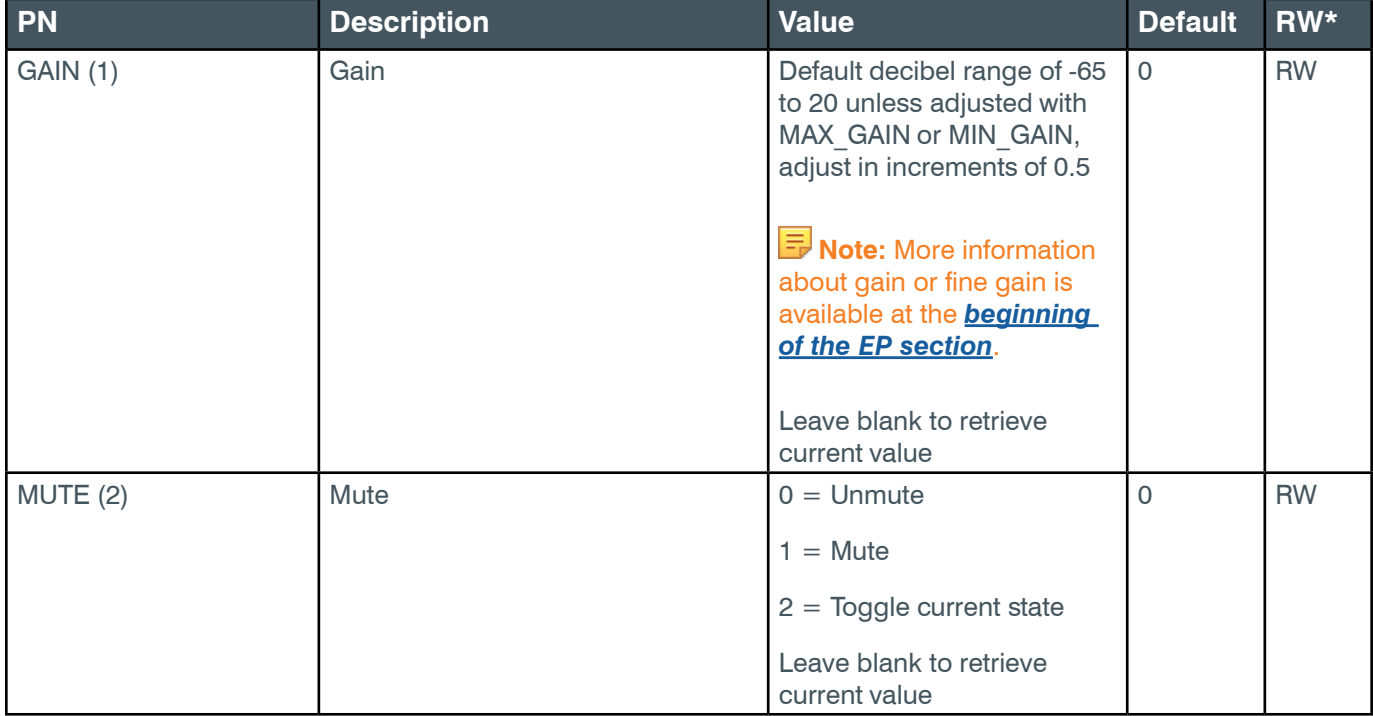

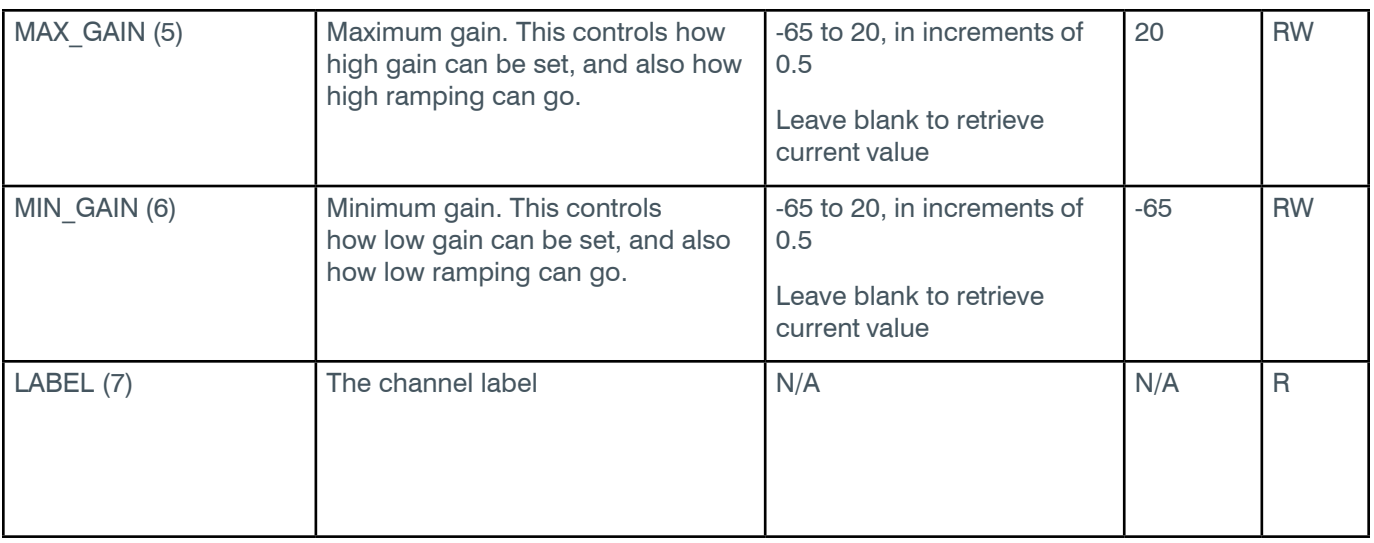

\* The meaning of the entries in this column is available in the *[Read/Write Modes section](#page-14-1)* of this document's introduction.

### **Examples**

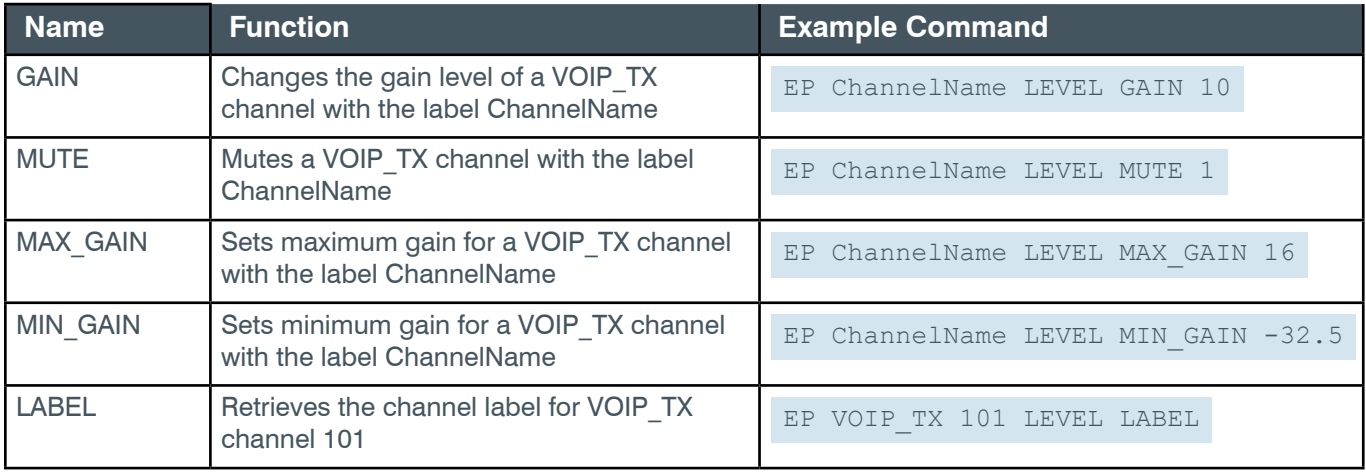

## **Output**

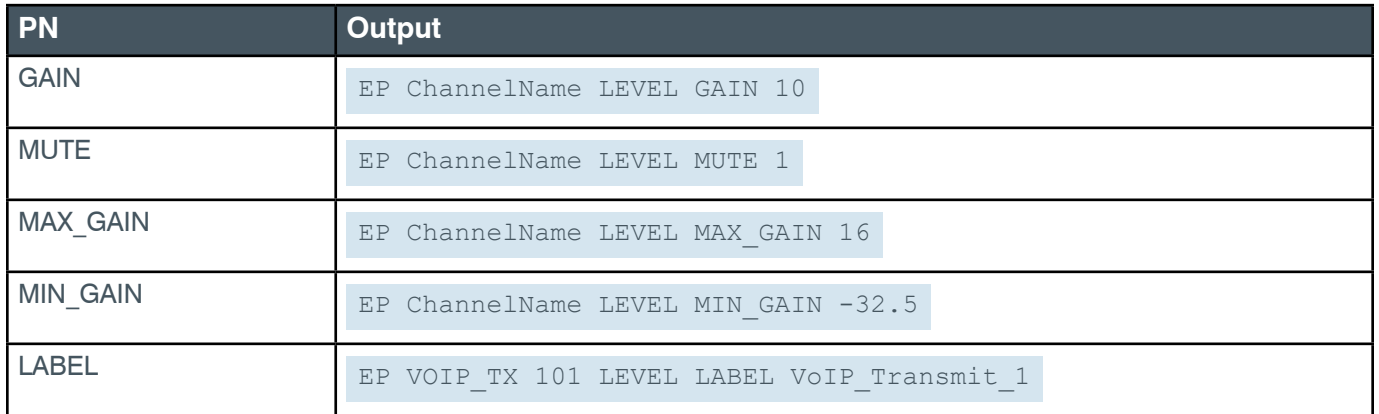

# **2.5 RAMP**

### **2.5.1 RAMP Function, Syntax, Parameters**

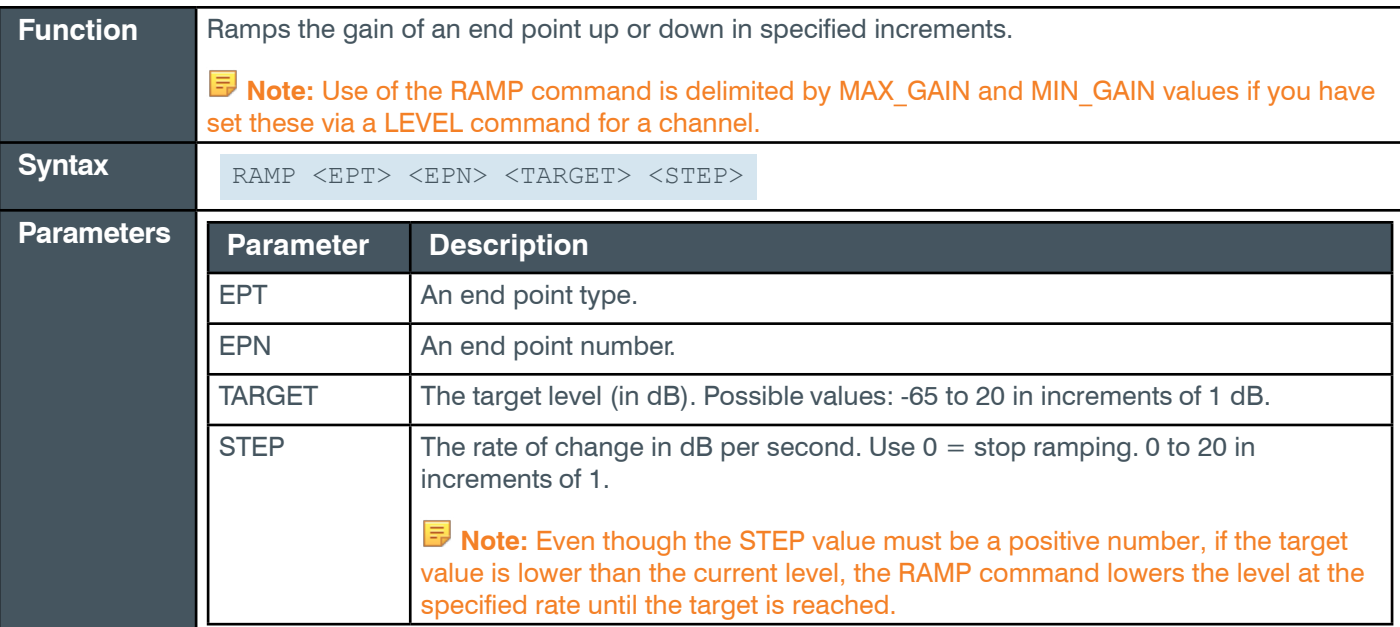

**Tip:** Instead of sending an EPT and EPN combination to identify an end point channel, ClearOne strongly recommends that you use Group names.

More information is available in section *[1.8 Channel Labels and Groups](#page-14-0)*.

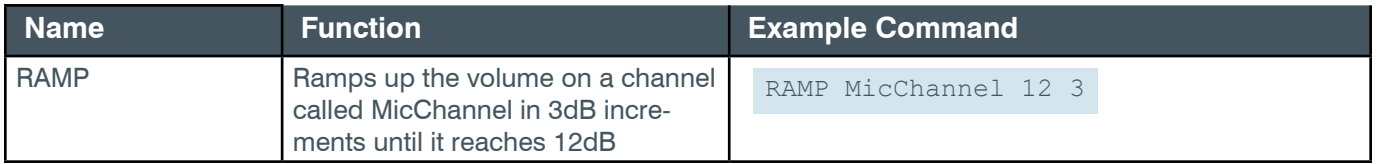

#### **Output**

When you send a RAMP command, the device first echoes the command, and then sends end point commands as updates (four per second) about the level changes occurring as a result of the RAMP command. The following are examples of RAMP command output.

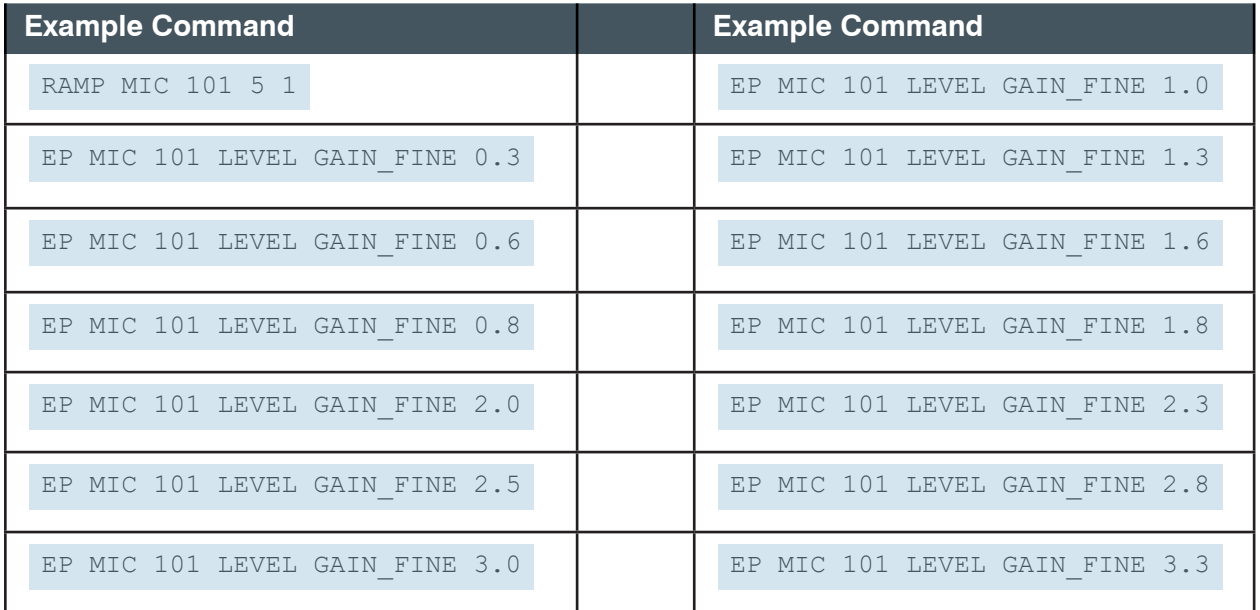

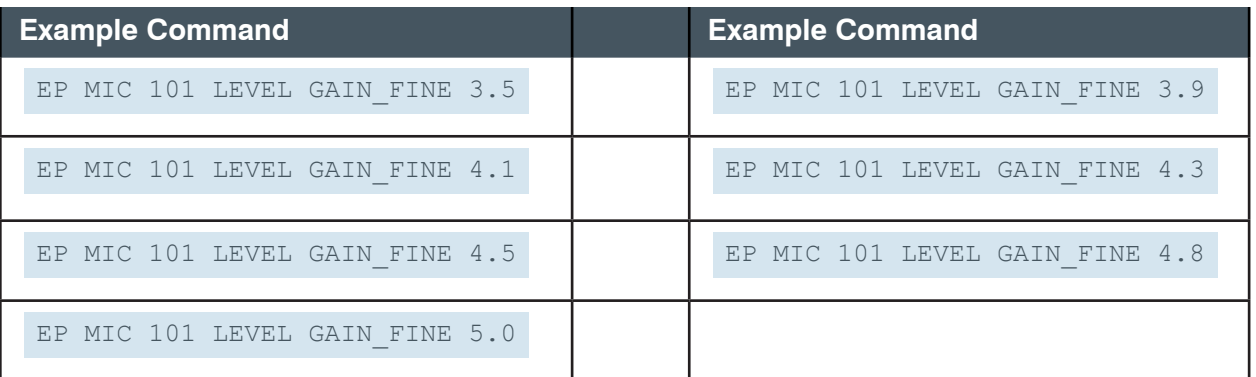

# **2.6 MT**

### **2.6.1 MT Function, Syntax, Parameters**

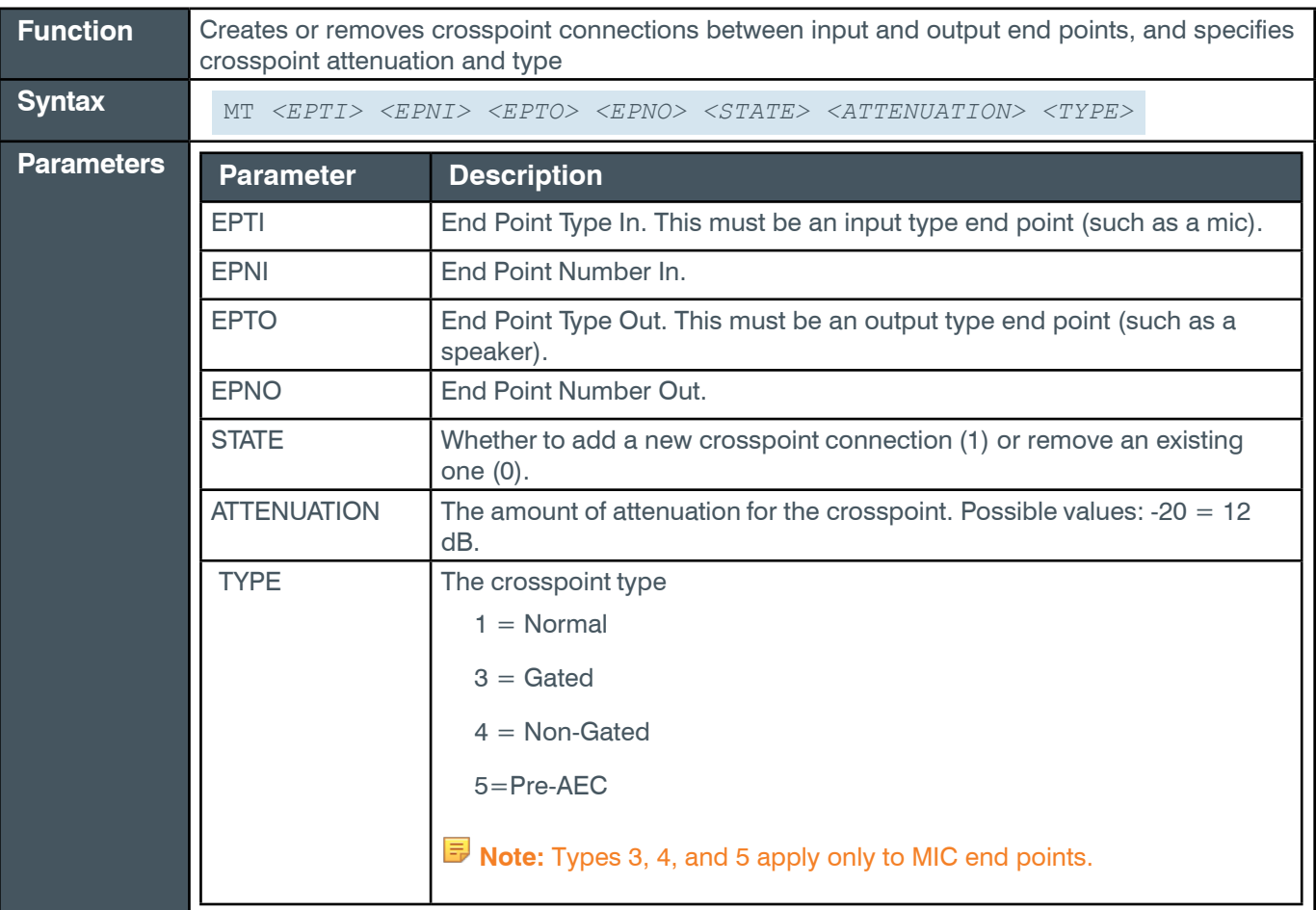

**Tip:** Instead of sending an EPT and EPN combination to identify an end point channel, ClearOne strongly recommends that you use Group names.

More information is available in section *[1.8 Channel Labels and Groups](#page-14-0)*.

**Note:** You shouldn't link a channel to itself, or to its input/output equivalent, or otherwise create similar loops. For example, you should **not** connect TELCO\_RX 1 to TELCO\_TX 1.

**Function Example Command** 

*[Back to Table of Contents](#page-2-0)*

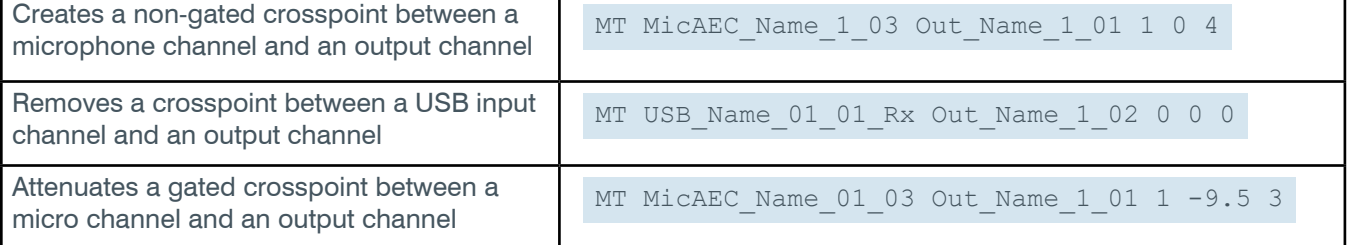

# **2.7 CLRMATRIX**

### **2.7.1 CLRMATRIX Function, Syntax, Parameters**

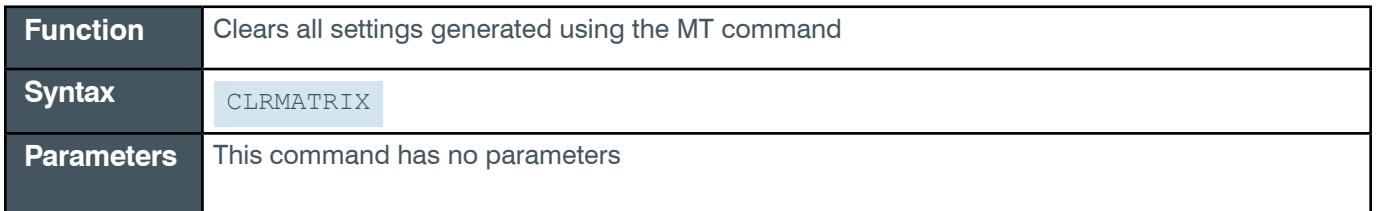

# **2.8 FILTER**

## **2.8.1 FILTER Function, Syntax, Parameters**

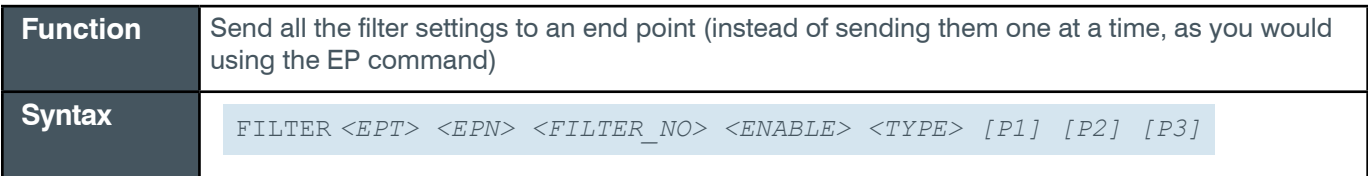

**Tip:** Instead of sending an EPT and EPN combination to identify an end point channel, ClearOne strongly recommends that you use Group names.

More information is available in section *[1.8 Channel Labels and Groups](#page-14-0)*.

### **Parameters**

**Table 1: Common Command Parameters**

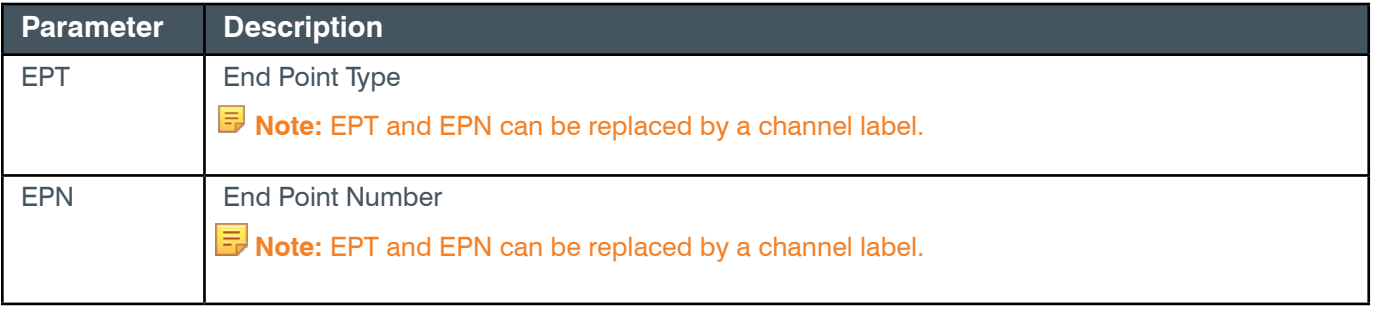

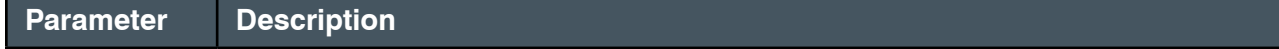

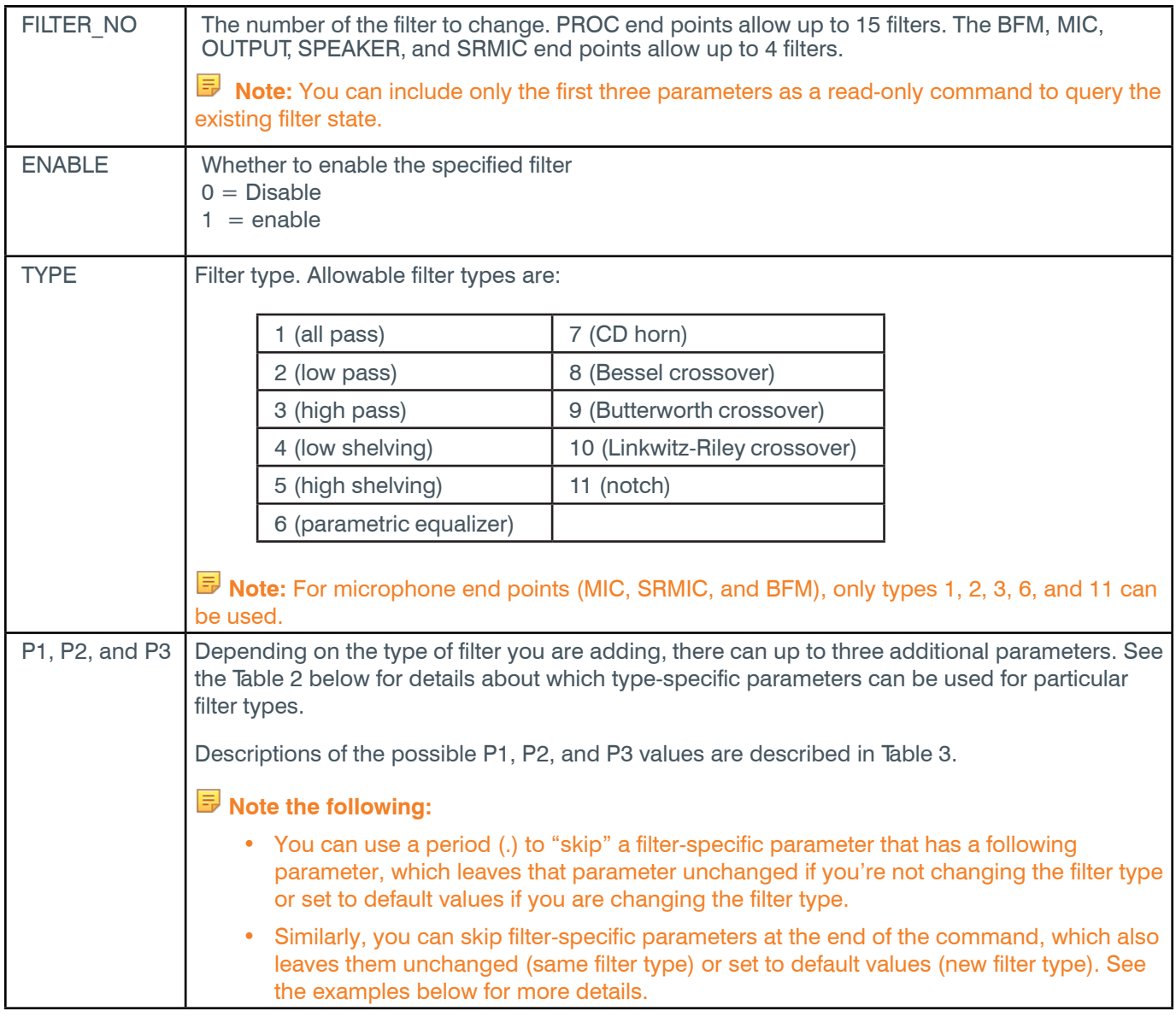

## **Table 2: Type-Specific Parameters**

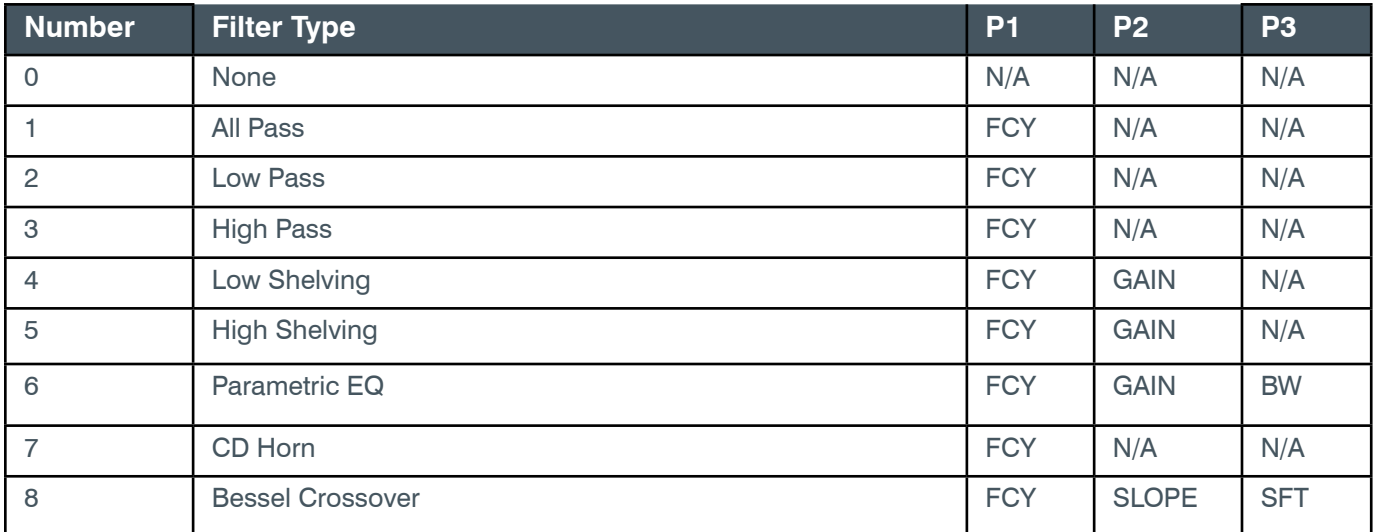

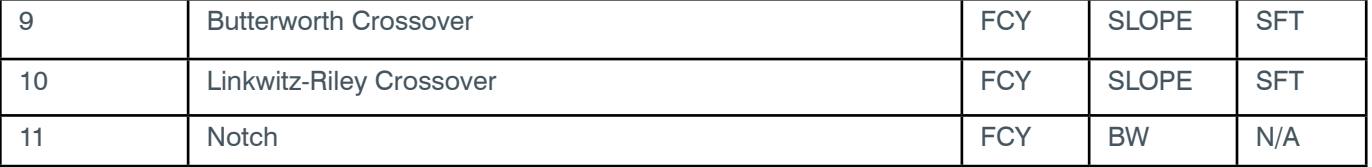

## **Table 3: Type-Specific Parameter Descriptions**

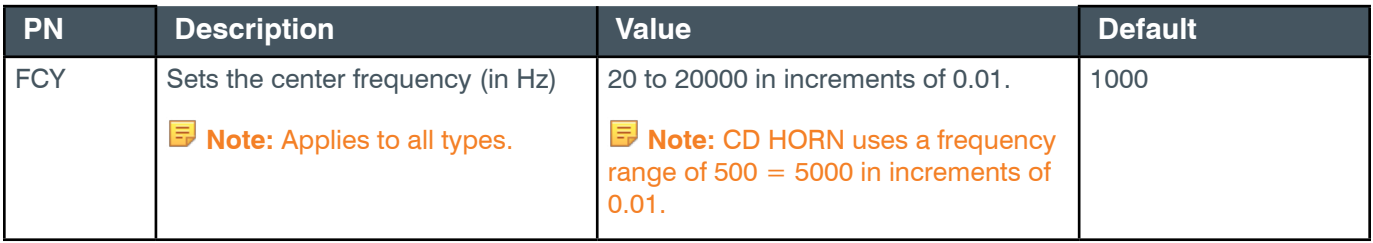

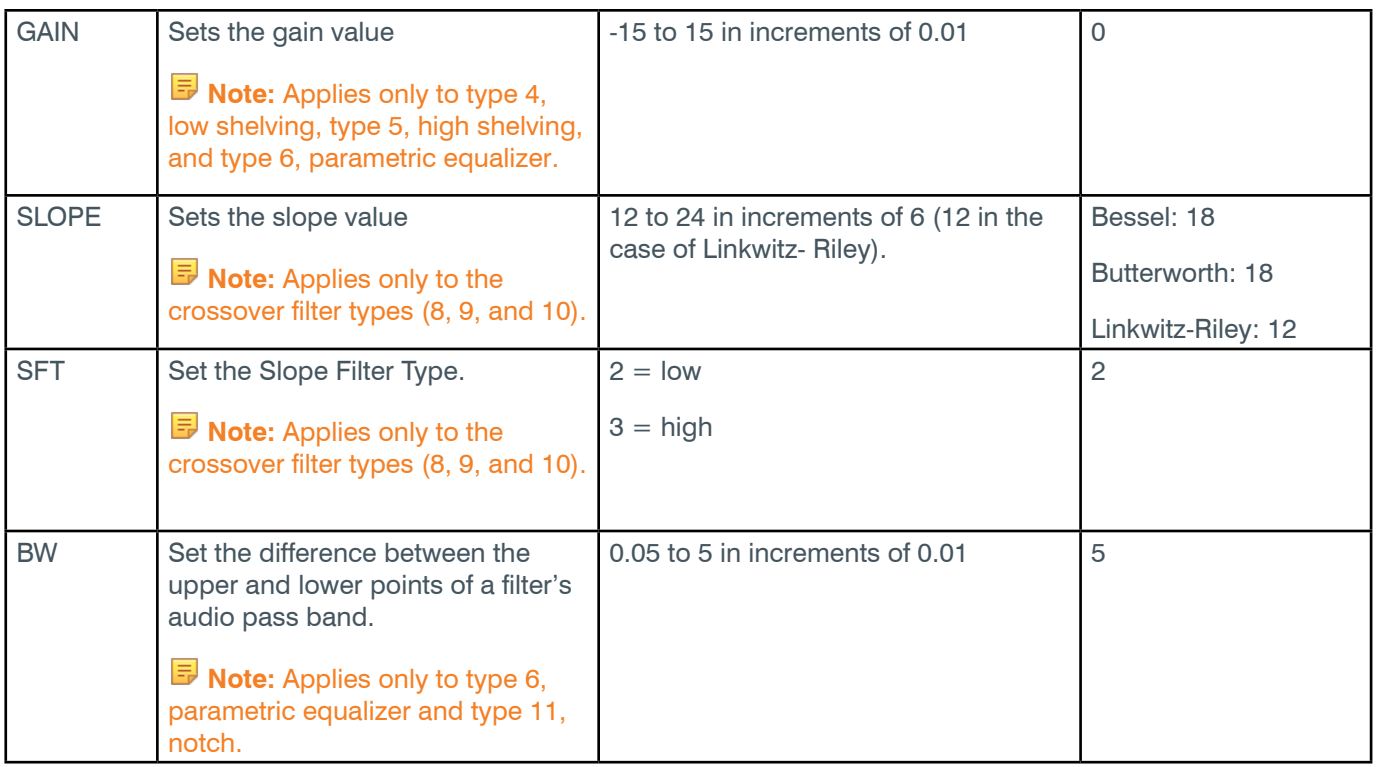

# **Examples**

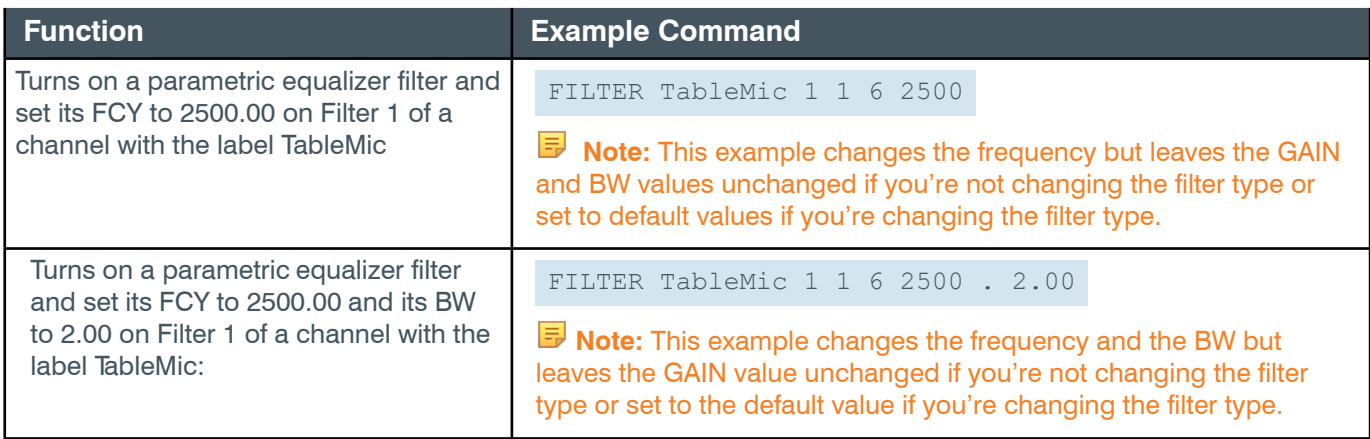

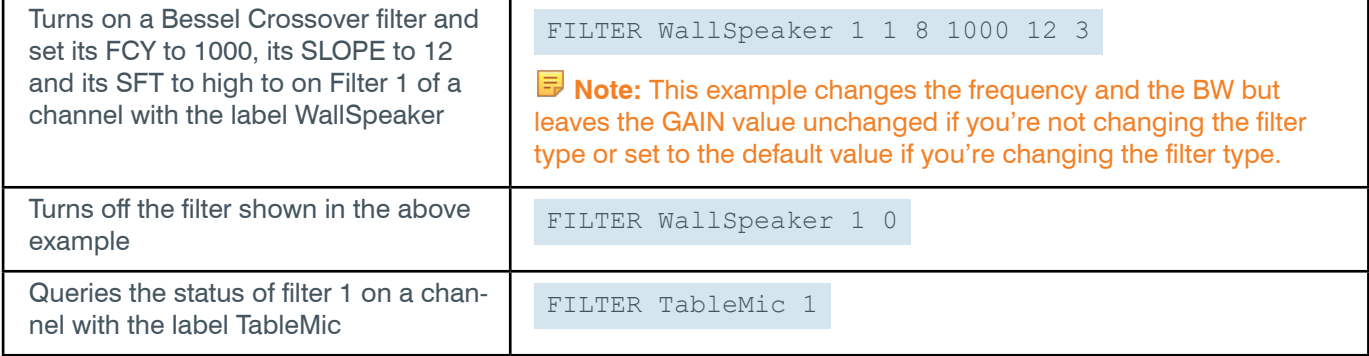

# **Output**

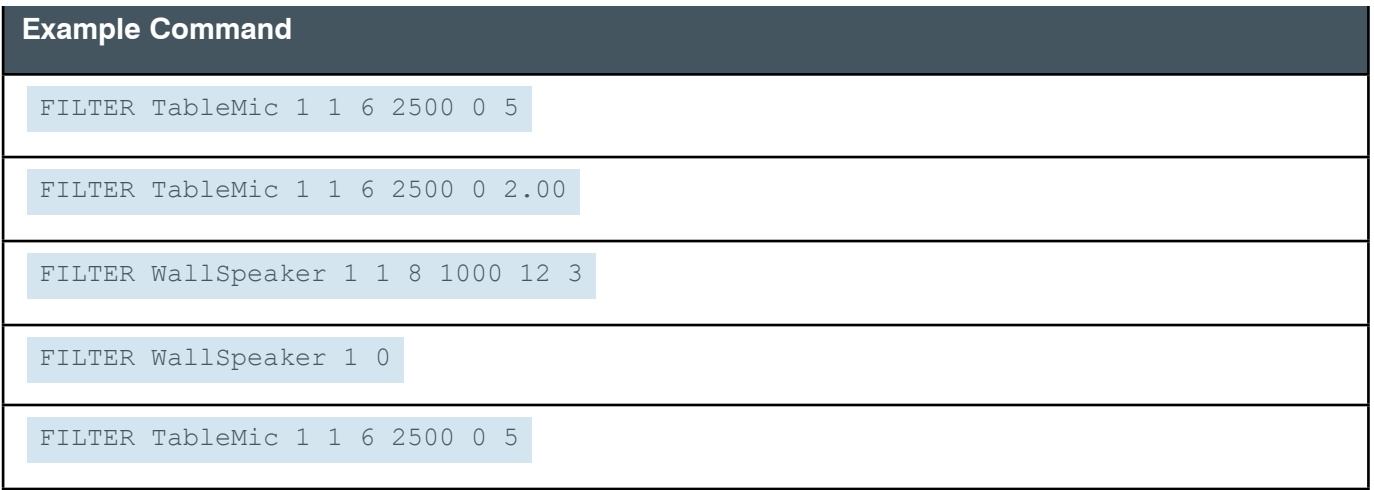

# **2.9 GATE**

# **2.9.1 GATE Function, Syntax, Parameters**

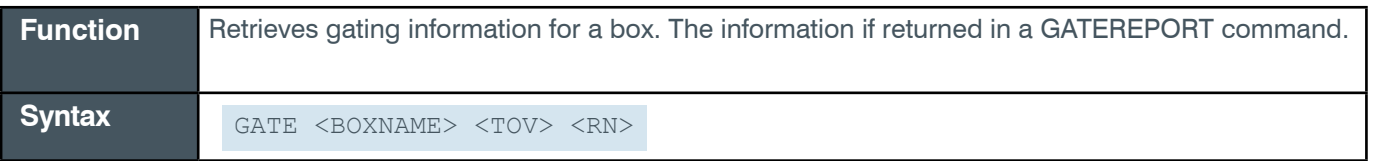

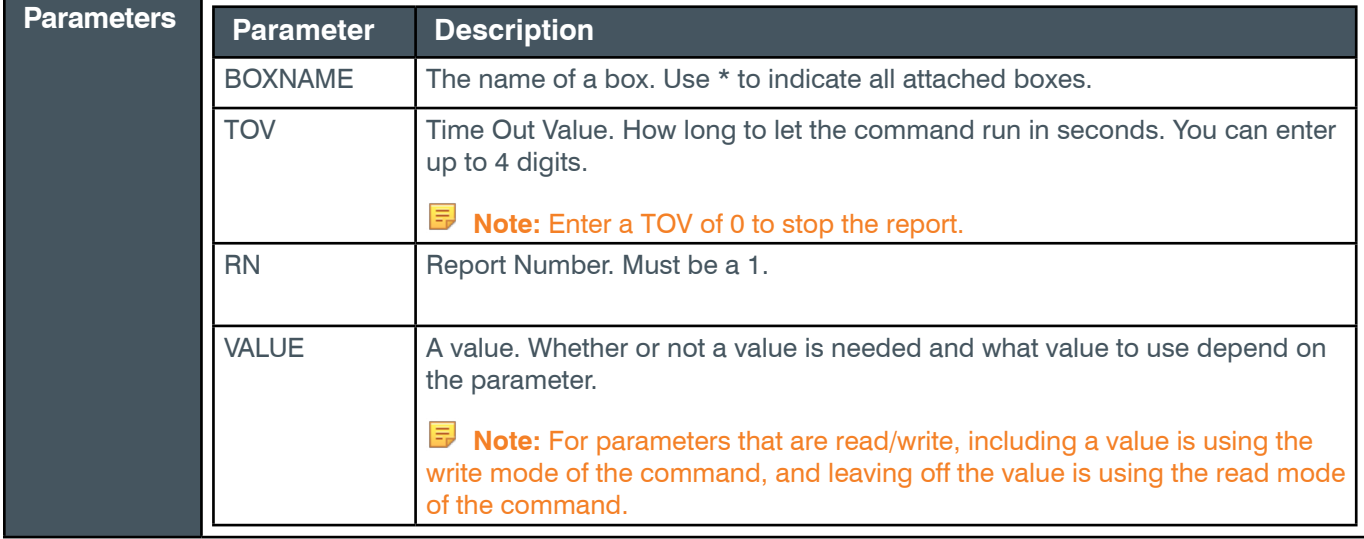

### **Output**

Output is returned in a series of GATEREPORT commands, which appears as follows:

GATEREPORT <DID> <TOV> <RN> <EPT> <CHANNELS> <EPT> <CHANNELS>

The output is described in the table below:

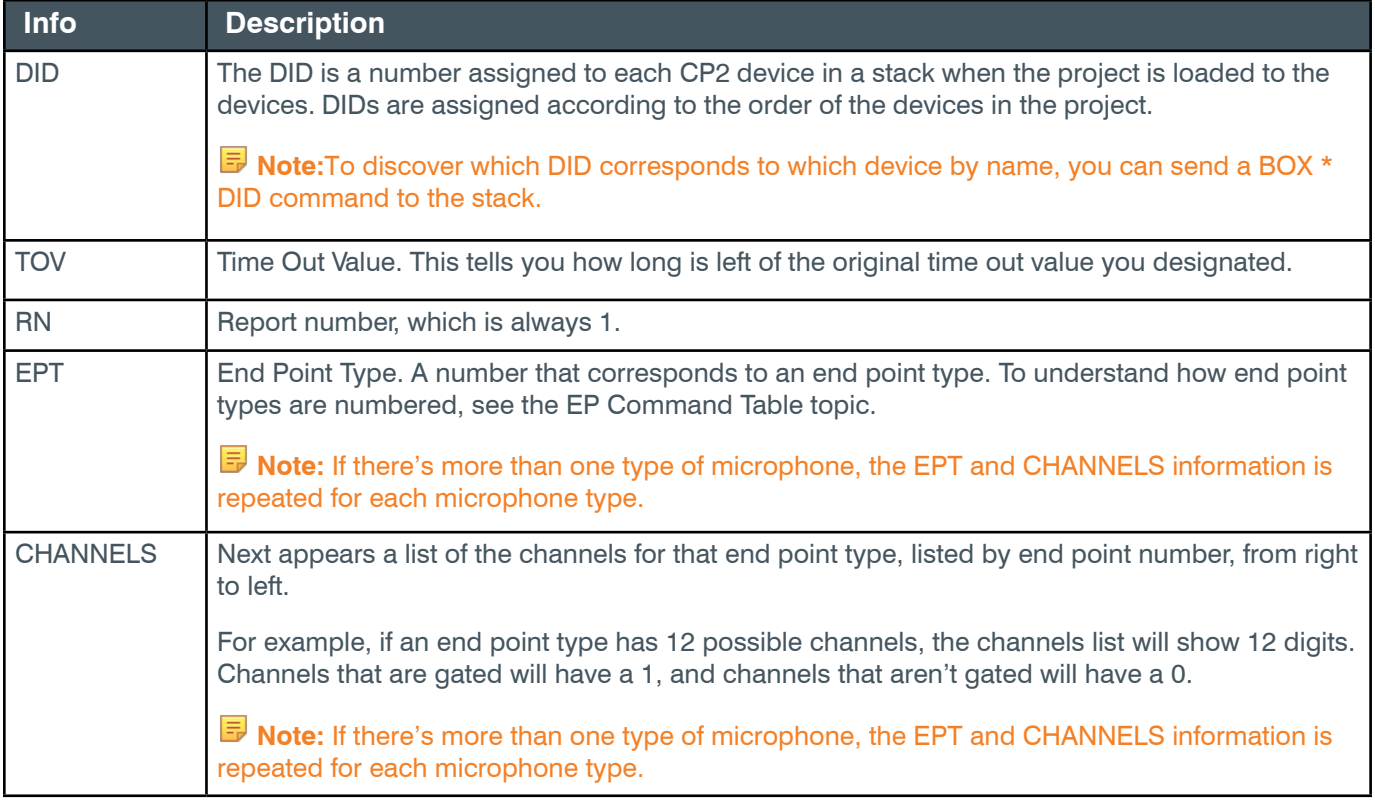

### **Examples**

**Function Example Command**

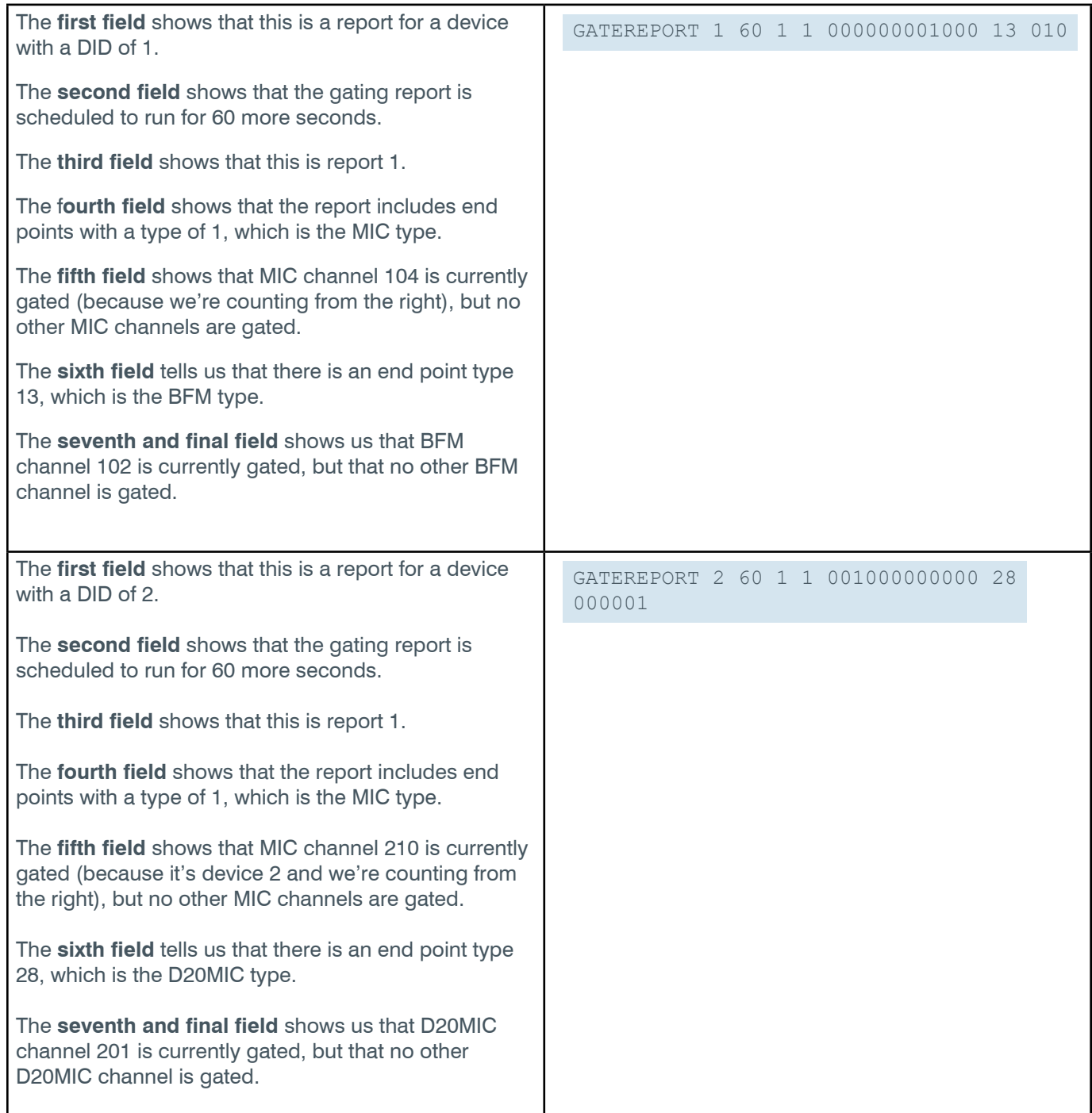

# **2.10 GATEGROUP**

# **2.12.1 GATEGROUP Function, Syntax, Parameters**

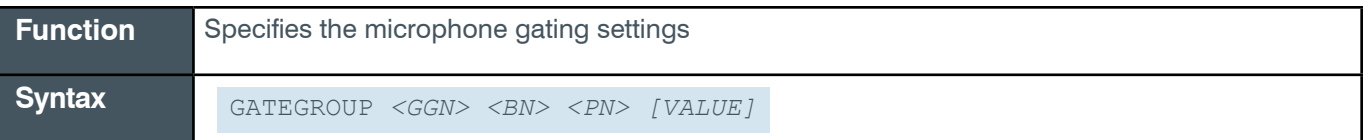

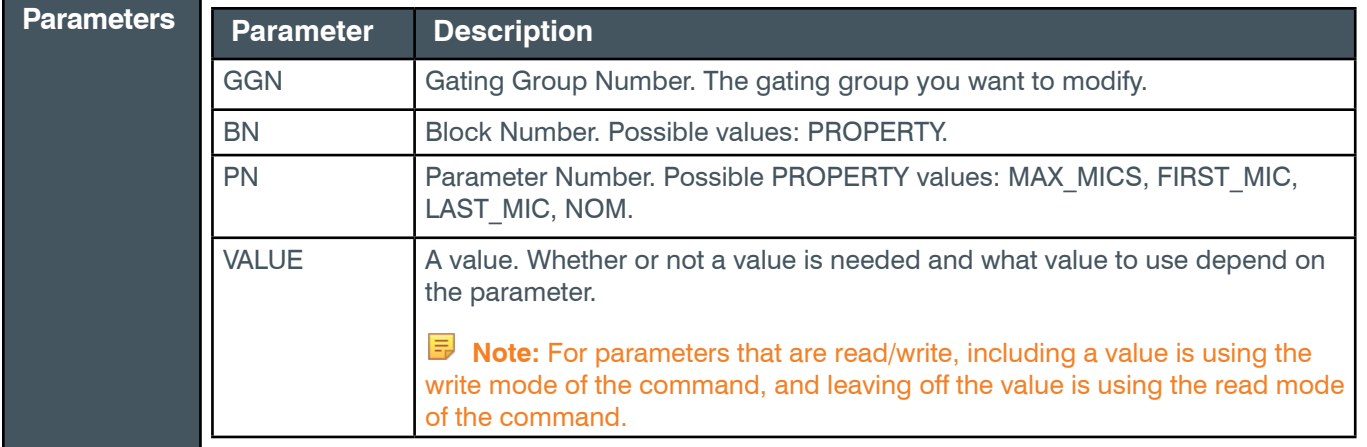

## **Input**

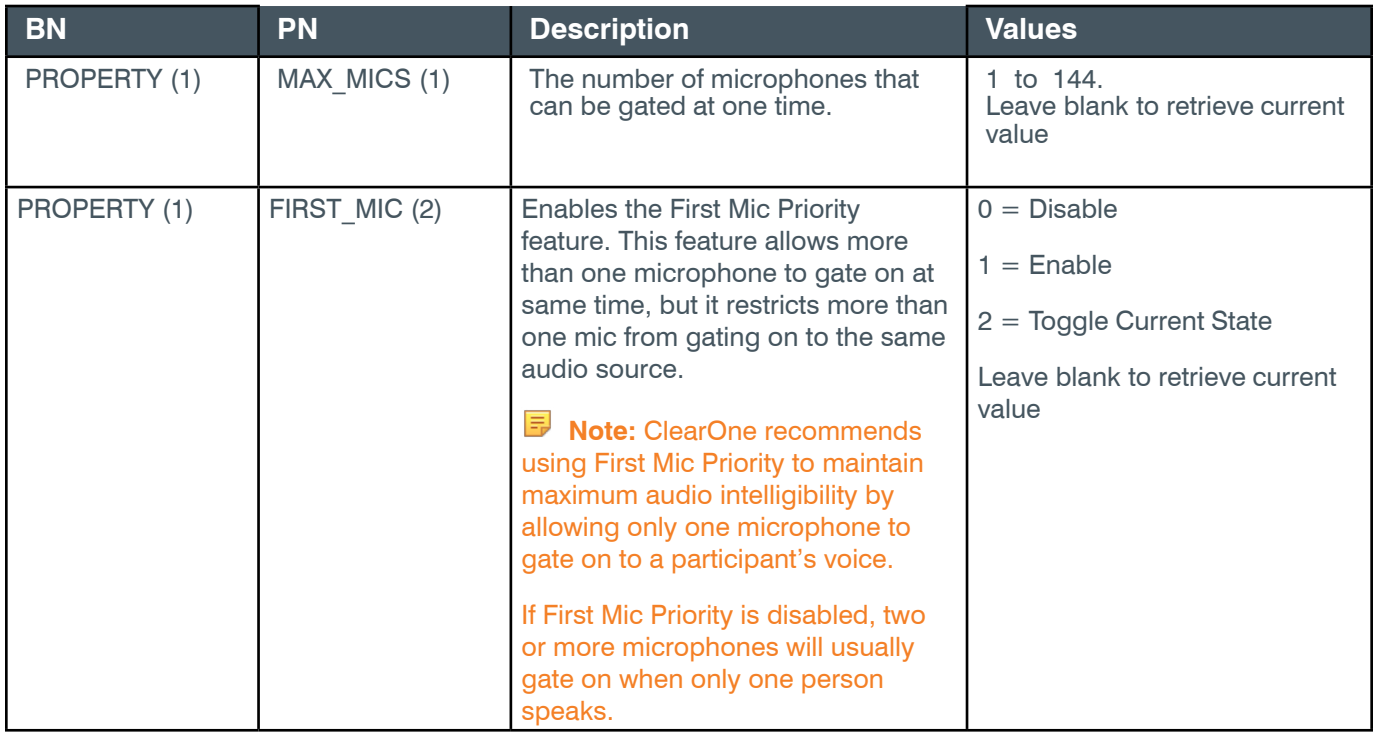

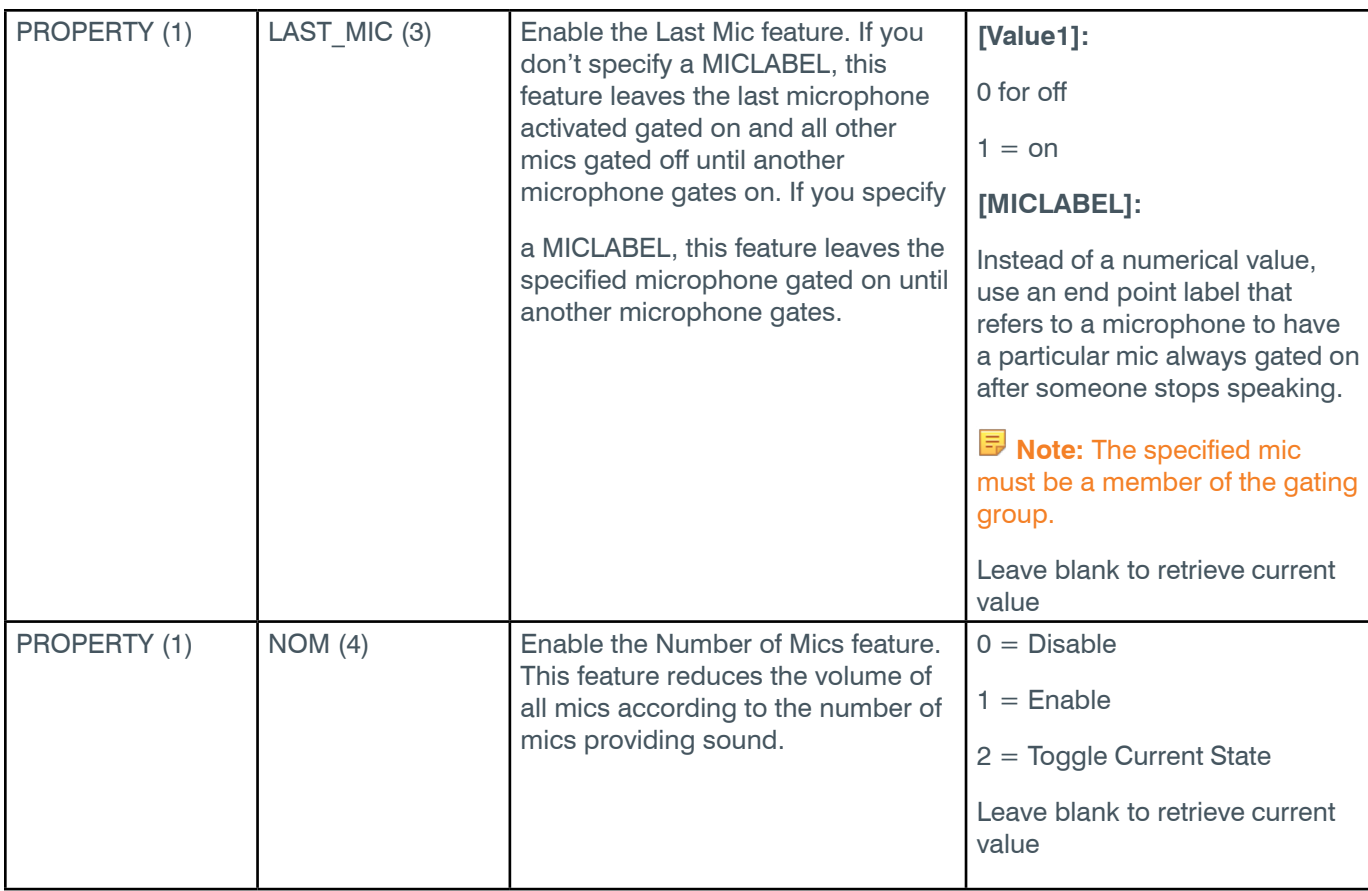

# **Examples**

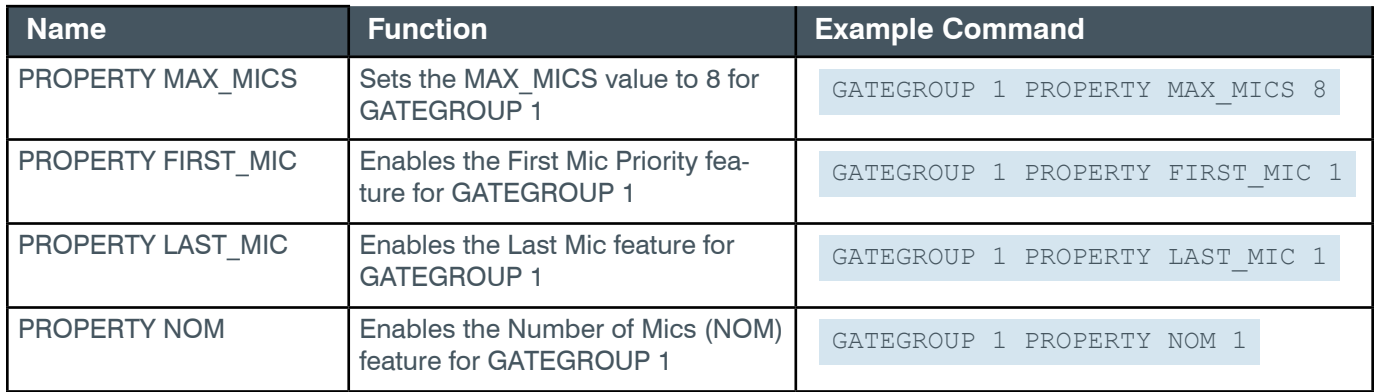

# **Output**

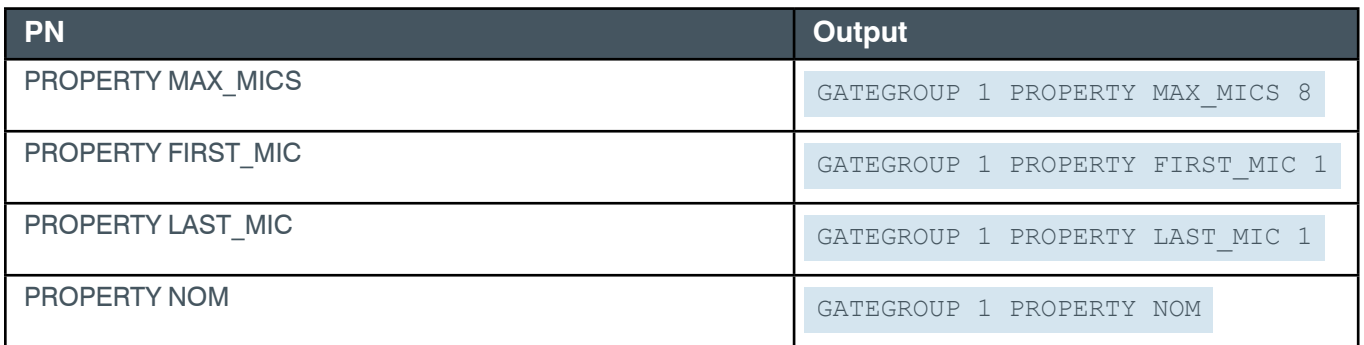

# **2.11 METER**

#### **2.11.1 METER Function, Syntax, Parameters**

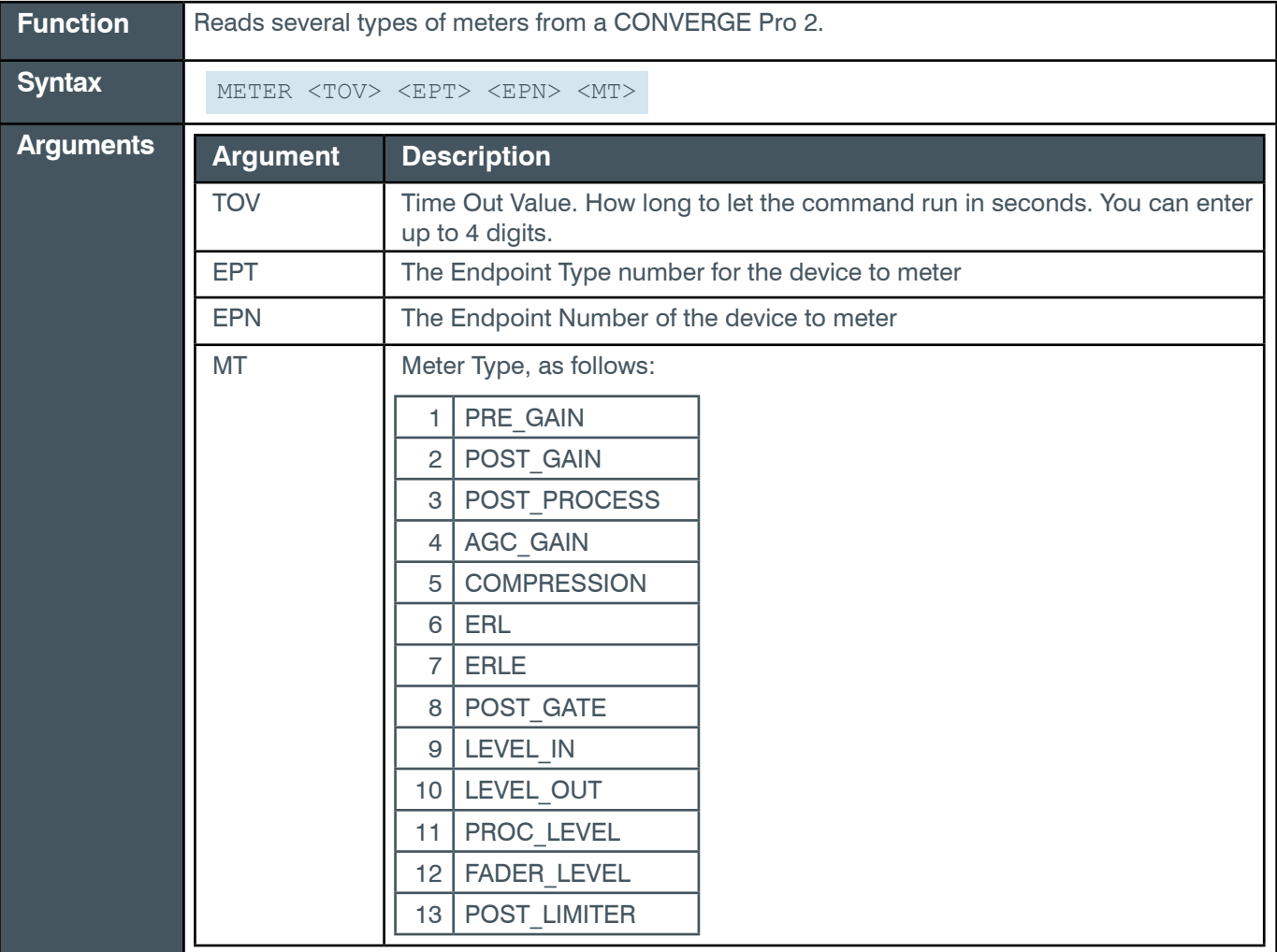

### **Example**

An example of the METER command resulting in the output below would be:

METER 2 1 101 1

in which METER is the command, 2 is the TOV (2 seconds), 1 is the EPT (a MIC), 101 is the Endpoint number, and 1 is the Meter Type (PRE\_GAIN)

#### **Output**

Output is returned in a LEVEL command, and appears as follows:

LEVEL 2 1 101 1 -83

in which LEVEL is the command, 2 is the number of seconds remaining before timeout, 1 is the EPT (a MIC in this

example), 101 is the Endpoint number, and -83 is the level in dB.

# **2.12 METERPRESENT**

#### **2.12.1 METERPRESENT Function, Syntax, Parameters**

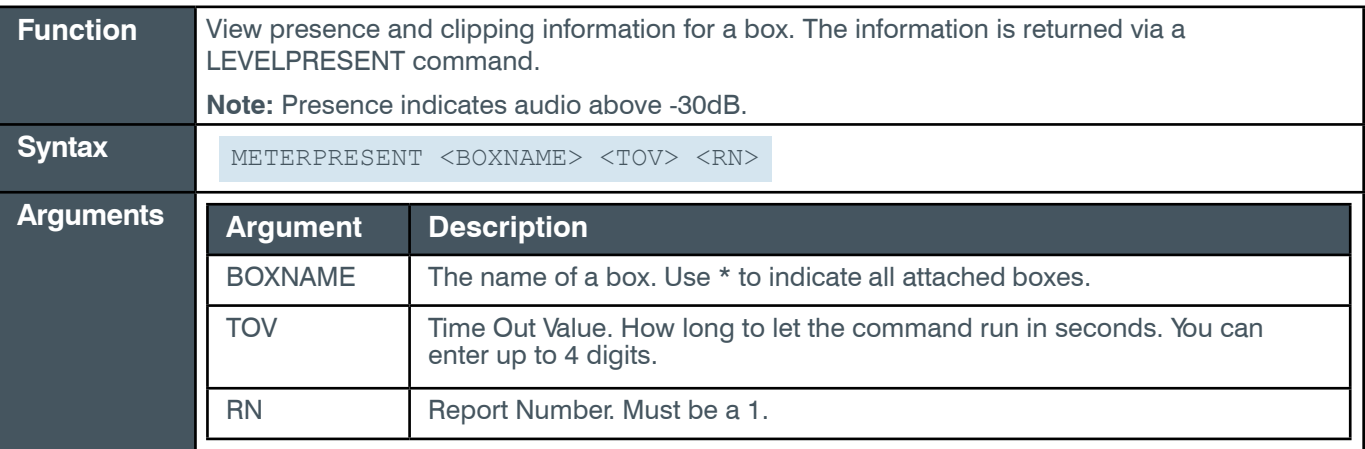

#### **Output**

Output is returned in a LEVELPRESENT command, and appears as follows:

LEVELPRESENT 1 9999 1 1 000000000000 3 0 4 0 5 00000 6 00000 7 00000000 8 00 9 00000000 10 00000000 14 00 15 00 18 000000000

**Note:** After echoing the command itself, the data returned appears in the form: [EPT] [Values] [EPT] [Values] etc.

# **2.13 MCCF**

#### **2.13.1 MCCF Function, Syntax, Parameters**

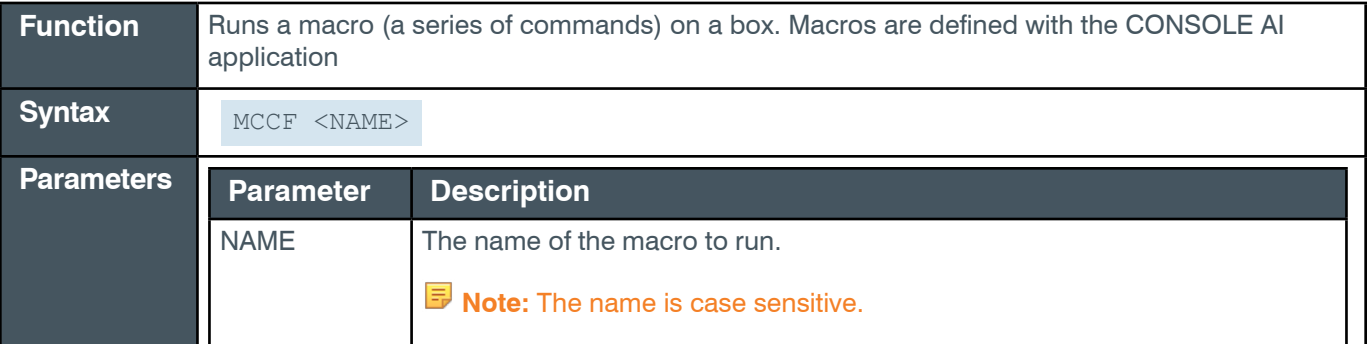

# **2.14 VERSION**

# **2.14.1 VERSION Function, Syntax, Parameters**

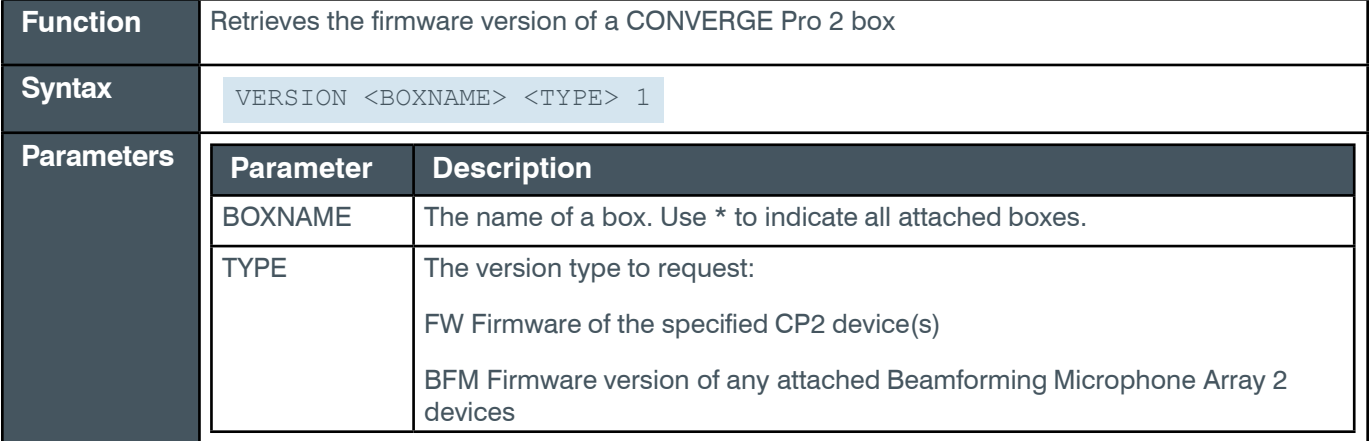

## **Examples**

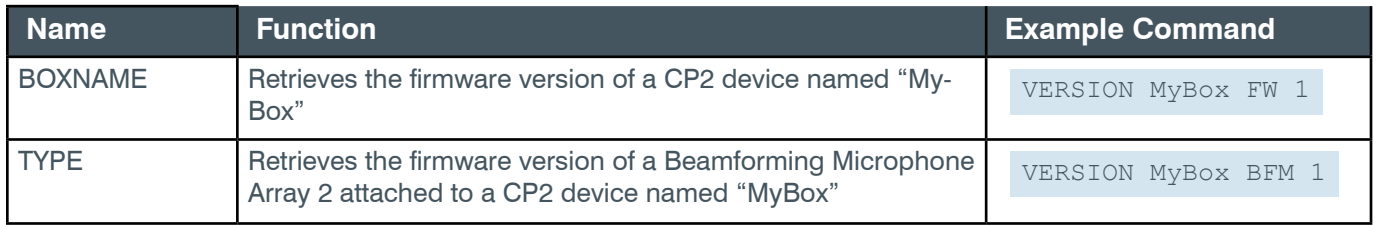

### **Output**

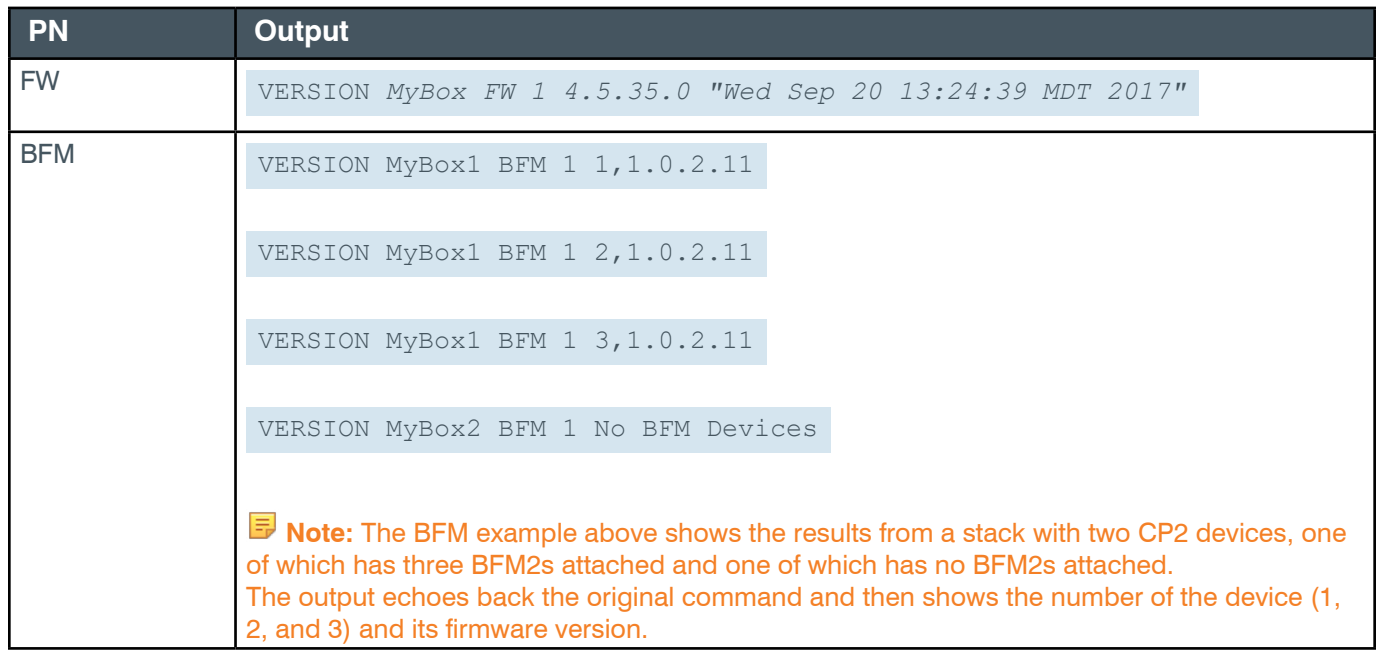

# **2.15 RESET**

## **2.15.1 RESET Function, Syntax, Parameters**

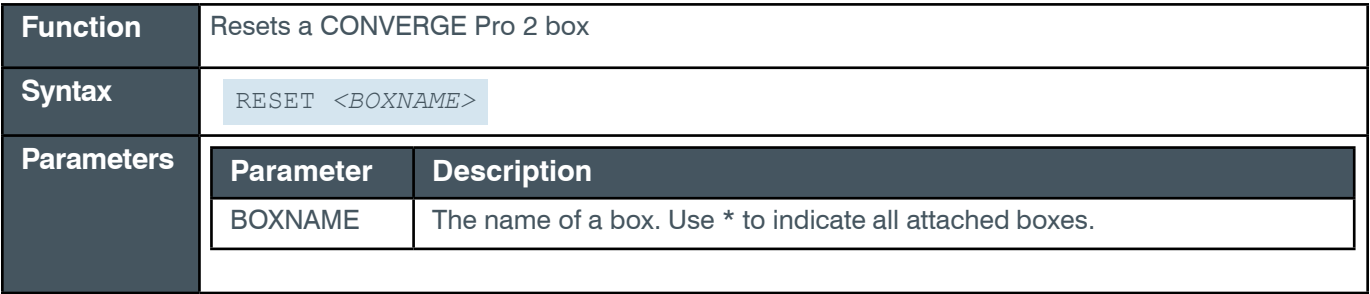

# **2.16 FACTORYDEFAULT**

### **2.16.1 FACTORYDEFAULT Function, Syntax, Parameters**

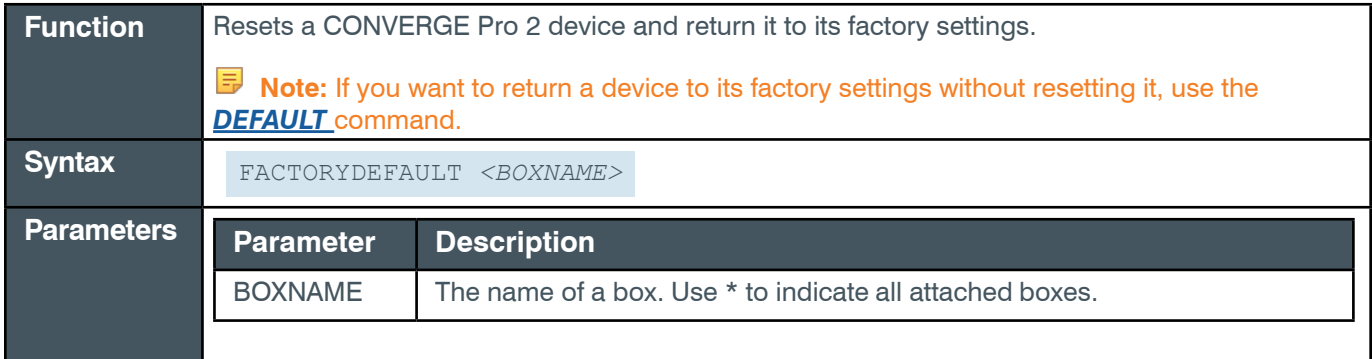

# **2.17 BEAM**

## **2.17.1 BEAM Function, Syntax, Parameters**

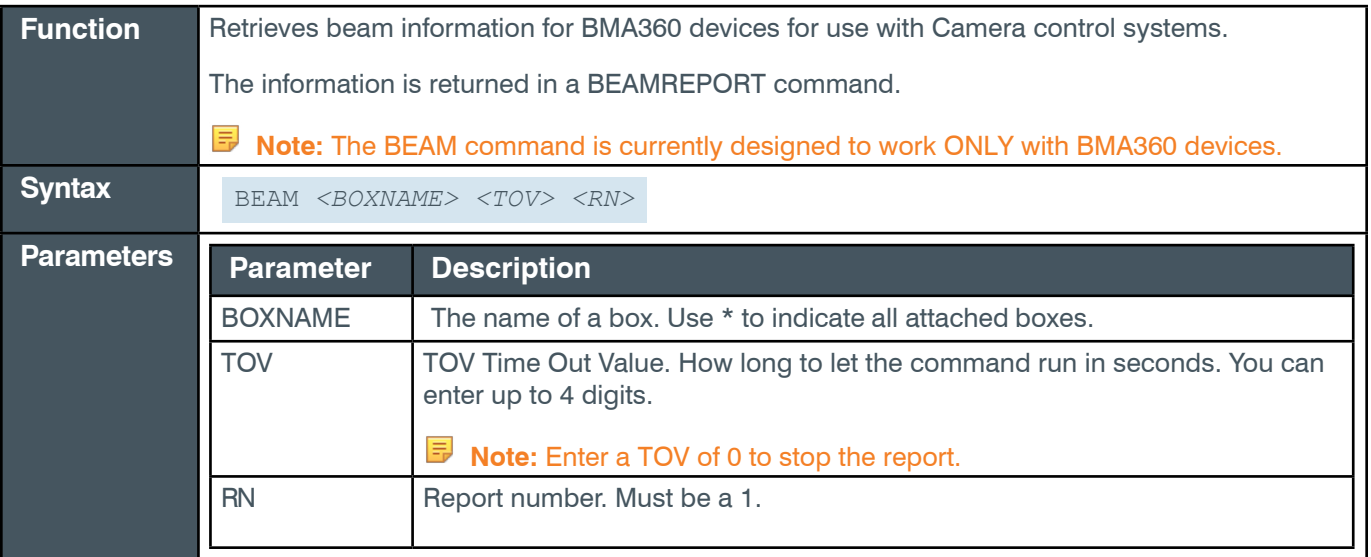

# **Examples**

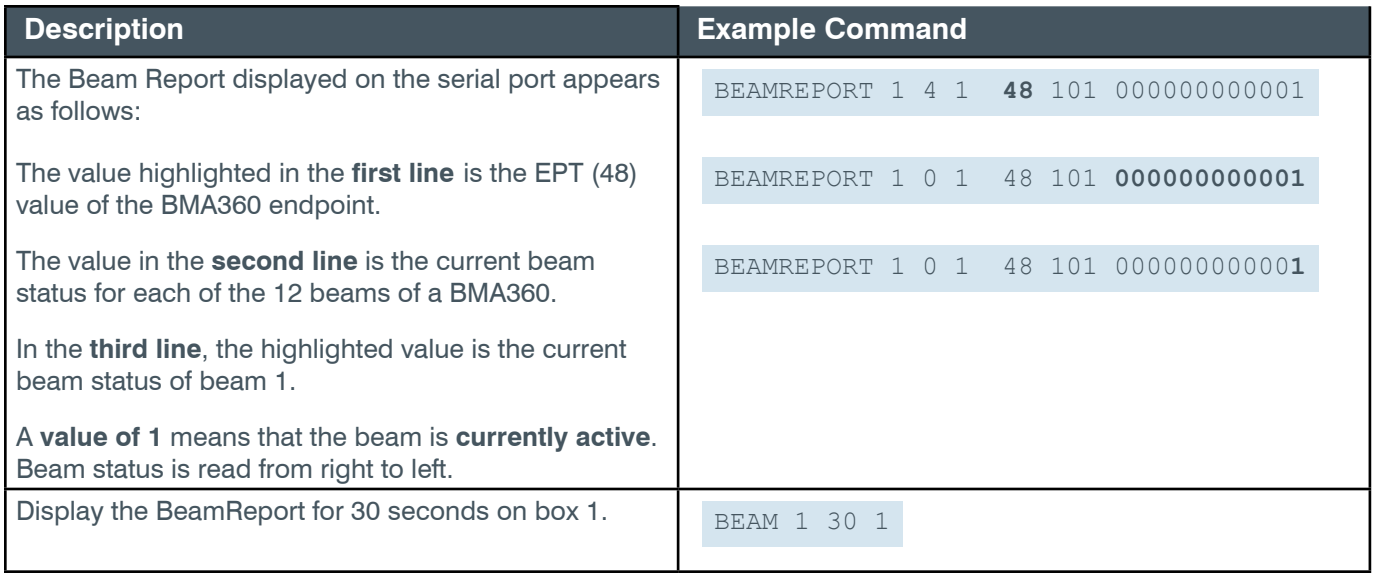

#### **Note the following:**

- If multiple BMA360 units are daisy-chained together, beam status is separated by a comma.
- If 3 BMA360 endpoints are daisy-chained together, as follows:
	- BMA360 103 on the left
	- BMA360 102 in the middle
	- BMA360 101 on the right.

you would see something like the following:

BEAMREPORT 1 4 1 **48** 101 000000000001 48 102 000000000001 48 103 000000000001

#### **Output**

Output is returned in a series of BEAMREPORT commands, which appears as follows:

BEAMREPORT <DID> <TOV> <RN> <EPT> <BEAMS> <EPT> <BEAMS>

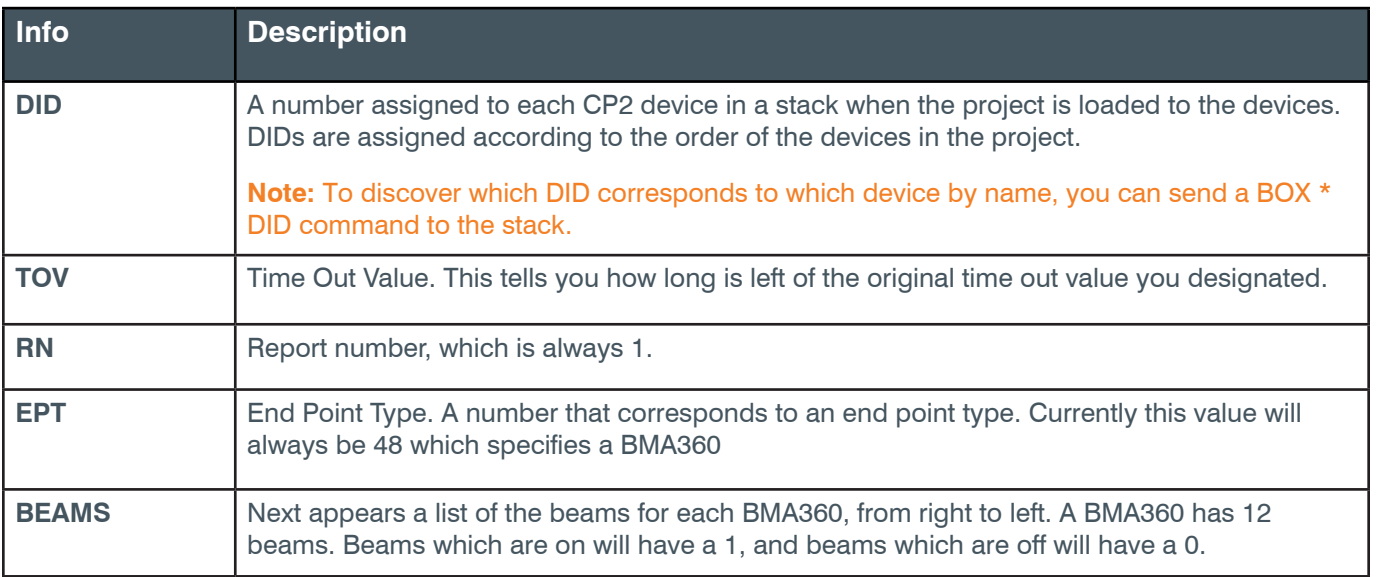
## **2.18 CLOCK**

#### **2.18.1 CLOCK Function, Syntax, Parameters**

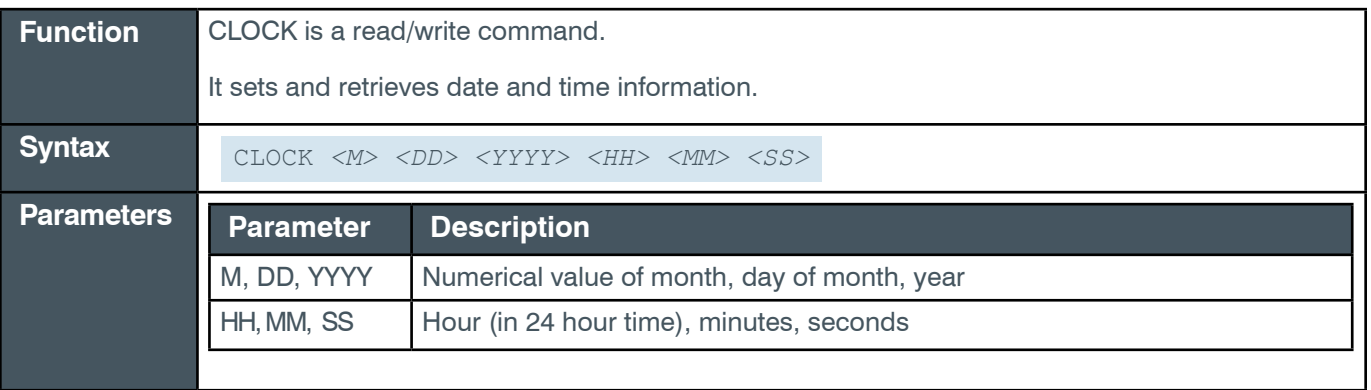

**Note:** If NTP\_ENABLE is set to 1, then at 2 am each day, the unit automatically obtains the date/time from the NTP IP address provided in NTP\_IP1 and NTP\_IP2. This overwrites any date/time that was input via the CLOCK command.

#### **Examples**

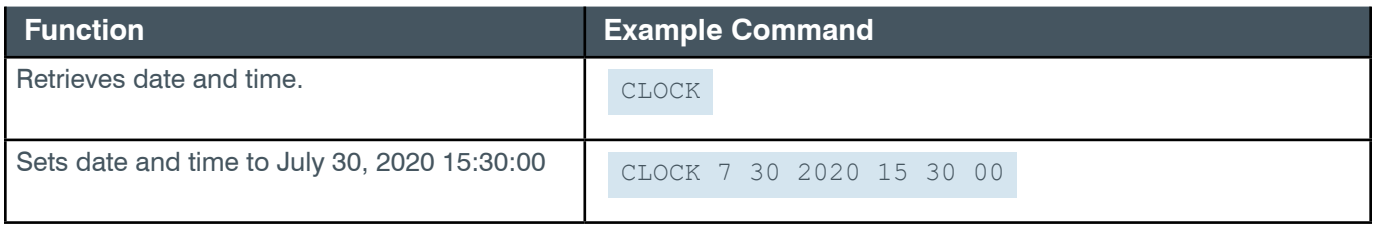

# **3. Change History**

### **Rev 1.9, October 2020**

# **Topics Added**

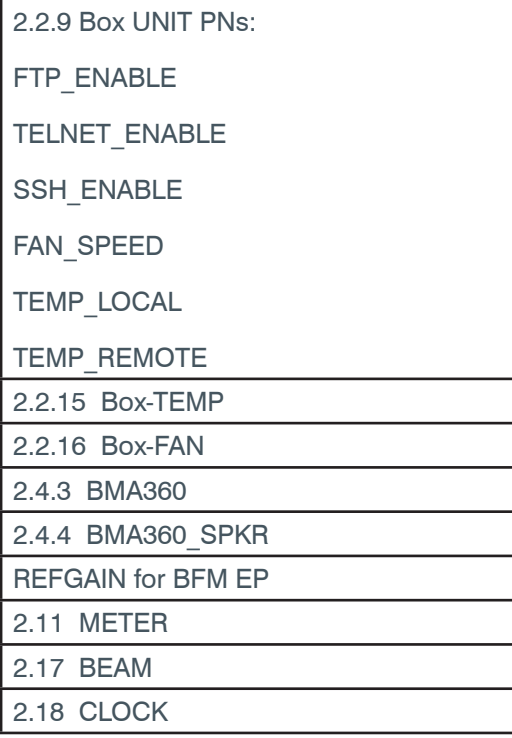

# **Topics Edited**

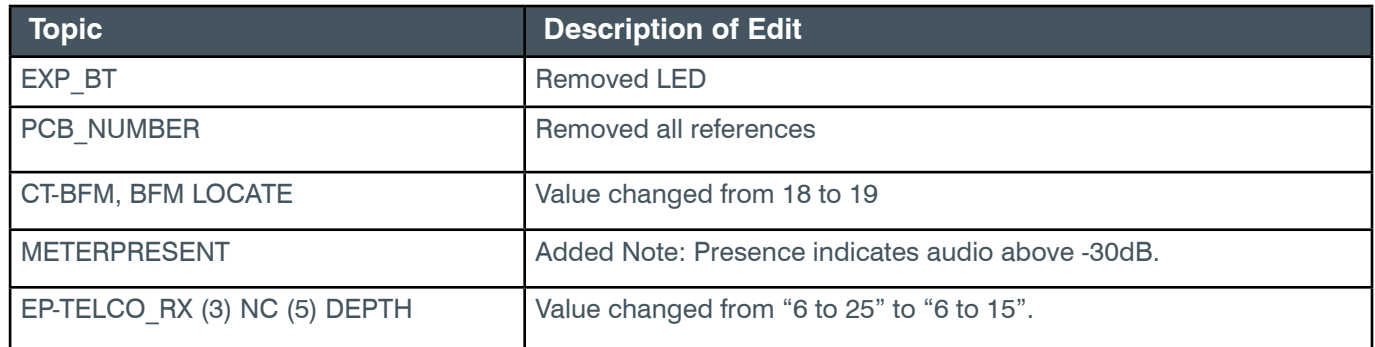

#### **Topics Deleted**

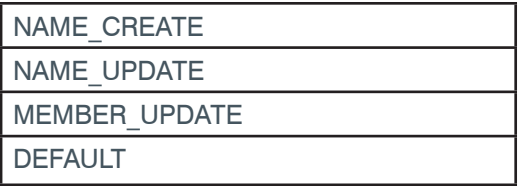

# **Rev. 1.8, March 2018**

#### **Topics Edited**

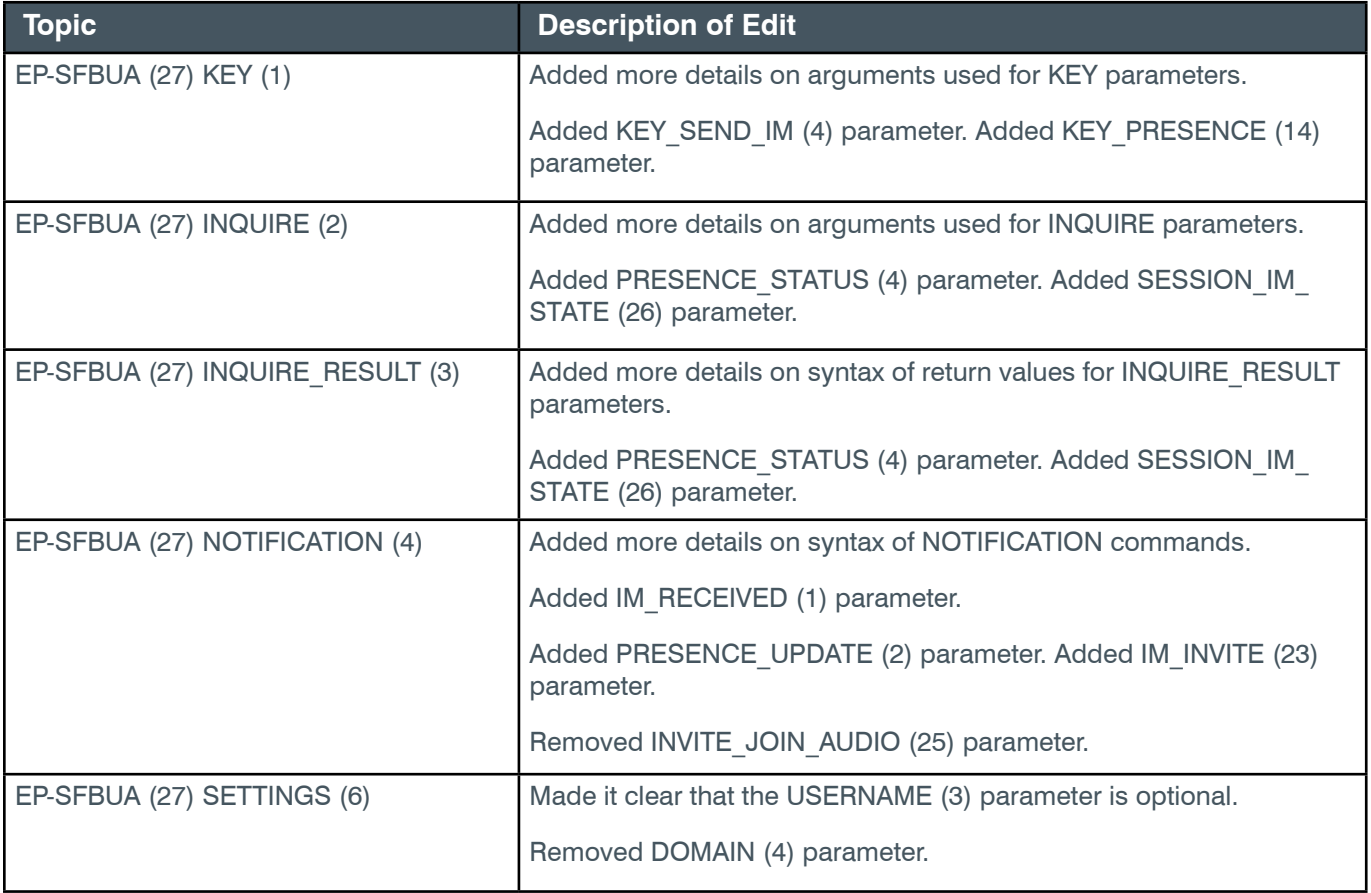

# **Rev. 1.7, March 2018**

### **Topics Added:**

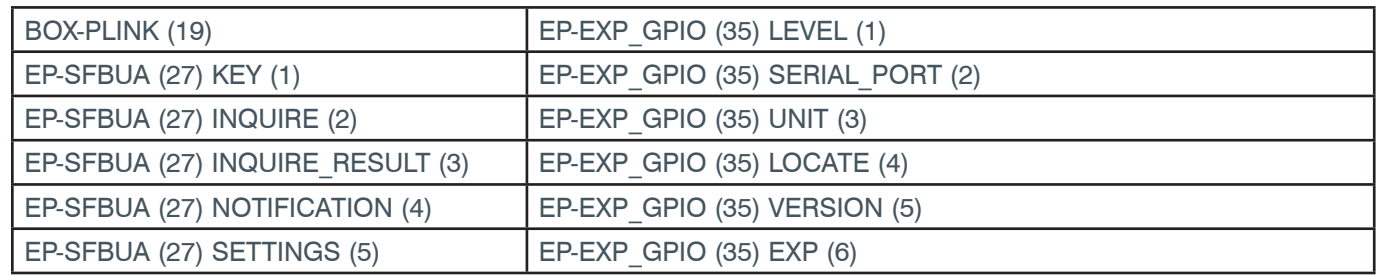

## **Topics Edited:**

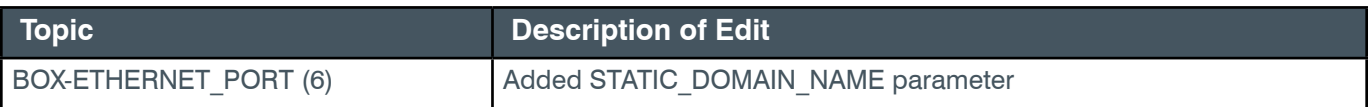

#### *[Back to Table of Contents](#page-2-0)*

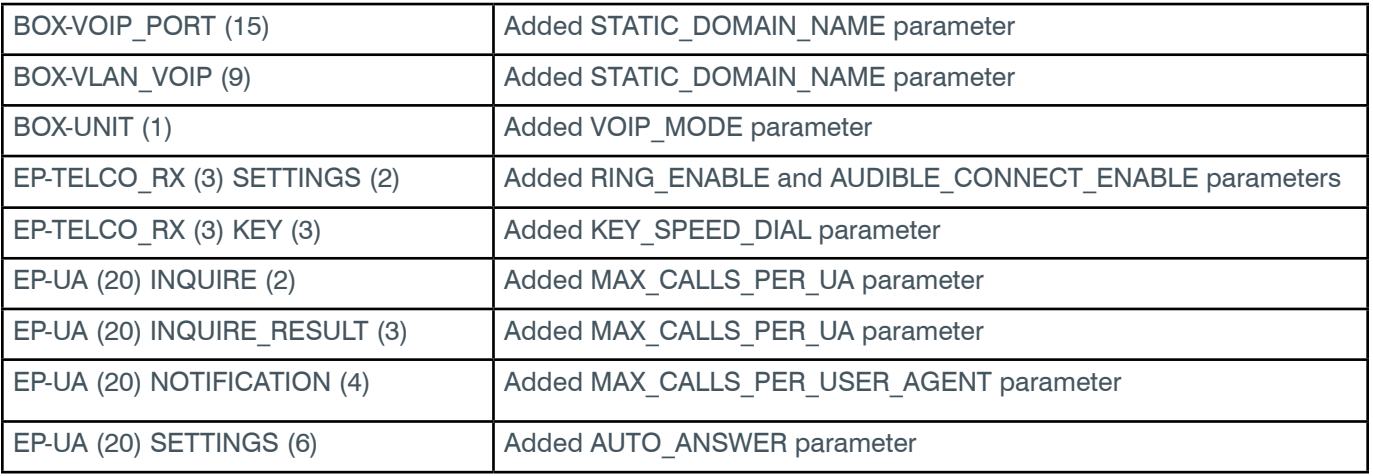

# **Rev. 1.6, October 2017**

### **Topics Added:**

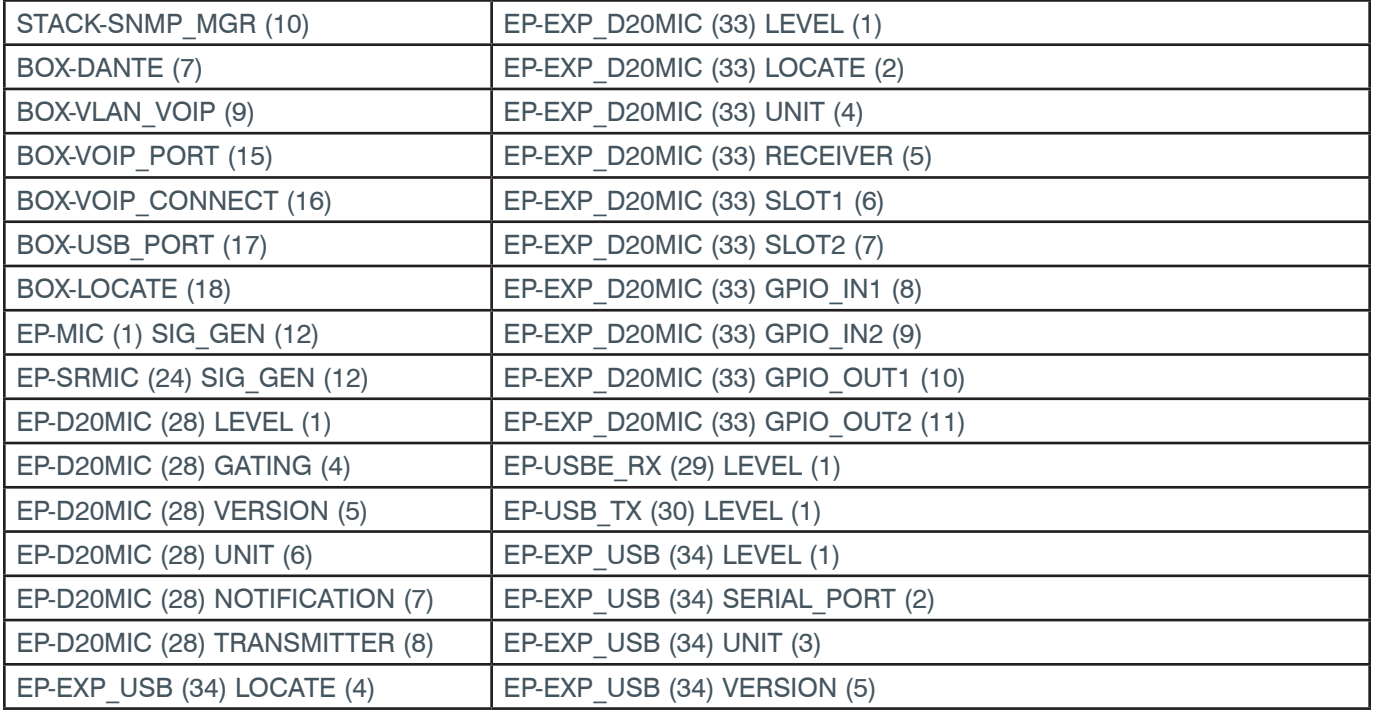

## **Topics Modified:**

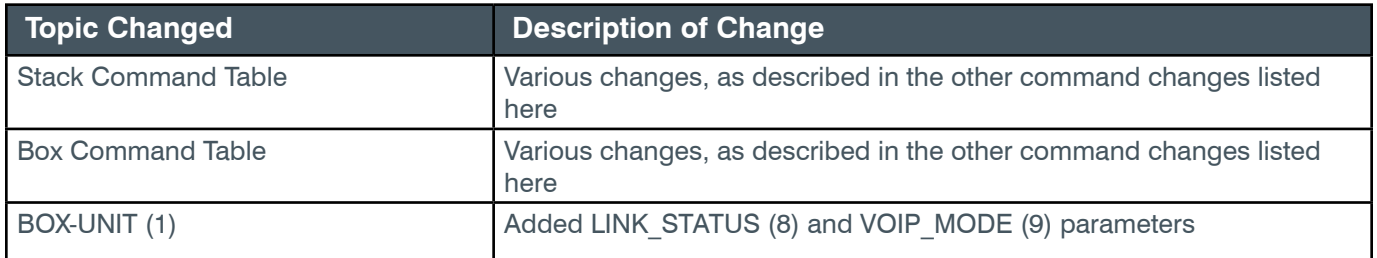

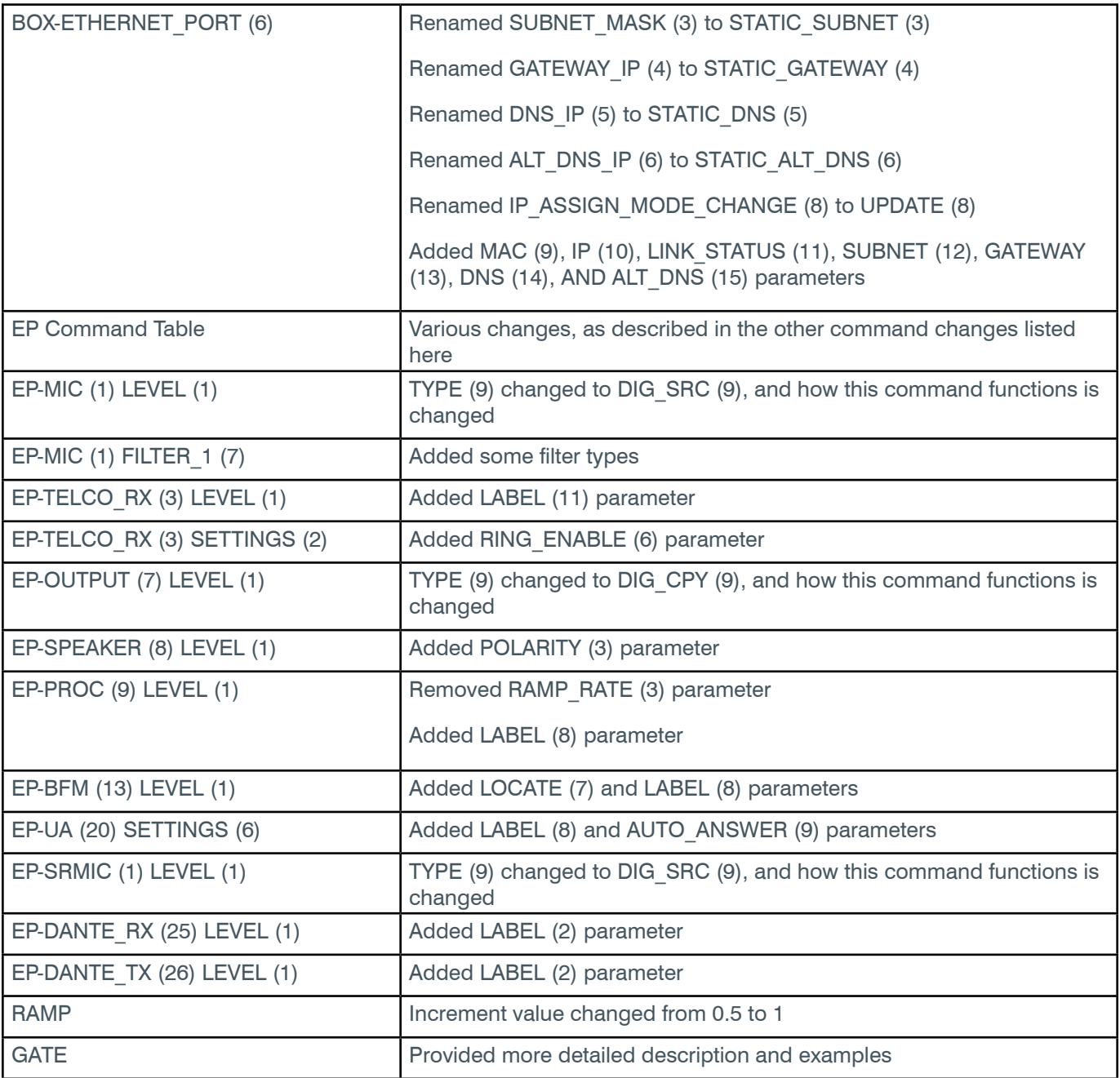

# **Topics Deleted:**

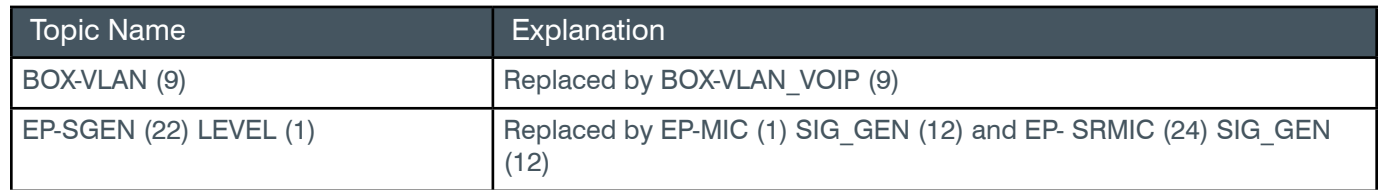

# **ClearOne Contacts**

#### **Headquarters**

5225 Wiley Post Way Suite 500 Salt Lake City, UT 84116 **US & Canada**

**Tel:** 801.975.7200 **Fax:** 801.303.5711

#### **International**

**Tel:** +801.974.3621 **e-mail:** global@clearone.com

#### **Sales**

**Tel:** 801.975.7200 **e-mail:** sales@clearone.com

#### **Technical Support**

**Tel:** 801.974.3760 **e-mail:** tech.support@clearone.com

© 2020 ClearOne, Inc.

Information in this document is subject to change without notice.

Document: QSG-0293-001 v1.9 August 2020